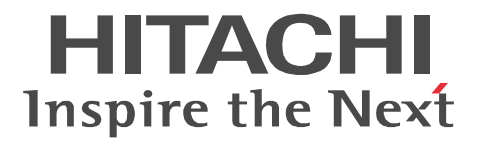

XMAP3 Server

3000-7-508-50

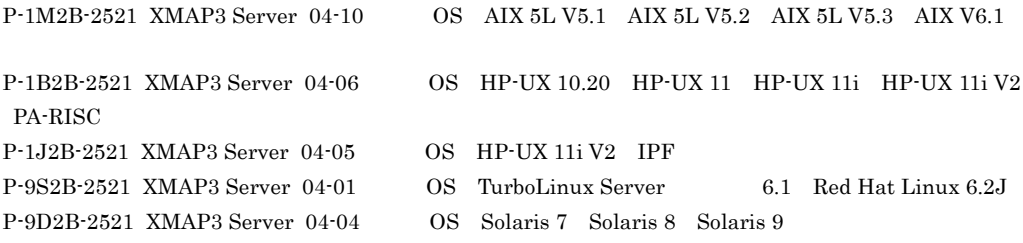

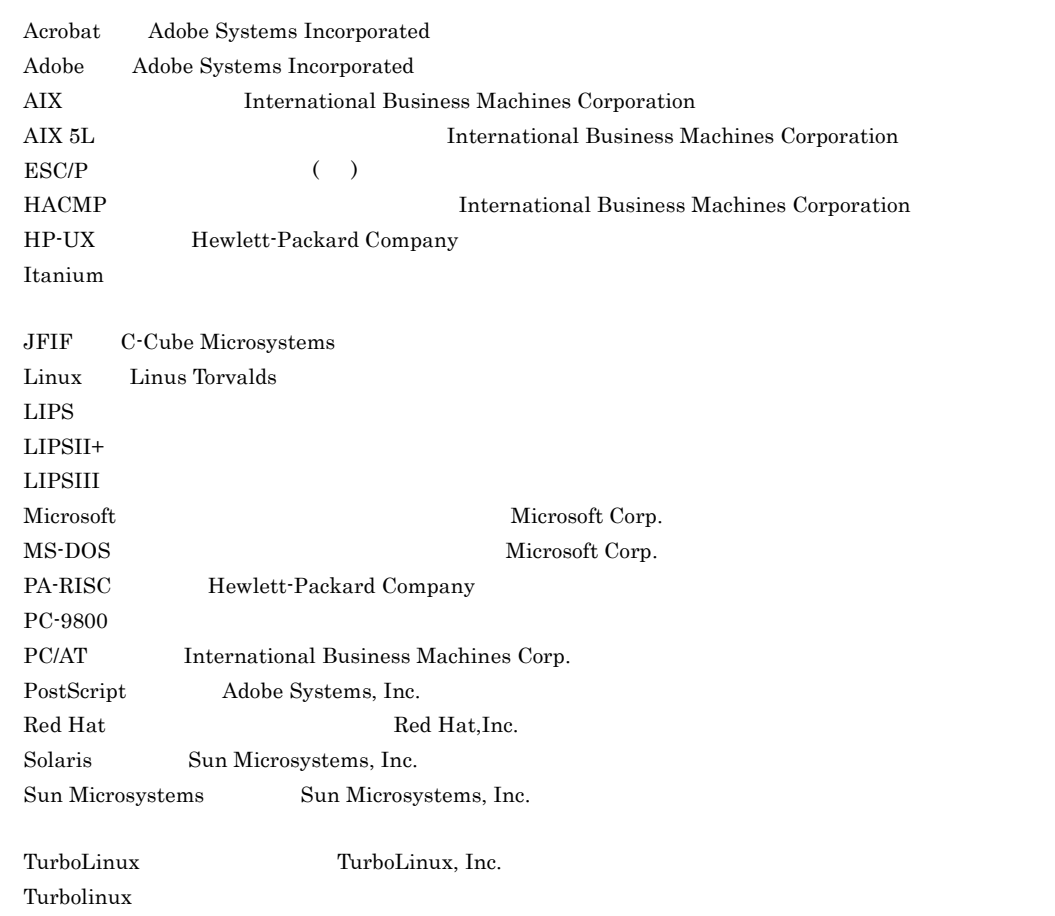

UNIX X/Open Company Limited

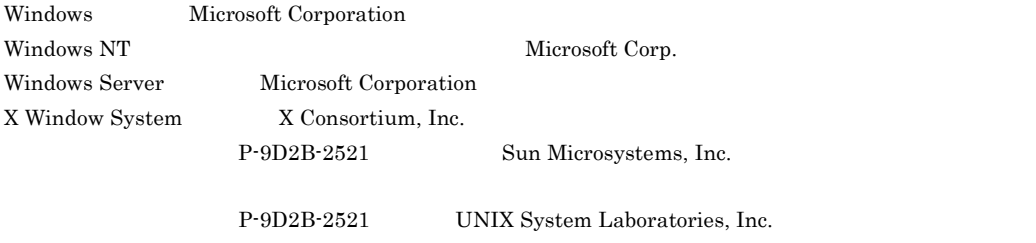

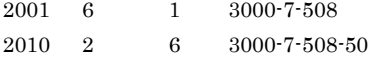

All Rights Reserved. Copyright (C) 2001, 2010, Hitachi, Ltd.

#### 3000-7-508-50 P-1M2B-2521 XMAP3 Server 04-10

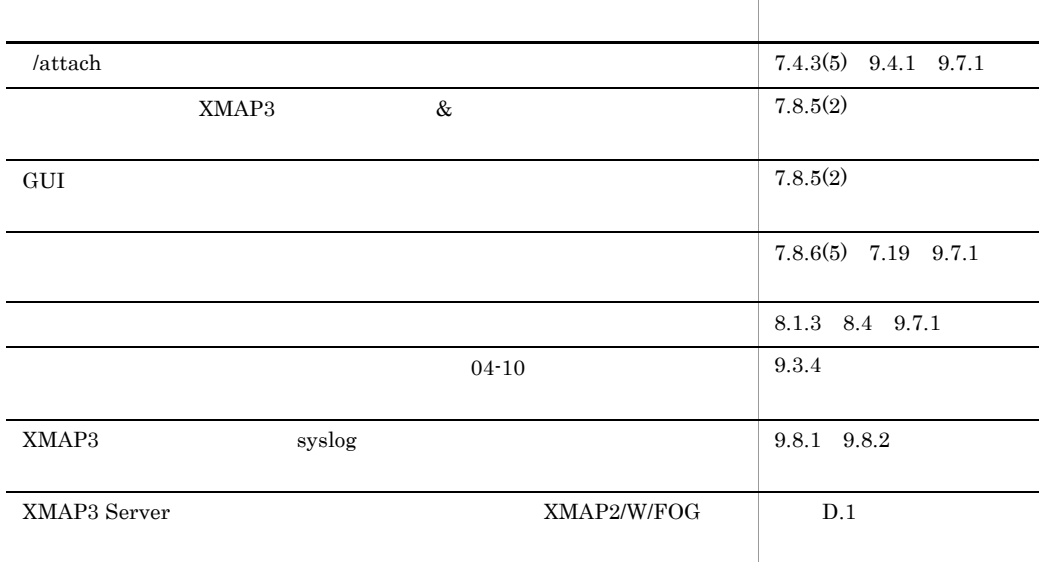

変更内容(3000-7-508-40 P-1M2B-2521 XMAP3 Server 04-07 P-1B2B-2521 XMAP3 Server 04-06

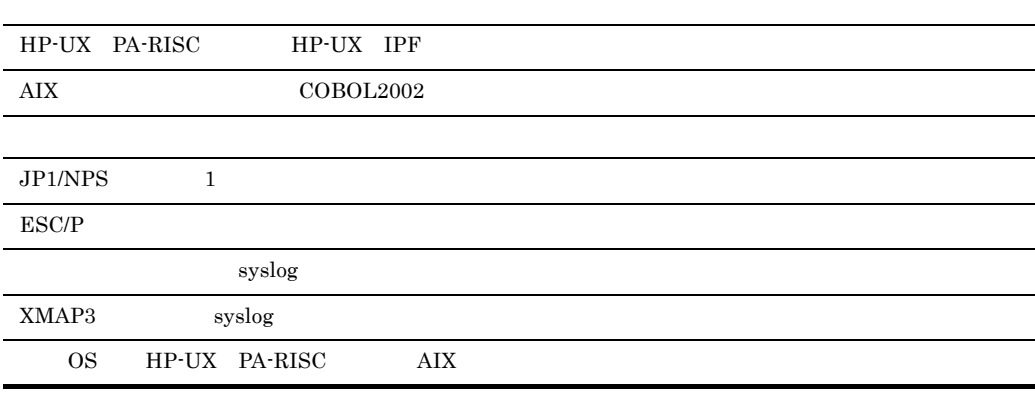

3000-7-508-30 P-1J2B-2521 XMAP3 Server 04-05

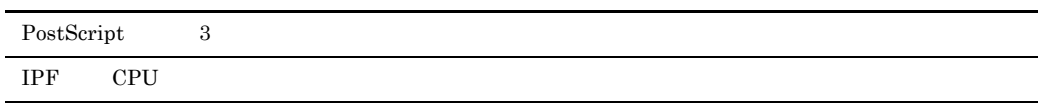

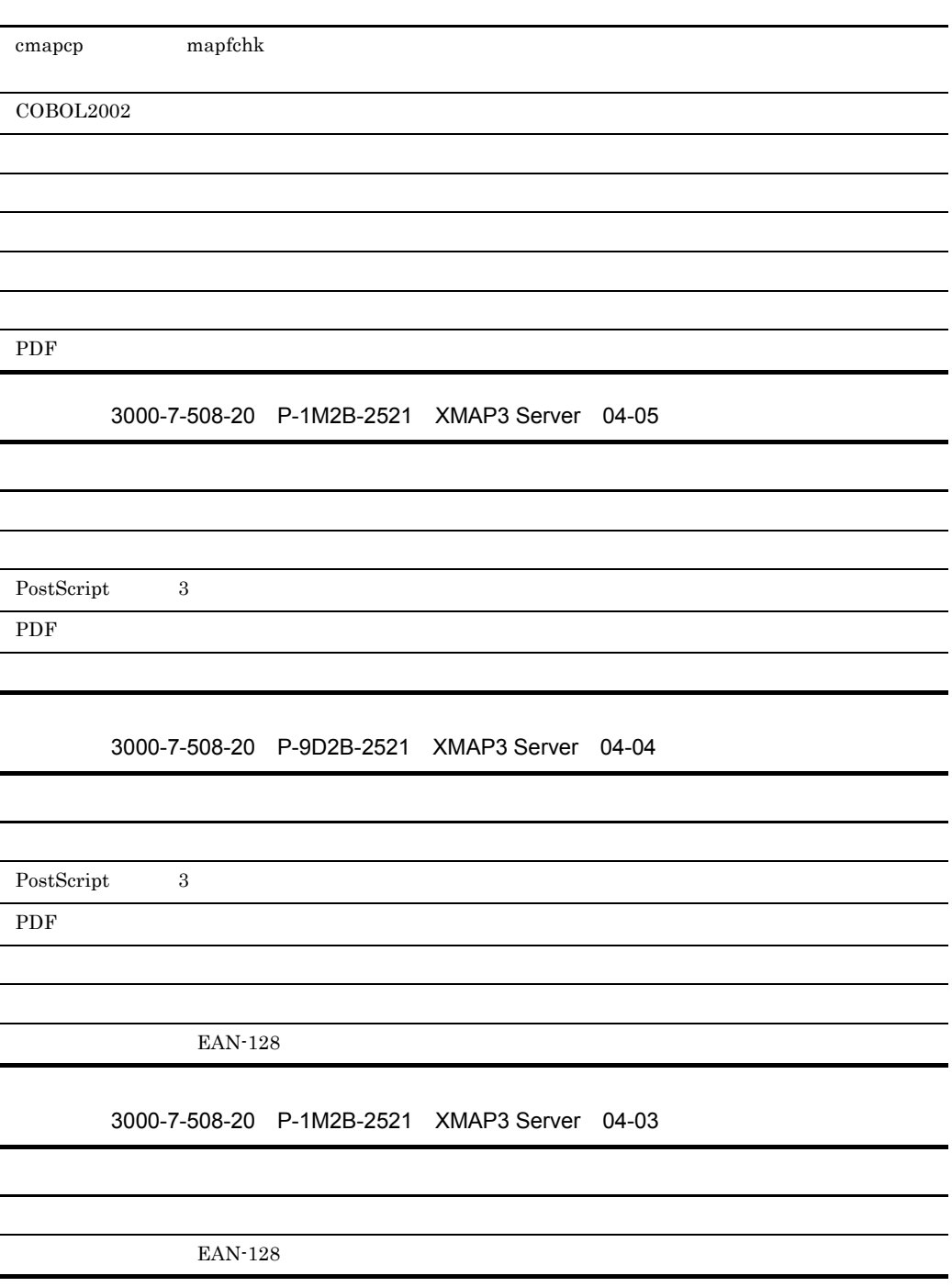

- **•** P-1M2B-2521 XMAP3 Server
- **•** P-1B2B-2521 XMAP3 Server
- **•** P-1J2B-2521 XMAP3 Server
- **•** P-9S2B-2521 XMAP3 Server
- **•** P-9D2B-2521 XMAP3 Server

XMAP3 Server

#### XMAP3 Server

- UNIX
- XMAP3
- COBOL C
	- 1  $\blacksquare$ 
		- XMAP3 Server
	- 2  $\sim$ XMAP3 Server
	- 3 XMAP3 Server PP XMAP3 Server
		-
	- $4 \leftrightarrow 7$ 
		- AP XMAP3 Server
	- $5$
	- $6$
	- 7 XMAP3 Server

8 **a**  $\overline{R}$ 

XMAP3 Server

#### 9 **a**  $\sim$  5  $\sim$  5

XMAP3 Server

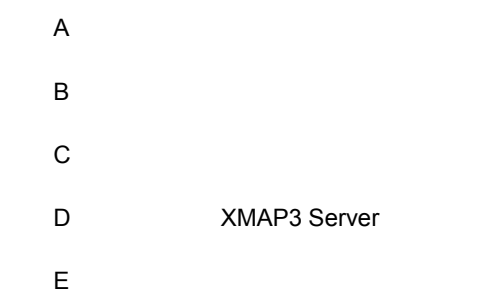

#### $(1)$

- COBOL85 3020-3-782
- COBOL85 3000-3-354
- COBOL2002 3020-3-D44
- COBOL2002 3000-3-D42
- OpenTP1 Version 5 **3** OpenTP1 *PD1/NET/* XMAP3 3000-3-375 • JP1 Version 6 JP1/Network Printing System 3000-3-174

#### $(2)$

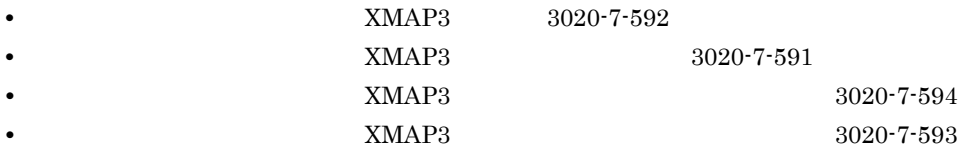

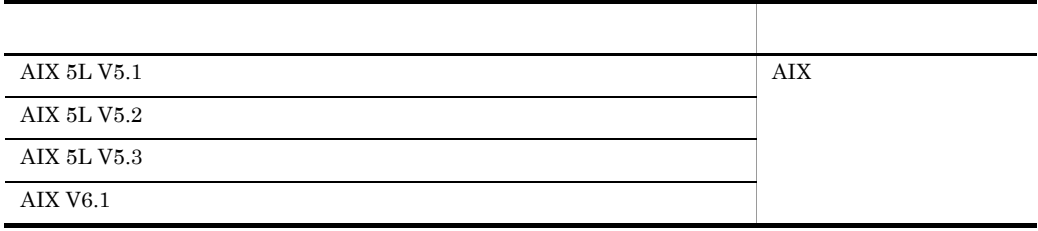

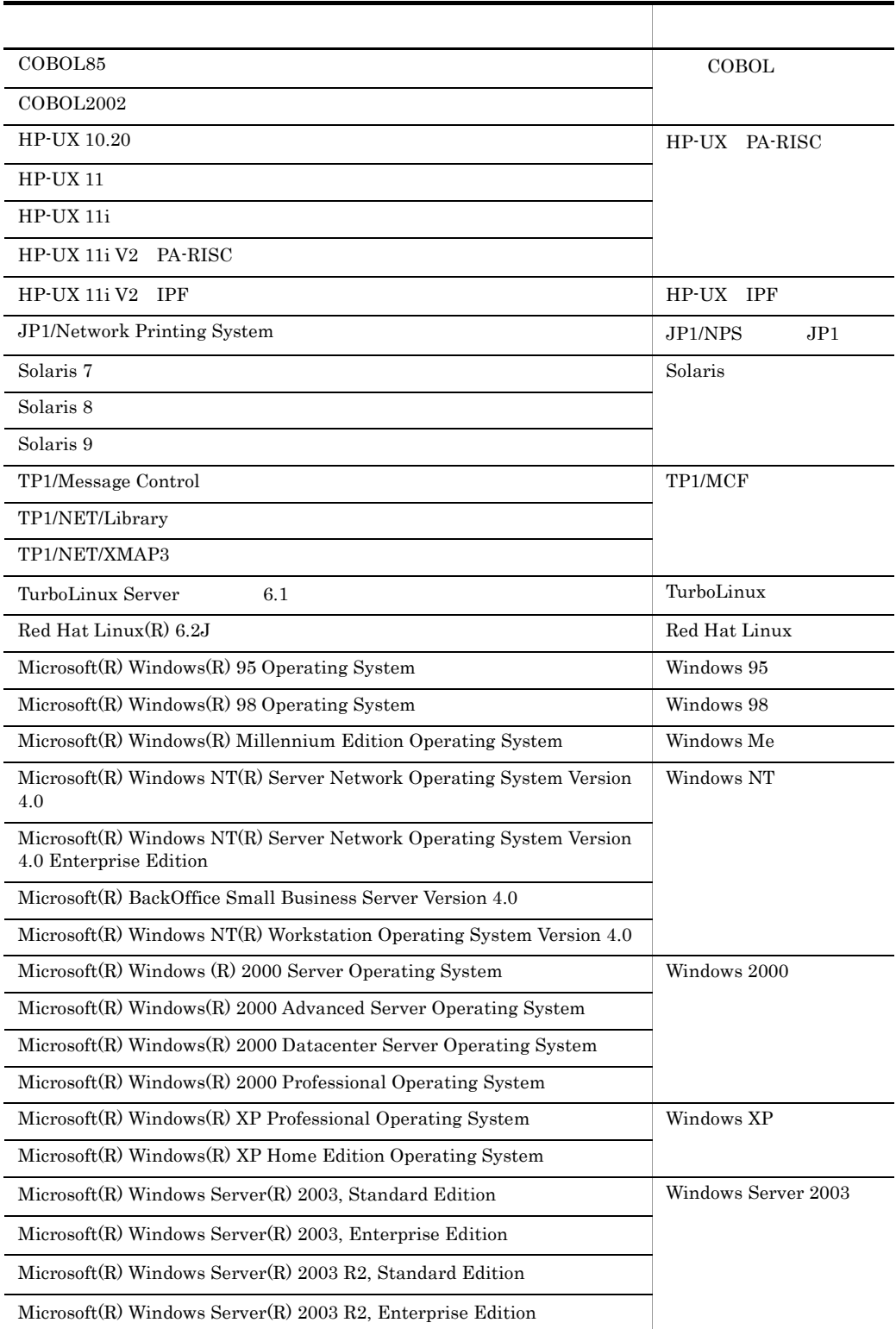

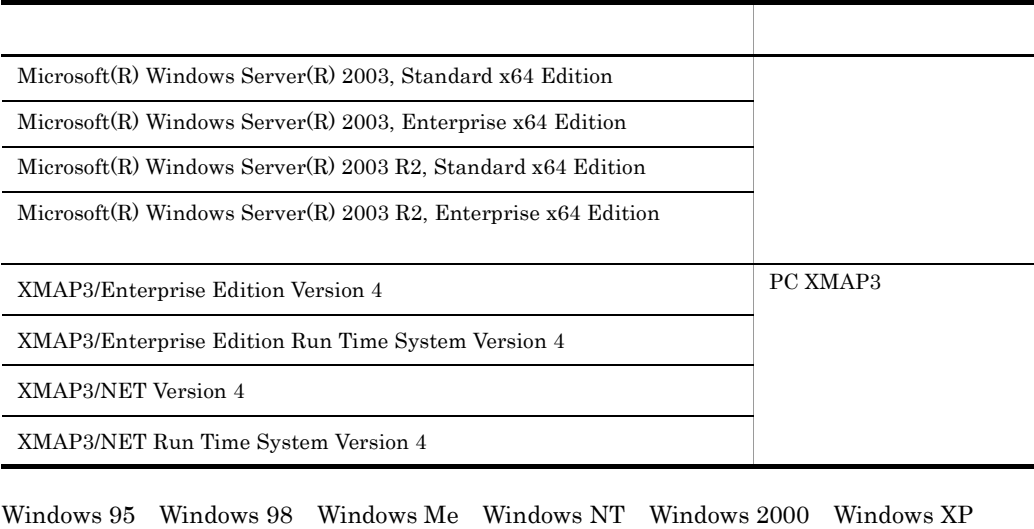

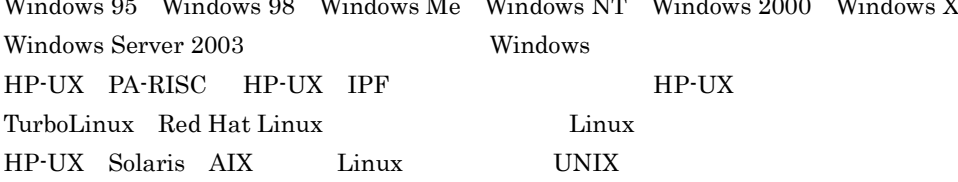

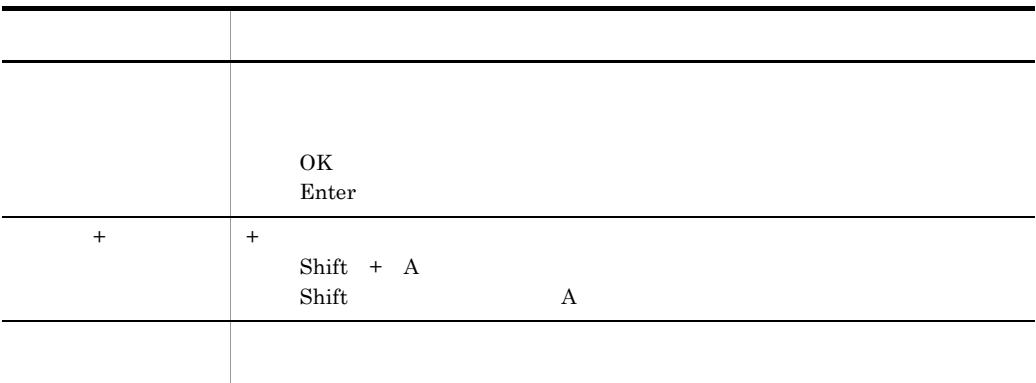

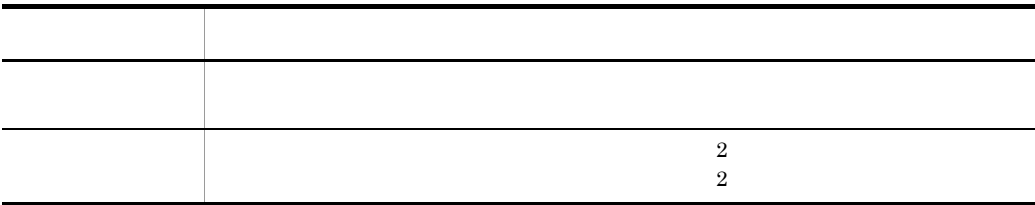

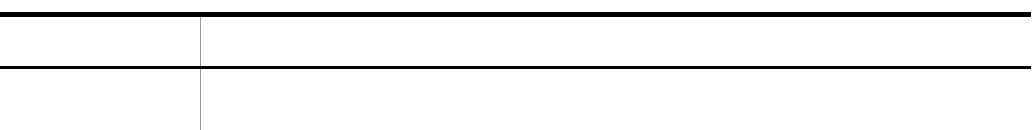

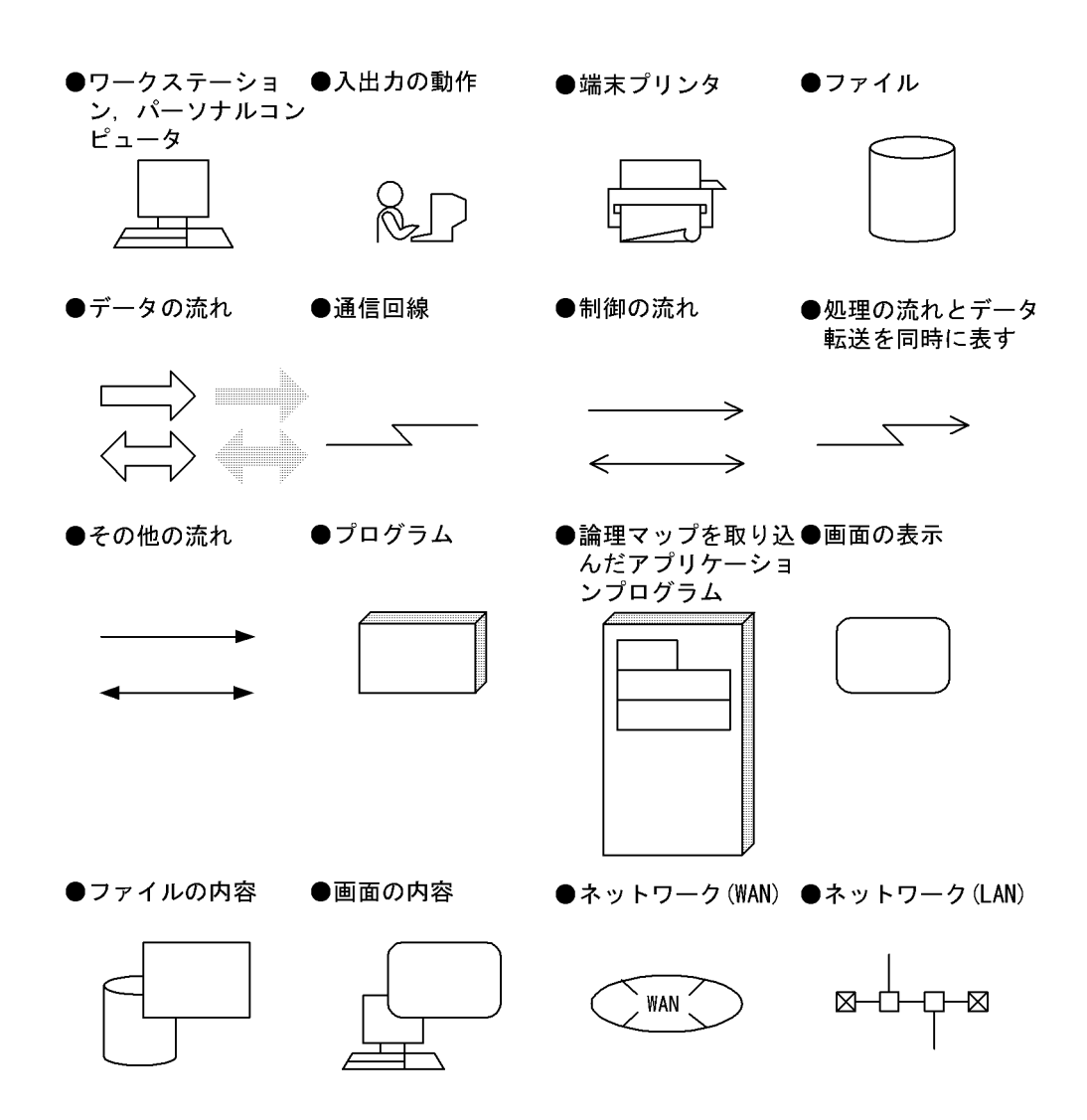

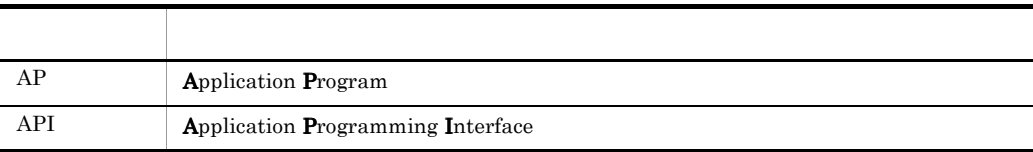

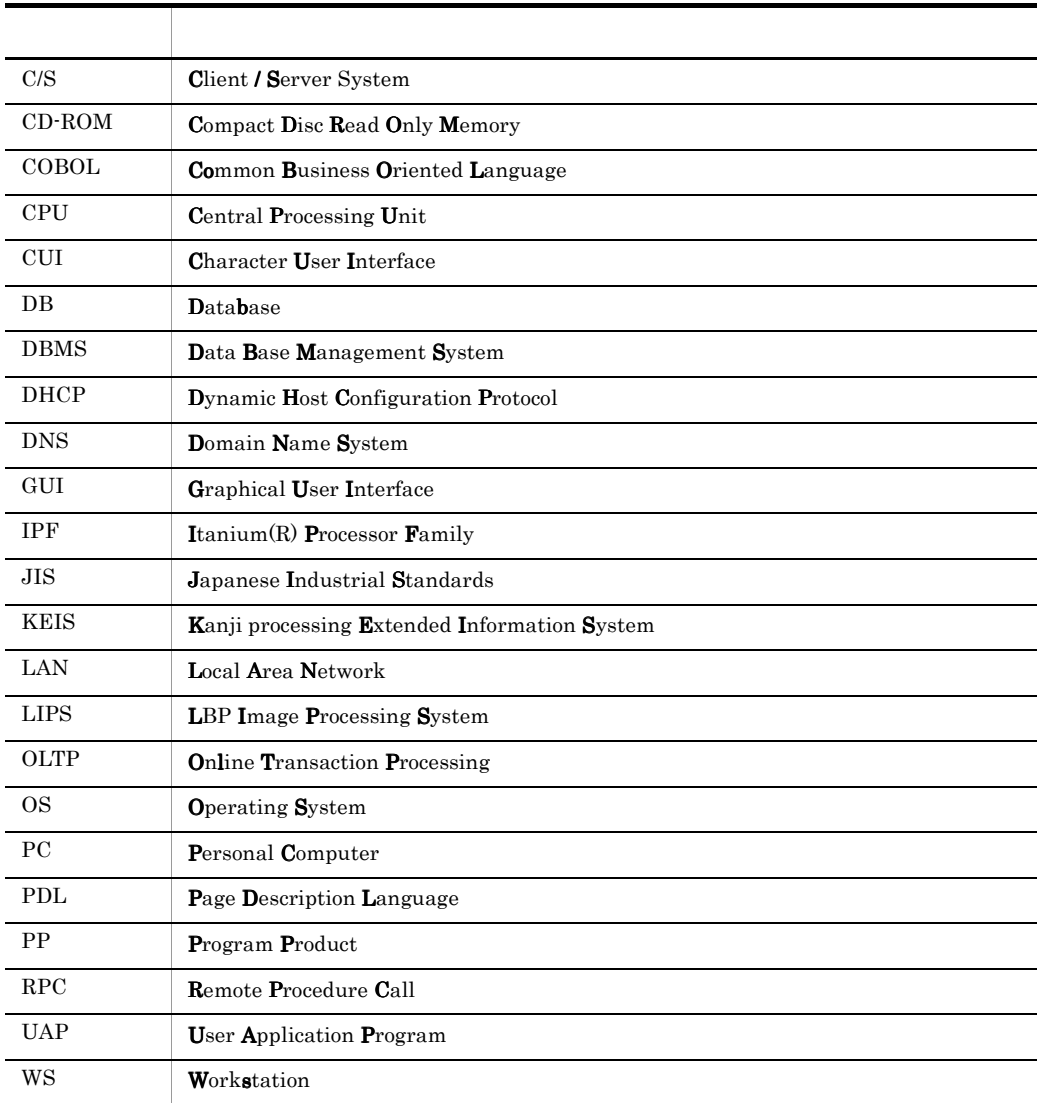

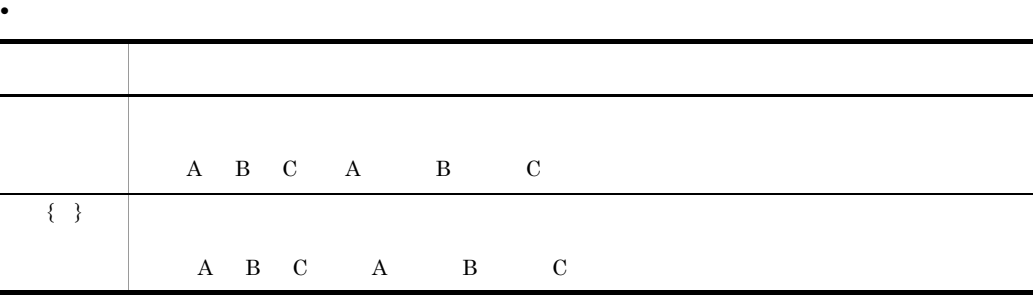

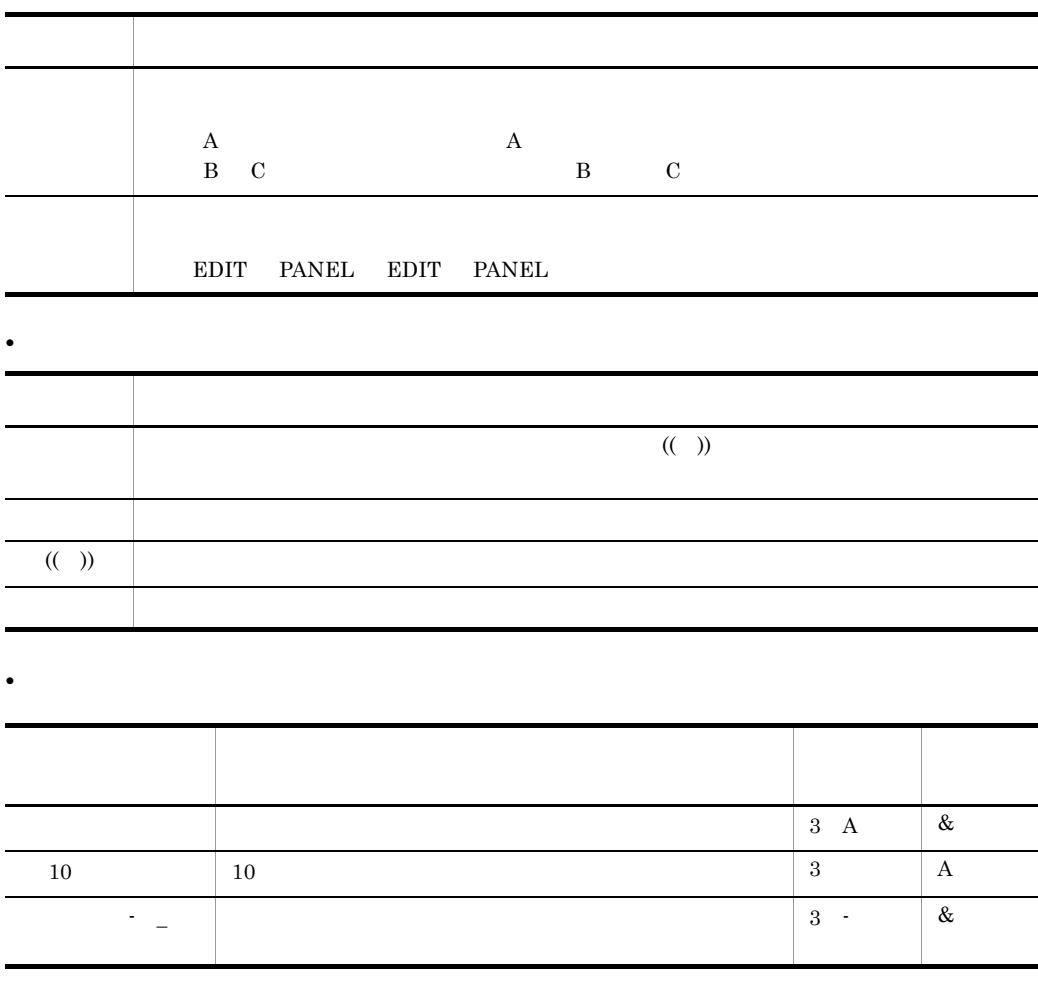

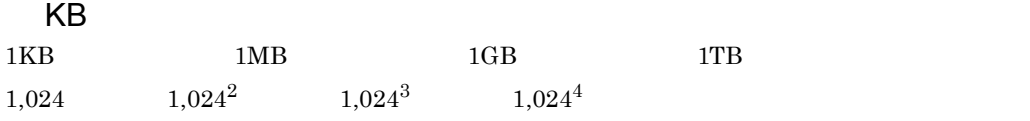

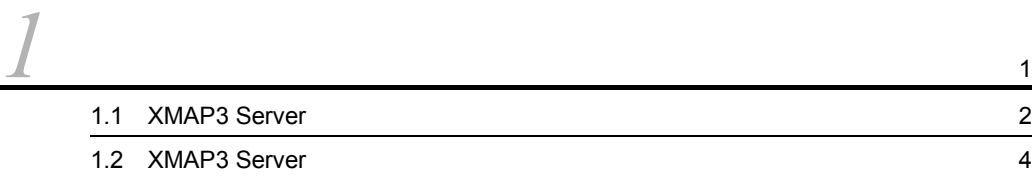

*[2](#page-28-0)* システム構成 <sup>7</sup>

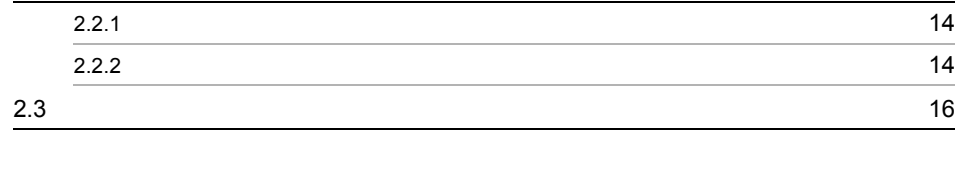

2.1  $\sim$  [8](#page-29-0) 2.2  $\sim$  [14](#page-35-0)

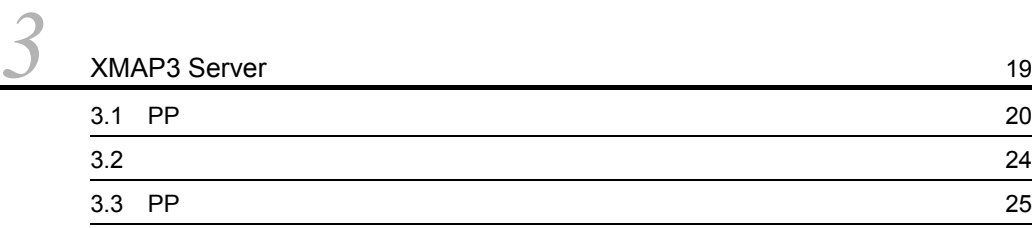

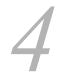

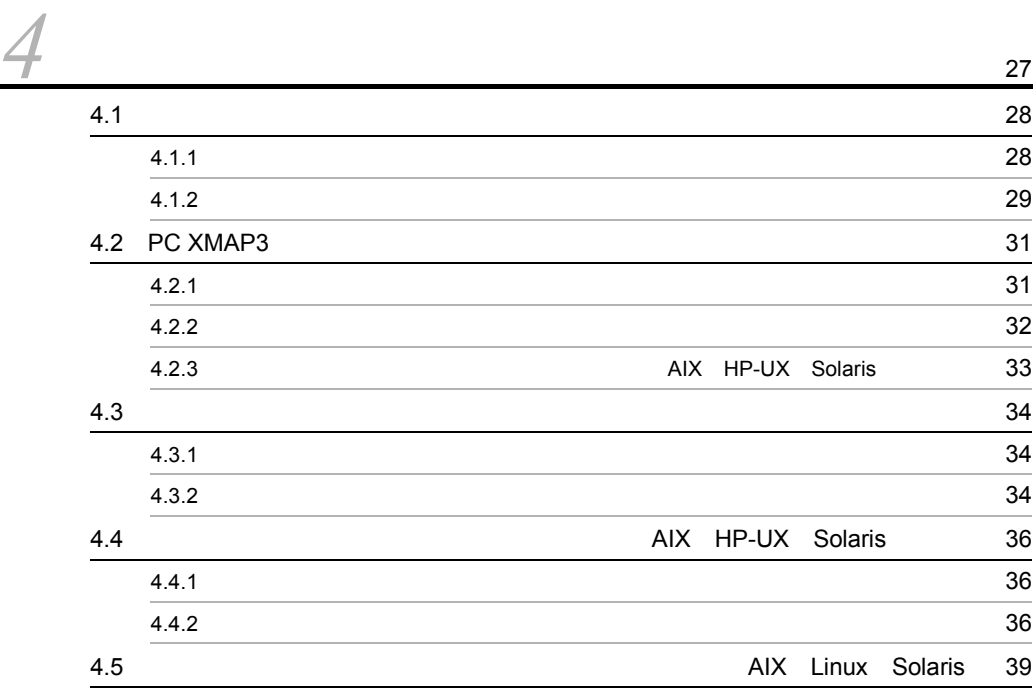

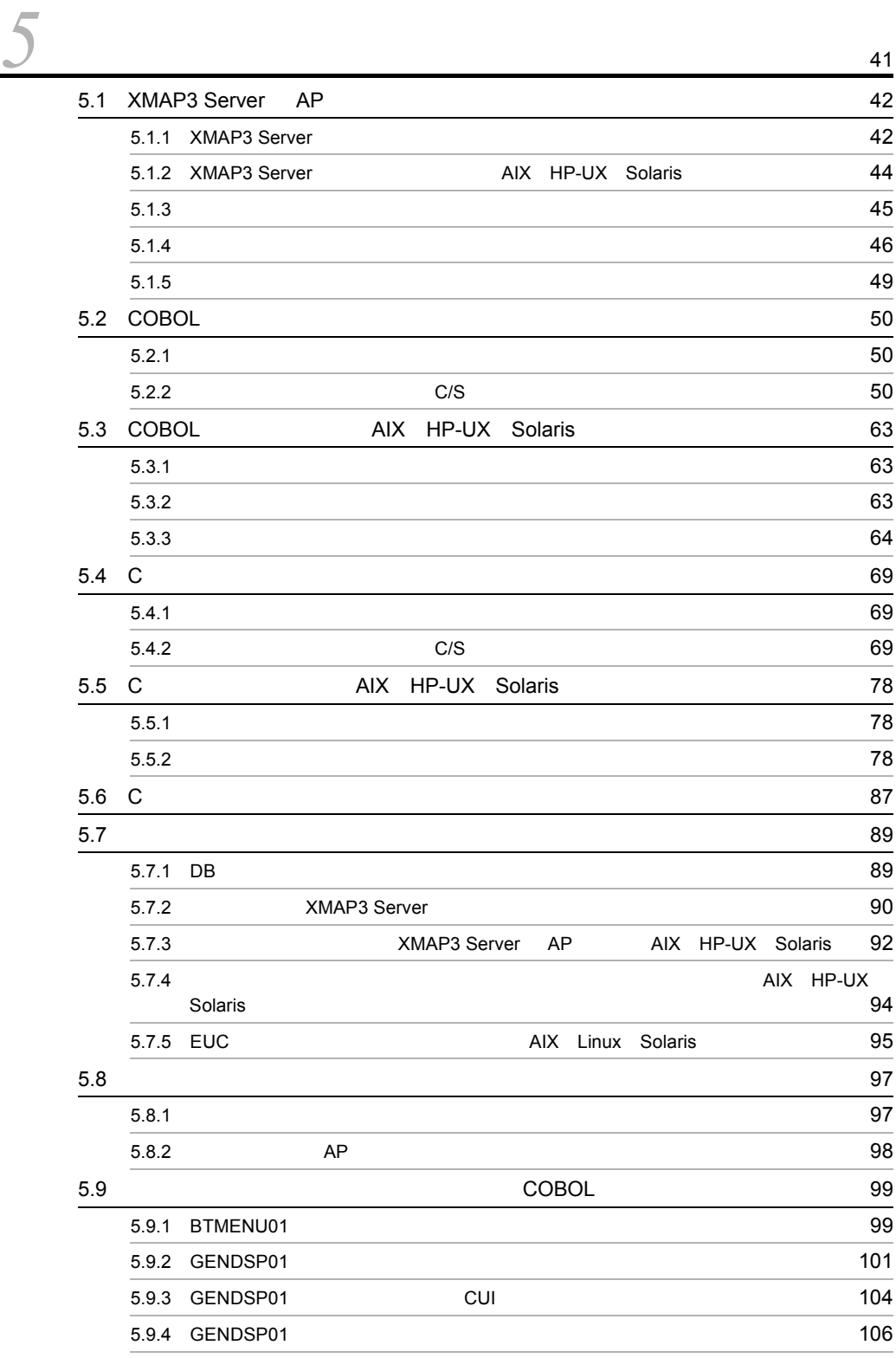

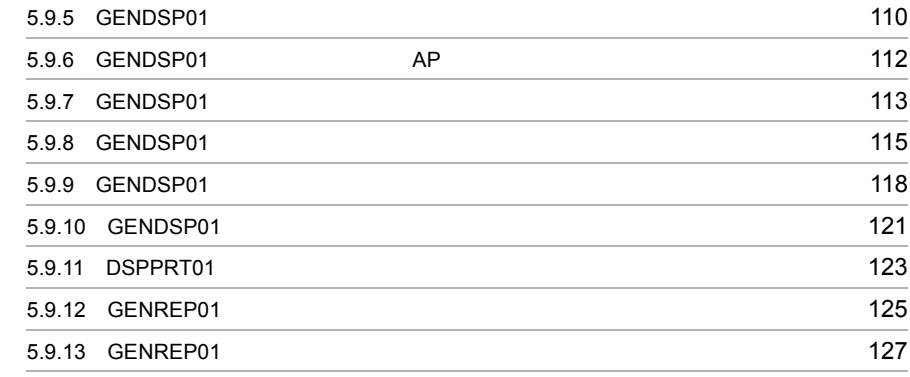

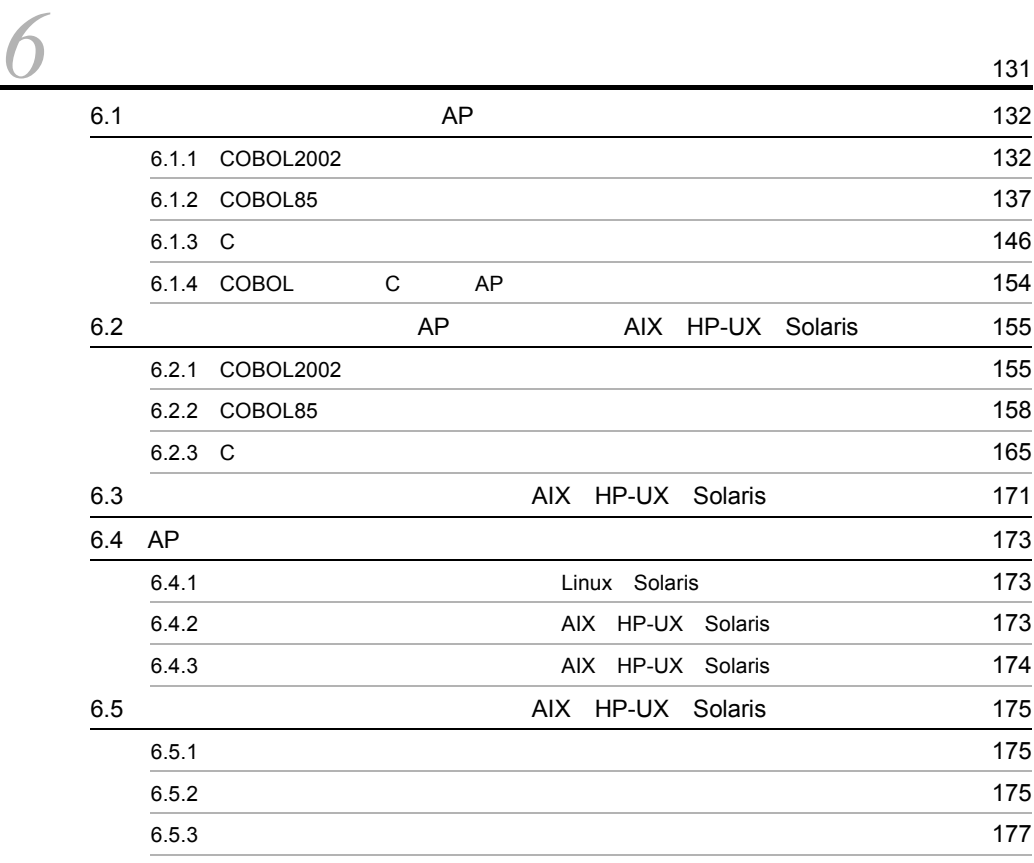

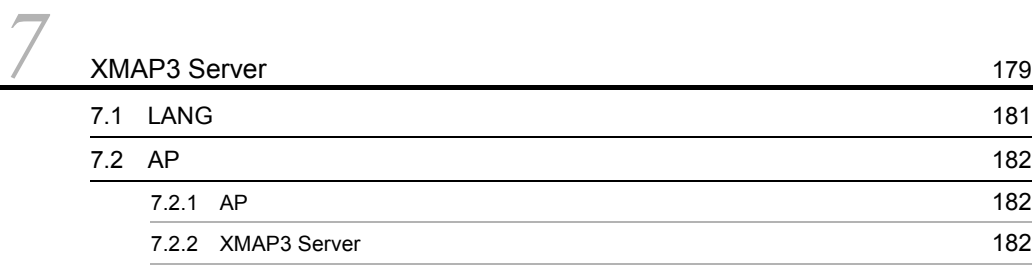

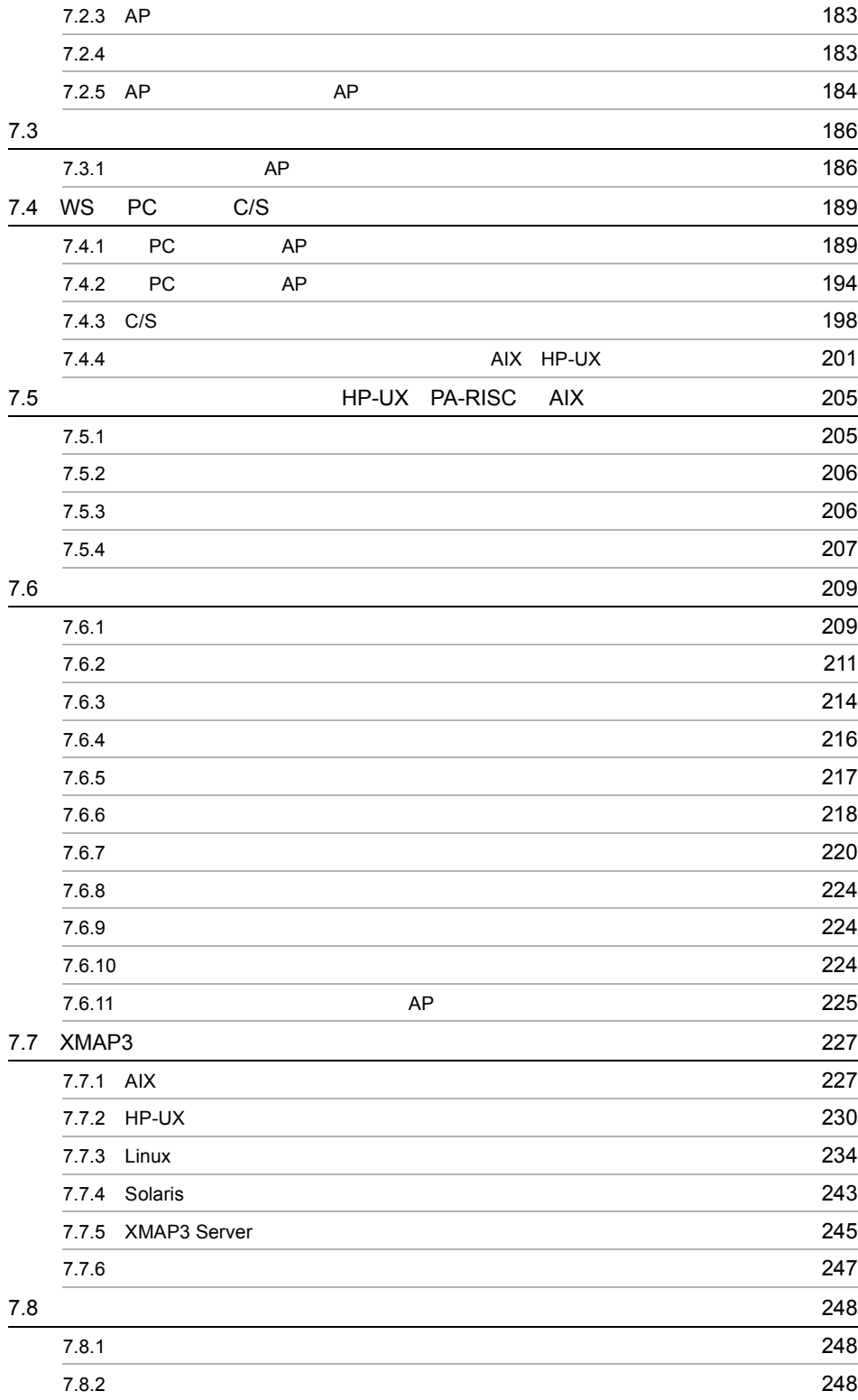

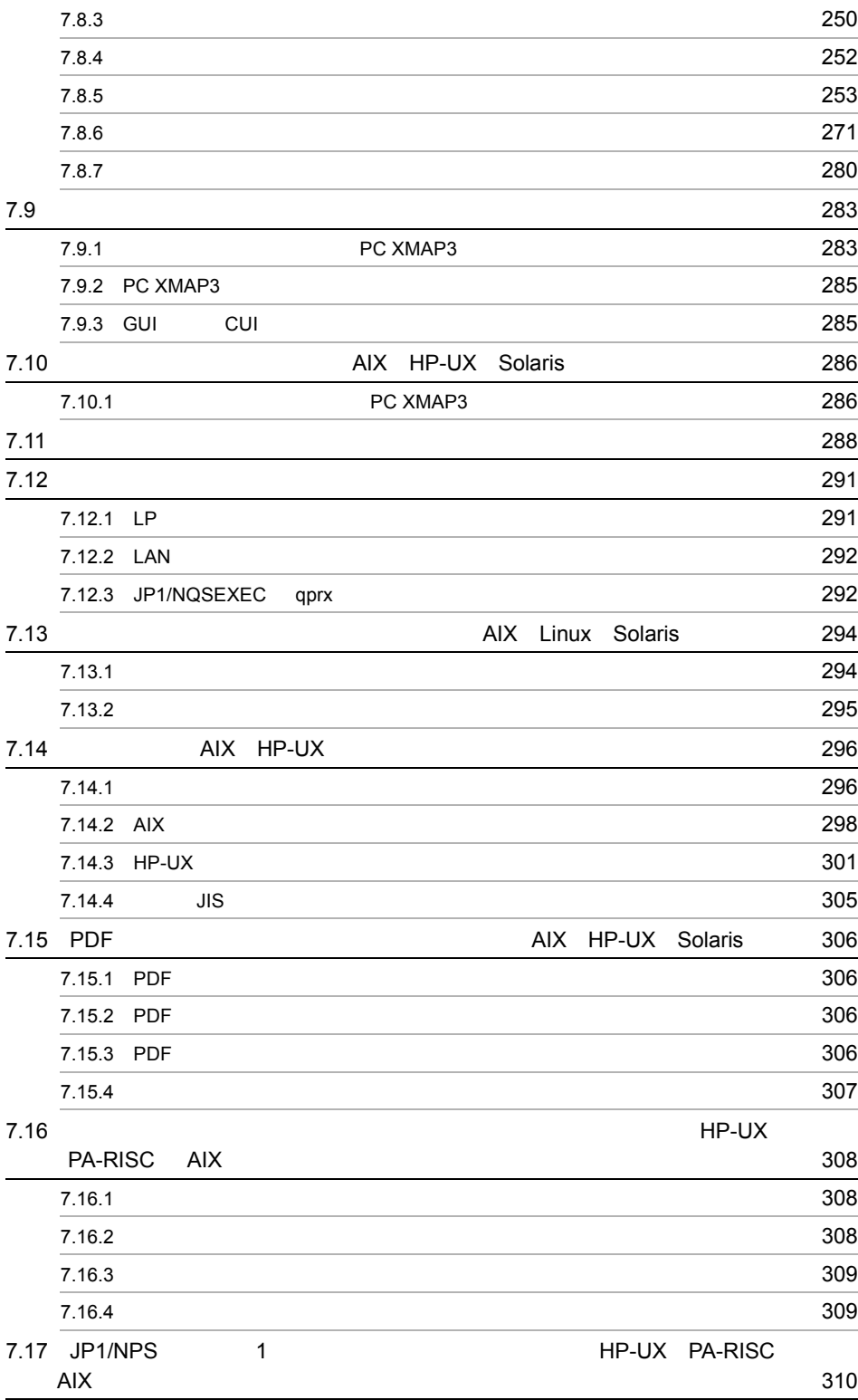

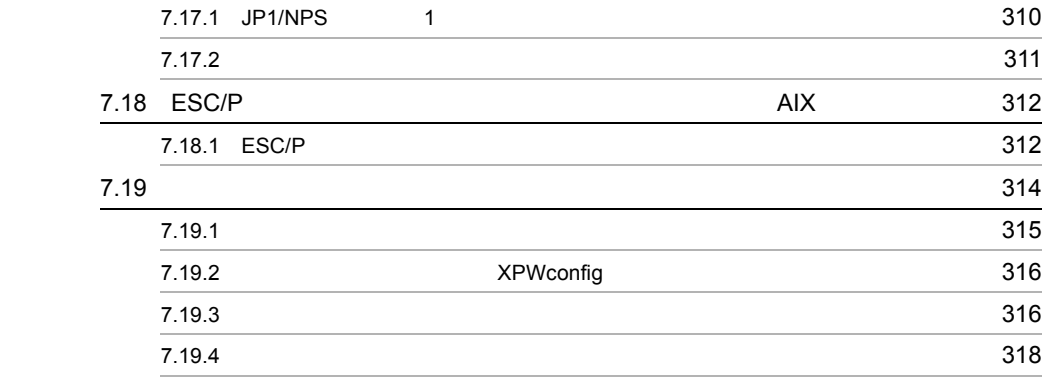

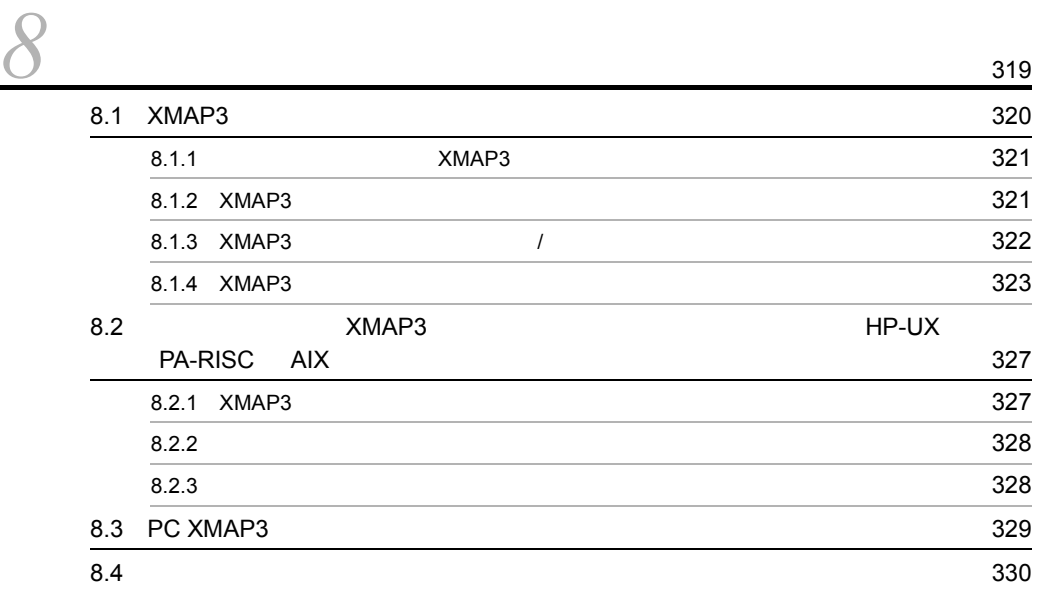

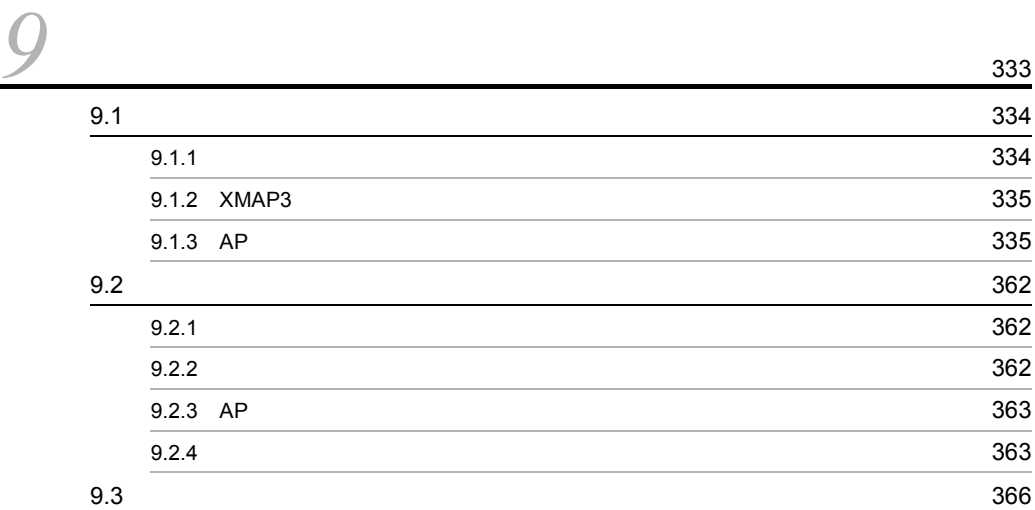

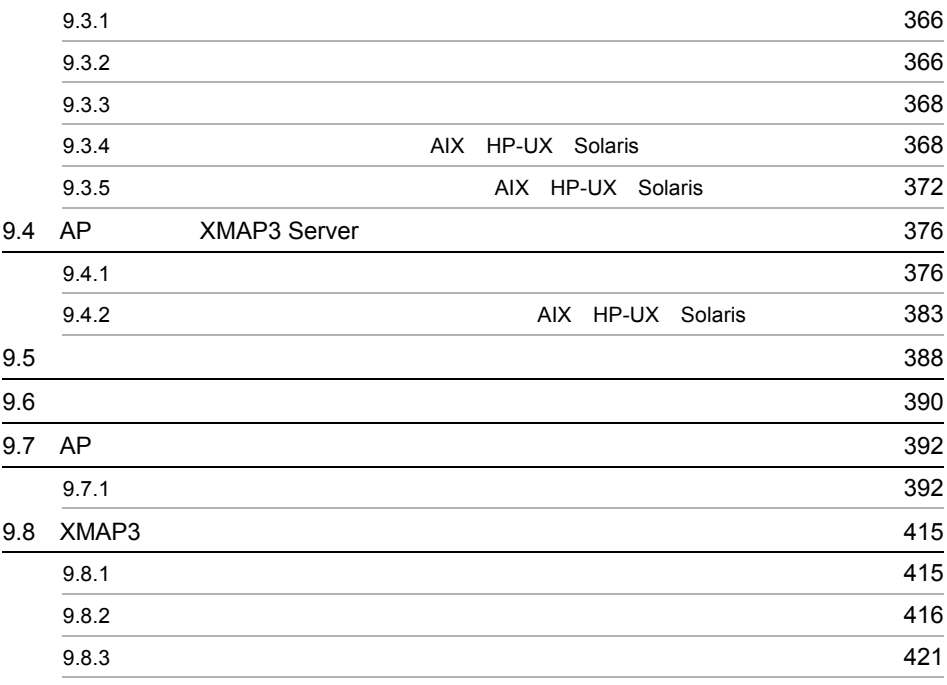

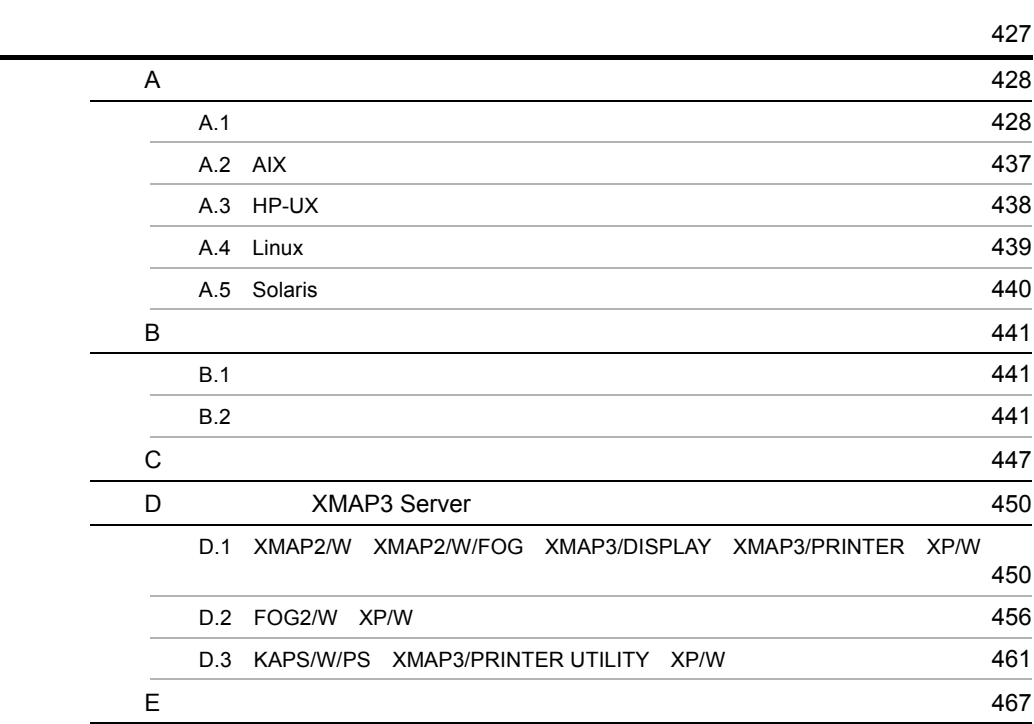

# <span id="page-22-0"></span>*1* 製品の概要

### WS PC

XMAP3 Server

- 1.1 XMAP3 Server
- 1.2 XMAP3 Server

# <span id="page-23-0"></span>1.1 XMAP3 Server

 $1<sub>1</sub>$ 

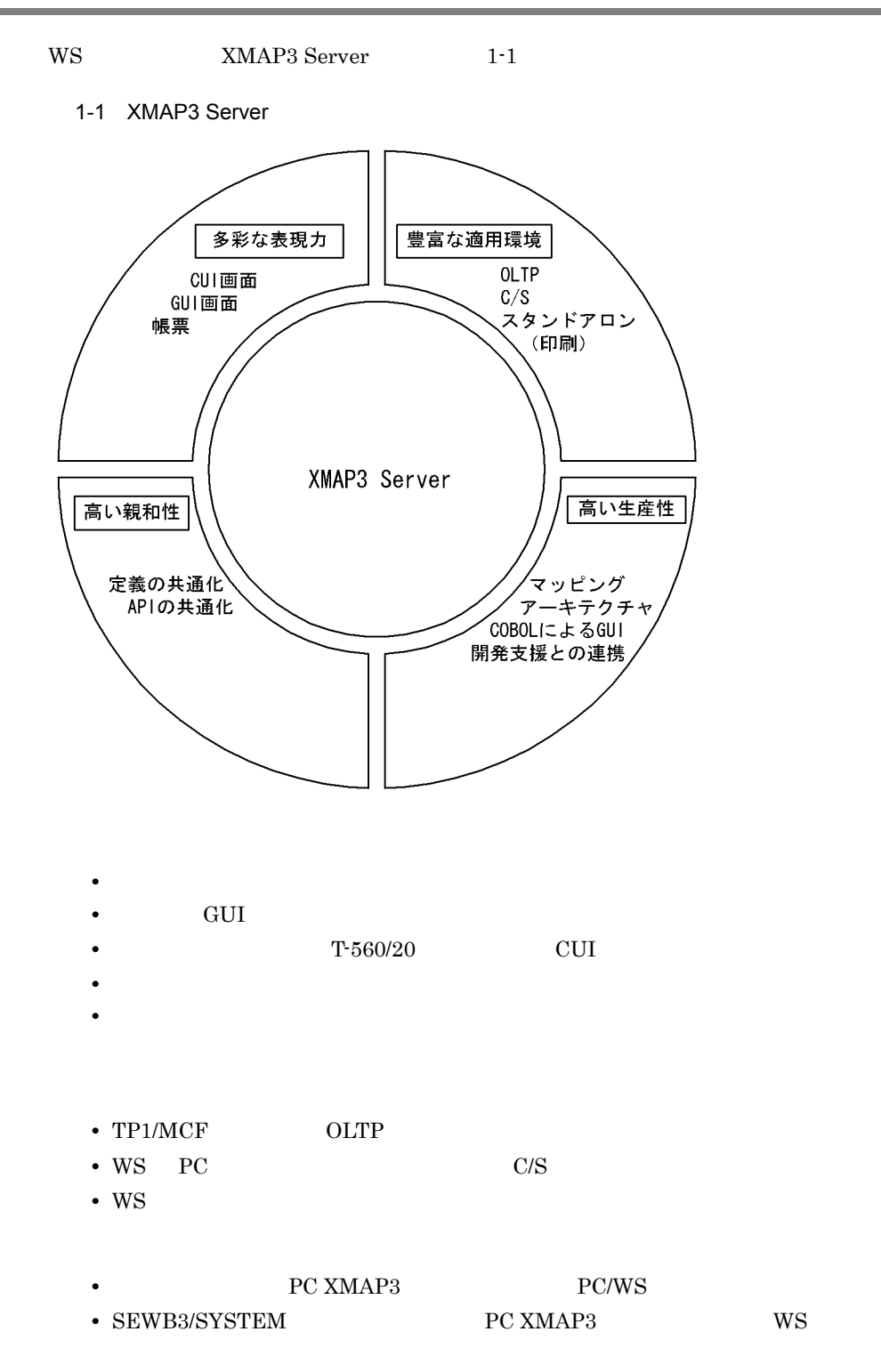

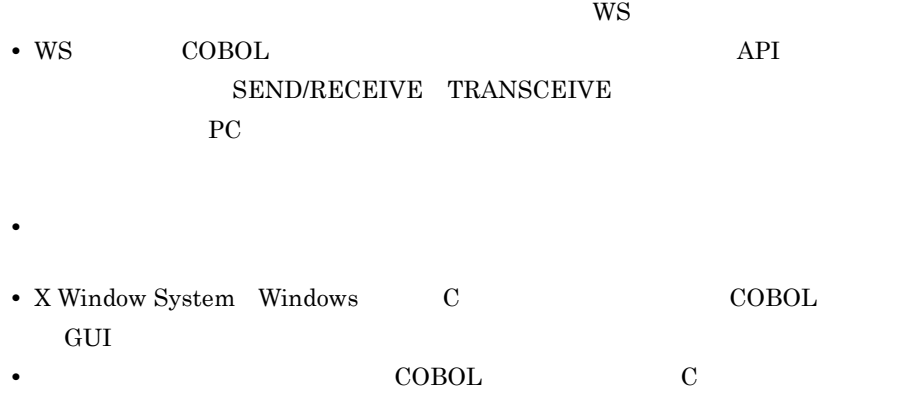

• PC XMAP3

# <span id="page-25-0"></span>1.2 XMAP3 Server

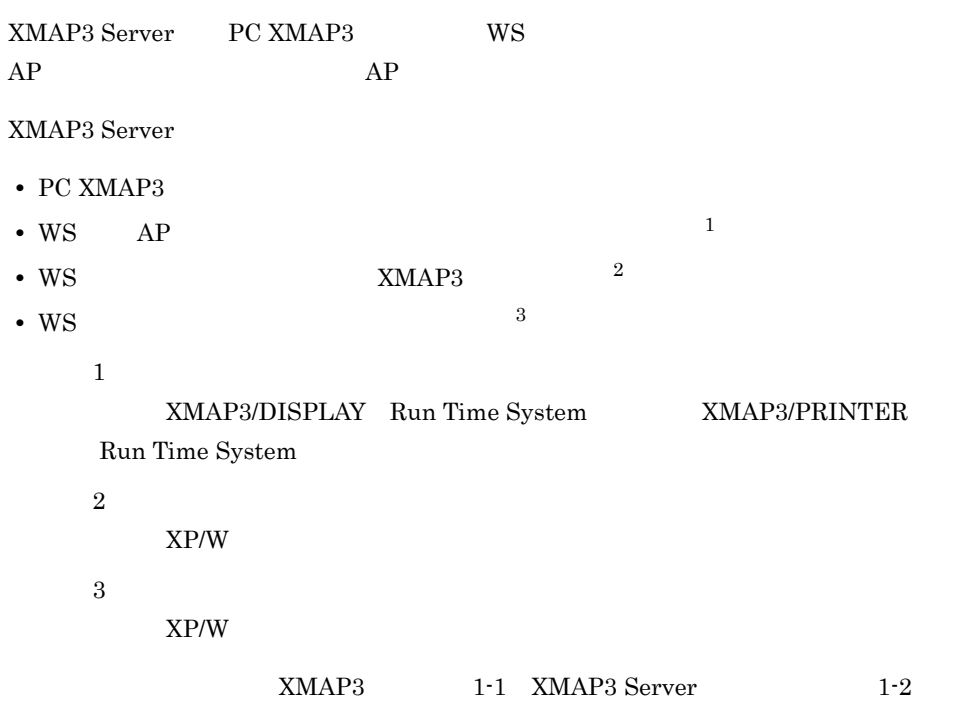

1-1 XMAP3 XMAP3 Server PC XMAP3  $\mathsf{x}$  and  $\mathsf{z}$  is the contract of  $\mathsf{x}$  and  $\mathsf{z}$  is the contract of  $\mathsf{z}$  $AP$   $2 \times$  $\frac{3}{2}$  C/S  $\frac{1}{2}$   $\frac{1}{2}$   $C/S$ 

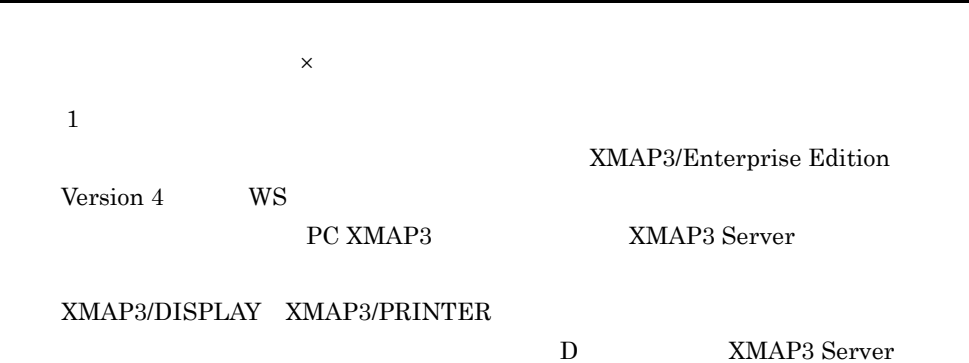

 $\overline{2}$ PC XMAP3 WS  $AP$  $\overline{3}$ PC XMAP3 C/S PC XMAP3 XMAP3 Server **•** XMAP3/Enterprise Edition Version 4 **•** XMAP3/Enterprise Edition Run Time System Version 4 **•** XMAP3/NET Version 4 **•** XMAP3/NET Run Time System Version 4

注※ 4

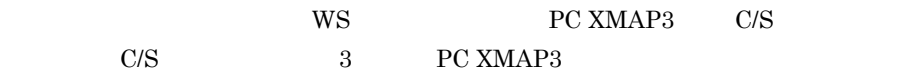

#### 1-2 XMAP3 Server

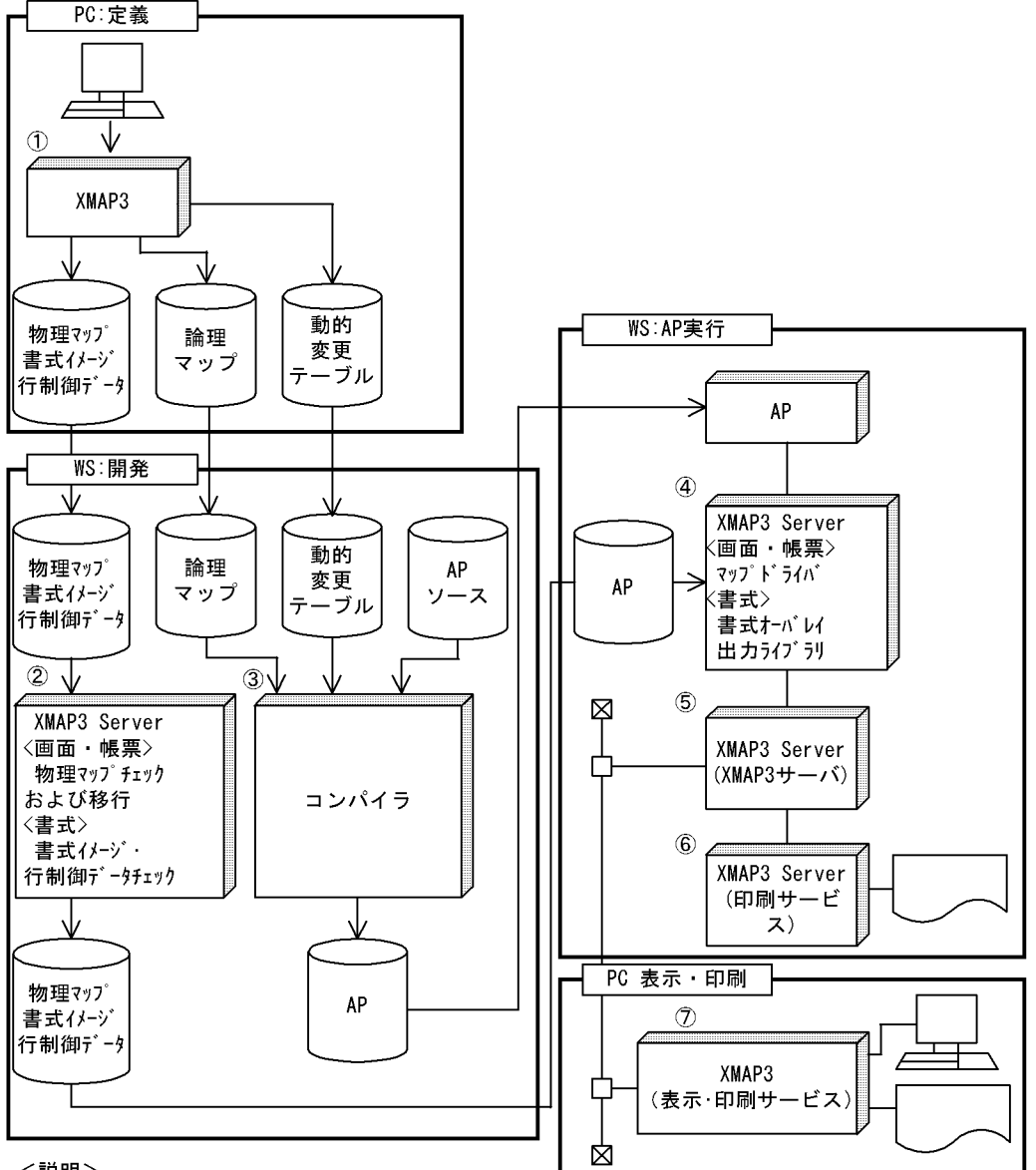

<説明>

- 1PC XMAP3により画面、帳票、および書式を定義し、WS用マップを出力する。
- ②上記で生成したWS用マップをWS開発環境に転送後、画面·帳票の場合は、物理マップの形式チェックおよび 実行環境で使用できる形式に移行する (cmapcpコマンド) 。書式の場合は、書式イメージ および行制御データの形式をチェックする (mapfchkコマンド)。
- 3ファイル転送された論理マップおよび動的変更テーブルを、APのコンパイルで取り込む(画面·帳票の 場合だけ)。
- ④APからの画面入出力,帳票出力,および書式出力の要求により,画面·帳票の場合は論理マップデータの マッピングを、書式の場合は行データのマッピングを実行する。
- ⑤マッピングで編集されたデータを、表示・印刷サービスへ送る。
- 6印刷サービスから送られた印刷データをプリンタへ出力する。
- ⑦表示・印刷サービスから送られた画面・印刷データおよび書式データを画面表示およびプリンタへ出力 する。

# <span id="page-28-0"></span>*2* システム構成

## XMAP3 Server

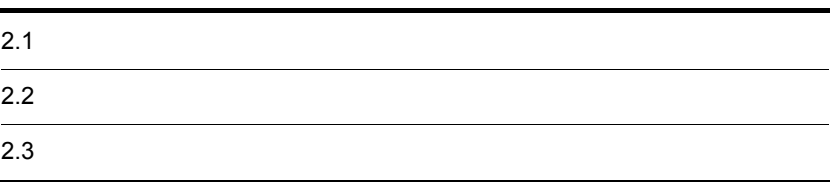

# <span id="page-29-0"></span> $2.1$

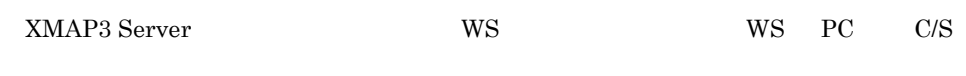

1  $\sim$ 

XMAP3 Server

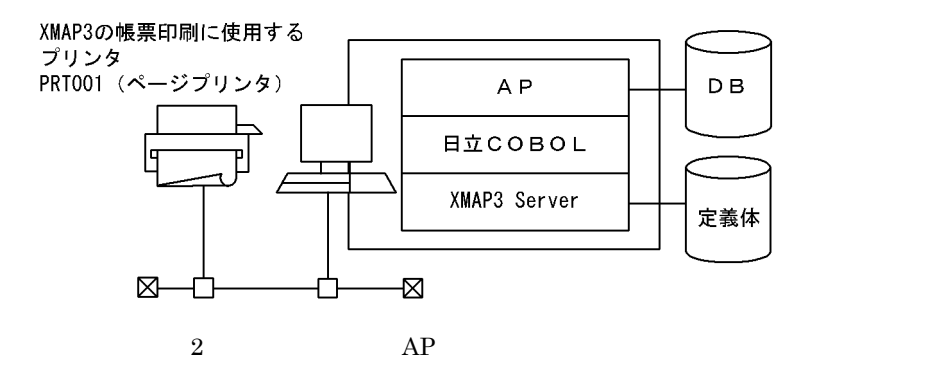

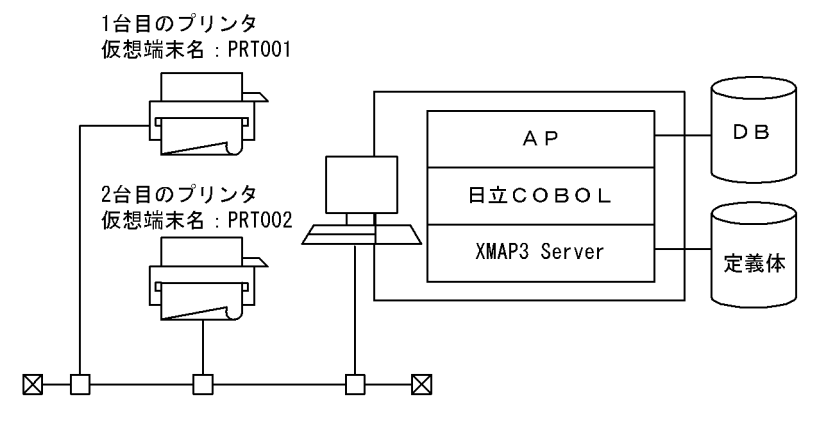

 $2$   $C/S$ 

XMAP3 Server C/S

a) and the contract and a contract a contract and a contract a contract a contract and a contract a contract a

 $AP$ 

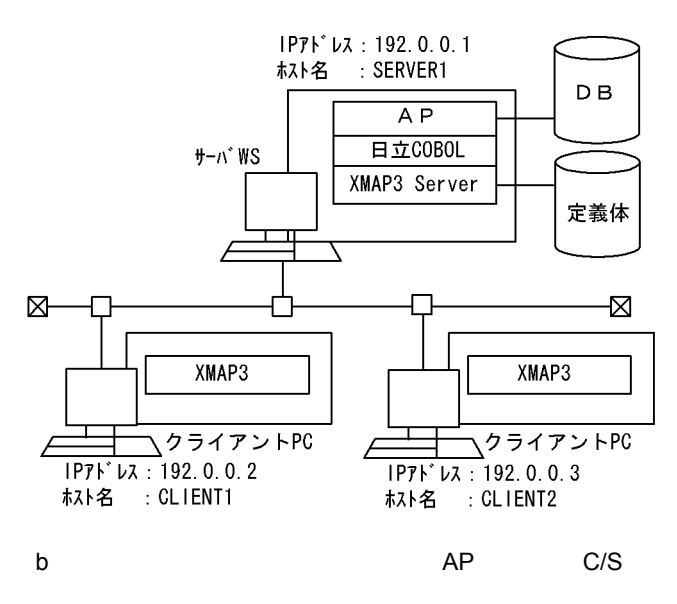

 $AP$ 

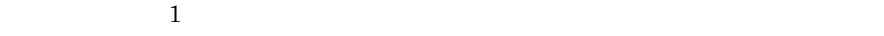

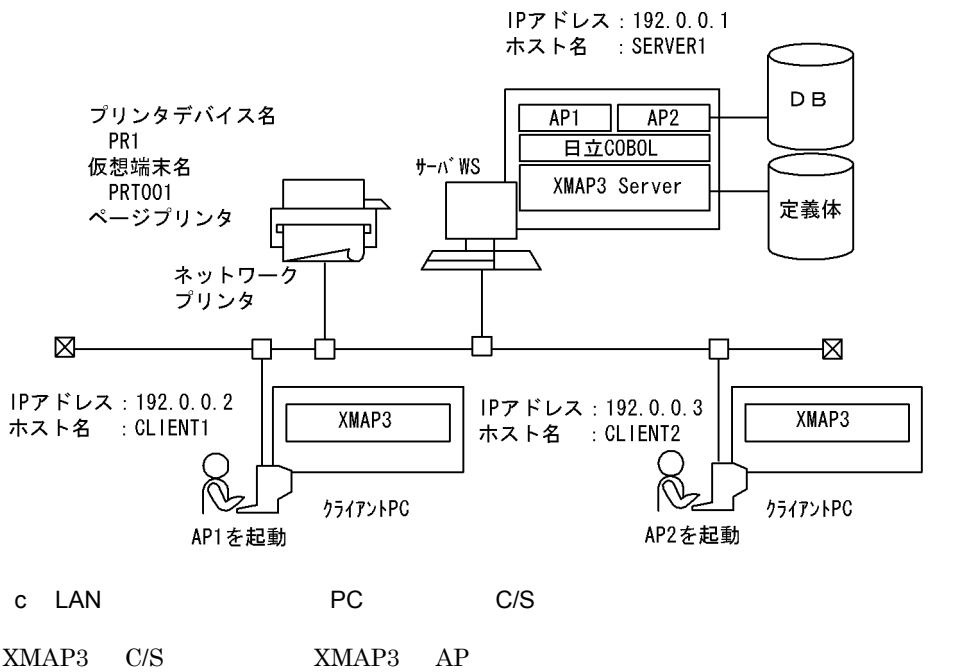

 $XMAP3$  and  $AP$ AP LAN

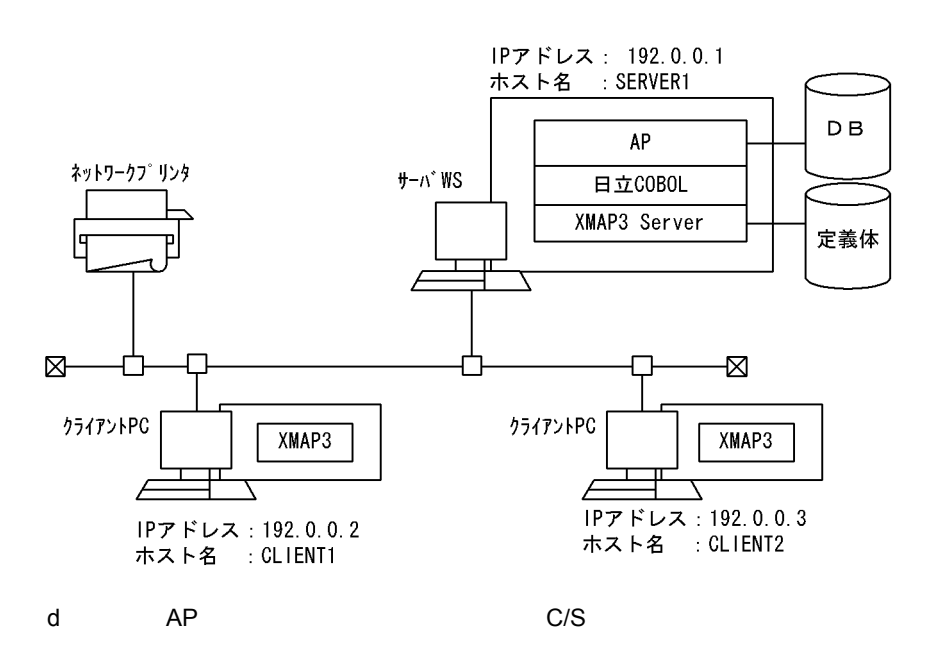

 $AP$   $C/S$   $3$ 

 $H - \Lambda^*$  WS IPアドレス: 192.0.0.1 ホスト名 : SERVER1 プリンタA D<sub>B</sub> AP 仮想端末名 : PRT001 プリンタデバイス名: PRT1 日立COBOL XMAP3 Server ∠ 定義体 Ń.  $\boxtimes$ 仮想端末名 : PRT002 仮想端末名 : PRT003 プリンタデバイス名: PRT2 プリンタデバイス名: PRT3 XMAP3 XMAP3 プリンタB プリンタC クライアントPC クライアントPC IPアドレス: 192.0.0.2 IPアドレス: 192.0.0.3 ホスト名 : CLIENT1 ホスト名 : CLIENT2

e JP1 C/S

 $JPI$   $C/S$   $JPI$ 

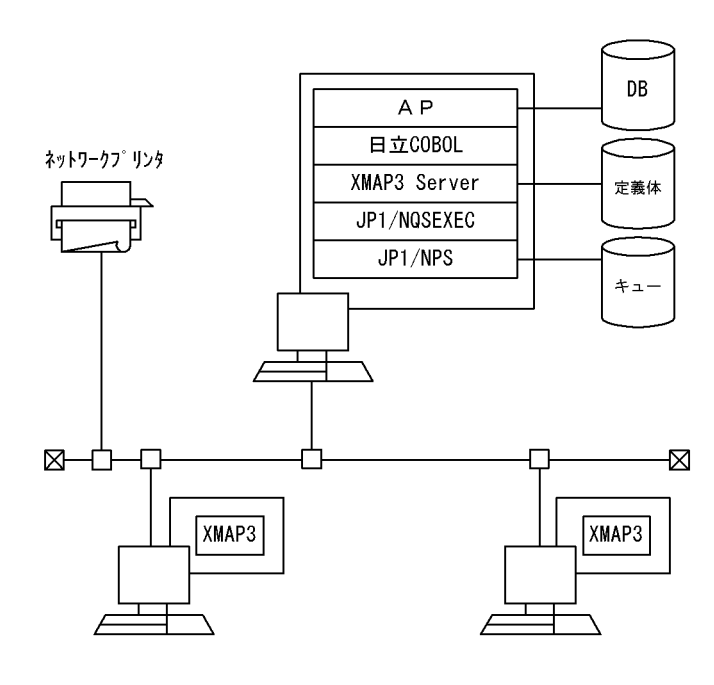

f  $2$   $C/S$ 

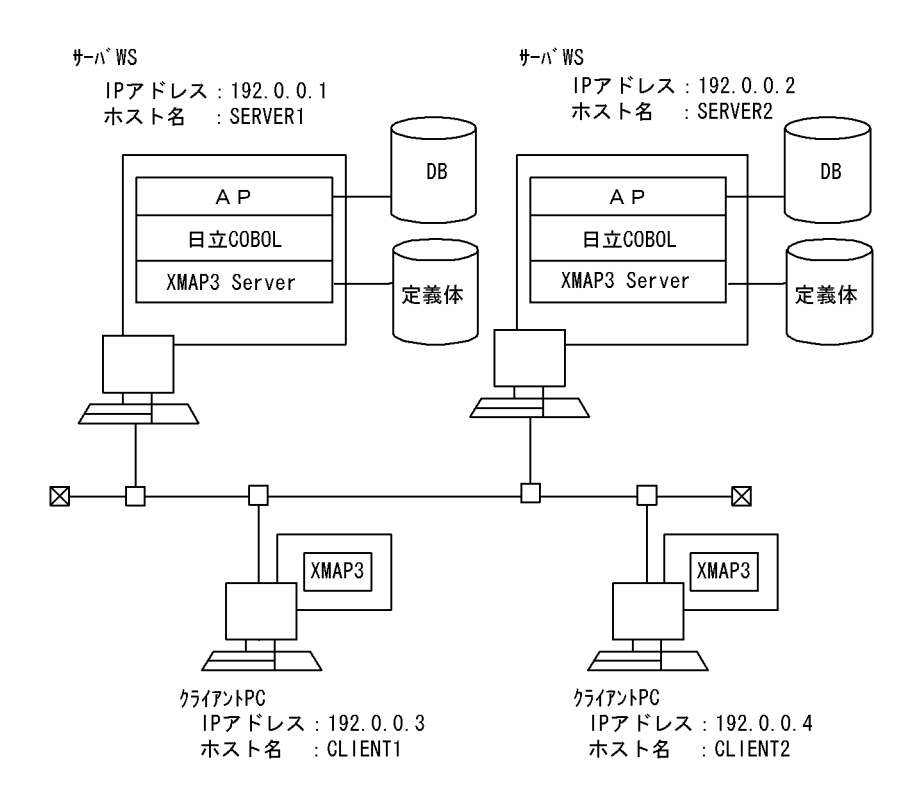

 $2<sub>z</sub>$ 

### 3 OLTP AIX HP-UX Solaris

AIX HP-UX Solaris OpenTP1 TP1/NET/XMAP3 OLTP XMAP3 Server PC XMAP3

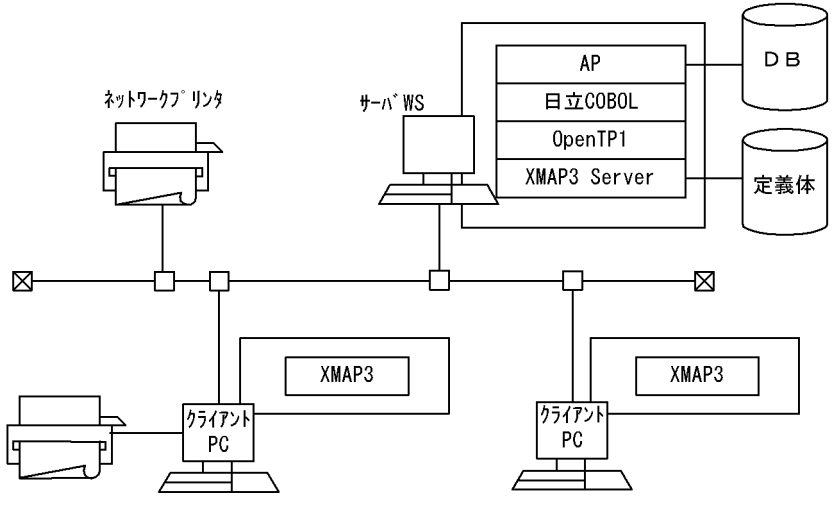

画面表示・帳票印刷

 $2<sub>z</sub>$ 

 $4\overline{ }$ 

#### $\rm xMAP3$   $\rm HA$

HACMP

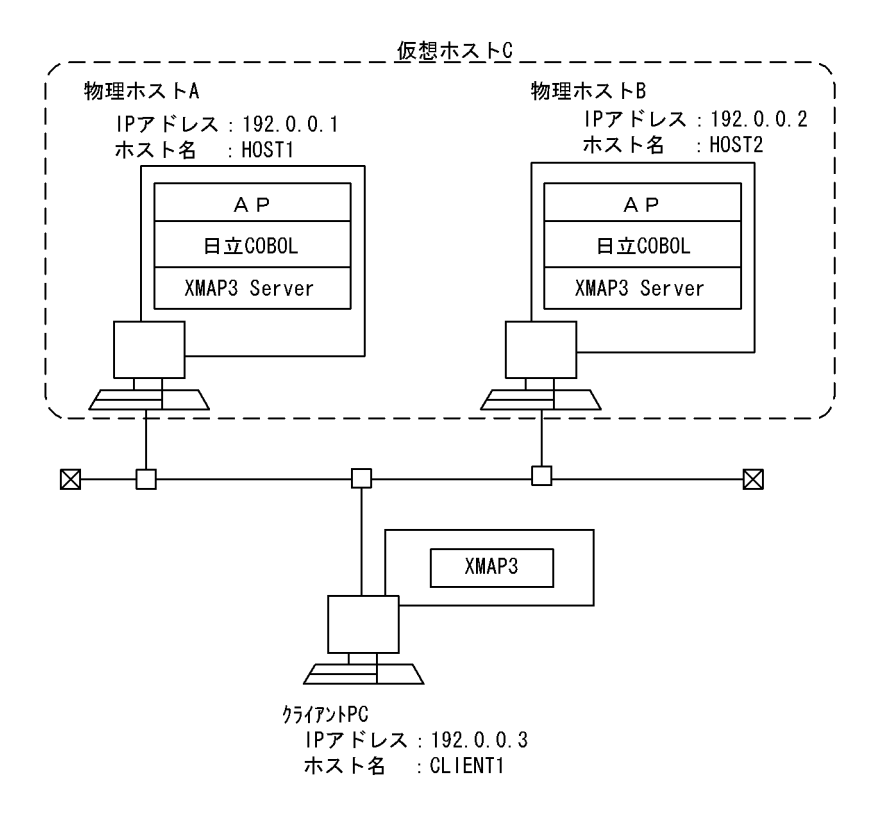

# <span id="page-35-0"></span> $2.2$

## <span id="page-35-1"></span> $2.2.1$

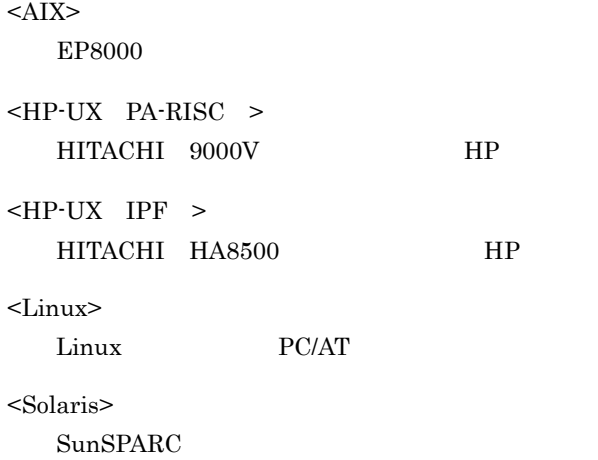

## <span id="page-35-2"></span> $2.2.2$

XMAP3 Server

 $\mathbf C$ 

1 WS

 $W\!S$ 

2-1 WS

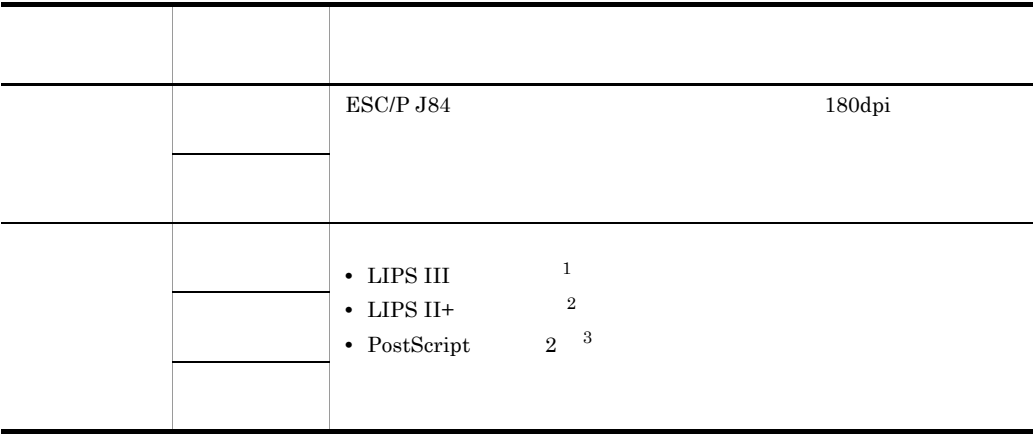
注※ 1 300dpi 1000dpi 1000dpi 200dpi 200dpi 200dpi 200dpi 200dpi 200dpi 200dpi 200dpi 200dpi 200dpi 200dpi 200dpi 200dpi 200dpi 200dpi 200dpi 200dpi 200dpi 200dpi 200dpi 200dpi 200dpi 200dpi 200dpi 200dpi 200dpi 200dpi 200dpi 200  $\overline{2}$  $240$ dpi  $\overline{3}$ PostScript 3 PostScript 2 AIX HP-UX PA-RISC HP-UX IPF Solaris

2 PC C/S

PC C/S

2-2 PC C/S

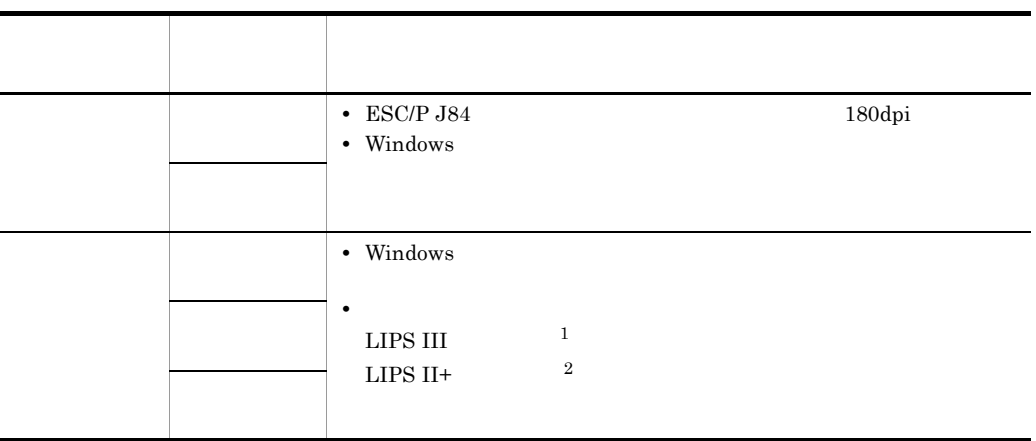

 $\mathbf{1}$ 

300dpi  $\begin{tabular}{ll} \textsc{LIPS IV} & \textsc{LIPS III} \end{tabular}$ 

**2**  $240$ dpi

## $2.3$

### XMAP3 Server  $C/S$   $C/S$   $PC$  XMAP3

 $\overline{OS}$ 

2-3 and the set of the set of the set of the set of the set of the set of the set of the set of the set of the set of the set of the set of the set of the set of the set of the set of the set of the set of the set of the s

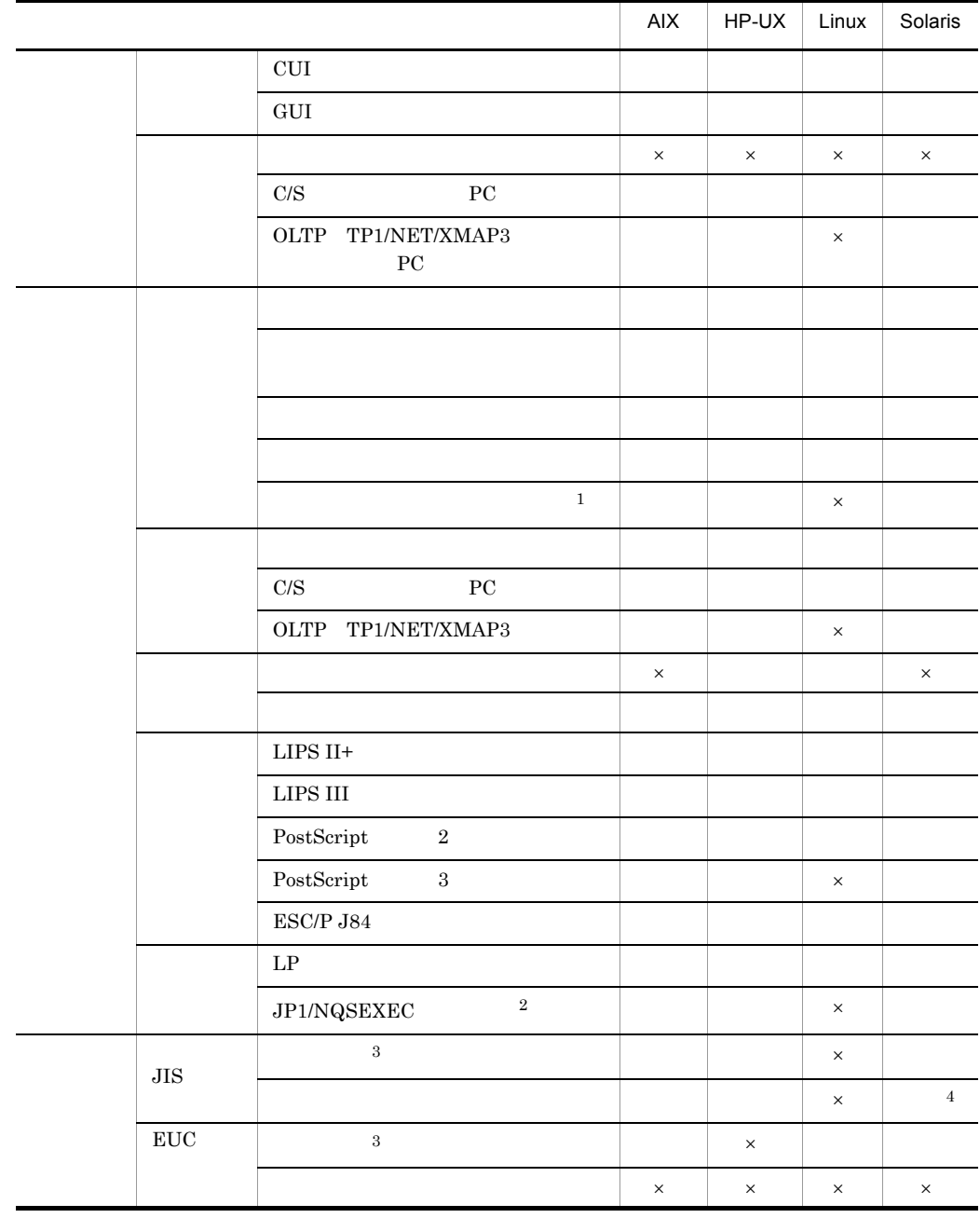

- $\times$  $\mathbf{1}$ TP1/NET/XMAP3  $\overline{2}$  $JP1/NQSEXEC$  $JP1/NQSEXEC$  $\overline{3}$  $\overline{4}$ 
	- PC C/S

## 3 XMAP3 Server

XMAP3 Server PP

PP generation is expected by  $\mathbb{P}P$ 

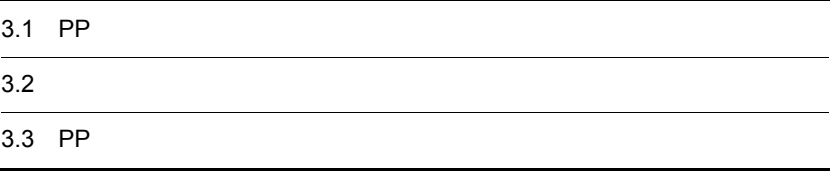

## 3.1 PP

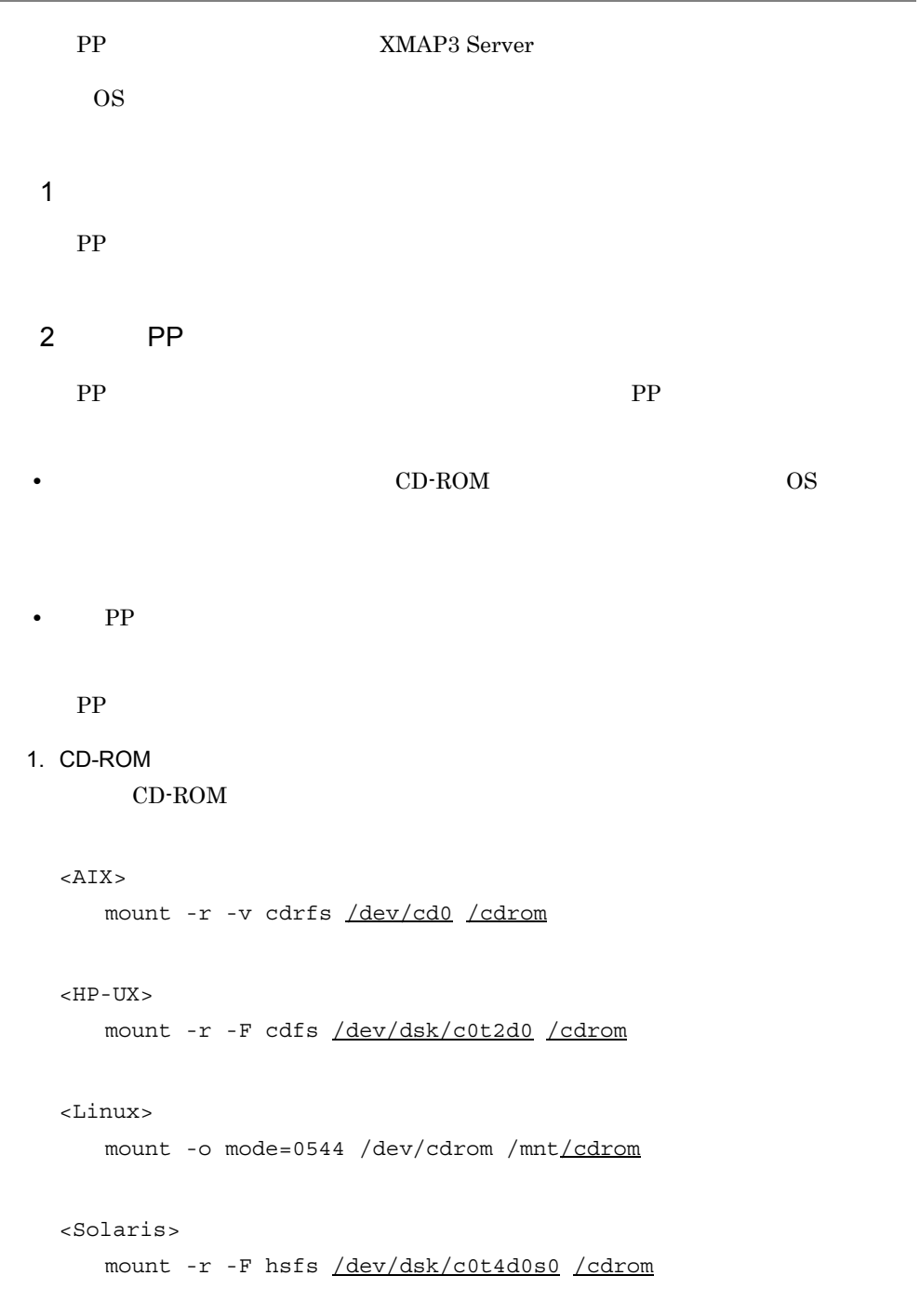

#### • **CD-ROM**

• Solaris CD-ROM

CD-ROM

CD-ROM

unmount /cdrom

2. CD-ROM CD-ROM  $\sim$ PP  $\blacksquare$ 

PP  $\Box$ 

 $<$ AIX $>$ /cdrom/aix/setup /cdrom

<HP-UX PA-RISC > /cdrom/HPUX/SETUP /cdrom

<HP-UX IPF > /cdrom/IPFHPUX/SETUP /cdrom

<Linux>

/mnt/cdrom/linux/setup /mnt/cdrom

<Solaris>

/cdrom/cdrom0/solaris/setup /cdrom/cdrom0 CD-ROM

 $\ln$ 

• **CD-ROM** 

3 PP

1. PP CD-ROM

2.  $\blacksquare$ 

 $3-1$ 

3-1 PP

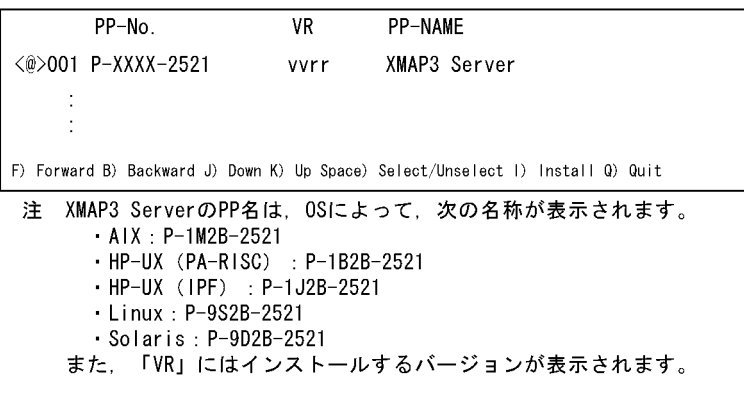

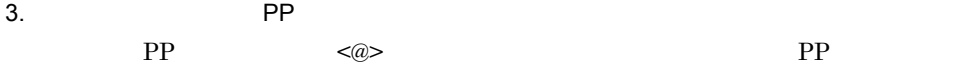

 $4. \quad I$ 

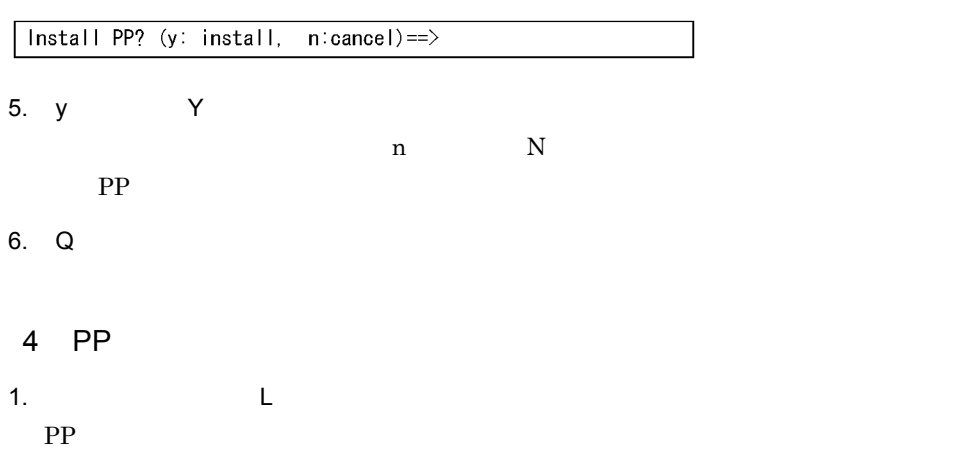

 $PP$   $3-2$ 

3-2 PP

PP-No. **VR** Install date PP-NAME <@>001 P-XXXX-2521 vvrr yyyy/mm/dd hh:ss XMAP3 Server ÷ F) Forward B) Backward Q) Quit P) Print to /tmp/hitachi\_PPLIST == $>$ 注 XMAP3 ServerのPP名は、OSによって、次の名称が表示されます。  $\cdot$  AIX : P-1M2B-2521 . HP-UX (PA-RISC) : P-1B2B-2521 HP-UX (IPF) : P-1J2B-2521  $\cdot$  Linux: P-9S2B-2521  $-Solaris: P-9D2B-2521$ また、「VR」にはインストールされているバージョンが表示されます。 「Install date」にはインストールの年月日と時刻が表示されます。

P]を選択すると,インストール済み PP 一覧が /tmp/hitachi\_PPLIST に出力されま

 $2. Q$ 

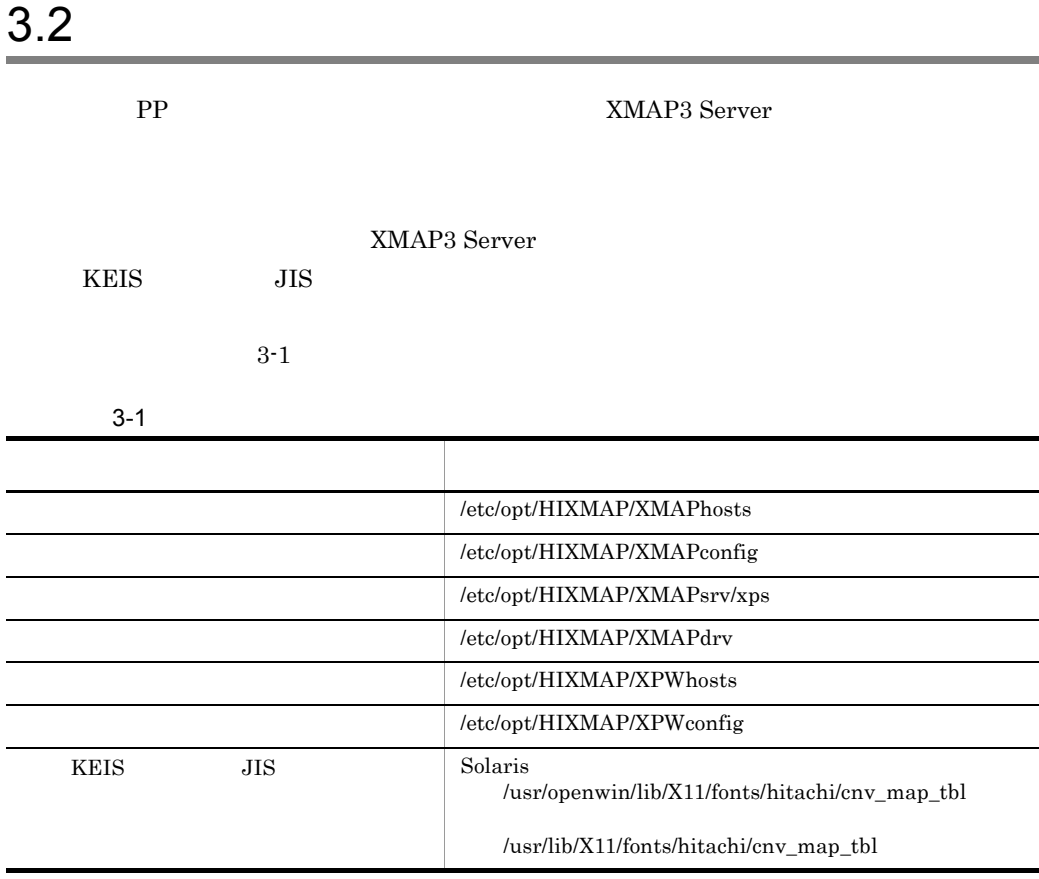

## 3.3 PP

#### PP **extending the set of the set of the set of the set of the set of the set of the set of the set of the set of the set of the set of the set of the set of the set of the set of the set of the set of the set of the set of**

1. PP  $\blacksquare$ 

/etc/hitachi\_setup

2.  $D$ 

 $PP$   $3-3$ 

3-3 PP

PP-No. **VR** PP-NAME <@>001 P-XXXX-2521 XMAP3 Server vvrr F) Forward B) Backward J) Down K) Up Space) Select/Unselect D) Delete Q) Quit 注 XMAP3 ServerのPP名は、OSによって、次の名称が表示されます。  $-$  AIX : P-1M2B-2521 . HP-UX (PA-RISC) : P-1B2B-2521 · HP-UX (IPF) : P-1J2B-2521  $\cdot$  Linux : P-9S2B-2521 · Solaris : P-9D2B-2521 また、「VR」にはインストールされているバージョンが表示されます。

 $3.$  PP  $\blacksquare$ 

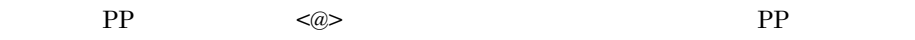

4. D

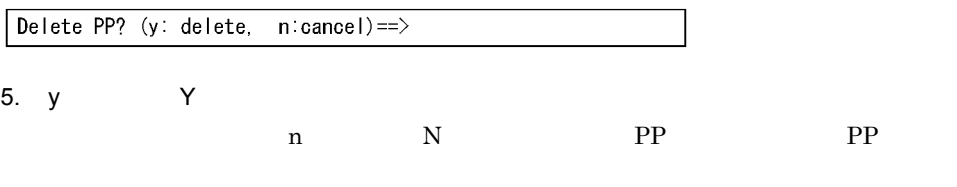

6. Q

# *4* 画面・帳票・アプリケー

#### AP XMAP3 Server  $WS$

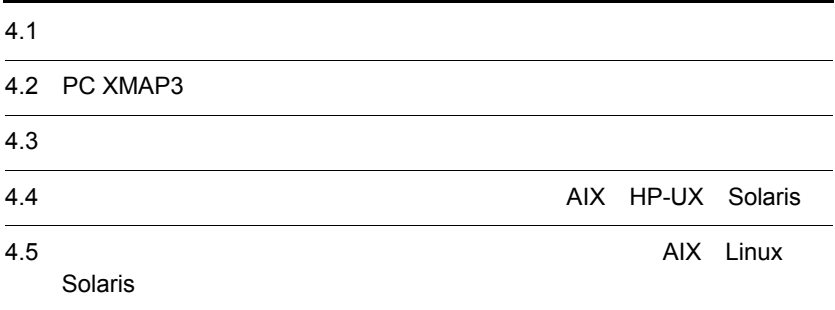

## $4.1.1$

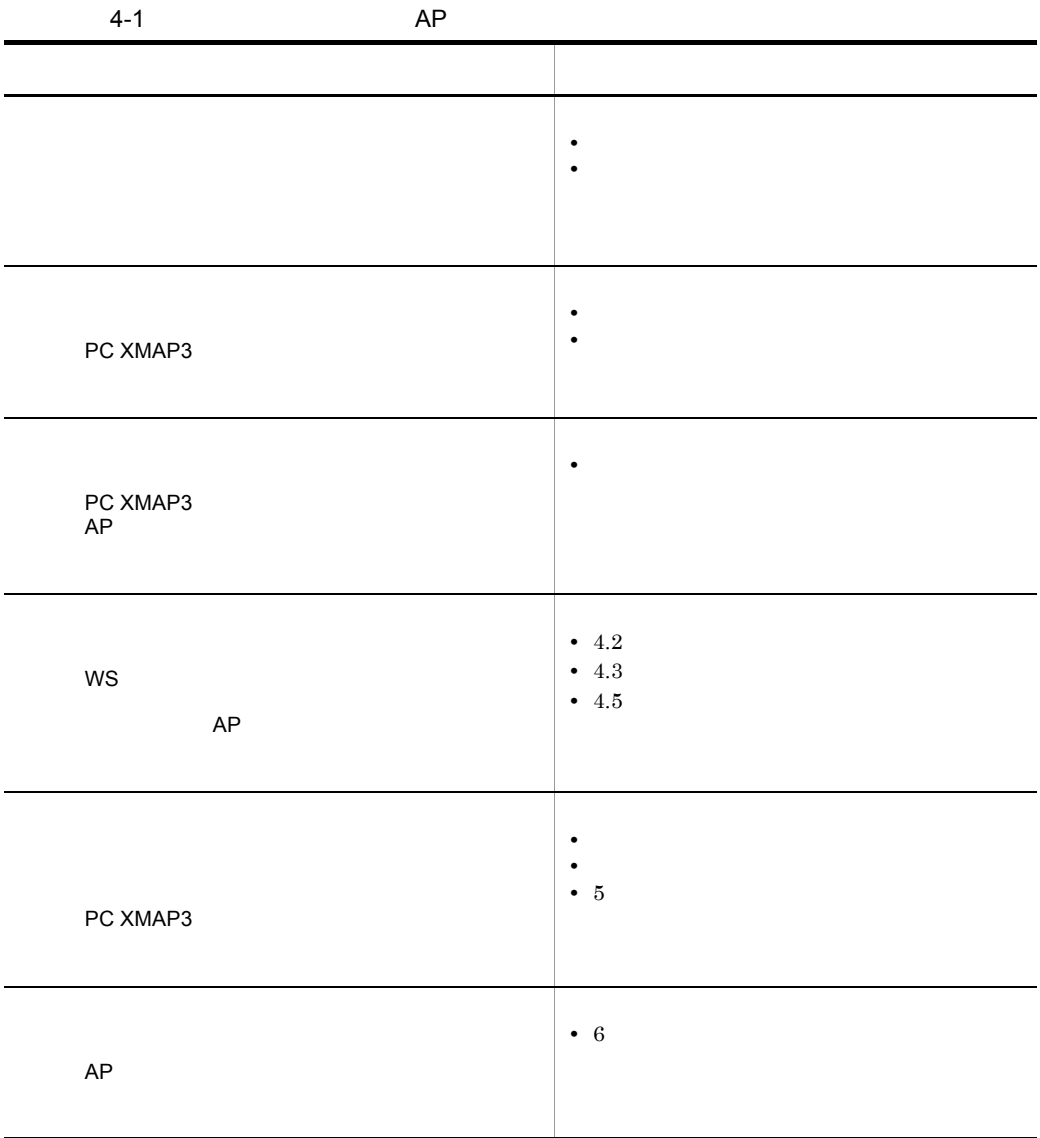

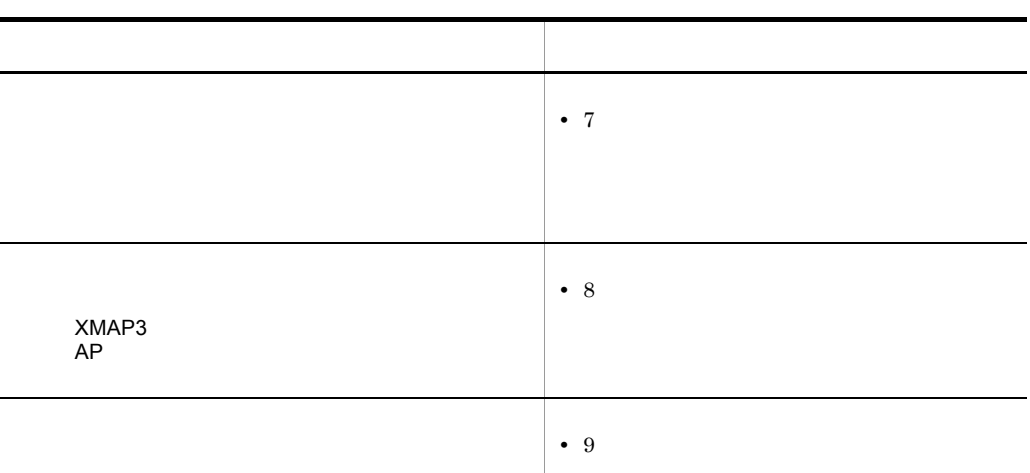

•<br>•<br>- Production and Security and Security and Security and Security and Security and Security and Security and S XMAP3 **•**「プログラミングガイド 帳票編」:マニュアル「画面・帳票サポートシステム XMAP3 **•**「開発・実行ガイド」:マニュアル「画面・帳票サポートシステム XMAP3 開

## $4.1.2$

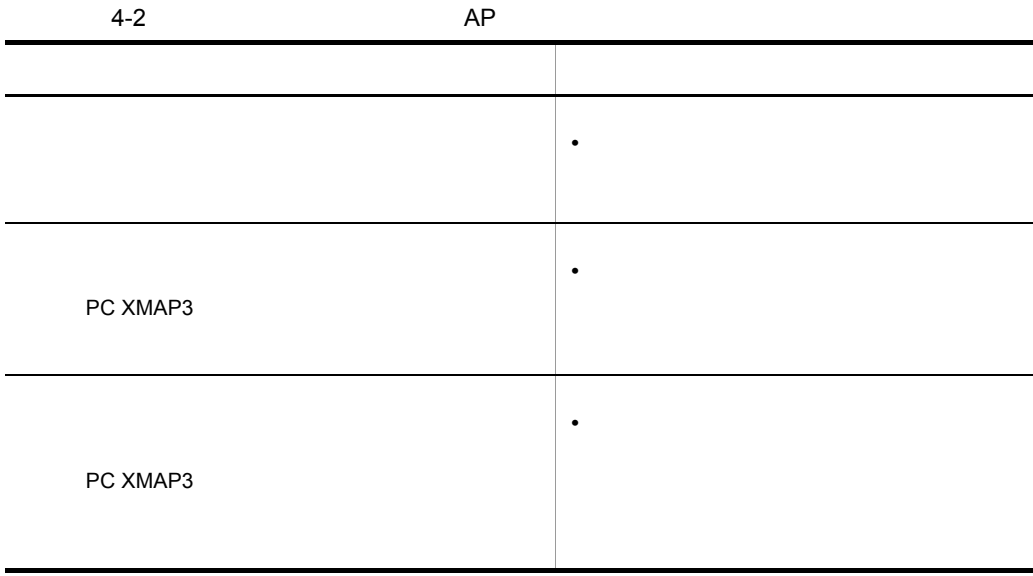

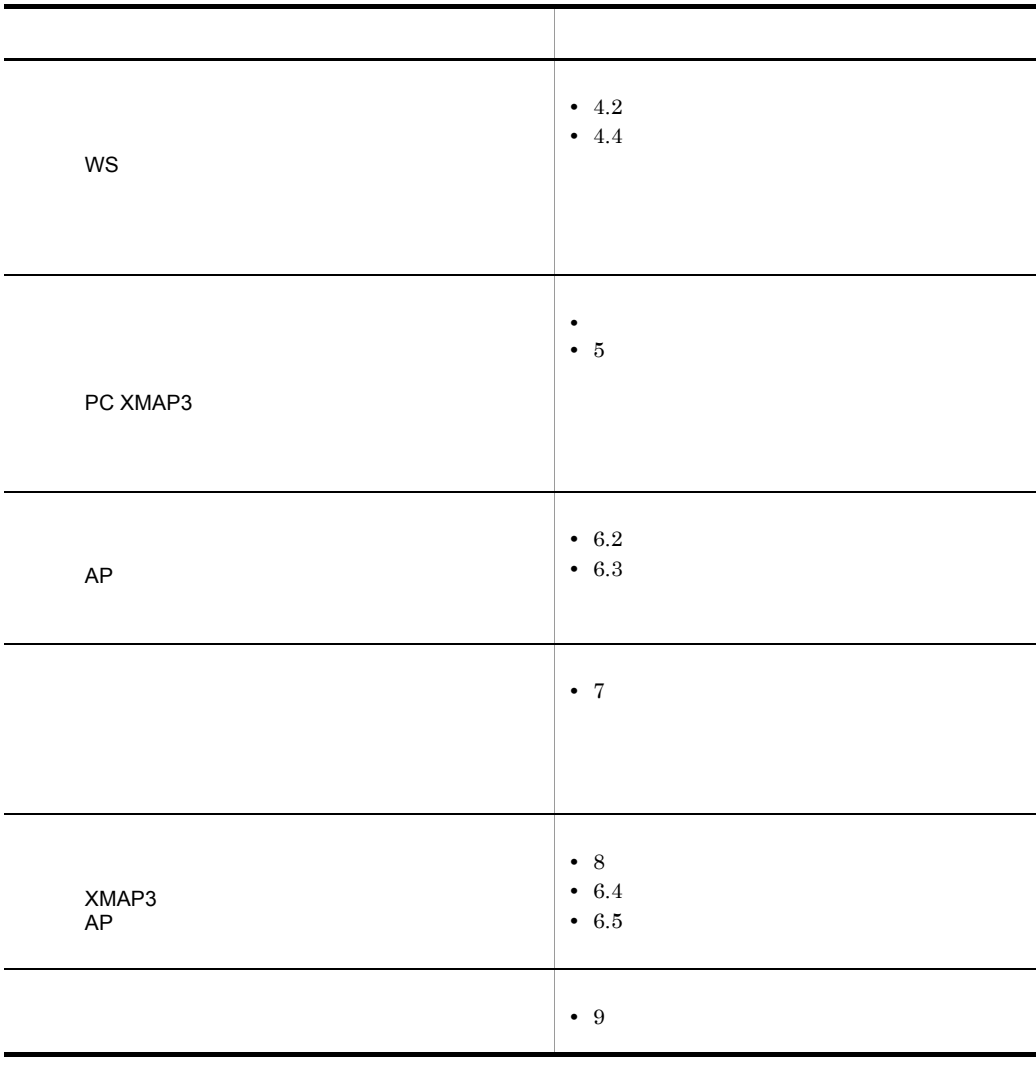

**•**「プログラミングガイド 帳票編」:マニュアル「画面・帳票サポートシステム

XMAP3

**•**「開発・実行ガイド」:マニュアル「画面・帳票サポートシステム XMAP3 開

## 4.2 PC XMAP3

PC XMAP3 WS WS

## $4.2.1$

1  $\blacksquare$ PC XMAP3 WS .pmp .pmp .pmp .pmp .pmp .com ...  $\mathbb{R}^n$ 

 $W\!S$ 

#### 2  $\sim$

 $\rm ftp$ 

1.  $MS-DOS(R)$ 

2.  $ftp$ ftp

 $3.$ 

 $4.$ ftp > bin

 $5.$ 

 $ftp > put$  .pmp

6.  $ftp$ 

ftp > bye

**•** ログイン後のカレントディレクトリは,ユーザ名に対応するホームディレクトリ

• **•**  $\bullet$ 

ftp > prompt ftp > mput \*.pmp

#### $4.2.2$

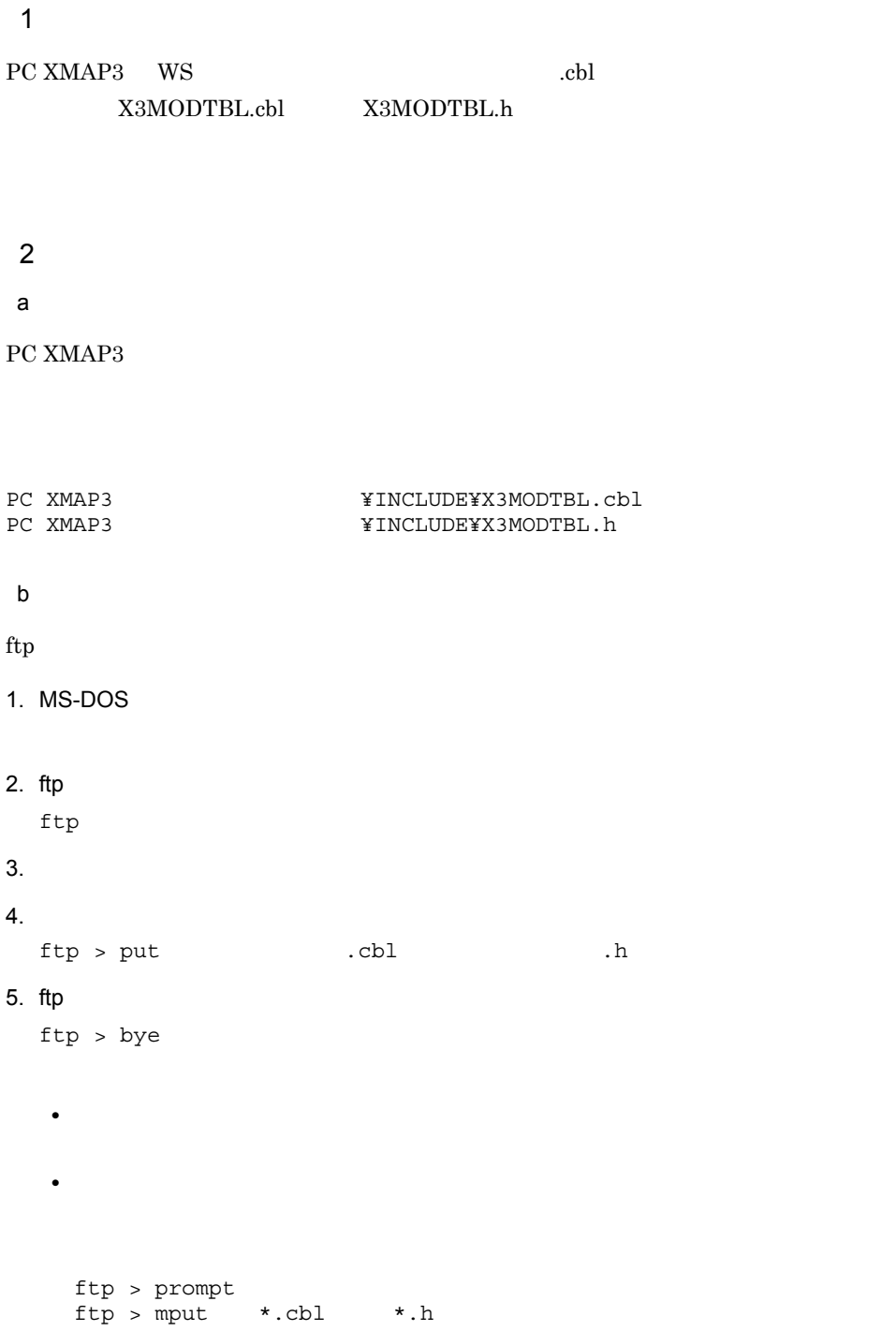

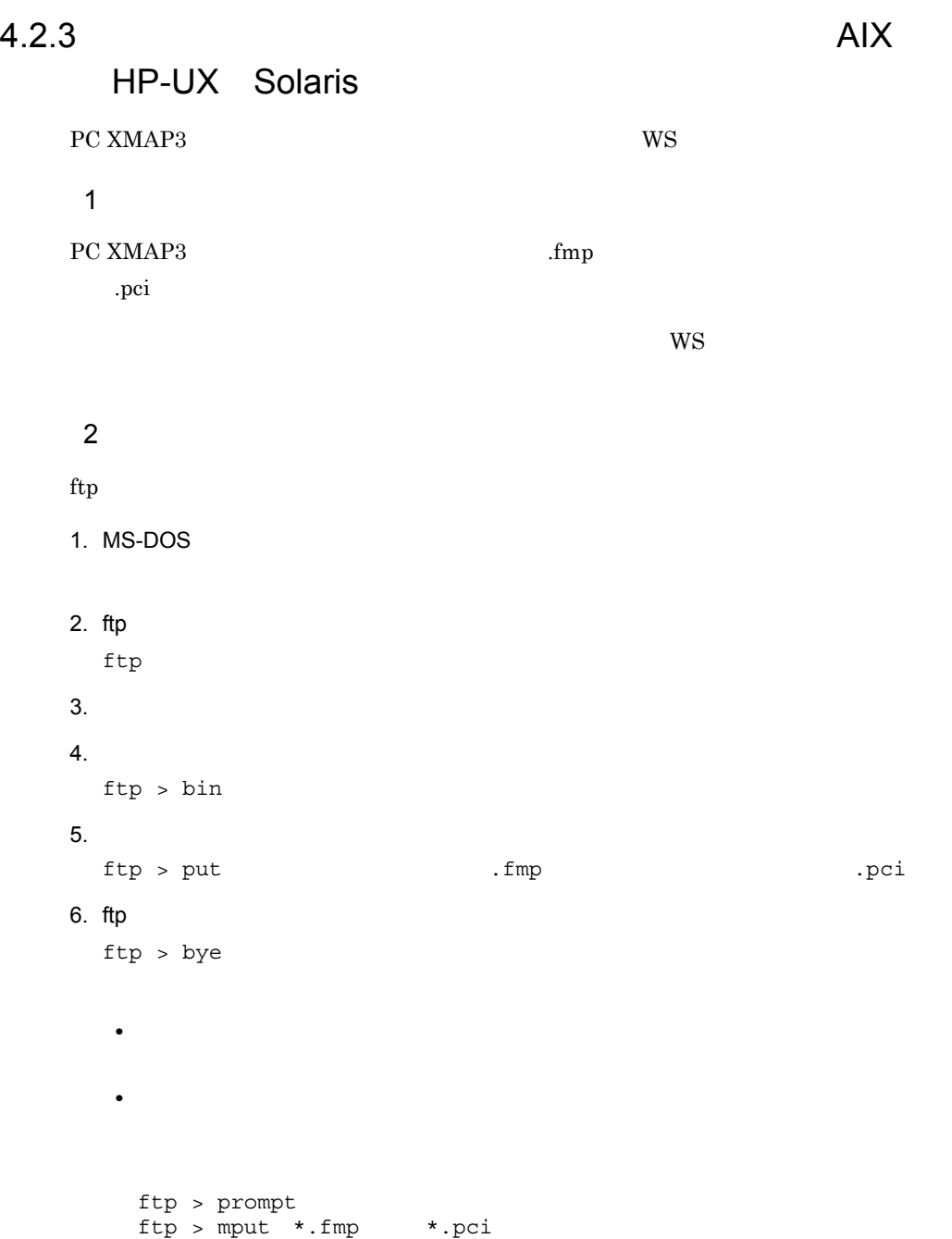

## $4.3$

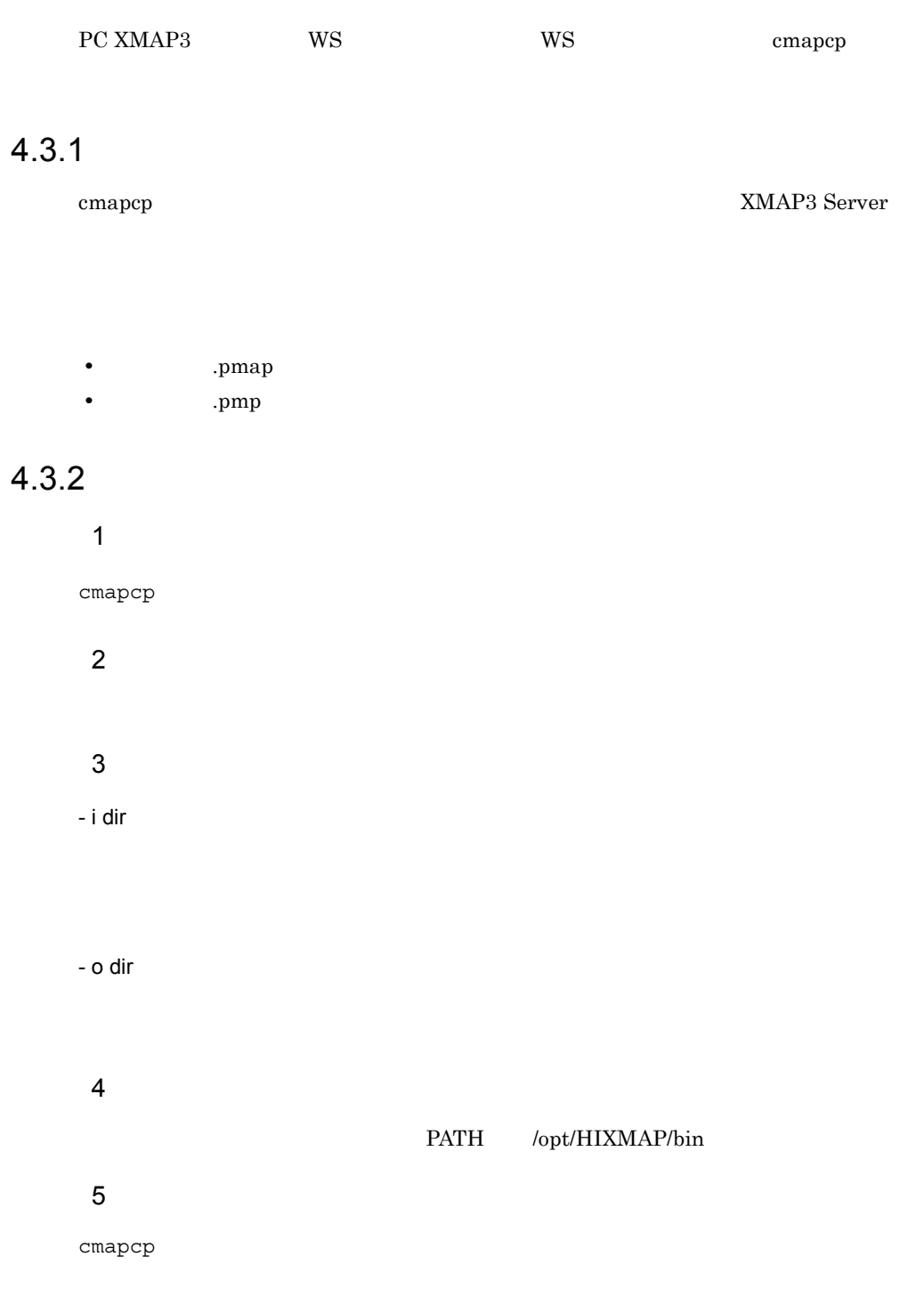

 $(6)$ 

 $6$ 

cmapcp  $\alpha$ 

#### 4-3 cmapcp

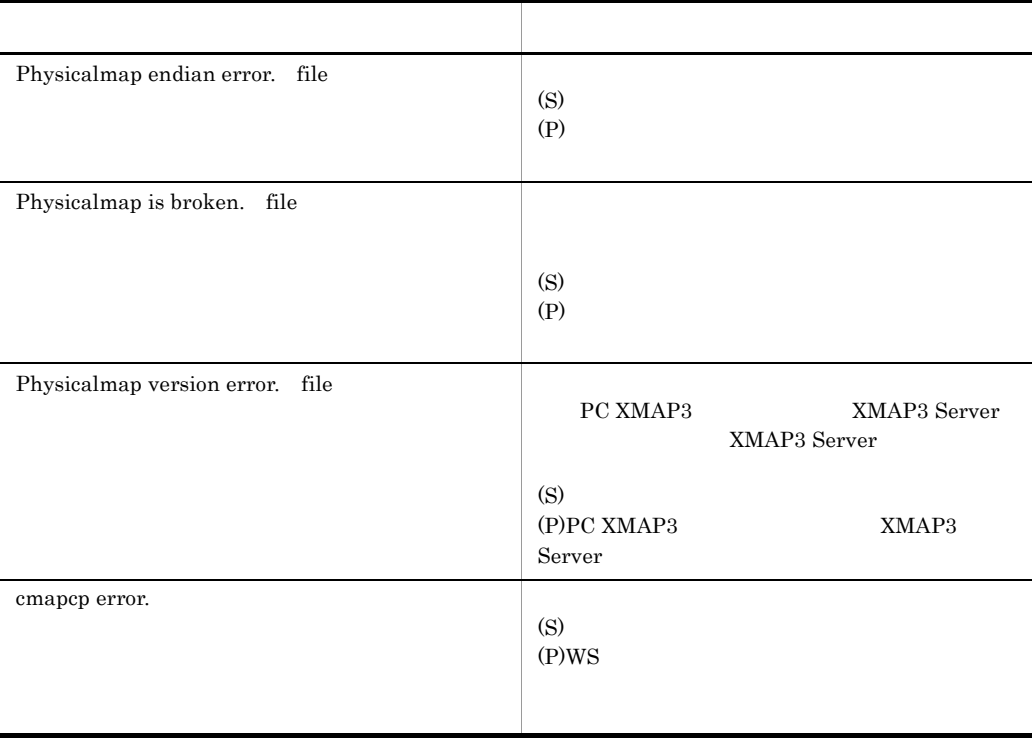

 $(S)$ 

 $(P)$ 

## $4.4$ AIX HP-UX Solaris

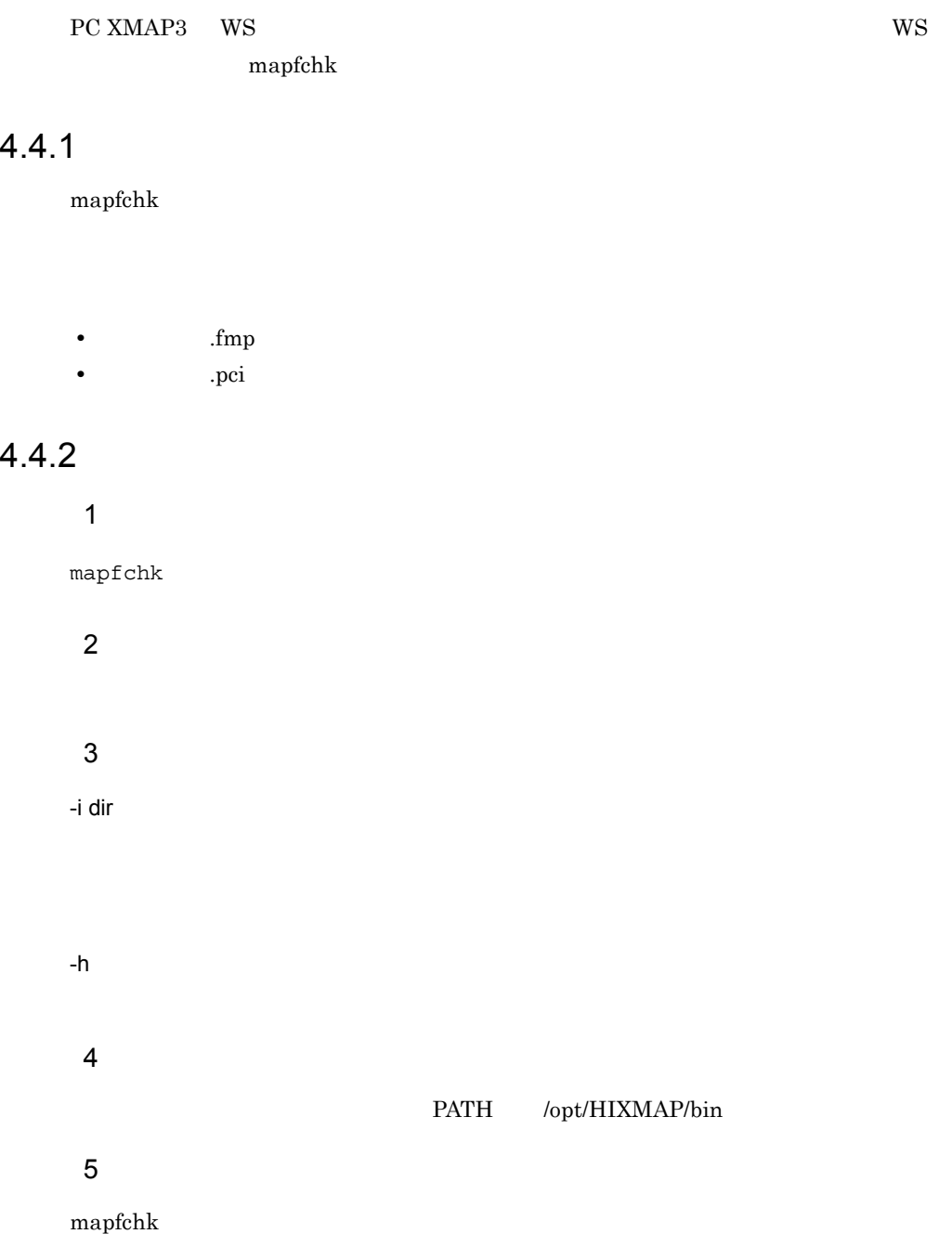

 $(6)$ 

 $6$ 

mapfchk コマンド

#### 4-4 mapfchk

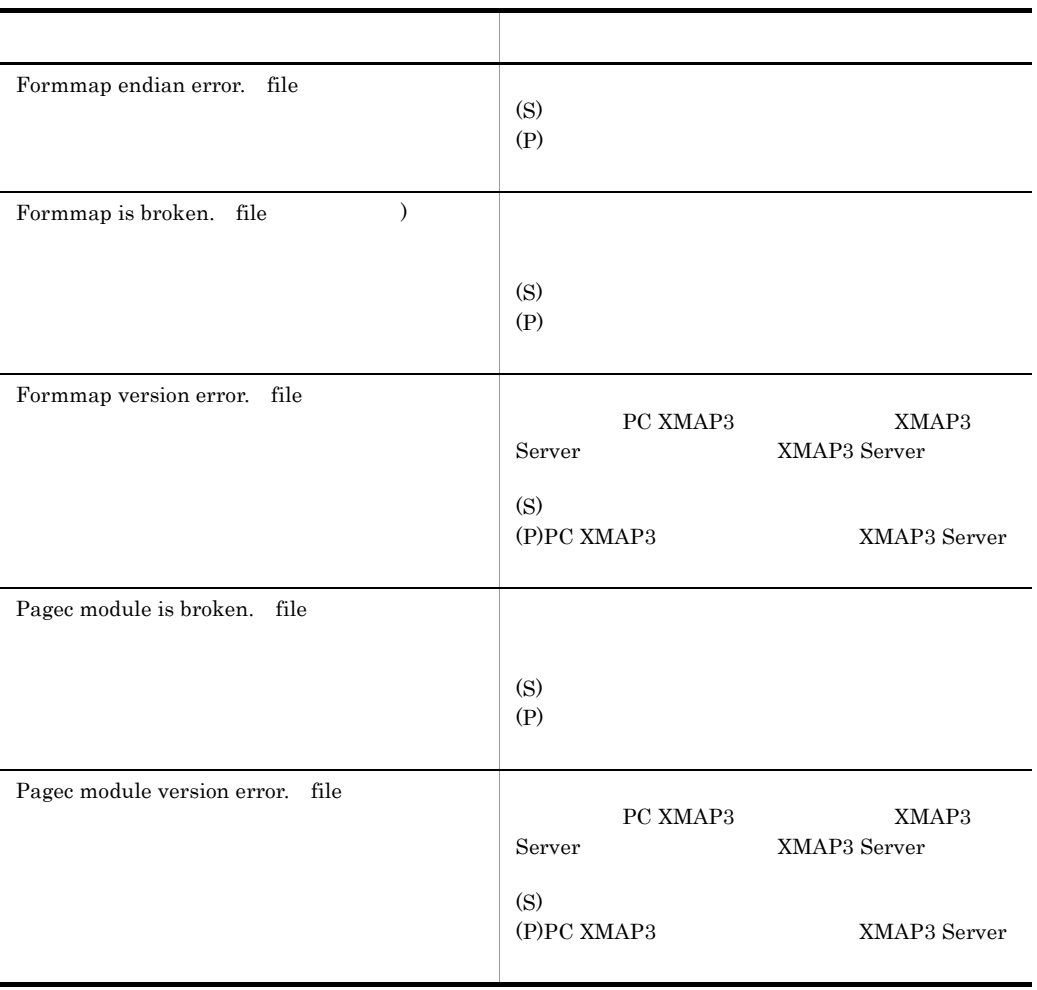

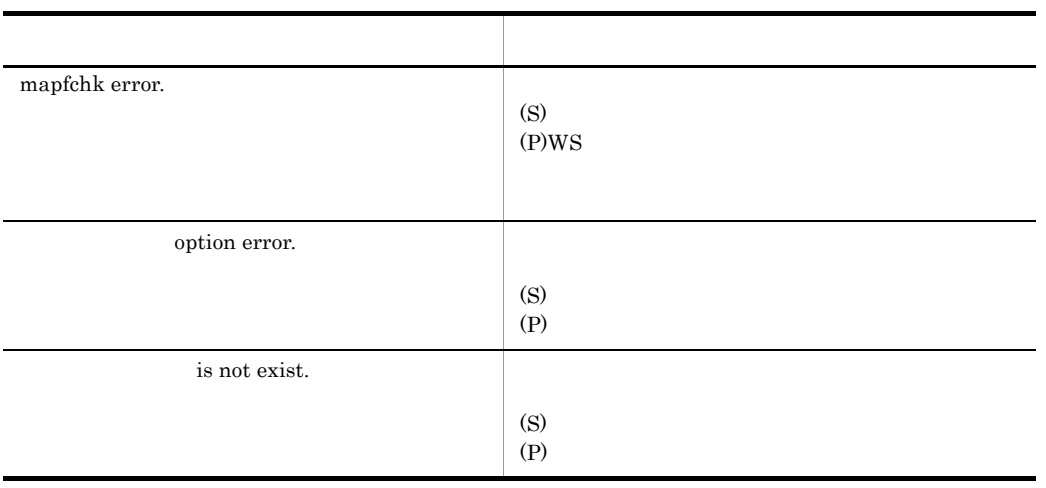

 $(S)$ 

 $(P)$ 

## AIX Linux Solaris

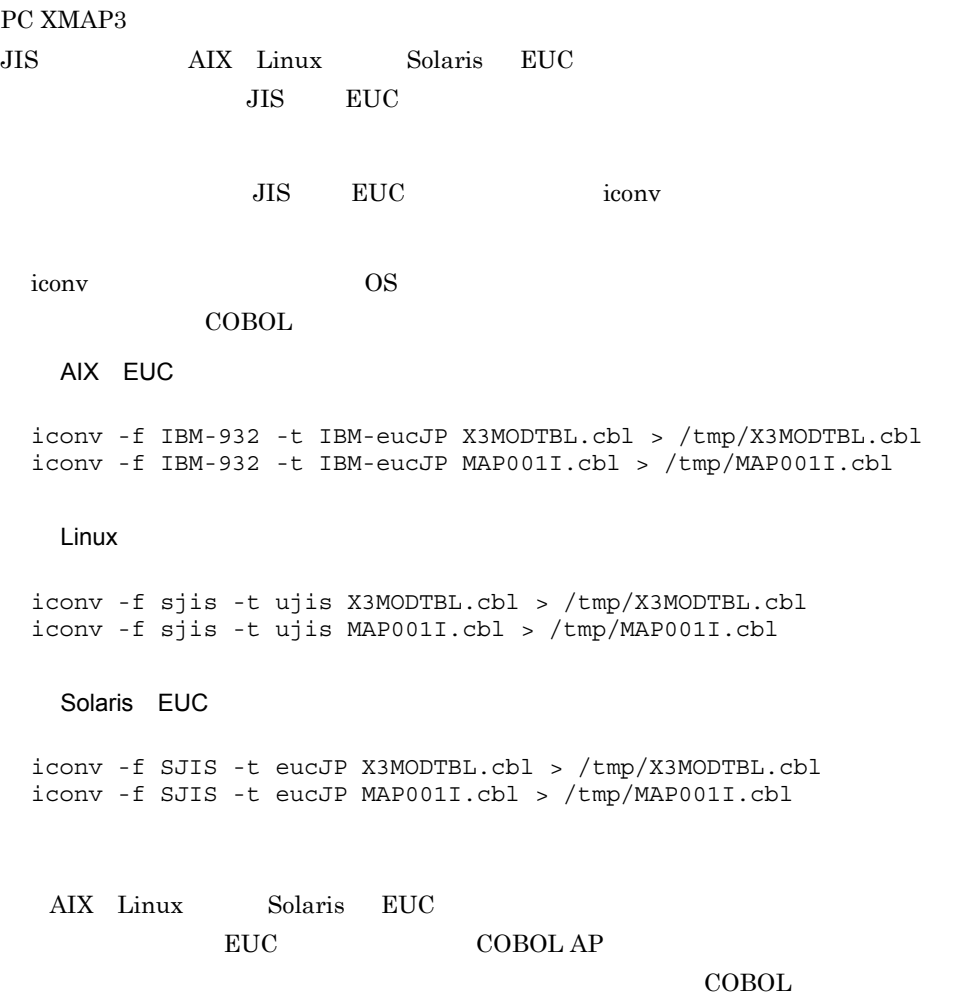

# *5* アプリケーションの開発

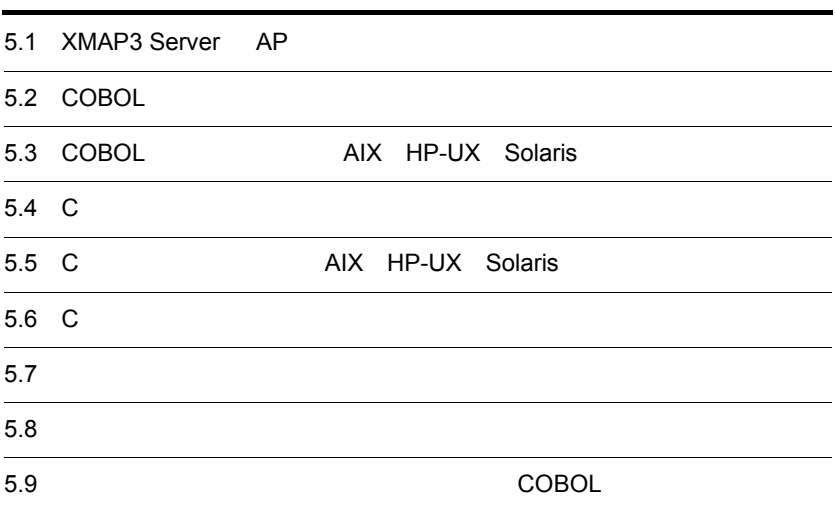

## 5.1 XMAP3 Server AP

XMAP3 Server AP  $XMAP3$  AP

 $AP$ 

## 5.1.1 XMAP3 Server

1 AP

 $XMAP3 Server$ 

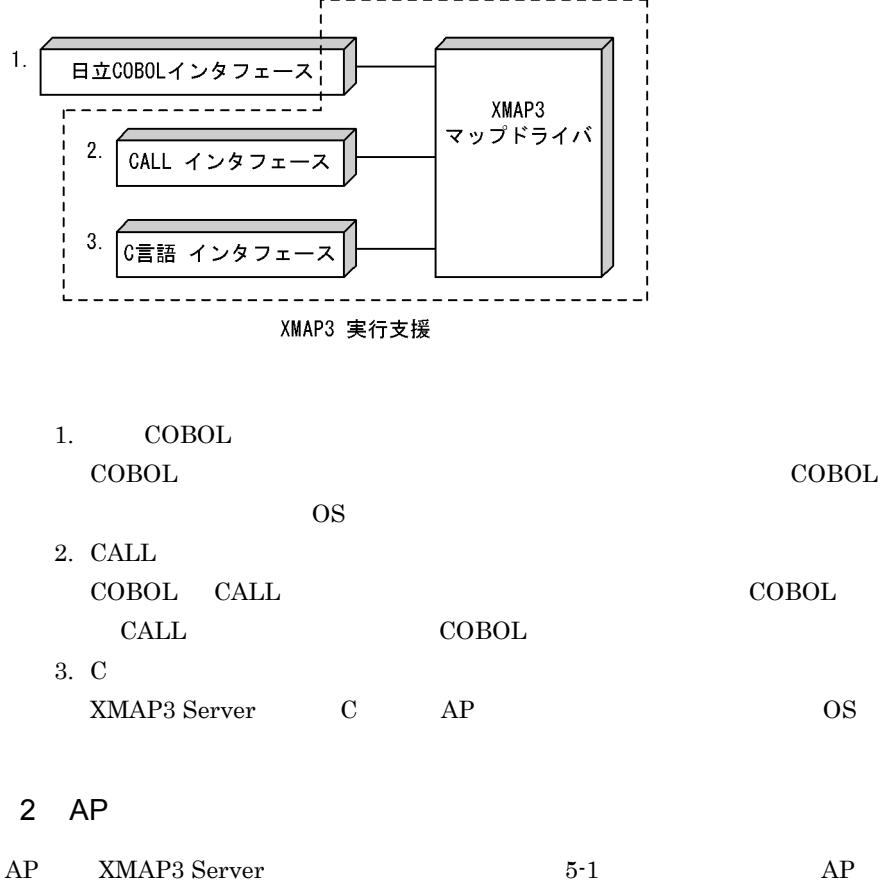

 $XMAP3 Server$  5-1

5-1 XMAP3 Server

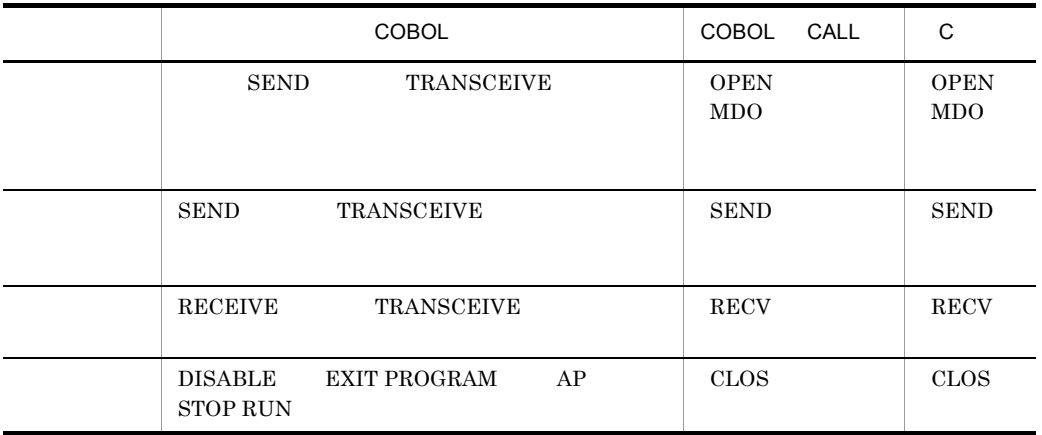

#### 5-1 XMAP3 Server AP

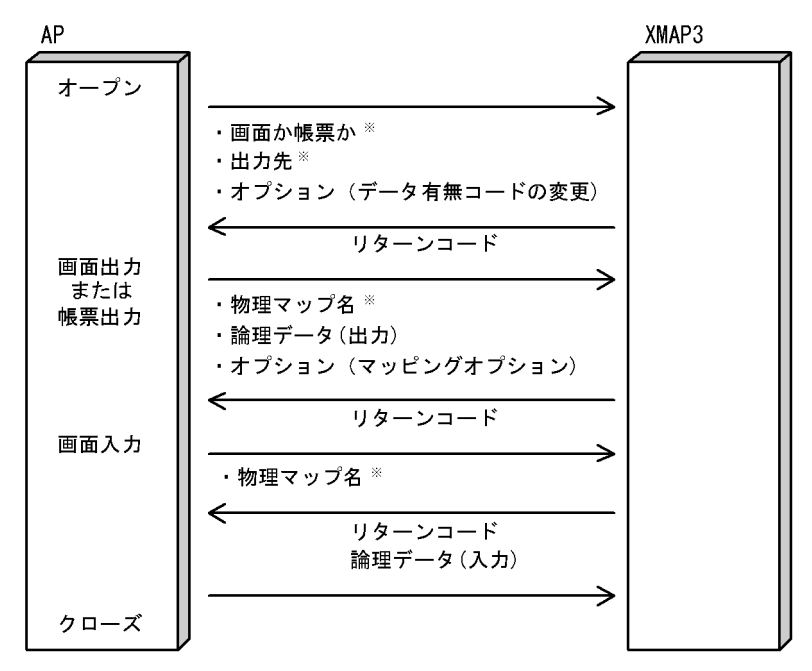

## 5.1.2 XMAP3 Server AIX HP-UX Solaris

 $1$  AP

 $XMAP3 Server$ 

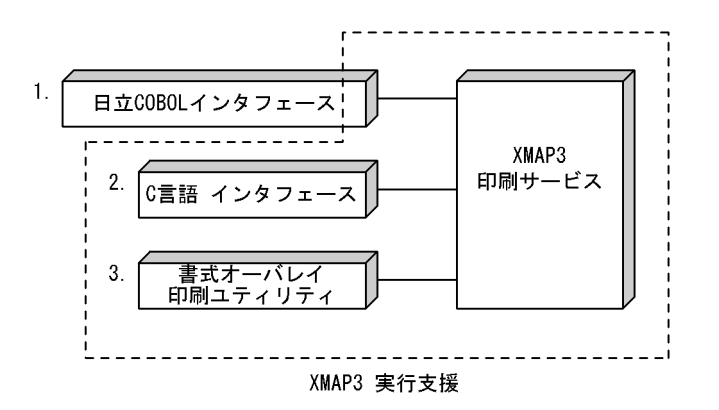

1. COBOL

CHARACTER TYPE

#### WRITE

- 2. C jstqlctp
- $3.$

#### $2$  AP

AP XMAP3

5-2 XMAP3

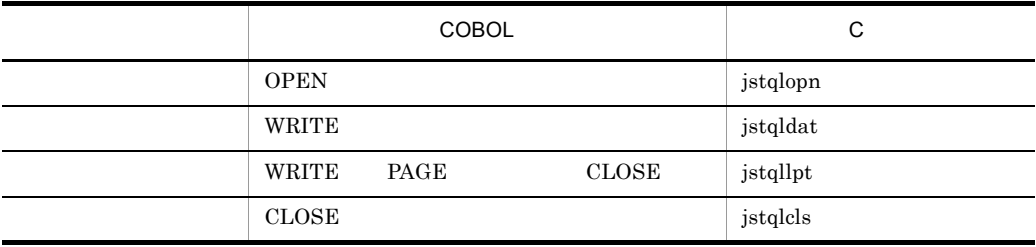

AP XMAP3

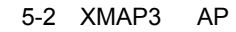

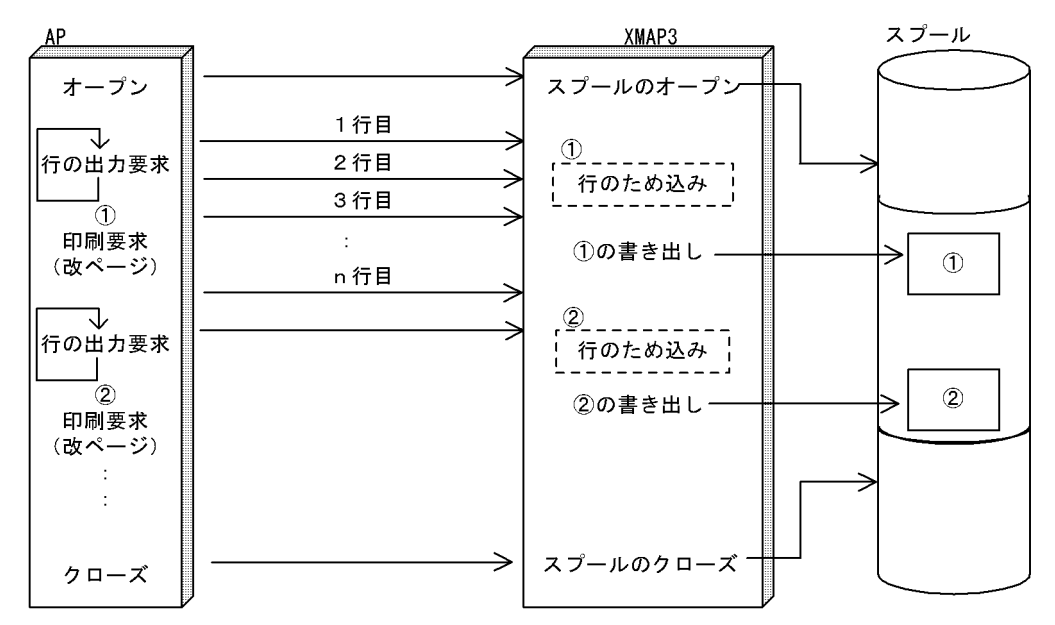

5.1.3  $\overline{\phantom{a}}$ 

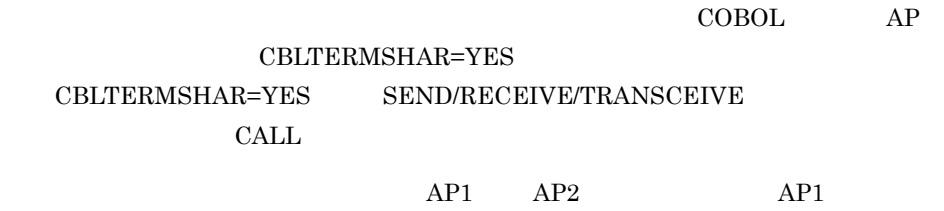

(COBOL DISABLE AP2

45

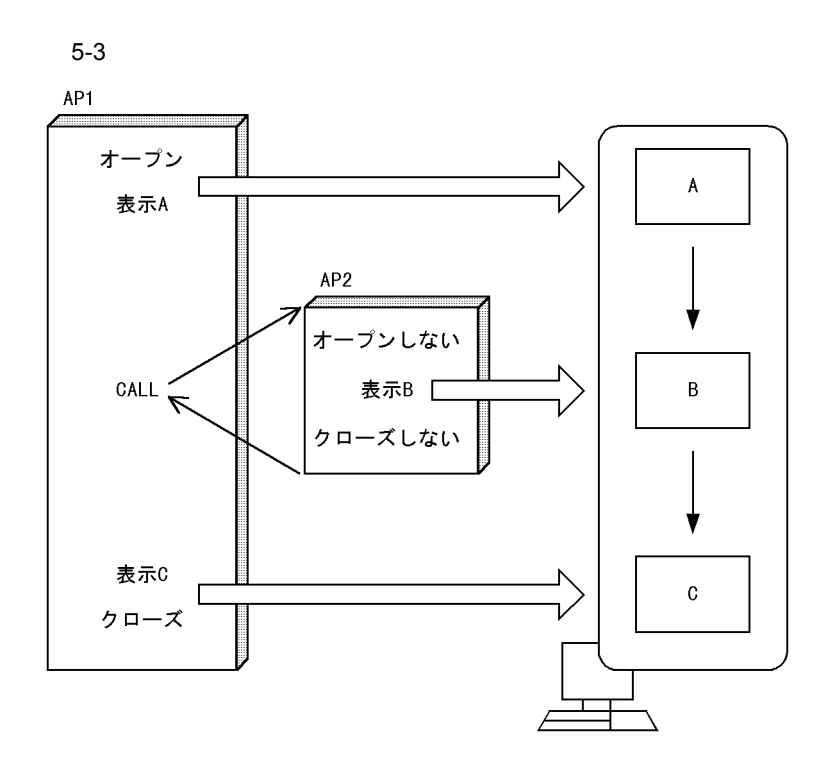

#### $5.1.4$

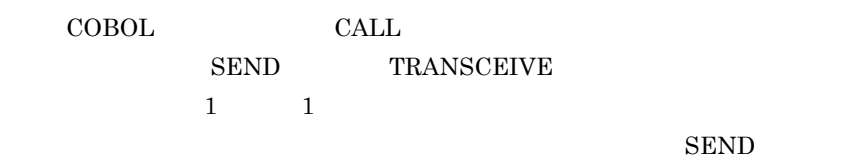

TRANSCEIVE

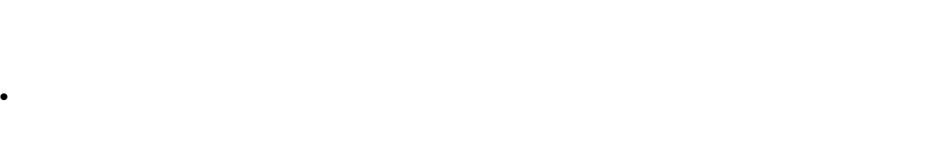

• **1** 

 $\bf COBOL$ 環境変数で, CBLTERMSHAR=YES」を指定します。なお, CBLTERMSHAR=YES

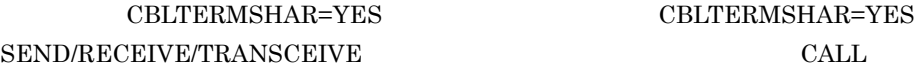

CALL CALL CBLTERMSHAR

 $\rm COBOL$  and  $\rm AP$ 

46

XMAP3 Server

AP GENDSP02  $GENDSP03$ 

 $1$ 

 $AP1$  AP2 n 5-4

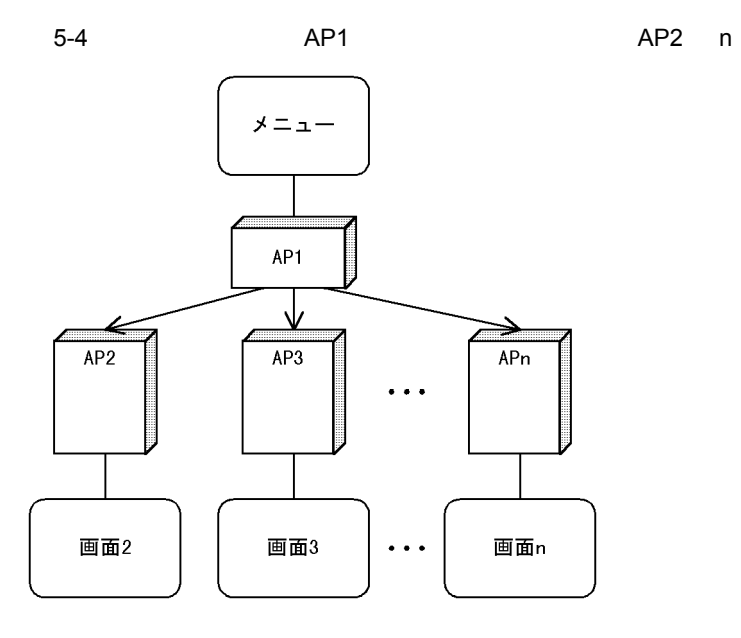

• AP1 AP2 n AP

•  $AP1$   $AP2$  n

 $2$ 

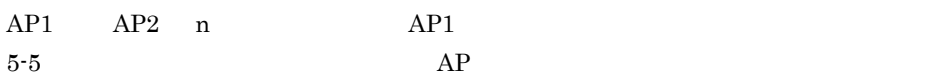

```
5-5 AP1 から AP2 n を呼び出すとき,AP1 の画面を消さないで表示しておくケー
```
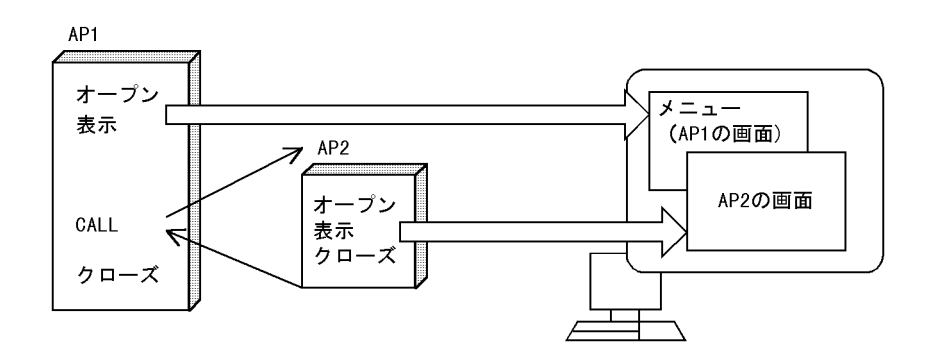

- AP1 **AP2** n
- $AP2$  n

 $3$ 

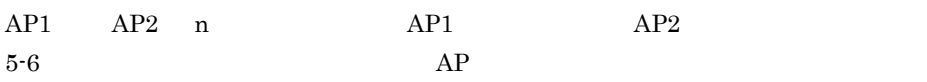

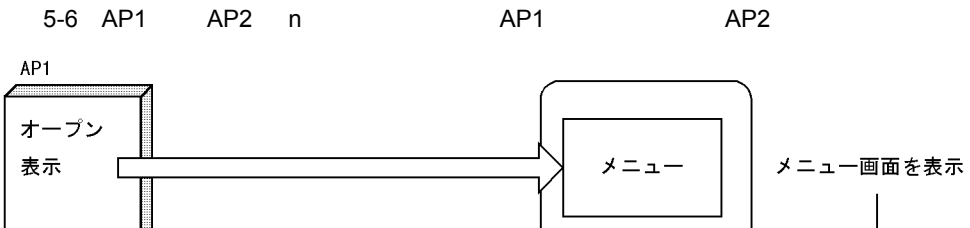

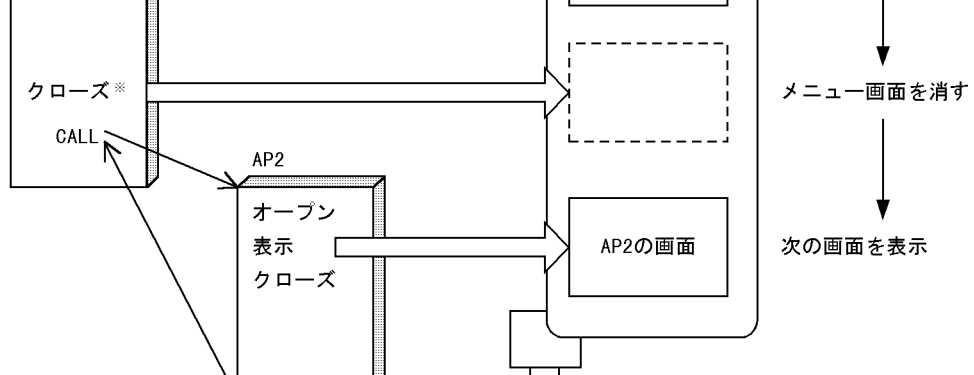

 $\begin{array}{ccc} \text{DISABLE} & \text{COBOL} \end{array}$ 

 $4$ 

C/S OLTP TP1/NET/XMAP3

 $5.$ 

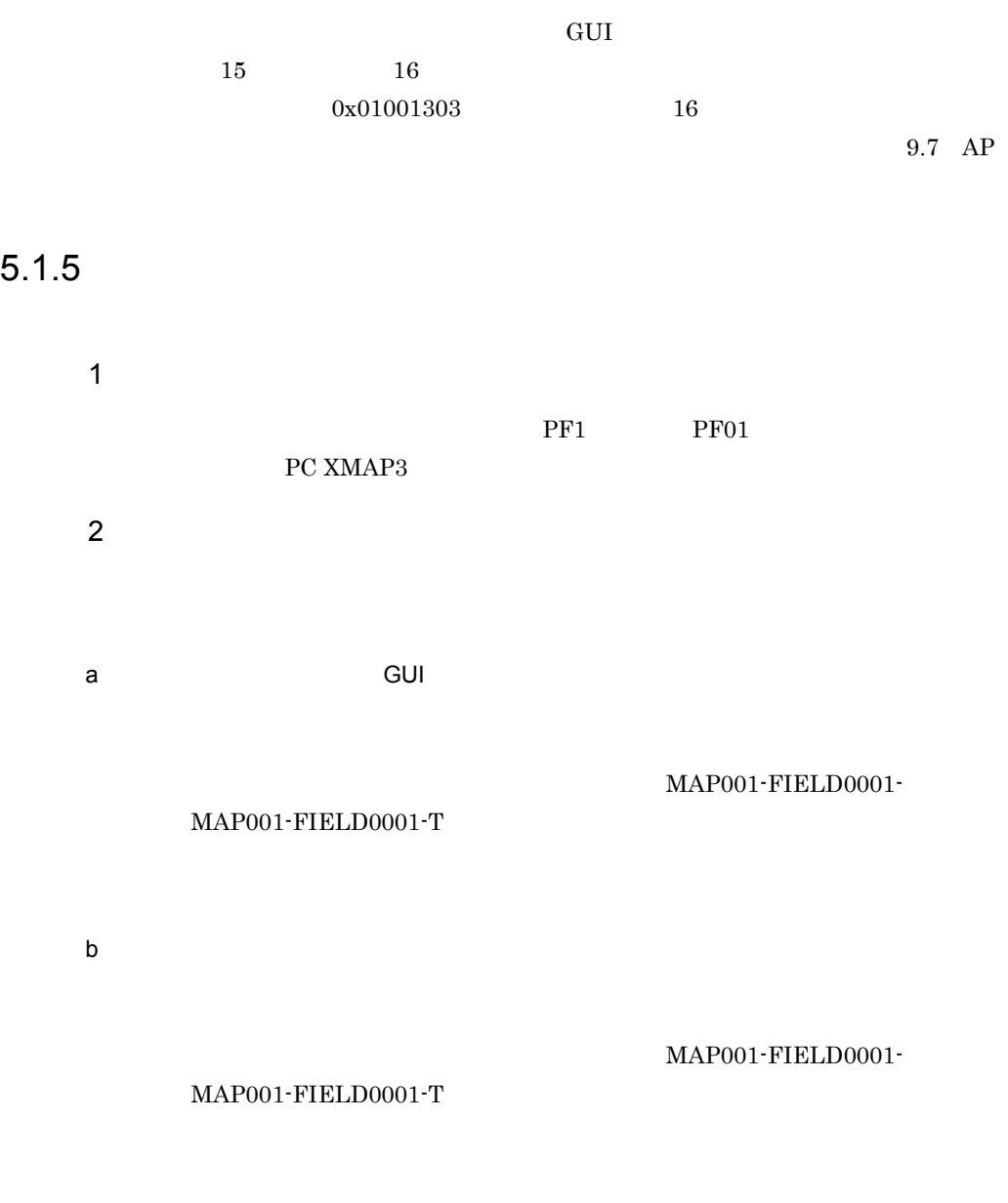

PC XMAP3  $2$ 

## $5.2.1$

COBOL <sub>2</sub> **LINKAGE** 

WORKING STORAGE SECTION LINKAGE SECTION COPY

**SECTION** 

MAP003O MAP003I

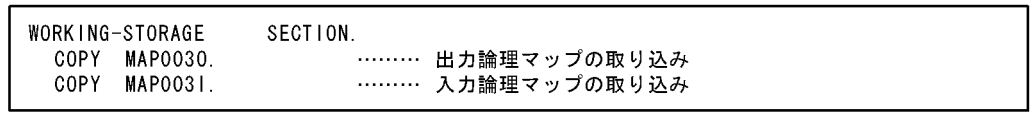

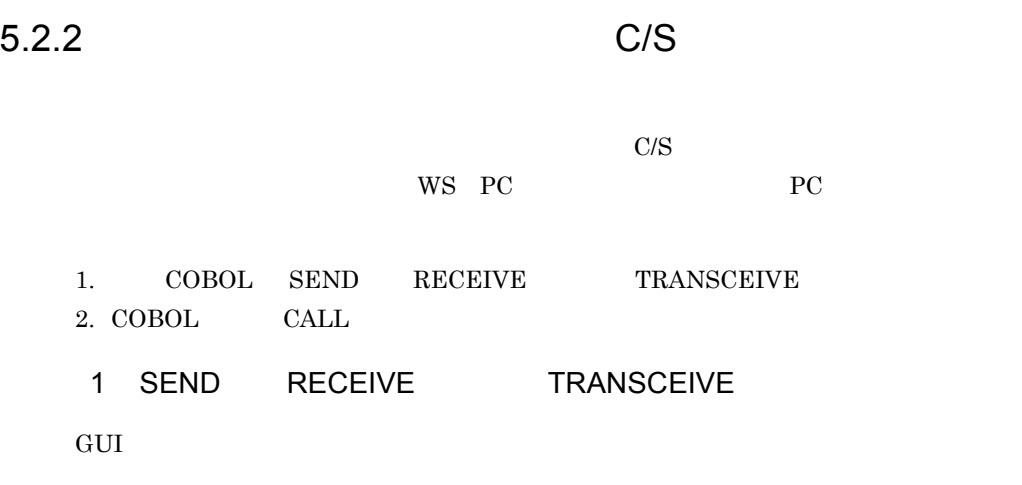

 $5-7$
$5 - 7$ 

受注伝票発行業務プログラム  $\ast$  $\overline{\phantom{a}}$ **IDENTIFICATION** DIVISION. PROGRAM-ID. SMPLM21. **ENVIRONMENT** DIVISION. CONFIGURATION SECTION. SOURCE-COMPUTER. HITAC. OBJECT-COMPUTER. HITAC. **DATA** DIVISION. WORK ING-STORAGE SECTION. 01 NODATA. 02 DATA-CODE PIC X VALUE X' 1F'. 01 WK101L PIC  $S9(4)$ COMP 01 WK103L PIC S9(4) COMP. 77 ERRMSG PIC N(13) VALUE N' ほかの業務を選択してください'. 論理マップ  $\star$ **COPY** MAP1010. COPY MAP1011. COPY MAP1030. COPY MAP1031. COMMUNICATION SECTION. CD DSP FOR 1-0 WS MAP NAME IS MAP-NAME DATA ABSENCE CODE IS NO-DATA<br>MAPPING MODE IS MAPPING-MODE STATUS KEY IS ERR-CODE SYMBOLIC TERMINAL IS TERM. **PROCEDURE** DIVISION. 業務開始. MOVE MAP101L TO WK101L MOVE MAP102L TO WK102L MOVE '00000' TO ERR-CODE<br>MOVE NODATA TO NO-DATA MOVE 'DSPO01 ' TO TERM. ルーユー画面初期化.<br>MOVE SPACES<br>MOVE WK101L  $\overline{10}$  MAP1010 TO MAP101L  $Move +0$ TO MAP101Z. メニュー画面表示.<br>MOVE MAP101ND' TO MAP-NAME TRANSCEIVE DSP FROM MAP1010 INTO MAP1011 IF ERR-CODE =  $'00000'$  OR ERR-CEODE =  $'10004'$ **THEN CONT INUE ELSE** GO TO 業務終了  $END-IF.$ 

選択業務判定. 生が未2か刊定.<br>EVALUATE MAP101-INCI<br>WHEN PFO2' MOVE TO MAP101-CNTRLO<br>MOVE TO MAP101-ERRMSG-A<br>MOVE N' TO MAP101-ERRMSG-O 「"O" "A" TO" ETA"<br>GO TO 顧客データ入力処理部<br>WHEN 'PF12' GO TO 業務終了 WHEN OTHER END-EVALUATE. GO TO メニュー画面表示. 業務終了. STOP RUN 顧客データ入力処理部 SECTION. 顧客データ入力画面表示. (各)一ラハカ画画衣小.<br>MOVE 'MAP103ND' TO MAP-NAME TRANSCEIVE DSP FROM MAP1030 INTO MAP1031 IF ERR-CODE = '00000' OR ERR-CODE = '10004' **THEN CONT INUE ELSE** ---<br>G0 T0 業務終了  $END-IF.$ 

COBOL SEND RECEIVE TRANSCEIVE

COBOL2002

COBOL85

a)通信記述項

#### COMMUNICATION SECTION

 $5.$ 

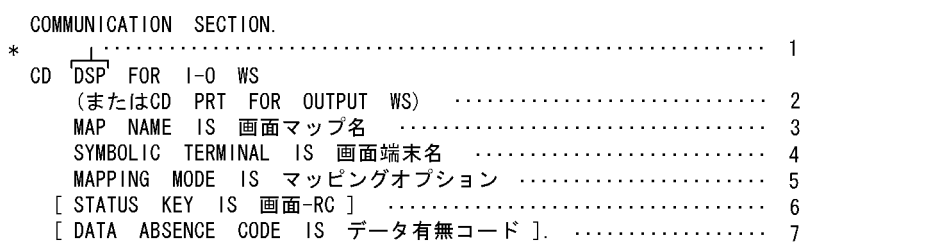

 $1 \quad 2 \quad 3$ 

1. 通信記述名(必須) **•** DSP:画面入出力時に,SEND 文,RECEIVE 文および TRANSCEIVE 文で使用 • PRT SEND 2. 通信種別(必須) • I-O WS • OUTPUT WS  $3.$ SEND RECEIVE TRANSCEIVE  $ID$ • GUI ND • CUI NC • **6A •** シリアルプリンタ(プレプリント帳票)の場合:6H • **6B** • **•** 6G 4. 仮想端末名格納エリア SEND TRANSCEIVE

XMAPhosts

SYMBOLIC TERMINAL

 $5.$ 

#### $5.2.2(1)(f)$  MAPPING MODE

 $6.$  ${\large\bf SEND} \qquad {\large\bf RECEIVE} \qquad \qquad {\large\bf TRANSCEIVE}$  ${\small \begin{array}{lll} \text{SEND} & & \text{RECEIVE} \\ \end{array} }$ 

 $5.2.2(1)(g)$  STATUS

KEY

 $7.$ 

 $\rm SEND$ 

#### DATA ABSENCE CODE IS

 $(1)_{16}$ 

b SEND

 $AP$ 

TRANSCEIVE

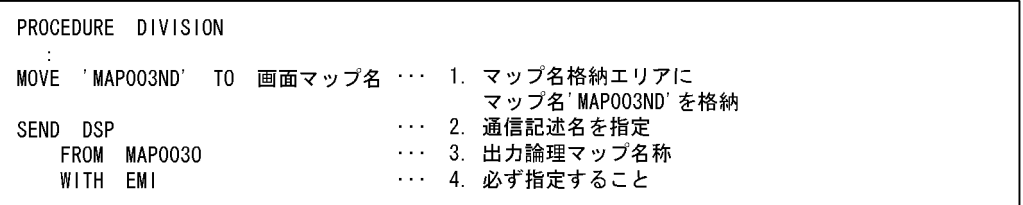

c RECEIVE

 ${\bf SEND}$ 

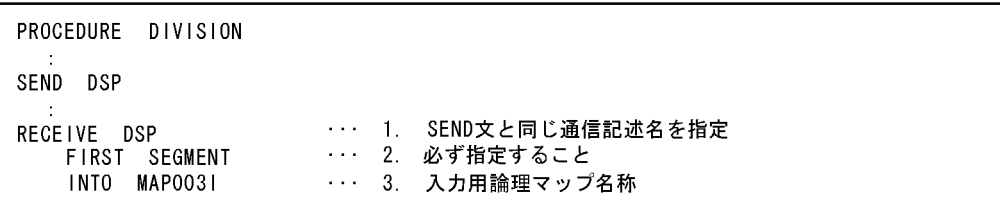

#### d TRANSCEIVE

SEND RECEIVE

**TRANSCEIVE** 

PROCEDURE DIVISION MOVE 'MAPOO3ND' TO 画面マップ名 … 1. マップ名格納エリアに マップ名'MAP003ND' を格納 ... 2. 通信記述名を指定 TRANSCEIVE DSP ・・・3. 出力論理マップ名称 FROM MAP0030 INTO MAPO031 ・・・4. 入力論理マップ名称

e DISABLE

 ${\small \begin{array}{lll} \bf{AP} & \hspace{1.5cm} & \bf{SEND} & \hspace{1.5cm} & \text{{\small \texttt{TRANSCEIVE}}} \\ \end{array} }$ 

DISABLE

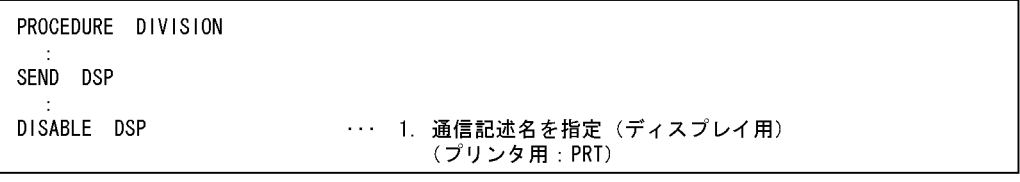

#### f MAPPING MODE

#### MAPPING MODE

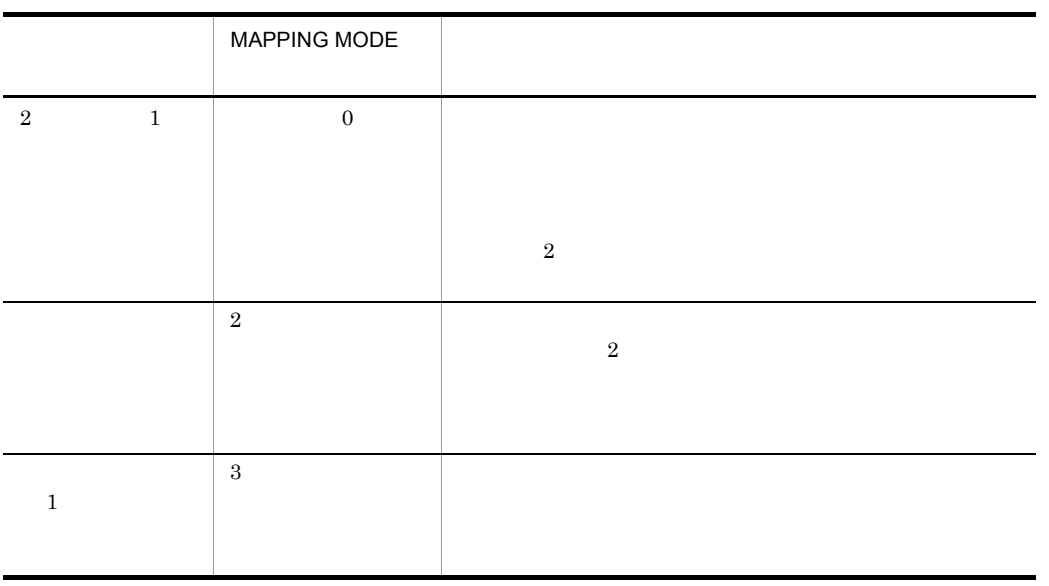

#### g STATUS KEY

#### STATUS KEY

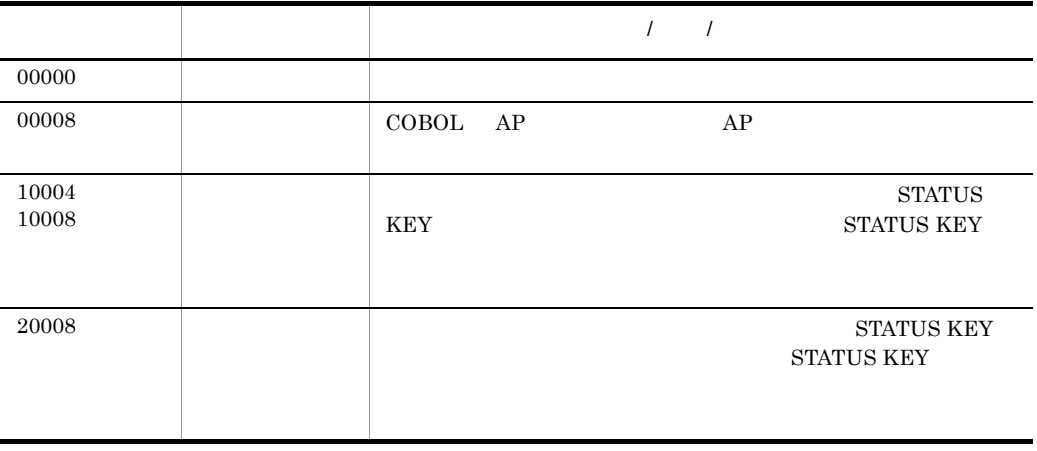

 $5.$ 

2 CALL

 $\begin{array}{ccc} \text{COBOL} & \text{CALL} \end{array}$ 

a CALL

 $5-8$ 

 $5-8$ 

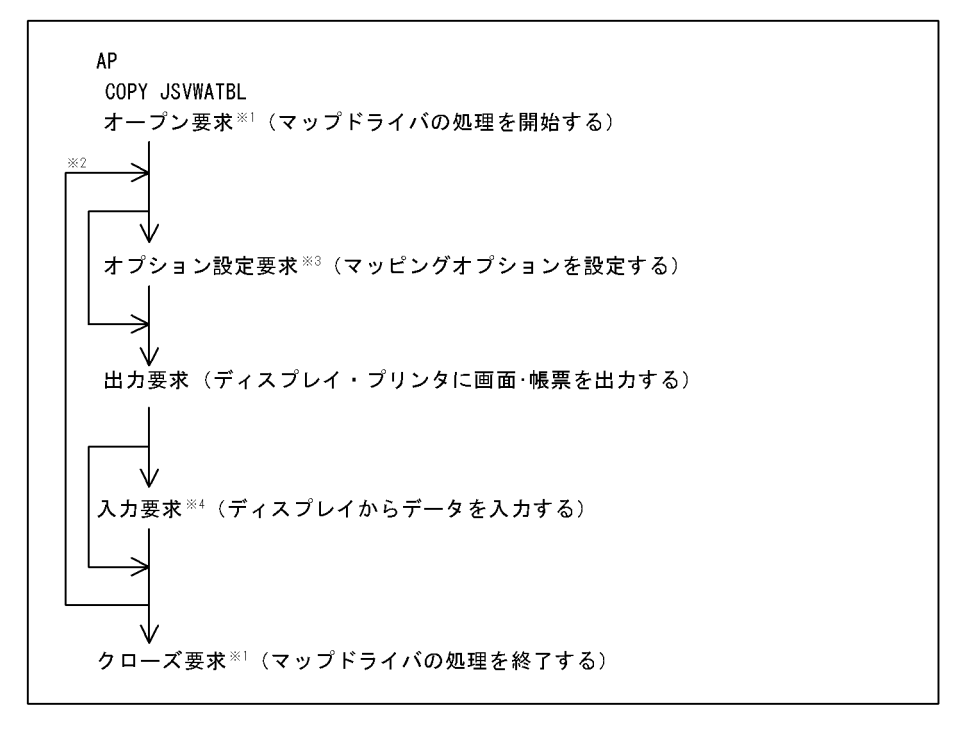

 $\mathbf 1$  $\overline{2}$  $\overline{3}$ 注※ 4 b CALL  $CALL$ 

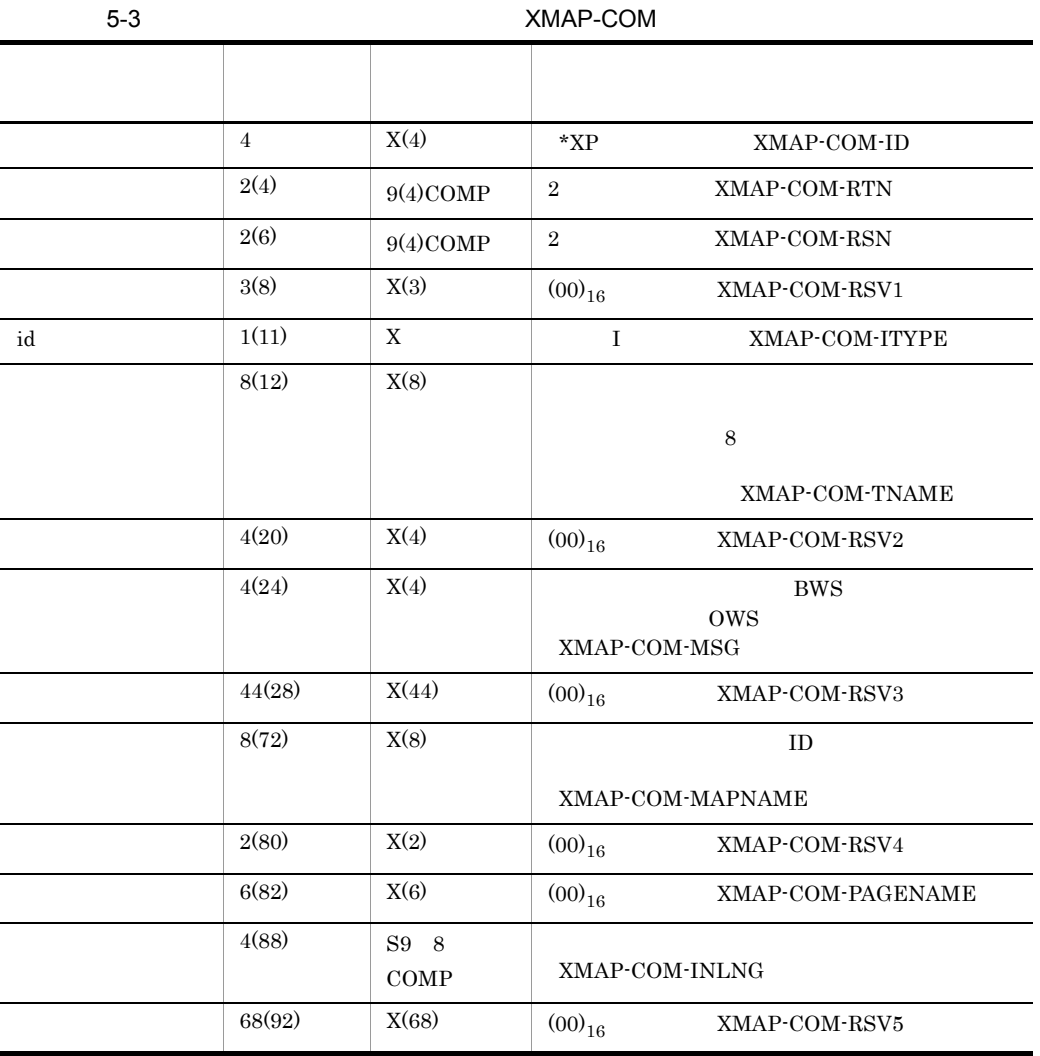

1. XMAP-COM

**•** オープン要求時:仮想端末名,通信種別を指定する。

 $I/O$ 

**•** 出力要求時:物理マップ名称を指定する。 **•** 入力要求時:入力論理マップ長を指定する。

 $5-3$ 

CALL 'jsvwadrv' USING XMAP-COM XMAP-REQ データ名3 データ名4.

 $5.$ 

57

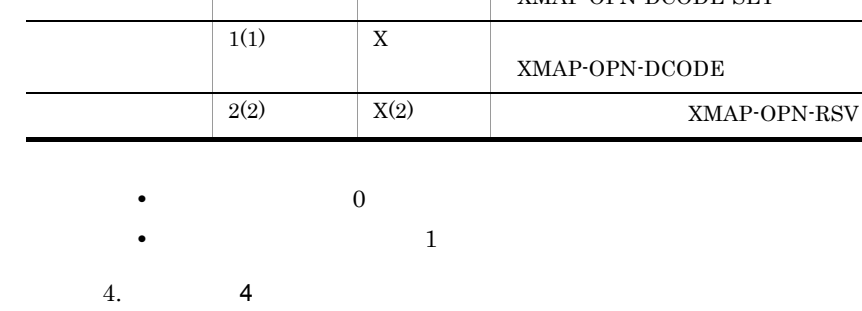

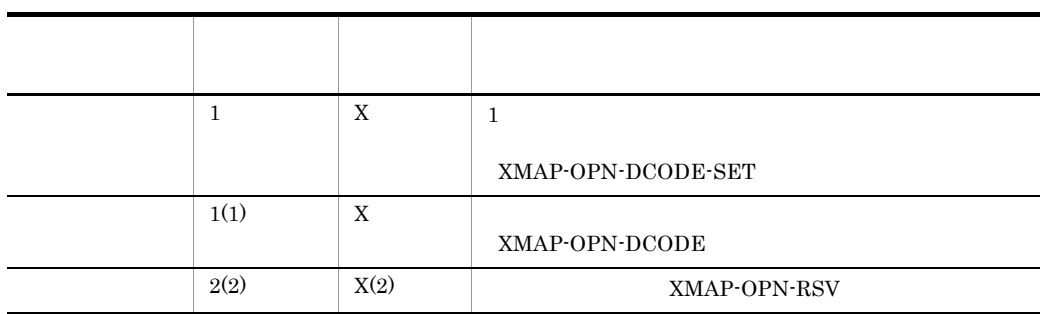

 $5-6$  0

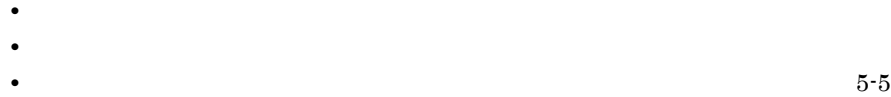

5-5 XMAP-OPN

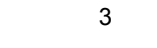

3. データ名 3

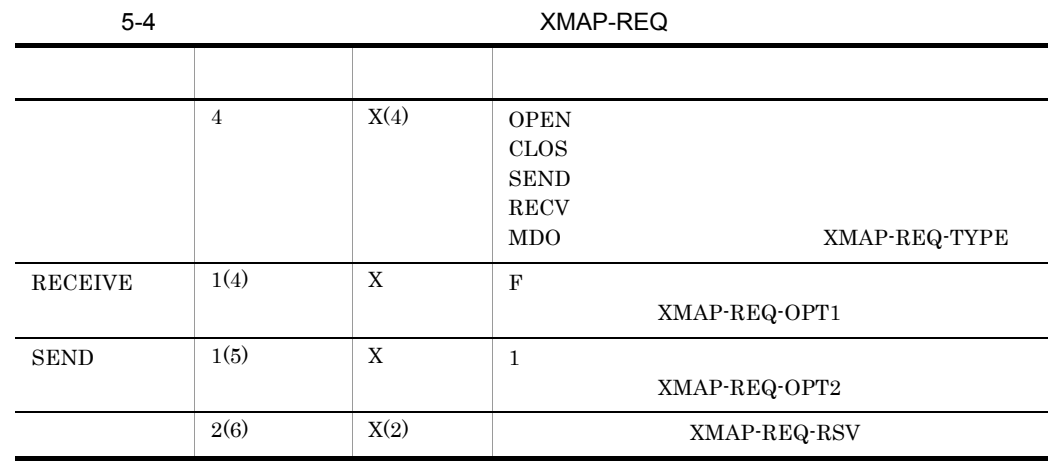

 $5-4$ 

 $\sim$ 

Linux COMP-5

2. XMAP-REQ

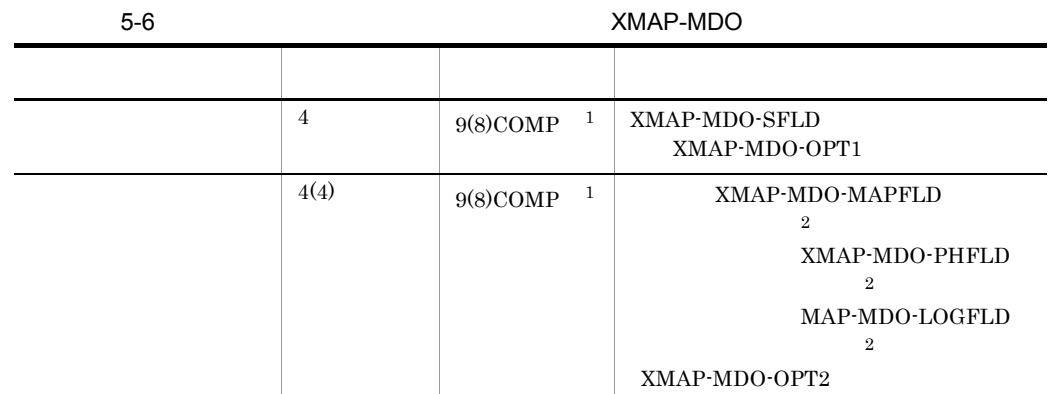

注※ 1 Linux COMP-5

注※ 2

 $5.2.2(1)(f)$  MAPPING MODE

 $(i)$  $J \text{SWWATBL.ch}$ COBOL WORKING STORAGE SECTION,または LINKAGE SECTION COPY 文を指定します。また,コンパ JSVWATBL.cbl CBLLIB

 $5-9$ 

 $5.$ 

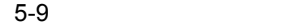

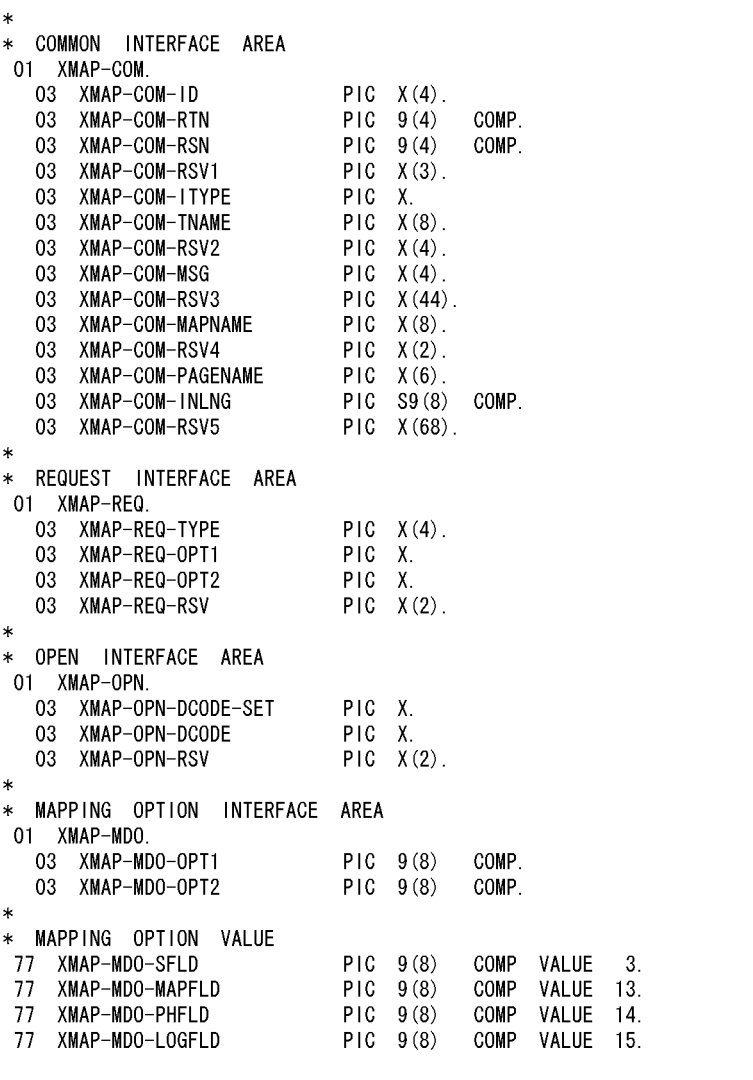

 $(ii)$ 

 $\scriptstyle\rm{CALL}$ 

PROCEDURE DIVISION INITIALIZE XMAP-COM 1共通エリアをクリアする REPLACING NUMERIC DATA BY ZERO ALPHANUMERIC DATA BY LOW-VALUE. ・・・・・・・・・・・ ②要求エリアをクリアする MOVE ALL SPACE TO XMAP-REQ.  $\ast$ MOVE 'OPEN' …… ③オープン要求をセットする TO XMAP-REQ-TYPE. TO XMAP-REQ-TIPE.<br>TO XMAP-COM-TD.<br>TO XMAR COM TIVE!  $Move$  '\* $XP\triangle$ ' … ④IDをセットする  $Move'$   $\frac{1}{2}$ ··· ⑤ID区分をセットする TO XMAP-COM-ITYPE.  $\texttt{MOVE}$  '  $\texttt{BWS} \triangle$  ' TO XMAP-COM-MSG. …… ⑥ディスプレイの通信種別を セットする MOVE 'DSPO01 $\triangle \triangle'$  TO XMAP-COM-TNAME. ・・・ ⑦仮想端末名をセットする (SPACEでもよい) ※ MOVE '1' TO XMAP-OPN-DCODE-SET. MOVE X'1F' TO XMAP-OPN-DCODE. MOVE X'1F'<br>MOVE SPACE<br>CALL *Lisemaduri* TO XMAP-OPN-RSV. CALL 'jsvwadrv' USING XMAP-COM ········· ⑨共通インタフェース領域 ………… ⑩要求インタフェース領域 XMAP-REQ XMAP-OPN ………… 11)オープンインタフェース領域 BY VALUE 0.

 $SPACE$ 

 $(iii)$ 

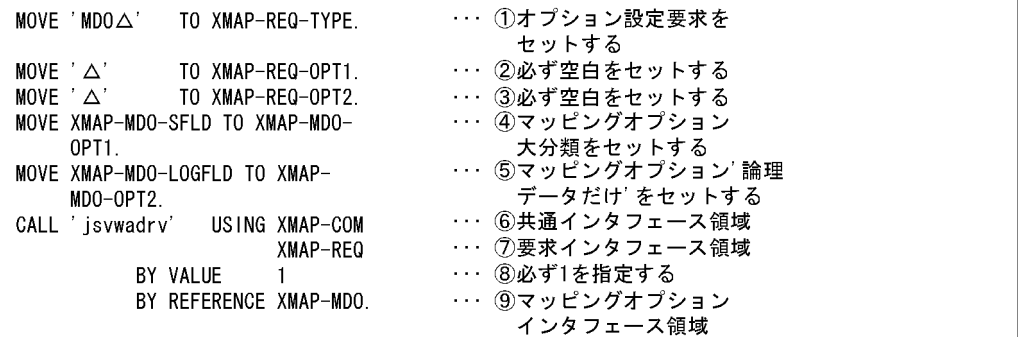

 $\verb|CALL|$ 

 $(vii)$ 

MOVE 'CLOS' TO XMAP-REQ-TYPE.<br>MOVE '△' TO XMAP-REQ-OPT1.<br>CALL 'jsvwadrv' USING XMAP-COM<br>XMAP-RFQ … ①クローズ要求をセットする TO XMAP-REQ-TYPE. TO XMAP-REQ-OPT1. … ②必ず空白をセットする … ③共通インタフェース領域 XMAP-REQ … 4要求インタフェース領域 BY VALUE 0.

 $(vi)$ 

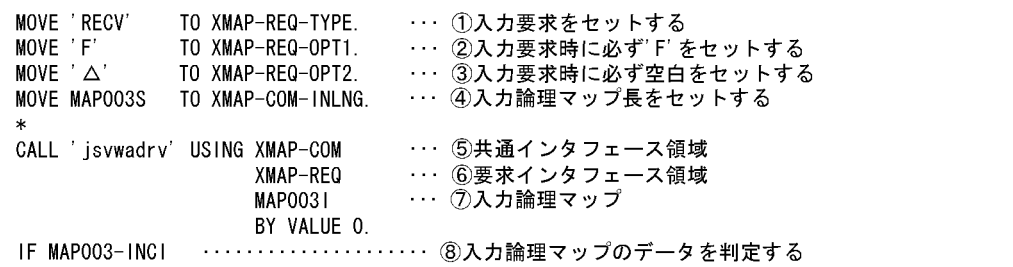

 $(v)$ 

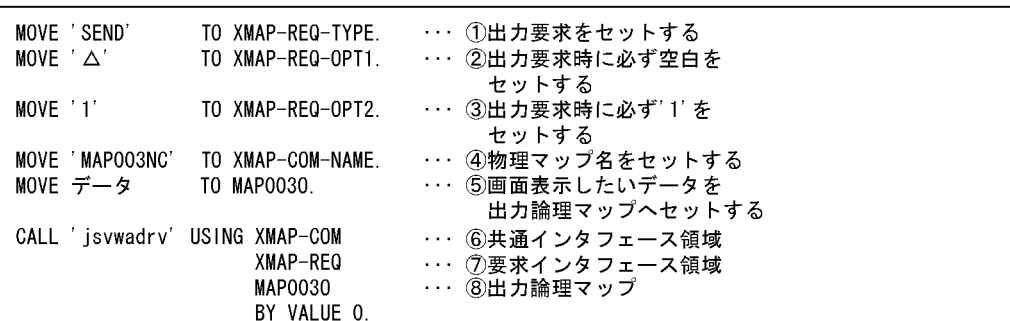

# 5.3 COBOL AIX HP-UX **Solaris**

 $\rm COBOL$  and  $\rm AP$ 

COBOL2002

 $\text{COBOL2002} \hspace{20pt} \text{COBOL85}$ 

COBOL85

 $5.3.1$ 

#### **INPUT-OUTPUT SECTION**

 $COBOL$   $CHLX$  = /etc/opt/HIXMAP/XPWhosts トラックスタックス おおし あいしゃ SELECT ちょうかん ちょうしゅう こうしょう こうしょう こうしょう こうしょう こうしょう こうしょう こうしゃ こうしゃ こうしゃ こうしゅう こうしゃ こうしゃ こうしゃ  $\operatorname{ASSIGN}$ 

INPUT-OUTPUT SECTION. FILE-CONTROL. SELECT プリンタ ASSIGN TO 外部装置名. ……………1. DATA DIVISION. FILE SECTION. FD プリンタ IS GLOBAL RECORDING MODE IS F LABEL RECORD IS OMITTED DATA RECORD IS 行データ. 01 行データ PR-REC PIC X(71).

a dia manazarta di sebagai pada ang pangangan ang pangangan ang pangangan ang pangangan ang pangangan ang pangangan ang pangangan ang pangangan ang pangangan ang pangangan ang pangangan ang pangangan ang pangangan ang pang

1.  $\blacksquare$ 

 $\text{COBOL} \hspace{1.5cm} \text{CSLX\_} \hspace{1.5cm} \text{ASSIGN}$ 

### 5.3.2

I-O-CONTROL APPLY FORMS-OVERLAY

1. 書式名格納エリア  $2.$  $\mathfrak{p}_1$  . The set of  $\mathfrak{p}_2$  is a function of  $\mathfrak{p}_2$  is a function of  $\mathfrak{p}_3$  is a function of  $\mathfrak{p}_2$  is a function of  $\mathfrak{p}_3$  is a function of  $\mathfrak{p}_4$  is a function of  $\mathfrak{p}_4$  is a function of XMAP3\_FMP  $\rm NULL$  $6.3$  and  $4$ IX HP-UX Solaris  $5.3.3$  $AP$ PROCEDURE DIVISION  $AP$  $(2)$ 1 **PROCEDURE DIVISION** 5-7 PROCEDURE DIVISION 命令文 内容

 $\cdots$  1

 $\cdots$  2

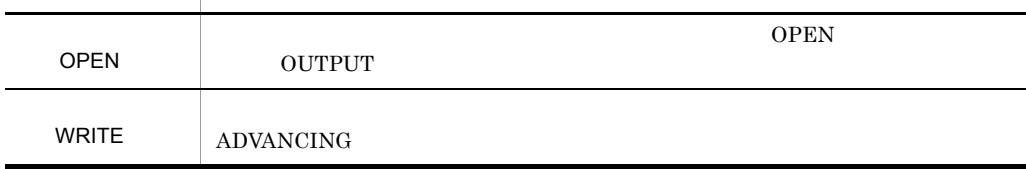

 $5.$ 

a

I-0-CONTROL.

APPLY FORMS-OVERLAY TO 書式名 ON プリンタ.

WORKING-STORAGE SECTION.<br>01 書式名 PIC X(8) VALUE '書式オーバレイ名称'

**CLOSE** 命令文 内容

WRITE ADVANCING

 $5.$ 

PROCEDURE DIVISION. OPEN OUTPUT プリンタ.  $\cdots$  1  $\mathcal{A}$ WRITE 行データ [FROM データ名] [AFTER|BEFORE] ADVANCING {n LINE (S) |呼び名 | PAGE}.  $\cdots$  2 CLOSE プリンタ.  $\cdots$  3

a)コーディング 1. プリンタのオープン FILE-CONTROL  $2.$ • **•**  $\blacksquare$  $\rm WRITE$ • AFTER ADVANCING WRITE • BEFORE WRITE **ADVANCING** • ADVANCING • n LINE S n 1 1 LINE n 2 n LINES • CSP C01 • PAGE  $3.$  $2$  $AP$ 

 $AP$ 

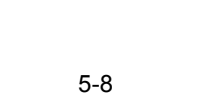

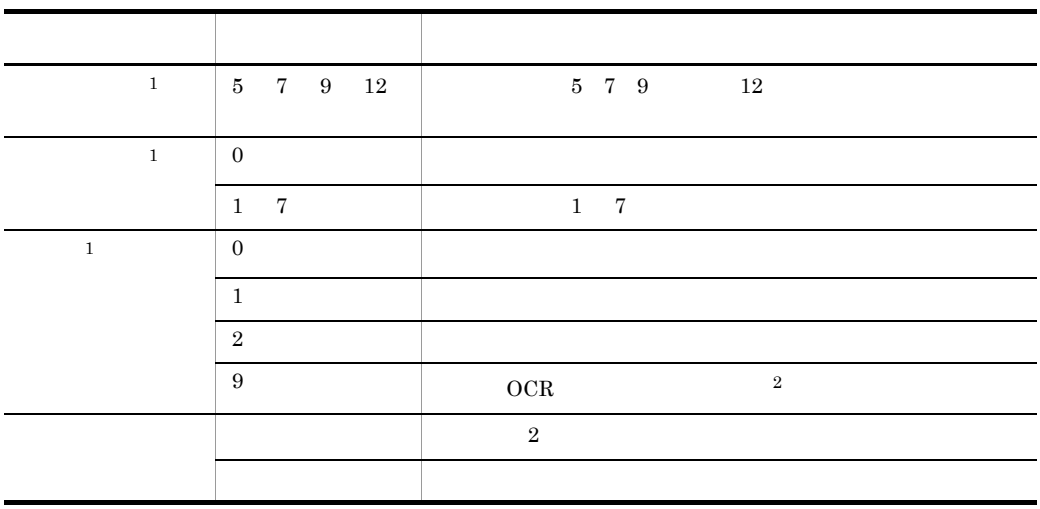

注※ 1

 $\overline{2}$  $OCR$  9  $P^2$ 

 $\begin{array}{lll} \text{A}\text{P} & \text{C}\text{H} \text{A}\text{R} \text{A}\text{C}\text{T} \text{E}\text{R} & \text{T} \text{YPE} \end{array}$ 

CHARACTER TYPE

形式

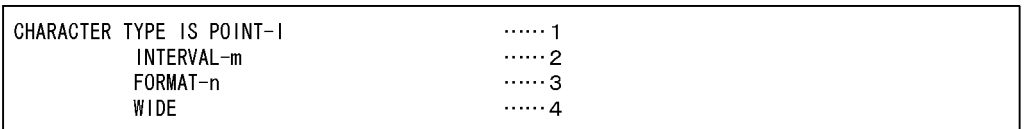

 $a$ 

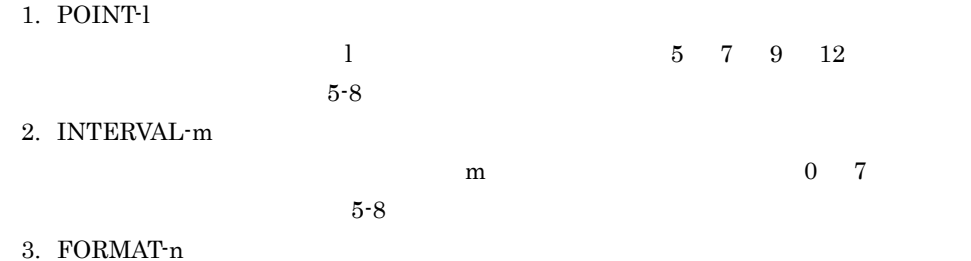

書体を指定します。n に指定できる書体は,0 1 2 9 です。指定値の意味につ  $5 - 8$ 4. WIDE  $\overline{2}$  $\text{CHARACTER}\quad\text{TYPE}\qquad \qquad \text{COBOL2002}$  $\rm COBOL85$  written CHARACTER TYPE CHARACTER TYPE b WRITE  $\begin{array}{lll} \text{WRITE} & \text{CHARACTER} & \text{TYPE} \end{array}$ WRITE CHARACTER TYPE 5-10 WRITE CHARACTER TYPE WRITE

FD A-FILE.  $01$  A-RFC  $1.1.1.1.1.1.1.1.1$ 02 A-REC-1 PIC N(10) CHARACTER TYPE IS POINT-7 WIDE. 02 A-REC-2 PIC N(10) CHARACTER TYPE IS POINT-9 FORMAT-1. PROCEDURE DIVISION. . . . . . . . . . . . . 9 WRITE A-REC AFTER ADVANCING 1 LINE.

1. CHARACTER TYPE CHARACTER TYPE  $2.$  $1$ CHARACTER TYPE c WRITE FROM WRITE FROM FROM CHARACTER TYPE  $\begin{array}{cccc}\n \text{CHARACTER} & \text{TYPE} \\
 \text{CHARACTER} & \text{CHARACTER}\n \end{array}$ TYPE

 $5.$ 

## 5-11 WRITE CHARACTER TYPE WRITE FROM

FD A-FILE. 01 A-REC PIC N(80).  $1.1.1.1.1.1.1.1.1$ WORKING-STORAGE SECTION. 01 DATA1.  $\cdots \cdots \cdots \cdots 2$ 02 A-REC-1 PIC N(10) CHARACTER TYPE IS POINT-7 WIDE. 02 A-REC-2 PIC N(10) CHARACTER TYPE IS POINT-9 FORMAT-1 PROCEDURE DIVISION. WRITE A-REC FROM DATA1 AFTER ADVANCING 1 LINE. ...........3.  $\mathcal{L}$ 

1. レコード名の宣言

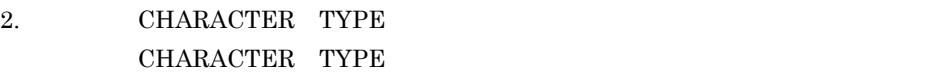

- $3.$
- $1$

#### CHARACTER TYPE

 $5.4.1$ 

 $\mathbf C$ jsvwadrv  $\#$ include  $\#$ include MAP003O.h MAP003I.h

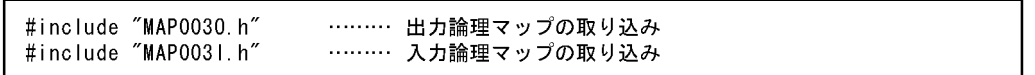

 $5.4.2$  C/S

1 jsvwadrv

jsvwadrv  $5-12$ 

#### 5-12 jsvwadrv

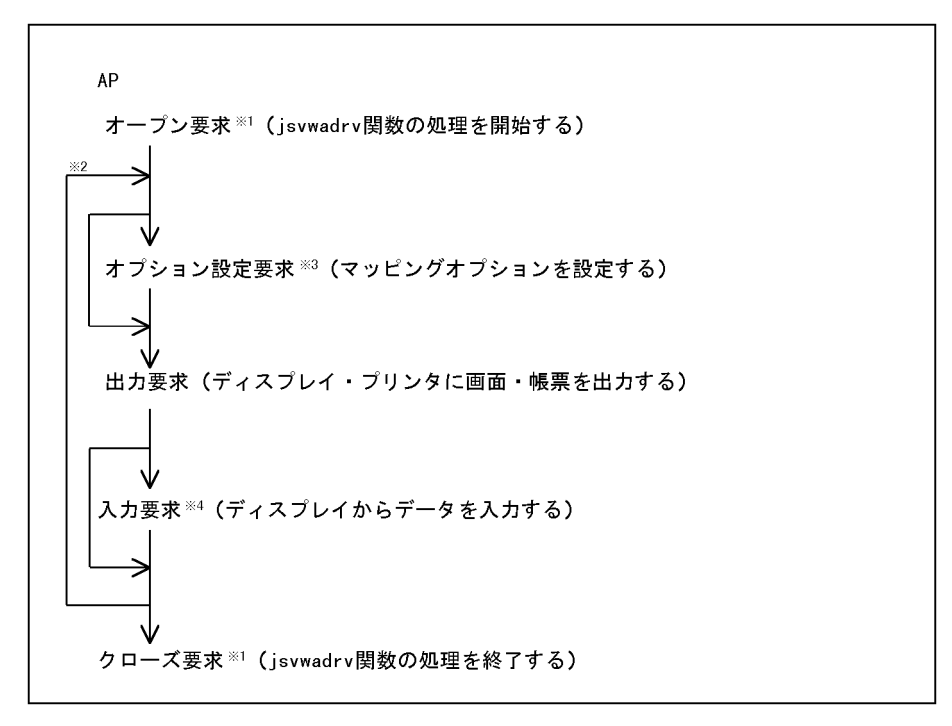

 $\mathbf{1}$  $\overline{2}$  $\overline{3}$  $\overline{4}$ 

#### 2 jsvwadrv

jsvwadrv

Iong jsvwadrv(XMAP\_COMアドレス, XMAP\_REQアドレス, パラメタ3, パラメタ4)

#### 1. XMAP COM

 $I/O$ 

- **•** オープン要求時:仮想端末名,通信種別を指定する。 **•** 出力要求時:物理マップ名称を指定する。
- **•** 入力要求時:入力論理マップ長を指定する。
- 

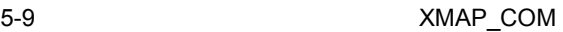

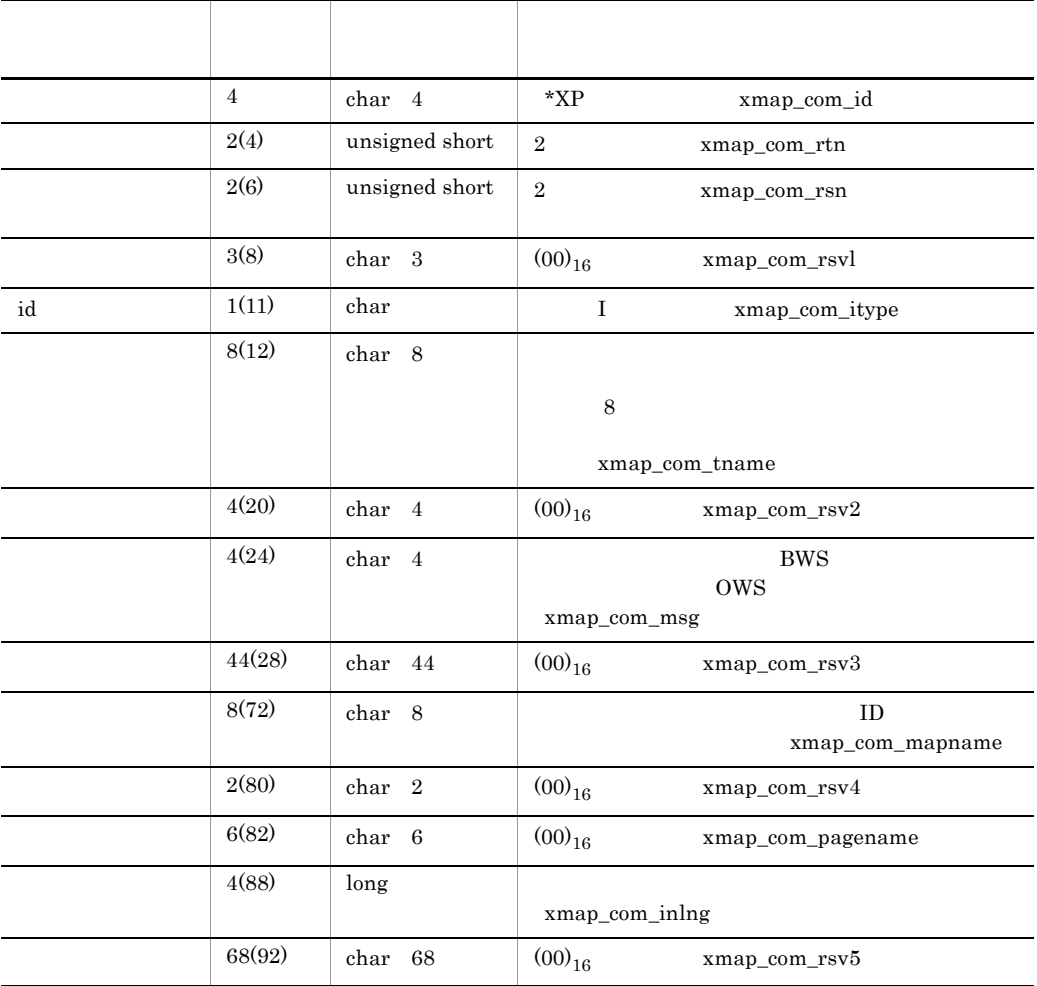

2. XMAP\_REQ

 $5-10$ 

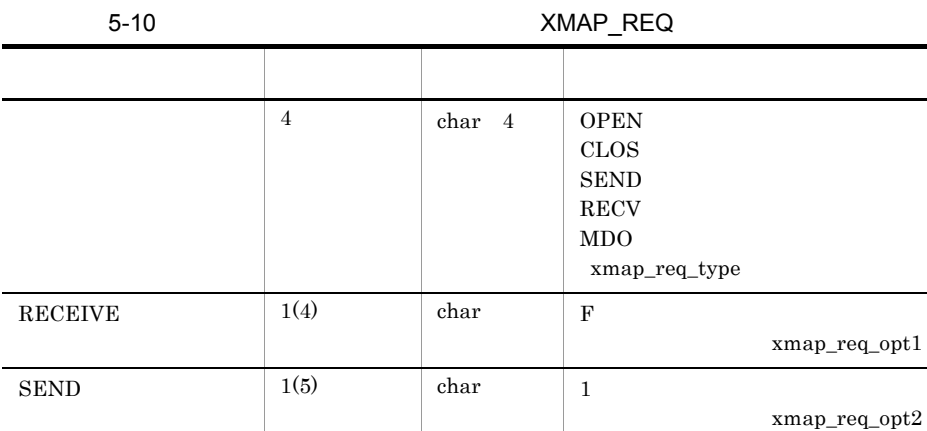

- 3. 3
	-

 $5.$ 

- **•** 出力要求時:出力論理マップのアドレスを指定する。
- **•** 入力要求時:入力論理マップのアドレスを指定する。
- **•** オープン要求時:オープンインタフェース領域のアドレスを指定する。オープンイ
	- $5\mathchar`-11$

 $\begin{array}{|c|c|c|c|c|}\n\hline\n2(6) & \text{char } 2 & \text{xmap\_req\_rsv}\n\end{array}$ 

#### 5-11 XMAP\_OPN

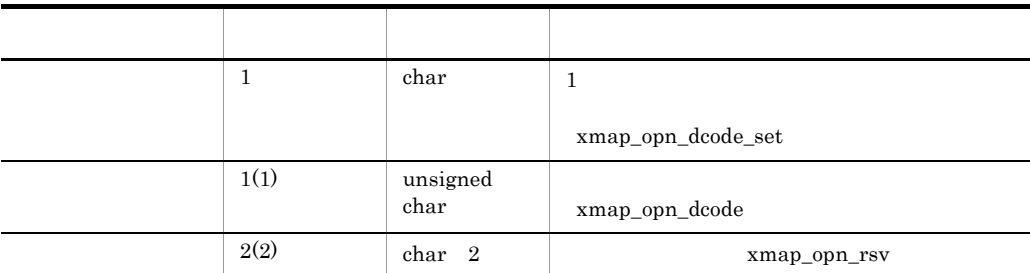

- 0 **0**
- **1 1 1 1**
- 4. 4
	- $5-12$  0

5-12 XMAP\_MDO データ項目名 長さ(位置) データ形式 指定内容(データ名) 4 unsigned long  $XMAP\_MDO\_SFLD$ xmap\_mdo\_opt1

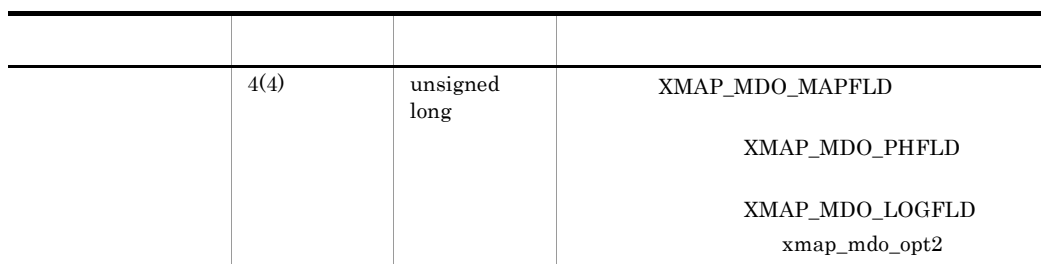

 $5.2$  COBOL

a) is the set of  $\mathfrak{g}_1$ xmap\_com\_rtn • 0 • 4 8 xmap\_com\_rsn  $\frac{1}{2}$ •  $12$  $\mathsf b$  $\label{eq:2.1} \text{XMAP3 Server} \qquad \qquad \text{iswatbl.h}$ 

#include

#include <jsvwatbl.h>……インタフェーステーブルの取り込み

jsvwatbl.h  $\# \rm{include}$   $+$ 

 $5-13$ 

#### $5-13$

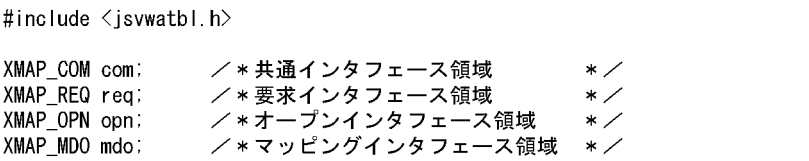

```
COMMON INTERFACE AREA
/***
                                             **********************/
typedef struct {
    char
                      xmap_com_id[4];
    unsigned short
                      xmap_com_rtn;
                      xmap_{con}rsn:
    unsigned short
    char
                      xmap_com_rsv1[3];
    char
                       xmap_com_itype;
    char
                      xmap_com_tname[8];
    char
                       xmap_{conv}rxv2[4];
    char
                       xmap_com_msg[4];
    char
                       xmap_com_rsv3[44];
                       xmap_com_mapname[8];
    char
                       xmap_com_rsv4[2];
    char
    char
                       xmap_com_pagename[6];
                       xmap_com_inlng;
    long
    char
                       xmap com rsv5[68]:
\overline{ }XMAP_COM;
           REQUEST INTERFACE AREA
/***
                                             **********************
typedef struct {
    char
                      xmap_req_type[4];
    char
                      xmap_req_opt1;
    char
                      xmap_req_opt2;
    char
                       xmap_req_rsv[2];
\mathbf{R}XMAP REQ:
/***
           OPEN INTERFACE AREA
                                             ***********************
typedef struct {
    char
                       xmap_opn_dcode_set;
    unsigned char
                      xmap opn dcode;
    char
                      xmap opn rsv[2];
\mathbf{R}XMAP OPN;
/***
           MAPPING OPTION INTERFACE AREA *************************
typedef struct {
    unsigned long
                      xmap_mdo_opt1;
    unsigned long
                       xmap_mdo_opt2;
\overline{\phantom{a}}XMAP_MDO;
/***
           MAPPING OPTION VALUE
                                             **********************
#define
                      XMAP_MDO_SFLD
                                              \mathcal{R}#define
                                             13XMAP_MDO_MAPFLD
#define
                      XMAP MDO PHFLD
                                             14#define
                      XMAP MDO LOGFLD
                                             15
```
#### c<sub>)</sub> オープン要素

jsvwadrv $\mathbf\Phi$ 

```
…… ①要求エリアのクリア
memset (\&req, ' \triangle', sizeof(XMAP\_REQ)) ;
memcpy (req. xmap_req_type, "OPEN", sizeof (req. xmap_req_type));
                                           。<br><sup>......</sup> ②オープン要求のセット
memset (&com, 0, sizeof (XMAP_COM));
                                           …… ③共通エリアのクリア
memcpy (com. xmap_com_id, "*XP\Delta", sizeof (com. xmap_com_id));
                                           ····· 40Dのセット
                                           ...... ⑤ID区分のセット
com.xmap_com_itype = ' |';
memcpy (com. xmap_com_tname, "DSP001\Delta\Delta", sizeof (com. xmap_com_tname)) :
                                           ……… ⑥仮想端末名のセット
memcpy (com. xmap_com_msg, "BWS\Delta", sizeof (com. xmap_com_msg));
                                           -------- ⑦ディスプレイの通信種別のセット
opn. xmap_opn_dcode_set = '1';
                                           …… 8データ有無コードのセット
opn. xmap_opn_dcode = 0x1f;
jsvwadrv(&com, &req, &opn, 0);
                      - オープンインタフェース領域アドレス
                       - 要求インタフェース領域アドレス
                      - 共通インタフェース領域アドレス
```
d)クローズ要求

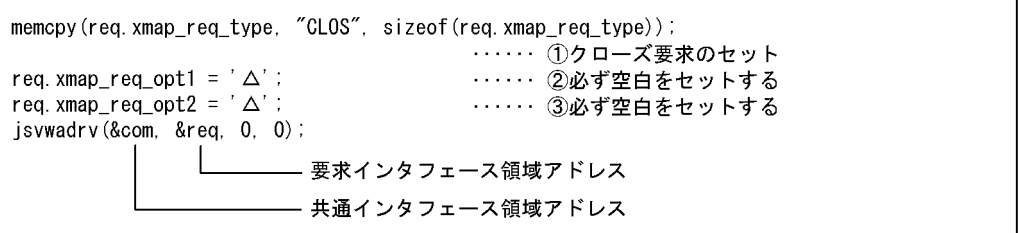

 $\mathsf{e}$ 

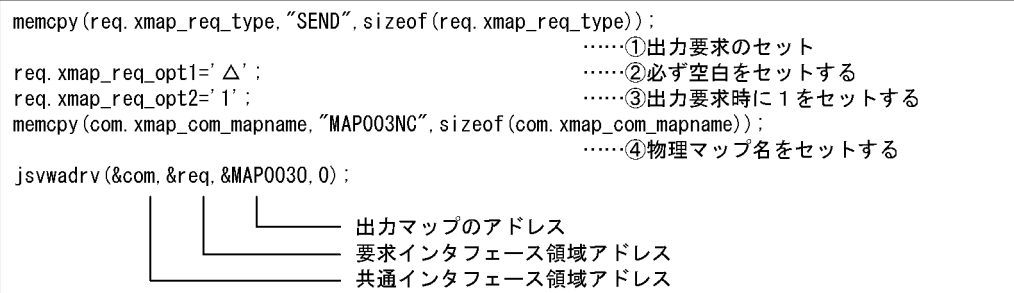

jsvwadrv

f  $\qquad \qquad$   $\qquad$ 

r

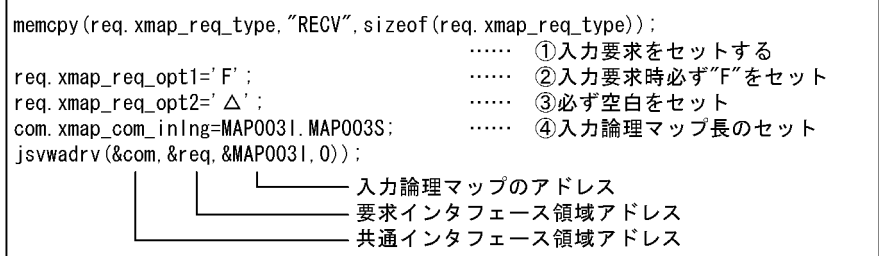

g) in the state  $\overline{g}$ 

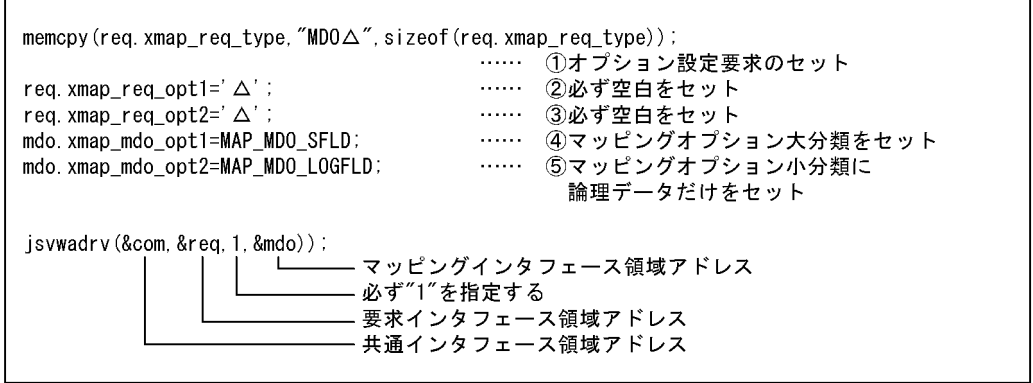

# Solaris

## 5.5 C AIX HP-UX

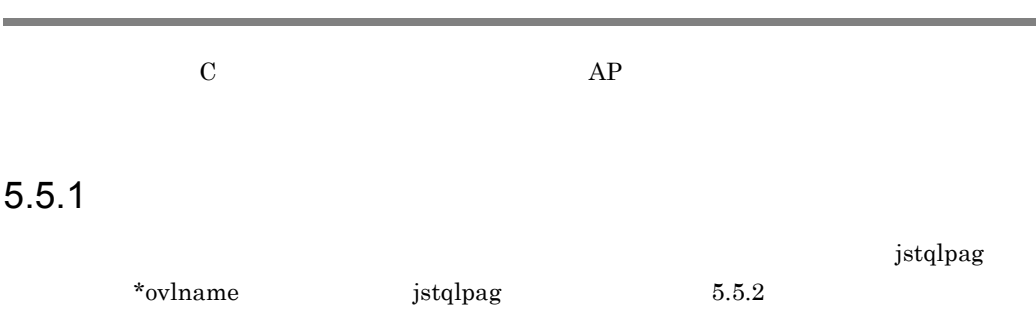

## $5.5.2$

 $AP$ 

 $5 - 14$ 

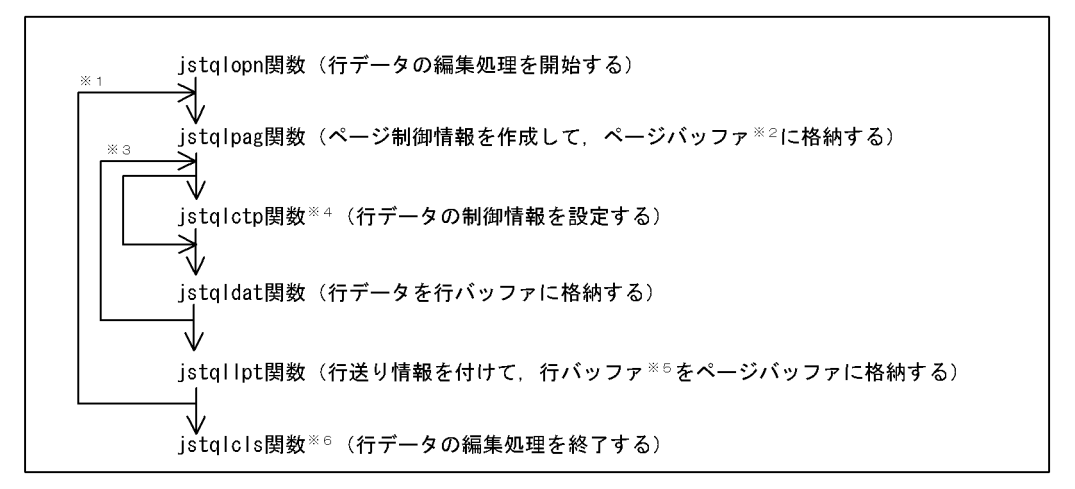

- 注※1 行データを1ページ単位で処理するたびに繰り返します。帳票の枚数分繰り返します。
- 注※2 ページバッファは、1ページ分の行データを格納するためにXMAP3が使用する領域です。
- 注※3 行データを1行単位で処理するたびに繰り返します。
- 注※4 行データの制御情報を変更するときだけに発行します。
- 注※5 行バッファは, 1行分の印刷データを格納するためにXMAP3が使用する領域です。
- 注※6 最後に1回だけ発行します。ただし、各関数がリターンコード=8で異常終了した場合は内部で 終了処理をします。この場合,jstqlcls関数は発行しません。

1 jstqlopn

#### $5.$

6.3 AIX HP-UX Solaris

#### 形式

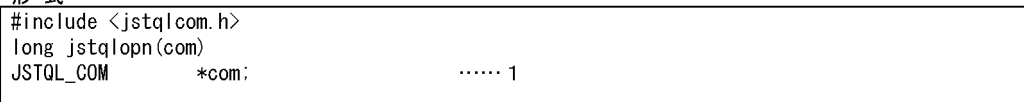

#### $\mathsf{a}$

1. JSTQL\_COM  $AP$ 

#### $5-13$

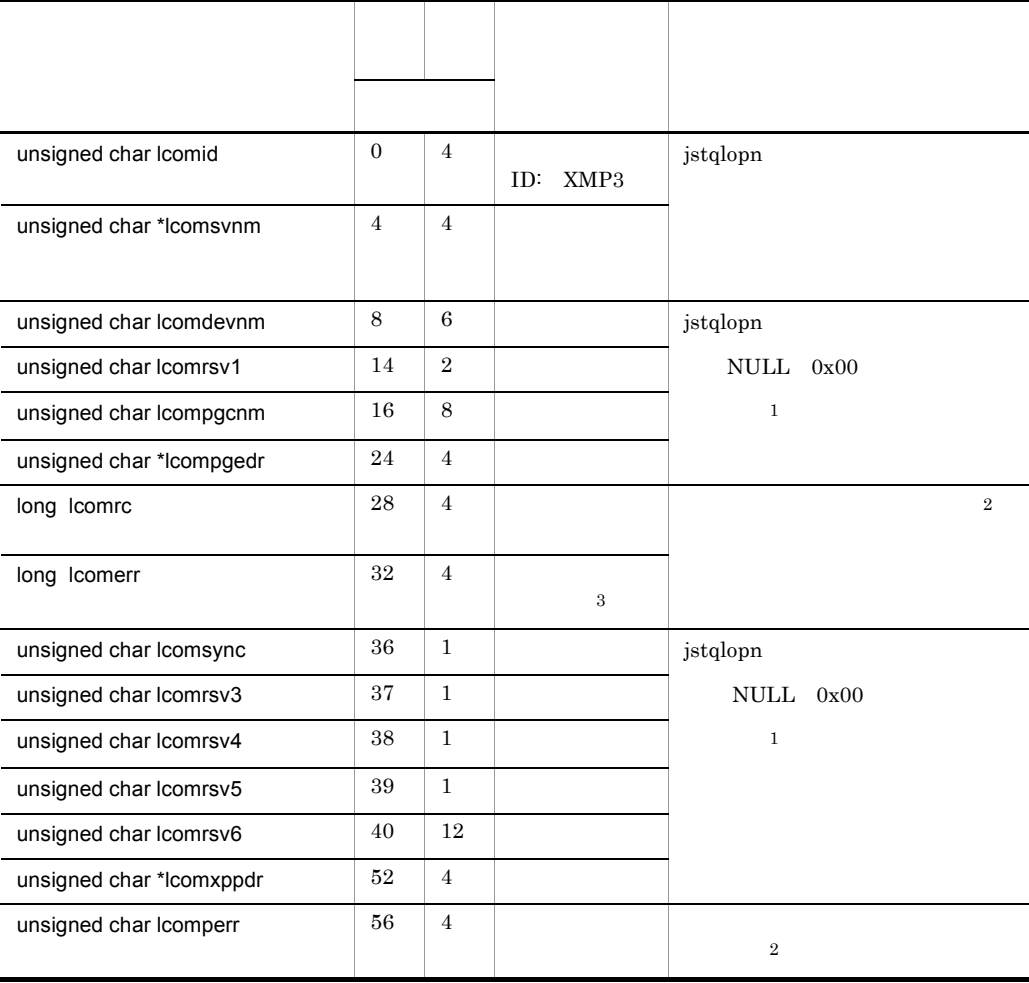

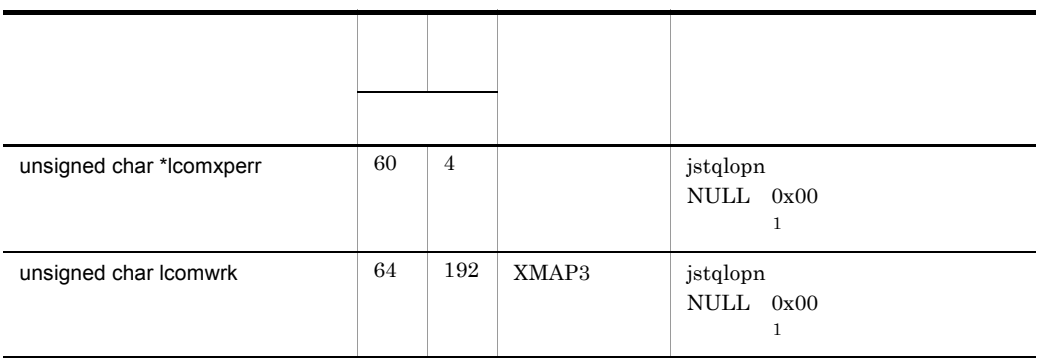

注※ 1 NULL  $0x00$  $\,2$ NULL  $0x00$  $\overline{3}$  $9.4.2$ AIX HP-UX Solaris NULL  $0x00$ • lcomid ID ID XMP3 • lcomsvnm  $14$  NULL  $\overline{N}$ /etc/opt/HIXMAP/XPWhosts null when  $\mathbb N$ ull  $\mathbb N$ ull  $\mathbb N$ XMAP3\_PSNAME

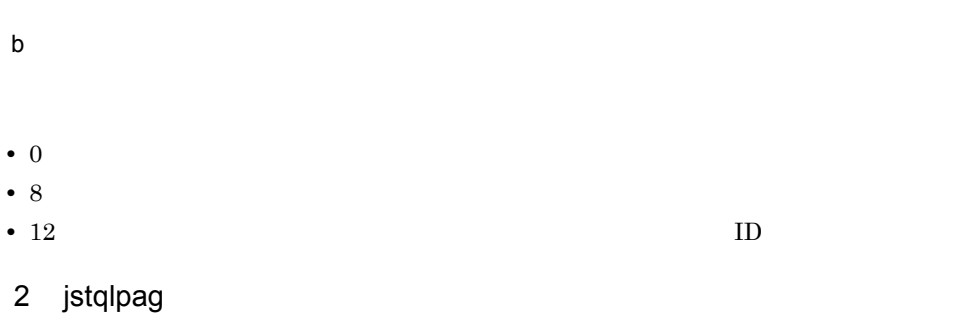

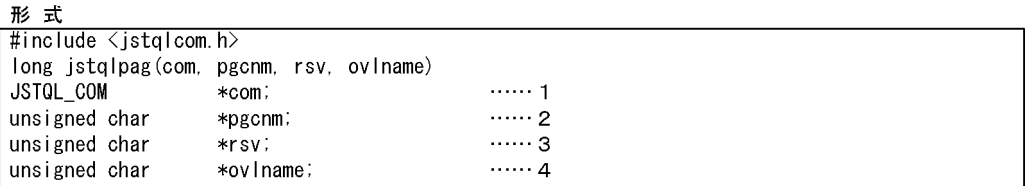

#### a)形式の説明

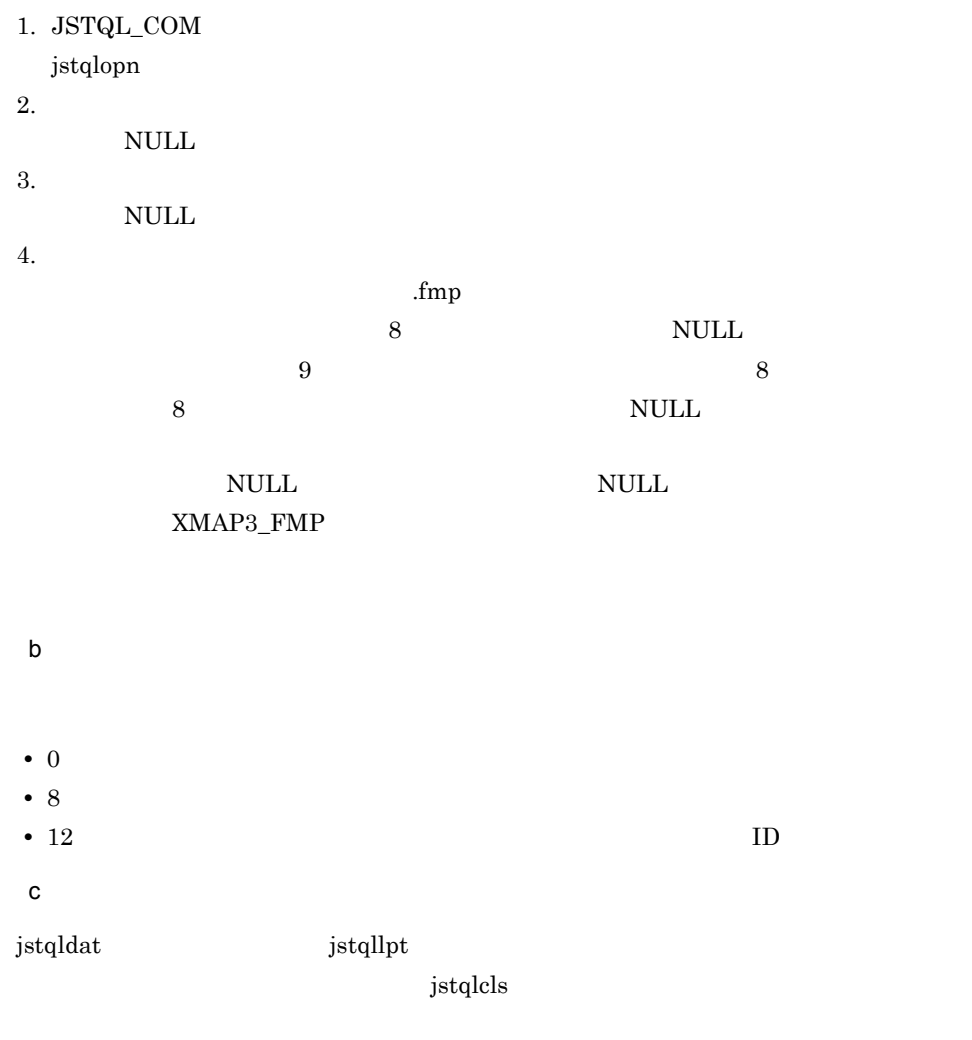

3 jstqlctp

 $jstqllpt$ 

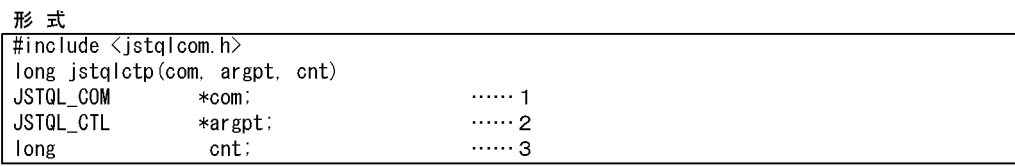

 $a$ 

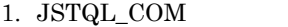

jstqlopn

2. JSTQL\_CTL

5-15 JSTQL\_CTL

| typedef struct{         |  |
|-------------------------|--|
| long ctl_type;          |  |
| long ctl val;           |  |
| JSTQL_CTL;              |  |
| #define JSTQ TYPE PNT 1 |  |
| #define JSTQ_TYPE_INT 2 |  |
| #define JSTQ TYPE FMT 3 |  |
| #define JSTQ TYPE WID 4 |  |

5-14 JSTQL\_CTL

| ctl_type                         | ctl_val                        |                |
|----------------------------------|--------------------------------|----------------|
| JSTQ_TYPE_PNT                    | 50                             | 5              |
|                                  | 70                             | $\overline{7}$ |
|                                  | 90                             | 9              |
|                                  | 120                            | 12             |
| $\operatorname{JSTQ\_TYPE\_INT}$ | $\boldsymbol{0}$               |                |
|                                  | $\overline{7}$<br>$\mathbf{1}$ | 1 7            |
| JSTQ_TYPE_FMT                    | $\boldsymbol{0}$               |                |
|                                  | $\mathbf{1}$                   |                |
|                                  | $\overline{2}$                 |                |
|                                  | $\boldsymbol{9}$               | $\rm OCR$      |
| $\operatorname{JSTQ\_TYPE\_WID}$ | $\boldsymbol{0}$               |                |
|                                  | $\mathbf{1}$                   |                |
|                                  |                                |                |

 $OCR$  9

3. 項目数

```
JSTOL_CTL argpt[4];
long
       cnt:cnt = 0……文字サイズの設定
argpt[cnt].ct1_type = JSTQ_TYPE_PNT;……9ポイントを指定
argpt[cnt].ct1_val = 90.cnt++argpt[cnt].ct1_type = JSTQ_TYPE_FMT;……書体の設定
argpt[cnt].ct1_val = 1;……明朝体を指定
cnt++jstqlctp(com, argpt, cnt);
                                   ……文字サイズと書体の制御情報編集
```
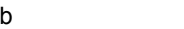

• 0 • 8: • 12 ID  $\mathbf c$ 

XMAP3\_FORMAT

jstqllpt

4 jstqldat

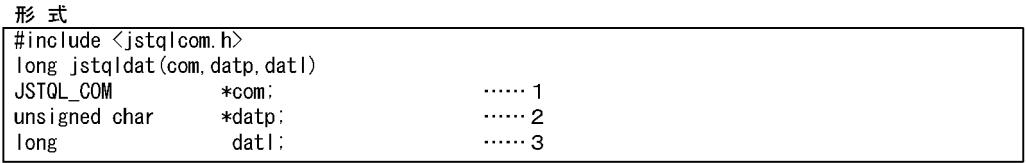

#### a in the set of  $\alpha$

1. JSTQL\_COM  $\mathbf{p}$ jstq $\mathbf{lopn}$ 

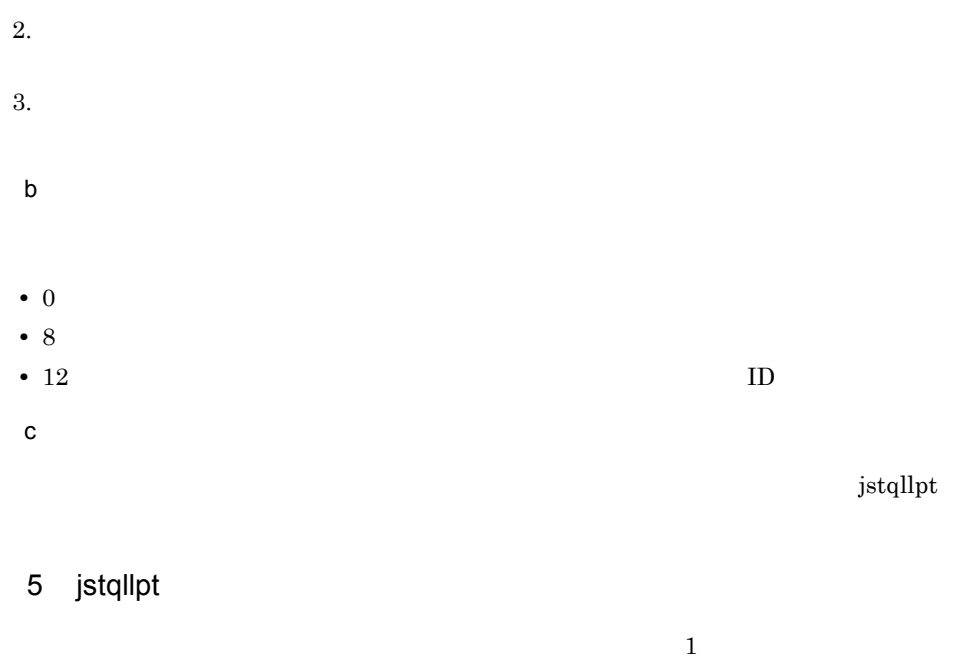

 $1$ 

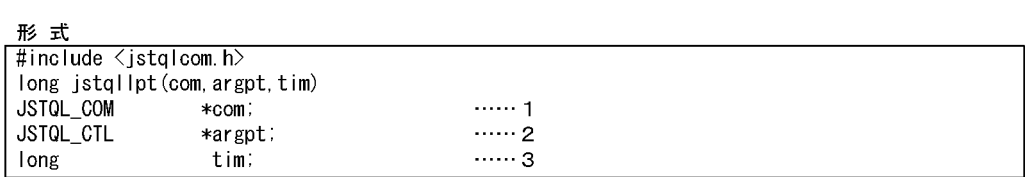

a)形式の説明

1. JSTQL\_COM

jstqlopn

2. JSTQL\_CTL

5-16 JSTQL\_CTL

typedef struct{ long ctl\_type; long ctl\_val; JSTOL\_CTL; #define JSTQ\_TYPE\_NLN 2<br>#define JSTQ\_TYPE\_CNL 3

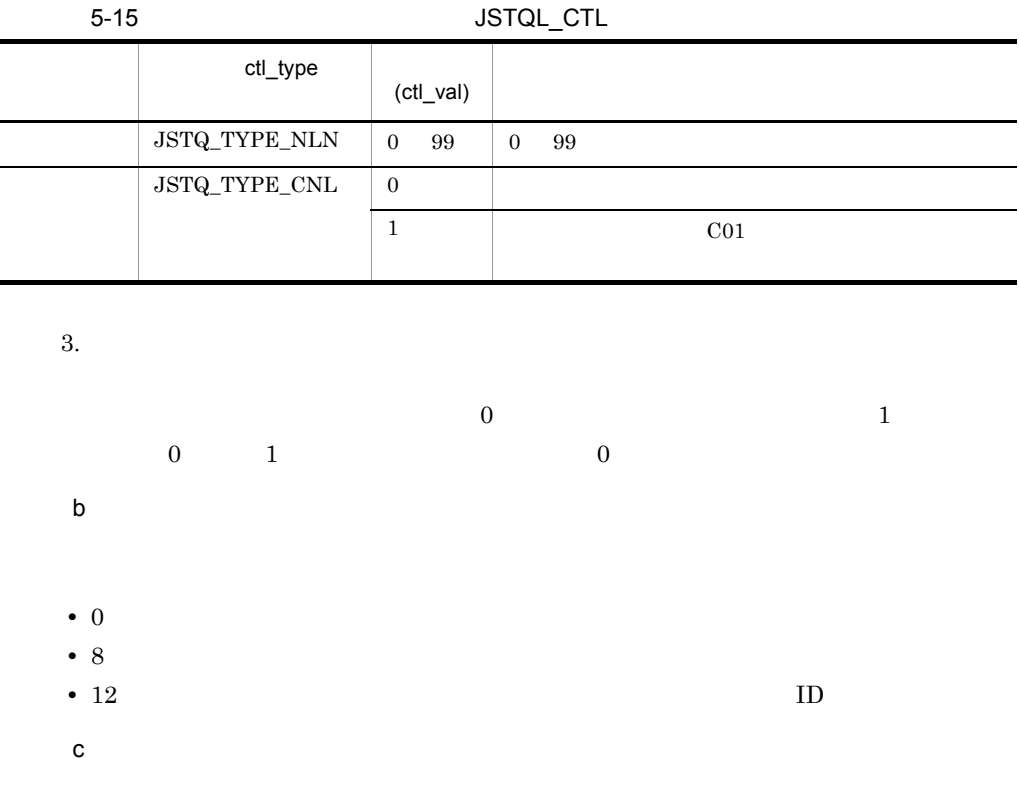

 $\frac{1}{1}$ 

## 6 jstqlcls

 $\blacksquare$ 

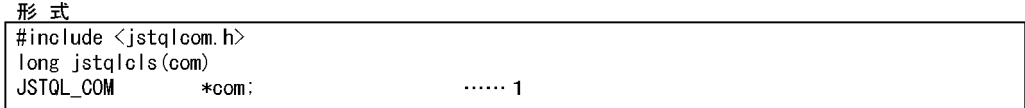

#### a in the set of  $\alpha$

1. JSTQL\_COM jstqlopn

#### b<sub>)</sub>

- 0
- 8:

• 12 **ID**  $\mathbf c$
# 5.6 C

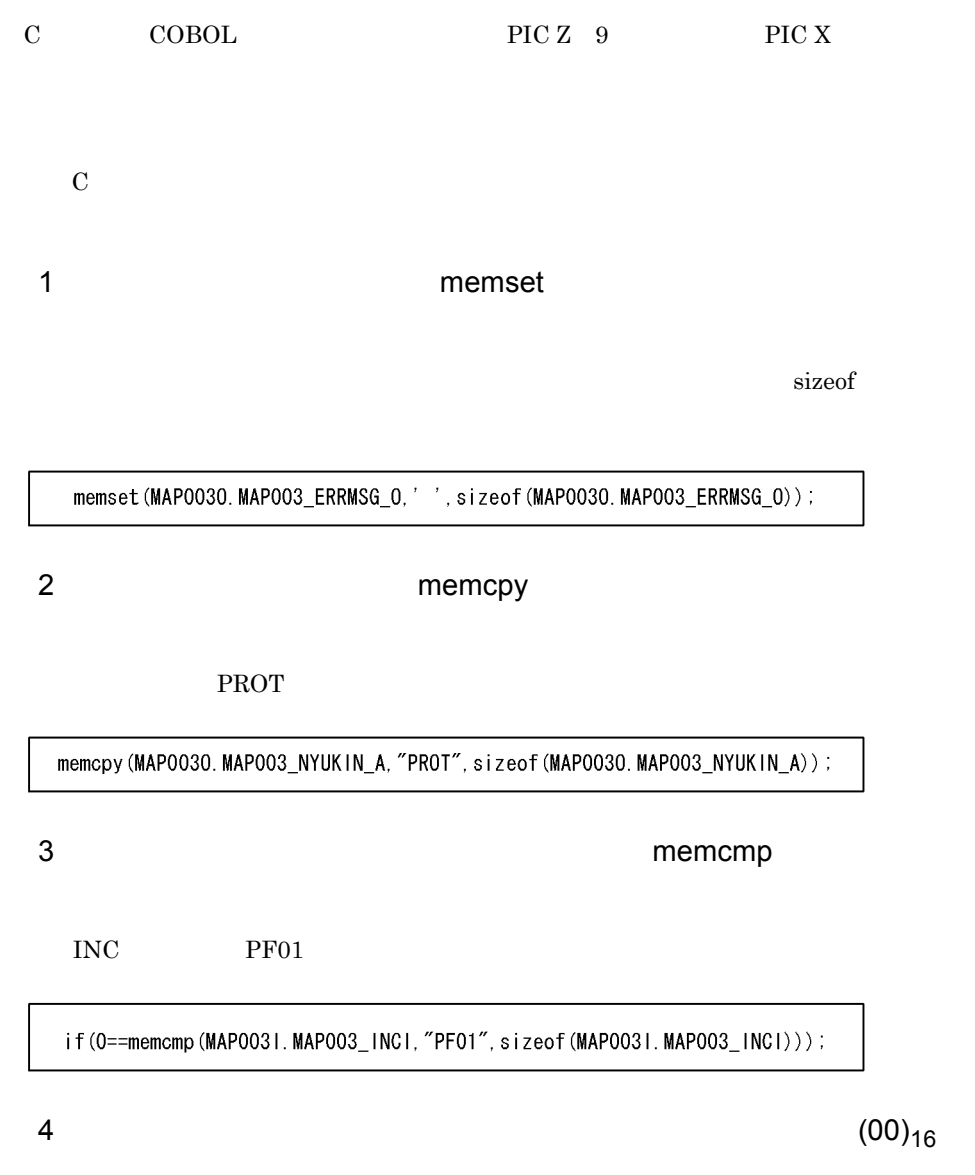

#define NULLDATA 0x00 memset (&MAP0030. MAP003\_OUTCURS\_LINL, NULLDATA, sizeof (MAP0030. MAP003\_OUTCURS\_LINL)) ;<br>memset (&MAP0030. MAP003\_OUTCURS\_LINC, NULLDATA, sizeof (MAP0030. MAP003\_OUTCURS\_LINC)) ; 5 数字から数値への変換には文字列変換関数 atol,または atof を使う

mapli char MAP003\_SU1\_I[5]

double atof(); double kazu; char  $wk_s[10]$ ; long Ing: Ing=sizeof(MAP0031.MAP003\_SU1\_I); memopy (wk\_s, MAP0031. MAP003\_SU1\_1, Ing);

 $wk_s[Ing] = '40'$ kazu=atof(wk\_s); /\*変換後の数値を格納するエリア\*/ / \* 変換前の文字配列を文字列に変換するエリア \* / /\*文字列長 \*/

 $6$  sprintf  $\sim$ 

#### char MAP003\_GOUKEI\_O[15];

double fdata(); / \* 数値エリア \* / long Idata; / \*数字エリア \* / char  $wk[20]$ ; /\*変換用ワークエリア\*/ fdata=35540400; sprintf(wk, "%15.0f", fdata); memcpy (MAP0030. MAP003\_GOUKEI\_0, wk, 15);  $Idata=123$ sprintf(wk, "%15.0d", Idata); memcpy (MAP0030. MAP003\_GOUKE1\_0, wk, 15);

## 5.7.1 DB

 $DB$  AP

<良い例> 画面·帳票

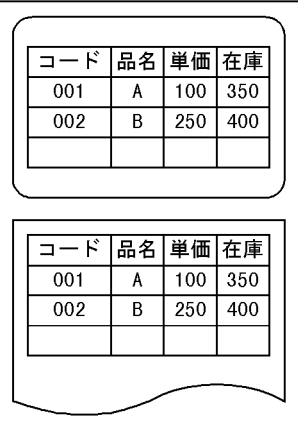

 $\overline{\text{DB}}$ 

論理マップ  $\Box - \mathsf{K}$ 品名 単 価 在 庫

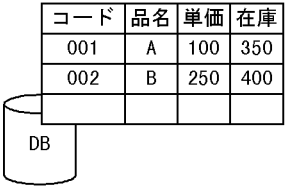

• **DB**  $\rm DB \hspace{1.5cm}DP \hspace{1.5cm} DB1$ • DB DB DB  $\begin{array}{lll} \text{CHARACTER} & \text{BINARY} \end{array}$ 

 $\,$  NUMERIC

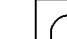

<悪い例> 画面·帳票

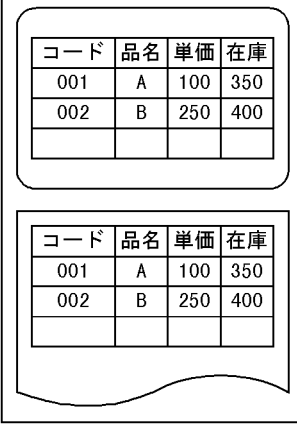

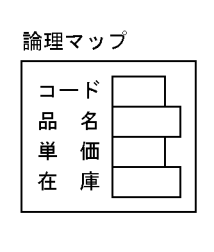

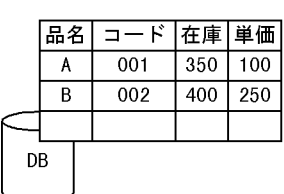

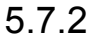

## 5.7.2 XMAP3 Server

as a construction of  $3$ 

 $\rm COBOL$ 

 $1$ 

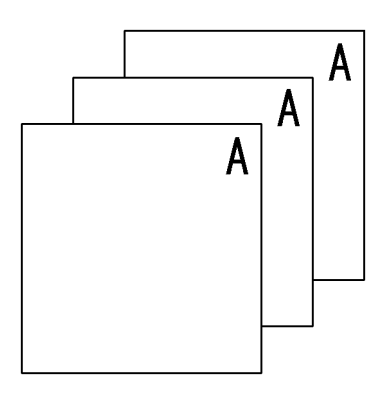

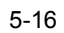

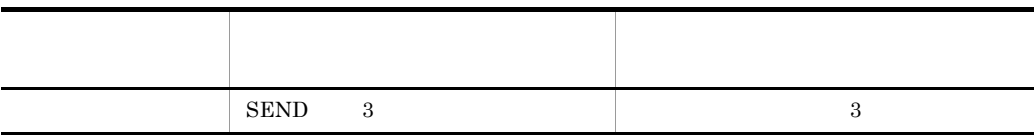

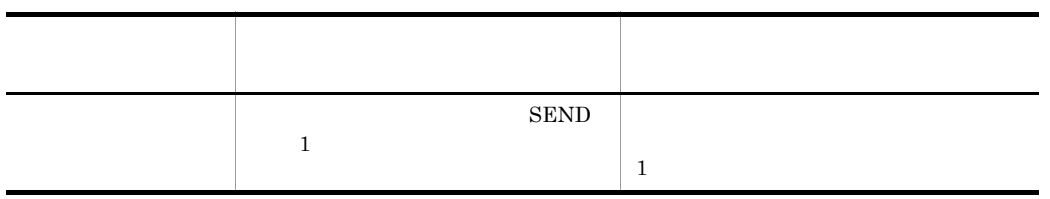

 $2 \nabla$ 

3 SEND

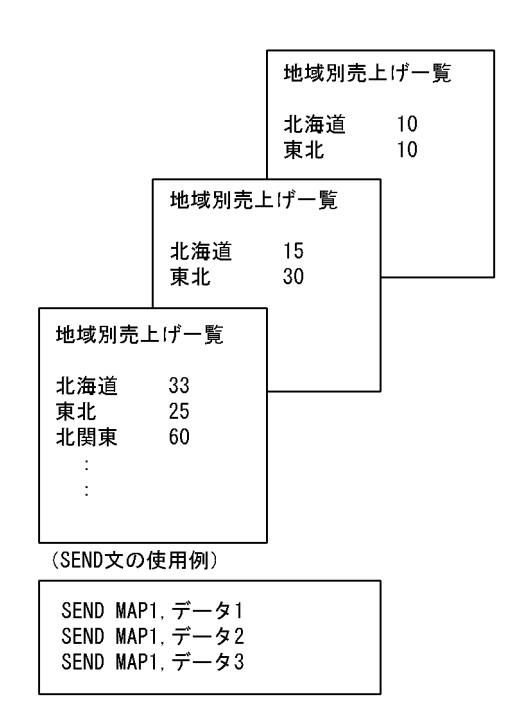

SEND

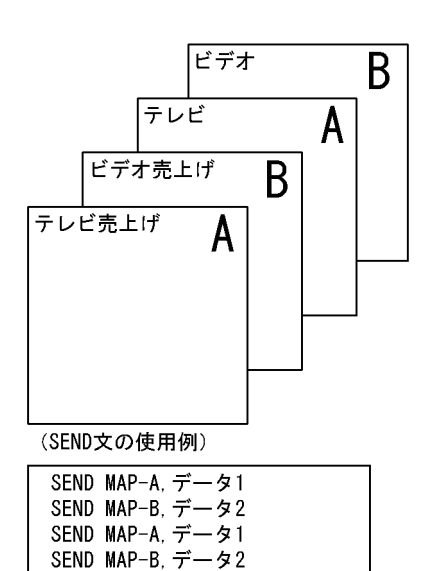

 $4 \text{ }$ 

 $\rm SEND$ 

 $DISABLE$ 

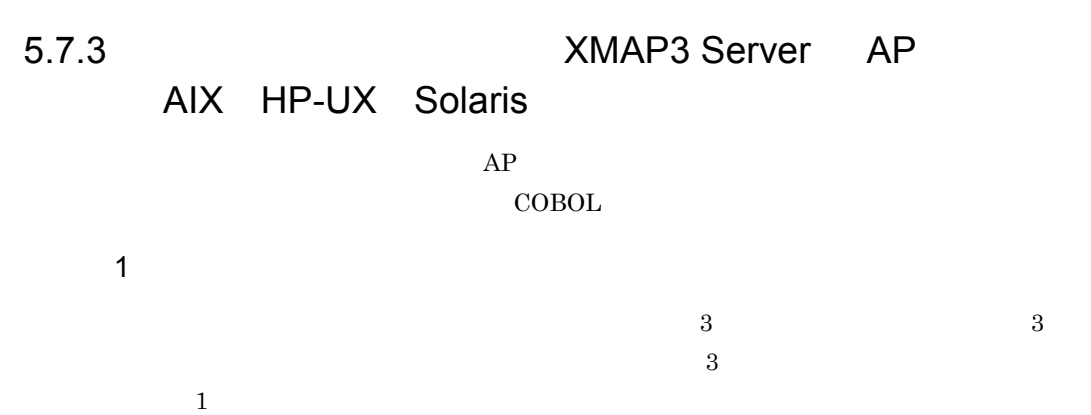

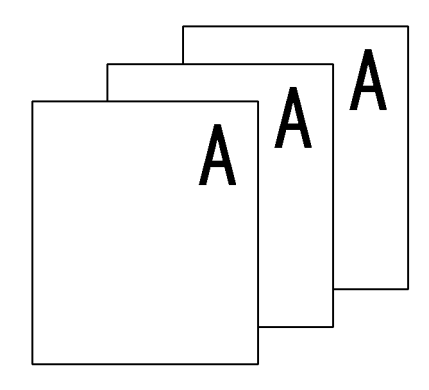

2  $\blacksquare$ 

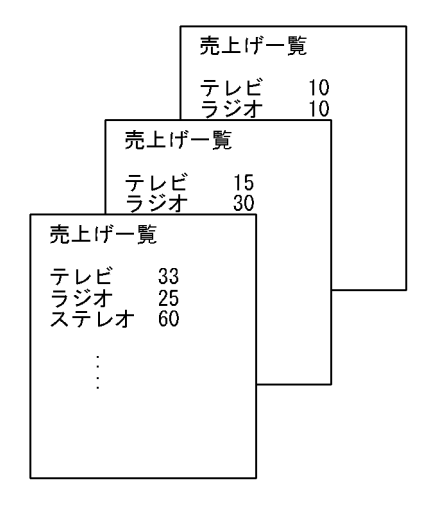

 $3$ 

 $($ 

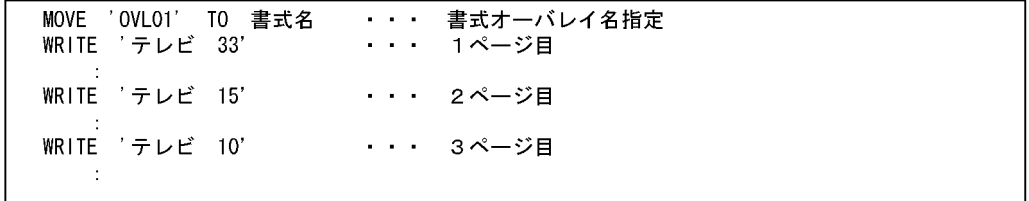

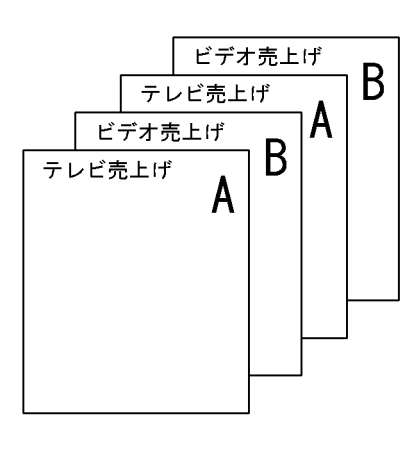

 $3 \times 2$ 

 $($ 

| MOVE<br>' OVLAA'<br>TO 書式名                          | ・・ 書式名Aの設定                                       |  |
|-----------------------------------------------------|--------------------------------------------------|--|
| WRITE                                               | Aの印刷<br>$\mathbf{a}=\mathbf{a}+\mathbf{a}$ .     |  |
| $\sim$<br>' OVLBB'<br><b>MOVE</b><br>書式名<br>T0      | ・・ 書式名Bに切り替え                                     |  |
| WRITE                                               | Bの印刷<br>$\mathbf{r} = \mathbf{r} + \mathbf{r}$ . |  |
| $\bullet$<br><b>.</b><br>' OVLAA'<br>TO 書式名<br>MOVE | ・・ 書式名Aに戻す                                       |  |
| WRITE                                               |                                                  |  |
| $\bullet$<br>$\sim$                                 |                                                  |  |

#### $4 \text{ }$

 $AP$ 

### $5.7.4$

# AIX HP-UX Solaris

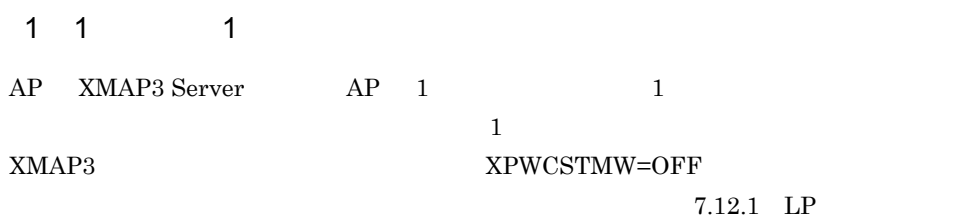

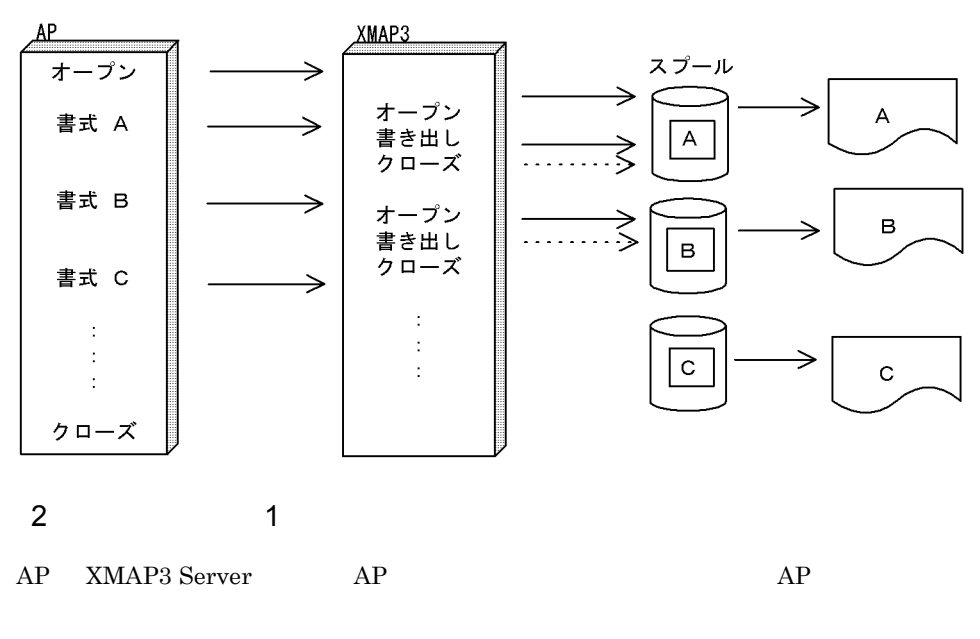

XMAP3

 $X\textrm{PWCSTMW=ON}$   $7.12.1$  LP

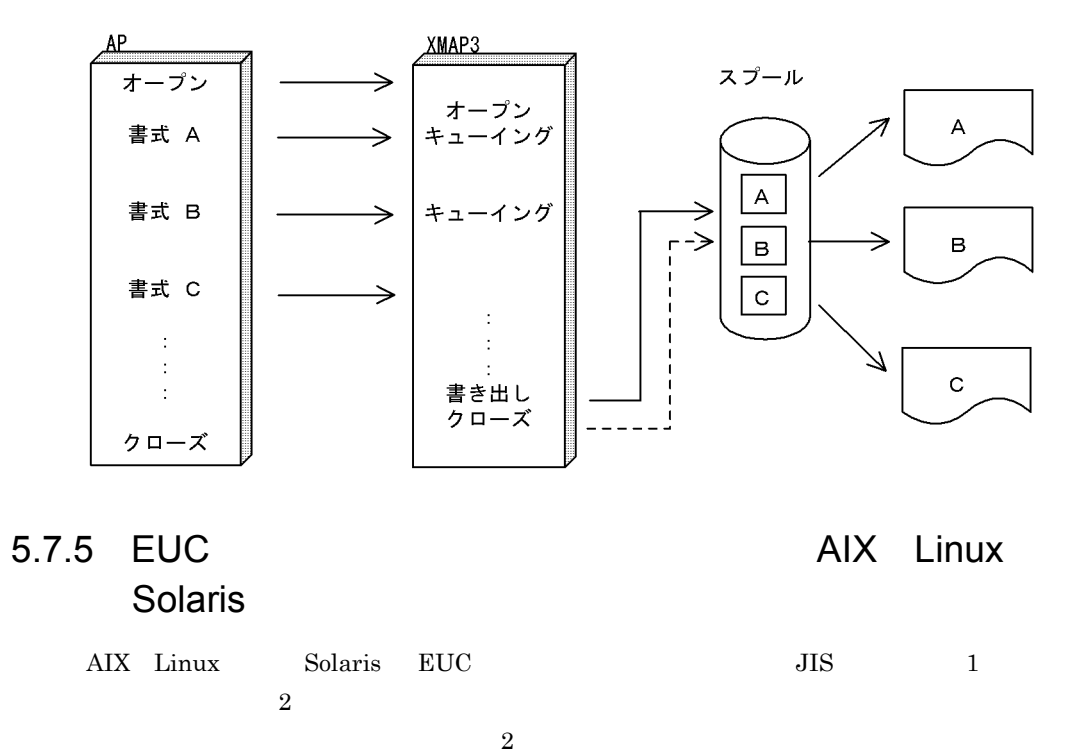

 $5.$ 

#### PC XMAP3  $5-17$

5-17 PC XMAP3

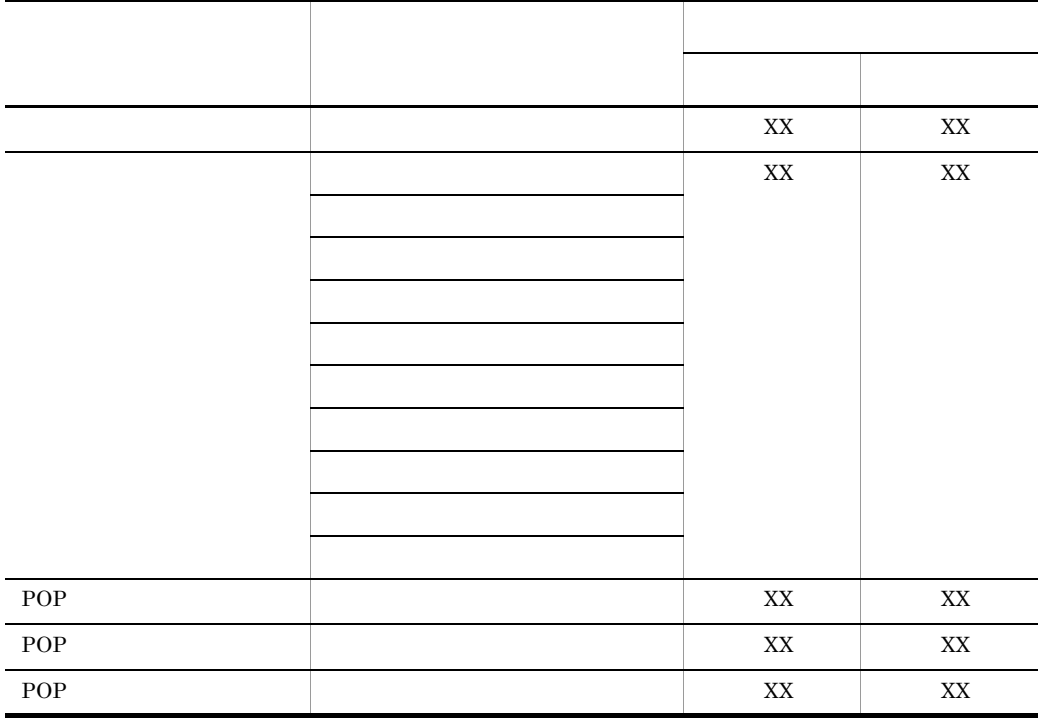

• COBOL AP

 $COBOL$  $2$  72  $\sqrt{72}$  $\textbf{COBOL} \textbf{AP} \textbf{O} \textbf{B} \textbf{O} \textbf{L} \textbf{2002} \textbf{O} \textbf{3.1} \textbf{1}$ 

• **•**  $\overline{a}$ 

 $\text{COBOL2002}\qquad \qquad 6.1.2 \quad \text{COBOL85}\qquad \qquad 6.2.2 \quad \text{COBOL85}$ 

•<br>「カナ」「混在」:「カナ」「混在」:「カナ」「混在」:「カナ」「混在」:「カナ」「混在」:「カナ」「混在」:「カナ」「混在」:「カナ」「混在」:「カナ」「混在」

 $AP$ 

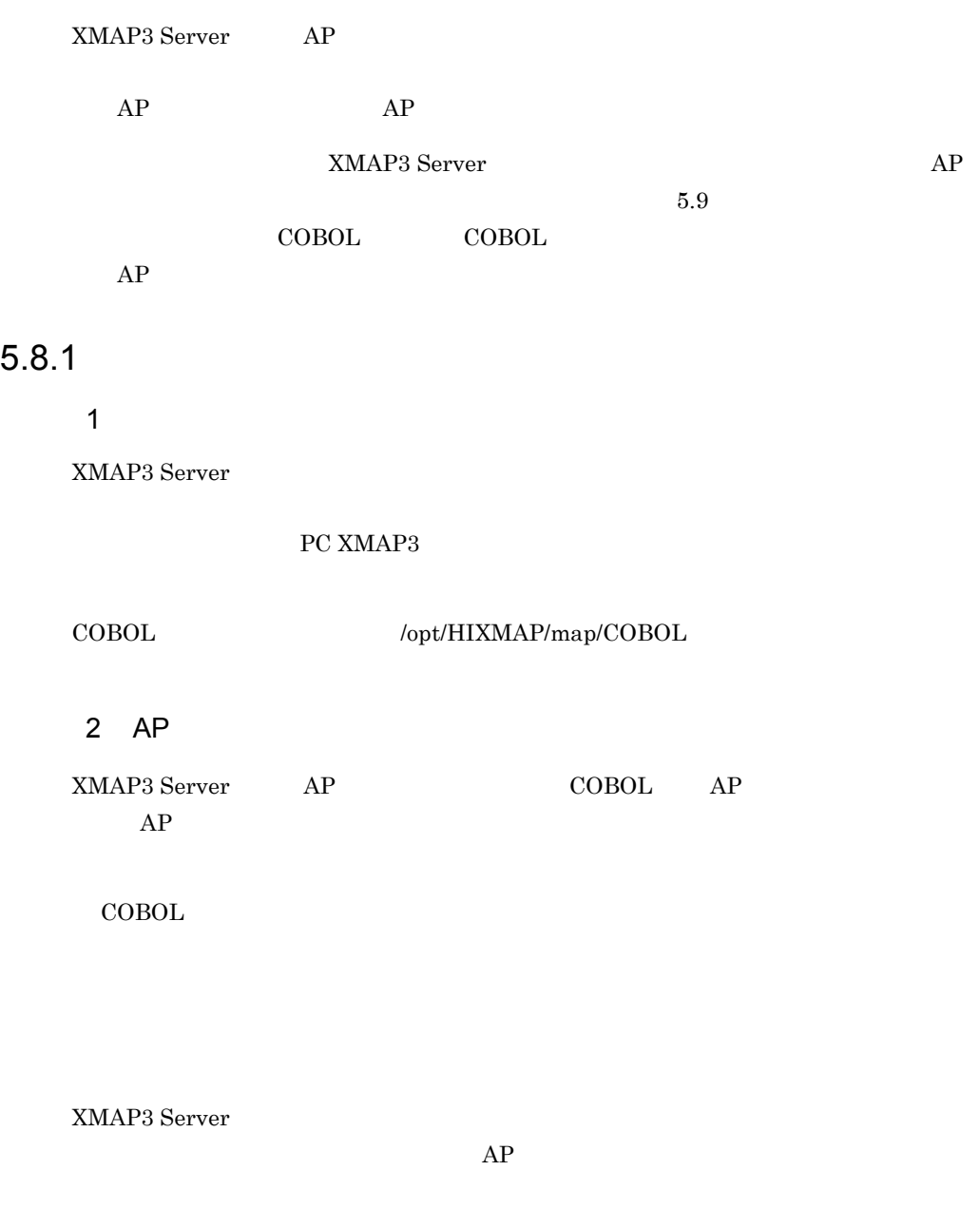

 $@ @@{\text{XXX}}  
6$ 

# 5.8.2 AP

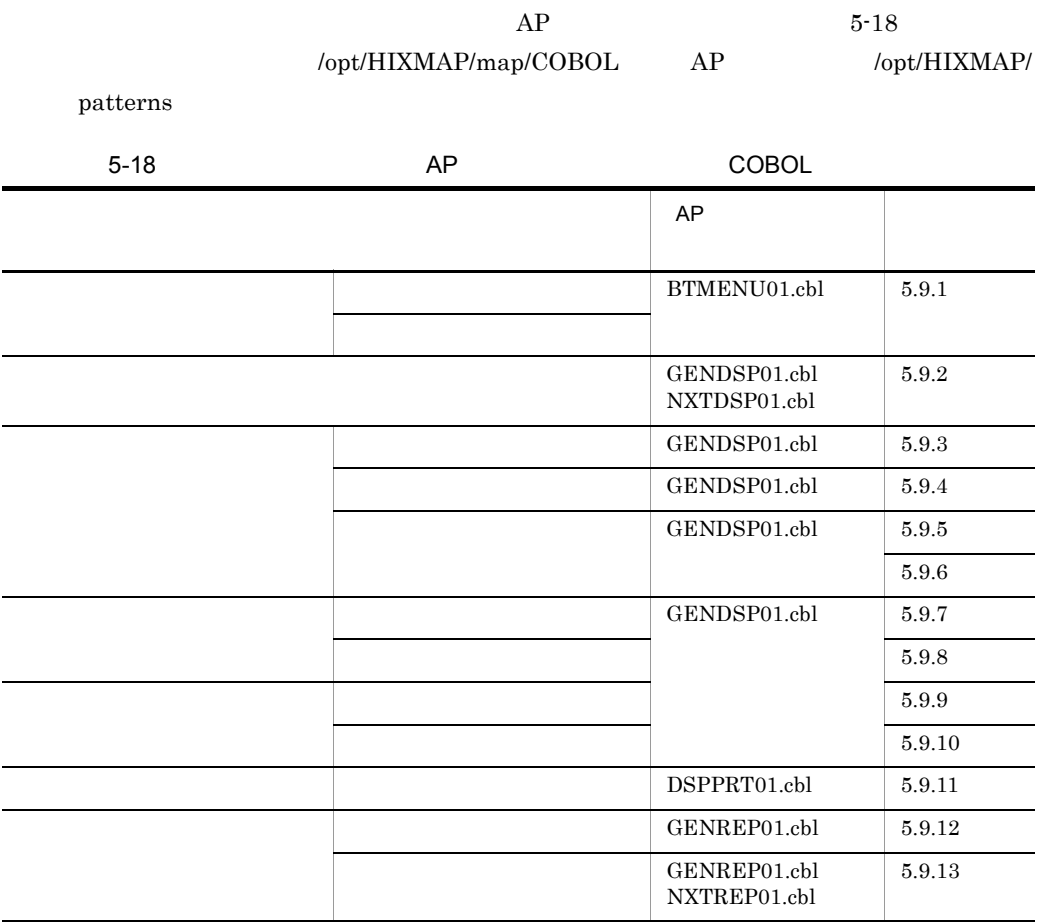

# **COBOL**

## 5.9.1 BTMENU01

1  $\blacksquare$ 

 $\text{ID}$  and  $\text{ID}$ 

 $AP$ 

 $5 - 17$ 

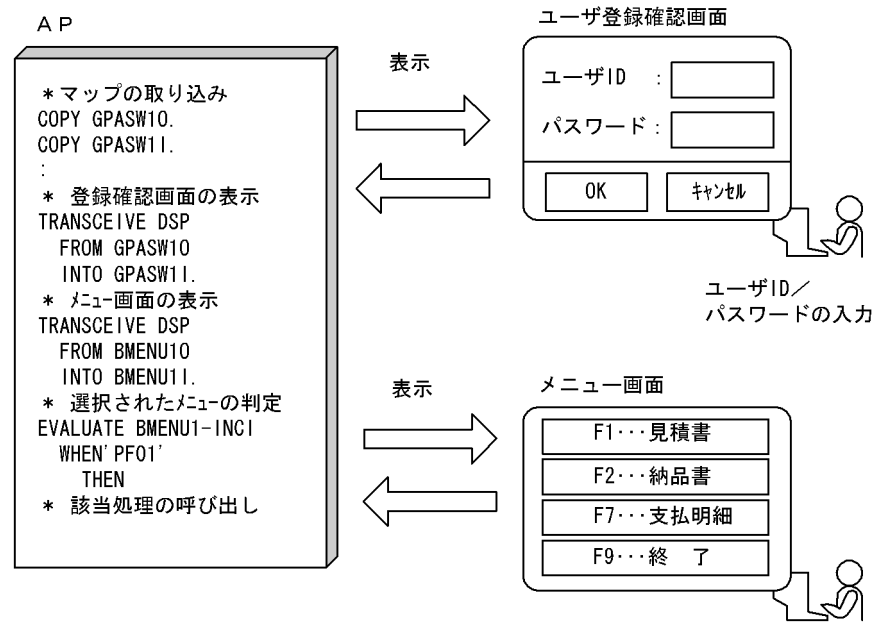

メニューの選択

2 the  $\sim$ 

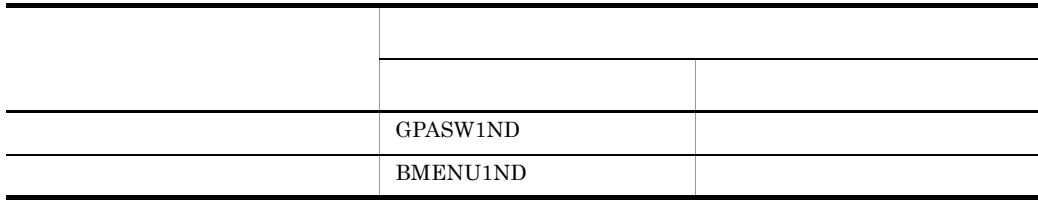

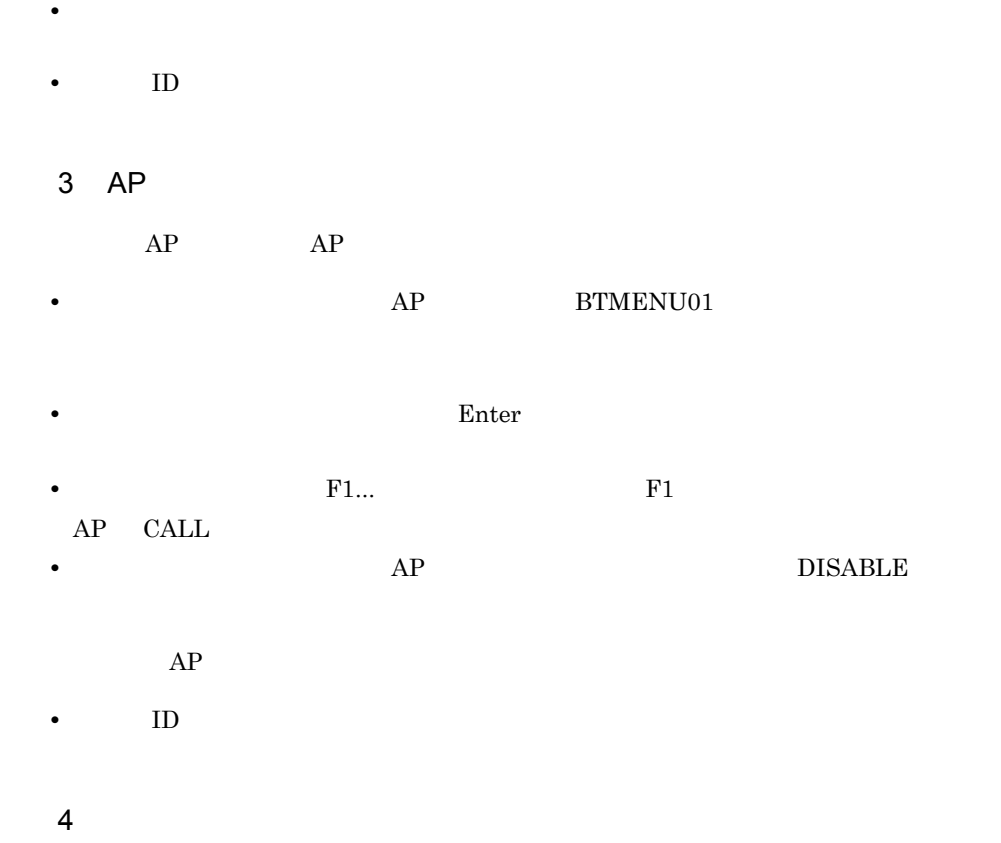

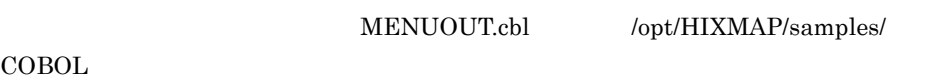

WORKING-STORAGE SECTION. \* 論理マップのCOPY展開 \* ユーザ登録確認画面用 . . . . . . . . . . . . . . . . . . 1. COPY GPASW10. COPY GPASW11. \* メニュー画面用 COPY BMENU10. . . . . . . . . . . . . . . . . . . 1 COPY BMENU1 I. COPY X3MODTBL. 01 EXEC-NAME1. 02 FILLER VALUE 'DSPCLEAR. exe' **PROCEDURE** DIVISION. \* マップ名の設定 MOVE 'GPASWIND' TO 画面マップ名 \* ユーザ登録確認画面の表示 TRANSCEIVE DSP FROM GPASW10 INTO GPASW11. \* メニュー画面の表示 \* マップ名の設定 MOVE 'BMENU1ND' TO 画面マップ名. \* 画面の表示と入力 TRANSCEIVE DSP FROM BMENU10 INTO BMENU11. \* ボタン・ファンクションキーのチェックと該当プログラムの呼び出し EVALUATE BMENU1-INCI **WHEN**  $'$  PF01' DISABLE DSP MOVE 'O' TO PROC-IND CALL 'CBLEXEC' USING  $EXEC-NAME-LEN \cdots \cdots 3$ . EXEC-NAME1 EXEC-PARM END-EVALUATE.

1.  $\blacksquare$ 

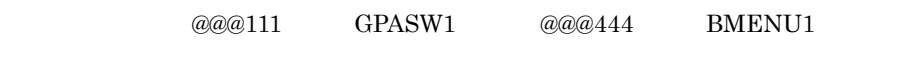

 $2.$ 

###EXE01.exe DSPCLEAR

3. CALL AP CALL 'DSPCLEAR'

## 5.9.2 GENDSP01

1  $\blacksquare$ 

 $\overline{\text{OK}}$ 

5-18 メニュー画面からの次画面表示処理

A<sub>P</sub>

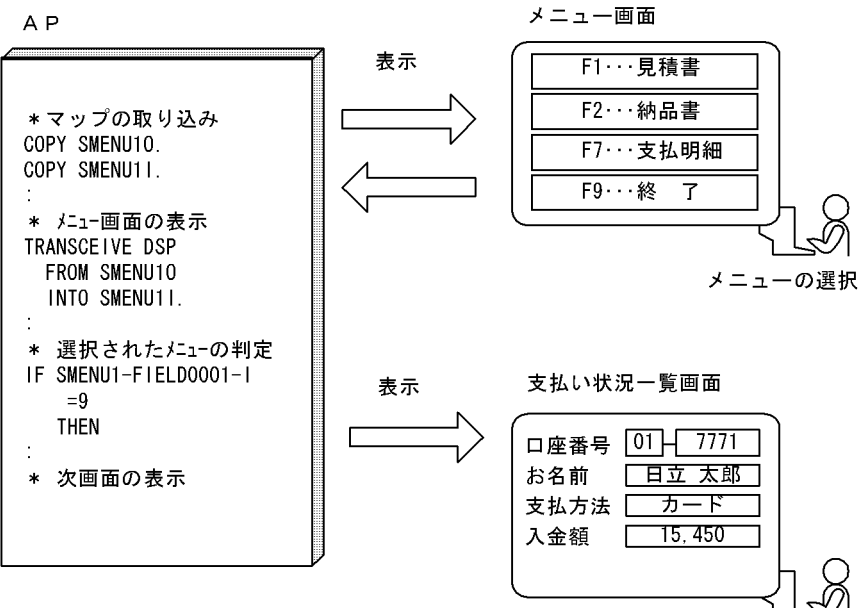

2 the  $\sim$ 

作成する GUI 画面の基になる定義サンプルを次に示します。

- **SMENU1ND** 
	- GOPTN1ND

3 AP

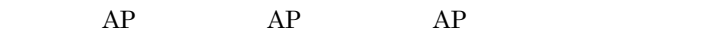

- **• AP** GENDSP01
- $AP$  NXTDSP01

 $AP$ 

- **•** メニュー画面でエラーチェックをするためには,コーディングを追加する必要がある。  $AP$  **NXTDSP01**
- **•** メニュー画面でエラーが発生した場合の後続画面の表示スキップ処理を必要に応じて
- **•** 100 to 100 to 100 to 100 to 100 to 100 to 100 to 100 to 100 to 100 to 100 to 100 to 100 to 100 to 100 to 100 to 100 to 100 to 100 to 100 to 100 to 100 to 100 to 100 to 100 to 100 to 100 to 100 to 100 to 100 to 100 to

 $\rm COBOL$ 

4  $\overline{a}$ 

WORKING-STORAGE SECTION. \* 論理マップのCOPY展開 \* メニュー画面用 COPY SMENU10. COPY SMENU11. \* 支払い状況一覧画面用  $\ldots \ldots \ldots \ldots \ldots \ldots \ldots$ COPY GOPTN10. COPY GOPTN11. COPY X3MODTBL. **PROCEDURE** DIVISION. \* マップ名の設定 MOVE 'SMENU1ND' TO 画面マップ名 \* メニュー画面の表示 TRANSCEIVE DSP FROM SMENU10 INTO SMENU11. \* 支払い状況一覧画面の表示 ……………………… 3. \* マップ名の設定 MOVE 'GOPTN1ND' TO 画面マップ名. \* 画面の表示と入力 MOVE +0 TO 画面2-フラグ. PERFORM UNTIL 画面2-フラグ = 終了  $0<sup>R</sup>$ 画面2-フラグ = キャンセル OR 画面1-フラグ = キャンセル TRANSCEIVE DSP FROM GOPTN10 INTO GOPTN11 \* ボタン。ファンクションキーのチェックと該当プログラムの呼び出し EVALUATE GOPTN-INCI **WHEN** ' ENTER' PERFORM 画面2-セクション **WHFN** ' A002' MOVE キャンセル TO 画面2-フラグ END-EVALUATE. END-PERFORM. \* ---- キャンセルのときの処理を追加 ----- \* 画面1-セクション SECTION. IF SMENU1-FIELD0001-I = 9 **THEN** \* メニュー画面で【F9...終了】が選ばれた場合 MOVE キャンセル TO 画面1-フラグ FI SF \* メニュー画面で【F9...終了】以外のメニューが選ばれた場合 MOVE 終了 TO 画面1-フラグ  $END-IF.$ 画面2-セクション MOVE 終了 TO 画面2-フラグ

1.  $\blacksquare$ 

@@@555 SMENU1

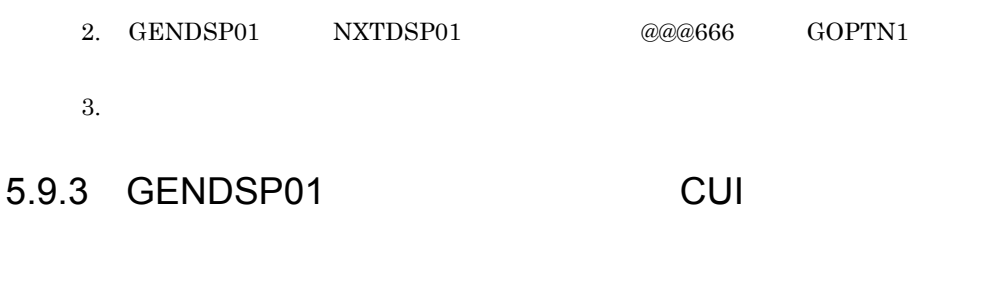

1  $\blacksquare$ 

 $5-19$ 

A<sub>P</sub>

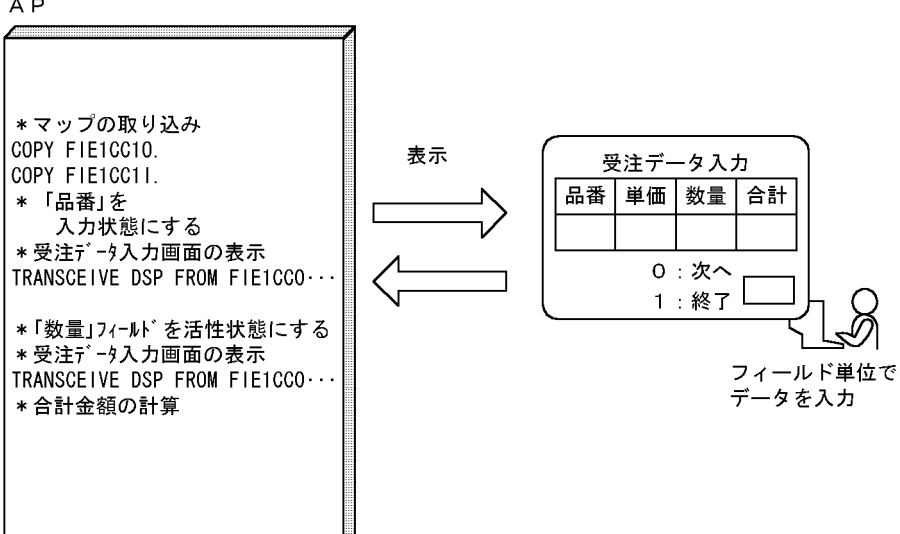

2 the  $\sim$ 

作成する CUI 画面の基になる定義サンプルを次に示します。

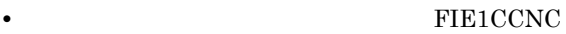

**•** すべての入出力フィールドに「自動スキップ(選択したら次のフィールドにフォーカ

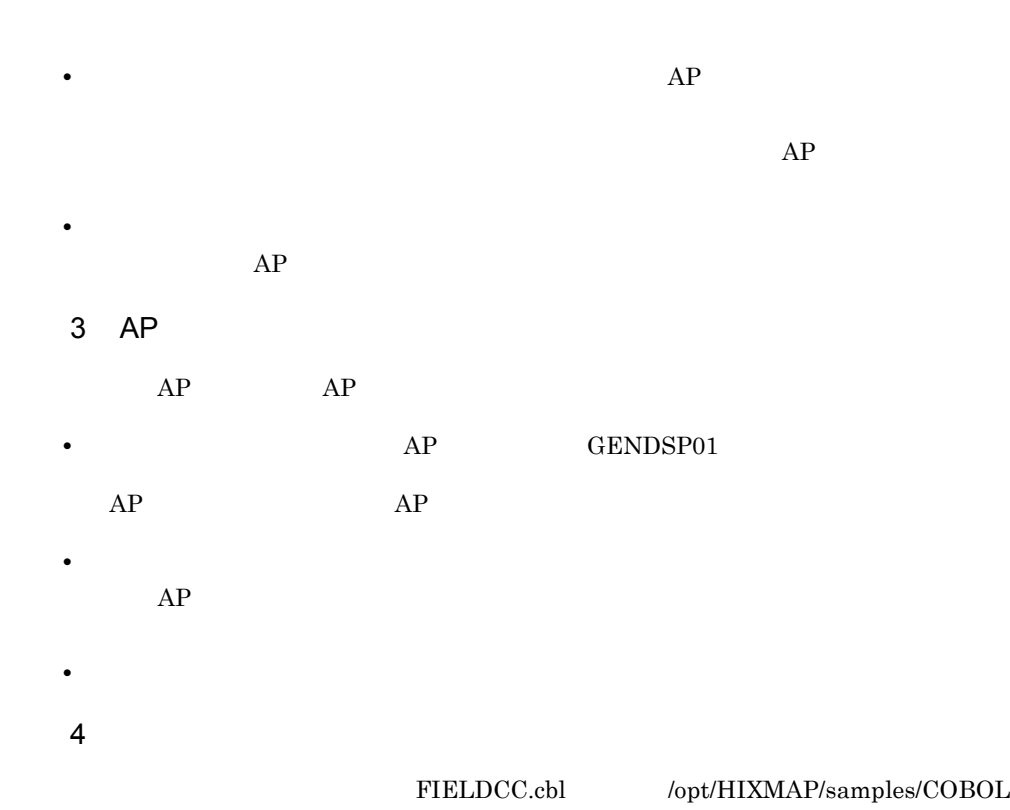

WORKING-STORAGE SECTION. \* 論理マップの取り込み  $............1.$ COPY FIE1CCO. COPY FIE1CCI. \* 動的変更テーブルの取り込み COPY X3MODTBL. PROCEDURE DIVISION. \* マップ名の設定 MOVE 'FIE1CCNC' TO 画面マップ名 \* 品番フィールドだけ入力できる状態にする MOVE XMAP-IN-ATTR3 TO FIE1CC-数量-A.  $\cdots$   $\cdots$  2. MOVE XMAP-IN-ATTR3 TO FIE1CC-判定-A. \* 画面の表示とデータの入力 TRANSCEIVE DSP FROM FIE1CCO INTO FIE1CCI. . . . 3. \* 品番フィールドに対する処理を行う \* 数量フィールドだけ入力できる状態にする MOVE XMAP-IN-ATTR3 TO FIE1CC-品番-A.  $\cdots$   $\cdots$  2. MOVE X'1F1F' TO FIE1CC-数量-A. MOVE XMAP-IN-ATTR3 TO FIE1CC-判定-A. \* 画面の表示とデータの入力 TRANSCEIVE DSP FROM FIE1CCO INTO FIE1CCI. . . 3. \* 合計の項目を計算する処理 COMPUTE FIE1CC-合計-0 = FIE1CC-単価-0 \* FIE1CC-数量-I. \* 判定フィールドだけを入力できる状態にする MOVE XMAP-IN-ATTR3 TO FIE1CC-品番-A.<br>MOVE XMAP-IN-ATTR3 TO FIE1CC-品番-A.<br>MOVE XMAP-IN-ATTR3 TO FIE1CC-数量-A.  $\cdots$  . . . . 2. MOVE X'1F1F' TO FIE1CC-判定-A. 受注データ入力画面の表示とデータの入力  $\ast$ TRANSCEIVE DSP FROM FIE1CCO INTO FIE1CCI. . . 3.  $\ddot{\phantom{a}}$ 

 $\frac{1}{\sqrt{1-\frac{1}{\sqrt{1-\frac{1$ 

1.  $\blacksquare$  $@@@555$  FIE1CC 2. AP  $3.$ 

### 5.9.4 GENDSP01

1  $\blacksquare$ 

 $5.$ 

 $5-20$ 

A<sub>P</sub>

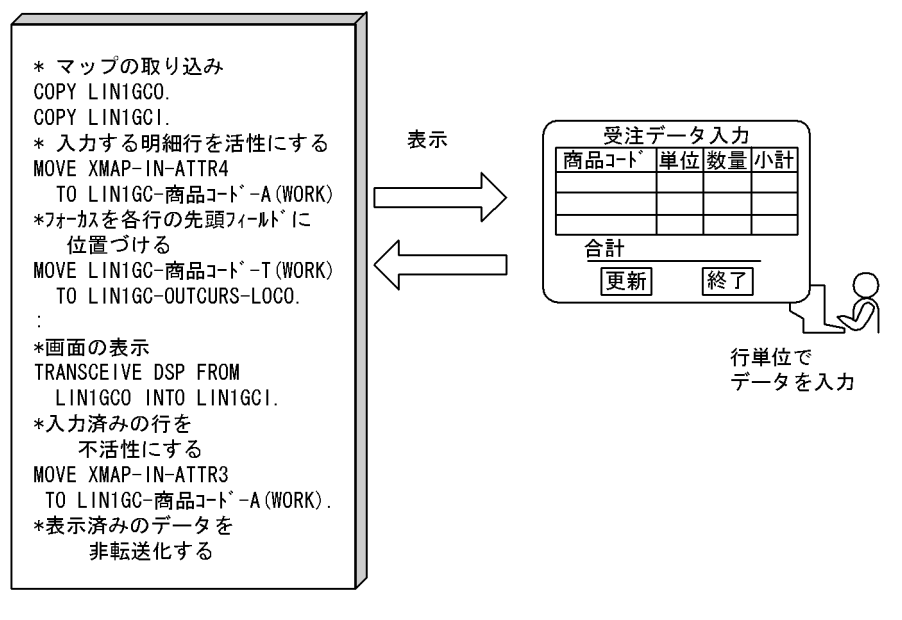

#### 2 the  $\sim$

作成する GUI 画面の基になる定義サンプルを次に示します。

• LIN1GCND **•** すべての入出力フィールドに「入力不可―標準表示」の表示属性を指定する。 • **•** *AP*  $\overline{AP}$ • **•**  $AP$ 3 AP  $AP$   $AP$   $AP$ • **• AP** GENDSP01  $AP$  **PATWRT01**  $AP$   $AP$ 

• **1** • **2 2 •** ファイルの入出力処理は,必要に応じて追加する。 4  $\overline{a}$  $\textsc{LINEGC}.\text{cbl} \qquad \qquad \text{{\it \textbf{opt}/\textbf{HIXMAP/samples}/COBOL}}$ 

```
WORK ING-STORAGE
             SECTION.
     論理マップのCOPY展開
\astCOPY
          LIN1GCO.
                                     \cdots 1
         LIN1GCI.
     COPY
* 動的変更テーブルのCOPY展開
     COPY X3MODTBL.
PROCEDURE
             DIVISION.
     端末名の設定
\starMOVE 'DSP001' TO 画面端末名.
     出力エリアのクリア
\astMOVE ALL X'1F' TO LIN1GCG.
******
     MOVE 1 TO WORK.
     PERFORM UNTIL ( WORK > GYO-CNT )
     入力する明細行の入力フィールドを活性とする
                                      \cdots 2
\astMOVE XMAP-IN-ATTR4 TO LIN1GC-商品コード-A(WORK)
      MOVE XMAP-IN-ATTR4 TO LIN1GC-数量-A(WORK)
     フォーカスの設定(各行の先頭フィールドに設定)
                                      \mathbf{r} and \mathbf{r}\ast3
      MOVE LIN1GC-商品コード-T(WORK) TO LIN1GC-OUTCURS-LOCO
     マップ名の設定
      MOVE 'LIN1GCND' TO 画面マップ名
     画面の表示と入力
                                      \cdots 4
\astTRANSCEIVE DSP FROM LIN1GCO INTO LIN1GCI
     ボタン・PFキーのチェックと該当処理の呼び出し
\astEVALUATE LIN1GC-INCI
       WHEN 'ENTR'
PERFORM 明細行計算処理
************* 次行の処理をするため、行カウンタを更新 **************
         COMPUTE WORK = WORK + 1
        WHEN ' PF02'
************** すべての行が処理し終わったら ***********************
         PERFORM 更新処理
        WHEN 'PF10'
         MOVE +0 TO RETURN-CODE
         GO TO
               正常終了
        WHEN OTHER
         CONT INUE
      END-EVALUATE
     END-PERFORM.
明細部の計算処理
\ast明細行計算処理 SECTION.
     入力した明細行の処理を行う
\star入力した明細行の入力フィールドを不活性に戻す
                                     1.11 - 5.5\astMOVE XMAP-IN-ATTR3 TO LIN1GC-商品コード-A(WORK)
     MOVE XMAP-IN-ATTR3 TO LIN1GC-数量-A(WORK)
     ひとつ前の行の出力データをクリアする
                                     Contract
\ast6
     PERFORM 前行クリア処理.
\ast明細部計算処理-END.
     EXIT.
```
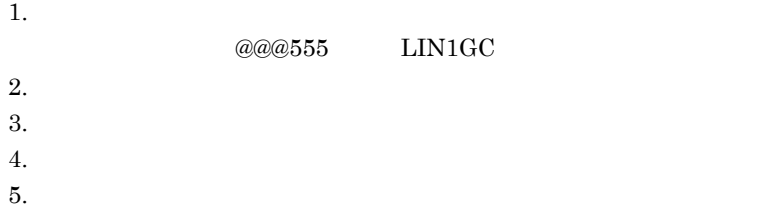

## 5.9.5 GENDSP01

1  $\blacksquare$ 

 $5-21$   $\sim$ 

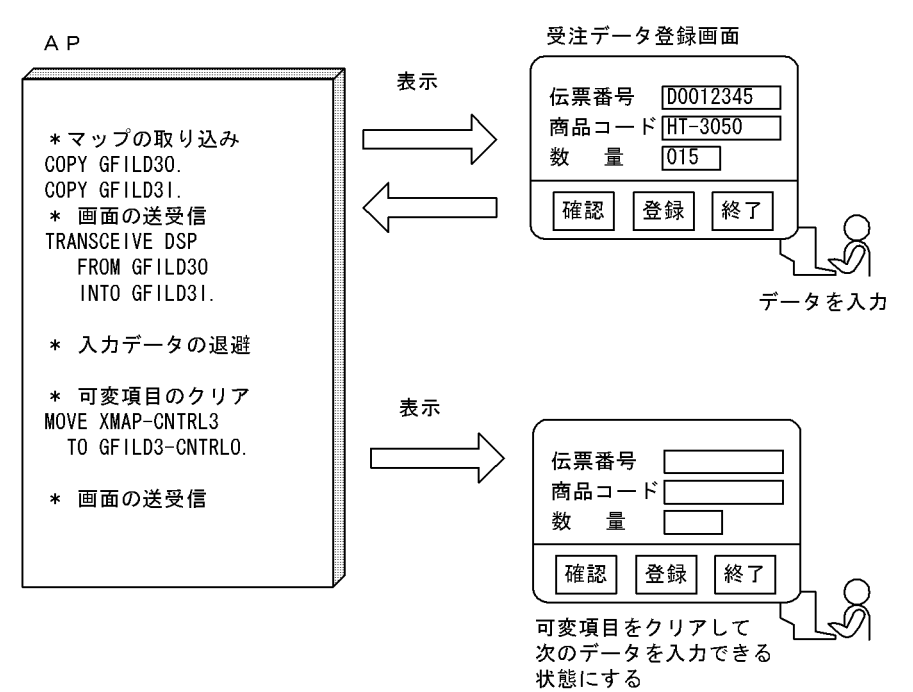

2 the  $\sim$ 

作成する GUI 画面の基になる定義サンプルを次に示します。

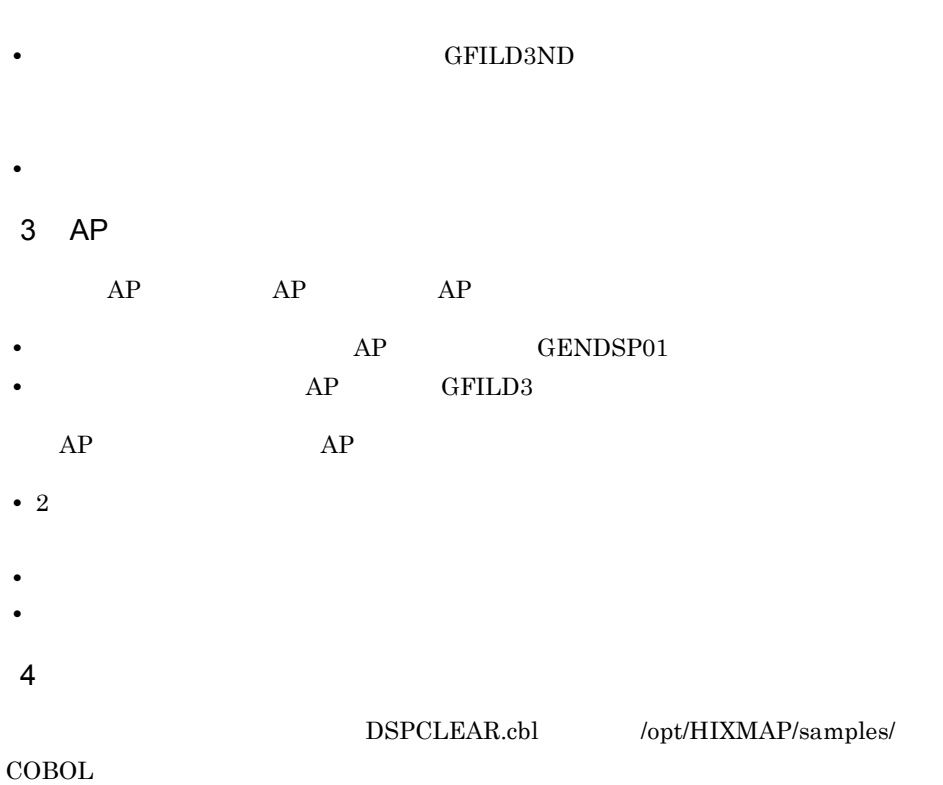

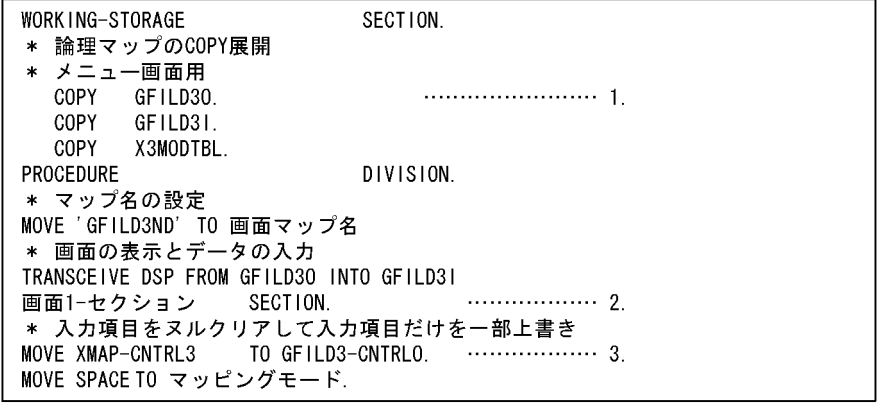

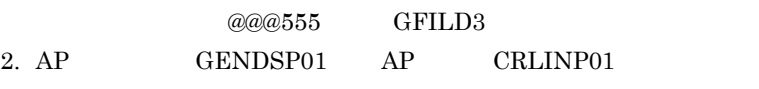

 $3.2$ 

### 5.9.6 GENDSP01 AP

1  $\blacksquare$ 

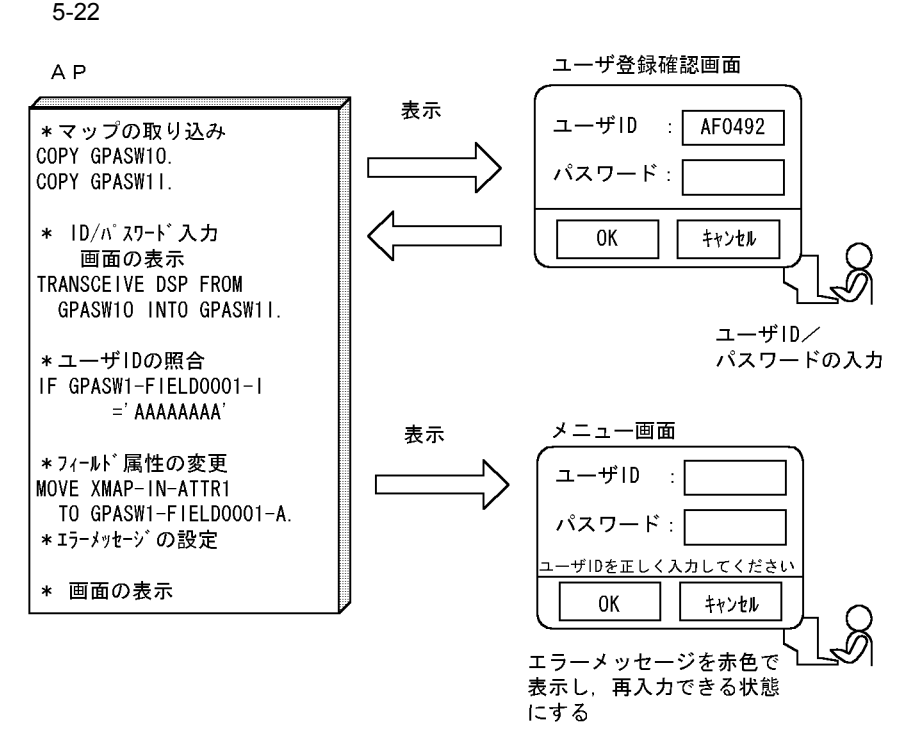

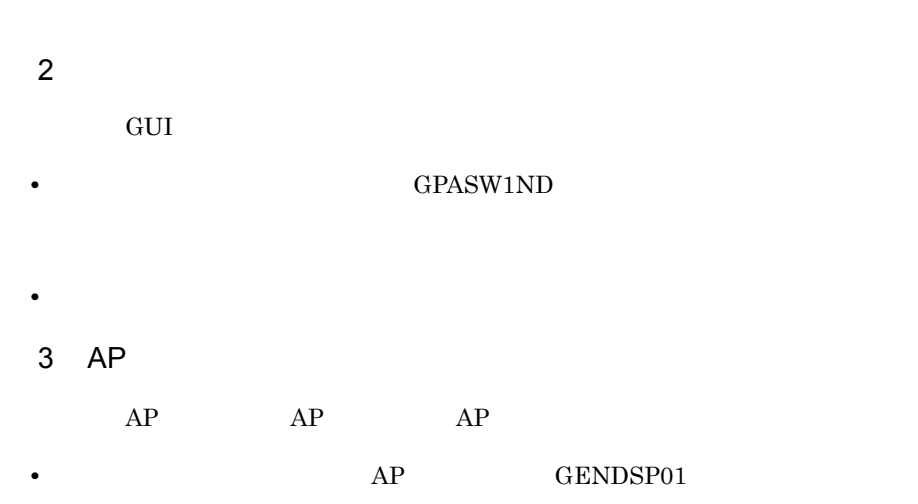

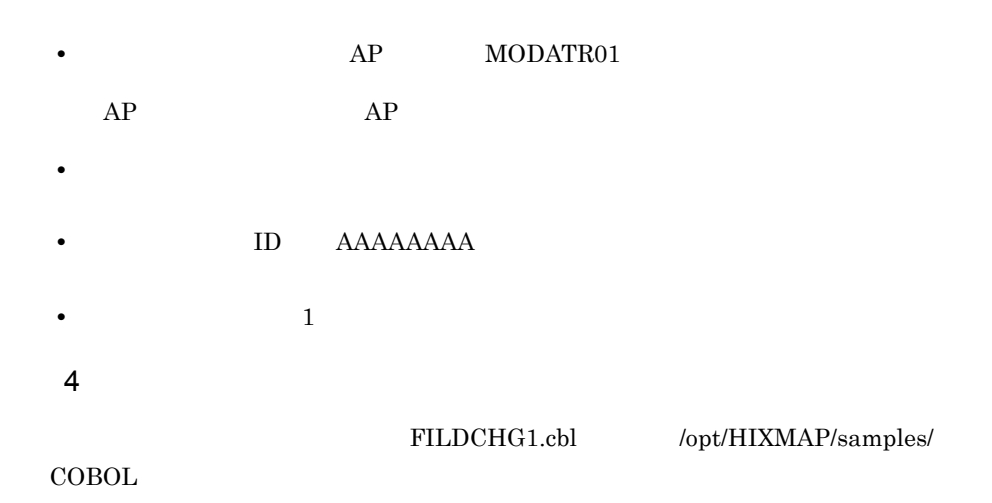

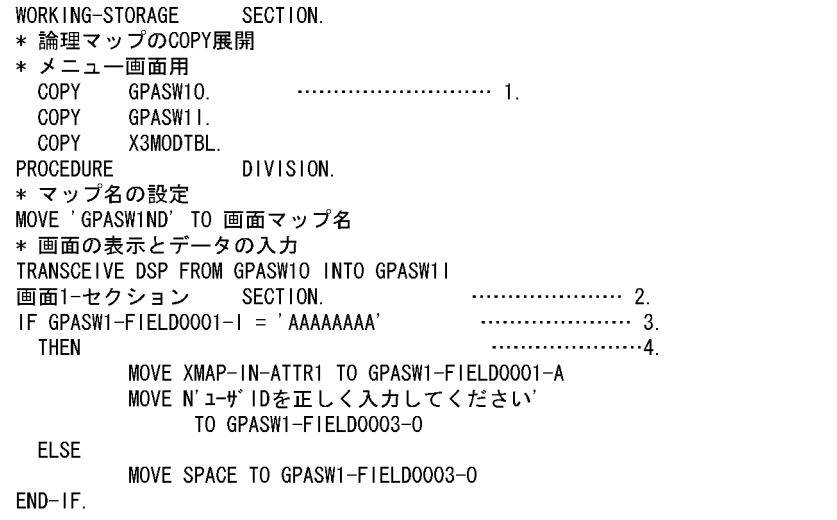

1.  $\blacksquare$ 

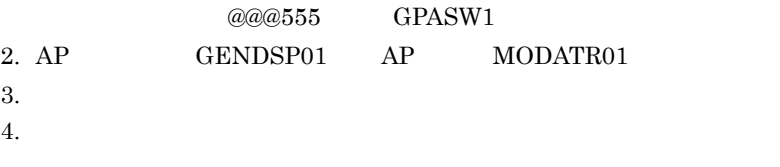

# 5.9.7 GENDSP01

1  $\blacksquare$ 

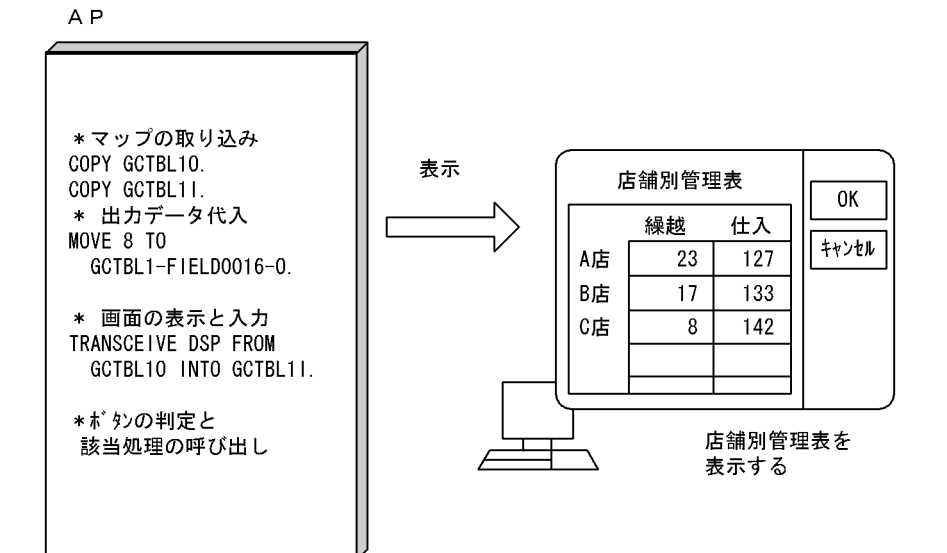

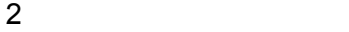

作成する GUI 画面の基になる定義サンプルを次に示します。

• **•** GCTBL1ND

$$
\begin{array}{c}\n\bullet \\
\bullet \\
\bullet\n\end{array}
$$

$$
\mathbf{A}\mathbf{P}
$$

#### 3 AP

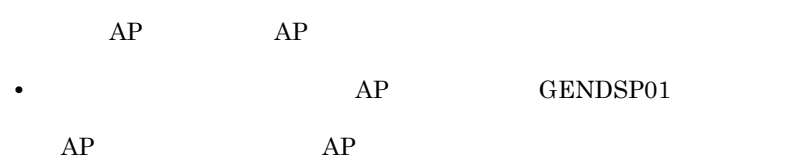

- **•**  $\blacksquare$
- **•** ファイルの入出力処理は,必要に応じて追加する。

 $5 - 23$ 

TABLEOUT.cbl /opt/HIXMAP/samples/

COBOL  $\Box$ 

4  $\overline{a}$ 

WORK ING-STORAGE SECTION. \* 論理マップのCOPY展開 \* メニュー画面用 COPY GCTBL10. COPY GCTBL11. COPY X3MODTBL. PROCEDURE DIVISION. PERFORM 前頁データ設定. \* マップ名の設定 MOVE GCTBL1ND TO 画面マップ名 \* 画面の表示と入力 TRANSCEIVE DSP FROM GCTBL10 INTO GCTBL11 \* ボタンの判定と該当処理の呼び出し EVALUATE GCTBL1-INCI WHEN ' PF10' MOVE キャンセル TO 画面1-フラグ WHEN ' AOO2' MOVE キャンセル TO 画面1-フラグ END-EVALUATE 前頁データ設定 MOVE 11 TO GCTBL1-FIELD0001-0(1). MOVE 12 TO GCTBL1-FIELD0001-0(2).  $\mathcal{L}$ MOVE 7 TO GCTBL1-FIELD0018-0. 前頁データ設定-END.

1.  $\blacksquare$ 

 $@@@555$  GCTBL1  $2.$  $3.$ 

### 5.9.8 GENDSP01

1  $\blacksquare$ 

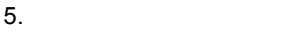

 $5-24$ 

A<sub>P</sub>

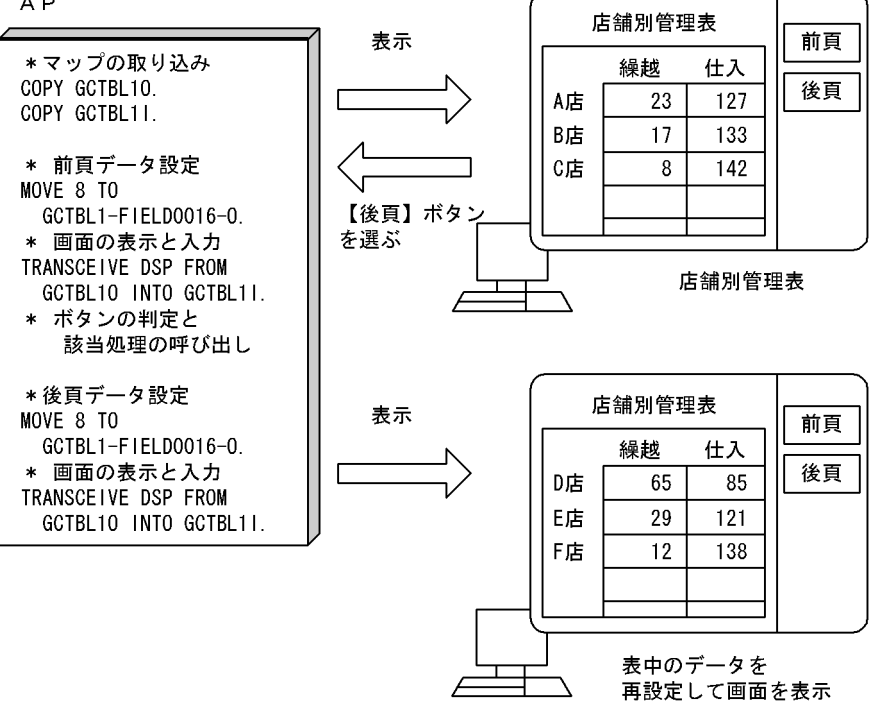

 $2 \left( \frac{1}{2} \right)$ 

作成する GUI 画面の基になる定義サンプルを次に示します。

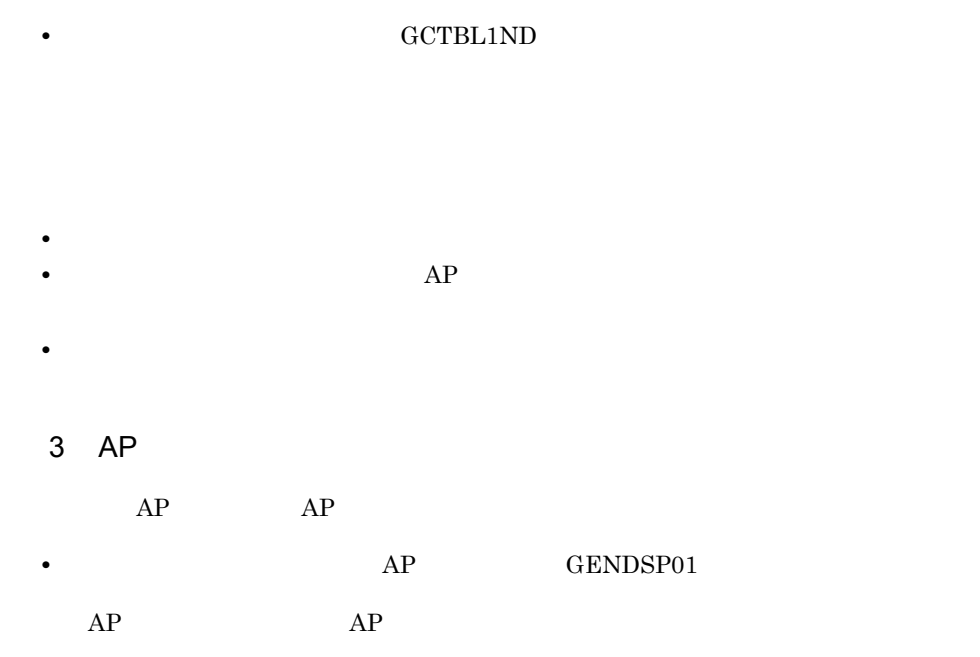

• 2 **•** サポートしていないプッシュボタンを押された場合は,画面の再表示だけをする。エ • **•** <u>• Transference</u> the control of the control of the control of the control of the control of the control of the control of the control of the control of the control of the control of the control of the control of the 4  $\overline{a}$ DSPWRITE.cbl /opt/HIXMAP/samples/

 $\rm COBOL$ 

 $\Gamma$ 

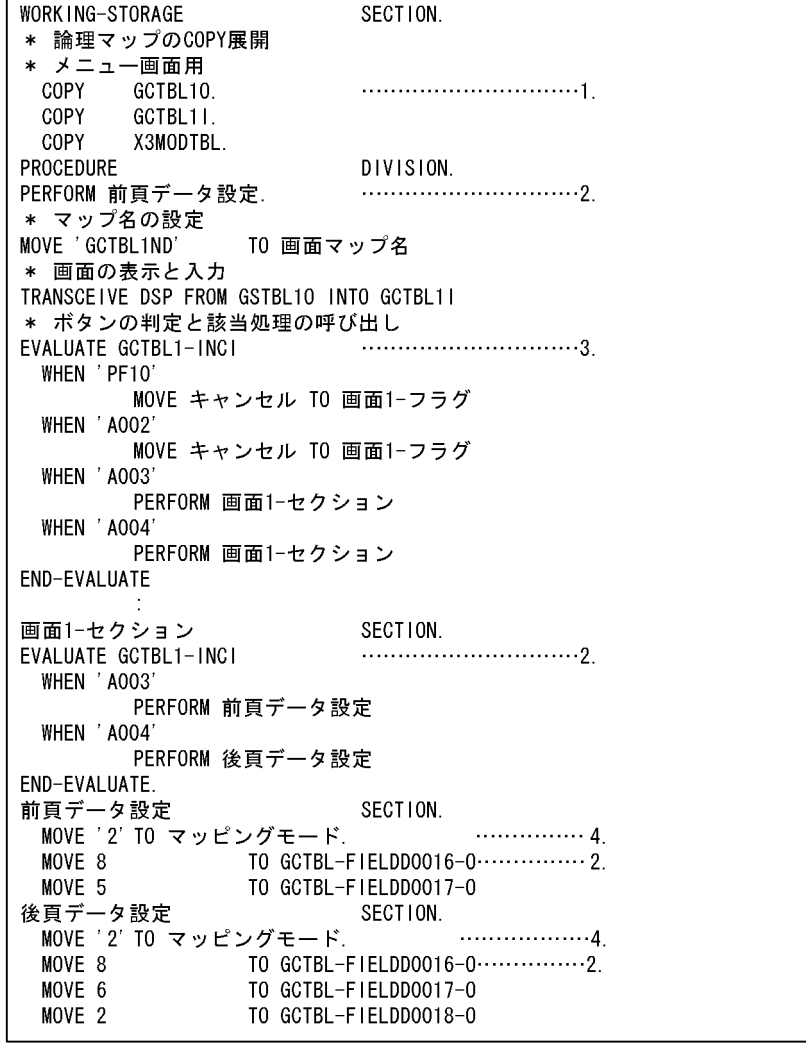

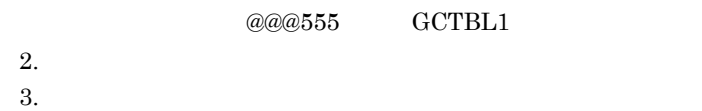

- 
- $4.$

## 5.9.9 GENDSP01

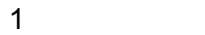

 $F10$ 

5-25

A<sub>P</sub>

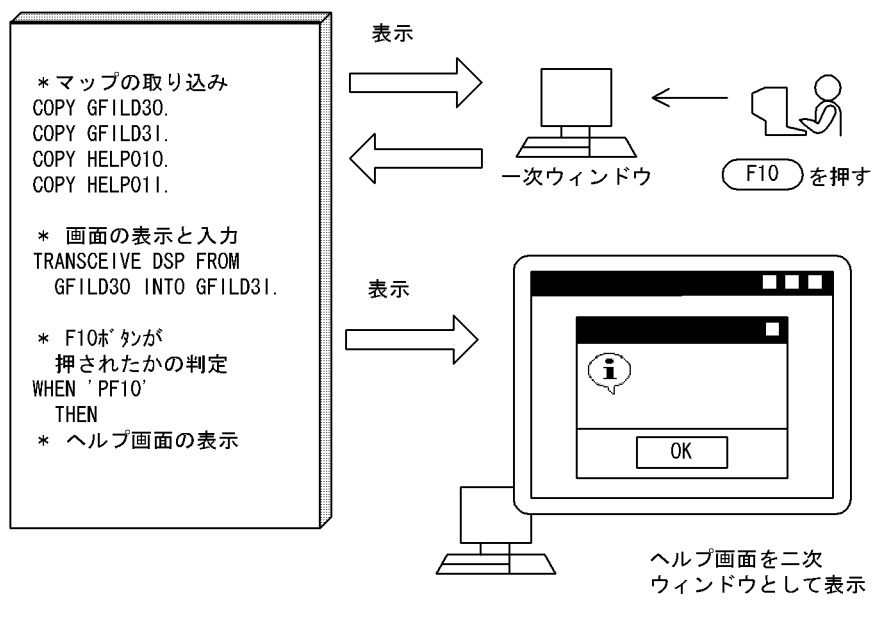

2 the  $\sim$ 

作成する GUI 画面の基になる定義サンプルを次に示します。

#### • GFILD3ND

• **•** *•* **HELP01ND** 

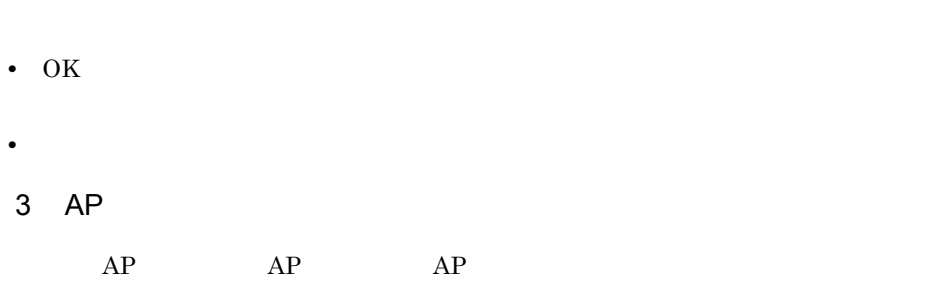

 $AP$  **GENDSP01** 

• **•** *•**AP* **FLDHLP01** 

 $AP$   $AP$ 

- コ<sub>マ</sub>
- **•** ヘルプ画面消去後も一次ウィンドウでの入力データを保持するために,入力フォーカ
- 

4  $\overline{a}$ 

HELPOUT.cbl /opt/HIXMAP/samples/

• **•** <u>–</u> 1700 million and 2000 million and 2000 million and 2000 million and 2000 million and 2000 million and 2000 million and 2000 million and 2000 million and 2000 million and 2000 million and 2000 million and 2000 mil • トルプ しょうしょうしょう こうしょうしょうしょうしょうしょうしょうしょうしょうしょう

• **•** サンプルは一次ウィンドウとして指定して指定して指定して指定して指定して指定し

COBOL  $\Box$ 

WORK ING-STORAGE SECTION. \* 論理マップのCOPY展開 \* 受注データ登録画面用 COPY GFILD30. COPY GFILD31. \* ヘルプ画面用 COPY HELP010. COPY HELP011. COPY X3MODTBL. PROCEDURE DIVISION. \* マップ名の設定 MOVE 'GFILD3ND' TO 画面マップ名 \* ボタンの判定と該当処理の呼び出し WHEN ' PF10' PERFORM HELP処理 END-EVALUATE HELP処理 \* 顧客コードにカーソルがある場合 WHEN GFILD3-KCODE-T \* マップ名の設定 MOVE 'HELP01ND' TO 画面マップ名 \*「顧客コード」に対応するヘルプ画面を表示 \*「商品コード」にカーソルがある場合 WHEN GFILD3-CODE-T \* マップ名の設定 MOVE 'HELP01ND' TO 画面マップ名 \*「顧客コード」に対応するヘルプ画面を表示 END-EVALUATE.

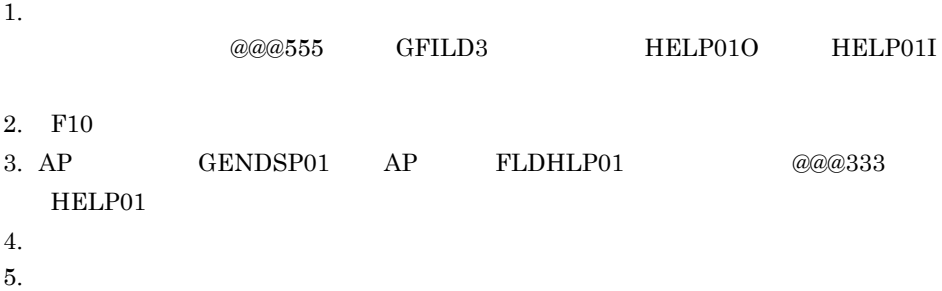

## 5.9.10 GENDSP01

1  $\blacksquare$ 

 $F10$ 

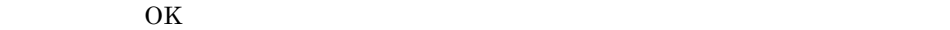

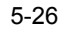

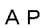

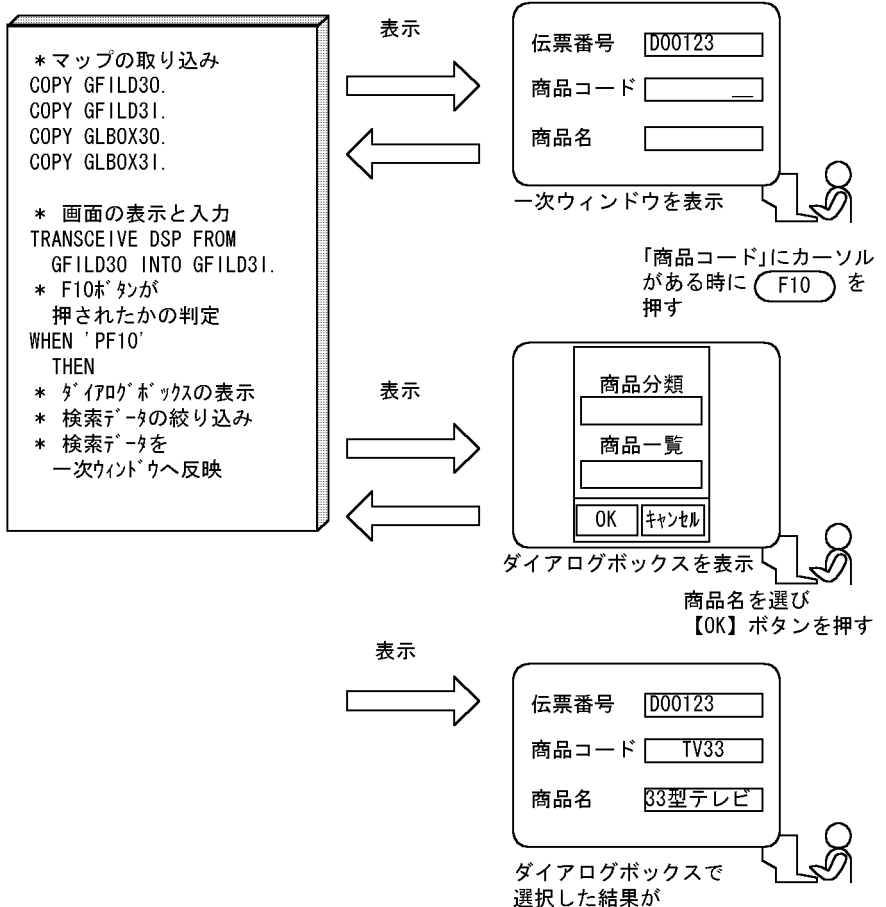

一次ウィンドウに反映される

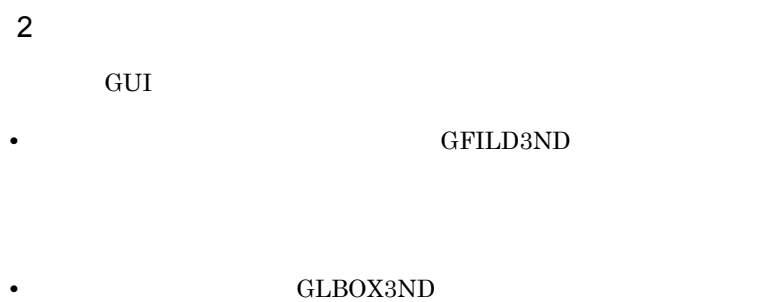

- **•** <u>The contract of the contract of the contract of the contract of the contract of</u>
- コ<sub>マン</sub>トウに<sub>ダイ</sub>アログを表示するためのファンクションキー,またはプッシュ
- **•** サンプルは一次ウィンドウのため,二次ウィンドウとして指定し直す必要がある。 • OK
- <mark>•</mark> 2007 2007 2008 2008 2009 2009 2009 2009 2009 2009 2009 2009 2009 2009 2009 2009 2009 2009 2009 2009 2009 2009 2009 2009 2009 2009 2009 2009 2009 2009 2009 •
- 3 AP  $AP$   $AP$
- *AP* GENDSP01  $AP$   $AP$
- **•** <u>• The corresponding</u> and the corresponding  $\mathbf{r}$  and  $\mathbf{r}$  and  $\mathbf{r}$  and  $\mathbf{r}$  and  $\mathbf{r}$  and  $\mathbf{r}$  and  $\mathbf{r}$  and  $\mathbf{r}$  and  $\mathbf{r}$  and  $\mathbf{r}$  and  $\mathbf{r}$  and  $\mathbf{r}$  and  $\mathbf{r}$  and  $\math$ **•** ダイアログを表示する場合と,一次ウィンドウを表示する場合との区別をする。 **•** ダイアログの再表示ではマッピングオプションを設定する。 • コ<sub>マ</sub>シィンドウのデータ入力のチェックルをデータ入力のチェックルを含まれていないためで、
- <sub>•</sub>  $\frac{1}{2}$   $\frac{1}{2}$   $\frac{1}{$ 4  $\overline{a}$
- $\label{eq:1} \begin{array}{lll} \mathrm{DAIALOG.CBL} & \qquad \qquad \mathrm{/opt/HIXMAP/samples/} \end{array}$  $\rm COBOL$
WORK ING-STORAGE SECTION. \* 論理マップのCOPY展開 \* 受注データ登録画面用 COPY COPY GFILD31. \* ダイアログボックス用 COPY COPY GLBOX31. X3MODTBL. COPY **PROCEDURE** DIVISION. \* マップ名の設定 MOVE 'GFILD3ND' TO 画面マップ名 \* 画面の表示と入力 TRANSCEIVE DSP FROM GFILD30 INTO GFILD31 \* ボタンの判定と該当処理の呼び出し WHEN ' PF10' PERFORM ダイアログ-セクション MOVE '2' TO マッピングモード MOVE XMAP-CNTRL1 TO GFILD-CNTRLO WHEN ' PF12' MOVE キャンセル TO 画面1-フラグ END-EVALUATE ダイアログ-セクション  $\overline{4}$ . WHEN 'ENTER' MOVE 'カラーテレビ33型' TO GLBOX3-ILABL-0(1) MOVE 'TV33' TO GLBOX3-1CODE-0(1) MOVE GLBOX3-INAME-T(1) TO GLBOX3-OUTCURS-LOCO END-EVALUATE. 画面2-セクション IF GLBOX3-INAME-I(1) = 'TV33' MOVE 'カラーテレビ33型' TO GFILD3-NAME-0  $END-IF.$ 

- 1.  $\blacksquare$
- $@@@555$  GFILD3  $2.$ 3. AP GENDSP01 AP NXTDSP01 @@@666 GLBOX3  $4.$  $5.$
- 

# 5.9.11 DSPPRT01

 $XMAP3/NET$ 

 $5.$ 

124

 $5.$ 

 $1$ 

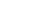

 $5 - 27$ 

A<sub>P</sub>

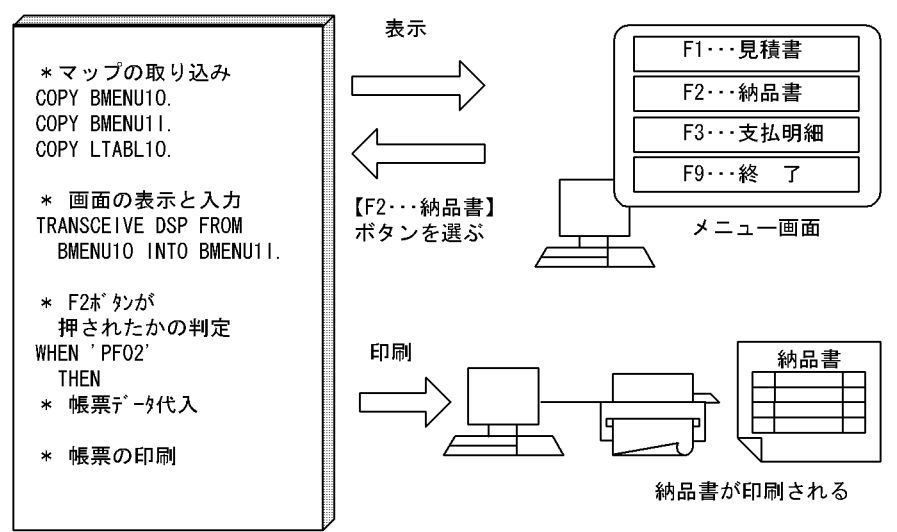

 $R$  - F2...  $\Gamma$ 

2 the  $\sim$ 

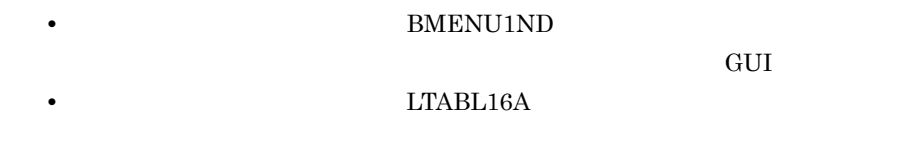

3 AP

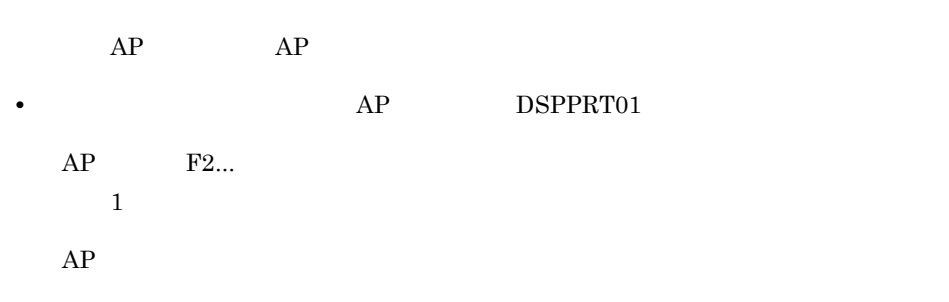

• F2...

**•** メニュー画面でのエラーチェックを必要に応じて追加する。

NOHIN.cbl /opt/HIXMAP/samples/COBOL

125

WORK ING-STORAGE **SECTION** \* 論理マップのCOPY展開 \* メニュー画面用 COPY COPY BMENU11. \* ダイアログボックス用 **PROCEDURE** DIVISION. \* マップ名の設定 MOVE 'BMENU1ND' TO 画面マップ名 \* 画面の表示と入力 TRANSCEIVE DSP FROM BMENU10 INTO BMENU11 \* ボタンの判定と該当処理の呼び出し EVALUATE BMENU1-INCI  $\cdots$ WHEN ' PFO2' PERFORM 帳票処理 WHEN ' PFO9' MOVE キャンセル TO 画面1-フラグ END-EVALUATE - 11 帳票処理 SECTION. PERFORM 出力データ代入. ………………………… 3. SEND PRT FORM LTABL10 WITH EMI. SECTION. 出力データ代入 MOVE 'DO012345' TO LTABL1-SHEETNO-0. TO LIABLI-SHEEINO-O.<br>TO LTABLI-CUSTOMER-O.<br>TO LTABLI USERNO O MOVE '〇×A1家電' MOVE 'K0012345' TO LTABL1-USERNO-O. 出力データ代入-END.

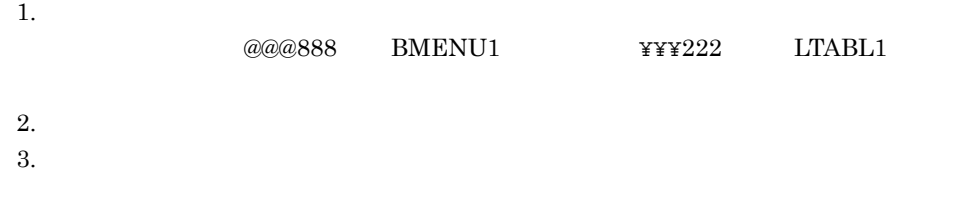

# 5.9.12 GENREP01

 $1$   $AP$ 

**•** 印刷データの代入処理を追加する。

4  $\overline{a}$ 

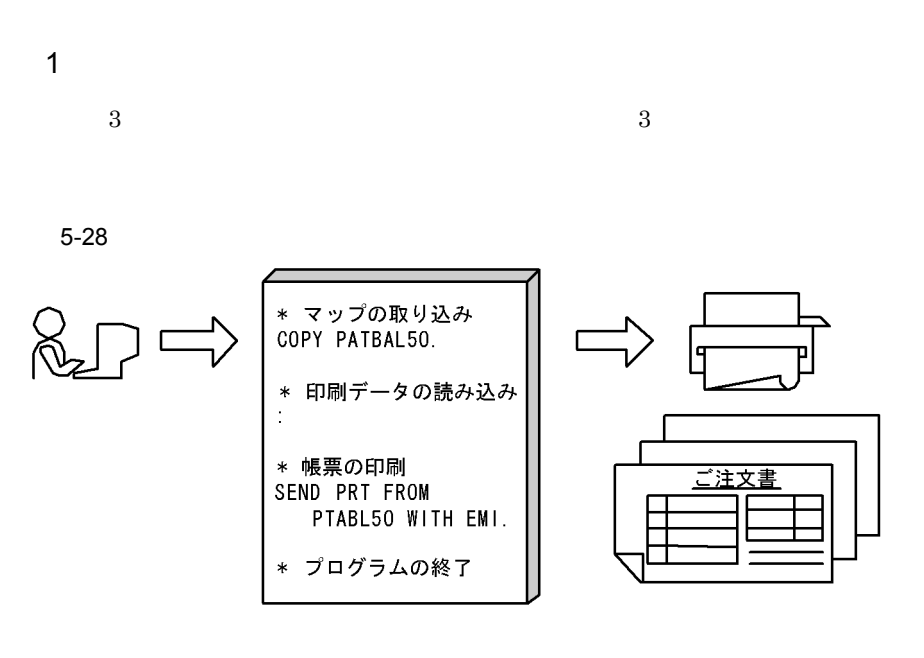

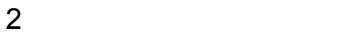

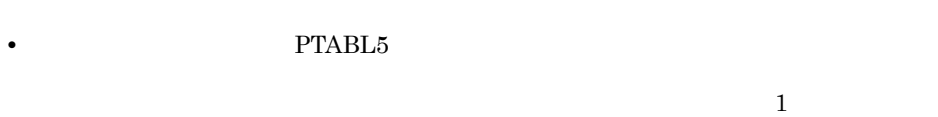

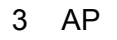

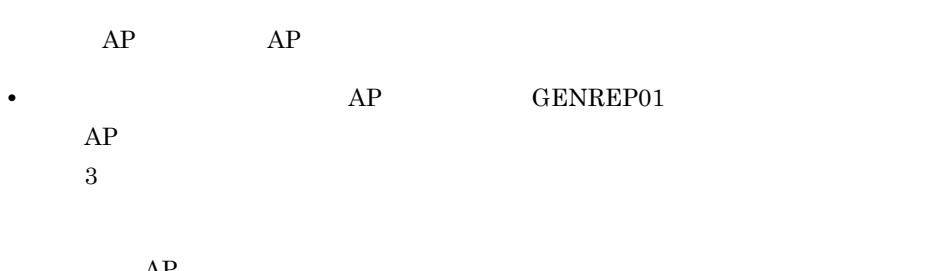

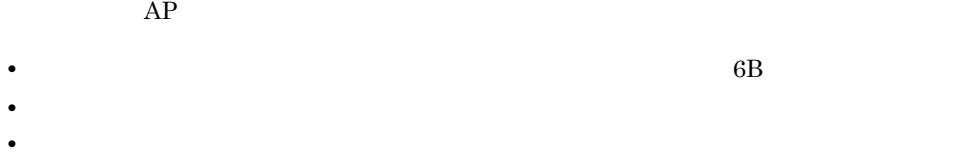

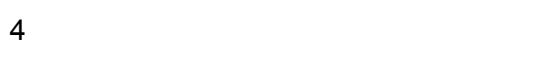

#### PRTREP03.CBL

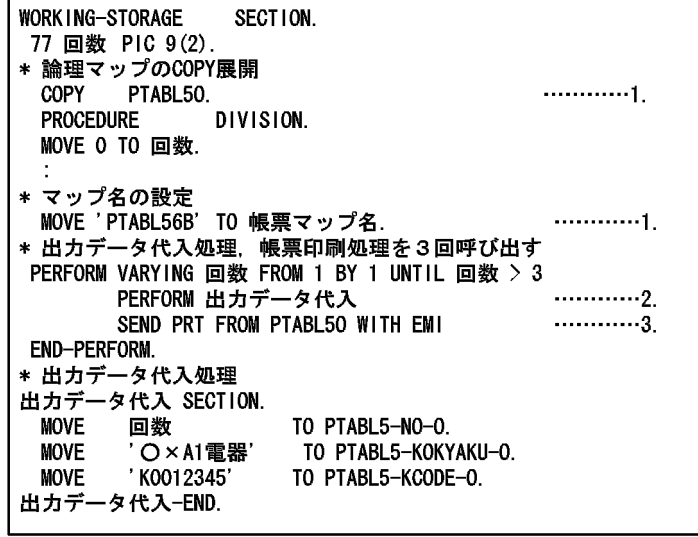

1. **¥¥¥111** PTABL5 XX 6B  $2.$  $3.$ 

# 5.9.13 GENREP01

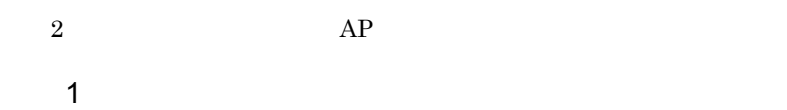

#### $5-29$  2

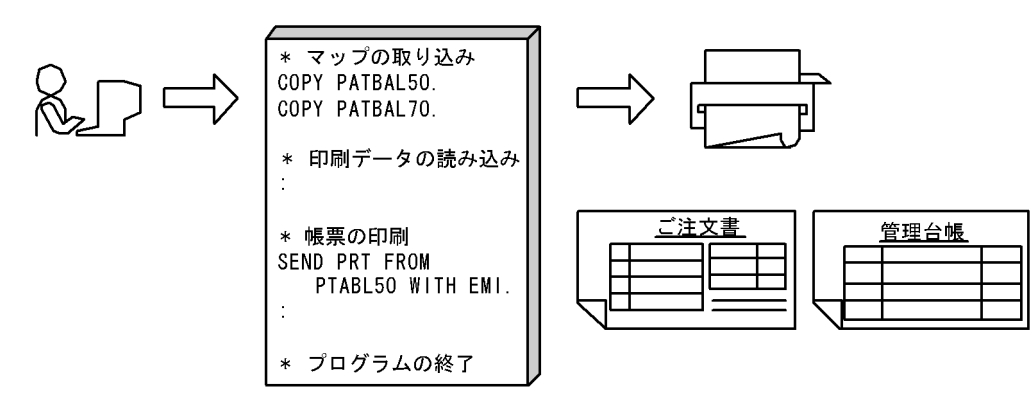

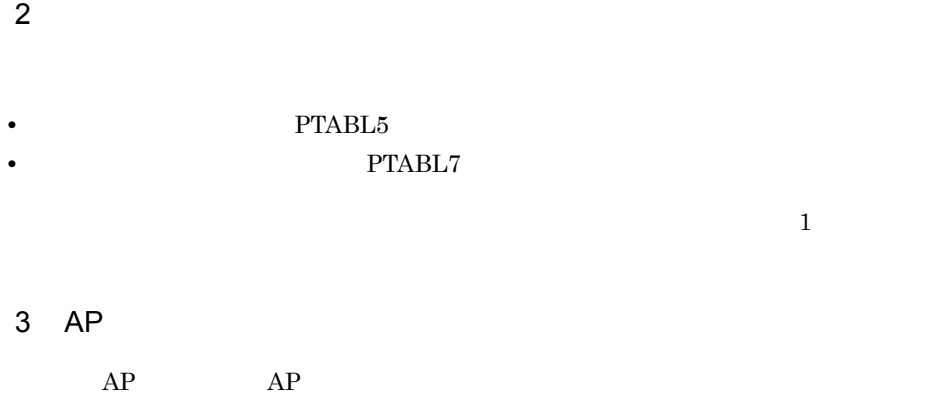

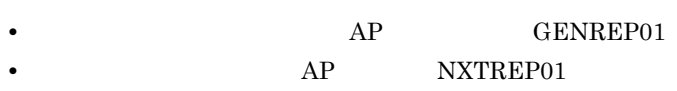

 $AP$ 

4  $\overline{a}$ PRTPAGES.cbl

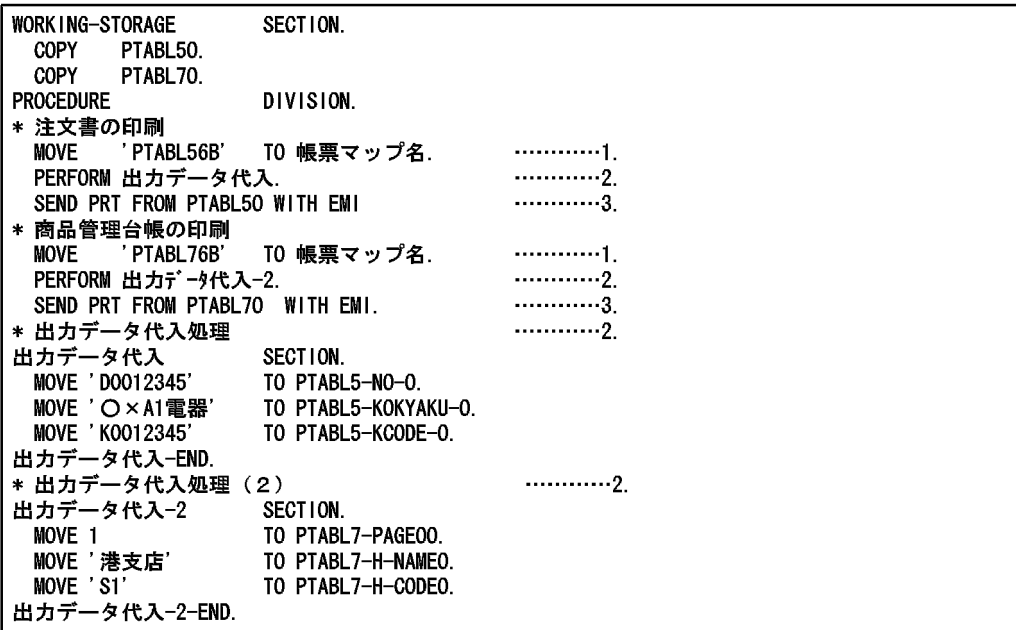

 $1.$ 

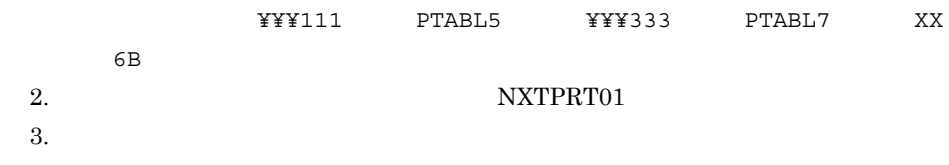

# *6* アプリケーションのコンパ

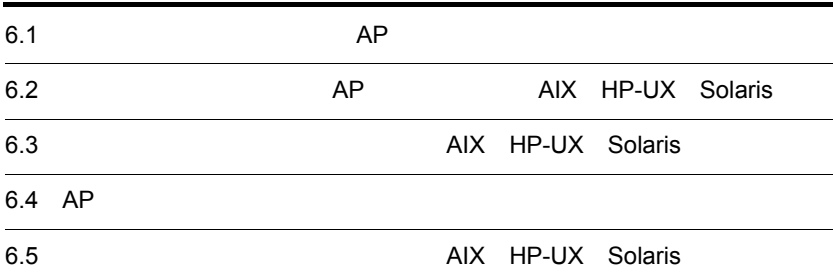

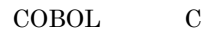

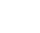

 $6-1$ 

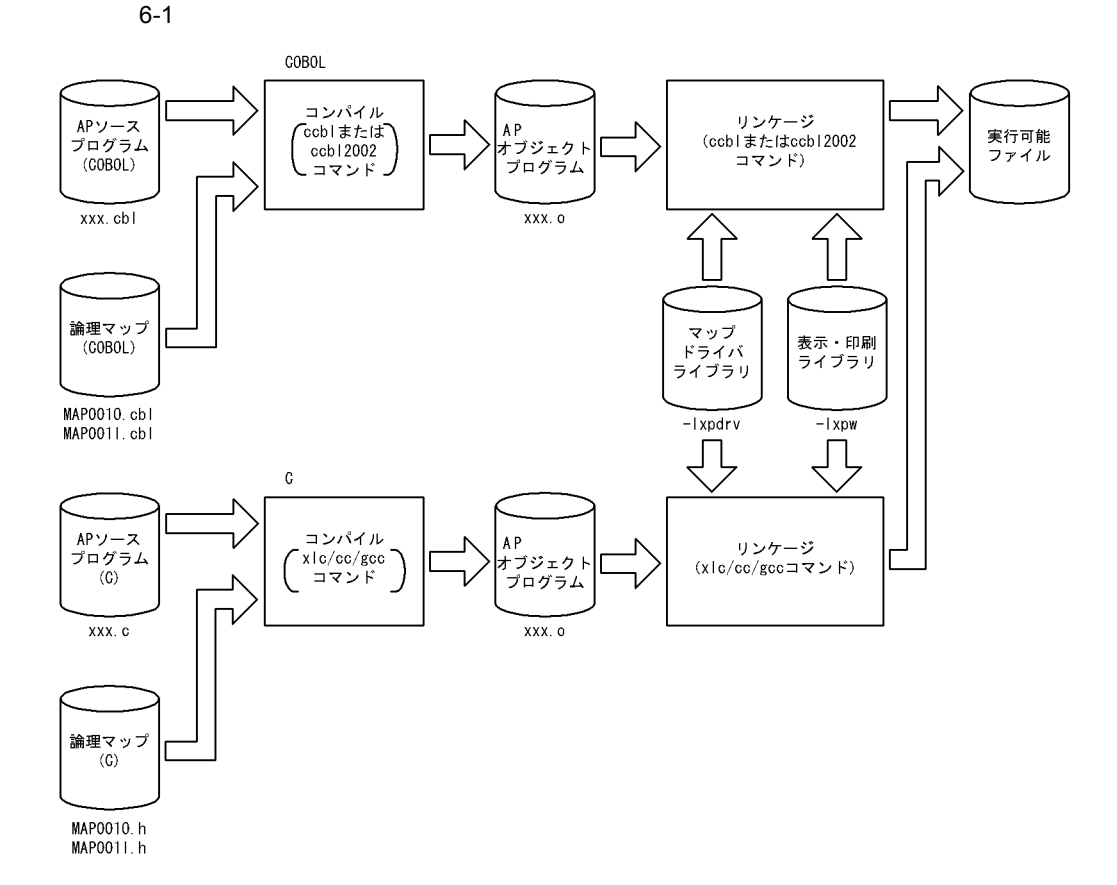

# 6.1.1 COBOL2002

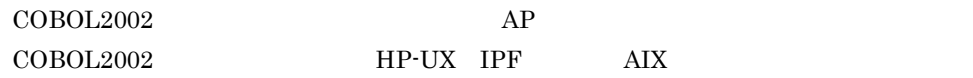

1 HP-UX IPF COBOL2002 AP xxx.cbl HP-UX  $\cosh 2002$ a is a set of  $\mathfrak{g}_{\mathbb{R}}$ • XMAP3 Server COPY AP CBLLIB XMAP3 Server CBLLIB=\$CBLLIB:/opt/HIXMAP/include/XMAP export CBLLIB b<sub>2</sub> • -OutputFile • -JPN,Alnum

- -Main,System
- **•** -L ライブラリパス ライブラリパス:使用ライブラリの検索パスを指定する(必須)
- -Wl,-a,default
- · Wl,-a,archive
- · lxpdrv
- -lxpw
- c) コンパイル しょうしょく

 $\mbox{HP-UX} \qquad \qquad \mbox{ccbl2002} \qquad \qquad \mbox{6-2} \qquad \qquad \mbox{6-3}$ 

#### 6-2 HP-UX ccbl2002

(画面・帳票出力、COBOL、HP-UX環境、共用ライブラリ使用)

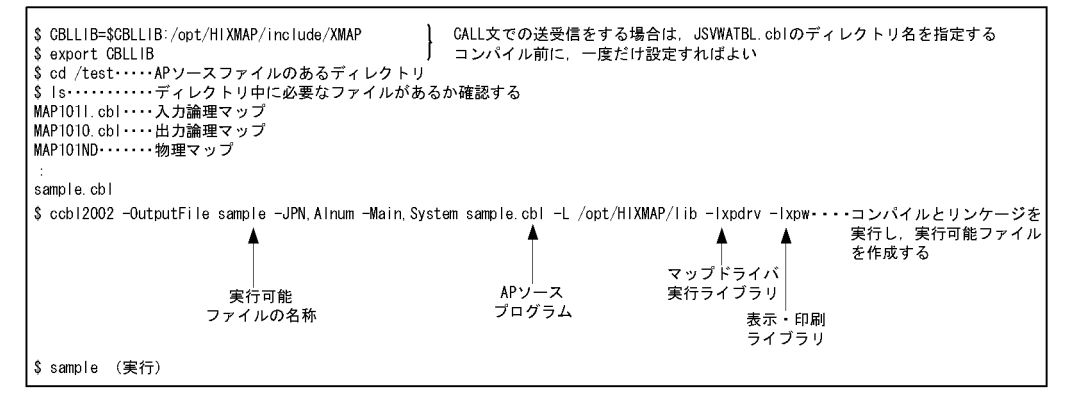

6-3 HP-UX ccbl2002

(画面・帳票出力, COBOL, HP-UX環境, アーカイブライブラリ使用)

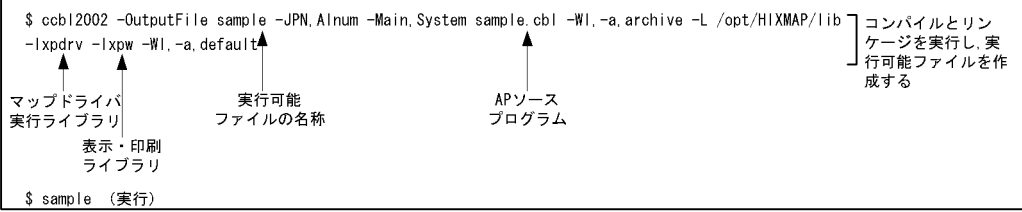

2 AIX JIS

COBOL2002 AP xxx.cbl AIX  $JIS$  $ccbl2002$ a) and  $\mathbf{z}$ • XMAP3 Server COPY AP

CBLLIB XMAP3 Server

CBLLIB=\$CBLLIB:/opt/HIXMAP/include/XMAP export CBLLIB

b<sub>2</sub>

• -OutputFile

- · JPN, Alnum
- **Main**, System
- **•** -L ライブラリパス: ライブラリパス:使用ライブラリの検索パスを指定する(必須)
- **bdynamic**
- · bstatic
- -lxpdrv
- -lxpw
- c) コンパイル しょうしょく

AIX  $JIS$   $\text{ccbl2002}$   $6-4$   $6-5$ 

6-4 AIX JIS ccbl2002

#### (画面・帳票印刷, COBOL, AIXのシフトJIS環境, 共用ライブラリ使用)

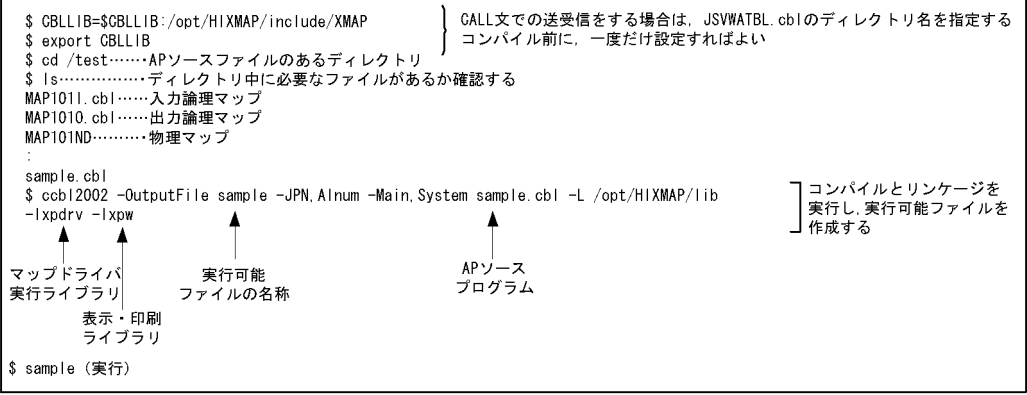

6-5 AIX JIS ccbl2002

(画面・帳票印刷, COBOL, AIXのシフトJIS環境, アーカイブライブラリ使用の場合)

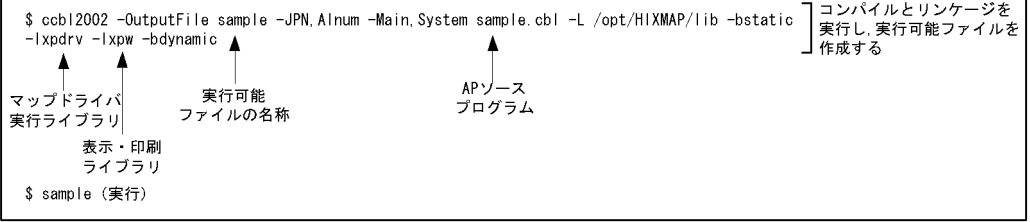

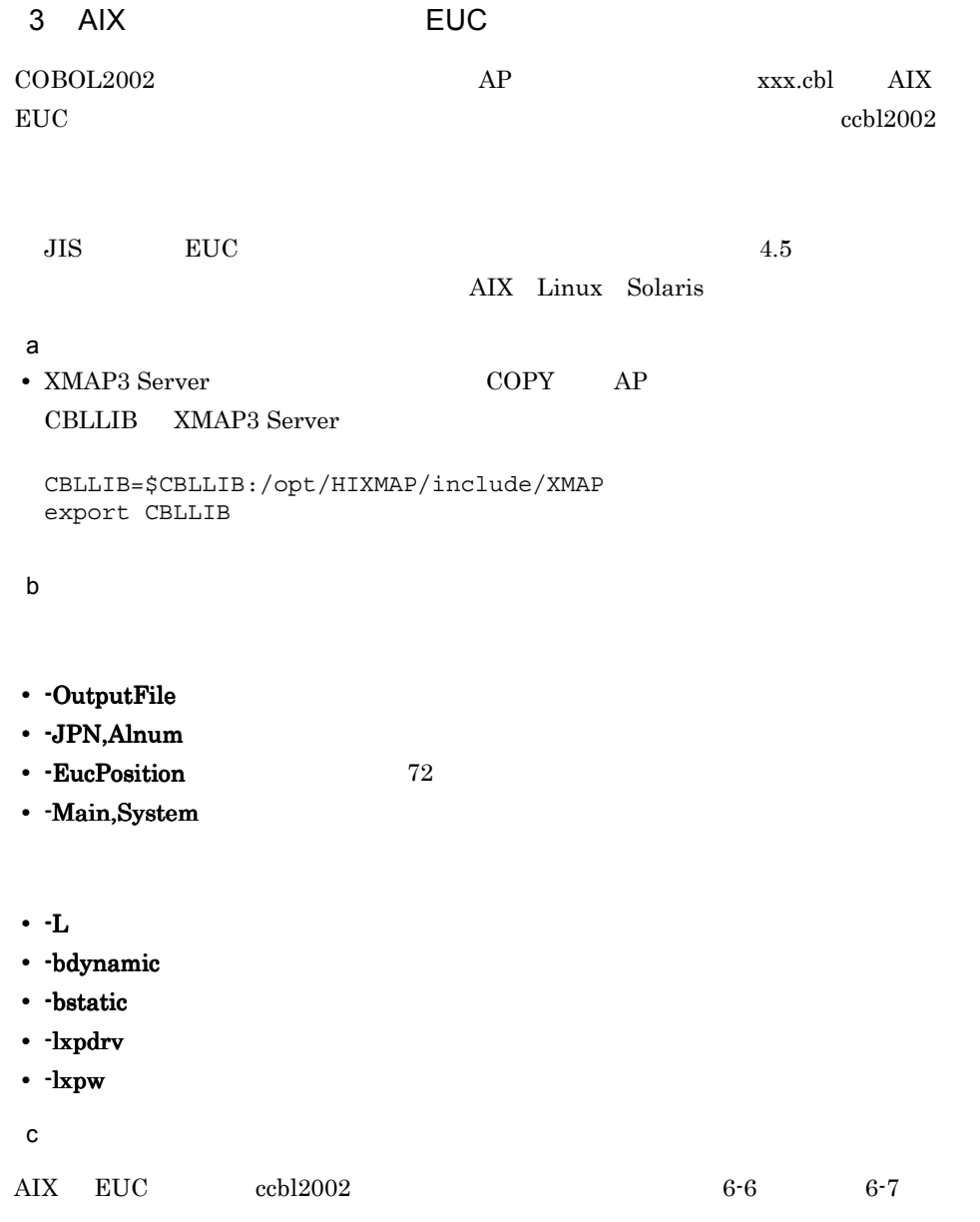

6-6 AIX EUC 環境での ccbl2002 コマンドによる実行例(単一ファイル,共用ライ

(画面・帳票印刷, COBOL, AIXのEUC環境, 共用ライブラリ使用の場合)

CALL文での送受信をする場合は、JSVWATBL.cblのディレクトリ名を指定する \$ CBLLIB=\$CBLLIB:/opt/HIXMAP/include/XMAP コンパイル前に、一度だけ設定すればよい \$ export CBLLIB \$ cd /test …… APソースファイルのあるディレクトリ \$ 1s……………… ディレクトリ中に必要なファイルがあるか確認する MAP1011. cb1……入力論理マップ MAP1010. cb1……出力論理マップ MAP101ND ··········物理マップ sample.cbl \$ ccbl2002 -OutputFile sample -JPN Alnum -EucPosition -Main System sample cbl -L /opt/HIXMAP/lib ココンパイルと<br>- Iveday - Iver - ジケージを実行し、  $-$ |xpdrv  $-$ |xpw A ■実行可能ファイルを  $\blacktriangle$  $\blacktriangle$ 作成する APソース マップドライバ 実行可能 プログラム 実行ライブラリ ファイルの名称 表示 印刷 ライブラリ \$ sample (実行)

6-7 AIX EUC ccbl2002

(画面・帳票印刷, COBOL, AIXのEUC環境, アーカイブライブラリ使用の場合)

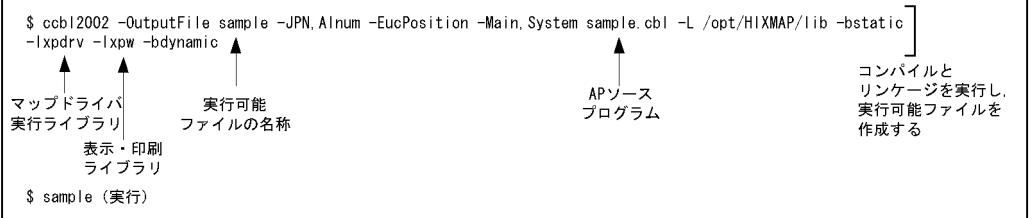

# 6.1.2 COBOL85

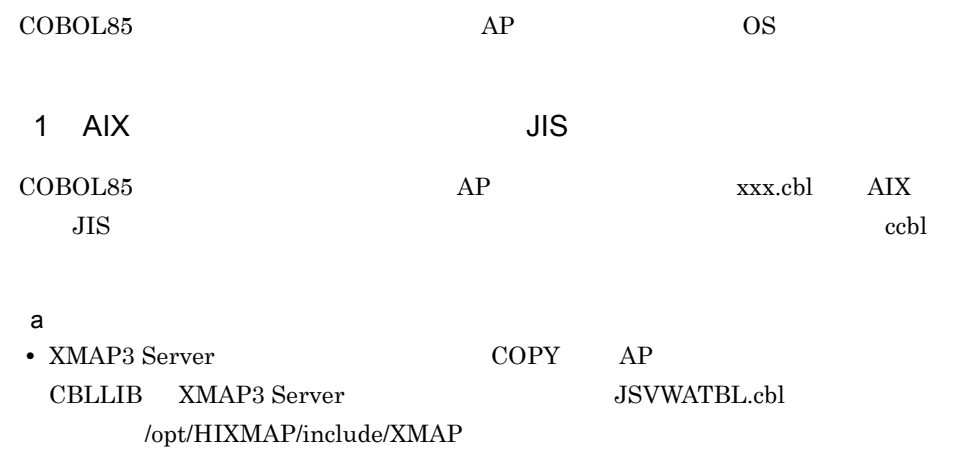

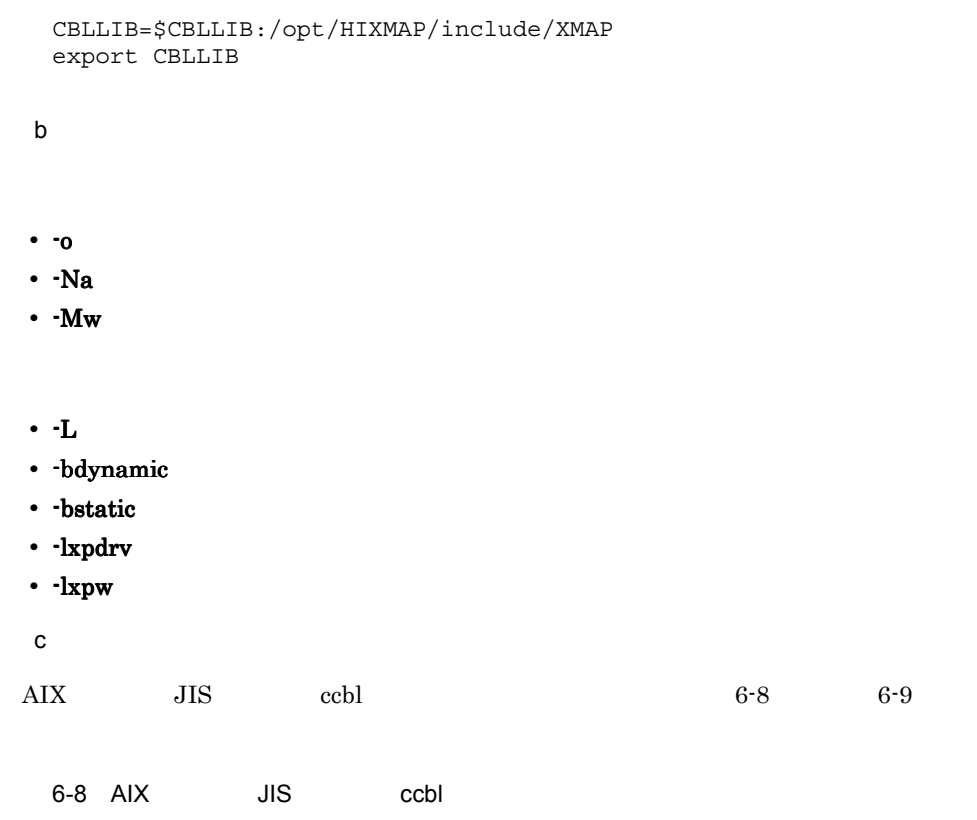

(画面・帳票出力, COBOL, AIXのシフトJIS環境, 共用ライブラリ使用)

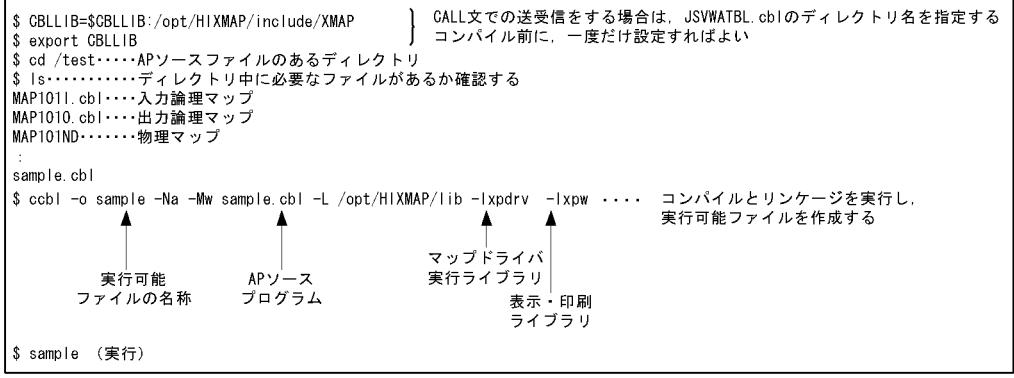

6-9 AIX JIS ccbl

(画面・帳票出力, COBOL, AIXのシフトJIS環境, アーカイブライブラリ使用)

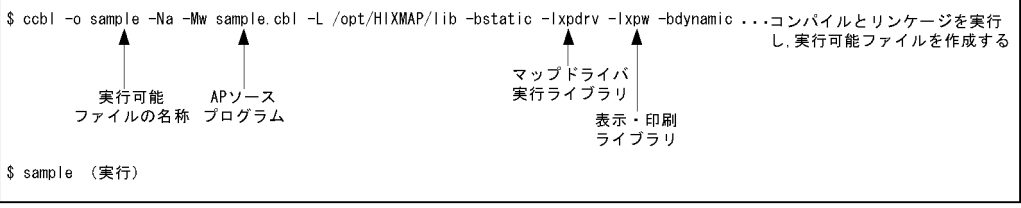

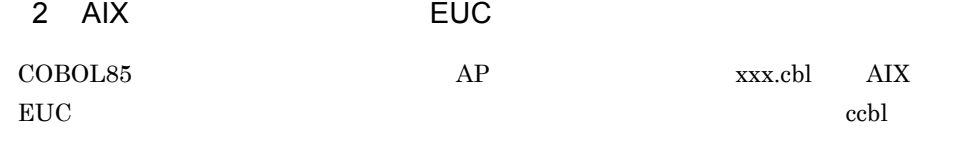

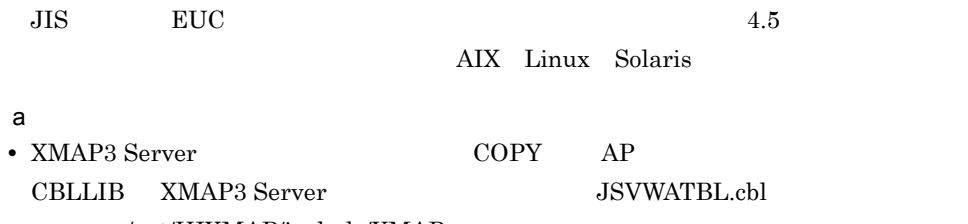

/opt/HIXMAP/include/XMAP

CBLLIB=\$CBLLIB:/opt/HIXMAP/include/XMAP export CBLLIB

b<sub>2</sub>

**•** -o:リンケージ時に実行可能ファイル名称を指定する場合に指定する

**•** -Na:日本語項目などを英数字項目として扱う場合に指定する

- **-K1** 72
- $-Mw$
- **•** -Lライブラリパス ライブラリパス:使用ライブラリの検索パスを指定する(必須)
- · bdynamic
- · bstatic
- · lxpdrv
- -lxpw

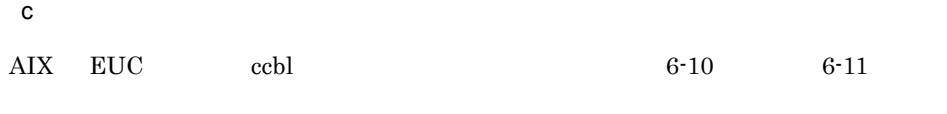

6-10 AIX EUC ccbl

(画面・帳票出力, COBOL, AIXのEUC環境, 共通ライブラリ使用)

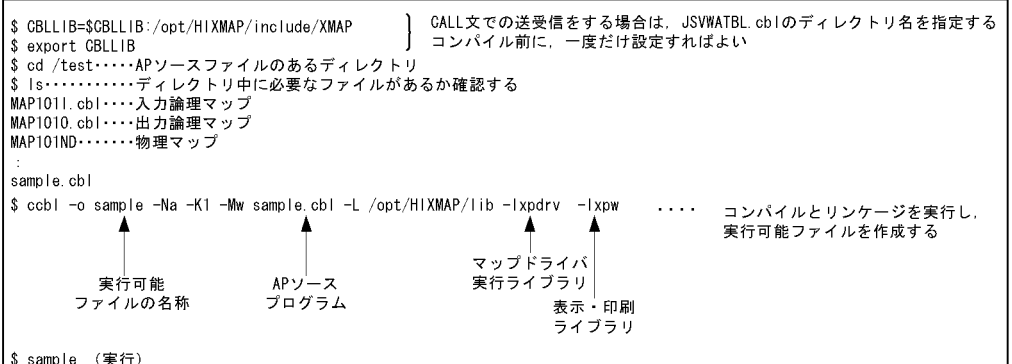

6-11 AIX EUC ccbl

(画面・帳票出力, COBOL, AIXのEUC環境, アーカイブライブラリ使用)

成する マップドライバ 実行可能 APソース 実行ライブラリ ファイルの名称 ブログラム 表示・印刷<br>ライブラリ \$ sample (実行)

3 HP-UX

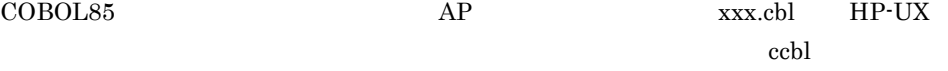

a) and  $\mathbf{z}$ 

• XMAP3 Server COPY AP

CBLLIB XMAP3 Server

CBLLIB=\$CBLLIB:/opt/HIXMAP/include/XMAP export CBLLIB

b<sub>2</sub> **•** -o:リンケージ時に実行可能ファイル名称を指定する場合に指定する • -Na: **a: Example: 2012** • -Mw • -L  $\sim$  -L  $\sim$ • -Wl,-a,default • · Wl,-a,archive • -lxpdrv • · lxpw c) コンパイル しょうしょく  $HP-UX$   $\qquad \qquad$  ccbl  $6-12$   $6-13$ 6-12 HP-UX ccbl

(画面・帳票出力, COBOL, HP-UX環境, 共用ライブラリ使用)

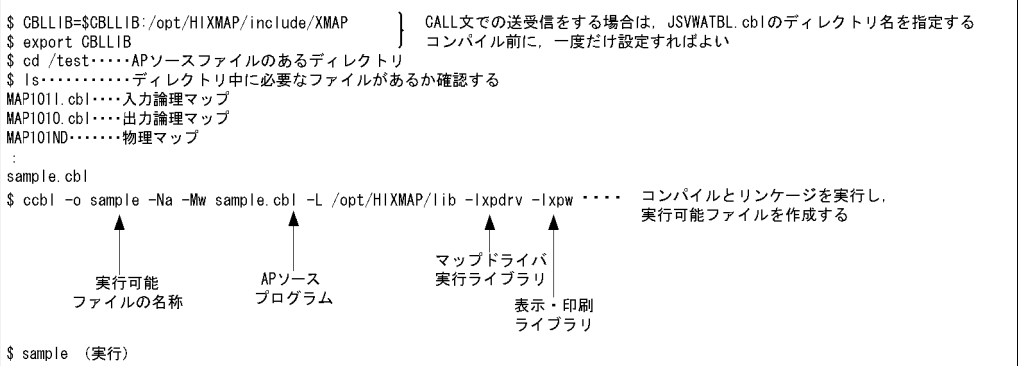

6-13 HP-UX ccbl

(画面・帳票出力, COBOL, HP-UX環境, アーカイブライブラリ使用)

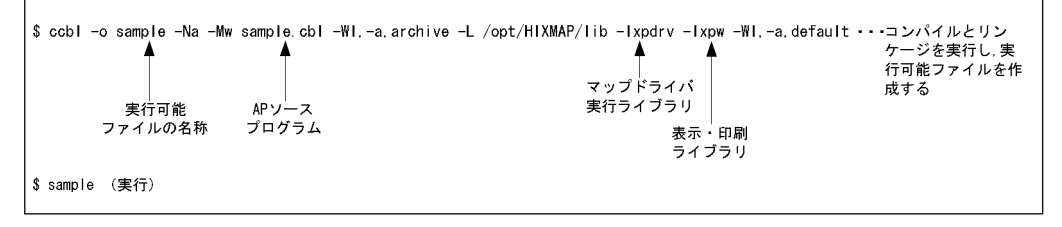

4 Linux

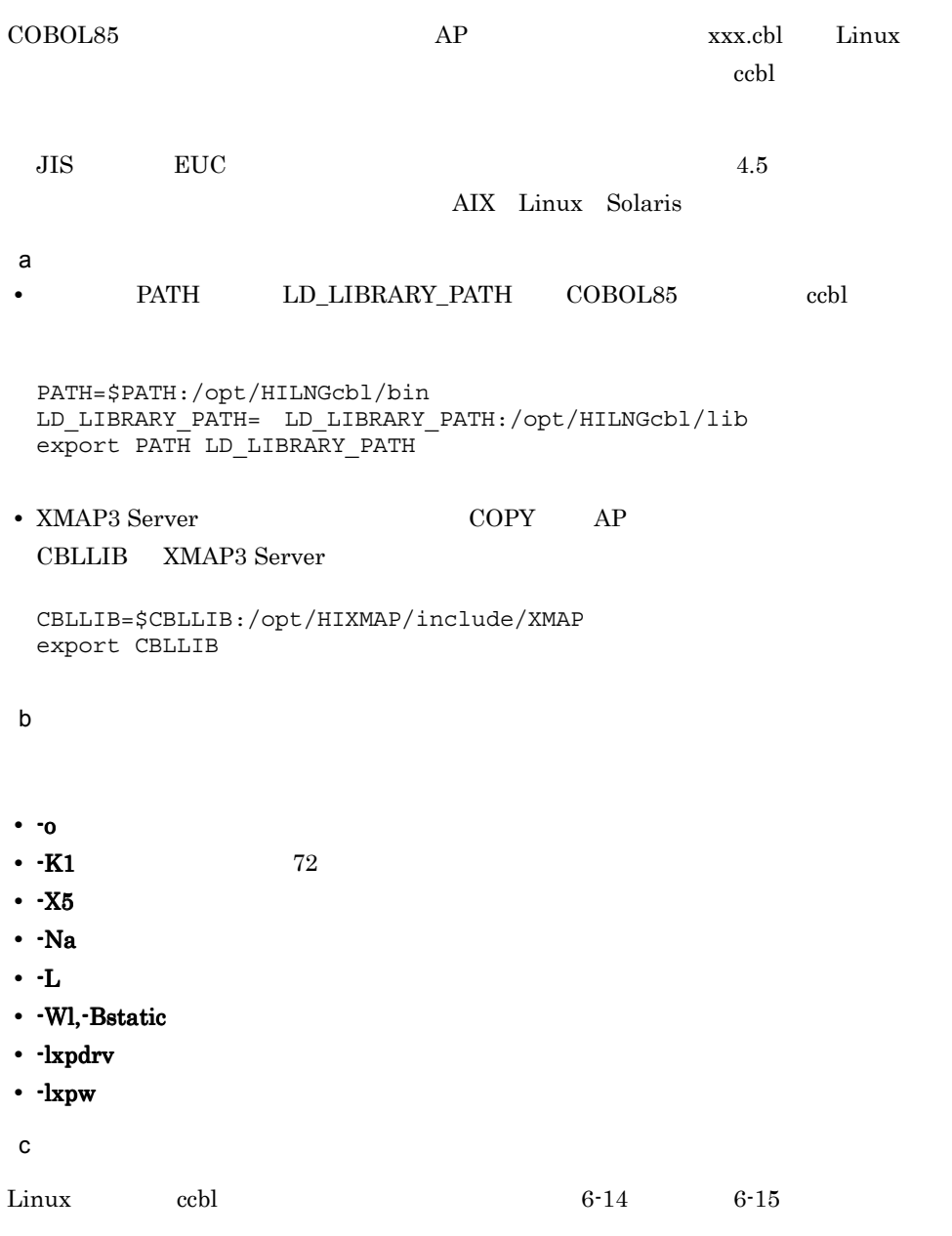

6-14 Linux ccbl

(画面・帳票出力, COBOL, Linux環境, 共用ライブラリ使用)

│ GALL文での送受信をする場合は,JSVWATBL.cblのディレクトリ名を指定する<br>│ コンパイル前に,一度だけ設定すればよい \$ CBLLIB=\$CBLLIB:/opt/HIXMAP/include/XMAP → sexport CBLLIB<br>S export CBLLIB<br>S dd /test・・・・・APソースファイルのあるディレクトリ<br>S ls・・・・・・・・・・・・・ディレクトリ中に必要なファイルがあるか確認する w<br>MAP1011.cbl・・・・入力論理マップ<br>MAP1010.cbl・・・・出力論理マップ MAP101ND・・・・・・物理マップ sample.cbl sample.col<br>\$ccbl -o sample -X5 -K1 -Na sample.cbl -L /opt/HIXMAP/lib -lxpdrv -lxpw ・・・・コンパイルとリンケージを実行し, 実行可能ファイルを作成する  $\uparrow$   $\uparrow$   $\uparrow$  $\blacktriangle$  $\blacktriangle$ マップドライバ<br>実行ライブラリ APソースプログラム 実行可能 表示 印刷 ファイルの名称 **ス・プラリ** \$ sample (実行)

6-15 Linux ccbl

(画面・帳票出力, COBOL, Linux環境, アーカイブライブラリ使用)

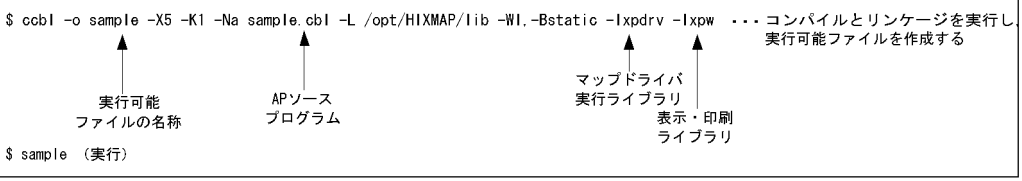

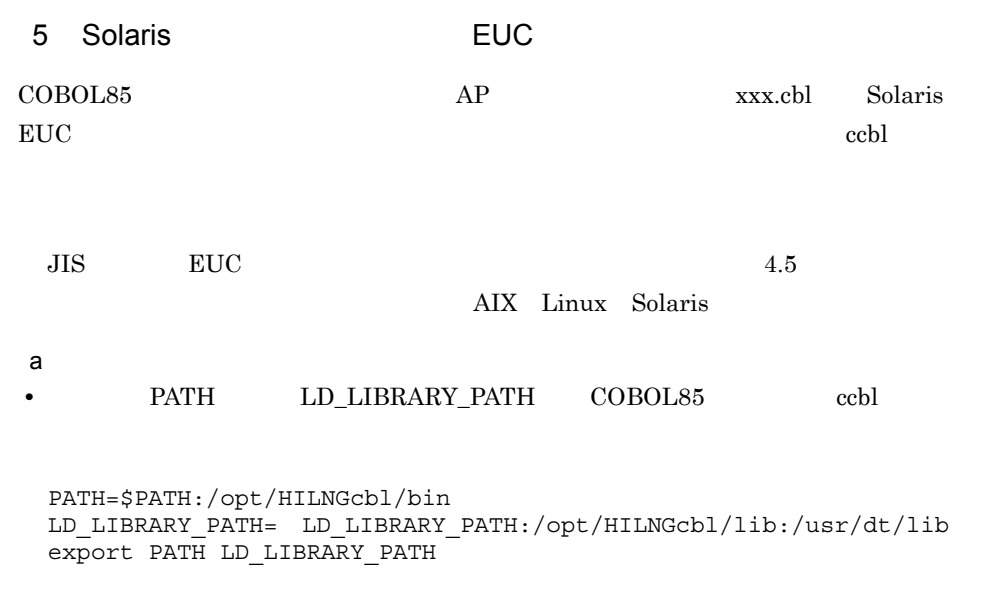

• XMAP3 Server COPY AP

 $6.$ 

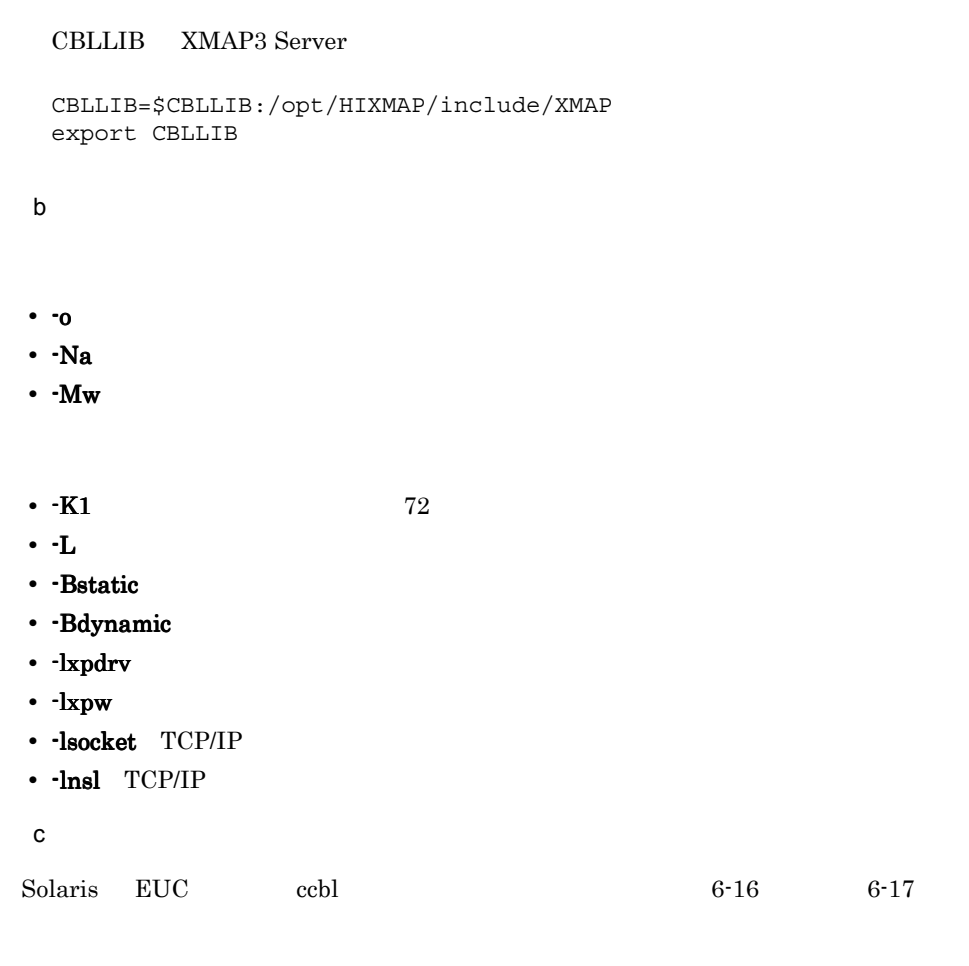

6-16 Solaris EUC ccbl

(画面・帳票出力, COBOL, SolarisのEUC環境, 共用ライブラリ使用)  $\mathbf{r}$ 

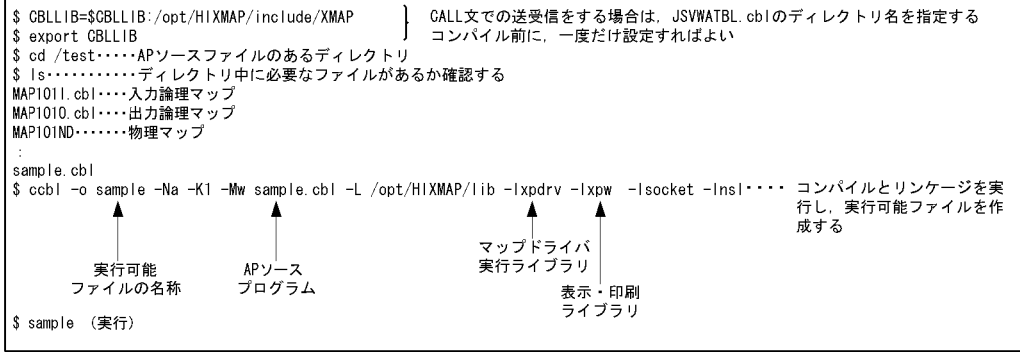

6-17 Solaris EUC ccbl

(画面・帳票出力, COBOL85, SolarisのEUC環境, アーカイブライブラリ使用)

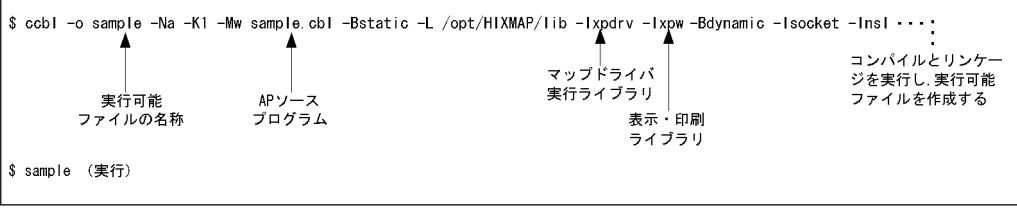

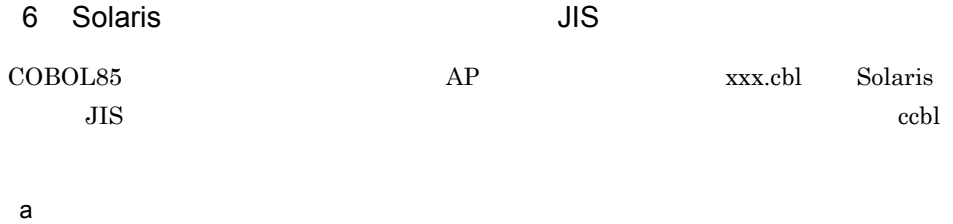

• PATH LD\_LIBRARY\_PATH COBOL85 ccbl

PATH=\$PATH:/opt/HILNGcbl/bin LD\_LIBRARY\_PATH= LD\_LIBRARY\_PATH:/opt/HILNGcbl/lib:/usr/dt/lib export PATH LD\_LIBRARY\_PATH

• XMAP3 Server COPY AP CBLLIB XMAP3 Server

CBLLIB=\$CBLLIB:/opt/HIXMAP/include/XMAP export CBLLIB

b<sub>2</sub>

**•** -o:リンケージ時に実行可能ファイル名称を指定する場合に指定する

- -Na: **a: Example: 2012**
- $-Mw$
- -L  $\sim$  -L  $\sim$
- **-**Bstatic
- · Bdynamic
- · lxpdrv
- -lxpw

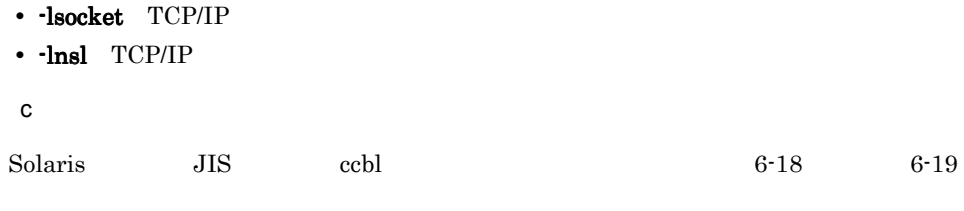

6-18 Solaris JIS ccbl

(画面・帳票出力, COBOL, SolarisのシフトJIS環境, 共用ライブラリ使用)

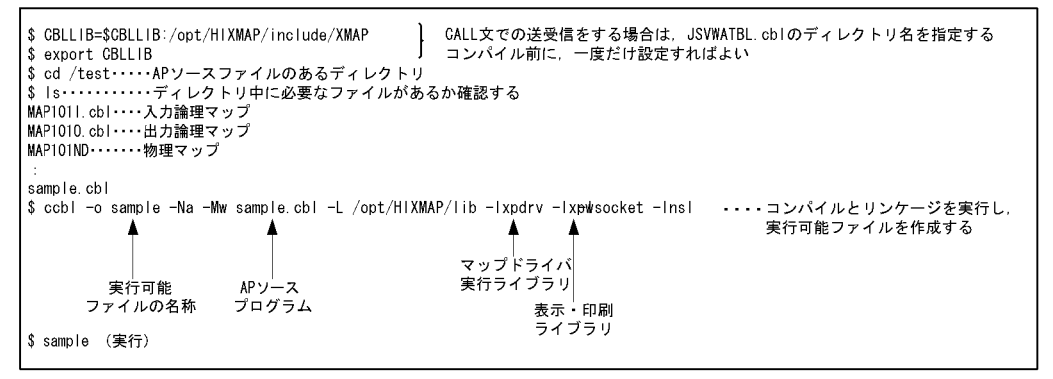

6-19 Solaris JIS ccbl

(画面・帳票出力, COBOL85, SolarisのシフトJIS環境, アーカイブライブラリ使用)

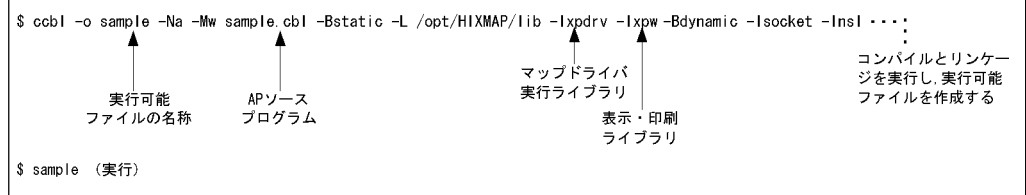

### $6.1.3 \quad C$

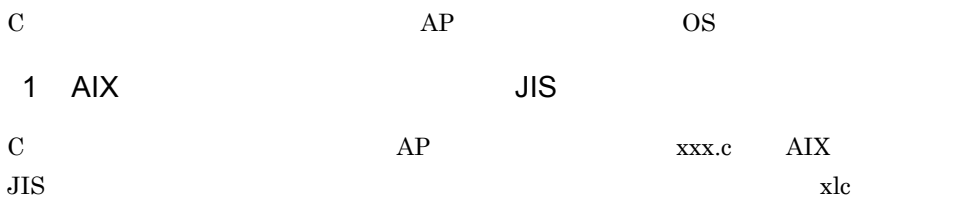

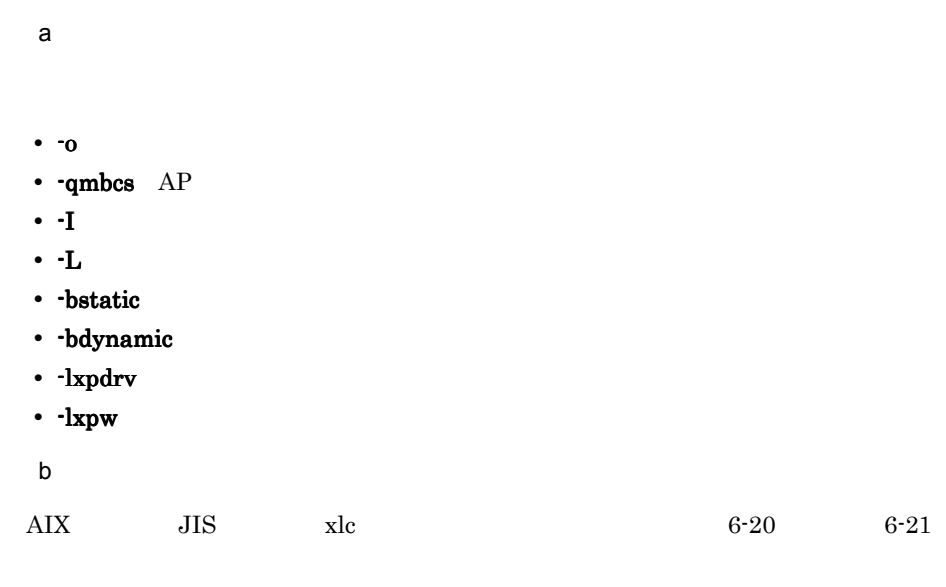

6-20 AIX JIS xlc

(画面・帳票出力, C言語, AIXのシフトJIS環境, 共用ライブラリ使用)

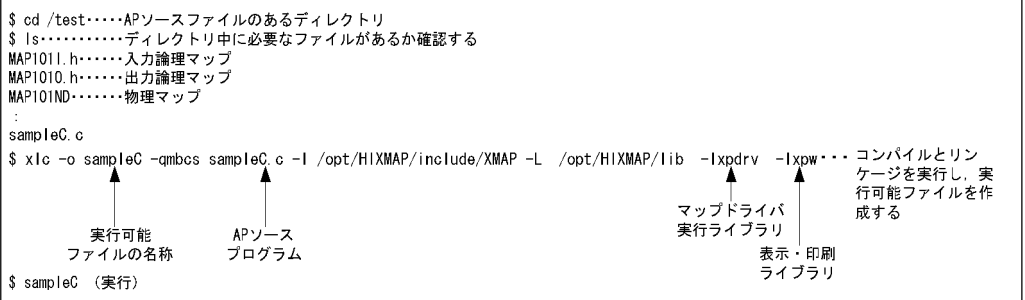

6-21 AIX JIS xlc

(画面・帳票出力, C言語, AIXのシフトJIS環境, アーカイブライブラリ使用)

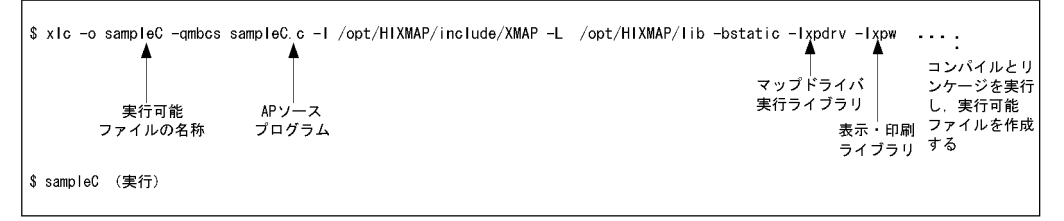

 $6.$ 

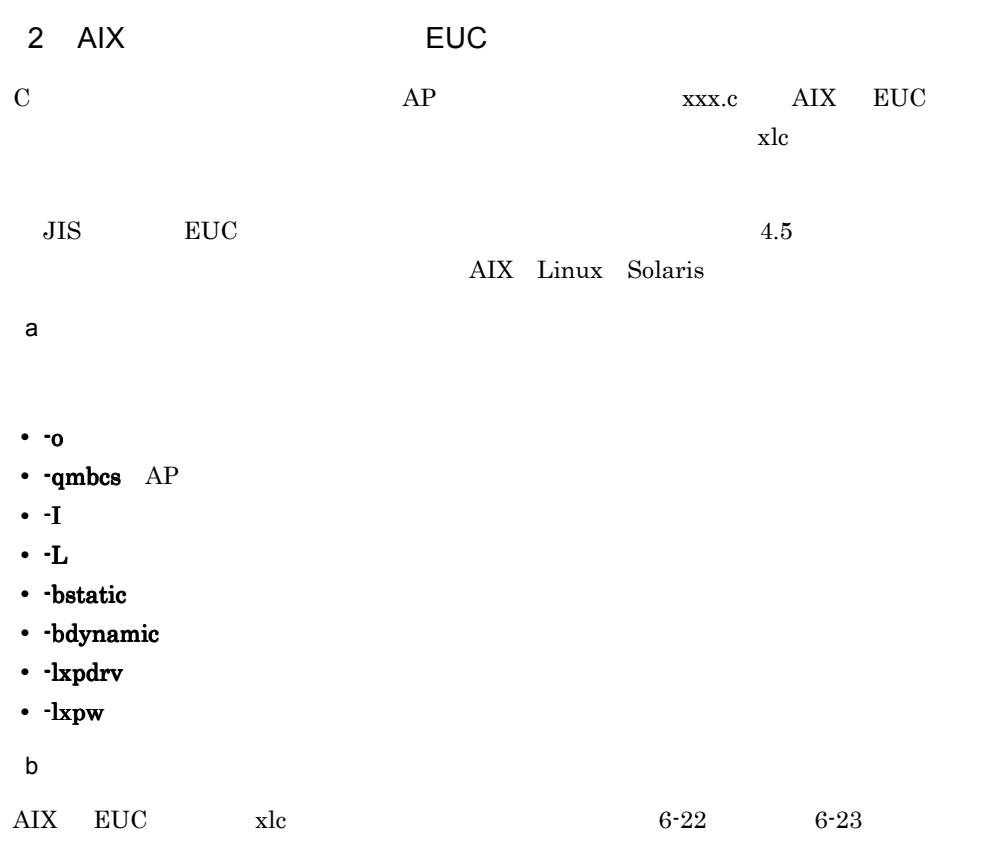

6-22 AIX EUC xlc

(画面・帳票出力, C言語, AIXのEUC環境, 共用ライブラリ使用)

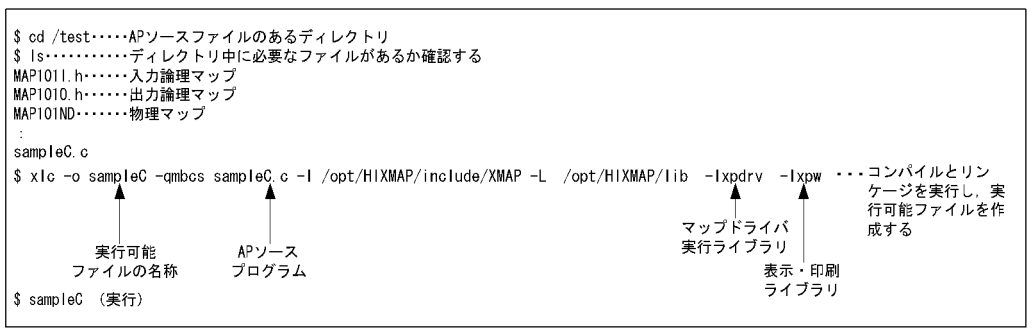

r

#### 6-23 AIX EUC xlc

```
(画面・帳票出力, C言語, AIXのEUC環境, アーカイブライブラリ使用)
```
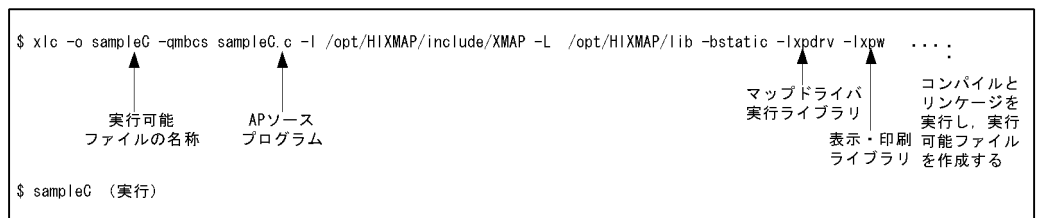

#### 3 HP-UX

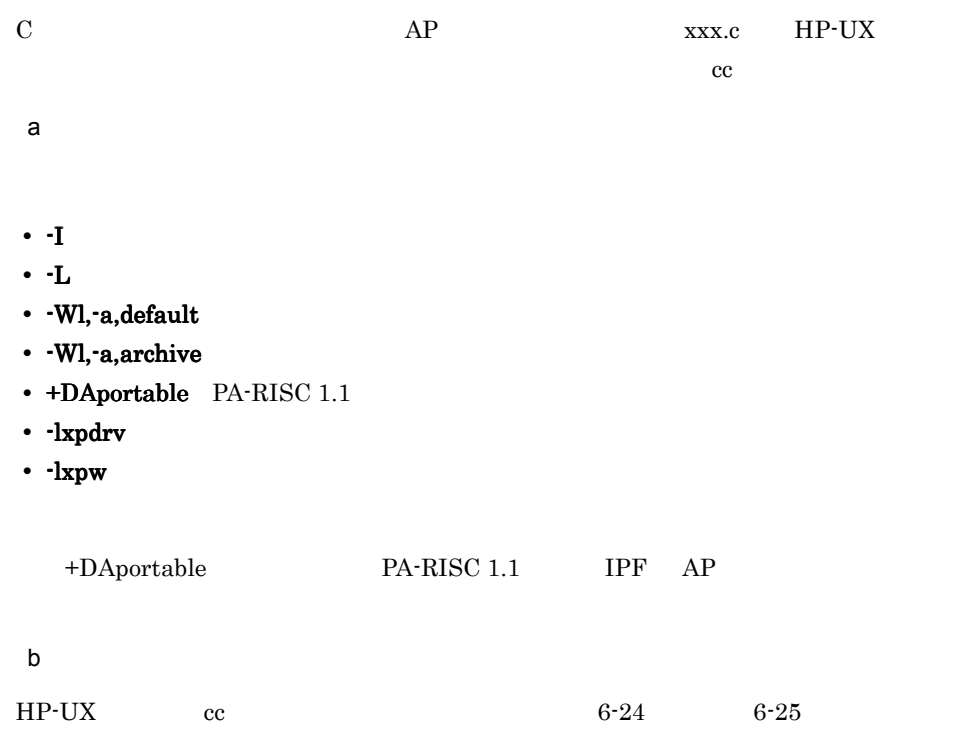

 $6.$ 

٦Ī

#### 6-24 HP-UX cc

(画面・帳票出力, C言語, HP-UX環境, 共用ライブラリ使用)

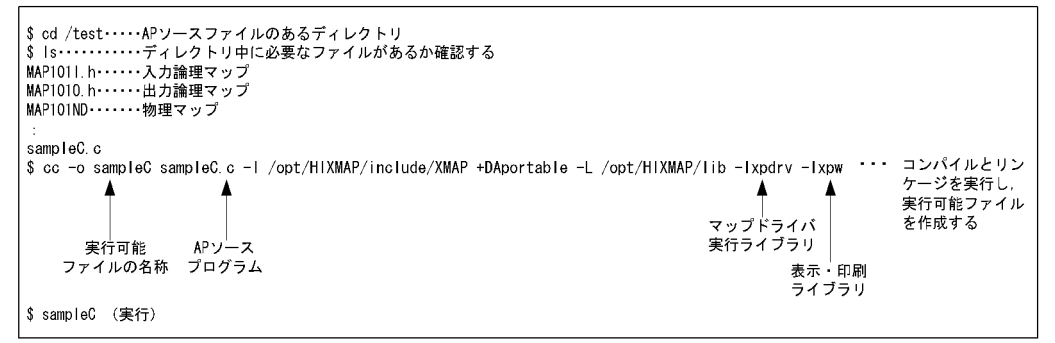

6-25 HP-UX cc

(画面・帳票出力, C言語, HP-UX環境, アーカイブライブラリ使用)

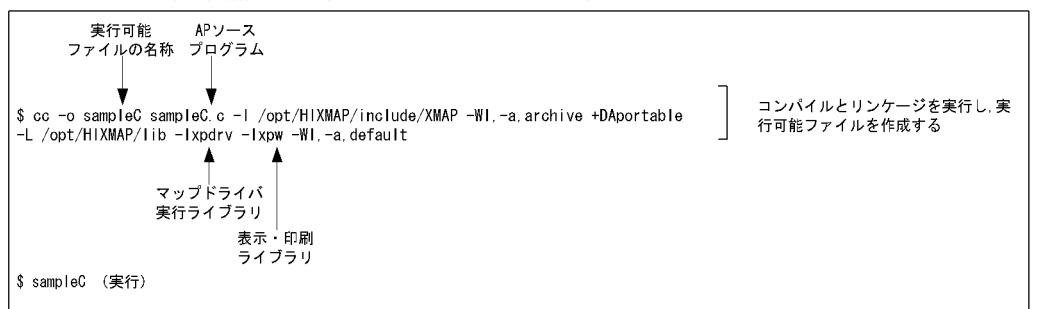

#### 4 Linux

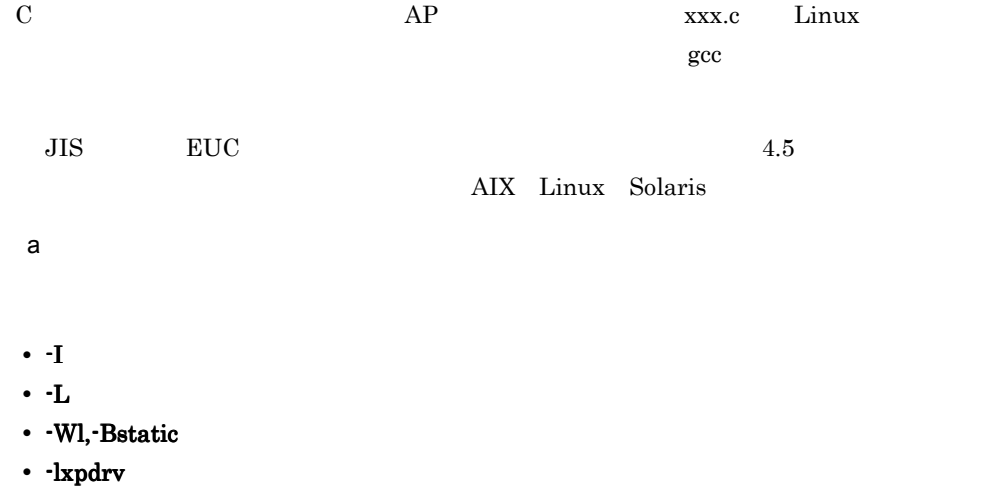

 $6.$ 

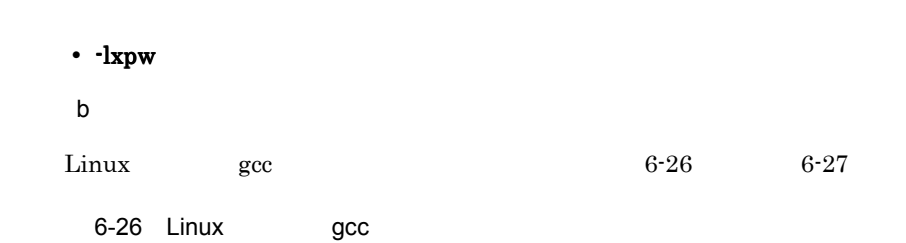

 $6.$ 

(画面・帳票出力, C言語, Linux環境, 共用ライブラリ使用)

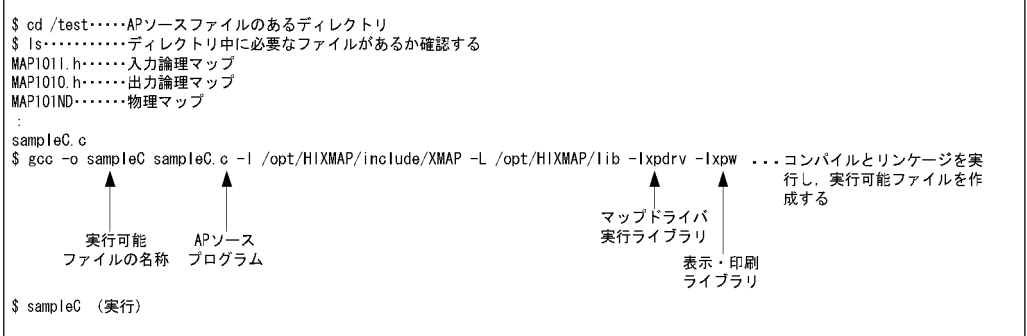

6-27 Linux gcc

#### (画面・帳票出力, C言語, Linux環境, アーカイブライブラリ使用) コンバイルとリ行と実行<br>ンケージを実能<br>し、実行可能作成<br>ファイルを作成<br>ファイルを ー<br>マップドライバ ー<br>実行ライブラリ -<br>表示・印刷<br>ライブラリ \$ sampleC (実行)

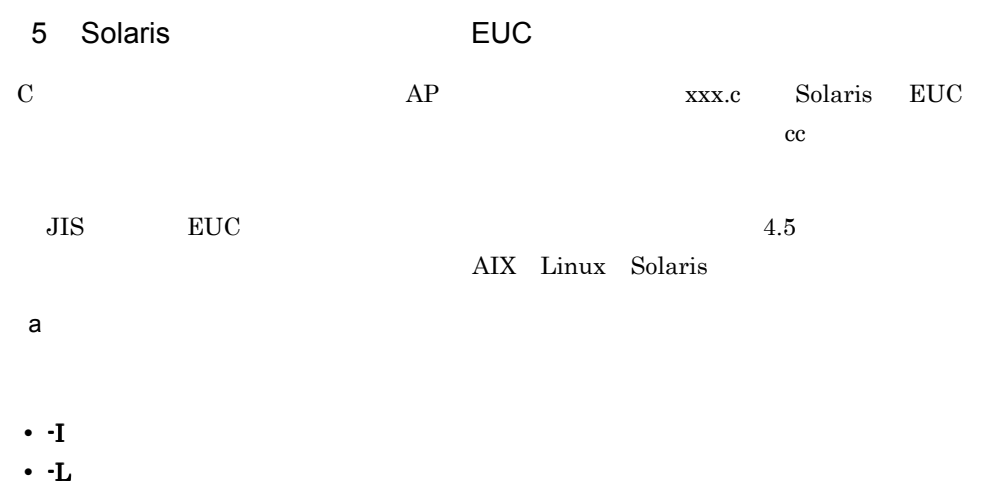

- · Bdynamic
- · Bstatic
- · lxpdrv
- - lxpw
- -lsocket TCP/IP
- -lnsl TCP/IP
- b<sub>2</sub>

Solaris EUC cc  $\begin{array}{ccc} \text{Solaris} & \text{EUC} & \text{c} & \text{S-28} \end{array}$ 

6-28 Solaris EUC cc

(画面・帳票出力, C言語, SolarisのEUC環境, 共用ライブラリ使用)

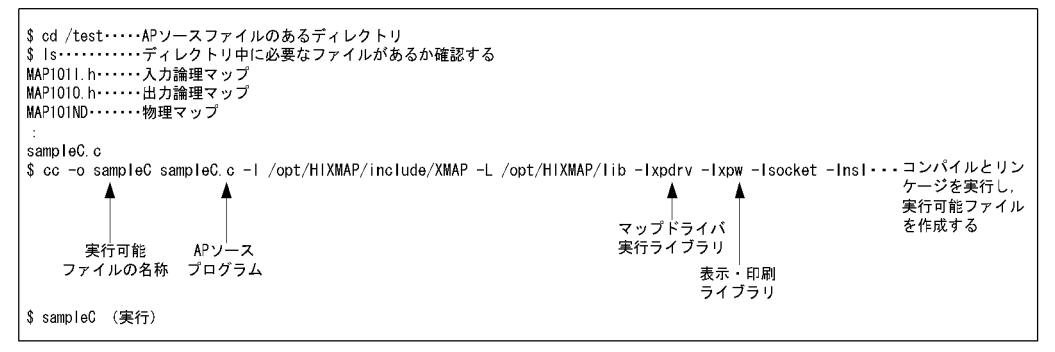

6-29 Solaris EUC cc

(画面・帳票出力, C言語, SolarisのEUC環境, アーカイブライブラリ使用)

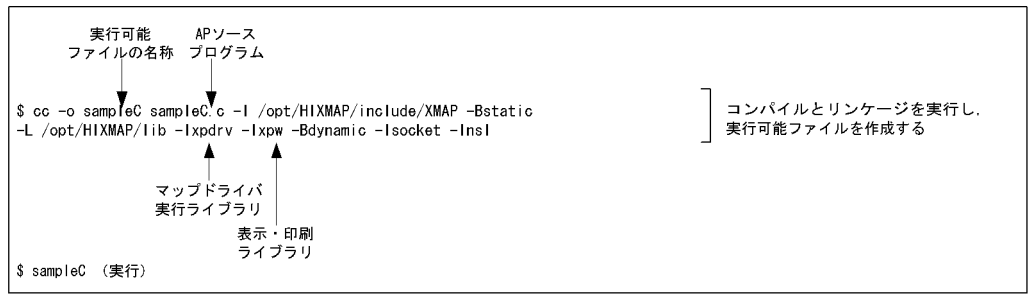

6 Solaris JIS

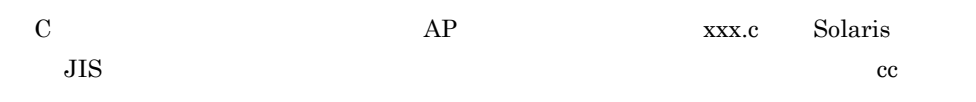

 $\mathsf{a}$ • I: extended a set of  $\mathbf{I}$  and  $\mathbf{I}$  and  $\mathbf{I}$  and  $\mathbf{I}$  and  $\mathbf{I}$  and  $\mathbf{I}$  and  $\mathbf{I}$  and  $\mathbf{I}$  and  $\mathbf{I}$  and  $\mathbf{I}$  and  $\mathbf{I}$  and  $\mathbf{I}$  and  $\mathbf{I}$  and  $\mathbf{I}$  and  $\mathbf{I}$  and  $\mathbf$ • **L**: • · Bdynamic • · Bstatic • · lxpdrv • -lxpw • -lsocket TCP/IP • -lnsl TCP/IP b<sub>2</sub>  $Solaris$   $JIS$   $cc$   $6-30$   $6-31$ 

6-30 Solaris JIS cc

(画面・帳票出力, C言語, SolarisのシフトJIS環境, 共用ライブラリ使用)

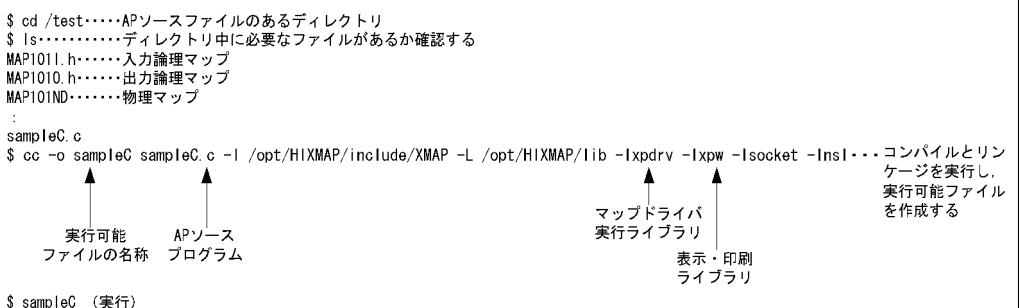

6-31 Solaris JIS cc

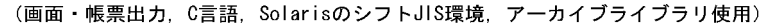

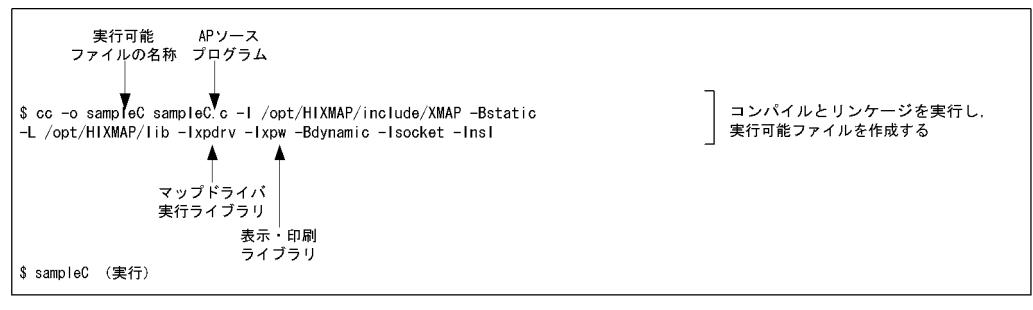

# 6.1.4 COBOL, C, AP

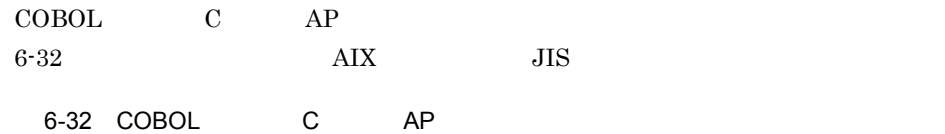

(画面・帳票出力, COBOLとC言語の混在, AIX環境)

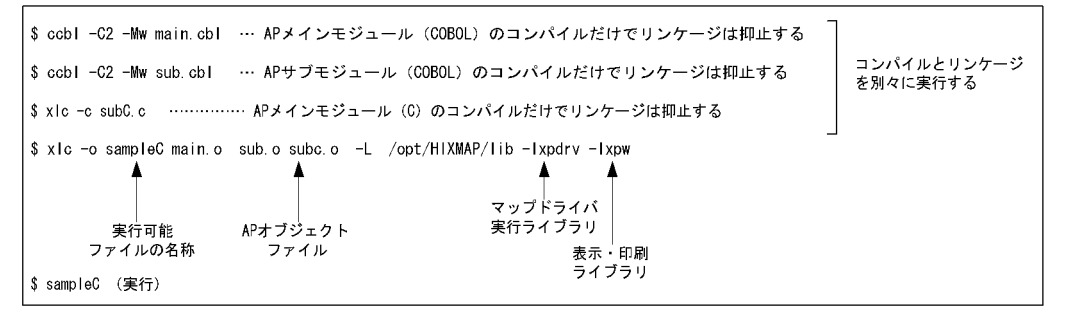

 $6.2$  AP  $AP$ 

# AIX HP-UX Solaris

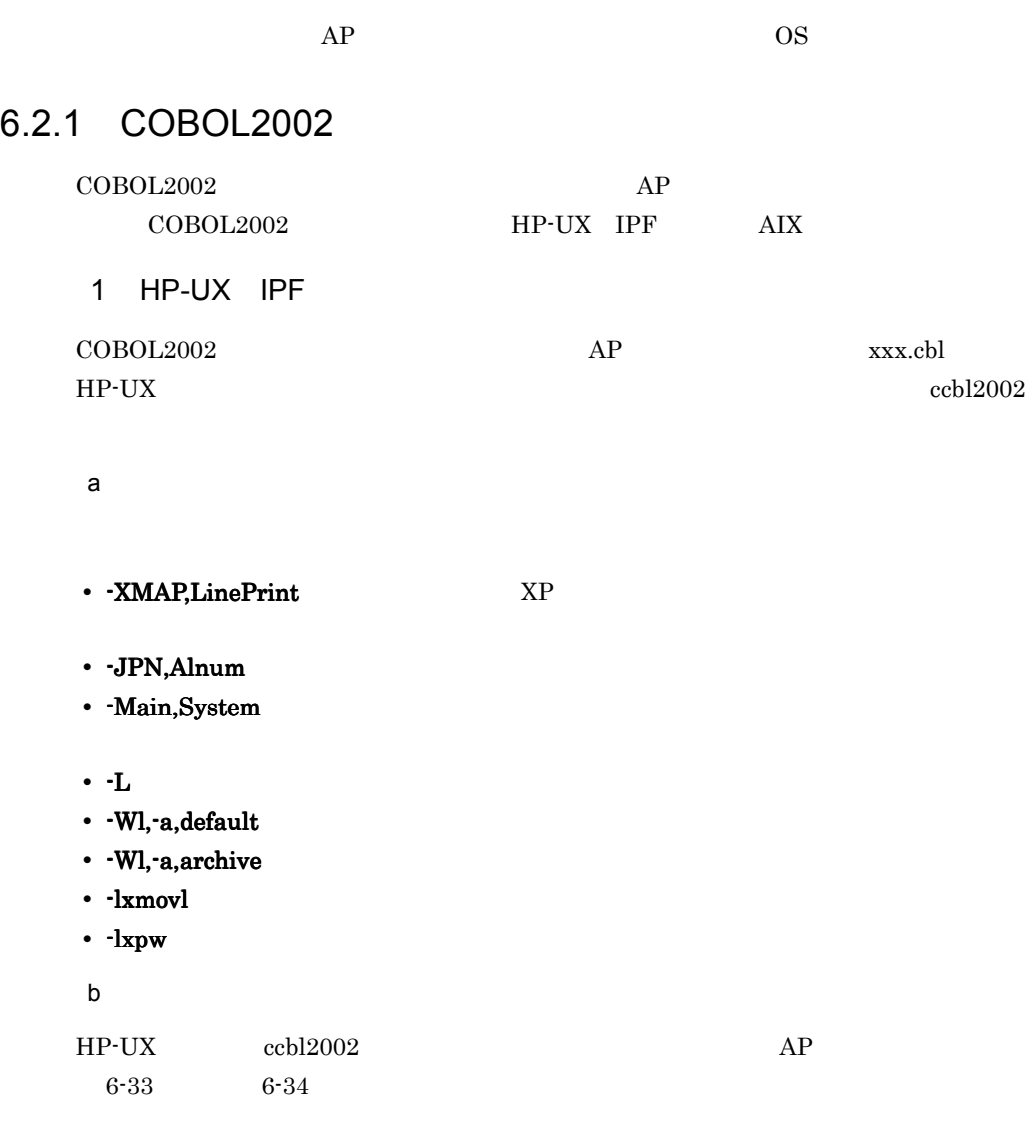

#### 6-33 HP-UX ccbl2002

(書式オーバレイ印刷, COBOL, HP-UX環境, 共用ライブラリ使用)

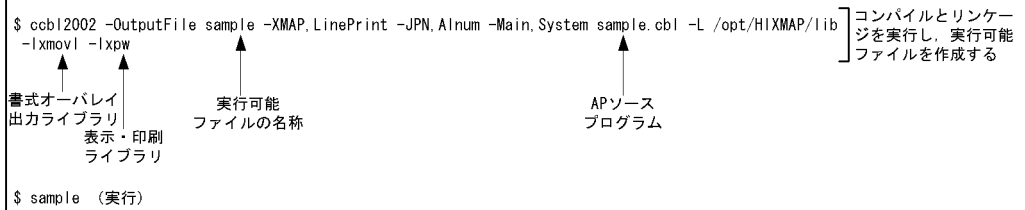

6-34 HP-UX ccbl2002

(書式オーバレイ印刷, COBOL, HP-UX環境, アーカイブライブラリ使用)

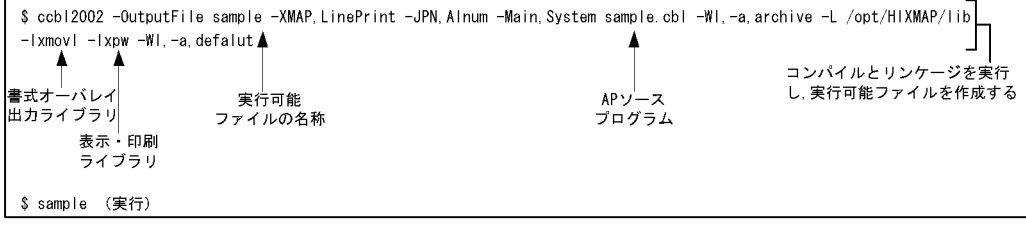

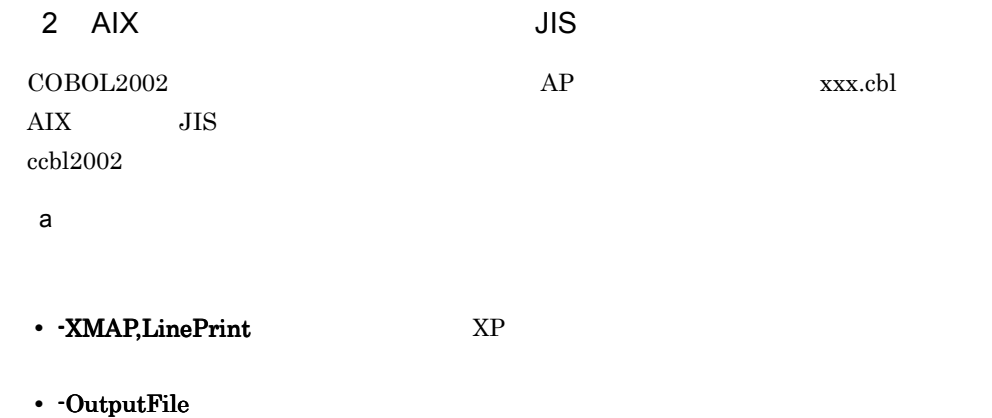

- 
- · JPN, Alnum
- · Main, System
- **•** -L ライブラリパス: ライブラリパス:使用するライブラリの検索パスを指定する(必須)
- **bdynamic**
- -bstatic
- - lxmovl
- · lxpw

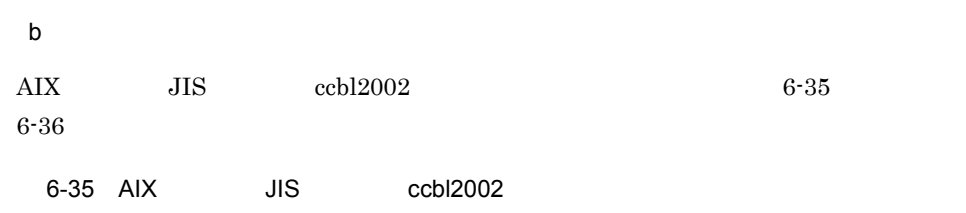

(書式オーバレイ印刷, COBOL, AIXのシフトJIS環境, 共用ライブラリ使用の場合)

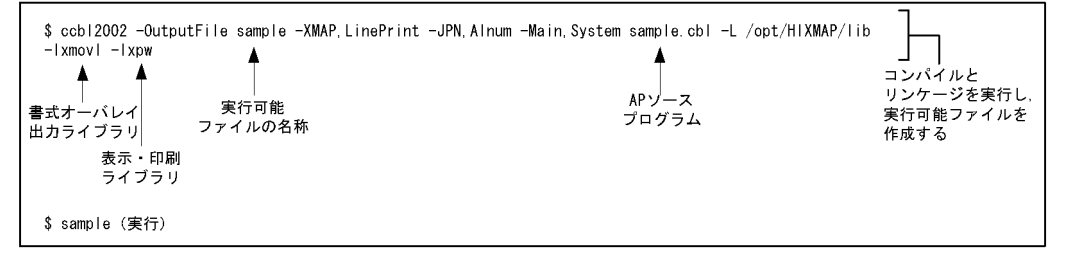

6-36 AIX JIS ccbl2002

(書式オーバレイ印刷, COBOL, AIXのシフトJIS環境, アーカイブライブラリ使用の場合)

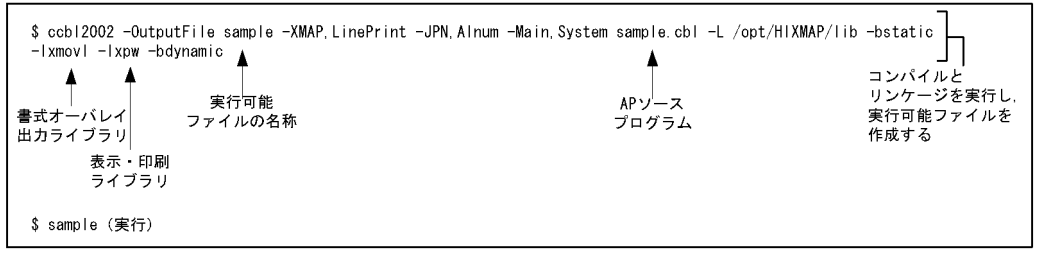

#### 3 AIX EUC

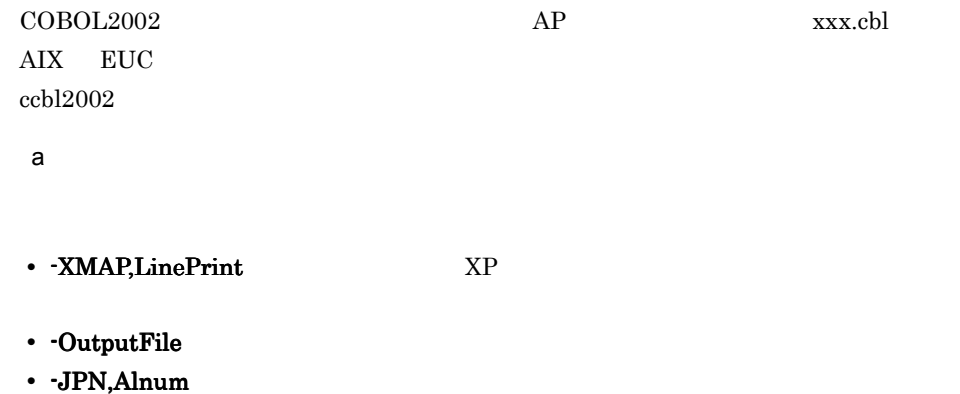

• EucPosition: 72

• **-Main**, System

 $6.$ 

 $6.$ 

- **•** -L ライブラリパス: ライブラリパス:使用するライブラリの検索パスを指定する(必須)
- · bdynamic
- bstatic
- -lxmovl
- -lxpw
- b<sub>2</sub>

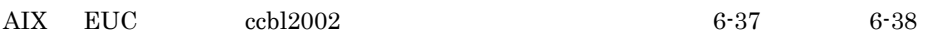

6-37 AIX EUC ccbl2002

#### (書式オーバレイ印刷, COBOL, AIXのEUC環境, 共用ライブラリ使用の場合)

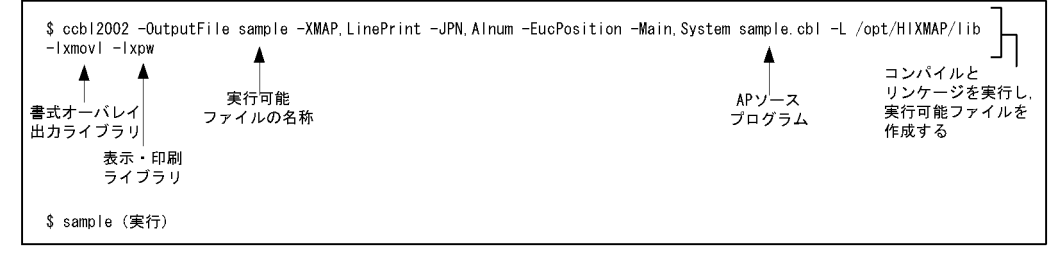

6-38 AIX EUC ccbl2002

(書式オーバレイ印刷, COBOL, AIXのEUC環境, アーカイブライブラリ使用の場合)

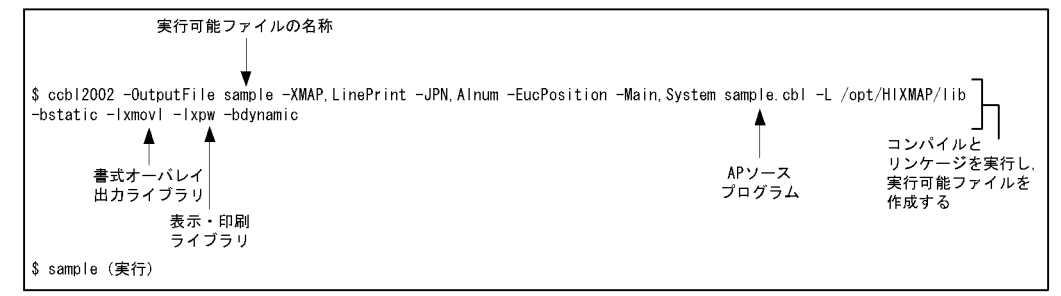

# 6.2.2 COBOL85

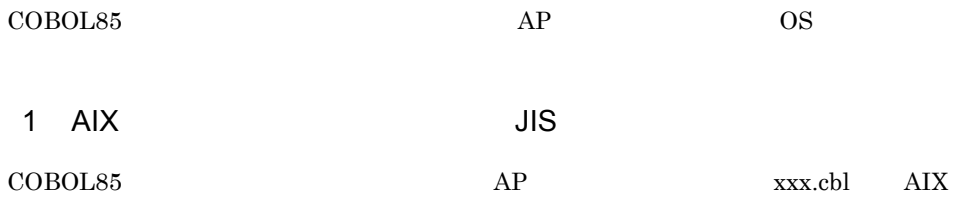
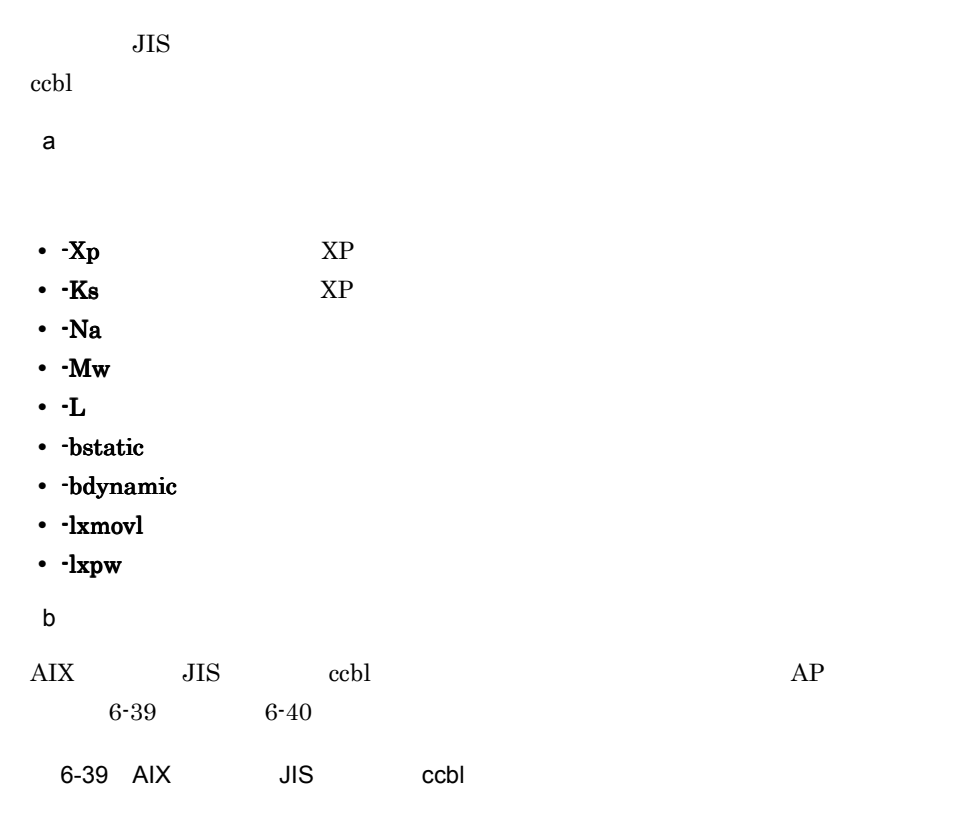

(書式オーバレイ印刷, COBOL, AIXのシフトJIS環境, 共用ライブラリ使用)

| \$ ccbl -o sample -Xp -Ks -Na -Mw sample.cbl -L /opt/HIXMAP/lib -Ixmovl -Ixpw<br>実行可能 | APソース | <b>Service</b><br>書式オーバレイ<br>出力ライブラリ | コンパイルとリンケージを実行し、<br>実行可能ファイルを作成する |  |  |  |
|---------------------------------------------------------------------------------------|-------|--------------------------------------|-----------------------------------|--|--|--|
| ファイルの名称                                                                               | プログラム | 表示 印刷                                |                                   |  |  |  |
|                                                                                       |       | ライブラリ                                |                                   |  |  |  |
| (実行)<br>\$ sample                                                                     |       |                                      |                                   |  |  |  |

6-40 AIX JIS ccbl

(書式オーバレイ印刷, COBOL, AIXのシフトJIS環境, アーカイブライブラリ使用)

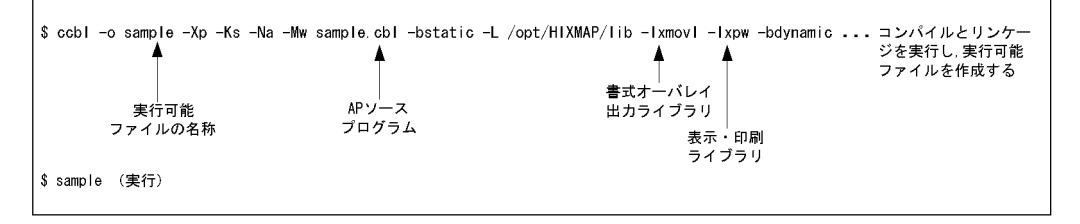

 $6.$ 

٦Ī.

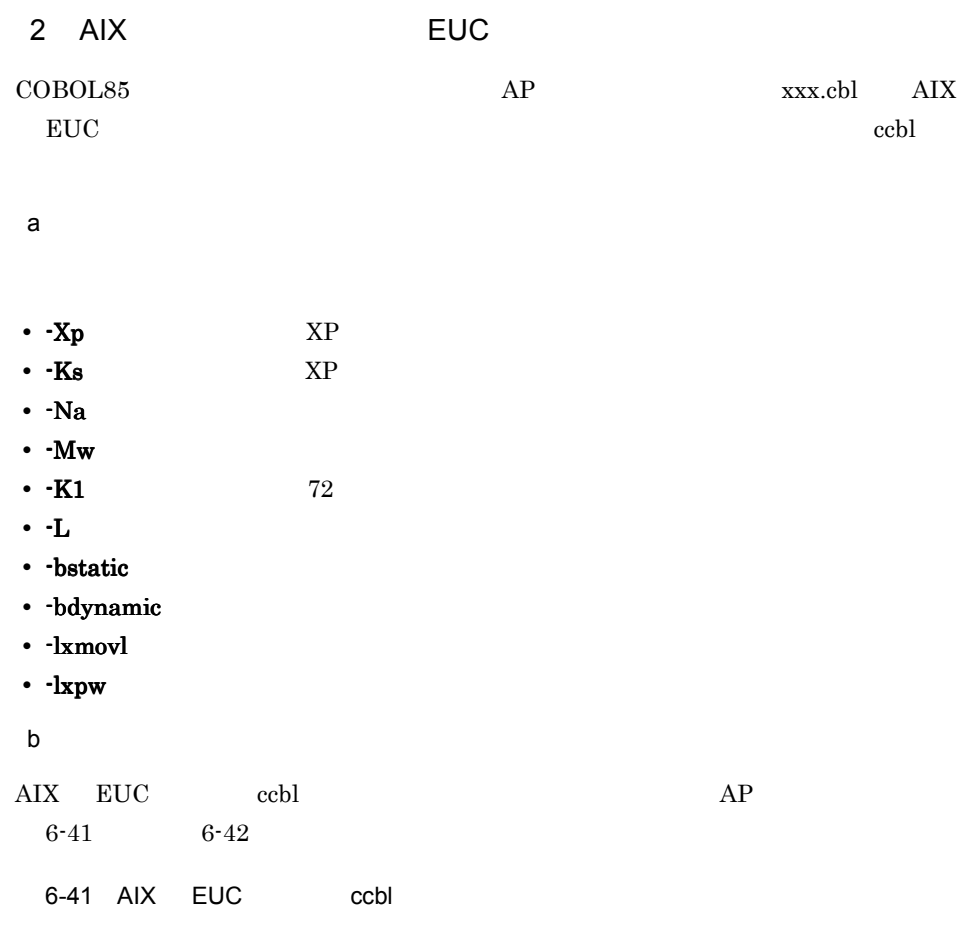

(書式オーバレイ印刷, COBOL, AIXのEUC環境, 共用ライブラリ使用)  $\overline{\Gamma}$ 

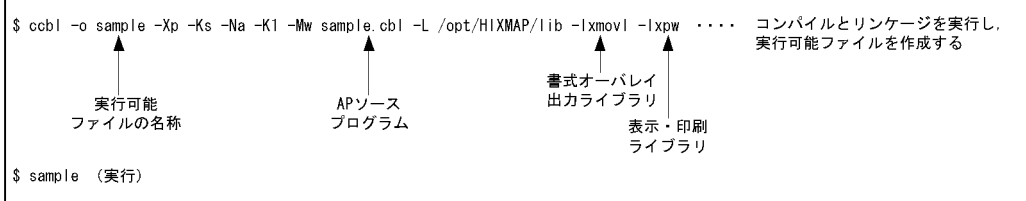

## 6-42 AIX EUC ccbl

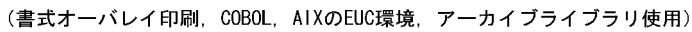

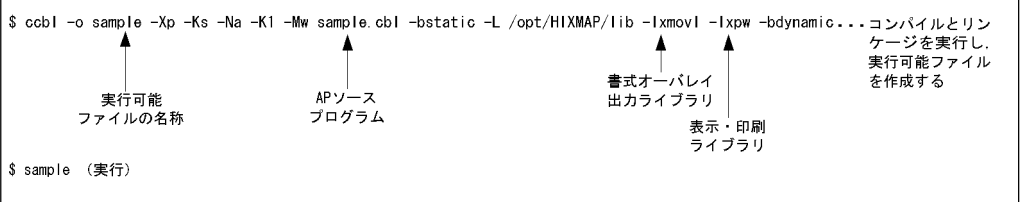

## 3 HP-UX

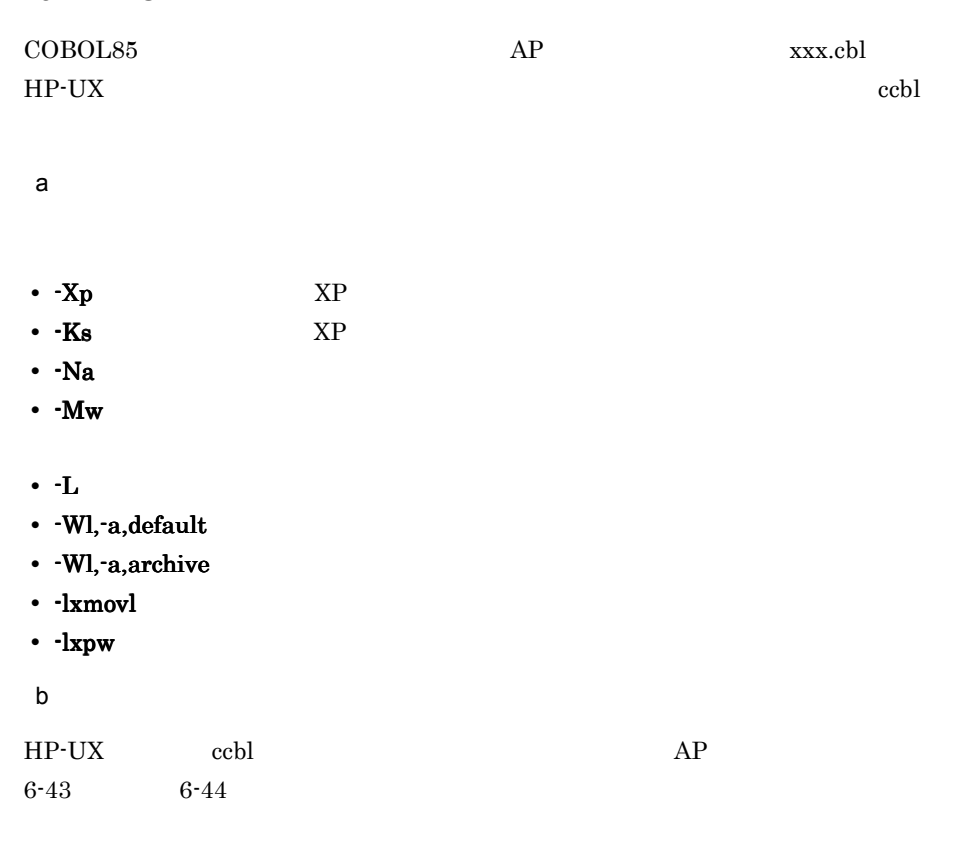

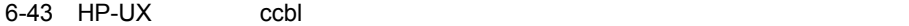

(書式オーバレイ印刷, COBOL, HP-UX環境, 共用ライブラリ使用)

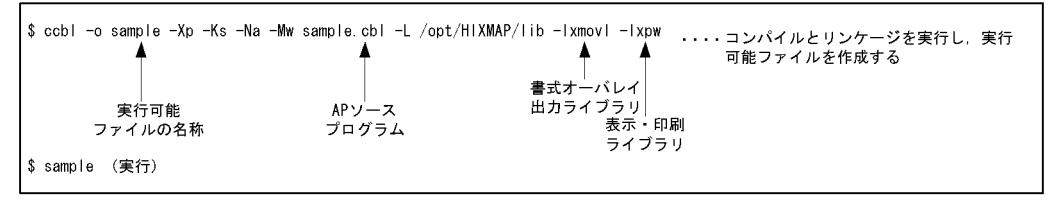

 $6-44$  HP-UX  $\qquad \qquad$  ccbl

(書式オーバレイ印刷, COBOL, HP-UX環境, アーカイブライブラリ使用)

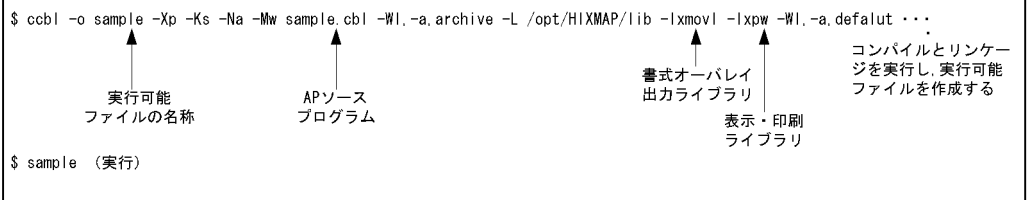

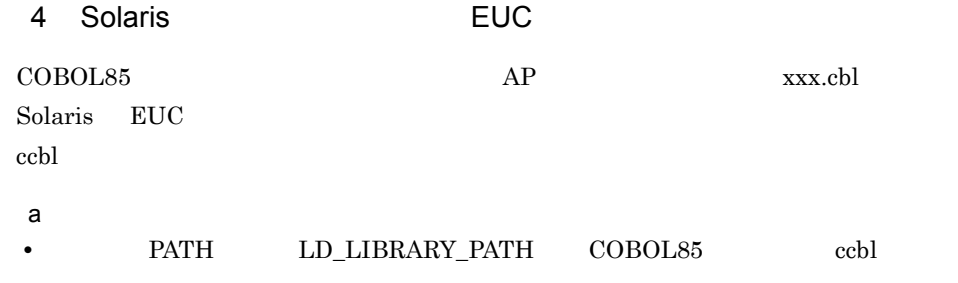

```
PATH=$PATH:/opt/HILNGcbl/bin 
LD_LIBRARY_PATH= LD_LIBRARY_PATH:/opt/HILNGcbl/lib:/usr/dt/lib
export PATH LD_LIBRARY_PATH
```
b<sub>2</sub>

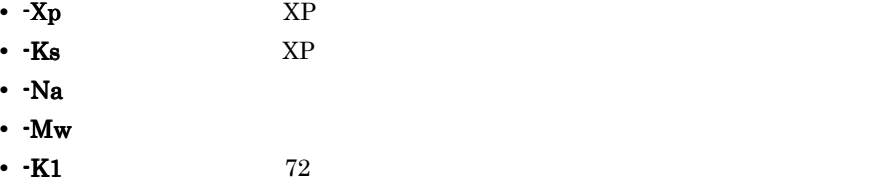

**•** -L:使用するライブラリの検索パスを指定する(必須)

ľ

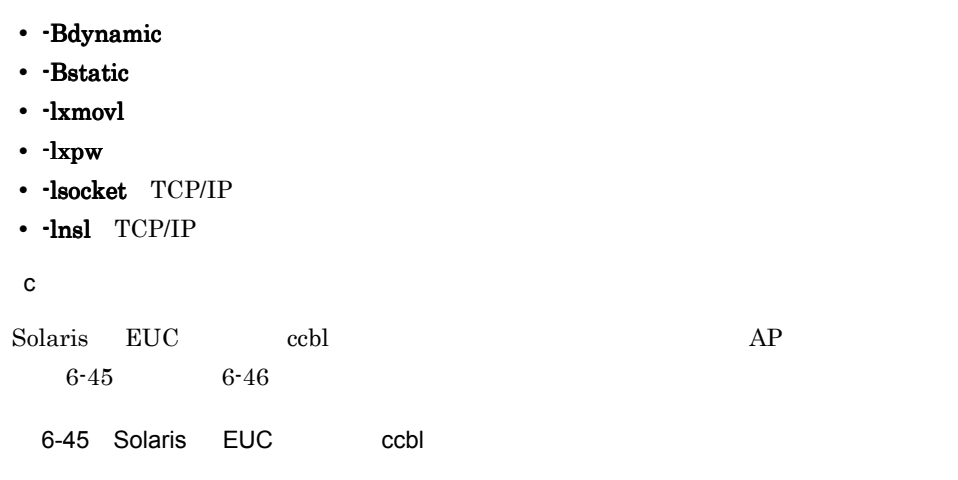

(書式オーバレイ印刷, COBOL, SolarisのEUC環境, 共用ライブラリ使用)

|                  |       | \$ ccbl -o sample -Xp -Ks -Na -Mw -K1 sample.cbl -L /opt/HIXMAP/lib -Ixmovl -Ixpw -Isocket -Insl ・・・コンパイルとリンケー |                         |
|------------------|-------|----------------------------------------------------------------------------------------------------|-------------------------|
|                  |       |                                                                                                    | ジを実行し、実行可能<br>ファイルを作成する |
|                  |       | 書式オーバレイ                                                                                                    |                         |
| 実行可能             | APソース | 出力ライブラリ<br>表示・印刷                                                                                               |                         |
| ファイルの名称          | プログラム | ライブラリ                                                                                                    |                         |
| S sample<br>(実行) |       |                                                                                                    |                         |

6-46 Solaris EUC ccbl

 $\mathbf{r}$ 

#### (書式オーバレイ印刷, COBOL, SolarisのEUC環境, アーカイブライブラリ使用)

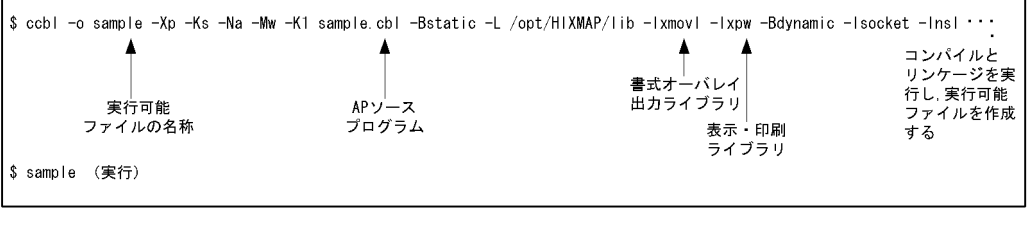

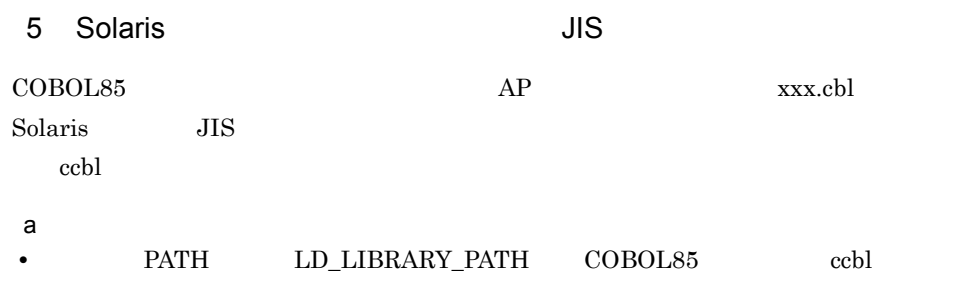

PATH=\$PATH:/opt/HILNGcbl/bin LD\_LIBRARY\_PATH= LD\_LIBRARY\_PATH:/opt/HILNGcbl/lib:/usr/dt/lib 5

```
export PATH LD_LIBRARY_PATH
     b<sub>2</sub>
    • -Xp: NP: NP: XP: XP: XP: 2007. The XP: 2008. The XP: 2008. The XP: 2008. The XP: 2008. The XP: 2008. The XP: 2008. The XP: 2008. The XP: 2008. The XP: 2008. The XP: 2008. The XP: 2008. The XP: 2008. The XP: 2008. The XP:
    • -Ks XP
    • -Na: 1999
    • -Mw:メインモジュールを指定する
    • -L:使用するライブラリの検索パスを指定する(必須)
    • · Bdynamic
    • · Bstatic
    • · lxmovl
    • · lxpw
    • -lsocket TCP/IP
    • -lnsl TCP/IP
     c) コンパイル しょうしょう
   \begin{minipage}{0.9\linewidth} \textbf{Solaris} & \textbf{JIS} & \textbf{ccbl} & \textbf{AP} \end{minipage}6-47 6-48
     6-47 Solaris JIS ccbl
(書式オーバレイ印刷, COBOL, SolarisのシフトJIS環境, 共用ライブラリ使用)
```
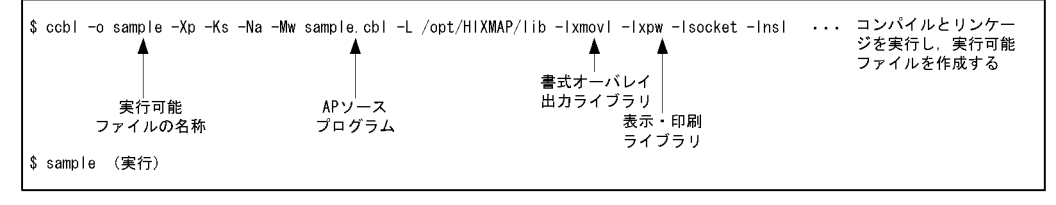

6-48 Solaris JIS ccbl

(書式オーバレイ印刷, COBOL, SolarisのシフトJIS環境, アーカイブライブラリ使用)

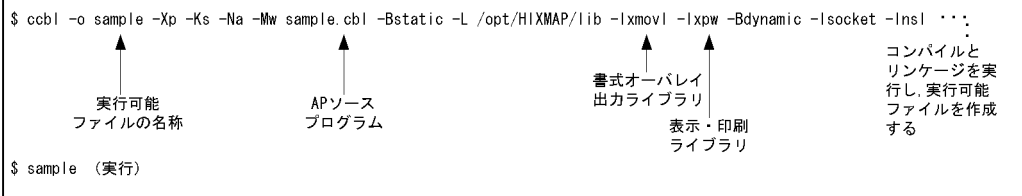

r

| 6.2.3 C                                                                                              |                                             |                                                                                     |
|----------------------------------------------------------------------------------------------------|---------------------------------------------|-------------------------------------------------------------------------------------|
| $\mathbf C$                                                                                          | ${\rm AP}$                                  | $\rm OS$                                                                            |
| <b>AIX</b><br>$\mathbf{1}$                                                                           | JIS                                         |                                                                                     |
| $\mathbf C$<br>$\rm JIS$                                                                             | ${\rm AP}$                                  | ${\rm AIX}$<br>xxx.c<br>$\ensuremath{\textbf{x}}\xspace\textbf{l}\xspace\textbf{c}$ |
| $\mathsf a$                                                                                          |                                             |                                                                                     |
| $\cdot$ -I<br>$\cdot$ -L<br>• bdynamic<br>$\bullet$ -b<br>static<br>$\cdot$ -lxmovl<br>$\cdot$ -lxpw |                                             |                                                                                     |
| $\sf b$<br>${\rm AIX}$<br>$\rm JIS$<br>$6-49\,$<br>$6-50\,$                                          | $\ensuremath{\textbf{x}}\xspace\textbf{lc}$ | ${\rm AP}$                                                                          |
| 6-49 AIX<br>$\mathsf{JIS}$                                                                           | $x$ <sub>I</sub> $c$                        |                                                                                     |

(書式オーバレイ印刷, C言語, AIXのシフトJIS環境, 共用ライブラリ使用)

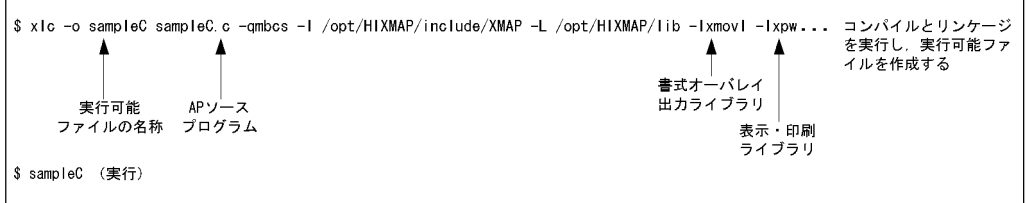

(書式オーバレイ印刷, C言語, AIXのシフトJIS環境, アーカイブライブラリ使用)

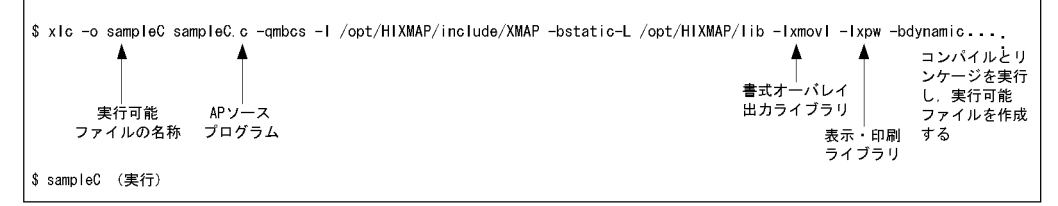

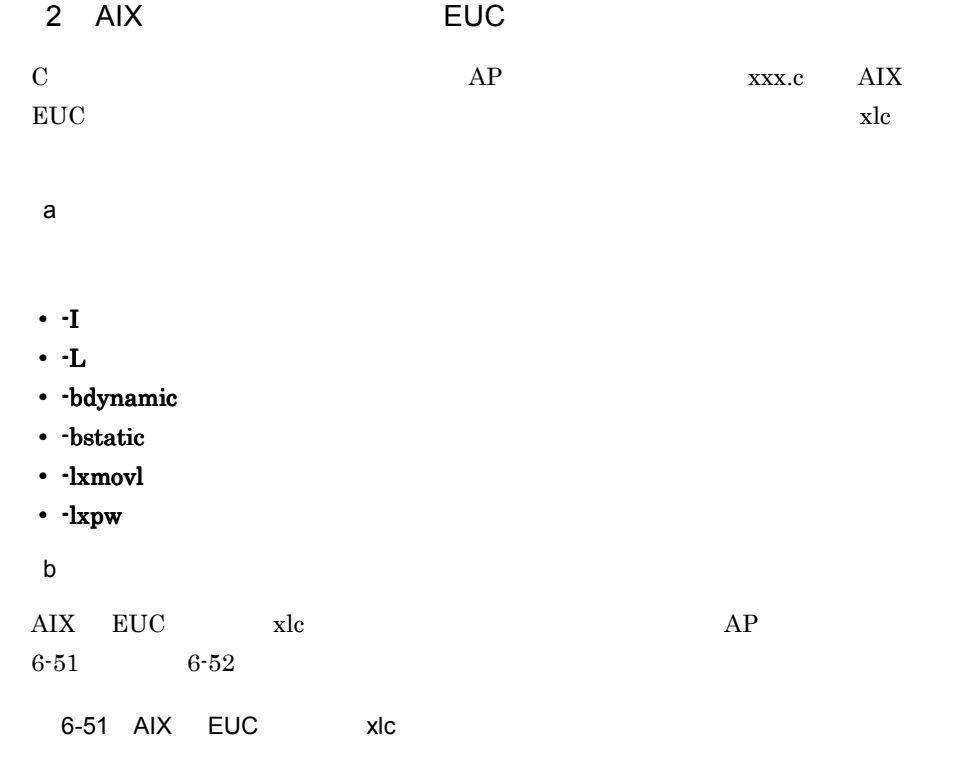

(書式オーバレイ印刷, C言語, AIXのEUC環境, 共用ライブラリ使用)

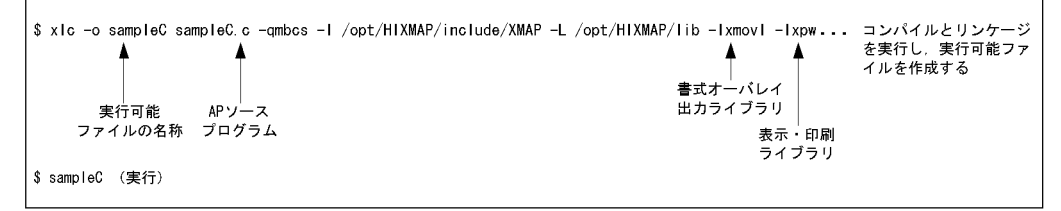

6-52 AIX EUC xlc

(書式オーバレイ印刷, C言語, AIXのEUC環境, アーカイブライブラリ使用)

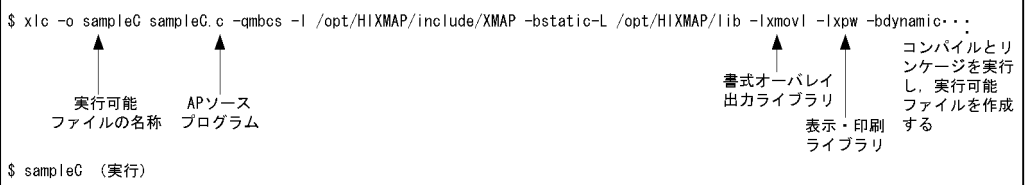

3 HP-UX

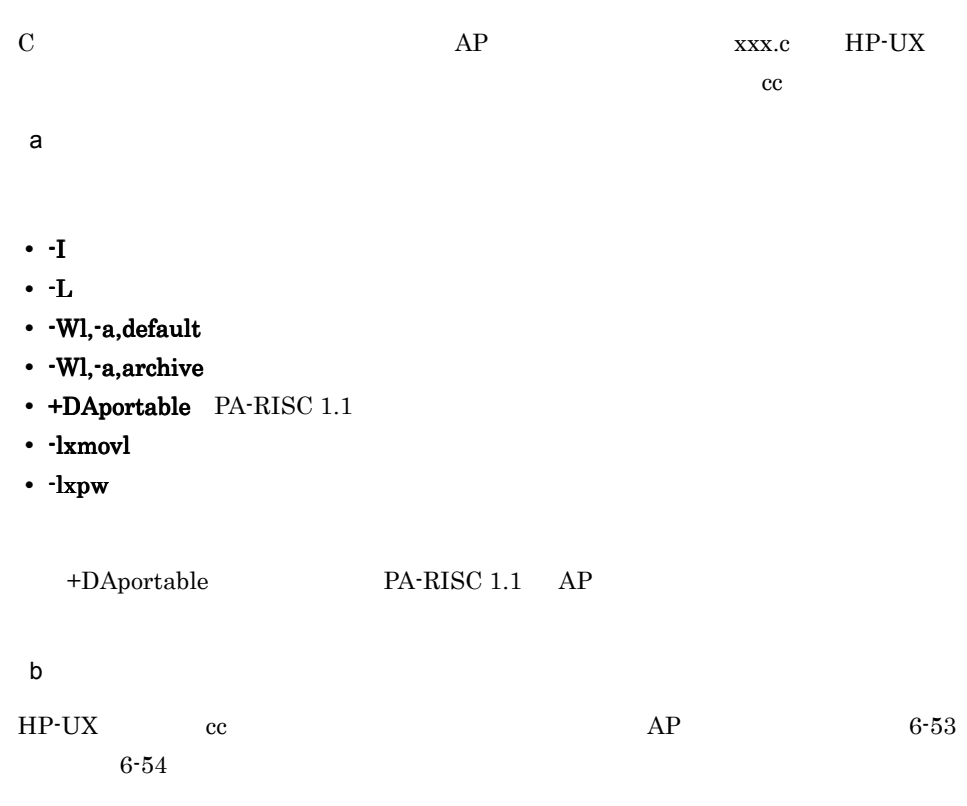

h

6-53 HP-UX cc

(書式オーバレイ印刷, C言語, HP-UX環境, 共用ライブラリ使用)

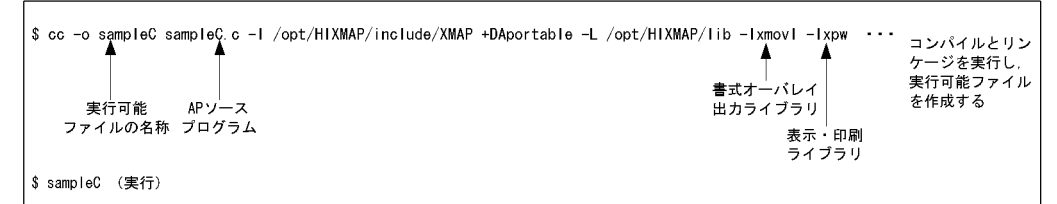

6-54 HP-UX cc

(書式オーバレイ印刷, C言語, HP-UX環境, アーカイブライブラリ使用)

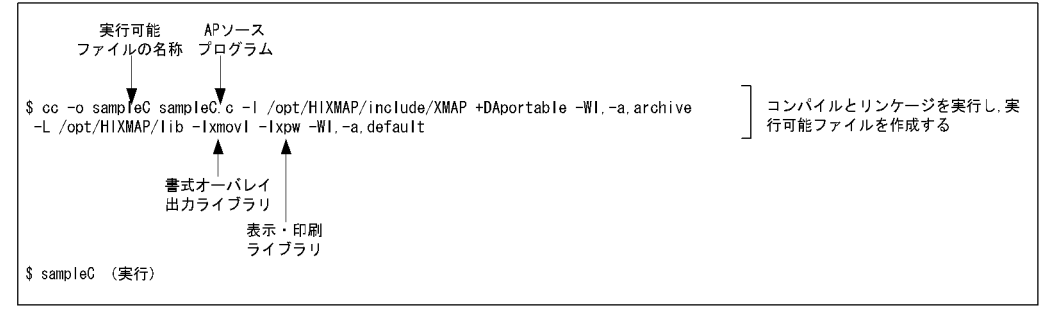

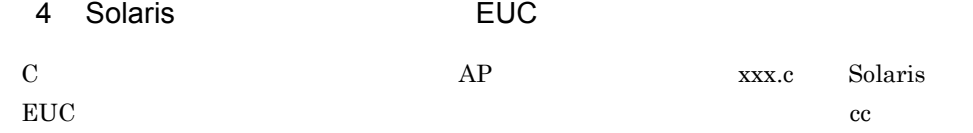

a) and the state  $\overline{a}$ 

- -I: extending  $\overline{\phantom{a}}$
- **•** -L:使用するライブラリの検索パスを指定する(必須)
- · Bdynamic
- Bstatic
- - lxmovl
- - lxpw
- -lsocket TCP/IP
- - lnsl TCP/IP

b<sub>2</sub> Solaris EUC cc  $AP$ 6-55 6-56 6-55 Solaris EUC cc

(書式オーバレイ印刷, C言語, SolarisのEUC環境, 共用ライブラリ使用)

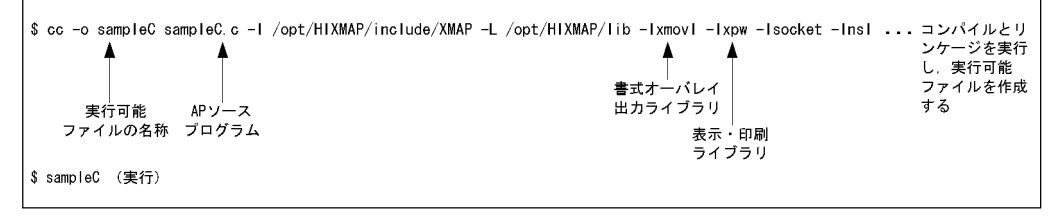

6-56 Solaris EUC cc

(書式オーバレイ印刷, C言語, SolarisのEUC環境, アーカイブライブラリ使用)

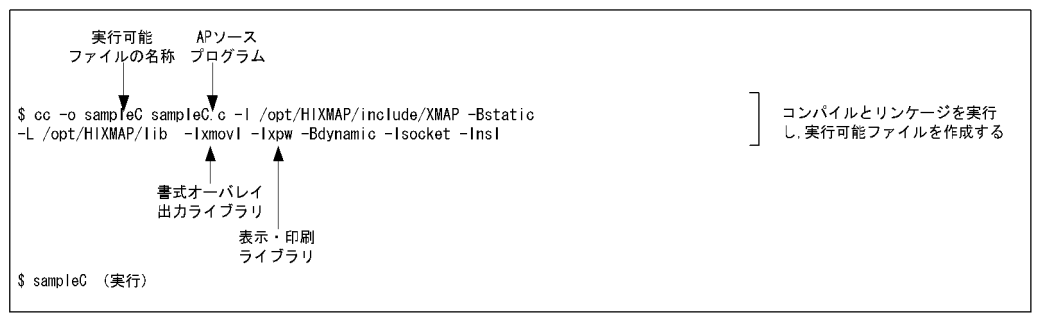

5 Solaris 30 Solaris 5 Solaris 11 S

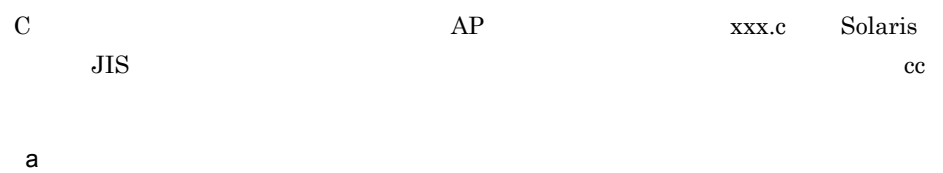

- 
- -I: extending  $\overline{\phantom{a}}$
- **•** -L:使用するライブラリの検索パスを指定する(必須)
- · Bdynamic

• · Bstatic

• -lxmovl

• - lxpw

 $6.$ 

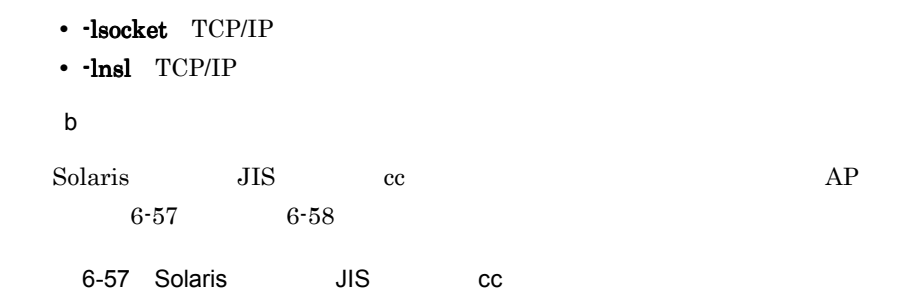

(書式オーバレイ印刷, C言語, SolarisのシフトJIS環境, 共用ライブラリ使用)

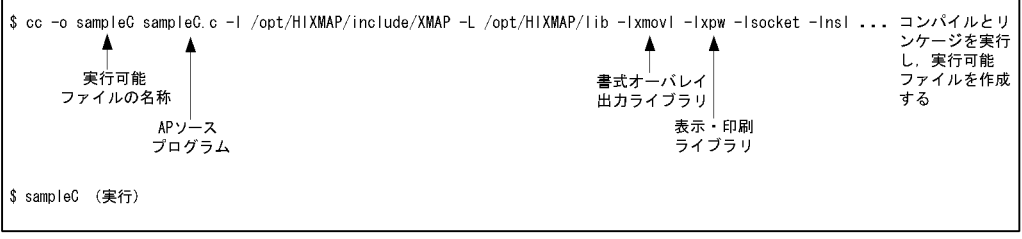

6-58 Solaris JIS cc

(書式オーバレイ印刷, C言語, SolarisのシフトJIS環境, アーカイブライブラリ使用)

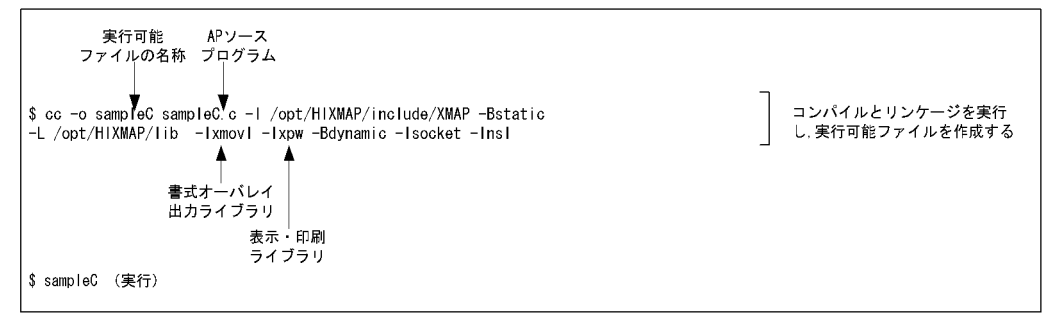

r

# $6.3$  AIX HP-UX Solaris

### $6-1$

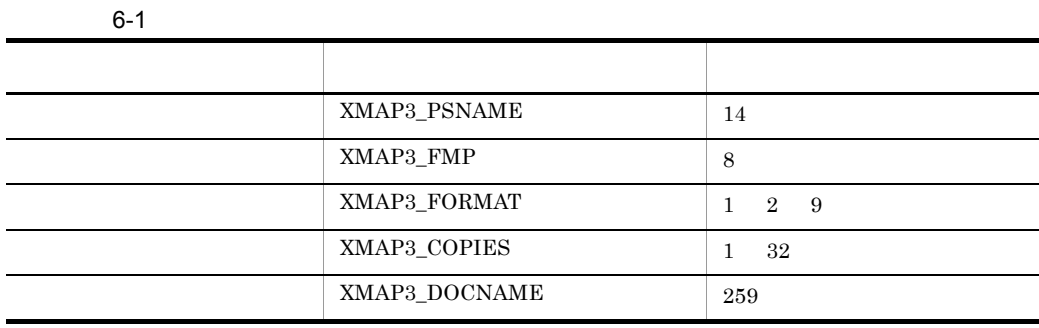

## 1 XMAP3\_PSNAME

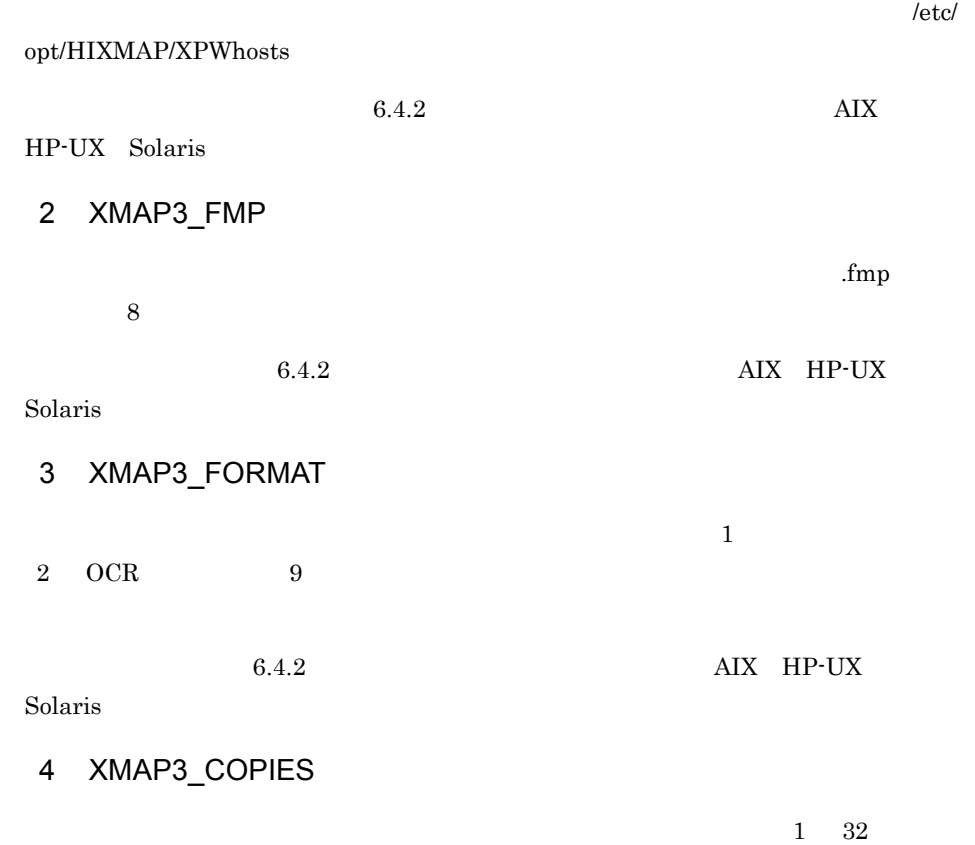

171

# 5 XMAP3\_DOCNAME

 $259$  $259$ 

 $\rm C/S$  expecting  $\rm PC$ 

 $6.4.2$ 

AIX HP-UX Solaris

 $1$   $2$ 

# 6.4 AP

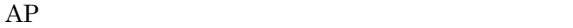

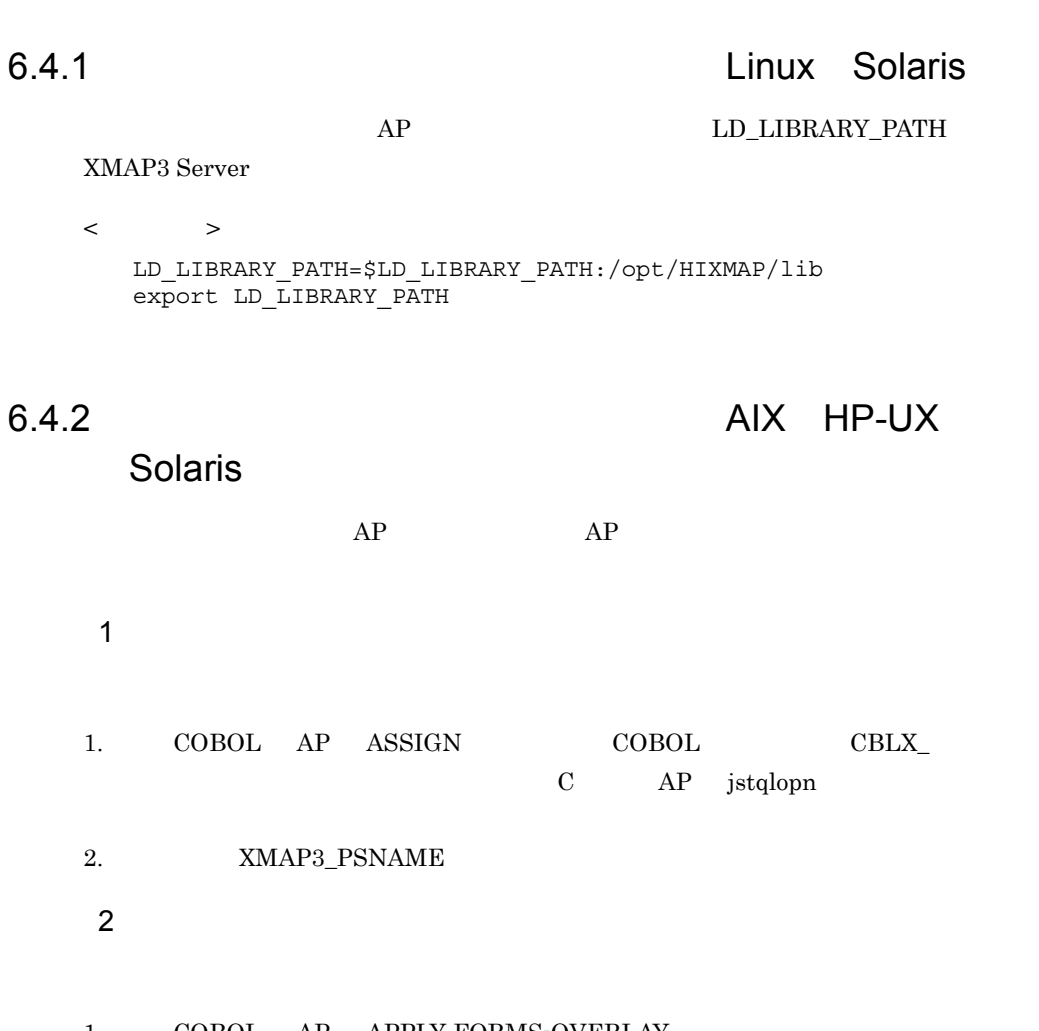

1. COBOL AP APPLY FORMS-OVERLAY C AP jstqlpag 2. XMAP3\_FMP

3 書体

1.  $COBOL$  AP CHARACTER TYPE FORMAT-n  $C$   $AP$  jstqlctp 2. XMAP3\_FORMAT

 $AP$ 

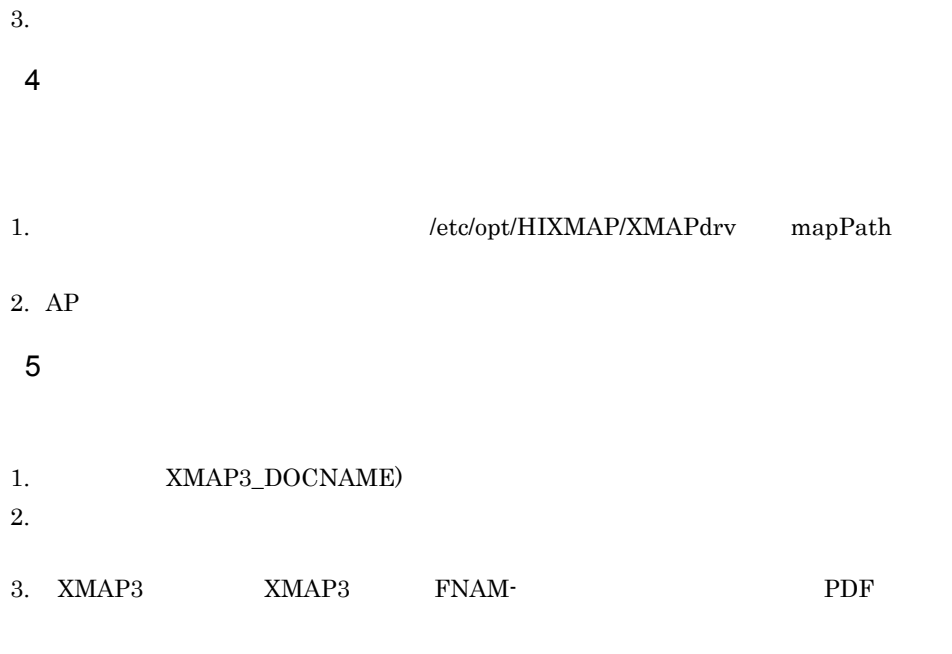

# $6.4.3$  AIX HP-UX

**Solaris** 

 $AP$ /etc/opt/HIXMAP/XPWhosts

# $6.5.1$

and  $\overline{PATH}$  /opt/

HIXMAP/bin

 $6.5.2$ 

1  $\blacksquare$ 

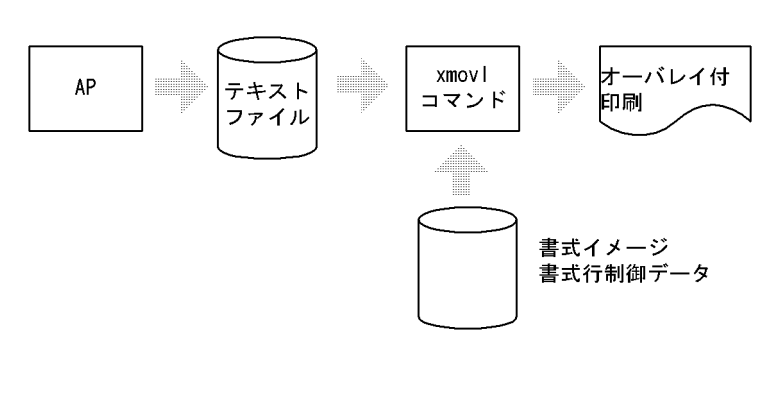

 $2 \overline{\phantom{a}}$ 

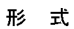

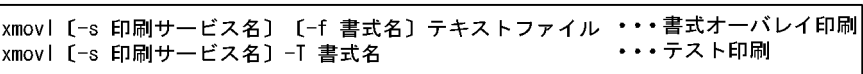

/etc/opt/HIXMAP/XPWhosts

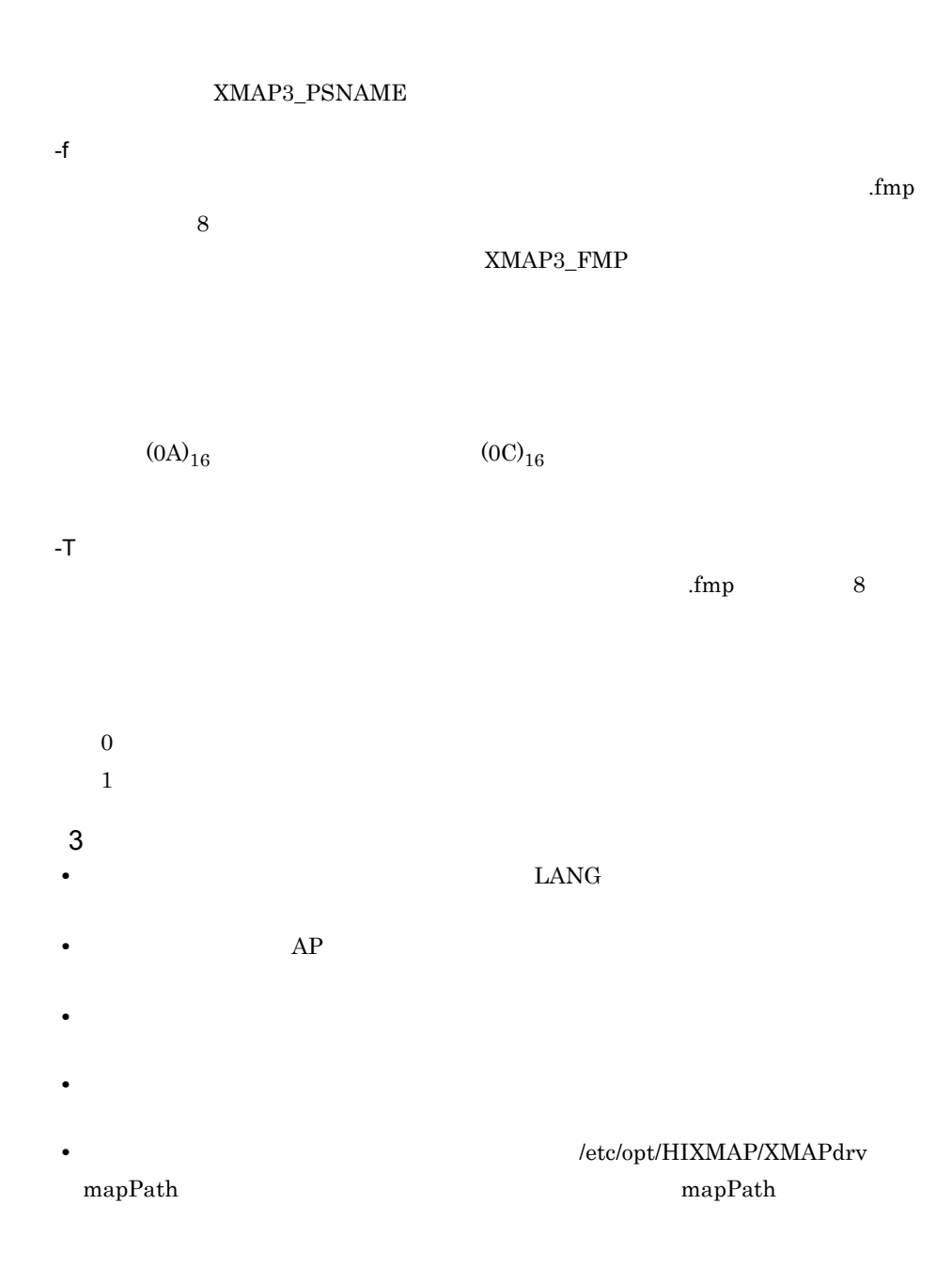

 $6.5.3$ 

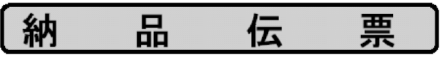

得 意 先 コ ー ド : 12345678<br>得 意 先 名 : ○ × A 1 電 器

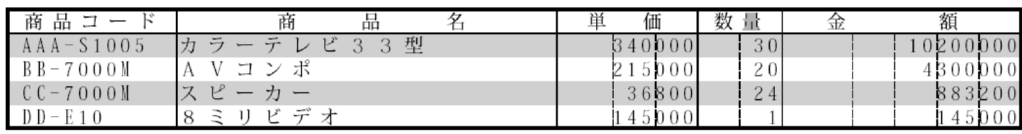

合計 的复数  $415, 528, 200$ 

# 7 XMAP3 Server

 $XMAP3 Server$ 

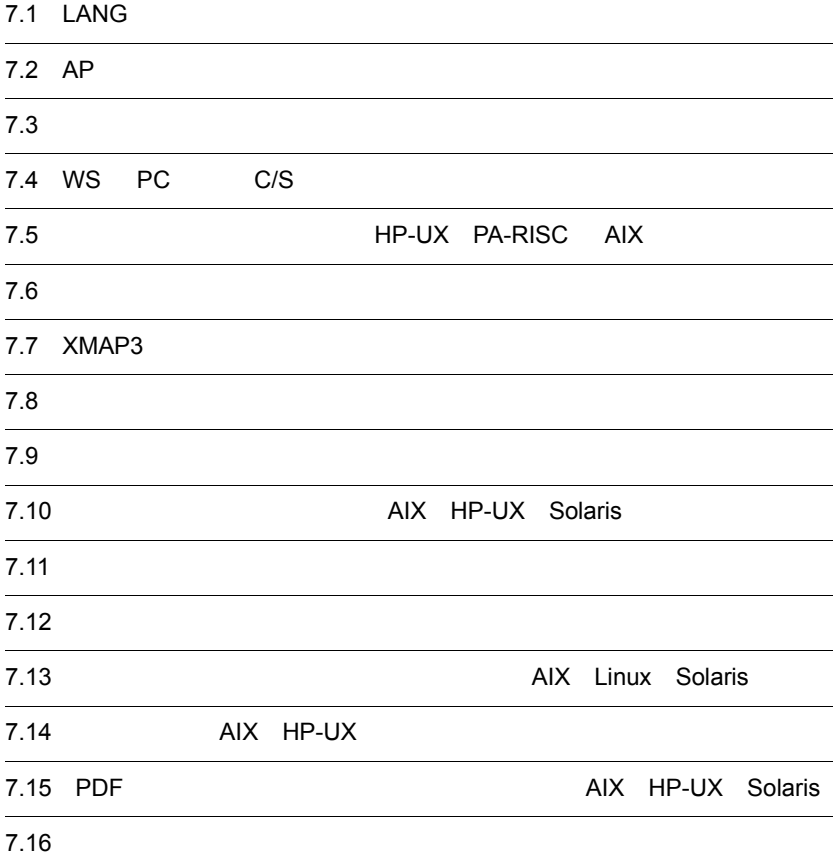

HP-UX PA-RISC AIX

#### 7. XMAP3 Server

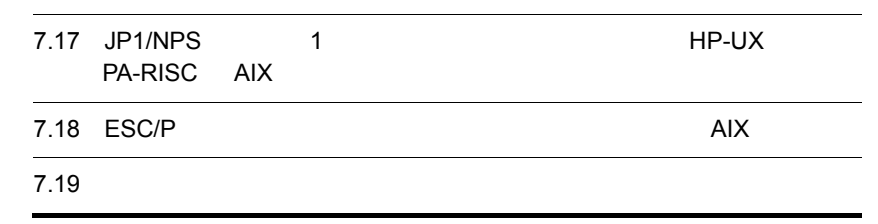

# 7.1 LANG

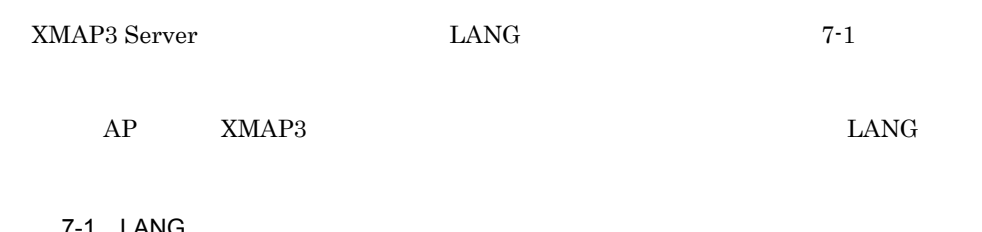

7-1 LANG

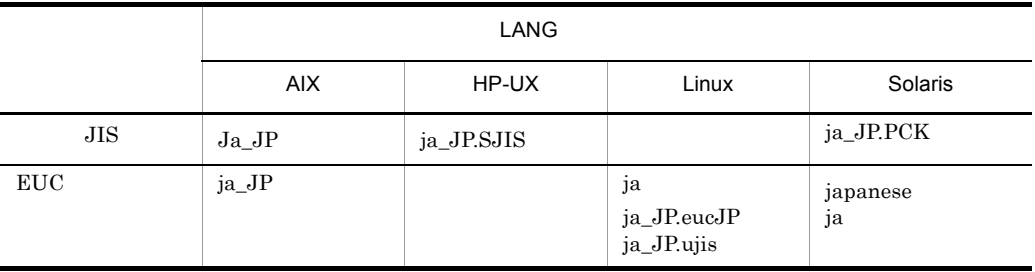

XMAP3 Server

# 7.2 AP

COBOL WS AP

7.2.1 AP

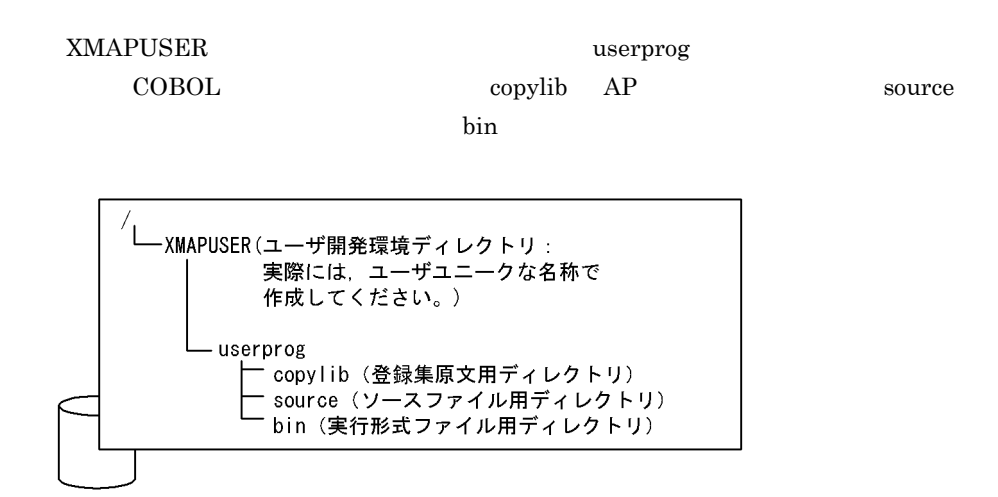

# 7.2.2 XMAP3 Server

XMAP3 Server AP  $7.2.1$  AP

 $AP$  AP  $AP$ 

cp /opt/HIXMAP/include/XMAP/\*.cbl /XMAPUSER/userprog/copylib/ cp /opt/HIXMAP/samples/COBOL/\*.cbl /XMAPUSER/userprog/source/ cp /opt/HIXMAP/map/COBOL/\*.cbl /XMAPUSER/userprog/source/ cp /opt/HIXMAP/map/COBOL/\*NC /XMAPUSER/userprog/bin/

 $\text{COBOL}$  AP

cp /opt/HIXMAP/map/COBOL/\*ND /XMAPUSER/userprog/bin/

cp /opt/HIXMAP/map/COBOL/\*6A /XMAPUSER/userprog/bin/ cp /opt/HIXMAP/map/COBOL/\*6B /XMAPUSER/userprog/bin/ cp /opt/HIXMAP/map/COBOL/\*6G /XMAPUSER/userprog/bin/

## COBOL <sub>2</sub>

## X3MODTBL.cbl

 $AP$ 

PC XMAP3

 $W\!S$ 

#### PC XMAP3

#### PC XMAP3

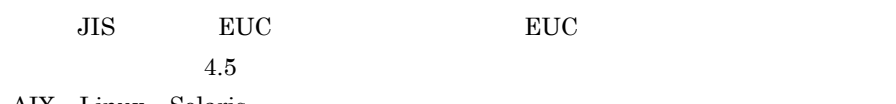

AIX Linux Solaris

### JSVWATBL.cbl

CALL インタフェースを利用する(CALL 文で画面の送受信または帳票の送信を実 SEND RECEIVE

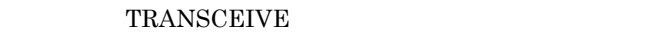

## $7.2.3$  AP

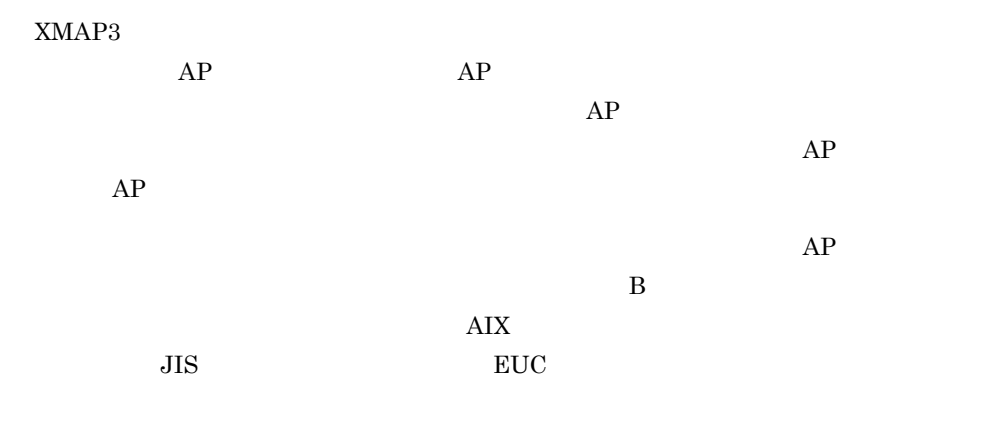

## $7.2.4$

 $AP$   $AP$ 

COBOL  $\overline{C}$ 

7.2.5 AP AP  $AP$  $AP$  $\bf{B}$  $AP$   $7-1$   $AP$ 7-1 AP

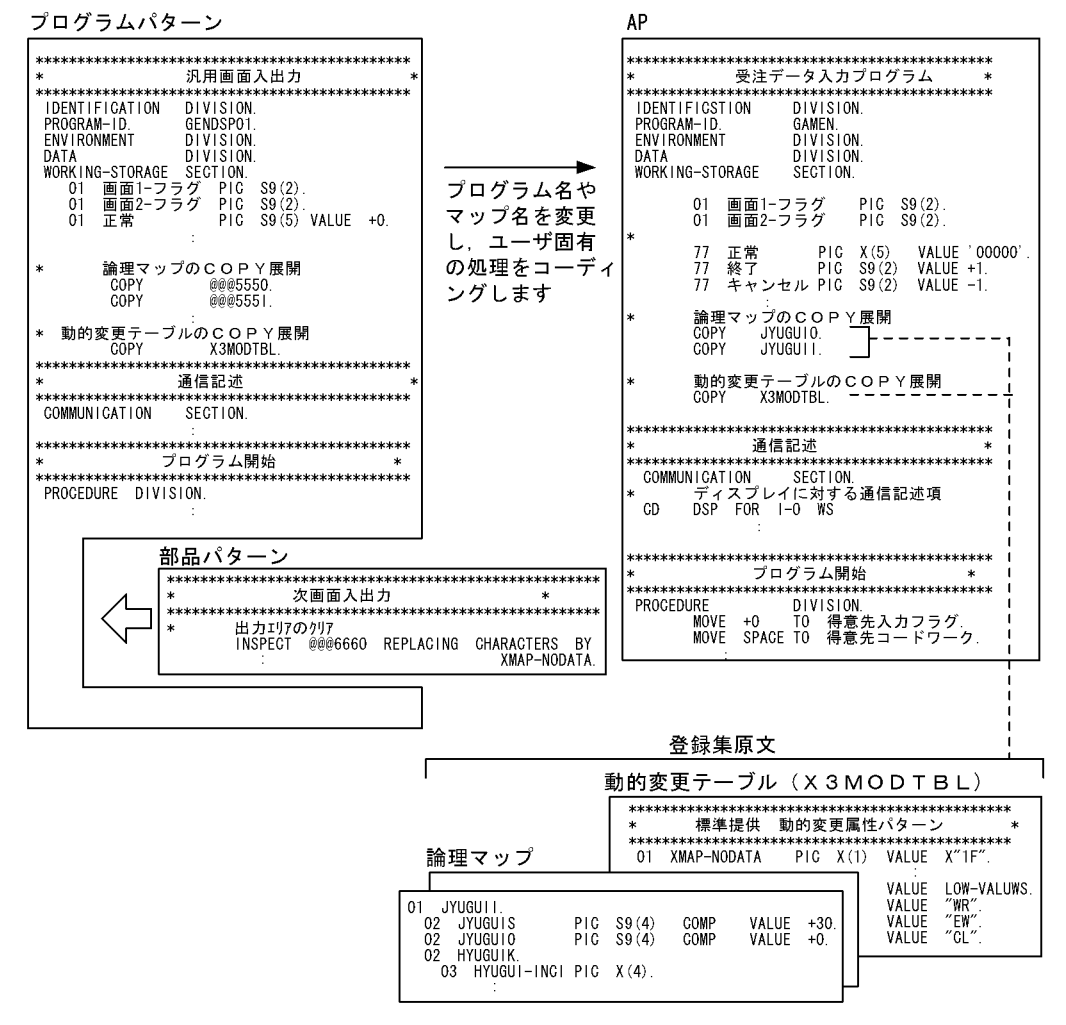

184

- 1.  $\blacksquare$  $2.$  $3.$  $2$
- $4.$

 $\rm{COPY}$ 

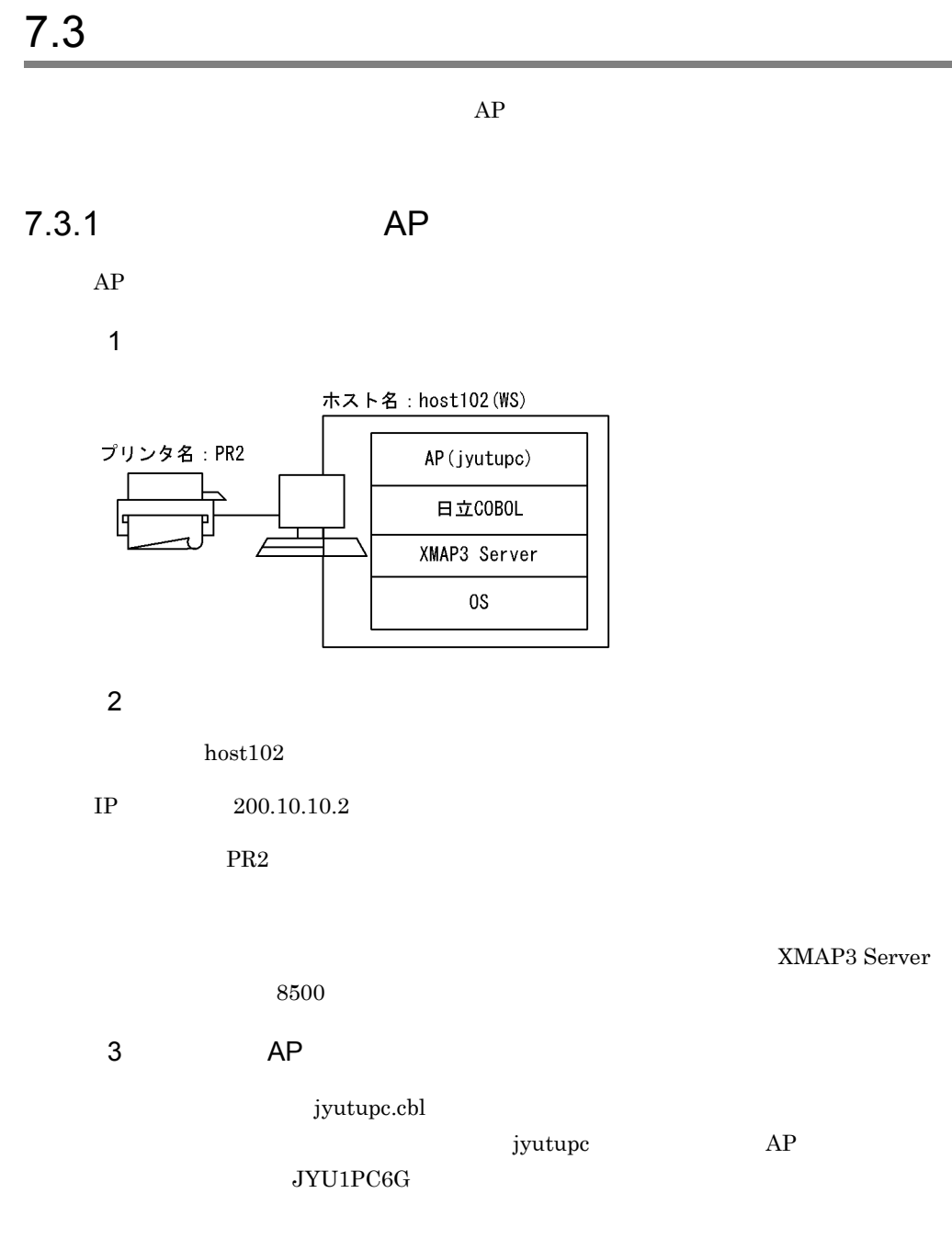

jyutupc.cbl SYMBOLIC TERMINAL

```
***プリンタに対する通信記述項***
 CD PRT FOR OUTPUT WS
         \simSYMBOLIC TERMINAL IS 帳票端末名
         \sim 10^6***プログラム開始***
PROCEDURE DIVISION.
         \sim 10MOVE 'PRT002' TO 帳票端末名
         \sim 10^6
```
 $4 \left( \frac{1}{2} \right)$ 

- **•**  $\mathbb{R}$
- **•** ホストアドレス管理ファイル
- **•**  $\mathbf{r} = \mathbf{r} \times \mathbf{r}$
- **•**  $\mathbf{r} = \mathbf{r} \cdot \mathbf{r} + \mathbf{r} \cdot \mathbf{r} + \mathbf{r} \cdot \mathbf{r} + \mathbf{r} \cdot \mathbf{r} + \mathbf{r} \cdot \mathbf{r} + \mathbf{r} \cdot \mathbf{r} + \mathbf{r} \cdot \mathbf{r} + \mathbf{r} \cdot \mathbf{r} + \mathbf{r} \cdot \mathbf{r} + \mathbf{r} \cdot \mathbf{r} + \mathbf{r} \cdot \mathbf{r} + \mathbf{r} \cdot \mathbf{r} + \mathbf{r} \cdot \mathbf{r} + \mathbf{r} \cdot \mathbf{r$

XMAP3 Server

 $7.6$ 

services

8500/udp xpw 8500/tcp xpw

 ${\tt hosts}$ 

hosts  $\frac{1}{2}$ 

200.10.10.2 host102

**XMAPhosts** 

```
DSP001;XDSP ; ** :0:xppDSP1*
PRT001;XPRTL1; ** :0:xpwPRT1*
PRT002;XPRT : ** :0:xpwPRT2
```
注※ この行では、画面およびシリアルプリンタの仮想端末を定義しています。この例では必要のない 記述ですが、サンプルAPなどで使用する場合があるため、削除しないでください。

XPWhosts

xppDSP1:DSP:TCP:host102:xppDSP1: \*1 xpwPRT1.PRT:TCP.host102.PR1: \*1 xpwPRT2:PRT:TCP:host102:PR2: \*\*

- 注※1 この行では、表示サービスおよび印刷サービス(シリアルプリンタ)の定義をしています。この 例では必要のない記述ですが、サンプルAPなどで使用する場合があるため、削除しないでくださ  $U_{\alpha}$
- 注※2 あらかじめサービス名ファイル(XPWhosts)で設定するデバイス名(PR2)と同じ名前のプリン<br>タをOSに作成しておく必要があります。「7.7 XMAP3でのプリンタの設定」に従ってプリンタを 作成しておいてください。

```
5 AP
```
 $AP$ 

 $1.$  XMAP3  $1.$ 

/opt/HIXMAP/bin/xpwdaemon -s &

2. XOVER 2. XOVER 2.

cd /XMAPUSER/userprog/bin

jyutupc

 $AP$  WS  $\blacksquare$ 

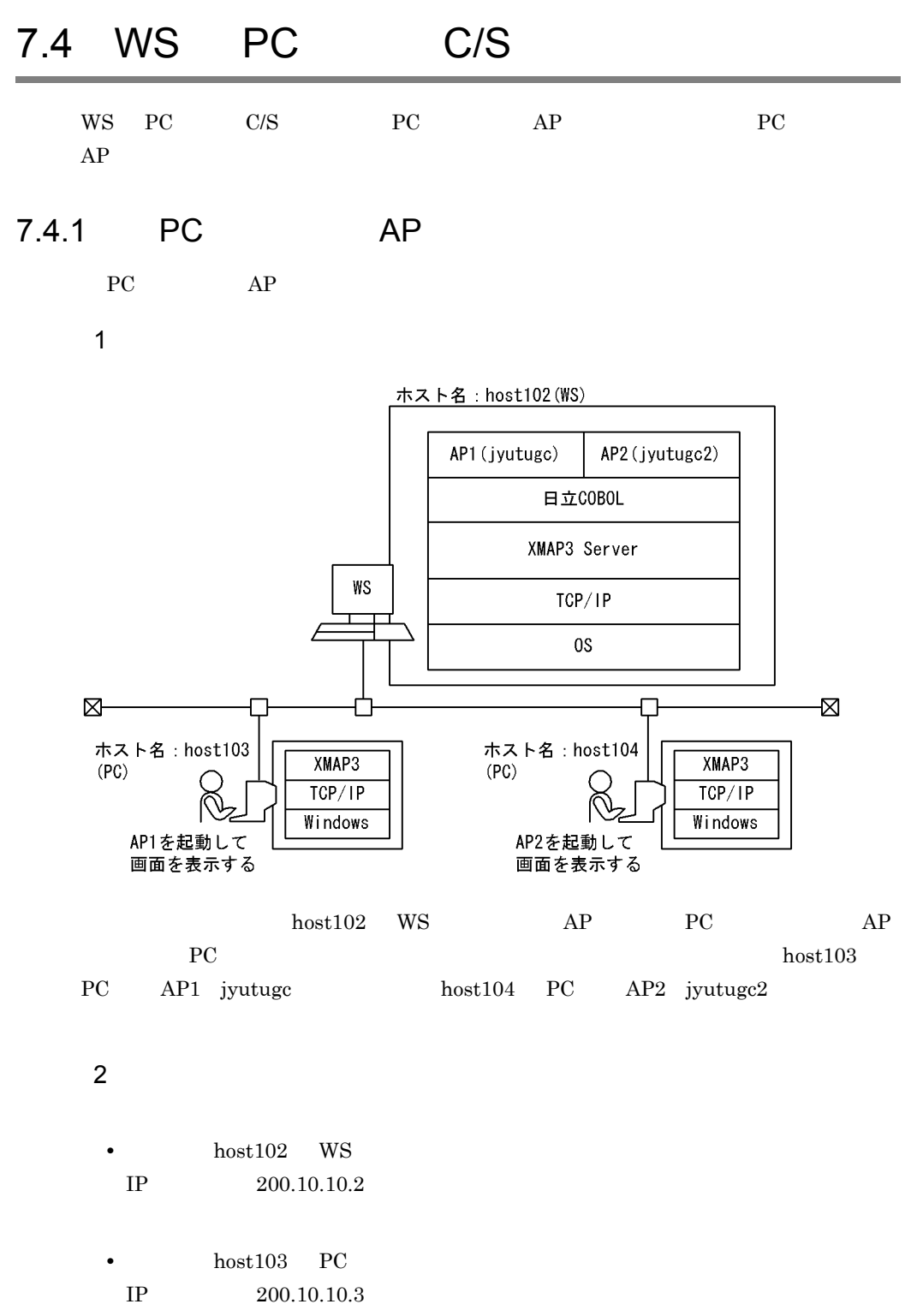

•  $host104$  PC

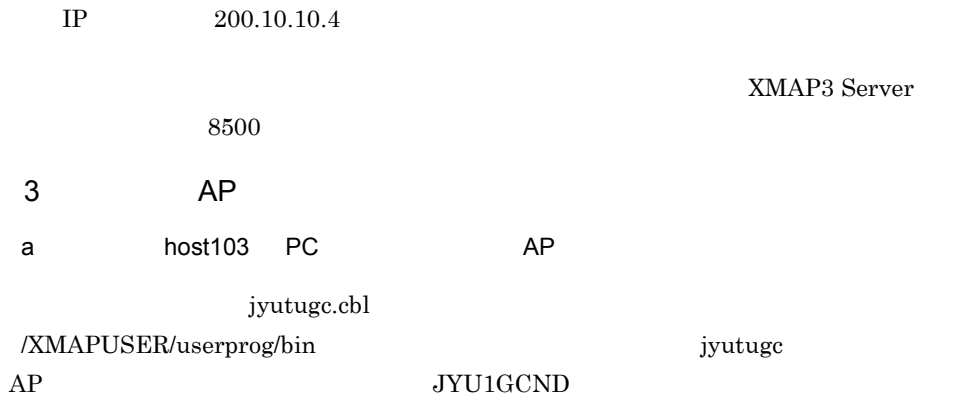

jyutugc.cbl SYMBOLIC TERMINAL

\*\*\*ディスプレイに対する通信記述項\*\*\* CD DSP FOR I-0 WS  $\sim 10^6$ SYMBOLIC TERMINAL IS 画面端末名  $\sim 10^{-1}$ \*\*\*プログラム開始\*\*\* PROCEDURE DIVISION.  $\sim 10^6$ MOVE 'DSP001' TO 画面端末名  $\sim 10^{11}$ 

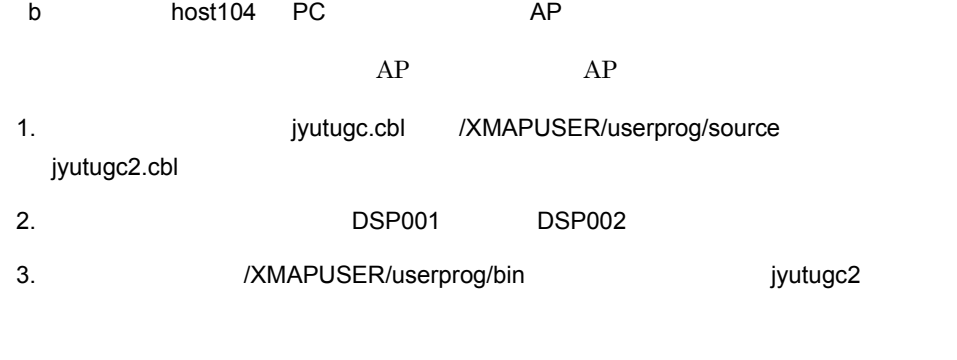

AP JYU1GCND

jyutugc2.cbl SYMBOLIC TERMINAL

```
***ディスプレイに対する通信記述項***
 CD DSP FOR I-0 WS
            \mathcal{L}^{\mathcal{L}}SYMBOLIC TERMINAL IS 画面端末名
            \mathcal{A}^{\mathcal{A}}***プログラム開始***
PROCEDURE DIVISION.
            \mathcal{A}MOVE 'DSP002' TO 画面端末名
           \sim
```
 $4 \left( \frac{1}{2} \right)$ 

 $W$ S PC  $P$ 

a)サーバ側で編集するファイル

 $host102$  WS

- **•**  $\mathbb{R}$
- **•** ホストアドレス管理ファイル
- 
- **•**  $\mathbf{r} = \mathbf{r} \times \mathbf{r}$ • **•**  $\mathbf{r} = \mathbf{r} \cdot \mathbf{r} + \mathbf{r} \cdot \mathbf{r} + \mathbf{r} \cdot \mathbf{r} + \mathbf{r} \cdot \mathbf{r} + \mathbf{r} \cdot \mathbf{r} + \mathbf{r} \cdot \mathbf{r} + \mathbf{r} \cdot \mathbf{r} + \mathbf{r} \cdot \mathbf{r} + \mathbf{r} \cdot \mathbf{r} + \mathbf{r} \cdot \mathbf{r} + \mathbf{r} \cdot \mathbf{r} + \mathbf{r} \cdot \mathbf{r} + \mathbf{r} \cdot \mathbf{r} + \mathbf{r} \cdot \mathbf{r$

XMAP3 Server

 $7.6$ 

services

8500/udp xpw 8500/tcp xpw

hosts

hosts  $\frac{1}{2}$  hosts that  $\frac{1}{2}$  and  $\frac{1}{2}$  and  $\frac{1}{2}$  and  $\frac{1}{2}$  and  $\frac{1}{2}$  and  $\frac{1}{2}$  and  $\frac{1}{2}$  and  $\frac{1}{2}$  and  $\frac{1}{2}$  and  $\frac{1}{2}$  and  $\frac{1}{2}$  and  $\frac{1}{2}$  and  $\frac{1}{2}$  and  $\frac{1}{2}$  and

 $\tt DNS$ 

200.10.10.2 host102 200.10.10.3 host103 200, 10, 10, 4 host104

XMAPhosts

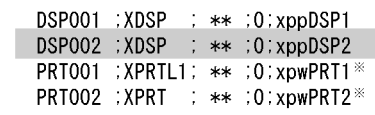

注※ この行では、印刷に使用する仮想端末を定義しています。この例では必要のない記述ですが、サン プルAPなどで使用する場合があるため、削除しないでください。

XPWhosts クライアントが PC の場合は,デバイス名の代わりに同一行の先頭に指定したサービ

## $AP$  WS  $AP$

- xppDSP1;DSP;TCP; host103 ; xppDSP1 ; host102 ; /XMAPUSER/userprog/bin/jyutupc ; xppDSP2;DSP;TCP; host104 ; xppDSP2 ; host102 ; /XMAPUSER/userprog/bin/jyutupc2 ; xpwPRT1:PRT:TCP: host102 : PR1: \* xpwPRT2:PRT:TCP: host102 : PR2: \*
- 注※ この行では、印刷サービスを定義しています。この例では必要のない記述ですが、サンプルAPなどで 使用する場合があるため、削除しないでください。

b) **b** 

 $host103$   $host104$  PC

• **•**  $\mathbf{r} = \mathbf{r} - \mathbf{r}$ **•** ホストアドレス管理ファイル

services

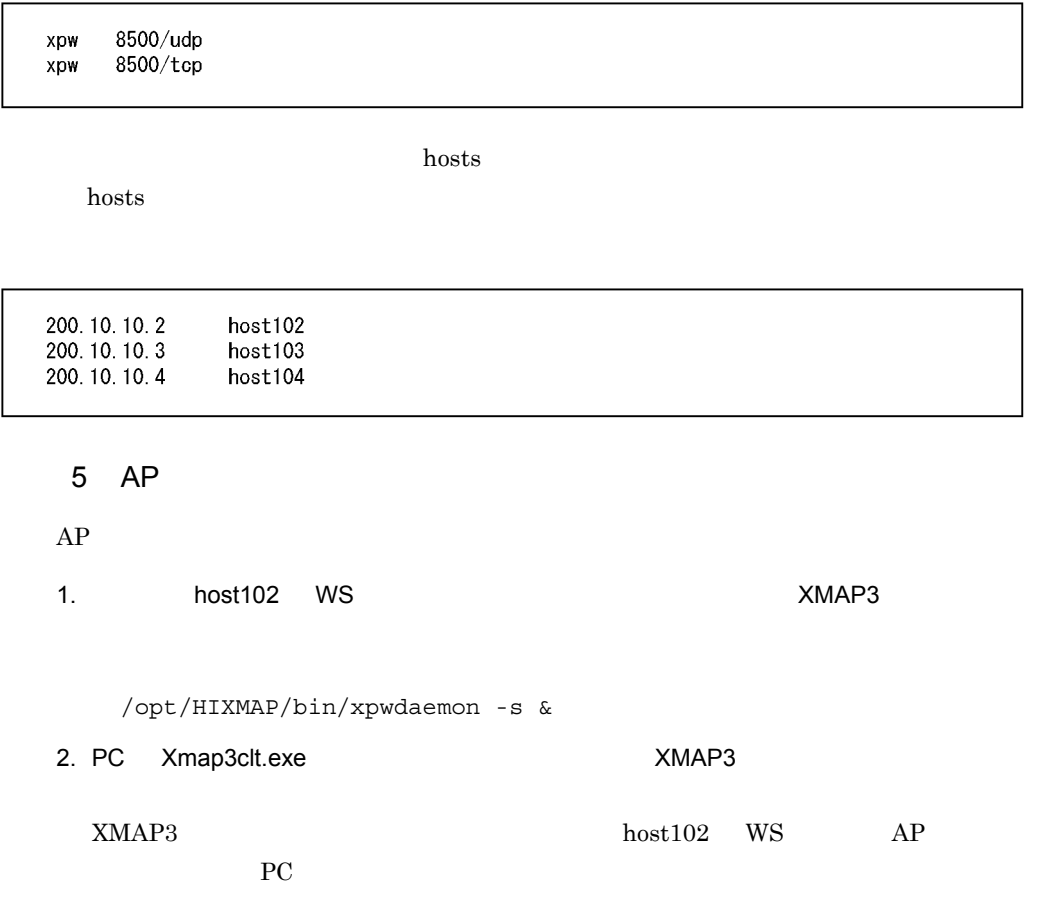

# 7.4.2 PC AP

```
PC AP S
```
1  $\sim$   $\sim$   $\sim$   $\sim$ 

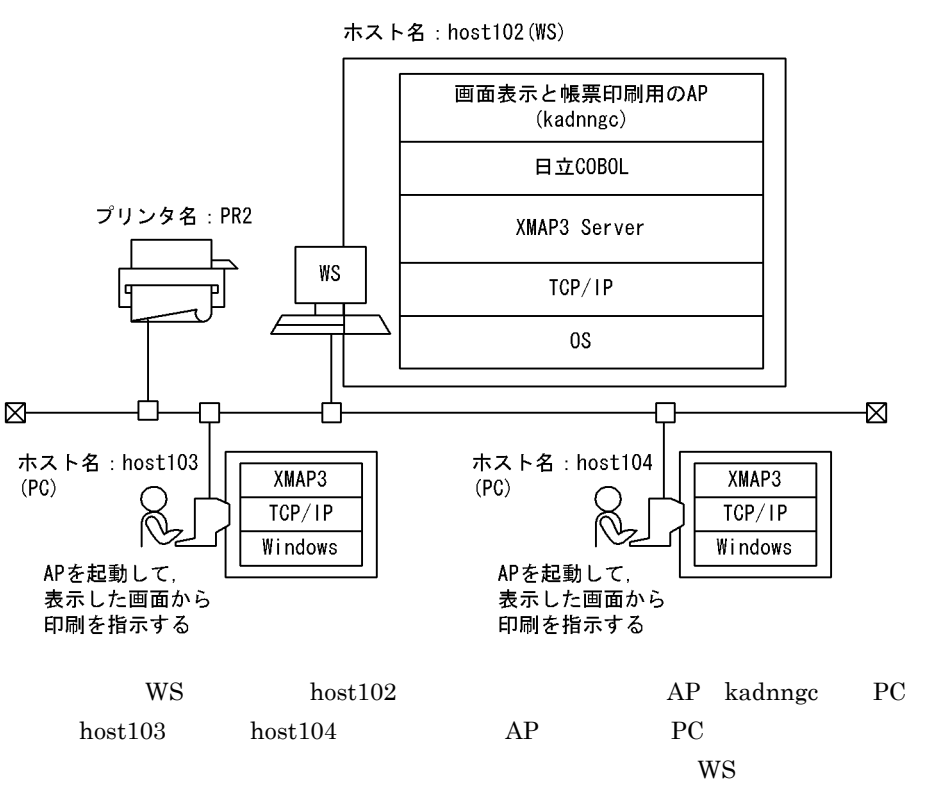

host102

2  $\overline{a}$ 

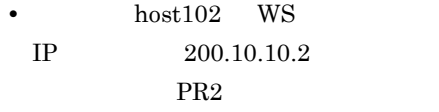

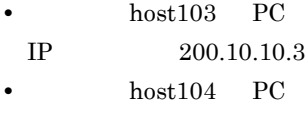

IP 200.10.10.4

XMAP3 Server

 $8500$
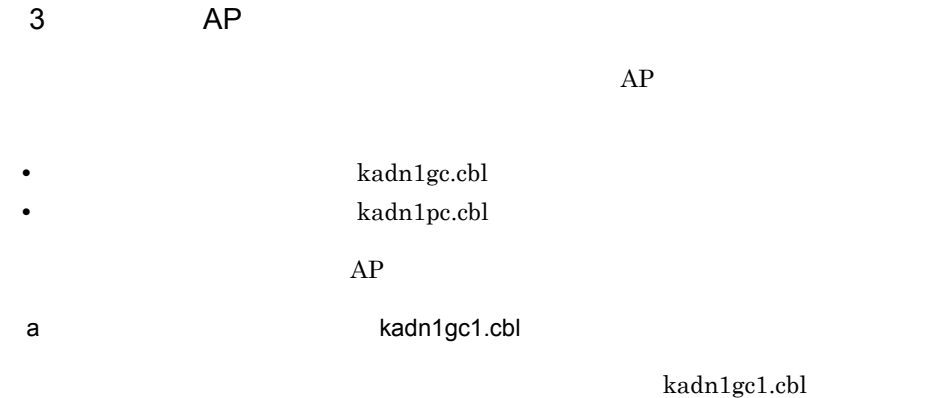

#### SYMBOLIC TERMINAL

\*\*\*ディスプレイに対する通信記述項\*\*\* CD DSP FOR I-0 WS  $\sim 10$ SYMBOLIC TERMINAL IS 画面端末名  $\sim 10$ \*\*\*プログラム開始\*\*\* PROCEDURE DIVISION.  $\mathcal{L}_{\mathcal{A}}$ MOVE 'DSP001' TO 画面端末名  $\sim 10$ 

b Radn1pc.cbl

kadn1pc.cbl SYMBOLIC TERMINAL

\*\*\*プリンタに対する通信記述項\*\*\* CD PRT FOR OUTPUT WS  $\mathcal{L}$ SYMBOLIC TERMINAL IS 帳票端末名  $\sim 10$ \*\*\*プログラム開始\*\*\* PROCEDURE DIVISION.  $\mathcal{L}_{\mathcal{A}}$ MOVE 'PRT002' TO 帳票端末名  $\mathcal{L}^{\mathcal{L}}$ 

c AP  $AP$  B.2 1. **https://defaulter.com/match2dn1gc.cbl** kadn1pc.cbl kadnngc /tmp 2.  $k$ adnngc  $\sim$   $\sim$  /XMAPUSER/userprog/bin  $4 \left( \frac{1}{2} \right)$ WS PC a)サーバ側で編集するファイル  $host102$  WS • **•**  $\blacksquare$ **•** ホストアドレス管理ファイル • **•**  $\mathbf{r} = \mathbf{r} \times \mathbf{r}$ **•** サービス名ファイル

XMAP3 server

 $7.6$ 

services

٦

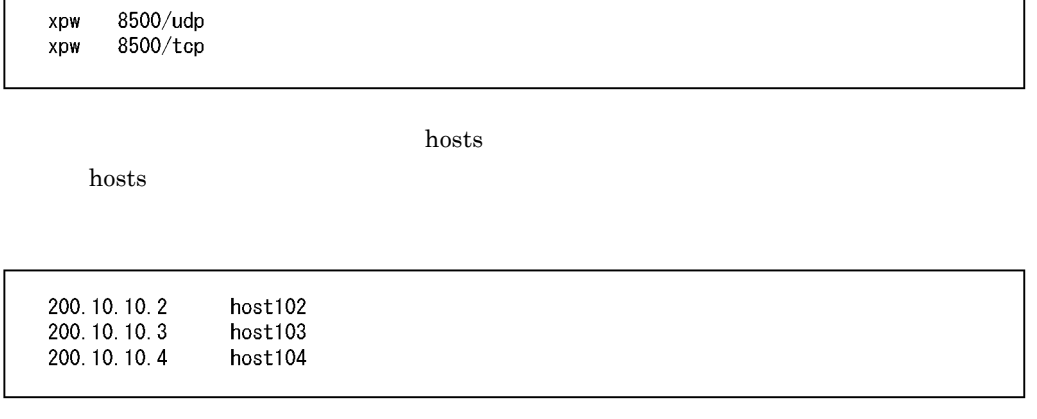

#### **XMAPhosts**

DSP001;XDSP ; \*\* ;0; \*\* PRT001:XPRTL1: \*\* :0: xpwPRT1\* PRT002;XPRT : \*\* :0: xpwPRT2

Г

 $\star\star$ 

注※ この行では、シリアルプリンタの仮想端末を定義しています。この例では必要のない記述ですが、 サンプルAPなどで使用する場合があるため、削除しないでください。

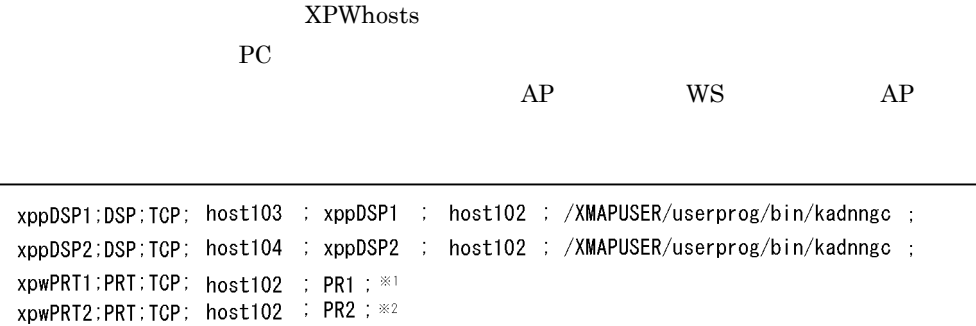

注※1 この行ではシリアルプリンタの印刷サービスを定義しています。この例では必要のない記述です が、サンプルAPなどで使用する場合があるため、削除しないでください。

注※2 あらかじめサービス名ファイル (XPWhosts) で設定するデバイス名 (PR2) と同じ名前のプリン タをOSに作成しておく必要があります。「7.7 XMAP3でのプリンタの設定」を参照してプリンタ を作成しておいてください。

b) **b** 

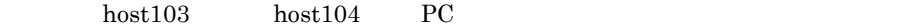

• **•**  $\mathbb{R}$ 

**•** ホストアドレス管理ファイル

#### services

8500/udp xpw xpw 8500/tcp

hosts

#### hosts  $\frac{1}{2}$  hosts and  $\frac{1}{2}$  and  $\frac{1}{2}$  and  $\frac{1}{2}$  and  $\frac{1}{2}$  and  $\frac{1}{2}$  and  $\frac{1}{2}$  and  $\frac{1}{2}$  and  $\frac{1}{2}$  and  $\frac{1}{2}$  and  $\frac{1}{2}$  and  $\frac{1}{2}$  and  $\frac{1}{2}$  and  $\frac{1}{2}$  and  $\frac{1}{2}$  and

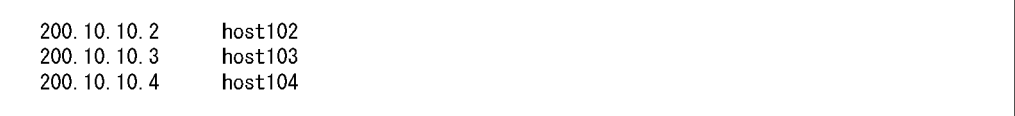

#### 5 AP

 $AP$ 

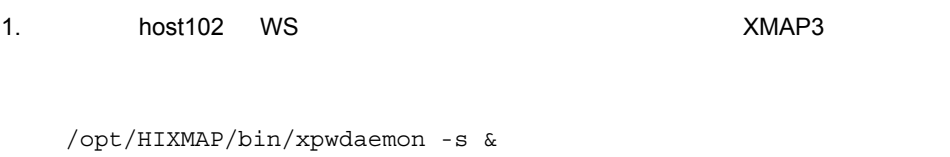

- 2. PC Xmap3clt.exe XMAP3  $XMAP3$  host102 WS AP PC 0.0 minutes and 20 minutes and 20 minutes and 20 minutes are also been as  $P_{\rm C}$
- $3.$

 $host102$  WS

## $7.4.3$  C/S

1  $\blacksquare$ C/S システムの通信設定簡略化機能を使用すると,サービス名ファイル(XPWhosts

PC XMAP3

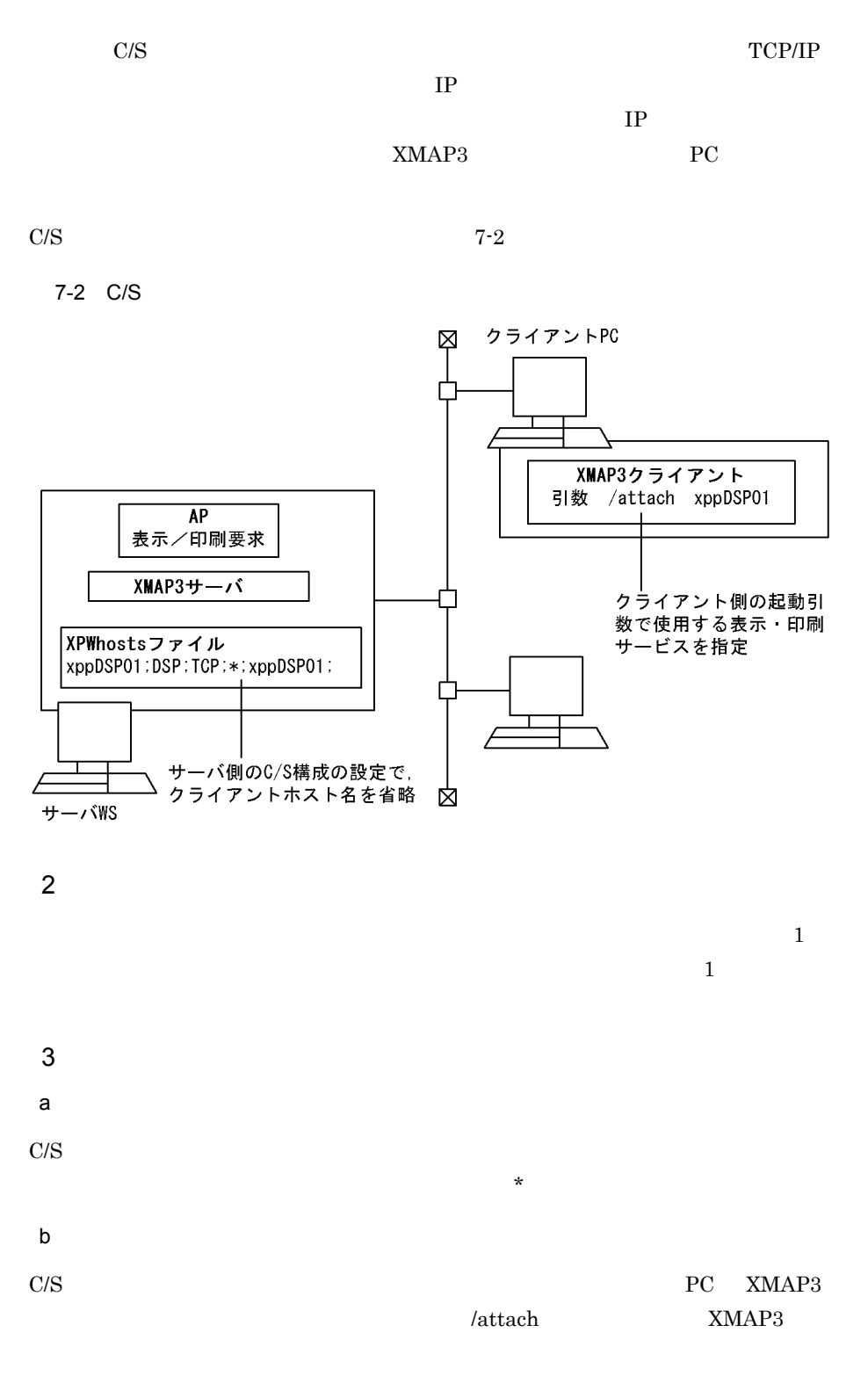

XMAP3

4 C/S  $\sim$ 

 $\rm{C/S}$   $\rm{7-3}$ 

 $7-3$   $C/S$ 

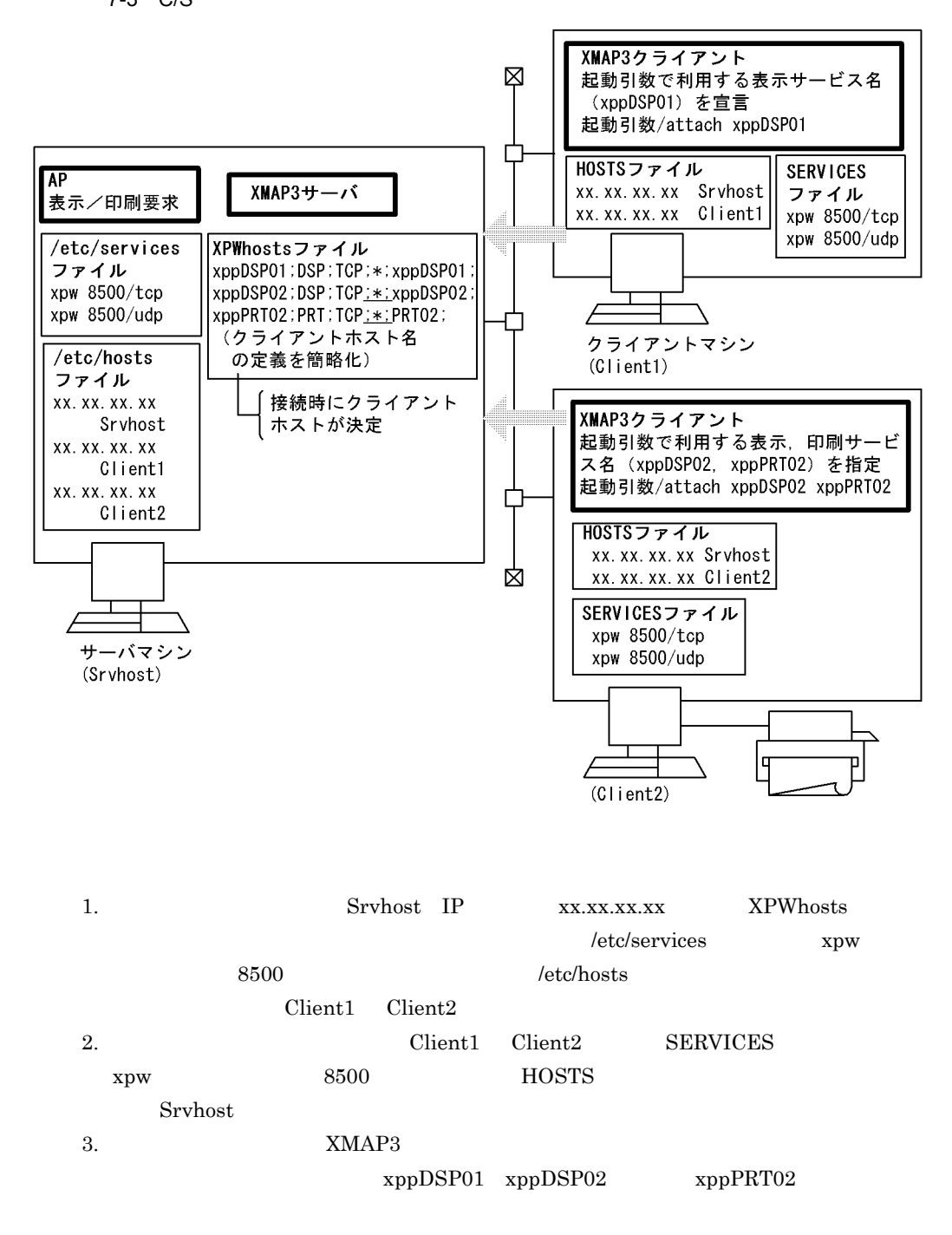

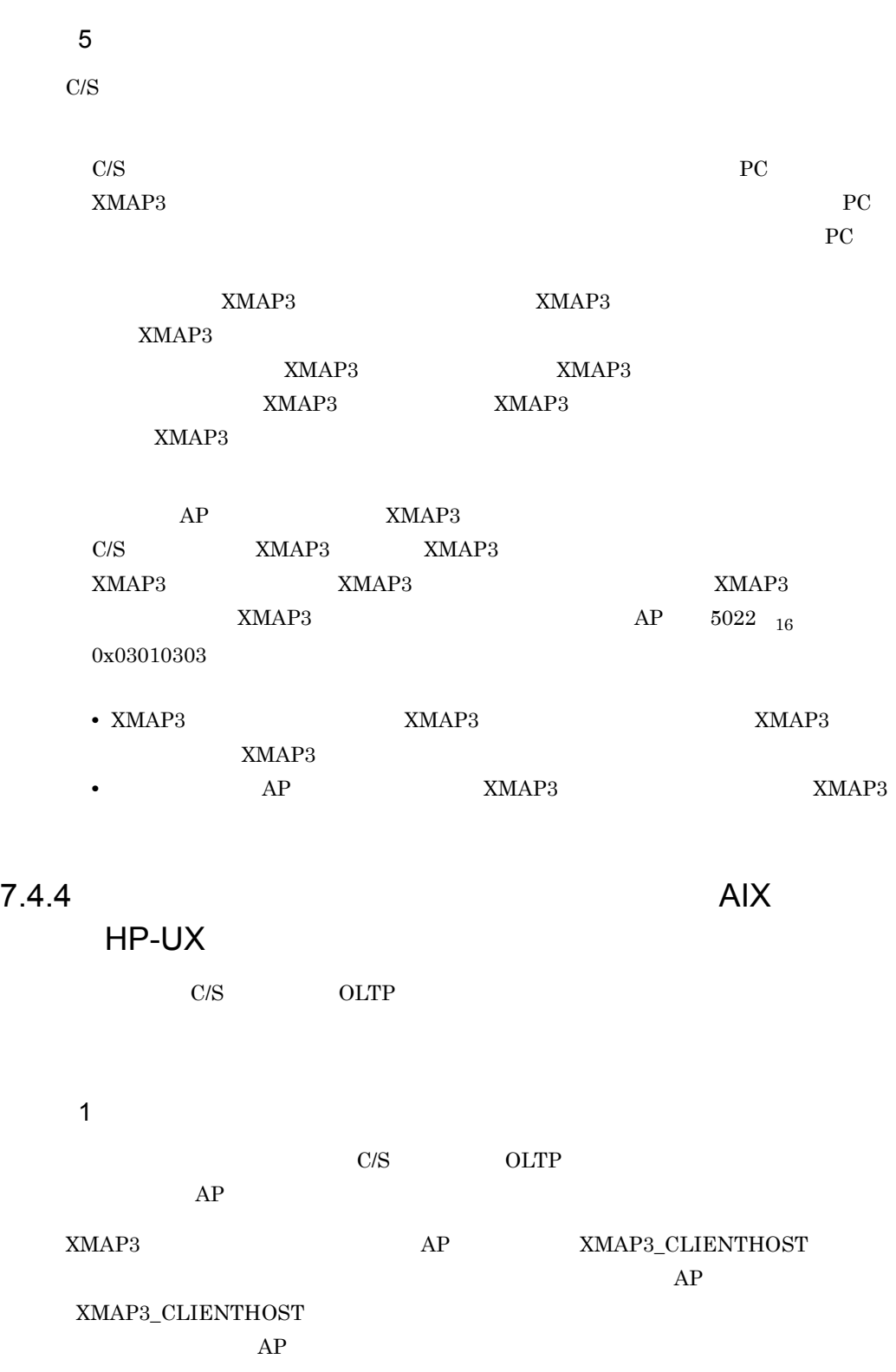

 $\Omega$ LTP

 $AP$ 

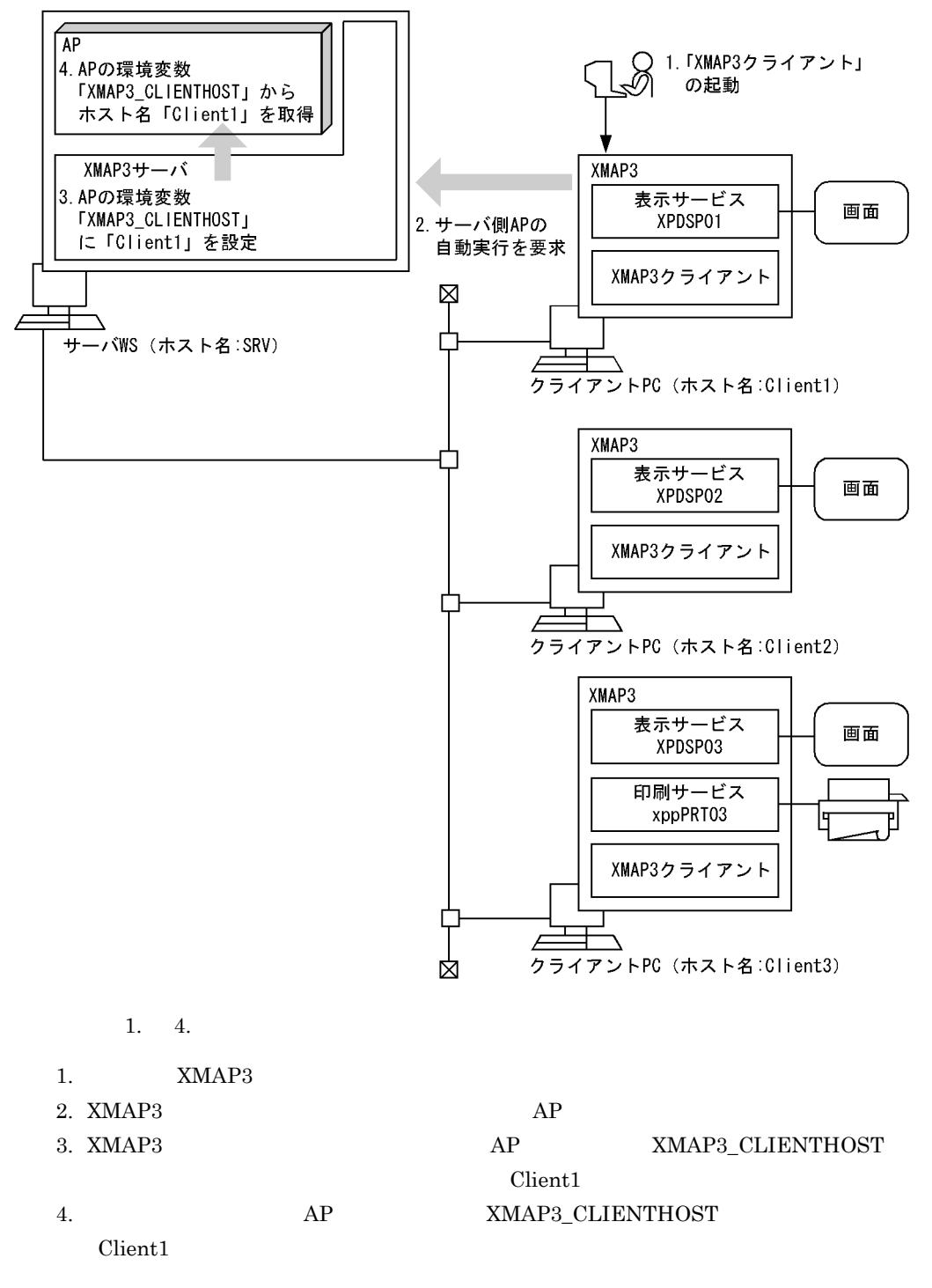

**XMAP3\_CLIENTHOST** XPWhosts

たホスト名が設定されます。サービス名ファイル(XPWhosts)で設定するホスト名の詳

 $7.6.7$ 

 $XMAP3\_CLIENTHOST$ 

 $\lambda$  /attach

 $\label{eq:constr} \begin{array}{ll} \text{XMAP3\_CLIENTHOST} \end{array}$ 

\*」は設定されません。

 $\overline{2}$ 

 $XMAP3$   $CLIENTHOST$   $AP$   $AP$ 

 $AP$ 

 $7.6.7$ 

# PA-RISC AIX

XMAP3 Server

 $7.5.1$ 

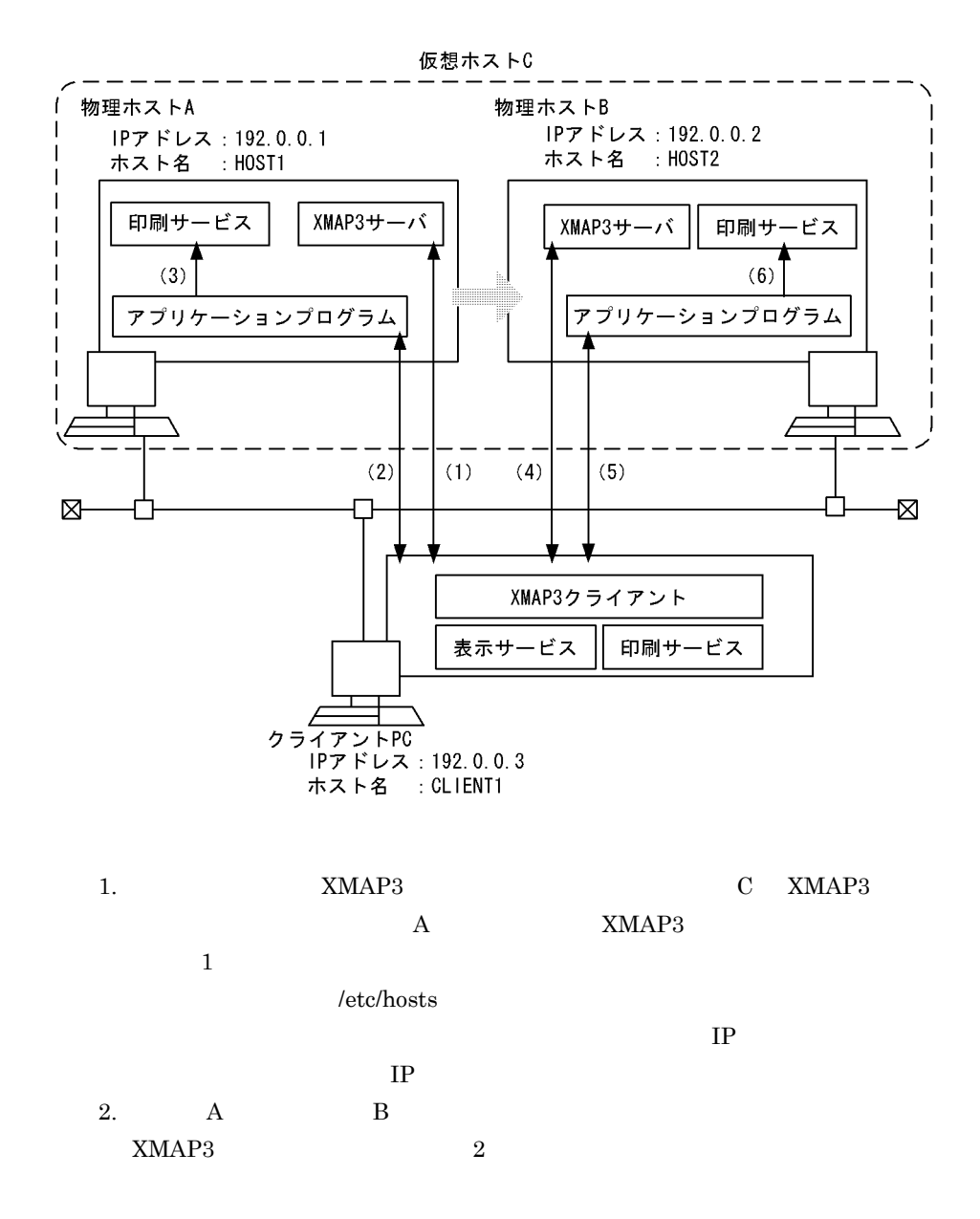

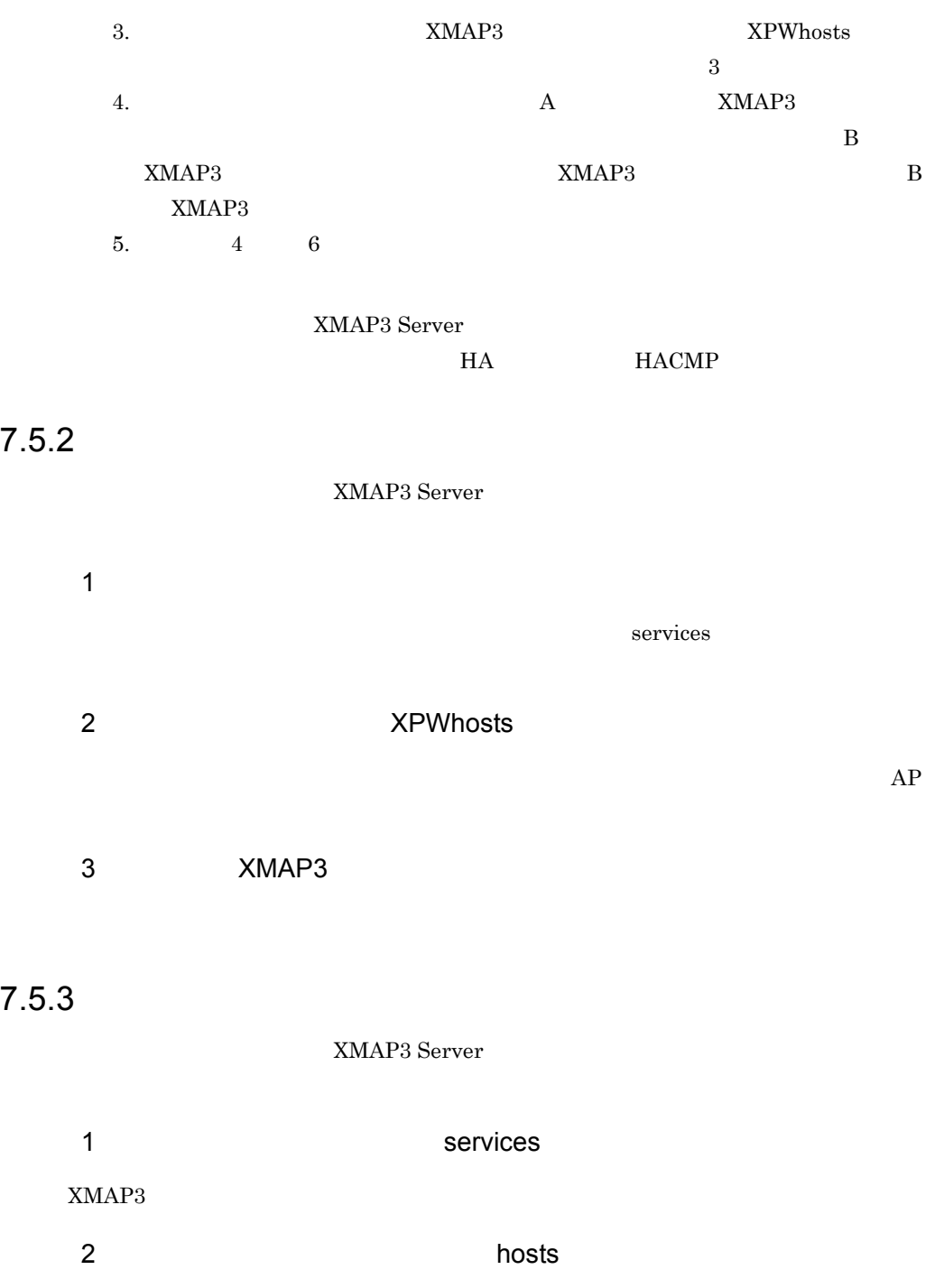

 $IP$ 

### 3 XMAP3

 $XMAP3$ 

vh XMAP3

XMAP3CLT.EXE /vh

 $\mu$  /vh IP XMAP3

 $7.5.4$ 

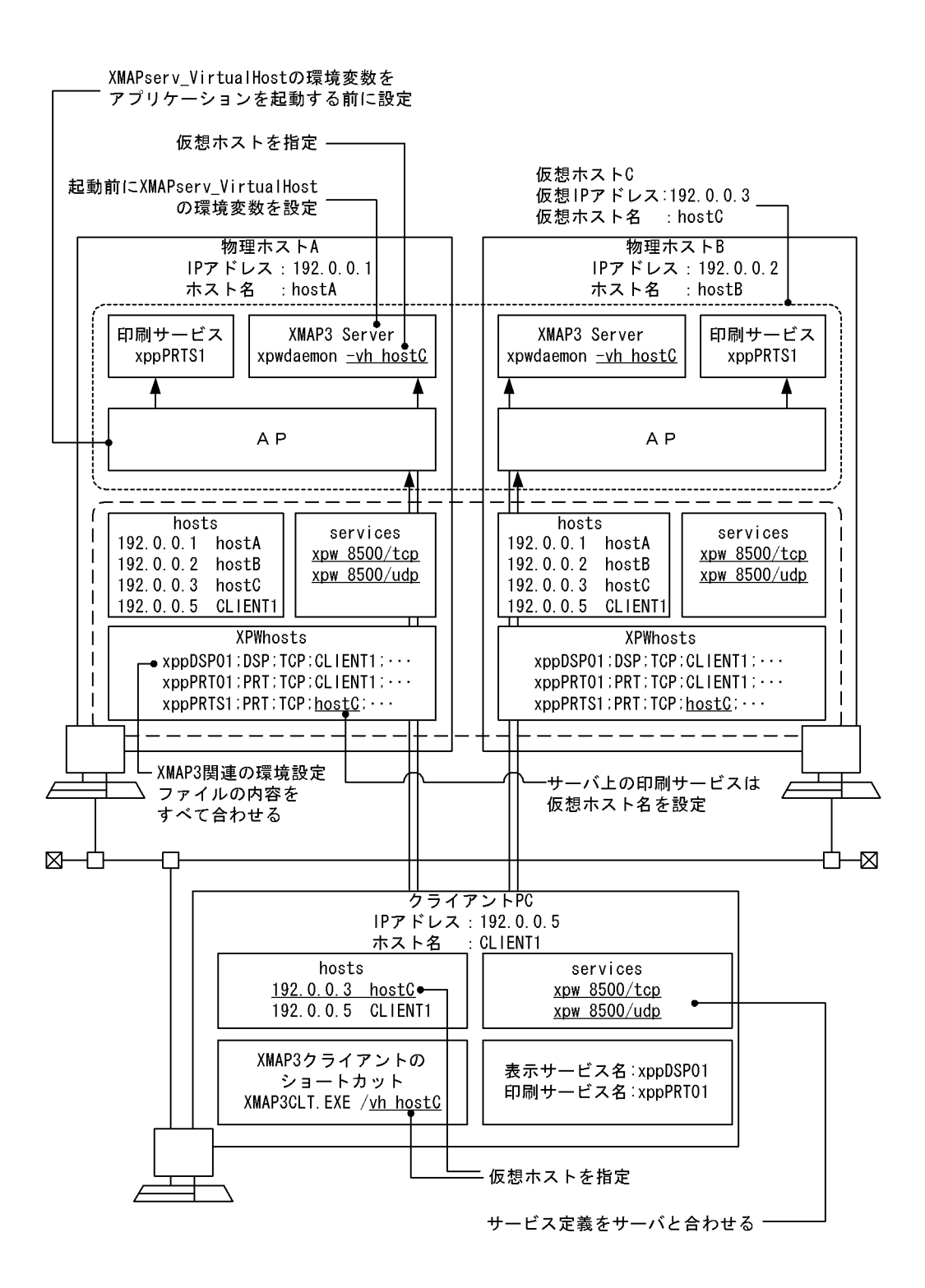

# $7.6.1$ **•** ホスト名 • IP • **•**  $\mathbf{r} = \mathbf{r} \cdot \mathbf{r} + \mathbf{r} \cdot \mathbf{r} + \mathbf{r} \cdot \mathbf{r} + \mathbf{r} \cdot \mathbf{r} + \mathbf{r} \cdot \mathbf{r} + \mathbf{r} \cdot \mathbf{r} + \mathbf{r} \cdot \mathbf{r} + \mathbf{r} \cdot \mathbf{r} + \mathbf{r} \cdot \mathbf{r} + \mathbf{r} \cdot \mathbf{r} + \mathbf{r} \cdot \mathbf{r} + \mathbf{r} \cdot \mathbf{r} + \mathbf{r} \cdot \mathbf{r} + \mathbf{r} \cdot \mathbf{r$ **•** プリンタ名 1  $\overline{\phantom{a}}$   $\overline{\phantom{a}}$   $\over$  $AP$  ws  $PC$ されている WS のホスト名を調査しておきます。  $\rm WS \qquad\qquad \mbox{hostname} \qquad\qquad \rm WS$

 $host102$ 

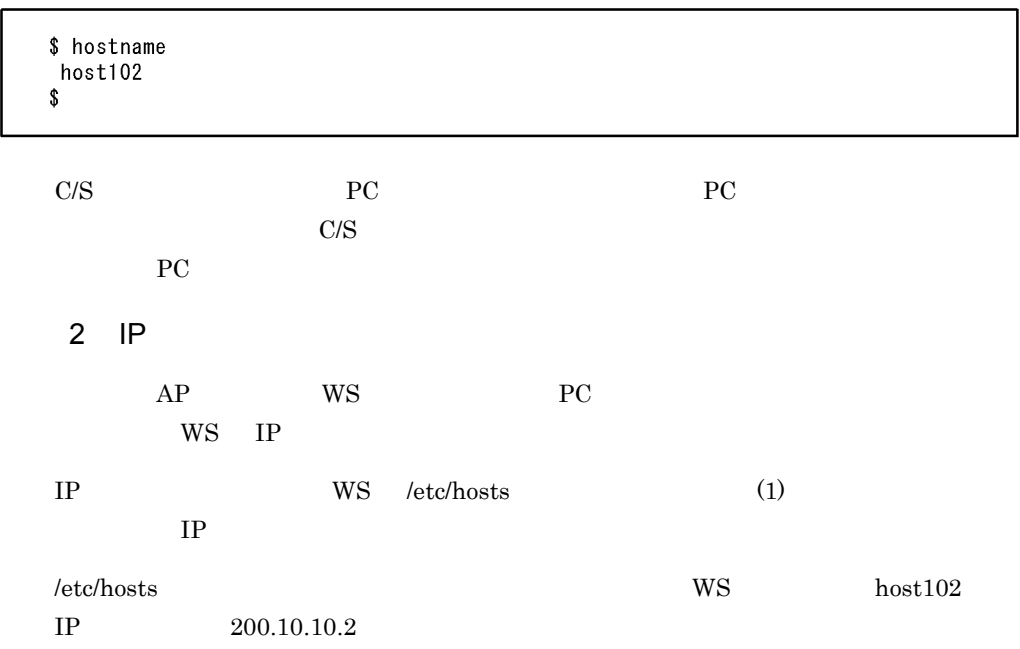

\$ cat /etc/hosts 127.0.0.1 localhost 200.10.10.2 host102 \$ C/S  $PC$  PC PC IP  $3$ XMAP3 Server 8500 1. **WS** /etc/services /etc/services \$ cat /etc/services # @(#) services  $1.2$  09/07/93  $\sharp$ # Network services, Internet style  $\sharp$ echo  $7/tcp$ echo  $7/$ udp sink null discard  $9/tcp$ discard  $9/$ udp sink null

daytime  $13/tcp$ vjed 38200/tcp # The X Window System uses ports 6000 + display number and port 7000. # Please do not use these ports. 1980/tcp rapdump #apdump # remote apdump \$

(凡例) :ポート番号

2. netstat -a コマンドですべてのソケットの状態を表示して,ポート番号 8500 を使用し

netstat -a

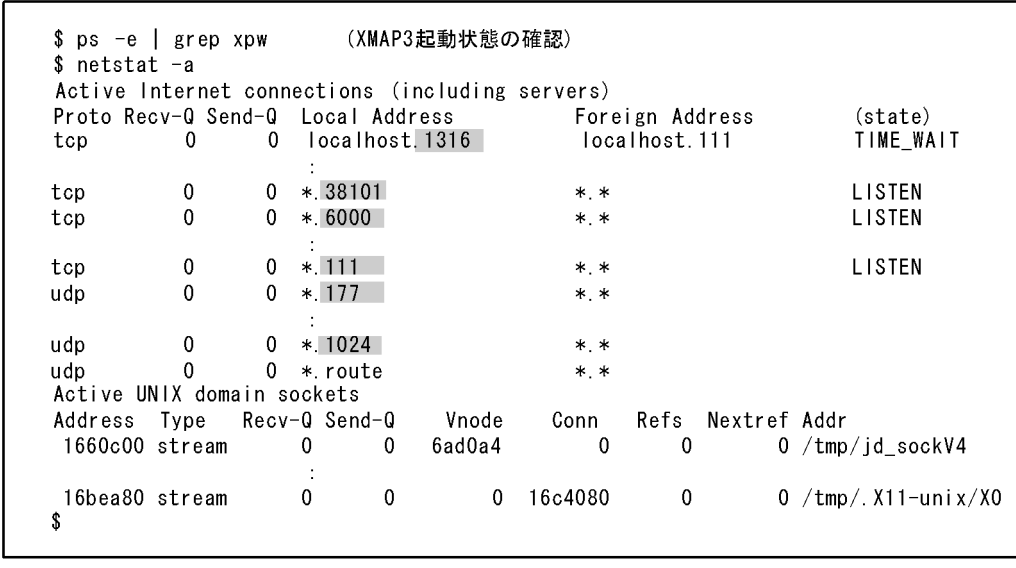

(凡例) :ポート番号

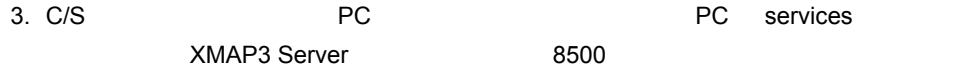

 $XMAP3 Server$  8500

**•** ポート番号管理ファイル(services

 $7.6.2$ 

 $\mathbf s$ u  $\mathbf s$ u  $\mathbf s$ 

 $1$ 

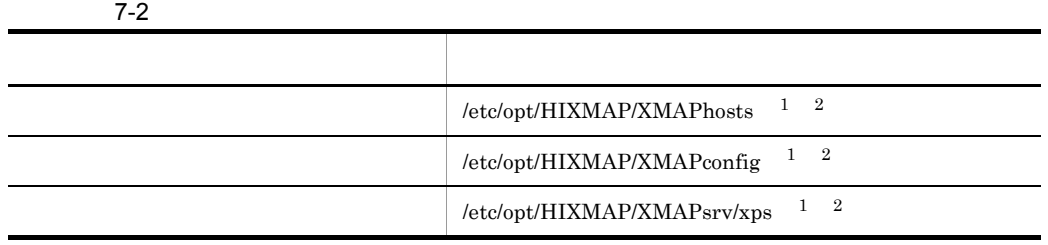

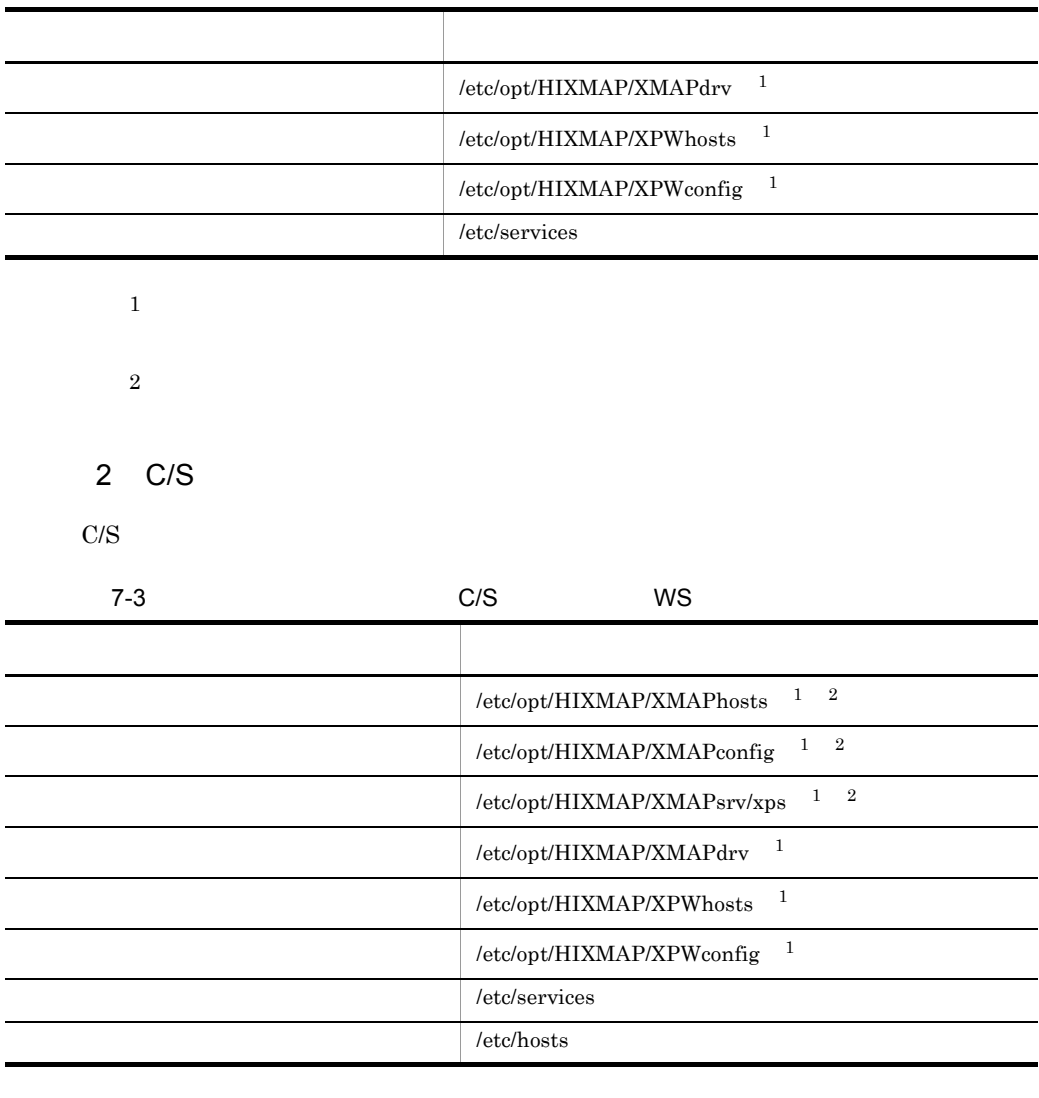

注※ 1

 $\,2\,$ 

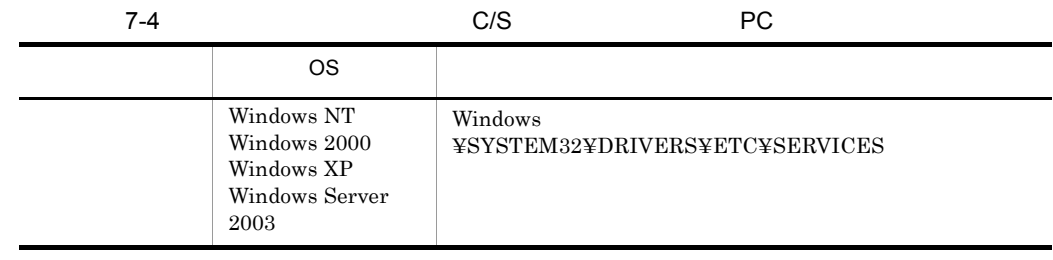

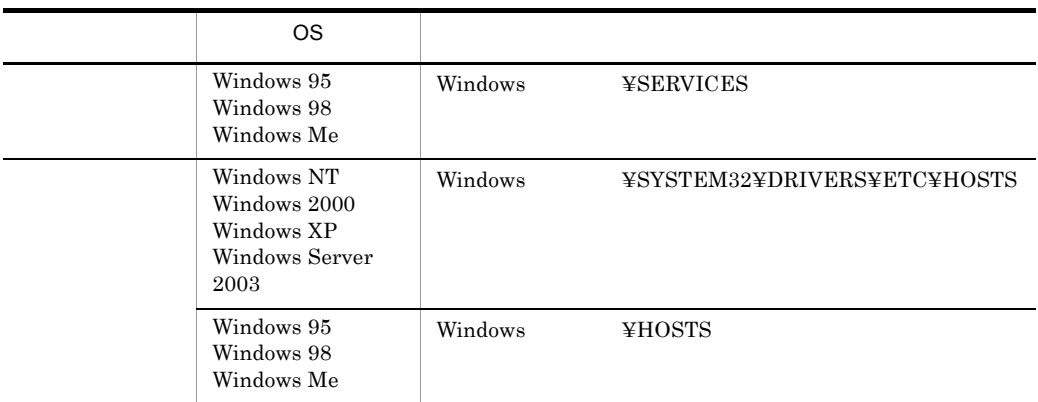

### 3 OLTP

#### OLTP TP1/NET/XMAP3

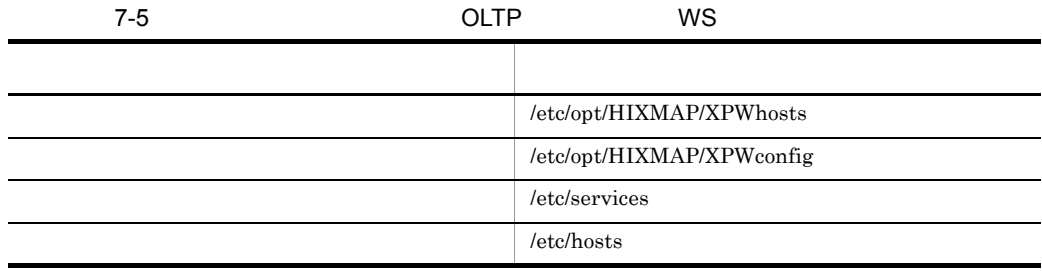

#### TP1/NET/XMAP3 MCF

mcftalccn

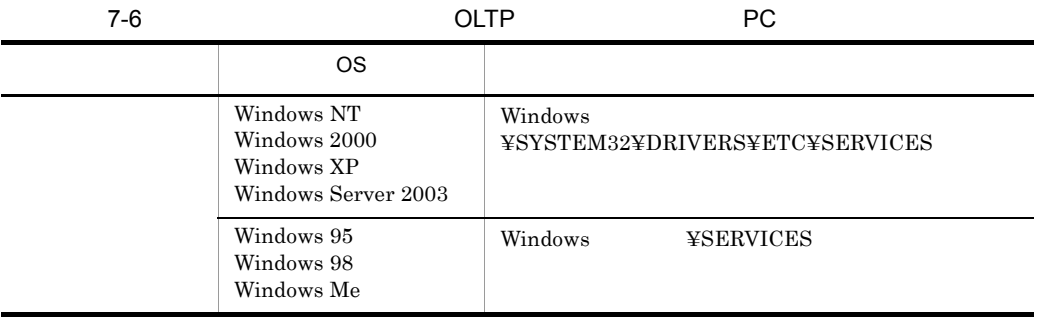

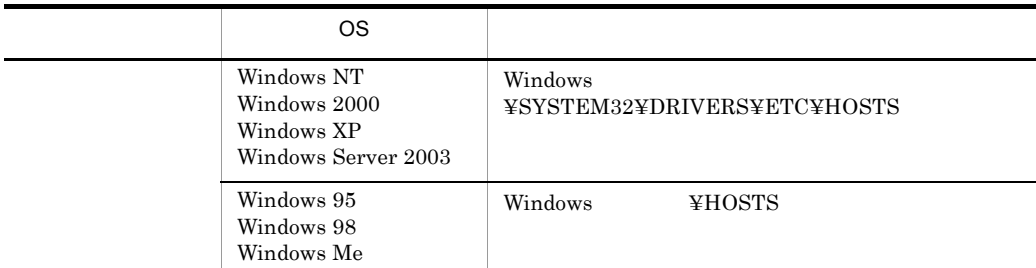

# $7.6.3$

 $1$ 

TP1/NET/XMAP3 OLTP

/etc/opt/HIXMAP/XMAPhosts

XMAP3 Server

 $1$  255  $1,000$   $1$   $256$ 

 $1,000$ 

2  $\sim$ 

仮想端末名称:デバイス:ホスト名称:サービス番号:サービス名称<br>〔:マップドライバ環境定義ファイル名称〕

 $((8)$ 

 $8$ 

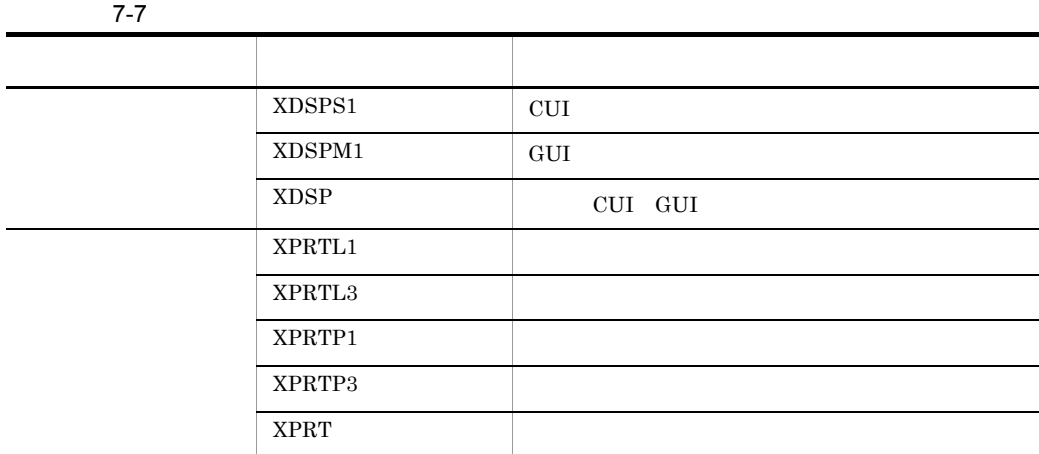

 $\mathbf{ID}$ 

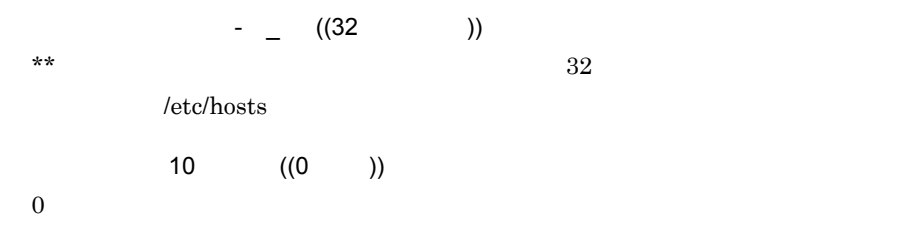

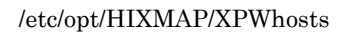

 $\star\star$ 

#### PRINTER

 $\begin{array}{lcl} \text{DISPLAY} \end{array}$ 

 $\star\star$ 

#### DISPLAY/PRINTER

#### /etc/opt/HIXMAP/XMAPdrv

 $7-9$ 

#### • XMAP3 Server

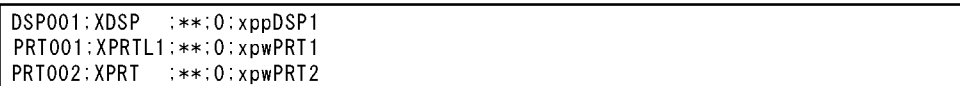

# 7.6.4

 $1$ 

/etc/opt/HIXMAP/XMAPconfig

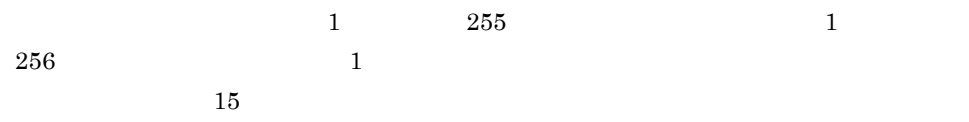

2  $\sim$ 

ホスト名称;サービス番号;ファイル名称;マッピング属性ファイル名称

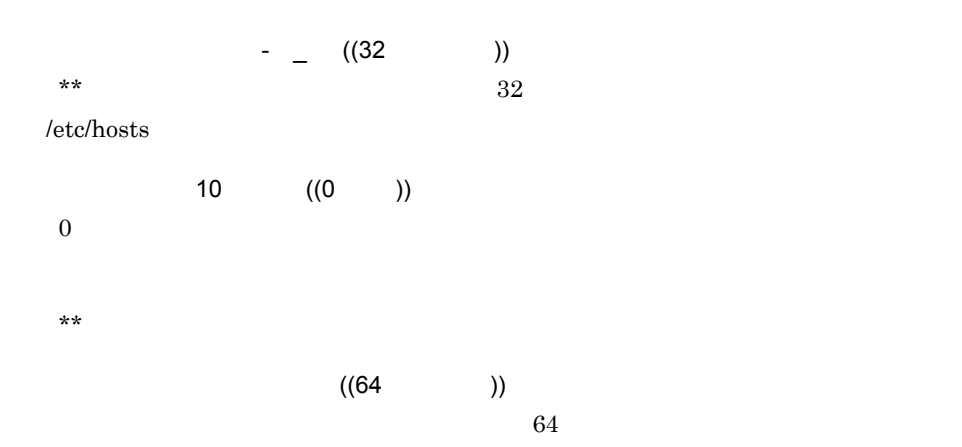

 $7-8$ 

#### • XMAP3 Server

\*\*:0:\*\*:/etc/opt/HIXMAP/XMAPsrv/xps

# $7.6.5$

1  $\sim$ 

/etc/opt/HIXMAP/XMAPsrv/xps

#### 2 ファイルの記述形式

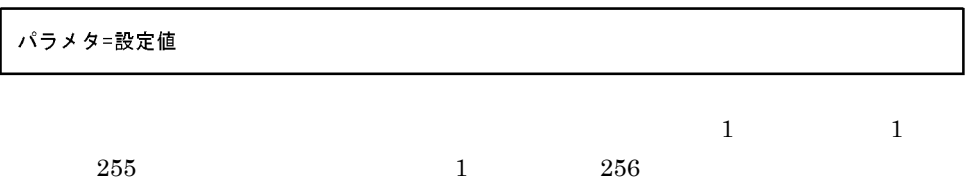

#### 7-8  $\blacksquare$

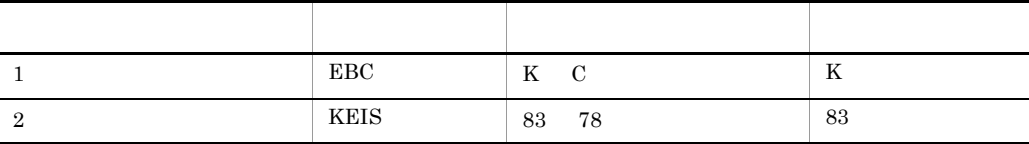

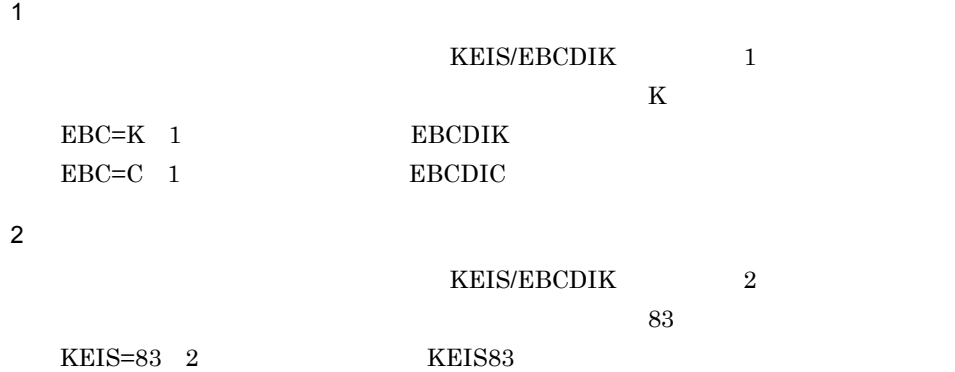

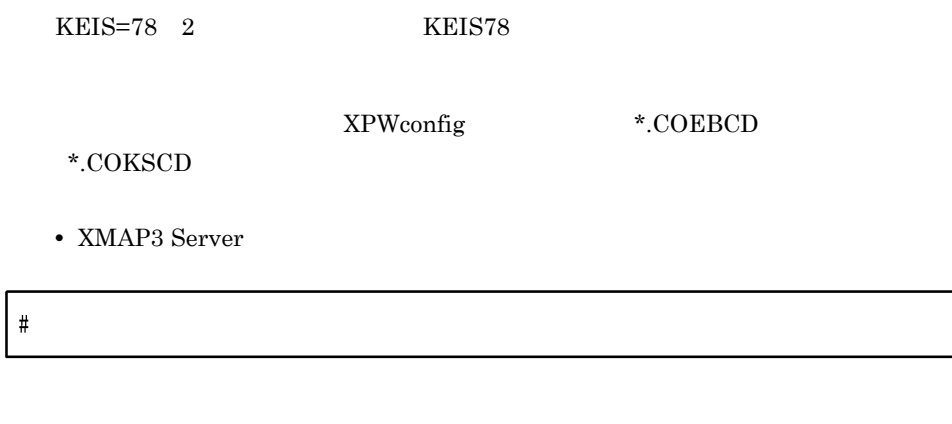

# $7.6.6$

 $1$ 

TP1/NET/XMAP3 OLTP

/etc/opt/HIXMAP/XMAPdrv

2  $\sim$ 

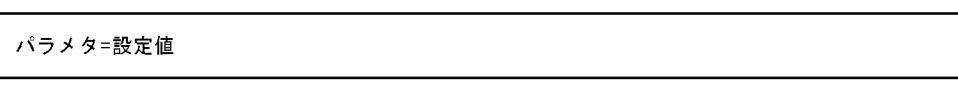

 $\frac{1}{\sqrt{2}}$  $1 \hspace{1.5cm} 255 \hspace{1.5cm} 1 \hspace{1.5cm} 256$ 

#### $7-9$

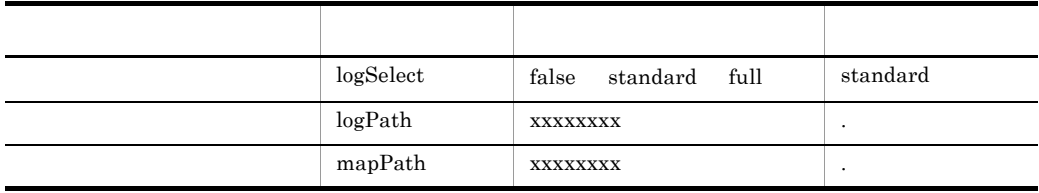

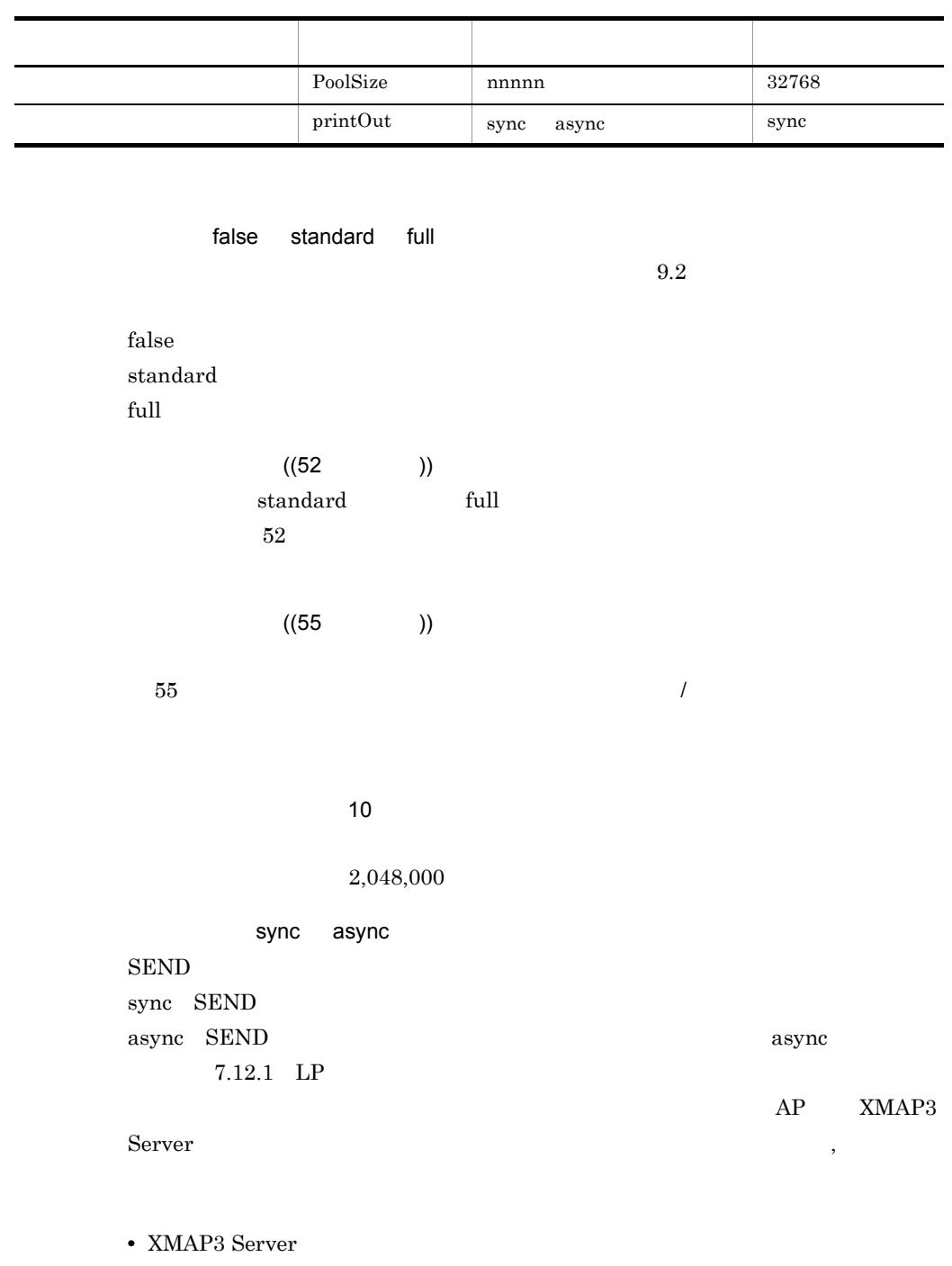

IogSelect=false logPath=/var/opt/HIXMAP<br>mapPath=/opt/HIXMAP/map/C

# $7.6.7$

1  $\sim$ 

/etc/opt/HIXMAP/XPWhosts

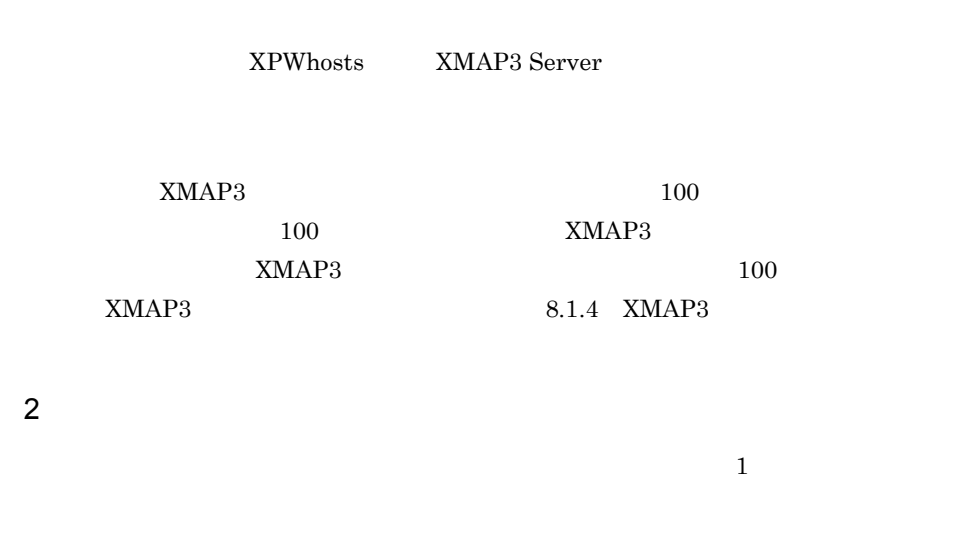

サービス名:サービスタイプ;プロトコル;ホスト名;デバイス名;〔APホスト名;APパス名;環境変数名;〕

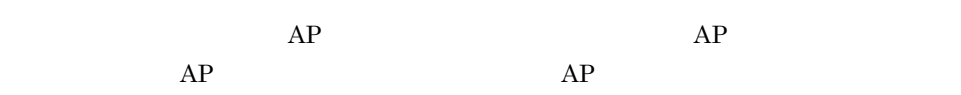

 $7 - 10$ 

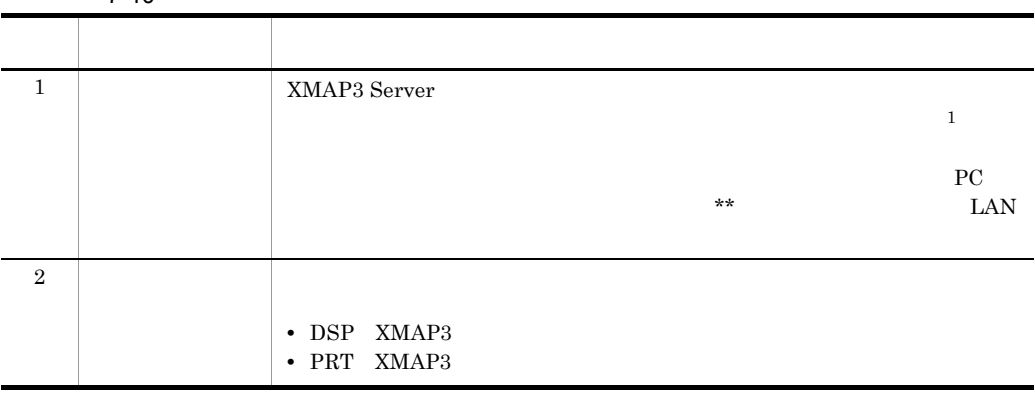

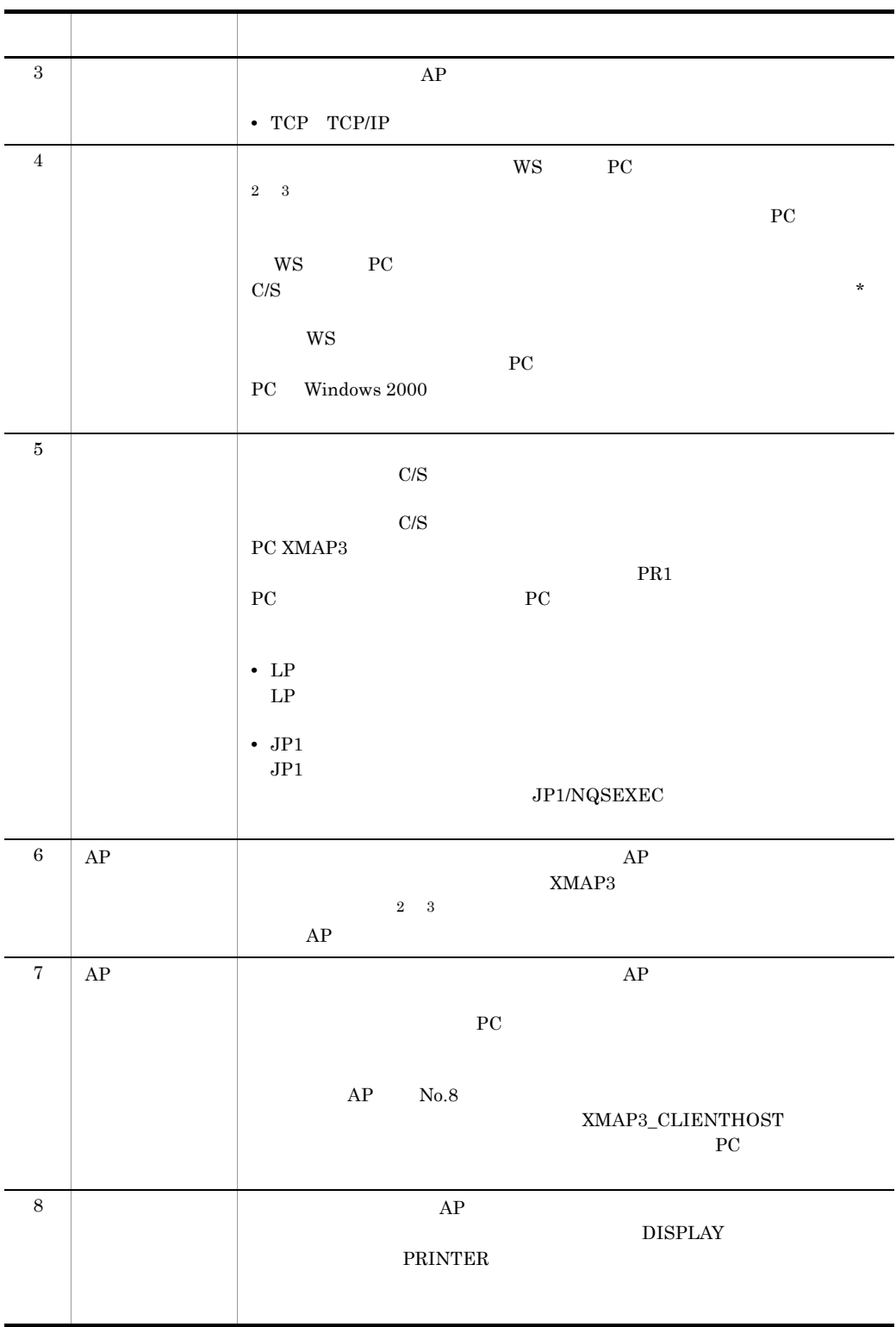

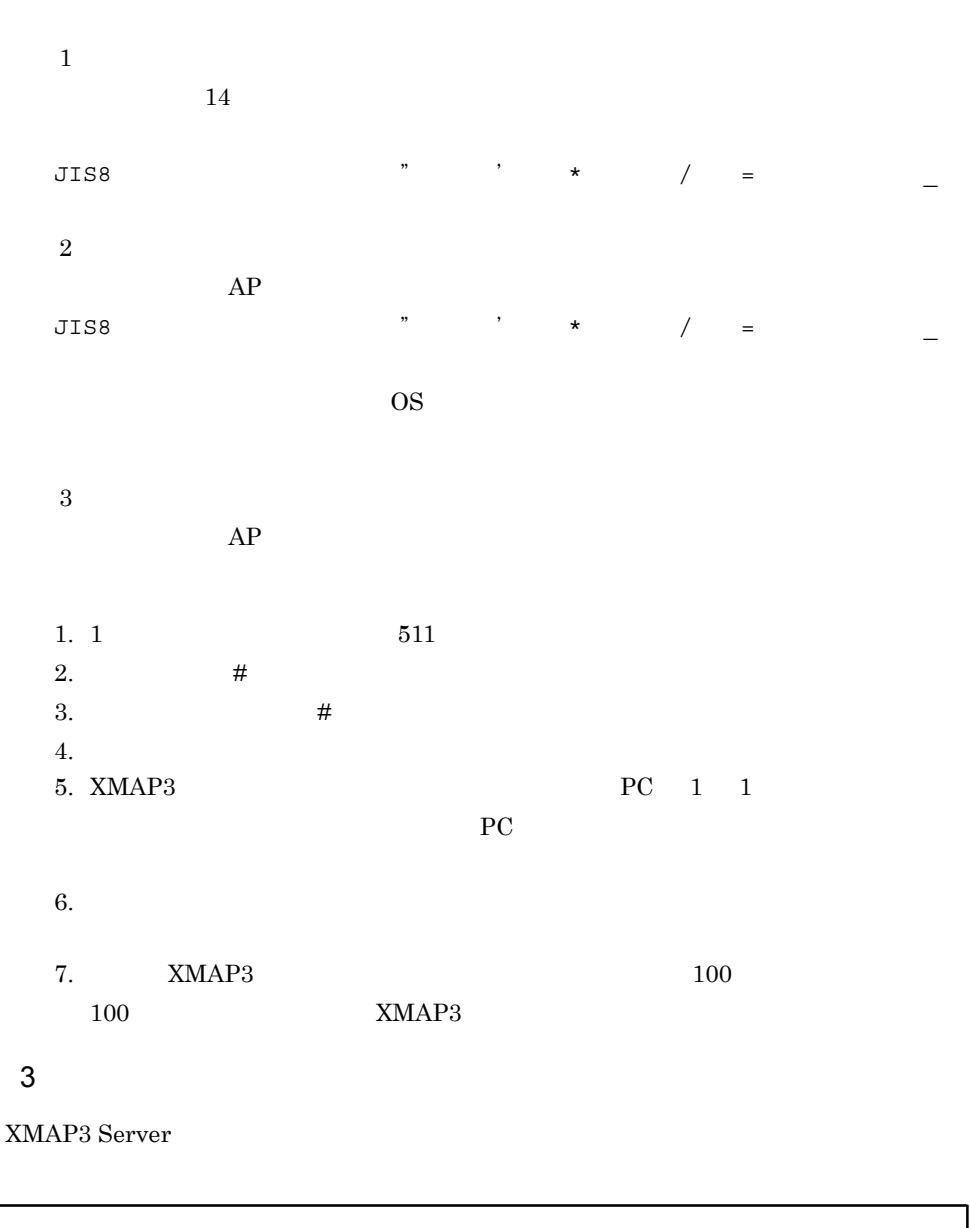

```
xppDSP1:DSP:TCP:hosts01:xppDSP1:
xpwPRT1:PRT:TCP:hosts02:PRT1:
xpwPRT2; PRT: TCP: hosts02: PRT2:
```
#### 4 XMAP3

XMAP3 Server 7-4

 $7 - 5$ 

7-4 XMAP3 Server

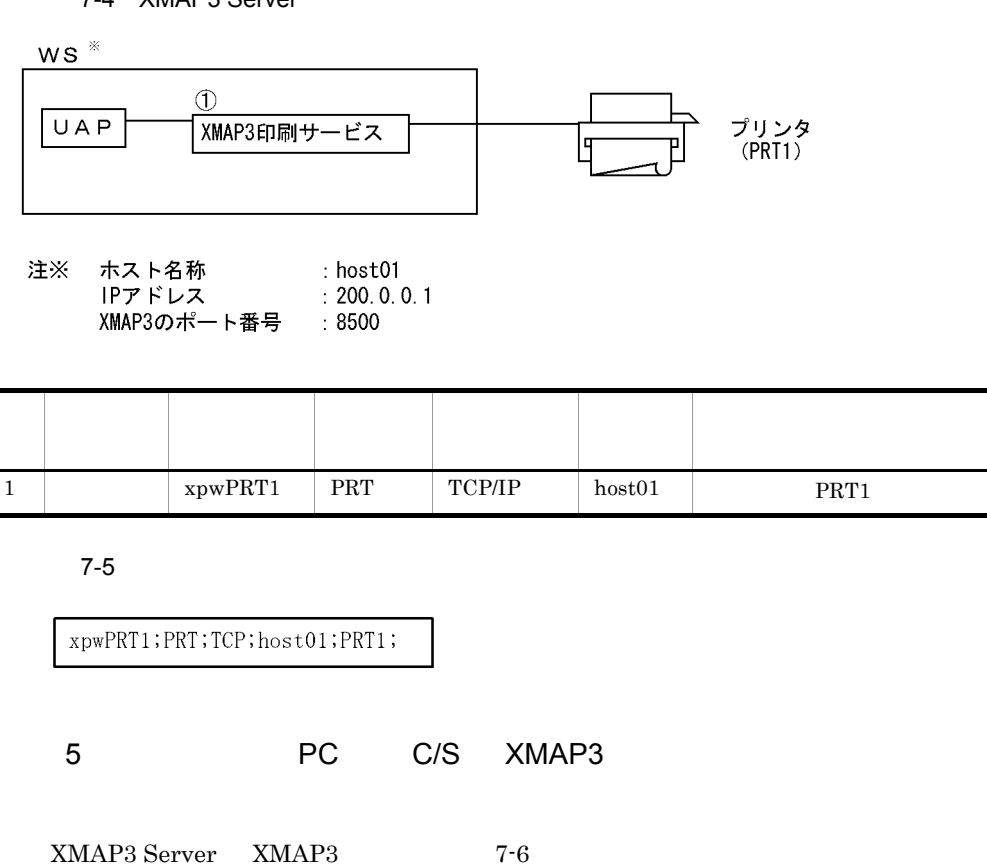

 $7-7$ 

7-6 XMAP3 Server PC XMAP3

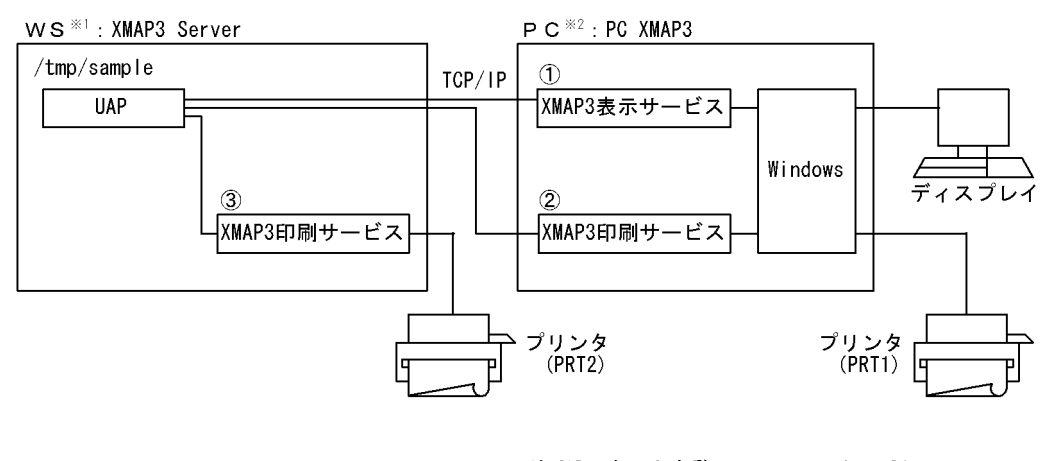

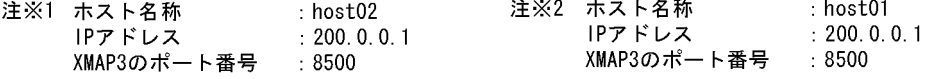

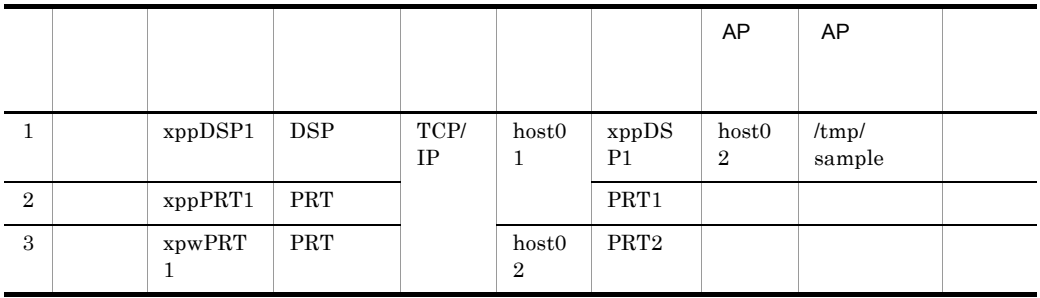

 $7-7$ 

xppDSP1;DSP;TCP;host01;xppDSP1;host02;/tmp/sample; xppPRT1;PRT;TCP;host01;PRT1; xpwPRT1; PRT; TCP; host02; PRT2;

# $7.6.8$

 $7.8.2$ 

### $7.6.9$

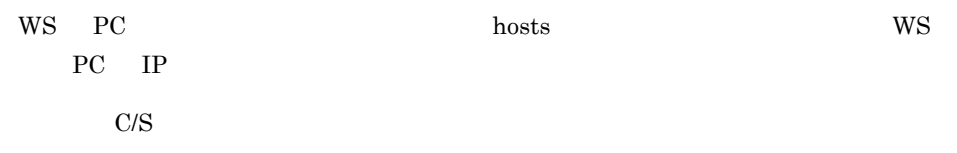

# $7.6.10$

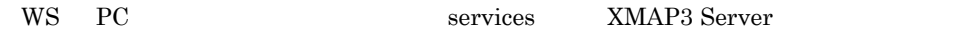

xpw 8500/udp  $8500/tcp$ xpw

 $XMAP3 Server$  8500

 $7.6.11$  AP

 $AP$ 

 ${\rm LIPS\ III}$ 

 $AP$ 

COBOL AP

· SEND/RECEIVE/TRANSCEIVEの場合

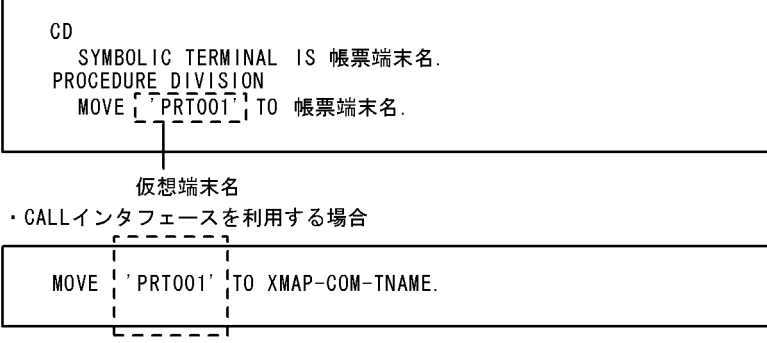

仮想端末名

#### XMAPhosts

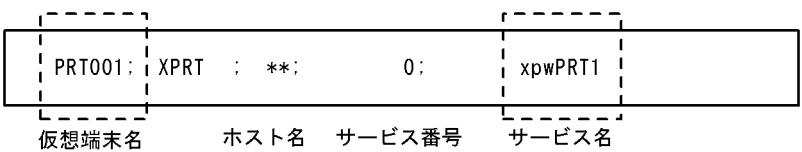

XMAPC XMAPconfig

 $**$  ,  $0<sub>1</sub>$  $**$  , /etc/opt/HIXMAP/XMAPsrv/xps

ホスト名 サービス番号

XPWhosts

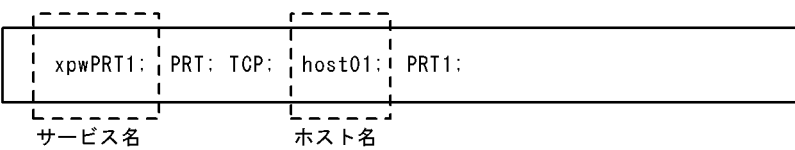

XPWconfig

 $\bar{\mathcal{L}}$ xpwPRT1.PCRPRT=LIPS xpwPRT1.PCLIPS=3

hosts

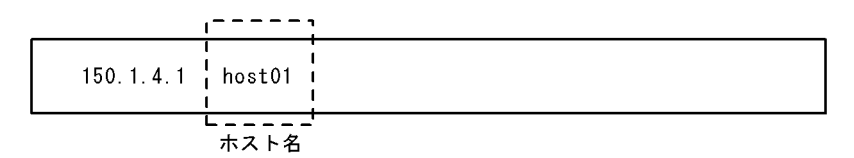

services

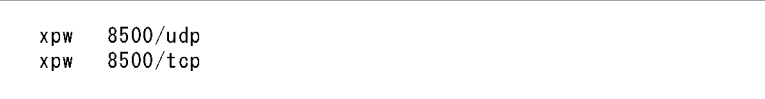

# 7.7 XMAP3

 $XMAP3$ 

 $XMAP3$ 

XMAP3 Server

XMAP3 Server

 $JP1/NPS$ JP1 Version 6 JP1/Network Printing System

# 7.7.1 AIX

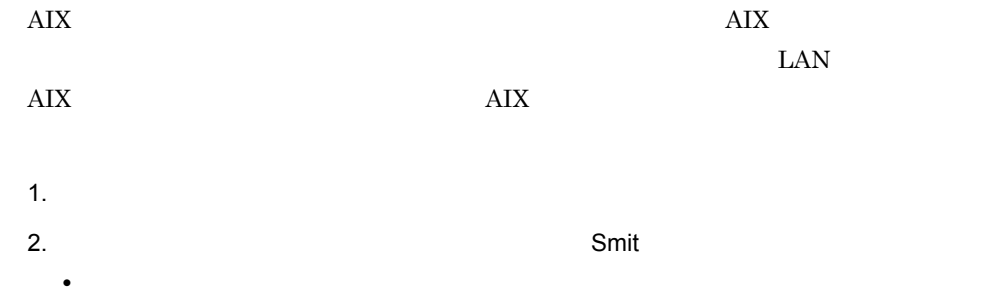

Smit

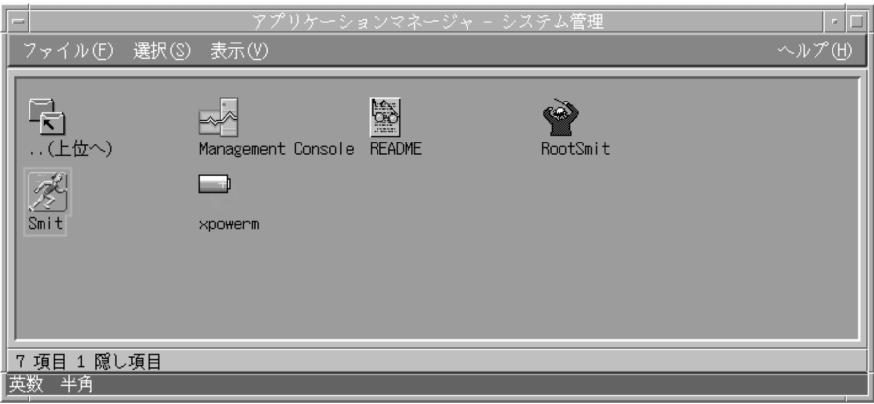

• */usr/bin/smit* 

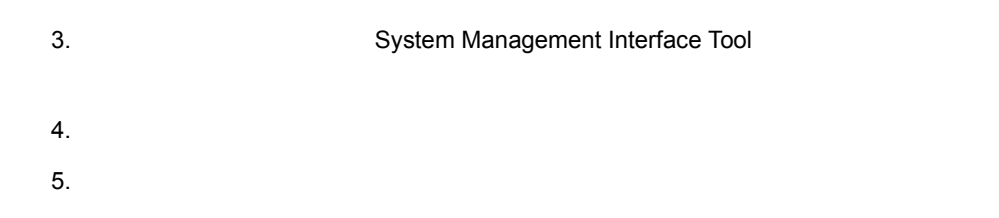

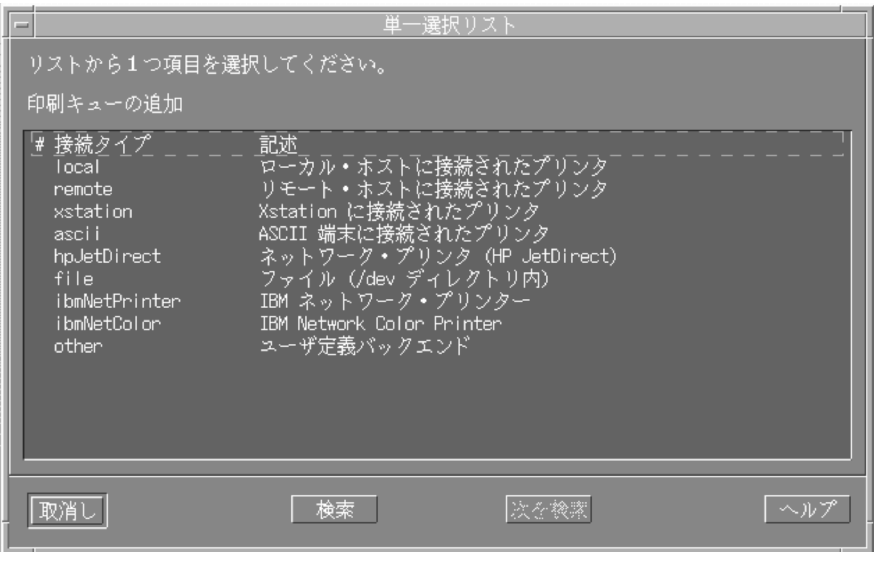

 $6.$ 

 $\rm LAN$ 

HP JetDirect hpjetDirect

 $7.$ 

 $8.$ 

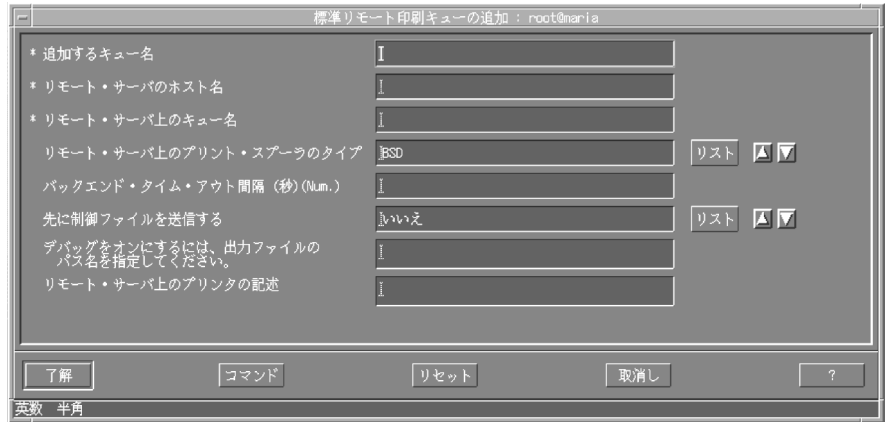

/etc/opt/HIXMAP/XPWhosts XMAP3

 $LAN$ 

RAW FILM THE RAW THE RAW THE SEARCH SEARCH SEARCH SEARCH SEARCH SEARCH SEARCH SEARCH SEARCH SEARCH SEARCH SEARCH SEARCH SEARCH SEARCH SEARCH SEARCH SEARCH SEARCH SEARCH SEARCH SEARCH SEARCH SEARCH SEARCH SEARCH SEARCH SEAR

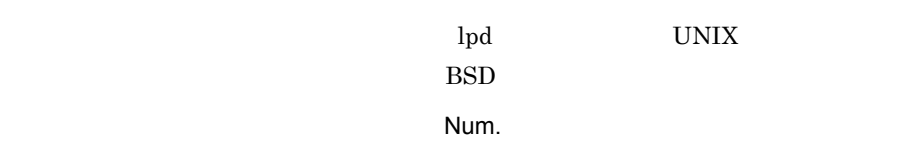

10.

# 7.7.2 HP-UX

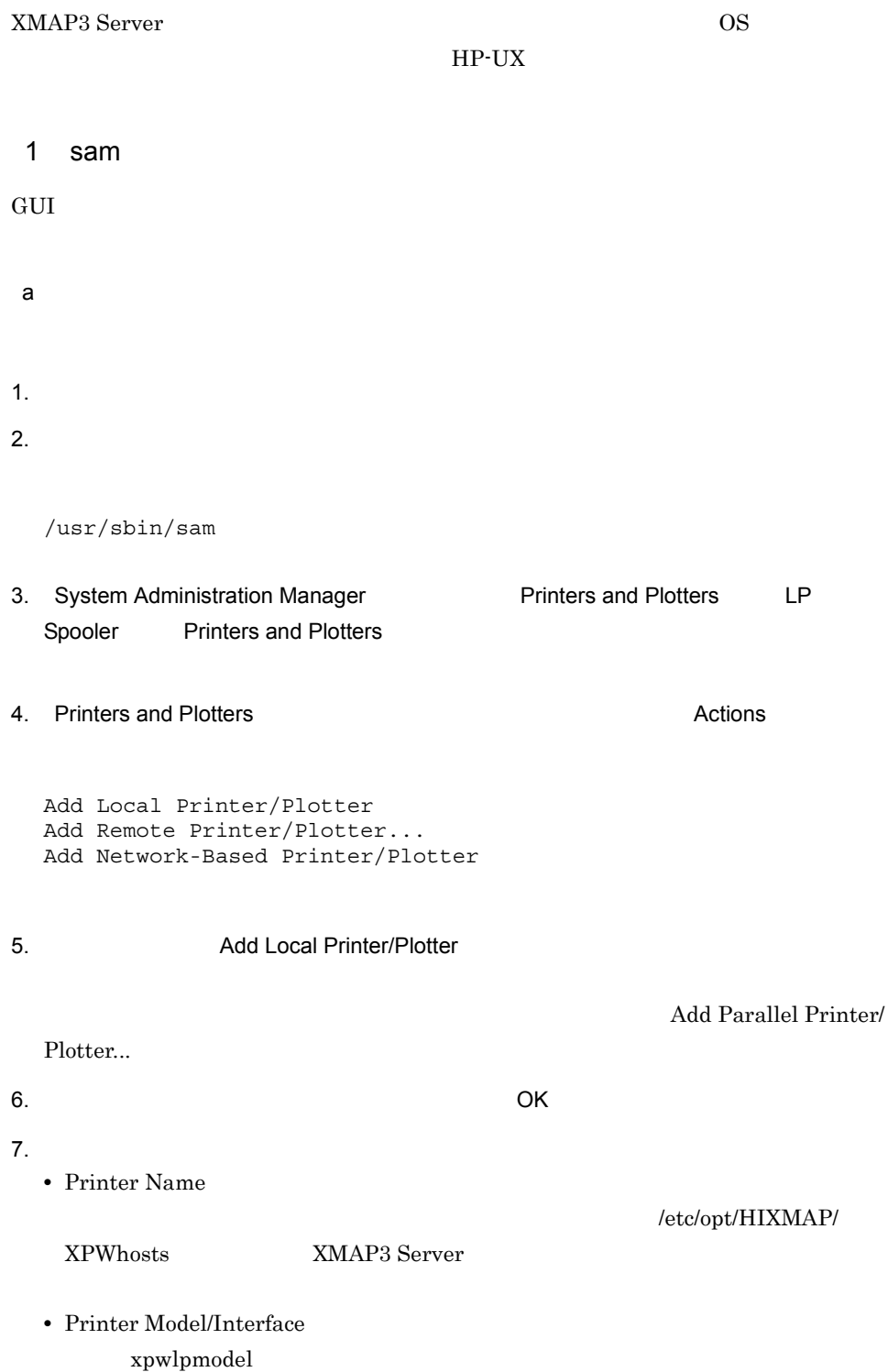
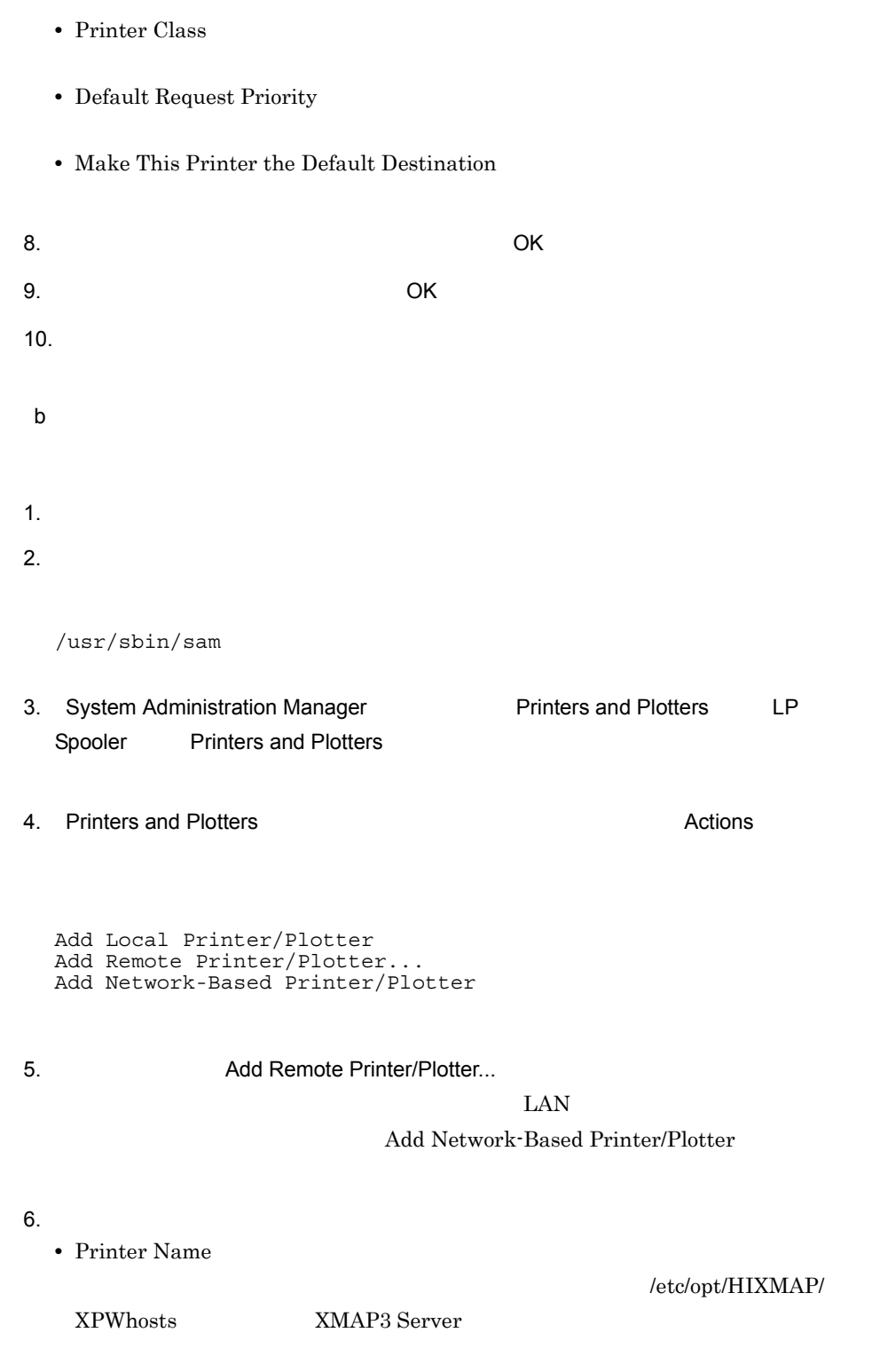

**•** Remote System Name

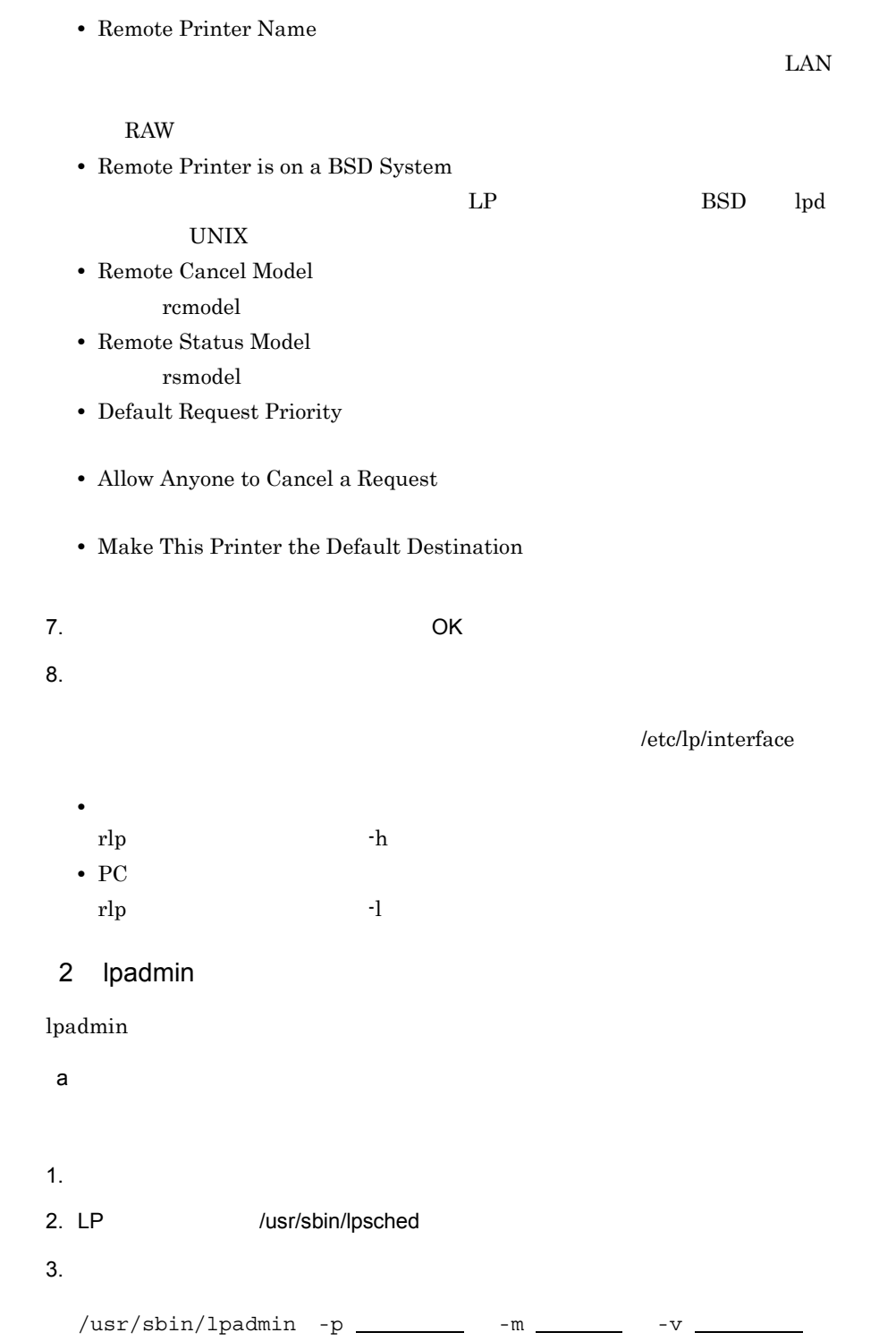

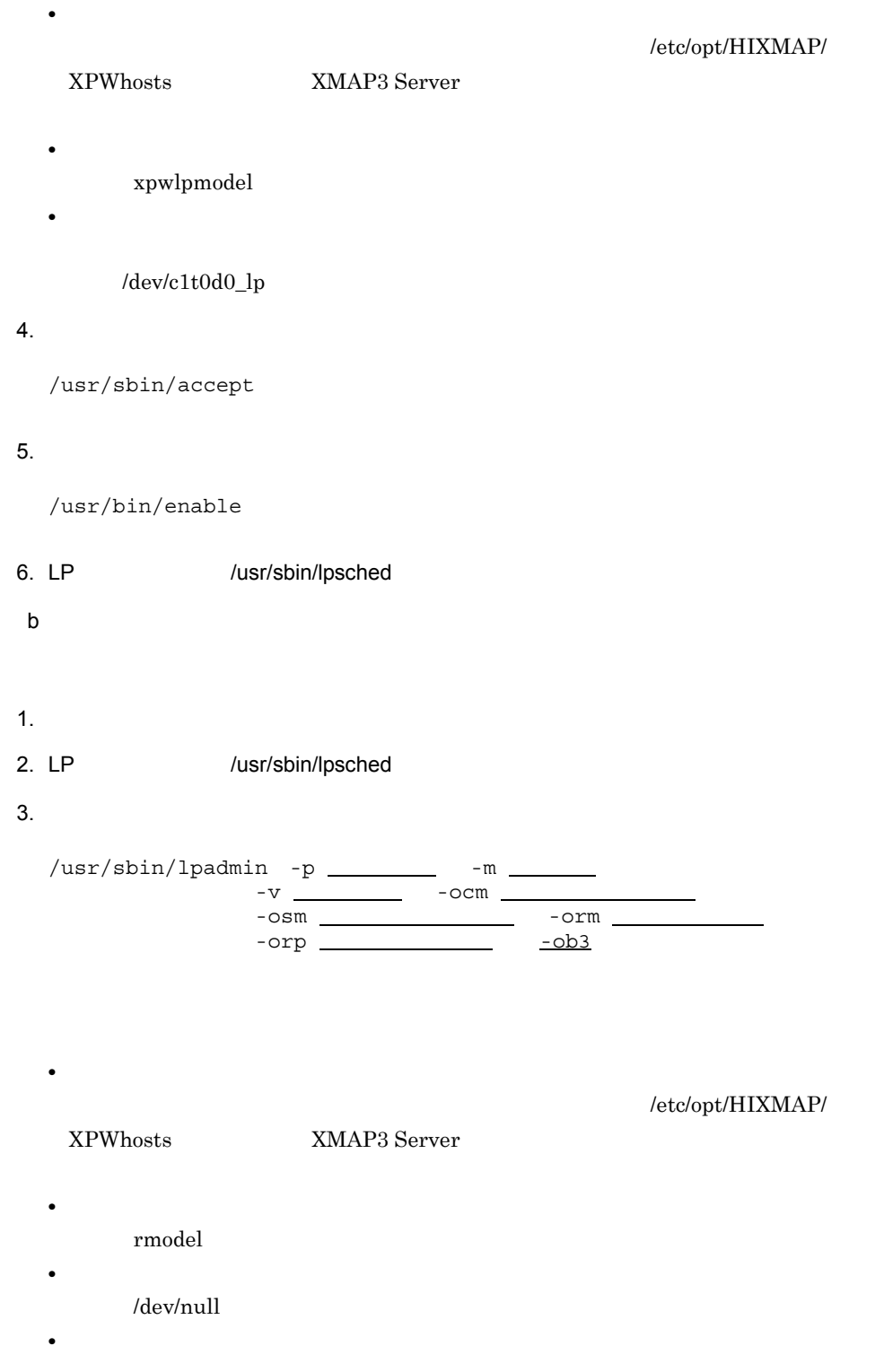

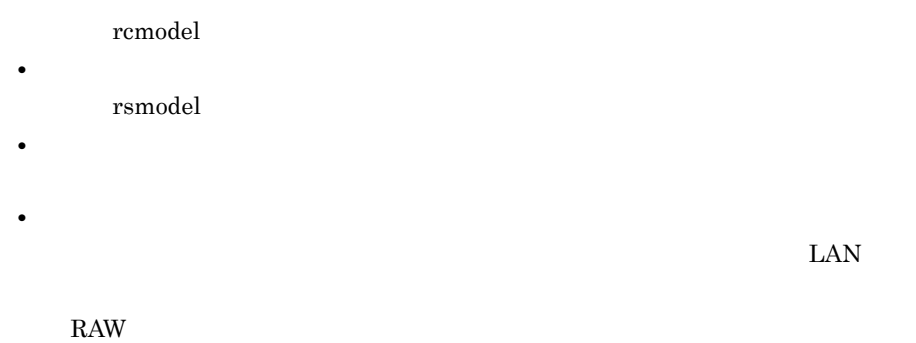

**•** -ob3

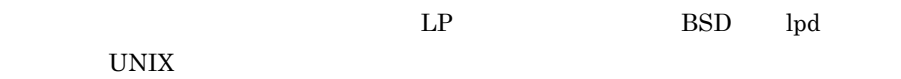

#### $4.$

 $/$ usr $/$ sbin $/$ accept

### $5.$

 $/$ usr $/b$ in $/$ enable

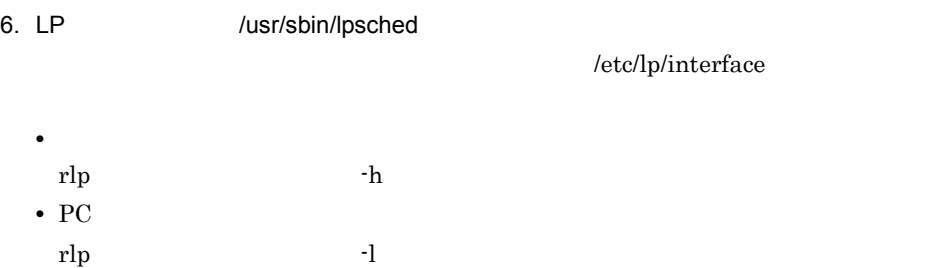

# 7.7.3 Linux

XMAP3 Server  $OS$  $\rm Linux \quad GUI$ 

### 1 サーバモデルでのプリンタ作成方法

 $GUI$ 

1.  $\blacksquare$ 

2. /etc/printcap

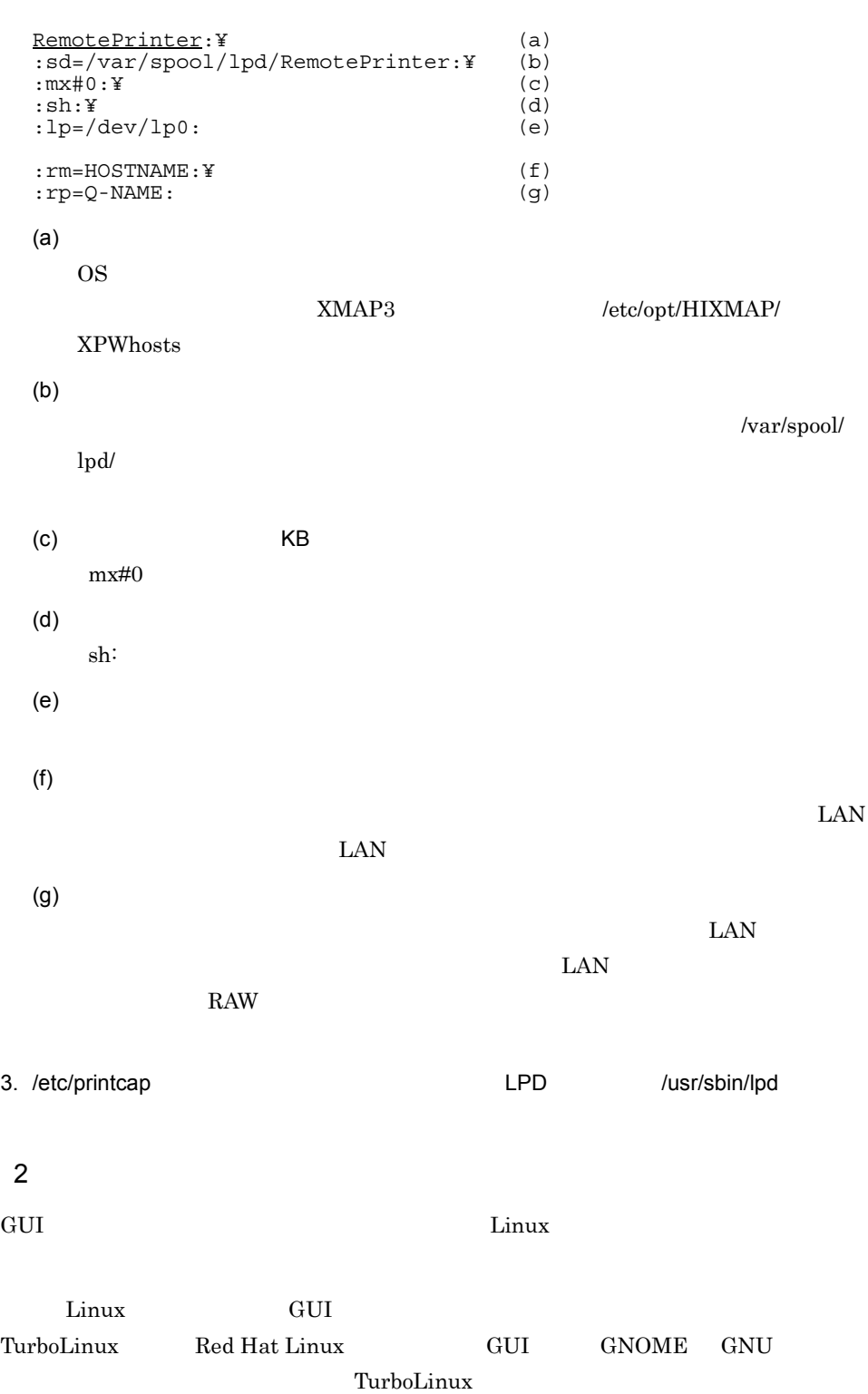

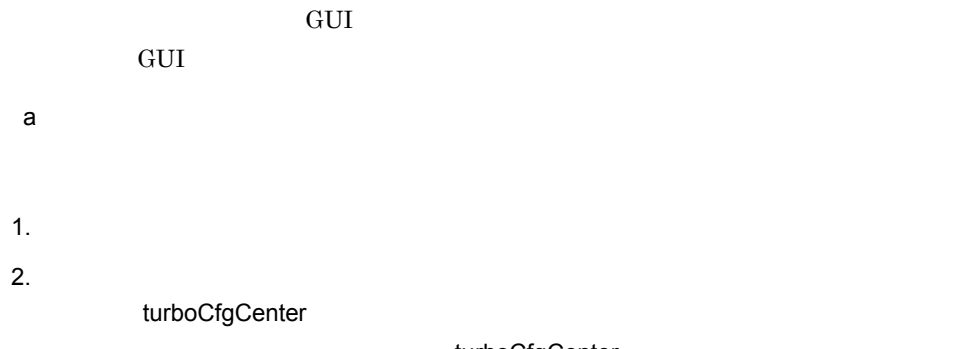

turboCfgCenter

/usr/bin/turbocfgcenter

#### turboCfgCenter

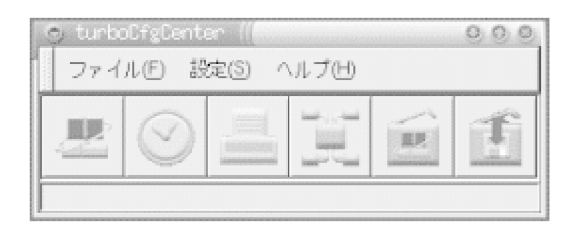

 $3.$ 

gNewt

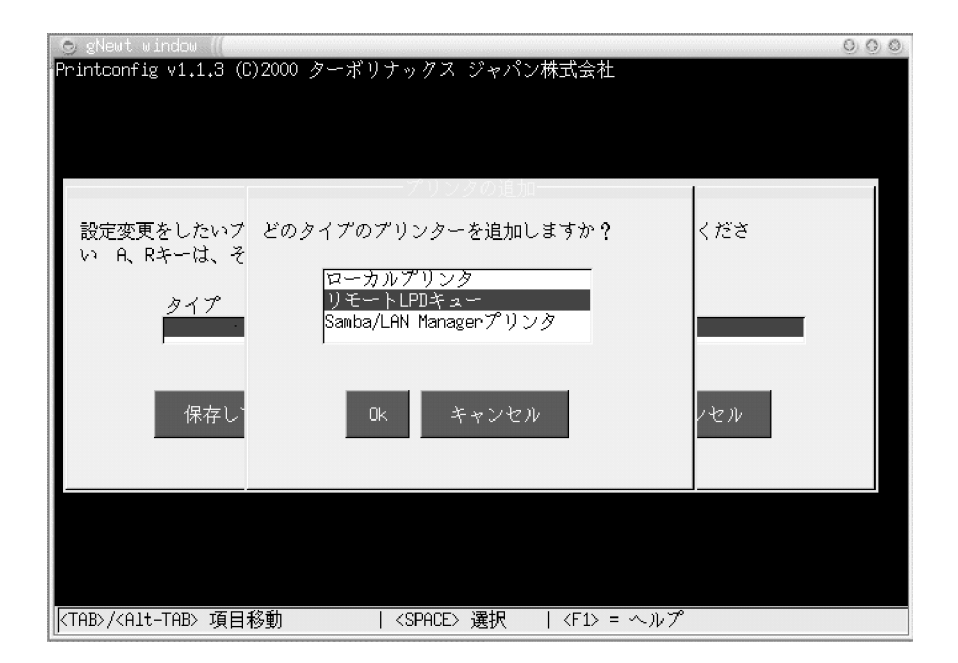

 $\overline{\text{OS}}$ 

### $\label{eq:mat} \begin{array}{ll} \text{XMAP3} & \hspace{3.6cm} / \text{etc} / \text{opt} / \text{HIXMAP} / \text{XPM} \text{hosts} \end{array}$

 $4.$ 

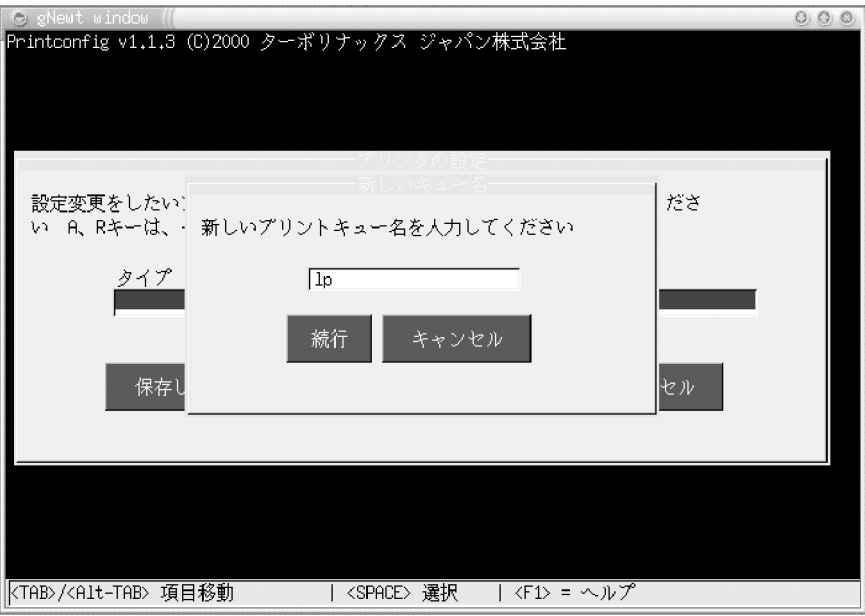

 $5.$ 

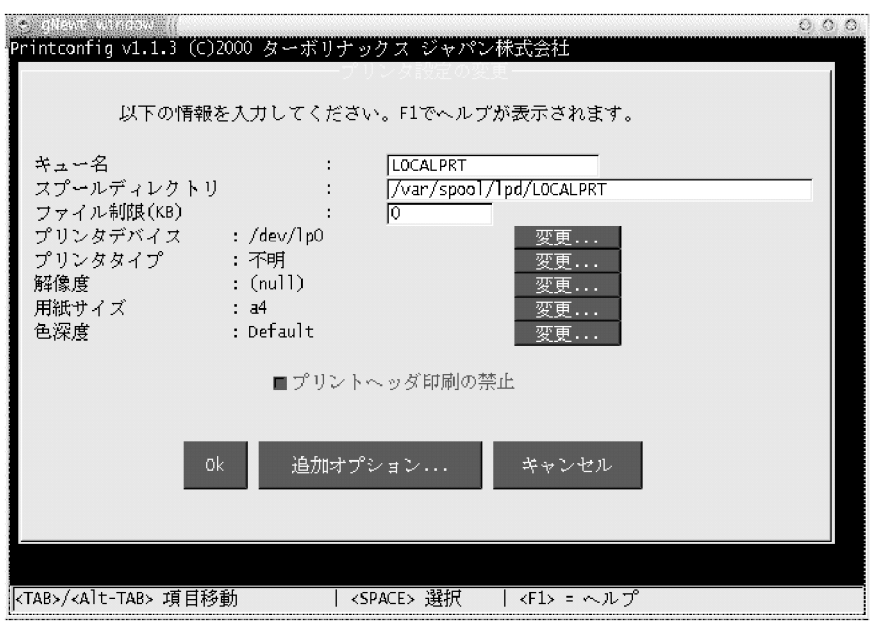

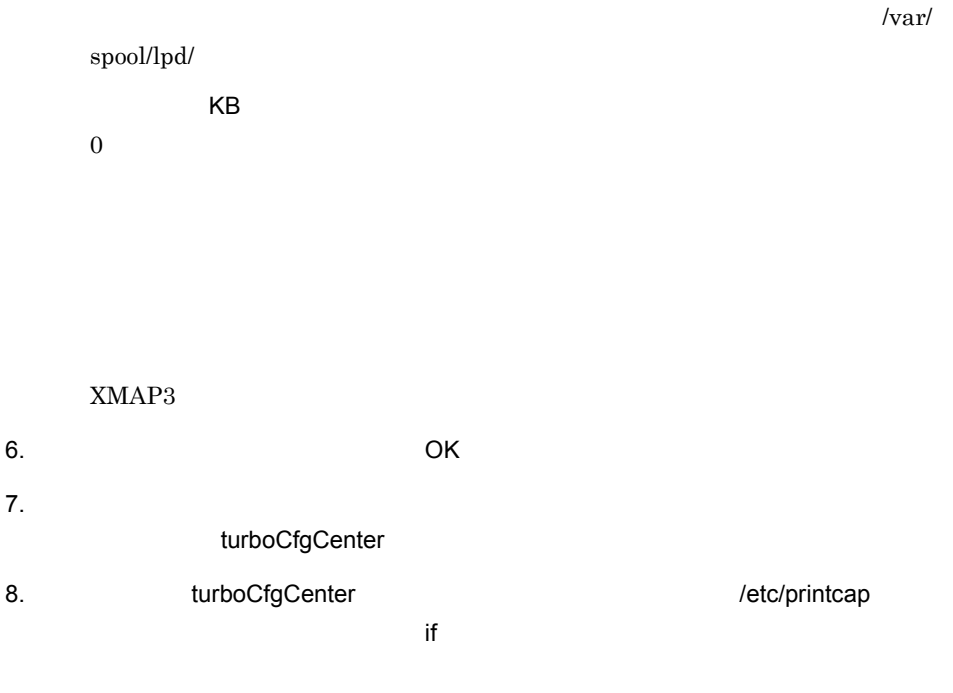

 $XMAP3$ 

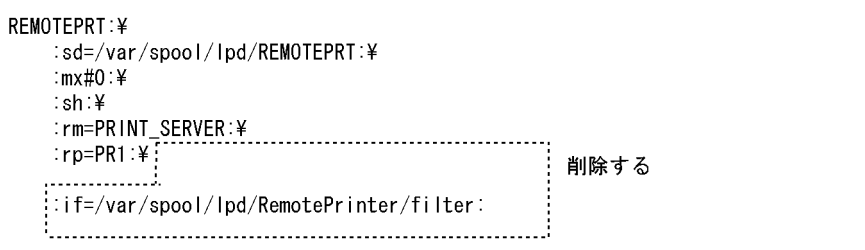

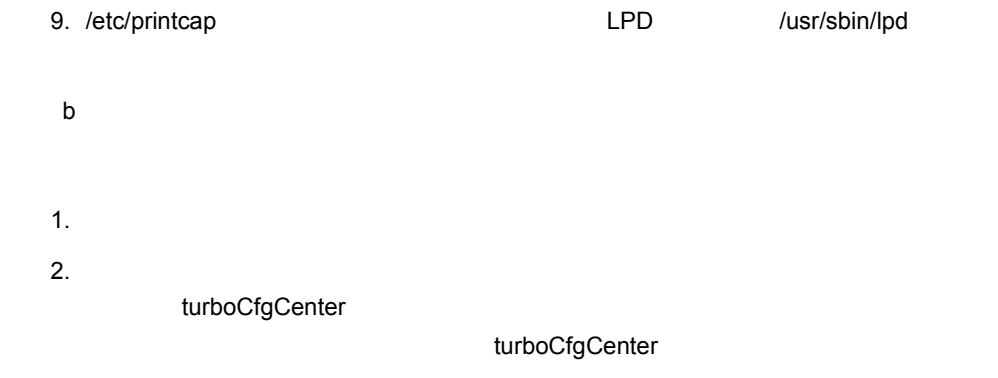

/usr/bin/turbocfgcenter

turboCfgCenter

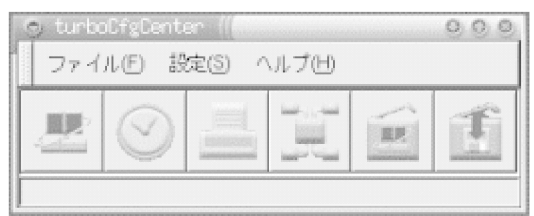

 $3.$ 

gNewt

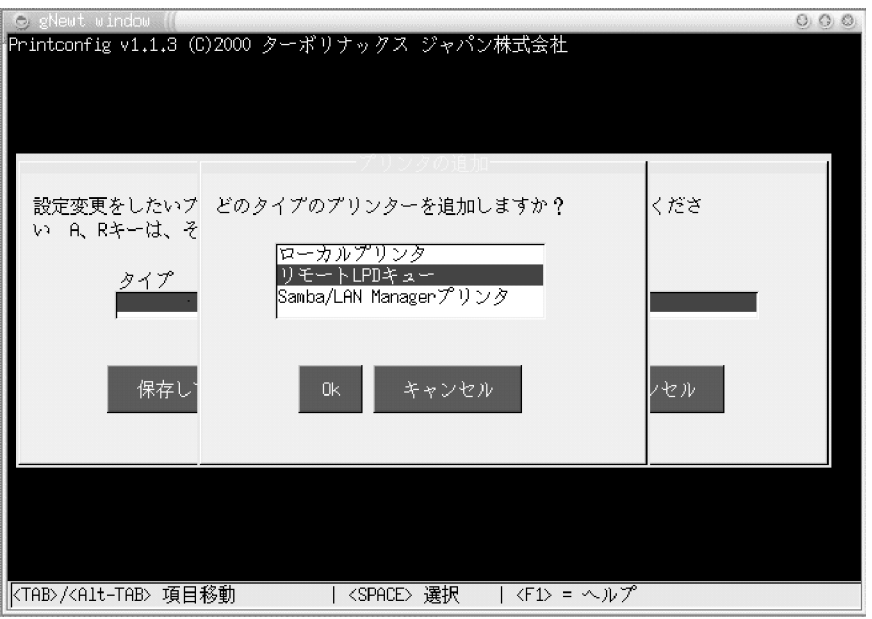

 $4.$ 

 $\overline{\text{OS}}$ 

XMAP3 /etc/opt/HIXMAP/XPWhosts

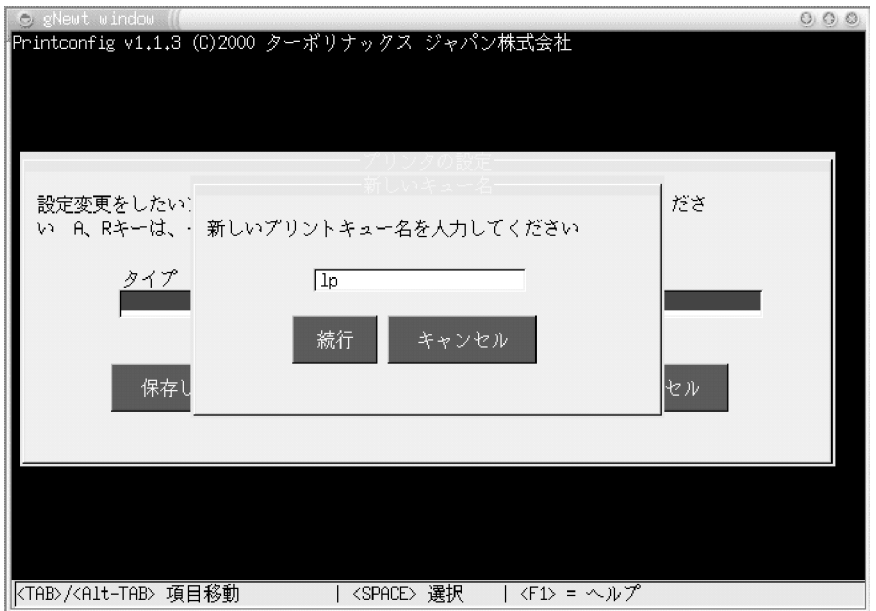

 $5.$ 

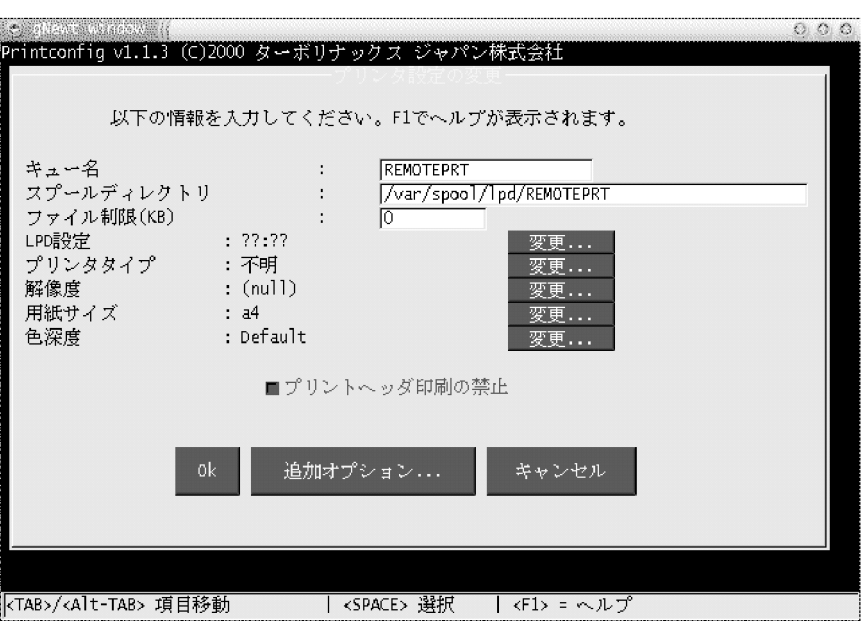

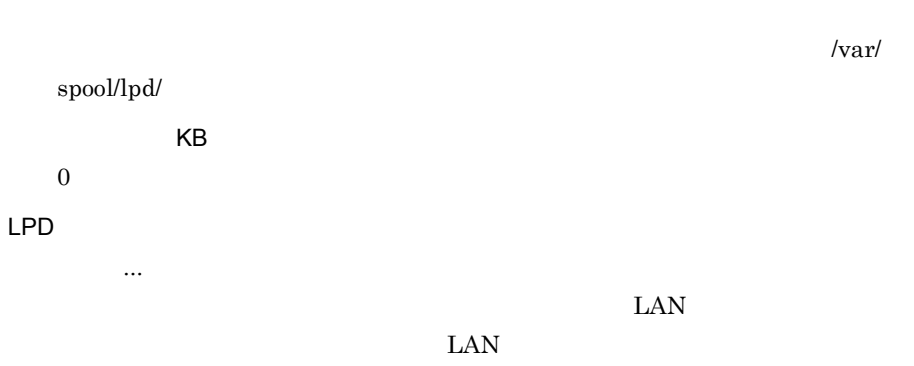

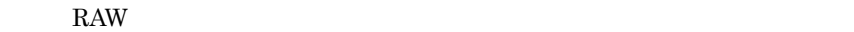

.<br>Antony togothy resident and the state of the

241

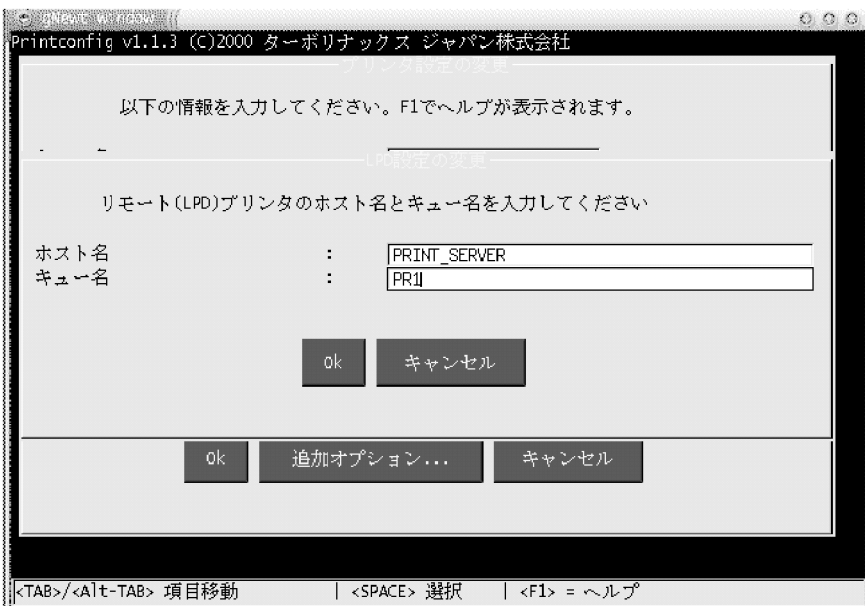

XMAP3

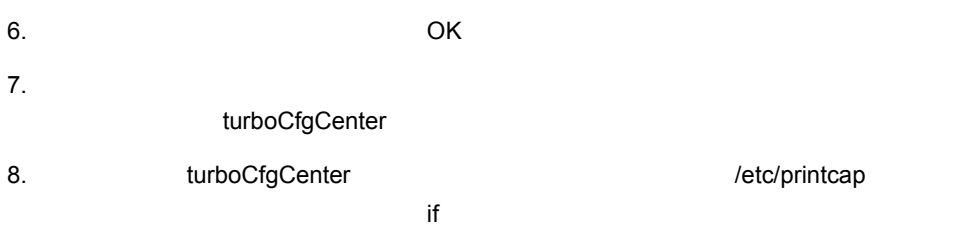

 $XMAP3$ 

```
REMOTEPRT:¥
:sd=/var/spool/lpd/REMOTEPRT:¥
:mx\#0:4: sh: 4削除する
```
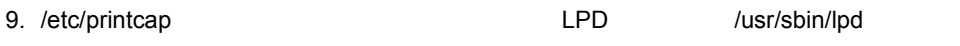

## 7.7.4 Solaris

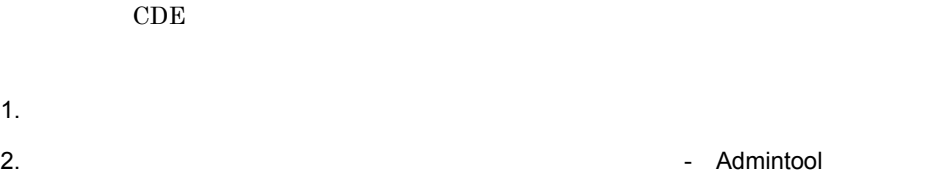

/usr/bin/admintool

#### 3. Admintool

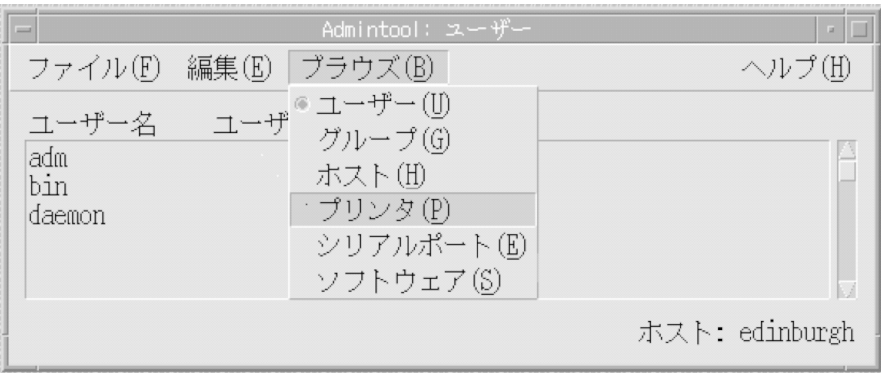

4. Admintool

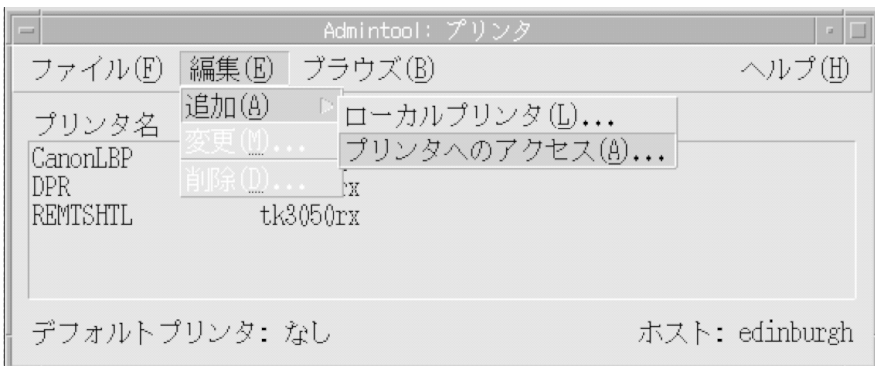

#### 5. Admintool

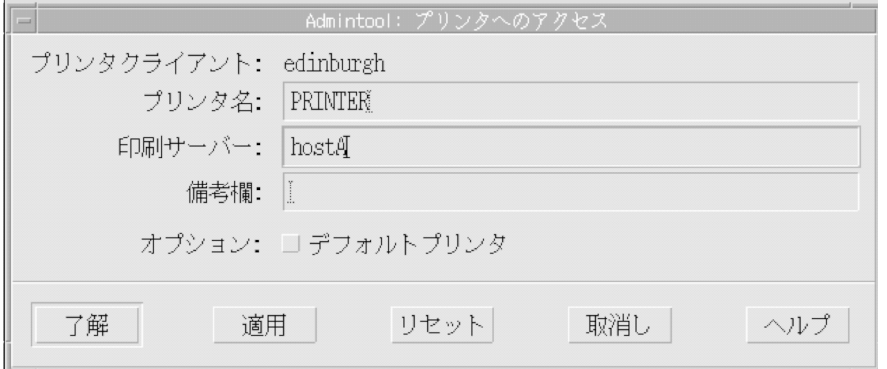

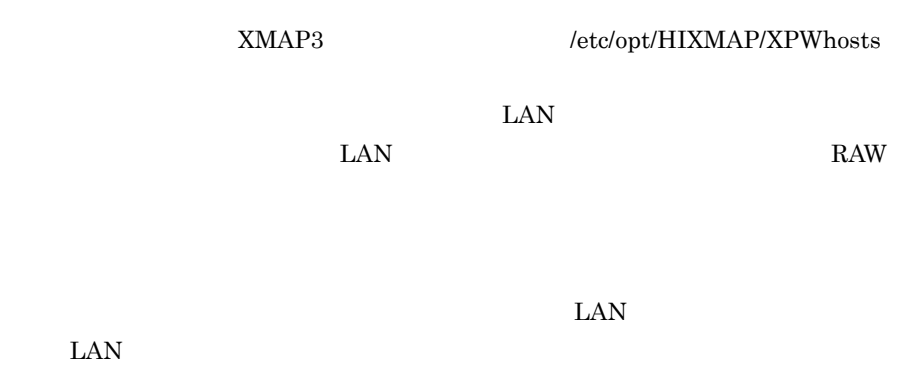

 $6.$ 

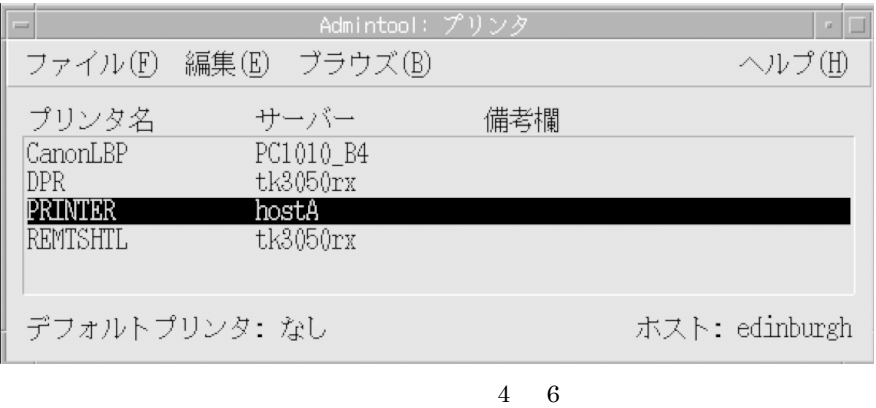

 $7.$ 

Admintool

# 7.7.5 XMAP3 Server

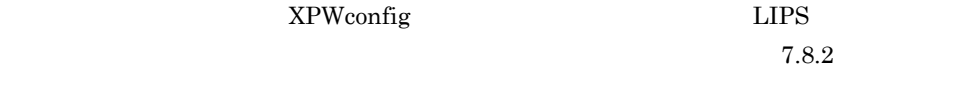

1  $\blacksquare$ 

XMAP3 Server

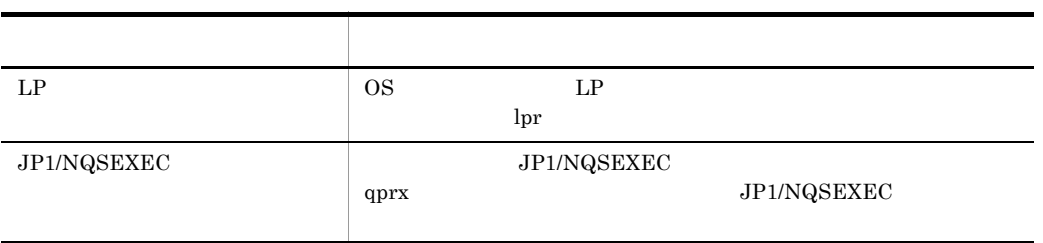

a) and  $\mathbf{z}$ 

 $JP1/NQSEXEC$ 

### $JP1/NQSEXEC$

#### /etc/opt/HIXMAP/XPWconfig

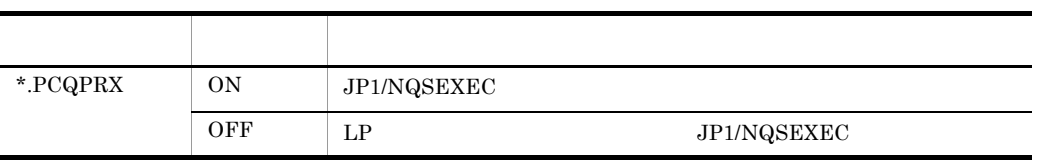

 $2 \angle$ 

印刷サービス名. PCRPRT=設定値

LP JP1/NQSEXEC

 $7-11$   $2-11$ 

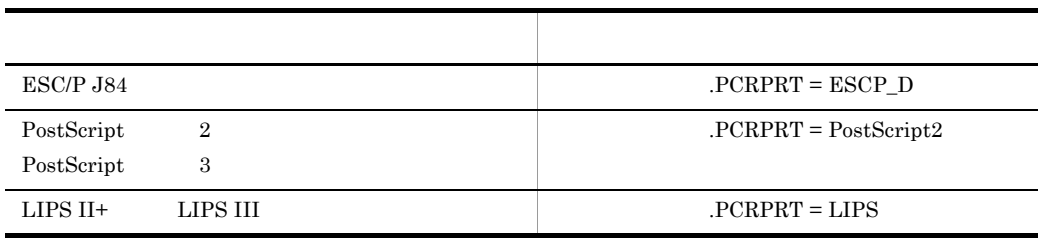

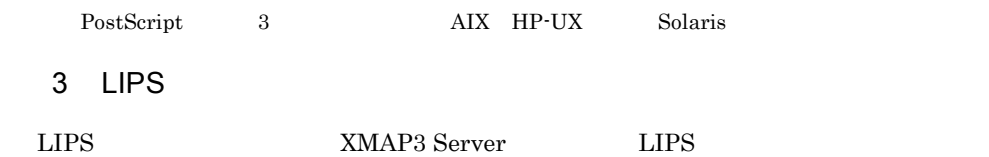

印刷サービス名. PCLIPS=設定値

 $LIPS$ 

7-12 LIPS

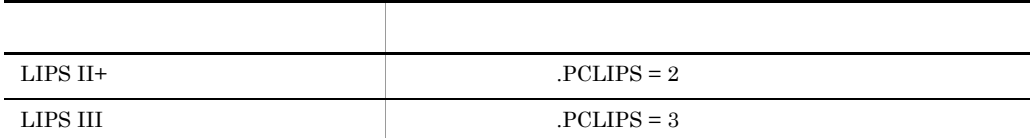

 $LIPS II+ IIPS III$ 

 $\bf C$ 

### $LIPS III$   $PCLIPS=3$  $LIPS$

# 7.7.6

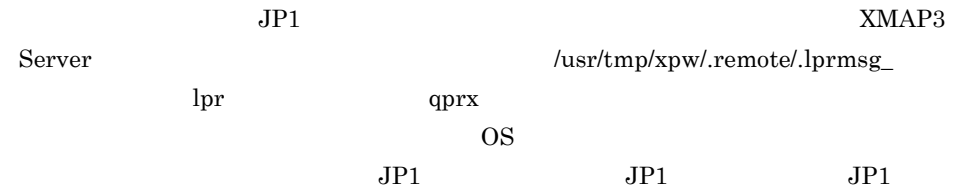

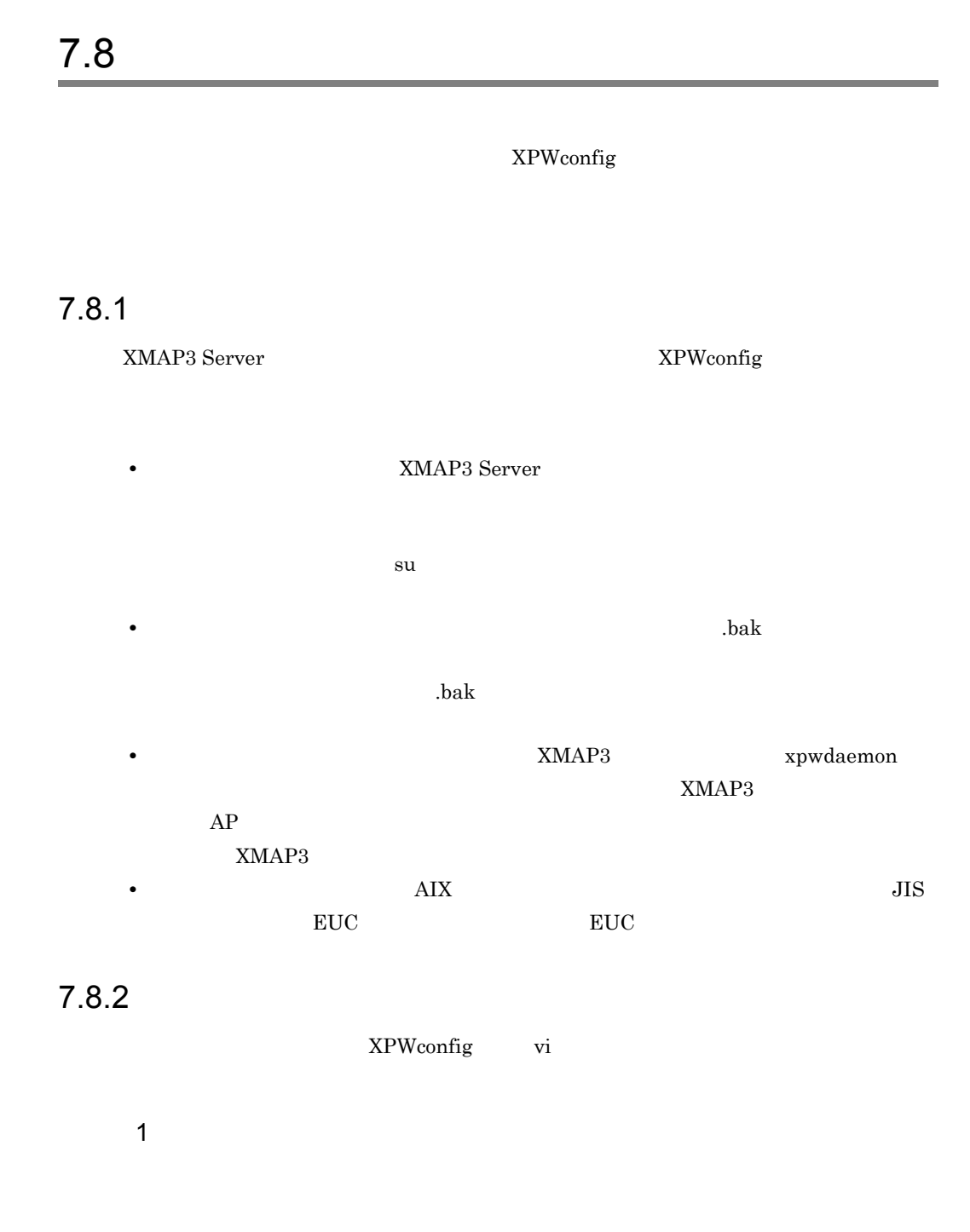

/etc/opt/HIXMAP/XPWconfig

 $2 \overline{z}$ a<sup>2</sup>

# サービス名. パラメタ=設定値

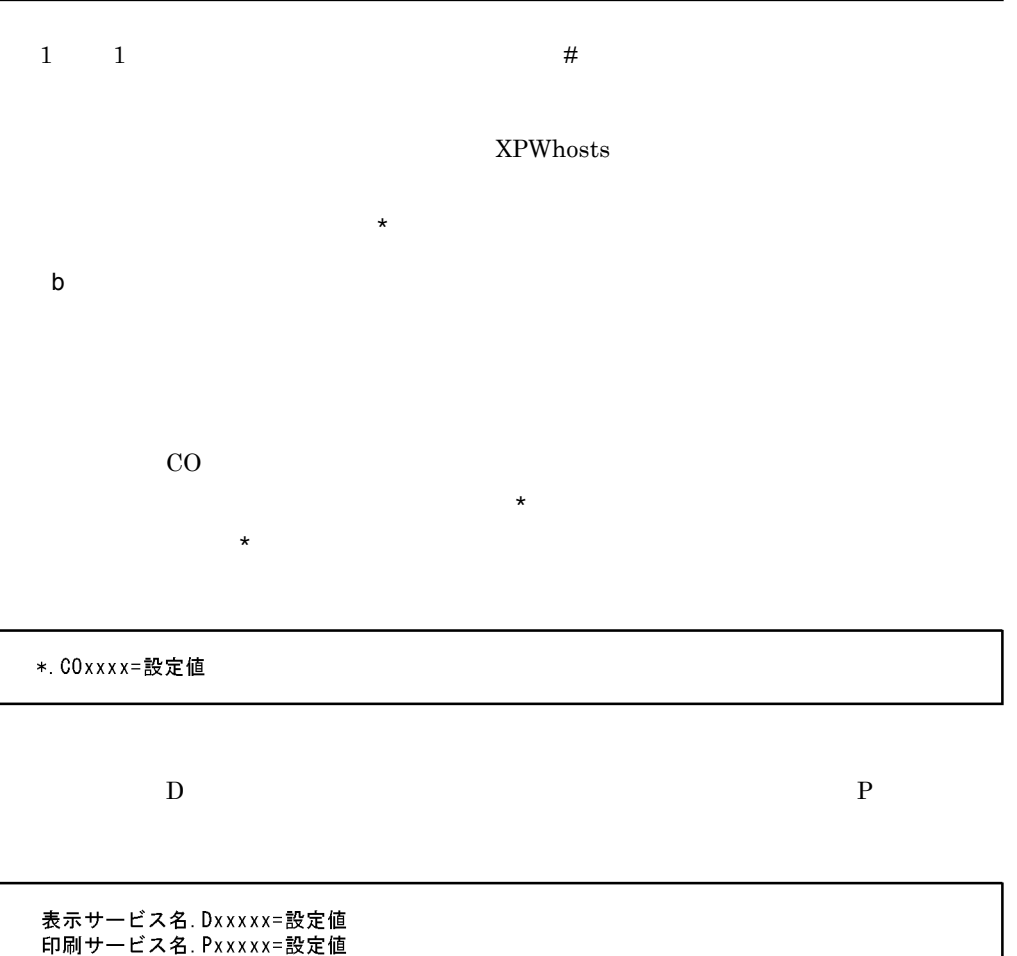

c) and  $\alpha$ 

XMAP3 Server 7-8

#### 7-8 XMAP3 Server

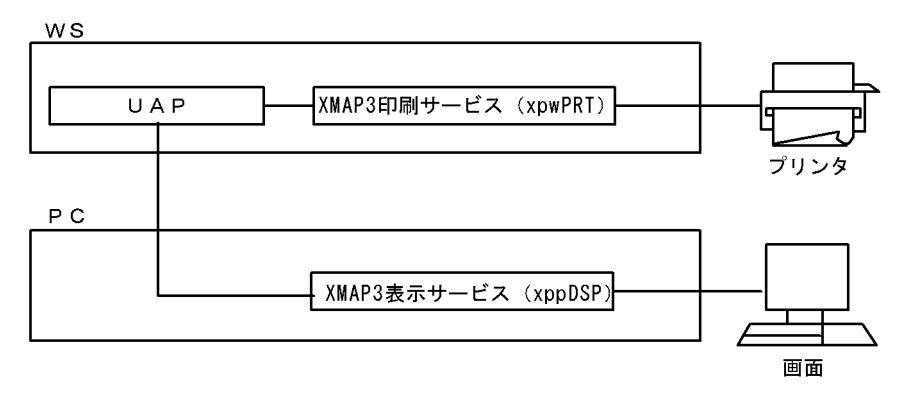

 $7-9$ 

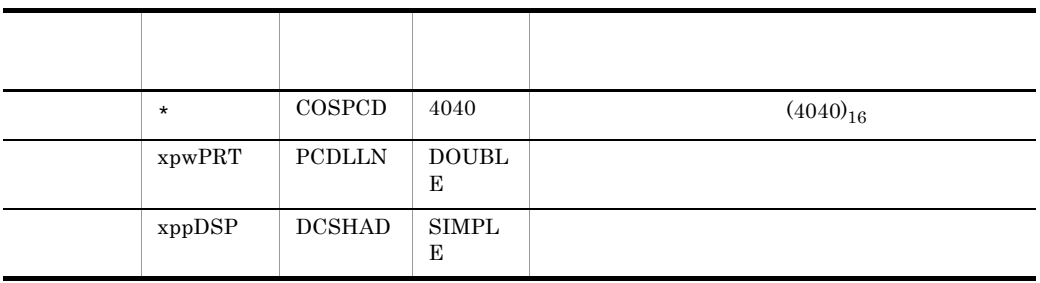

#### $7-9$

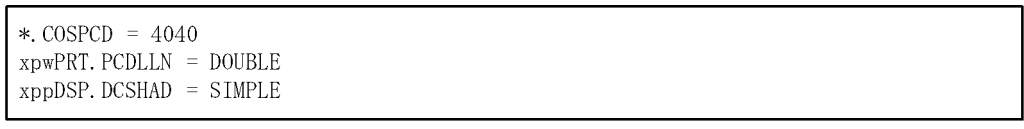

### $7.8.3$

 $XMAP3 Server PC XMAP3$  PC  $XMAP3$ XMAP3

PC XMAP3 Server PC

#### XMAP3

XMAP3 Server XMAP3 Server

#### 7-13 XMAP3 Server

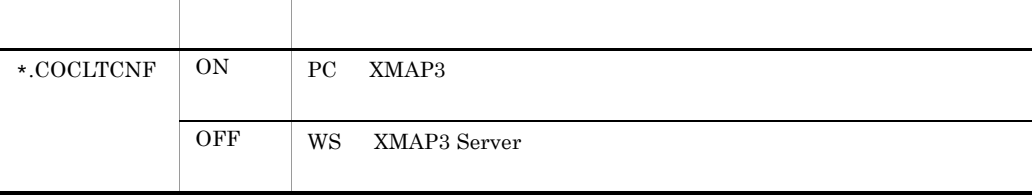

 $\rm OFF$ 

PC XMAP3

 $C/S$ 

XMAP3 Server

 $PC$  $\verb|XMAP3| \verb|*ETC*X3PCONF|$ 

7-14 PC XMAP3

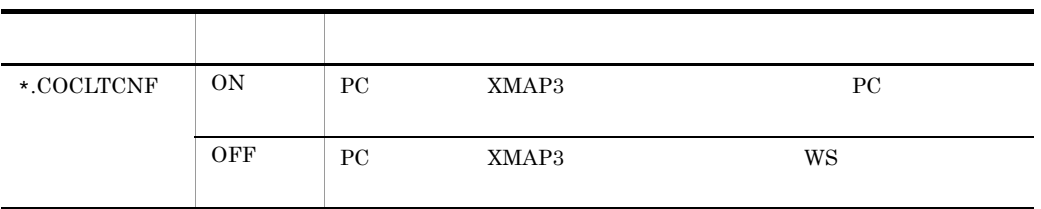

 $\overline{\text{OFF}}$ 

\*.COCLTCNF ON

 $PC$ 

\*.COCLTCNF XMAP3

COEBCD COKSCD COSPCD

# $7.8.4$

 $\rm{CO}$ 

 $\star$ 

 $7-15$ 

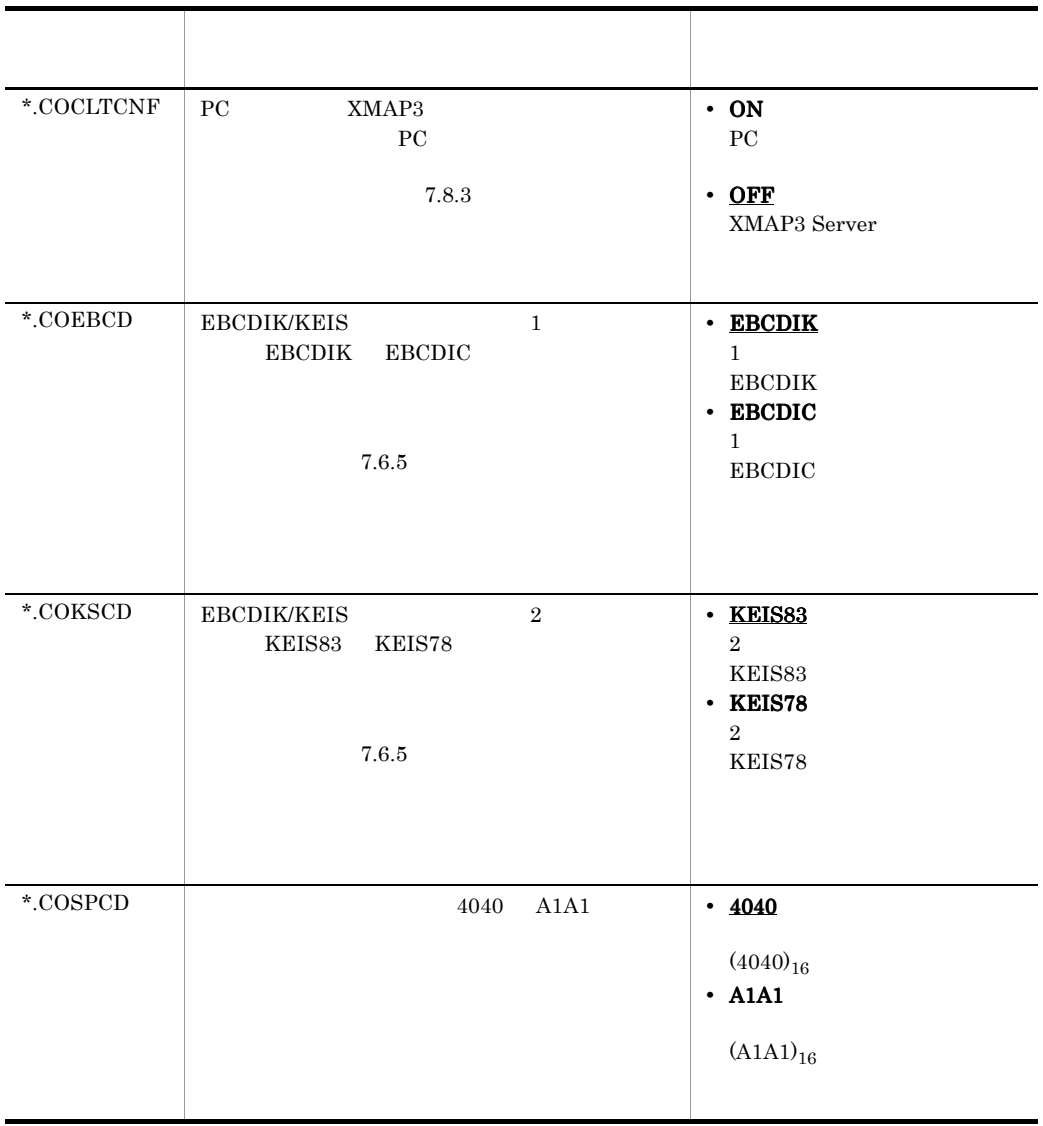

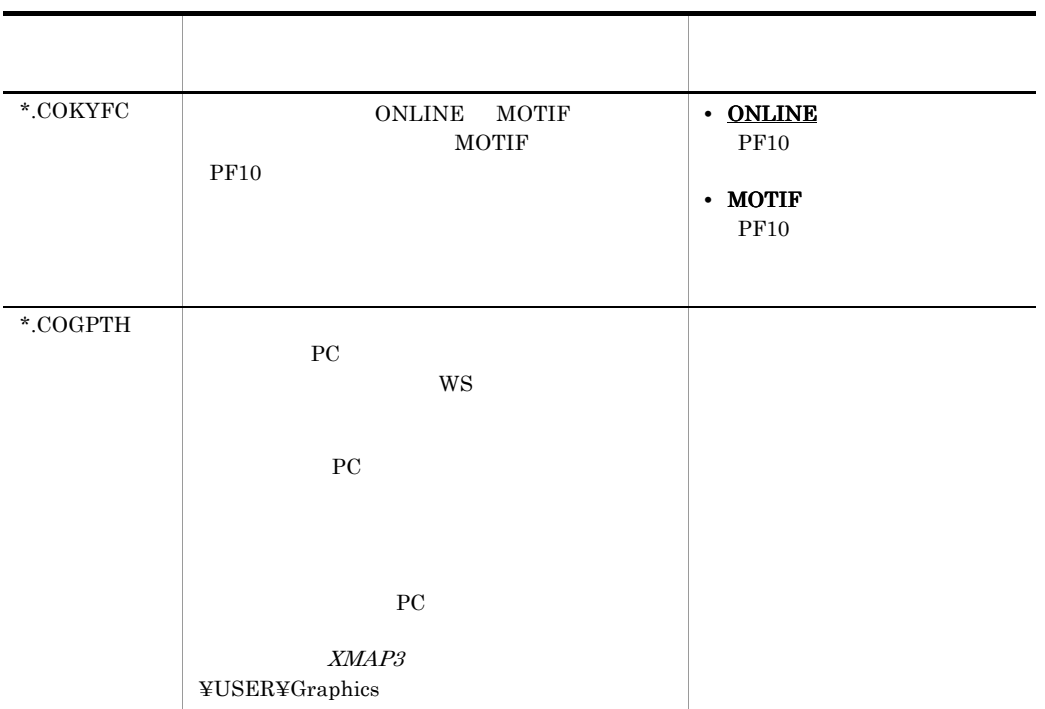

 $7.8.5$ 

 $\rm{PC}$ 

 $D$ 

 $\star$ 

 $XMAP3$ 

 $1$ 

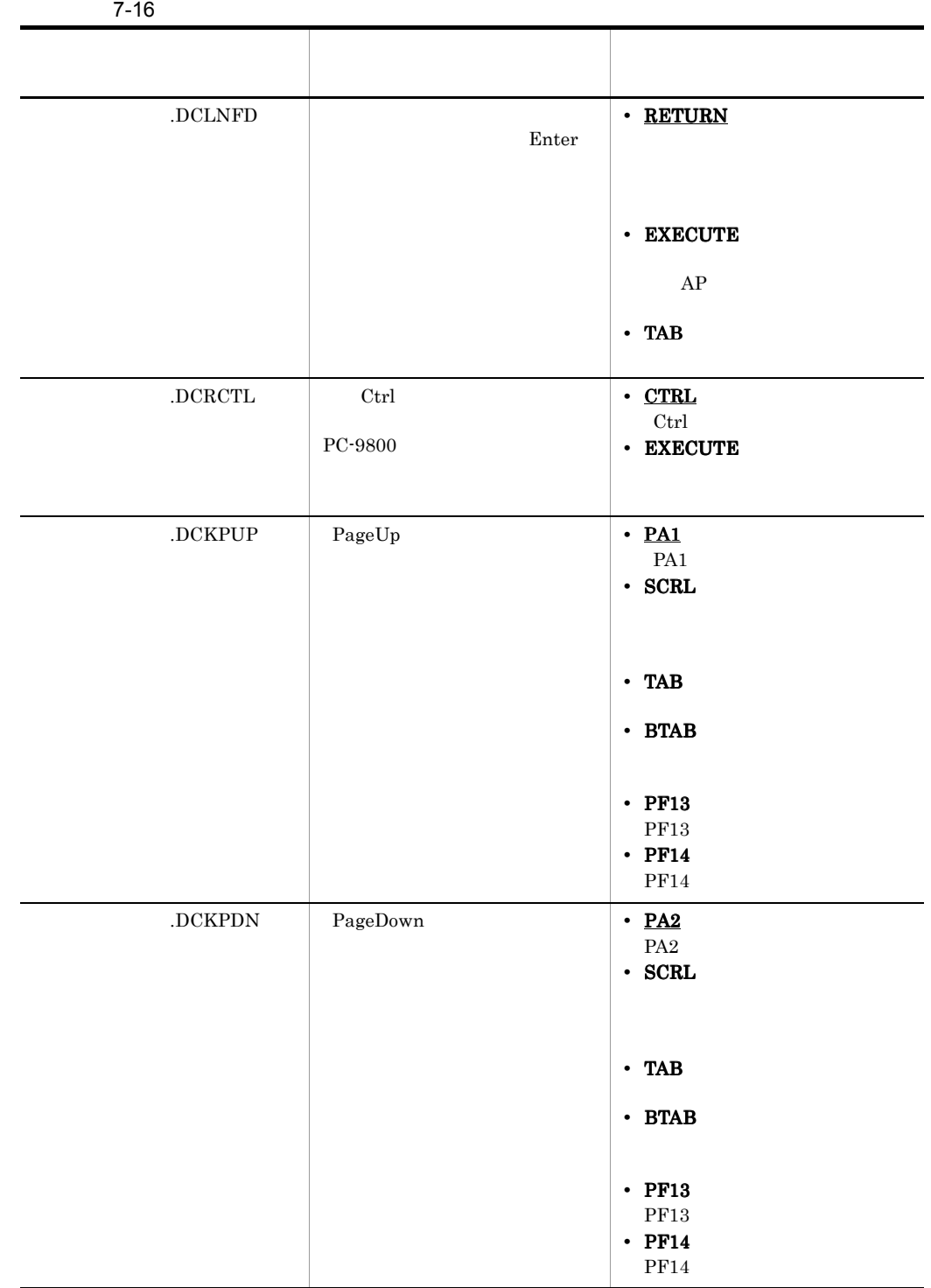

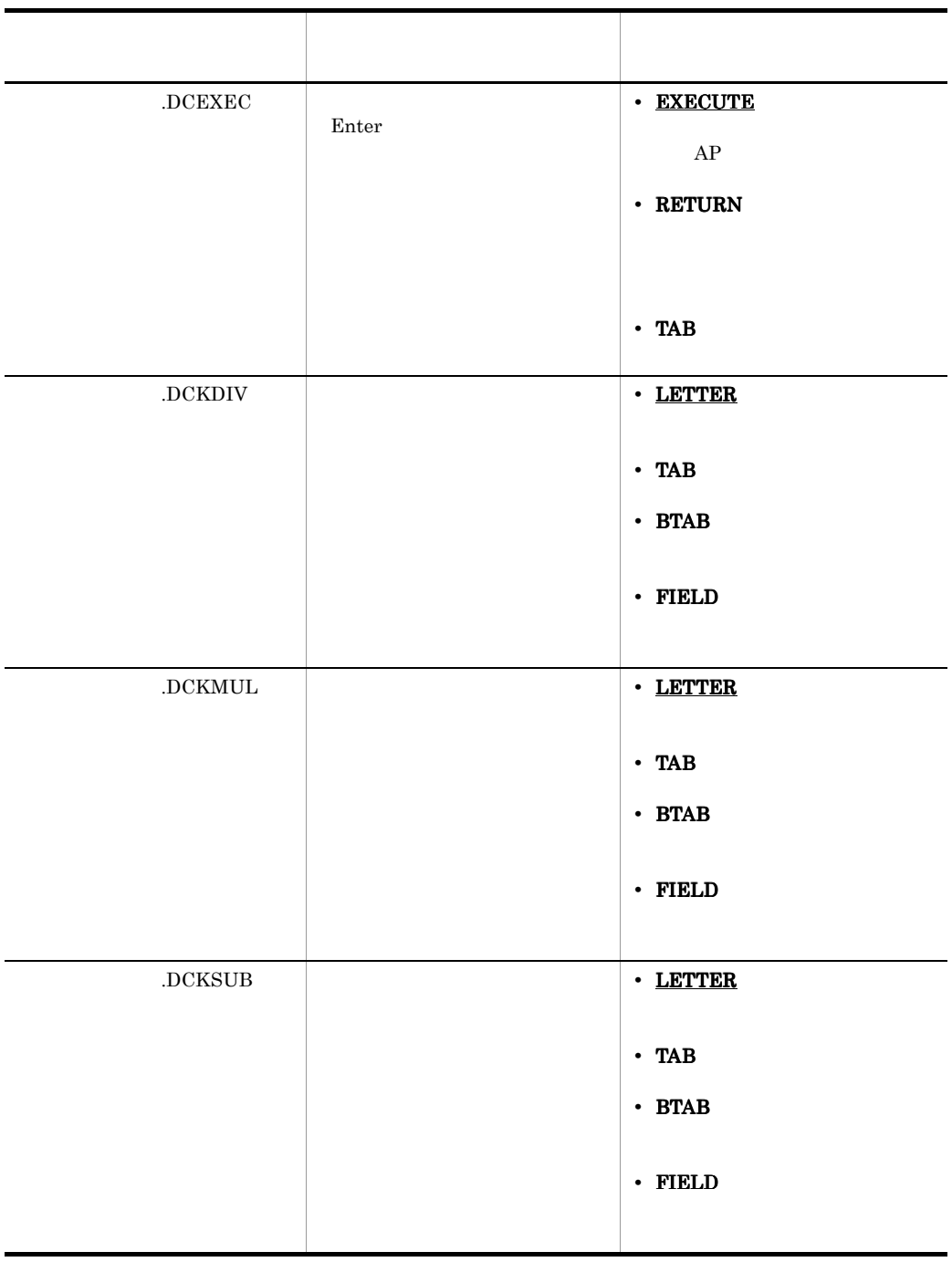

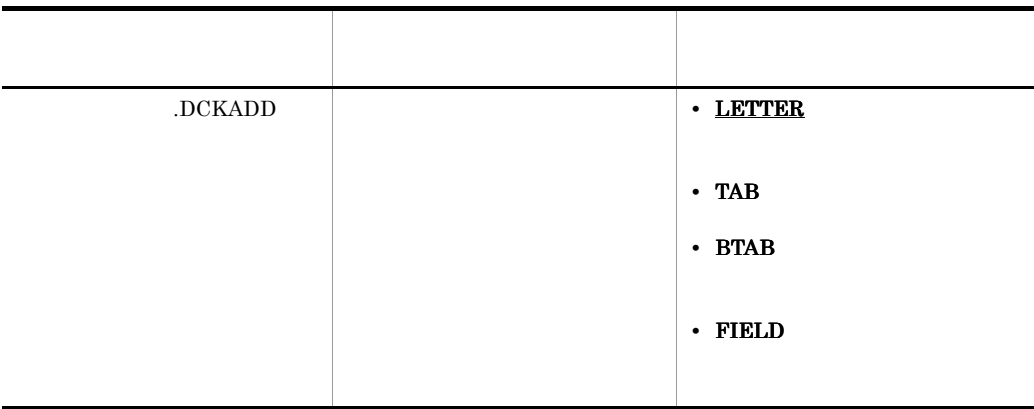

 $2 \left( \frac{1}{2} \right)$ 

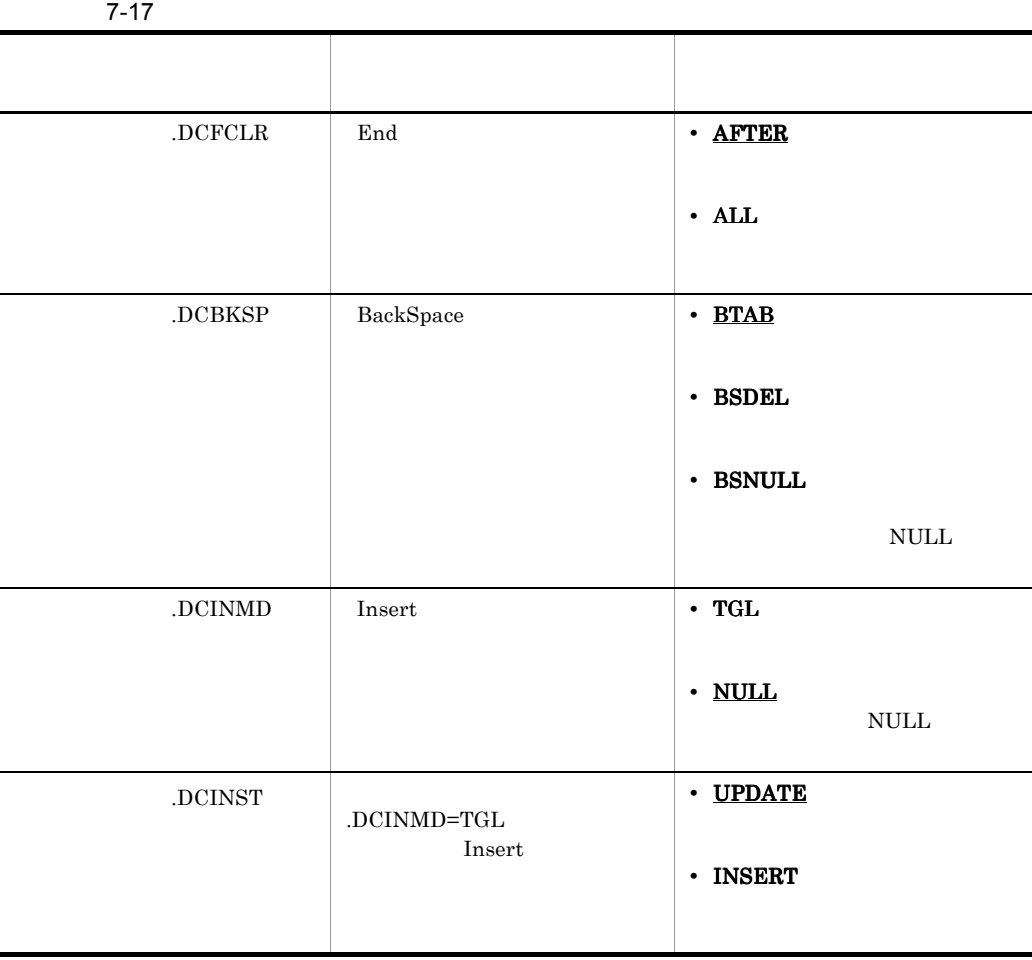

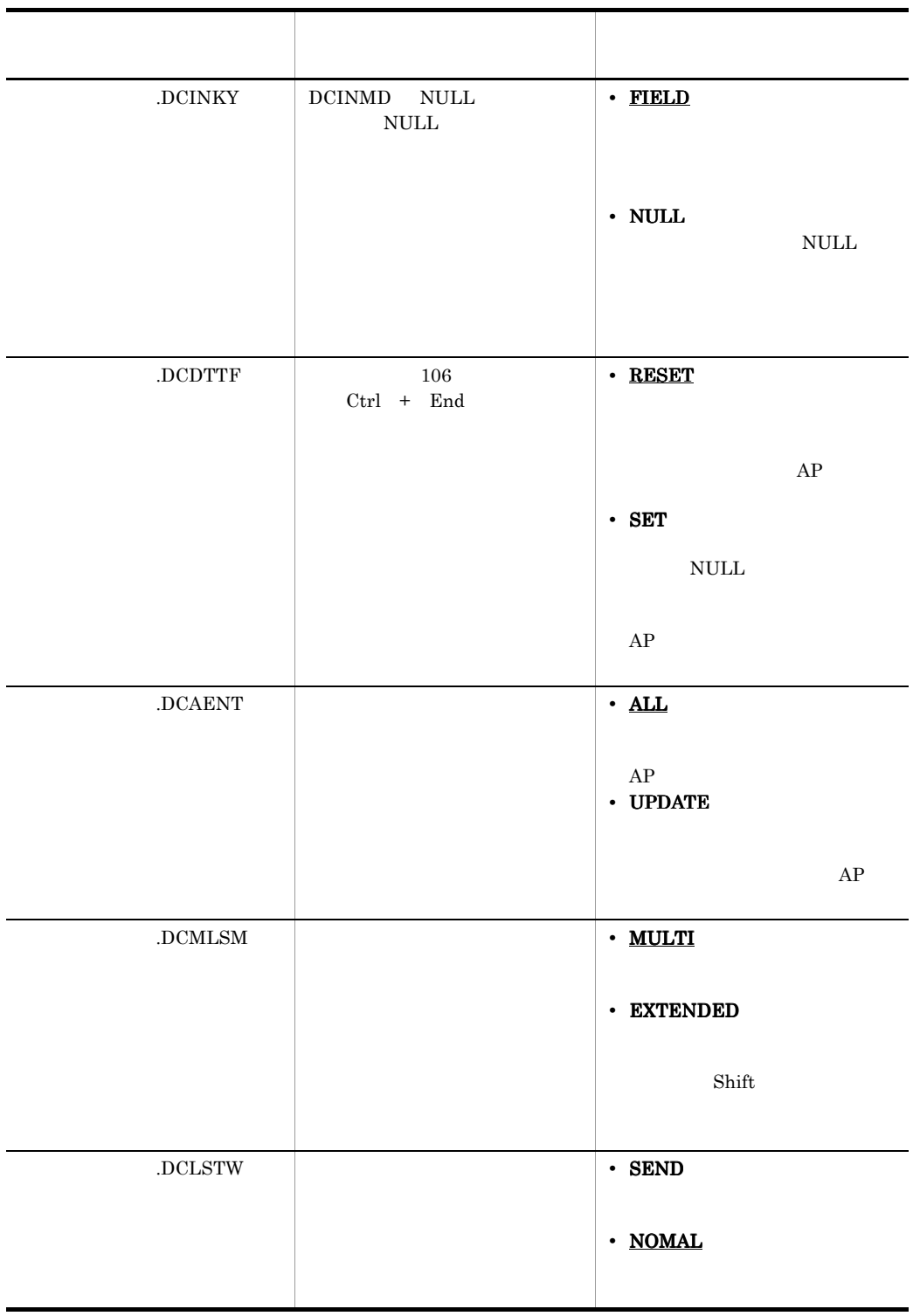

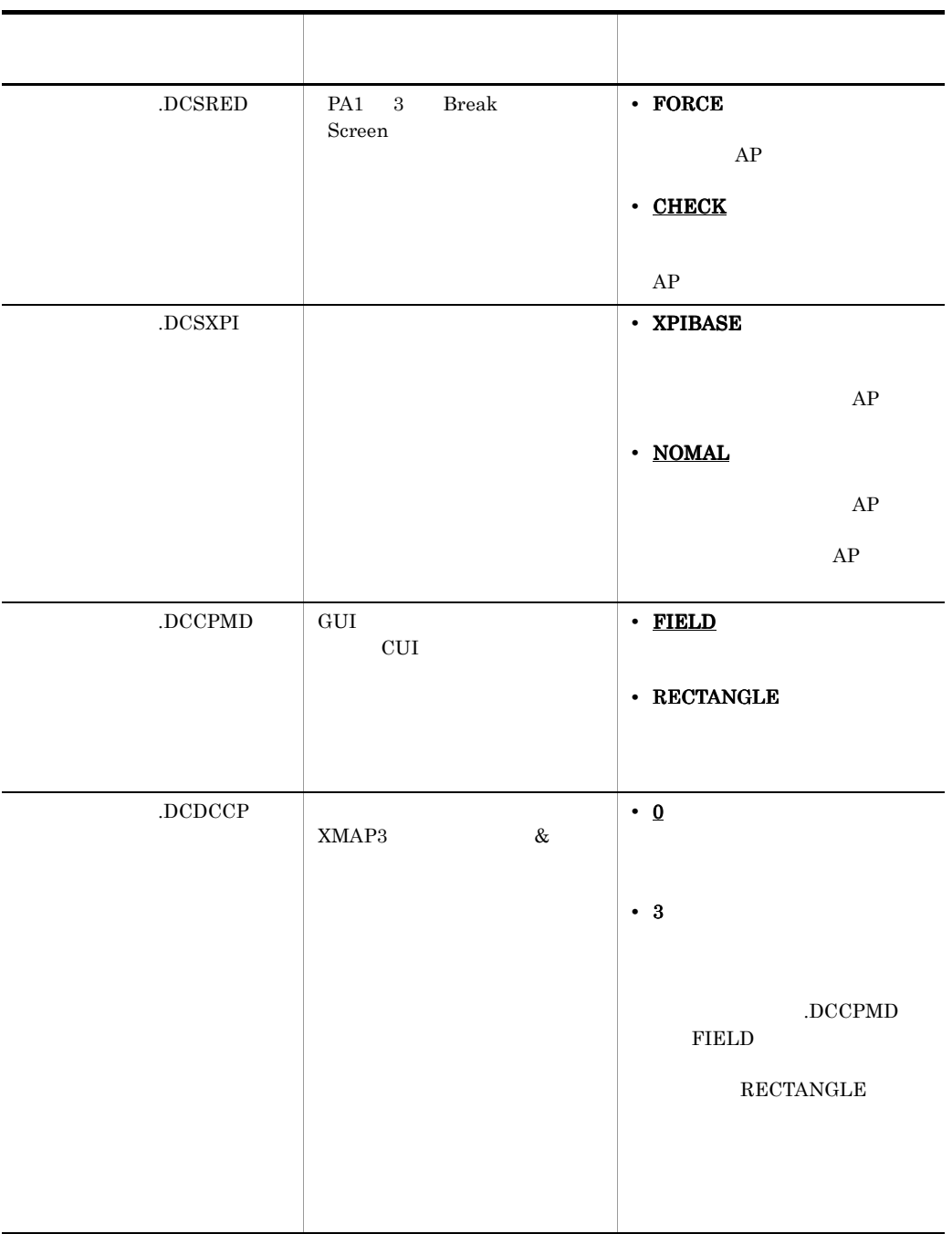

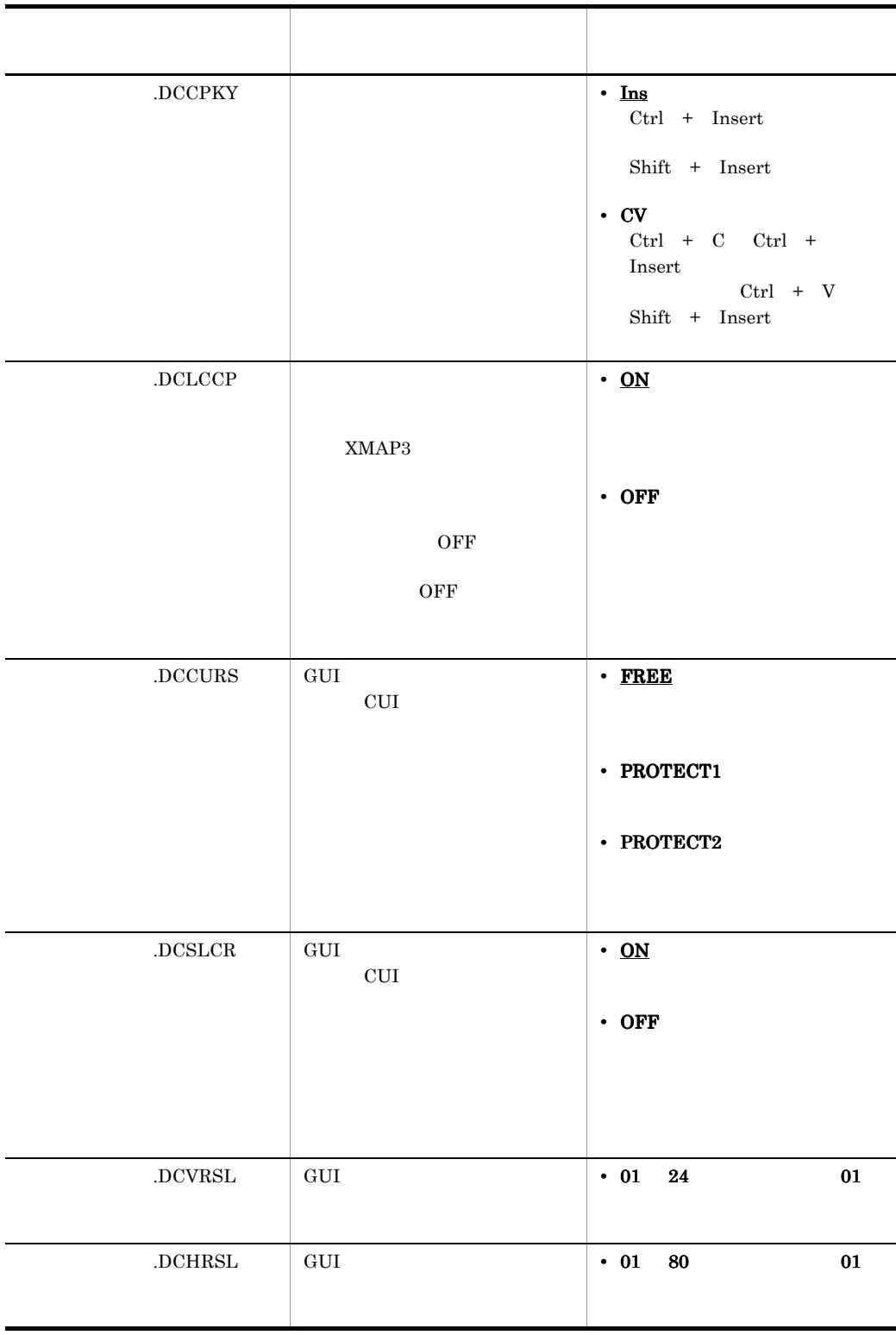

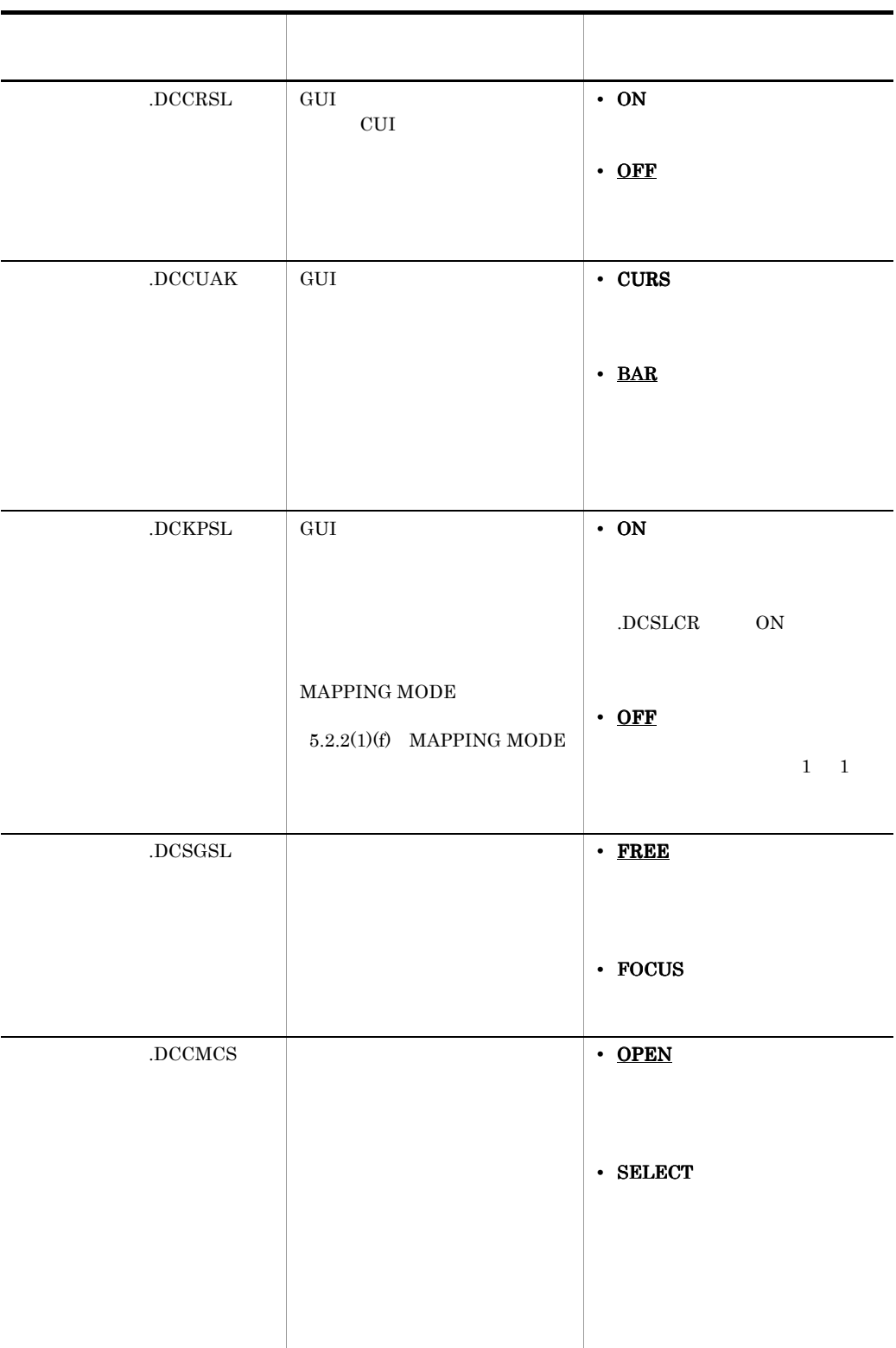

AIX HP-UX Solaris

 $3$ 

 $7-18$ 

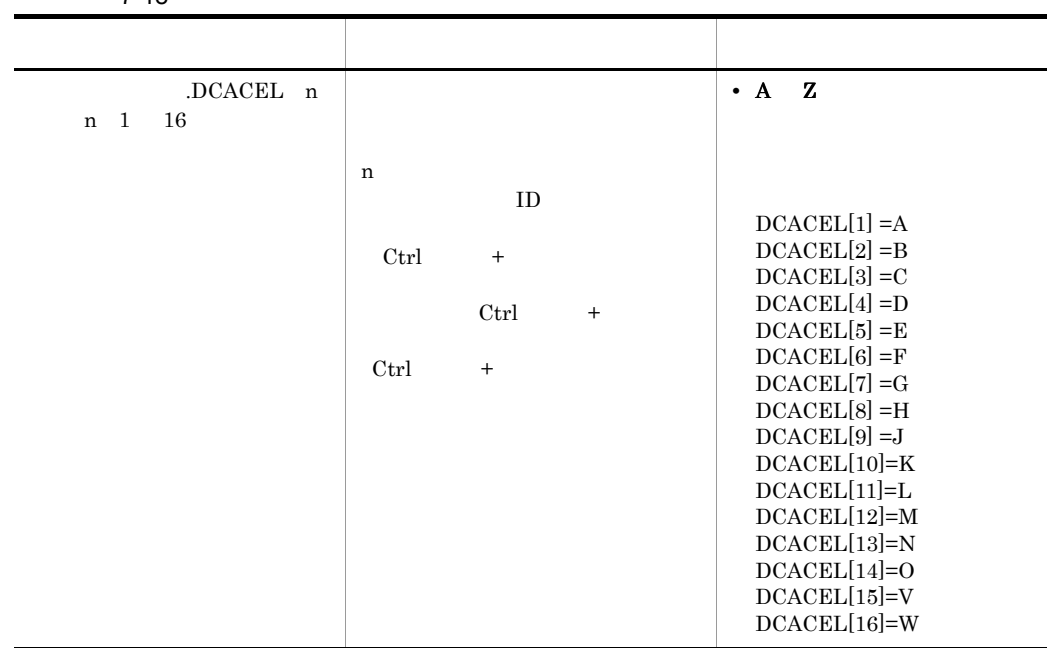

 $4$ 

 $7-19$ 

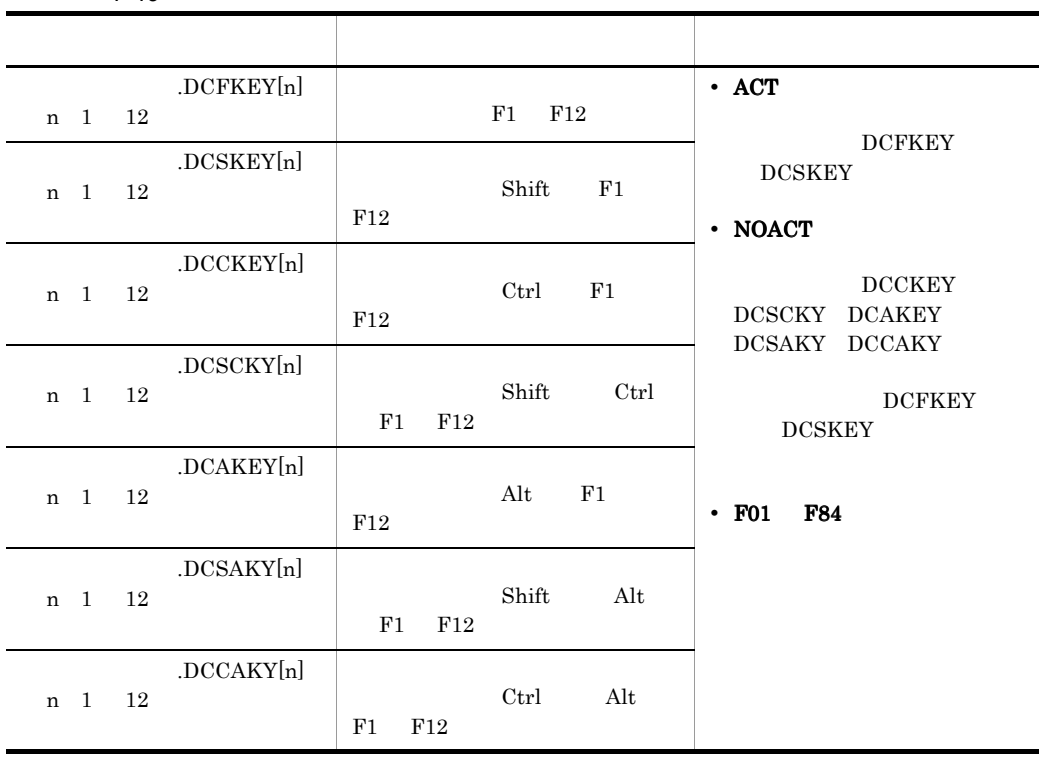

PC OS

 $XMAP3$ 

 $5$ 

 $7-20$ 

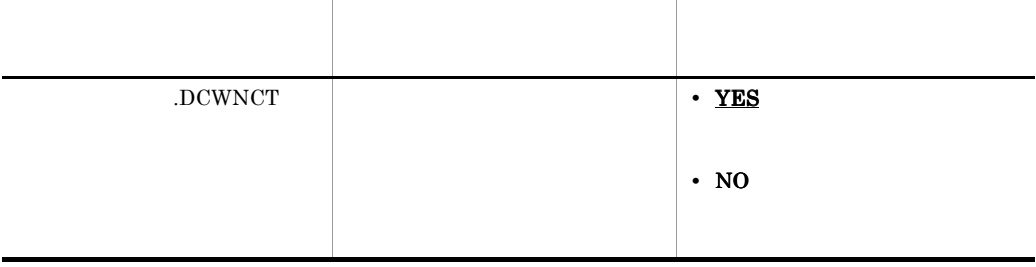

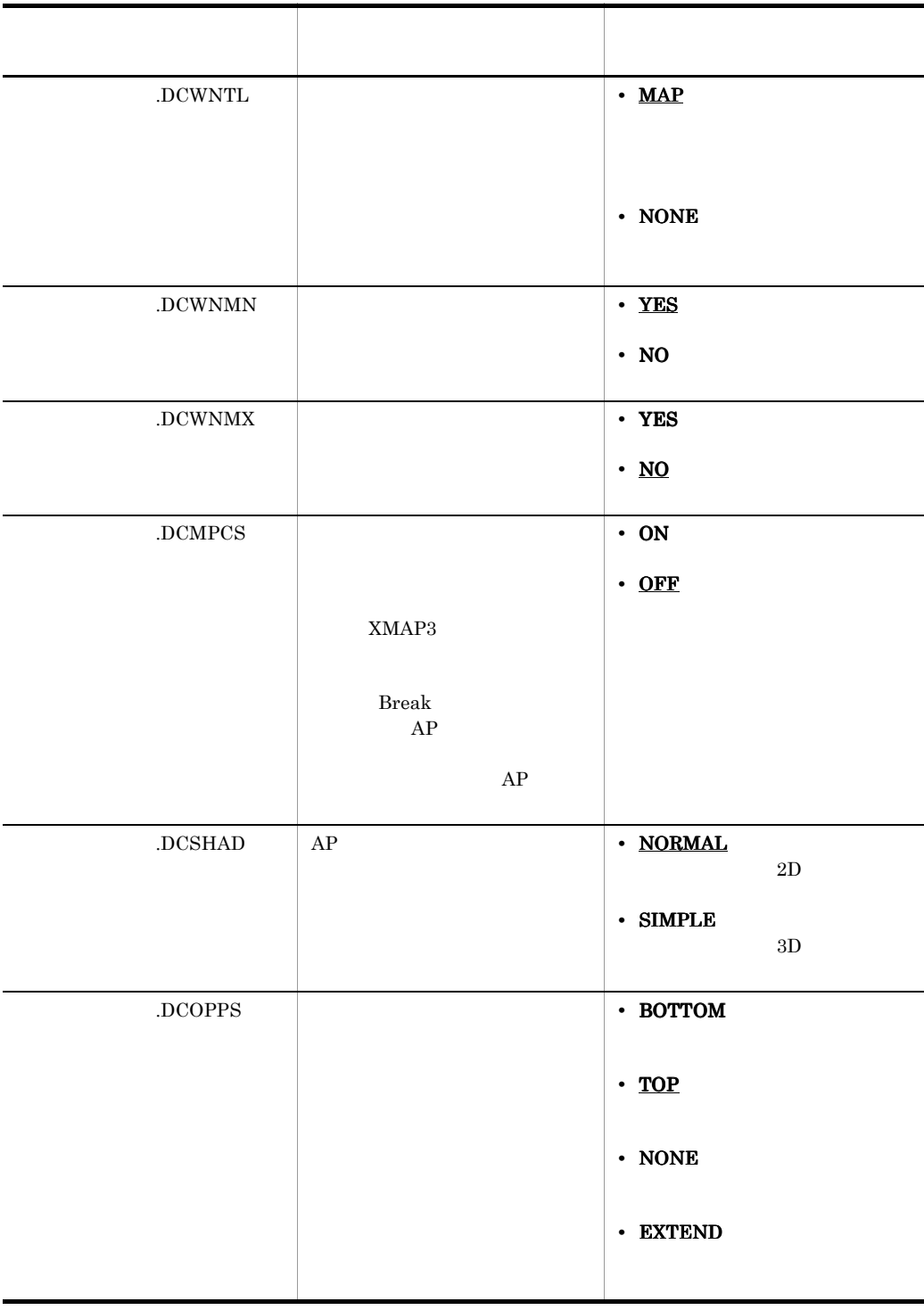

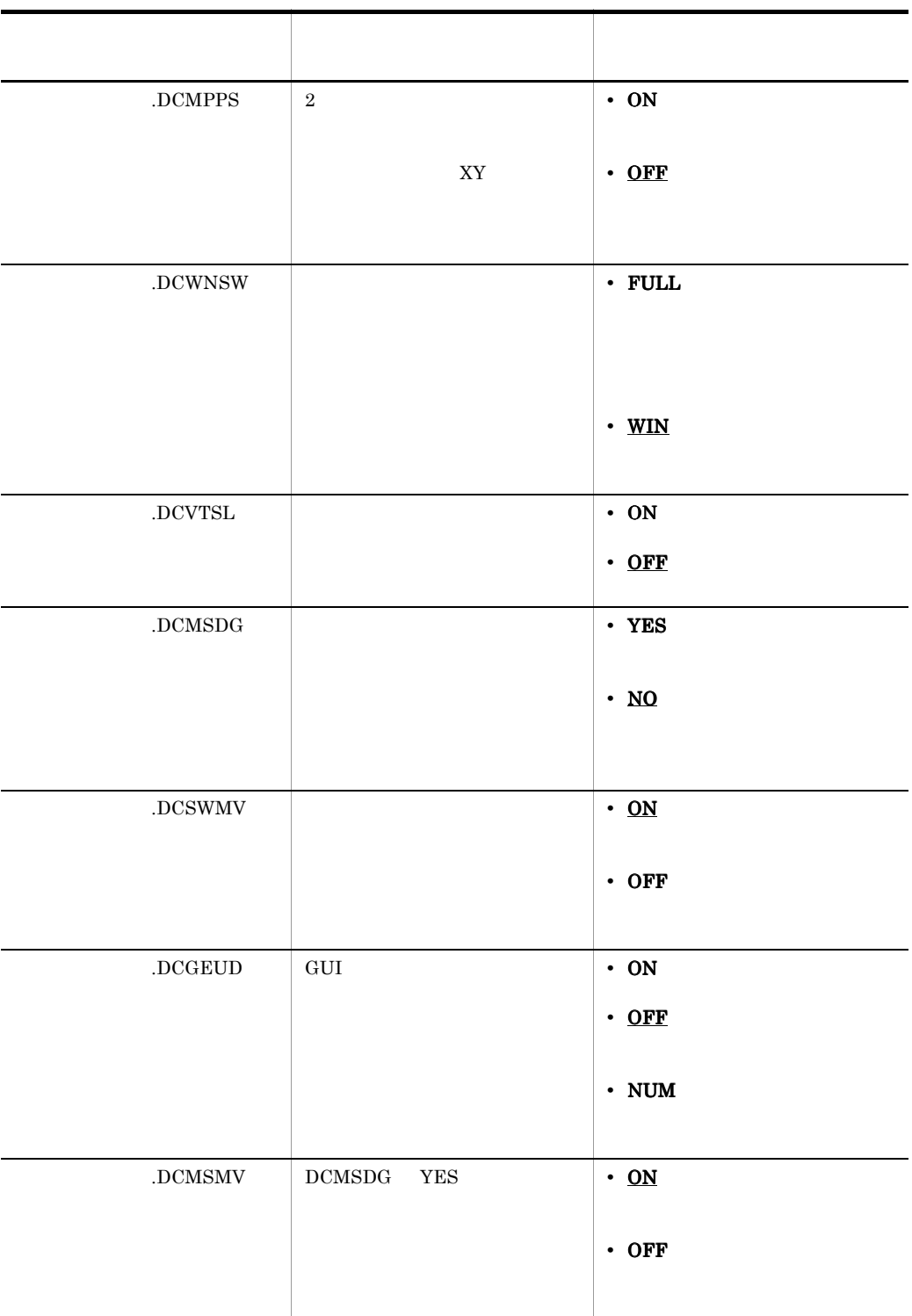

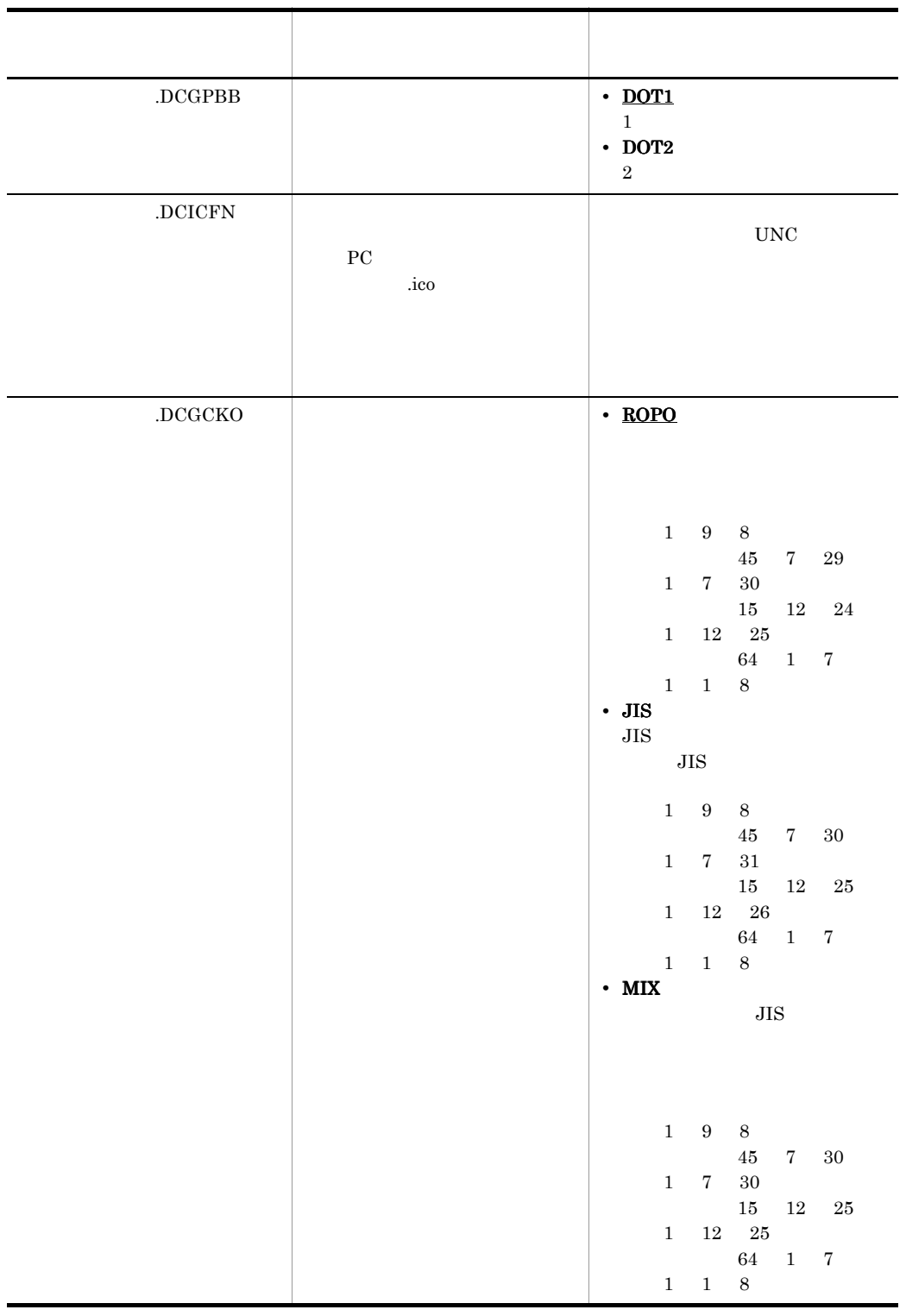

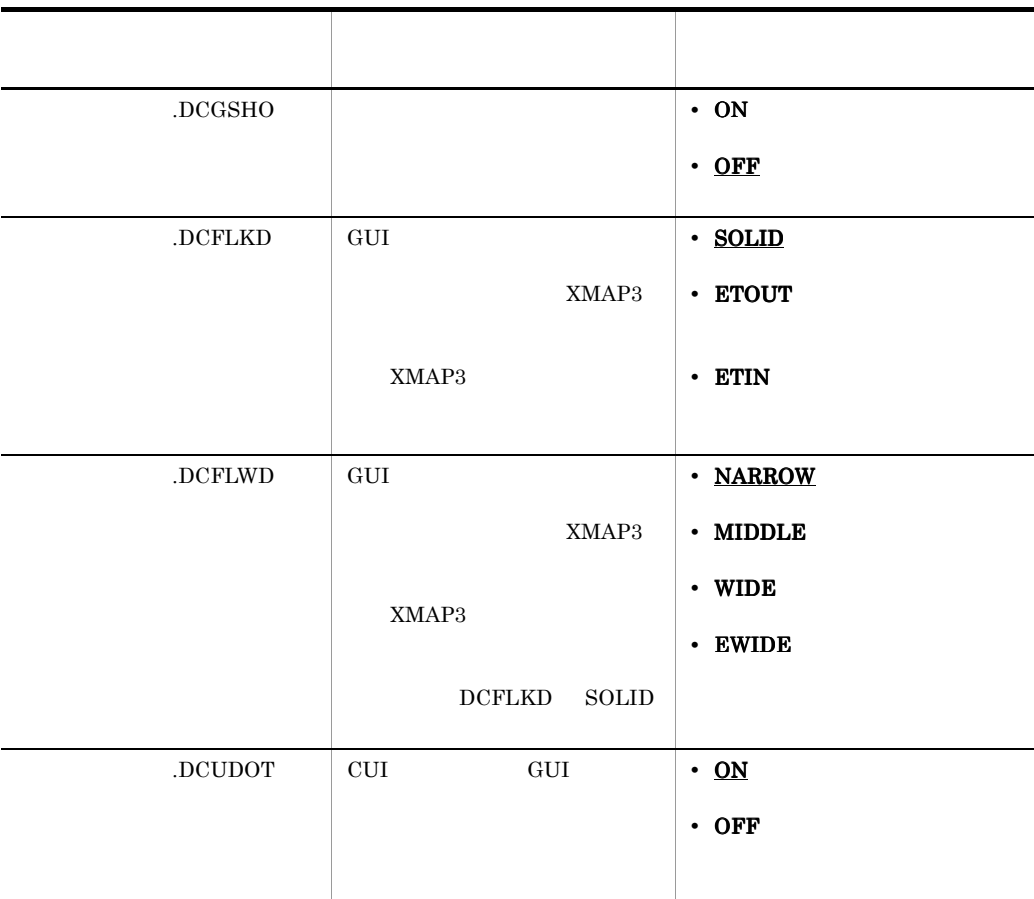

 $6$ 

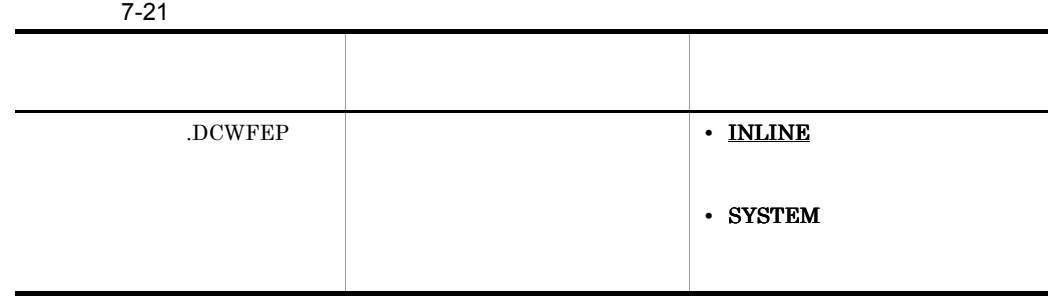
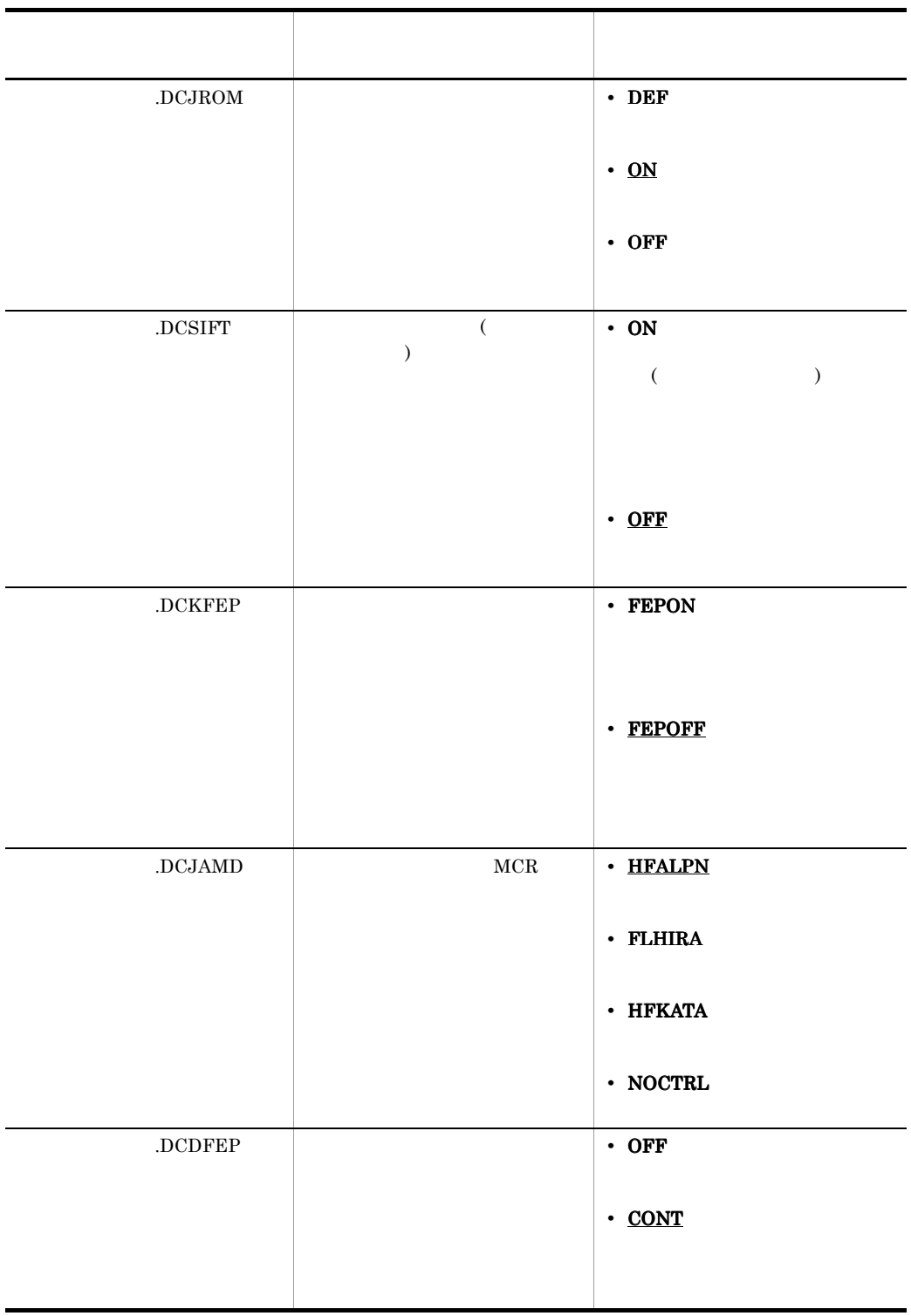

CUI の場合はデータ型「漢字(NN)「漢字(XX)」が該当します。

7 表示色に関する設定項目

CUI GUI

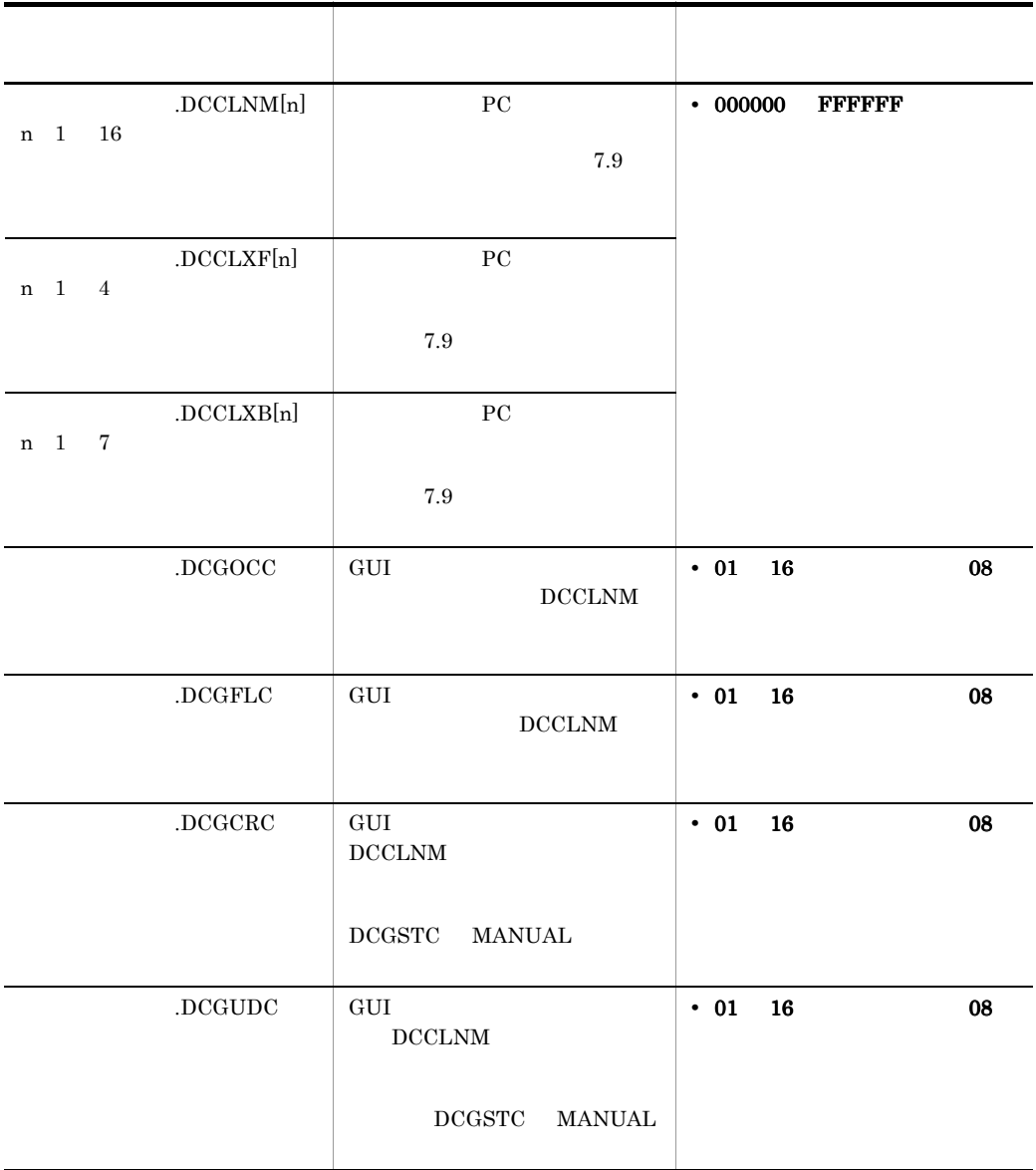

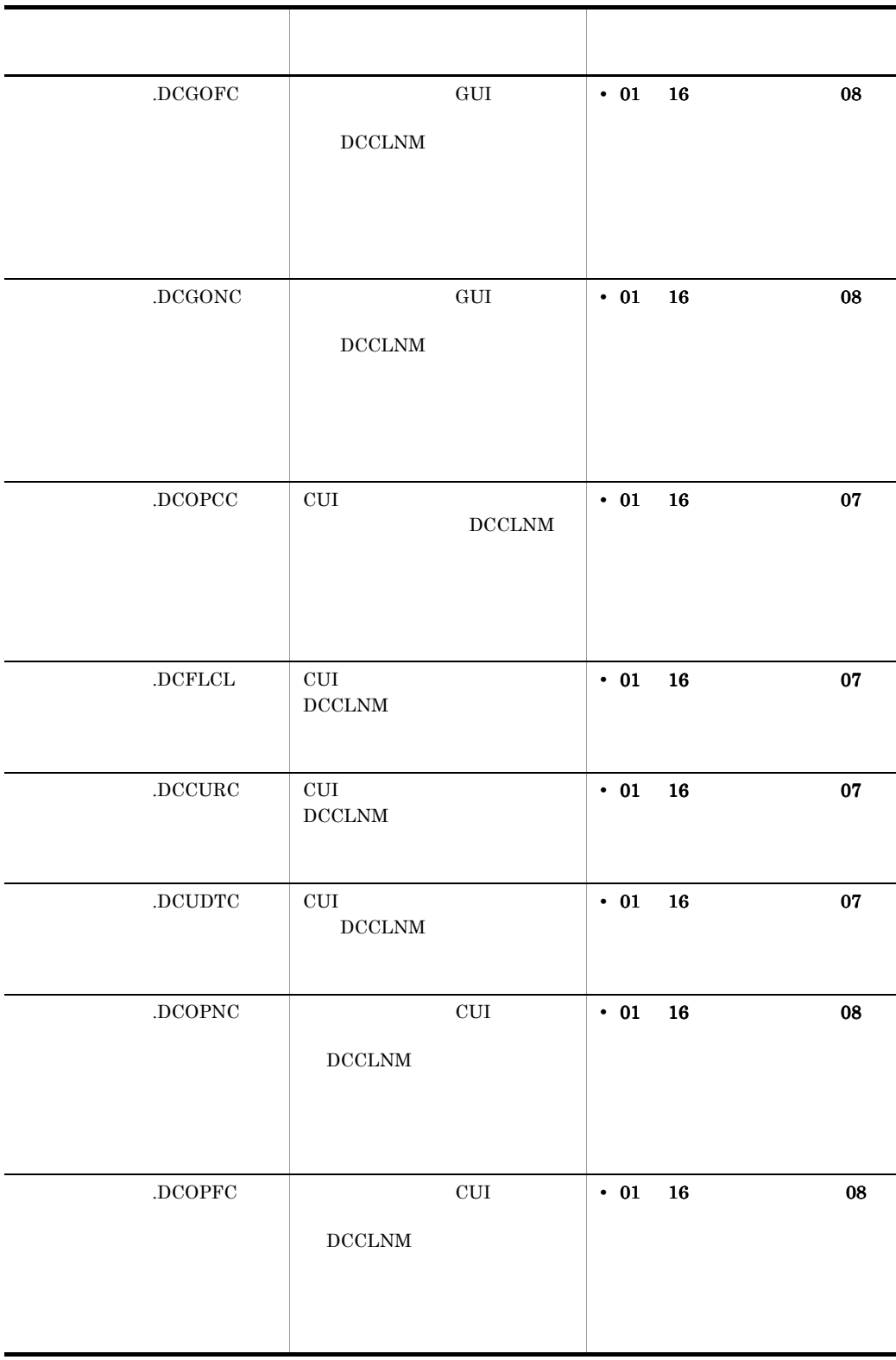

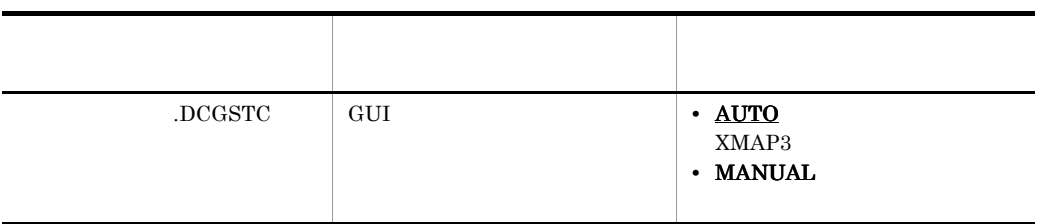

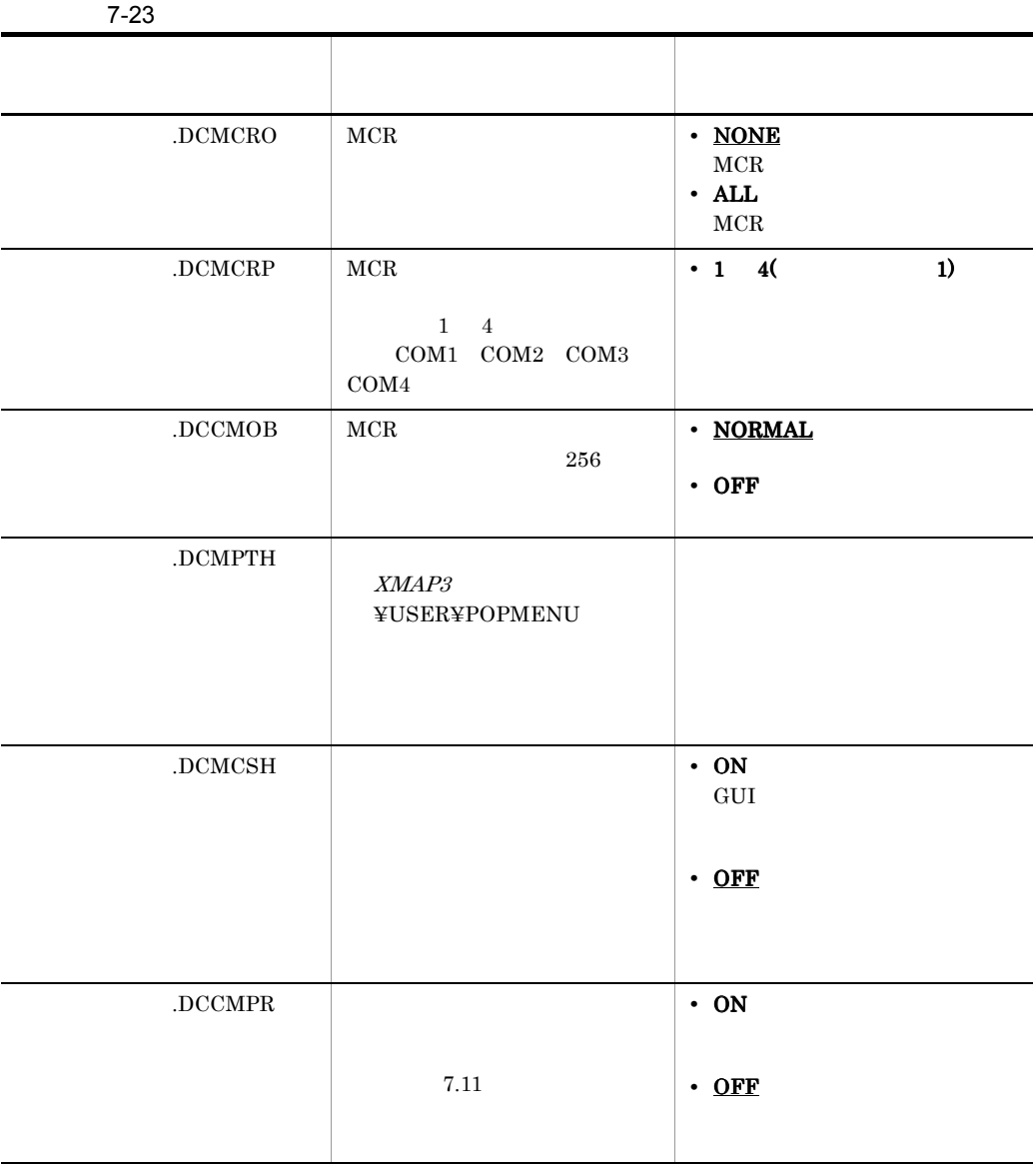

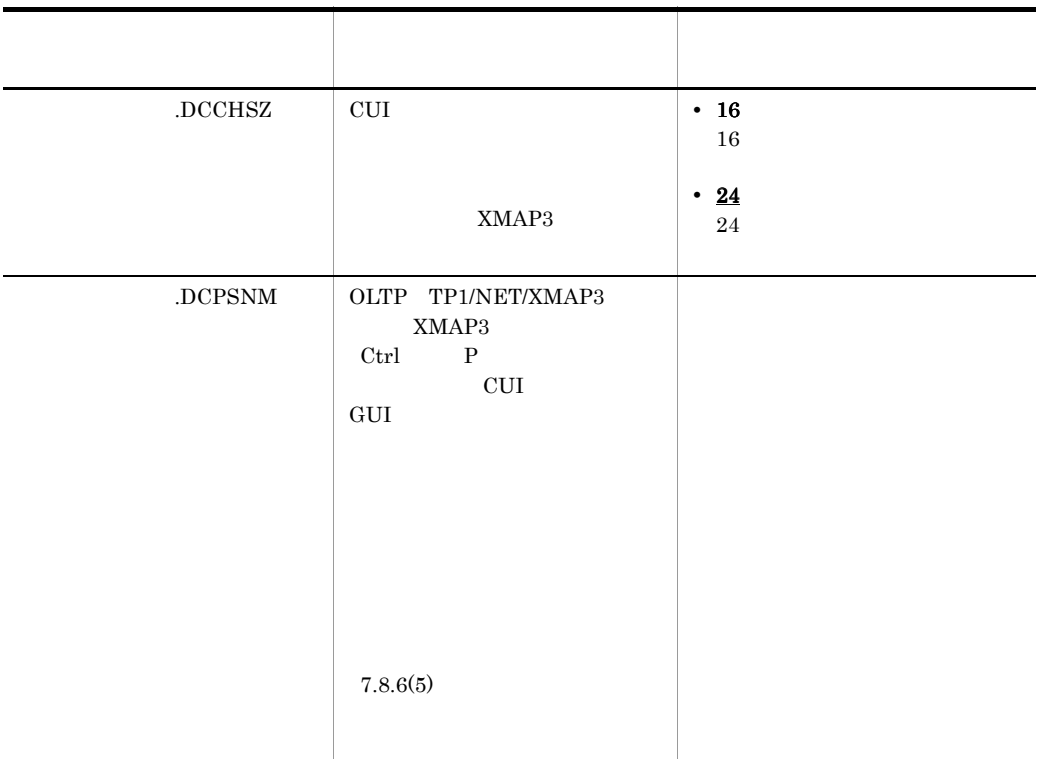

 $7.8.6$ 

 $\overline{\text{WS}}$ ,  $\overline{\text{PC}}$ 

 $\star$ 

 $\mathbf P$ 

1  $P$ 

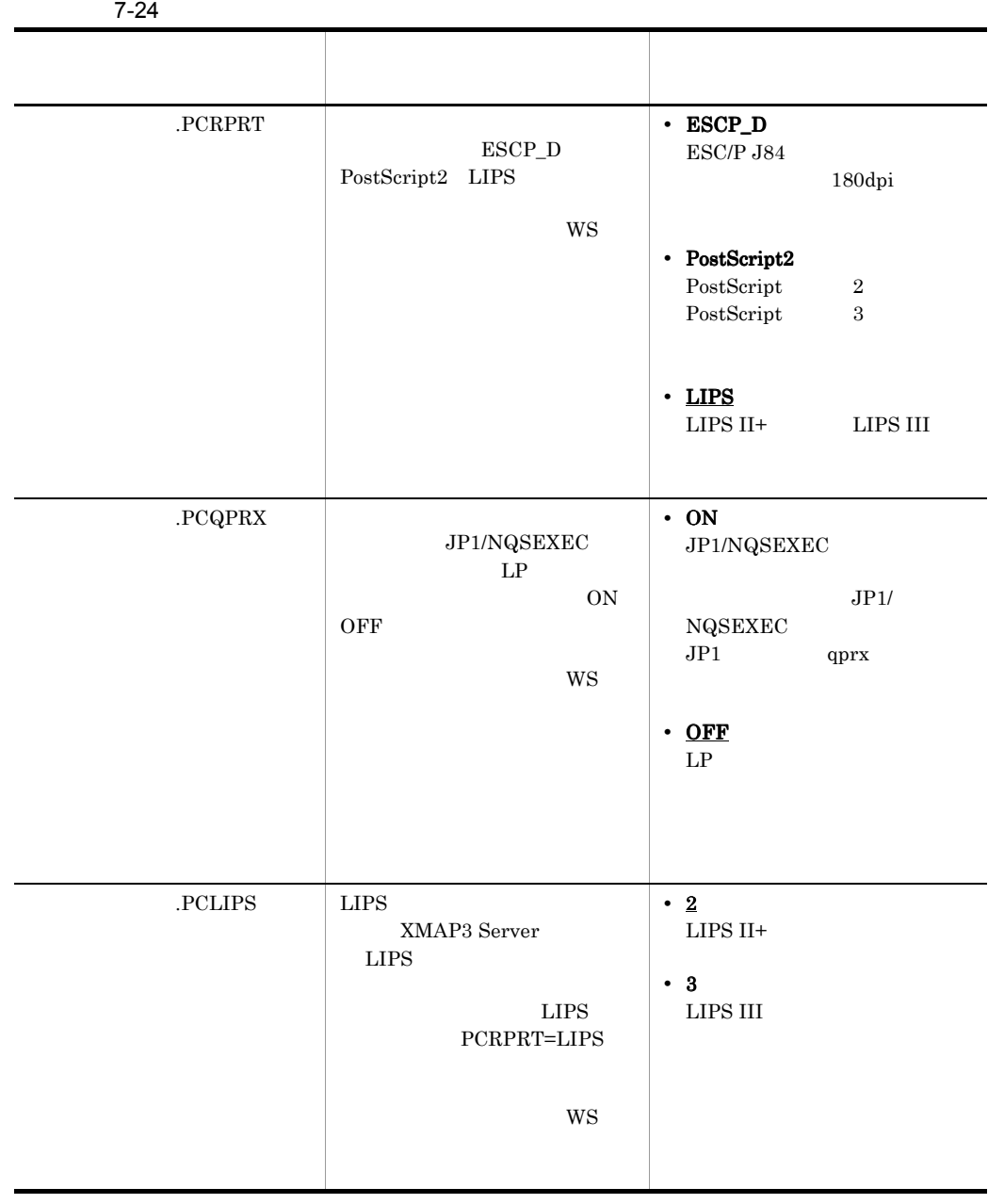

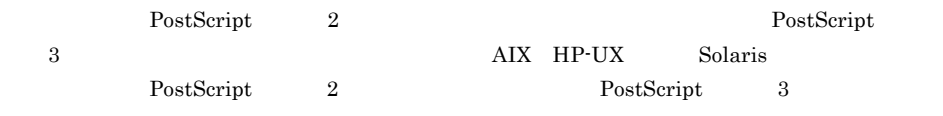

 $2$ 

l.

 $7-25$ 

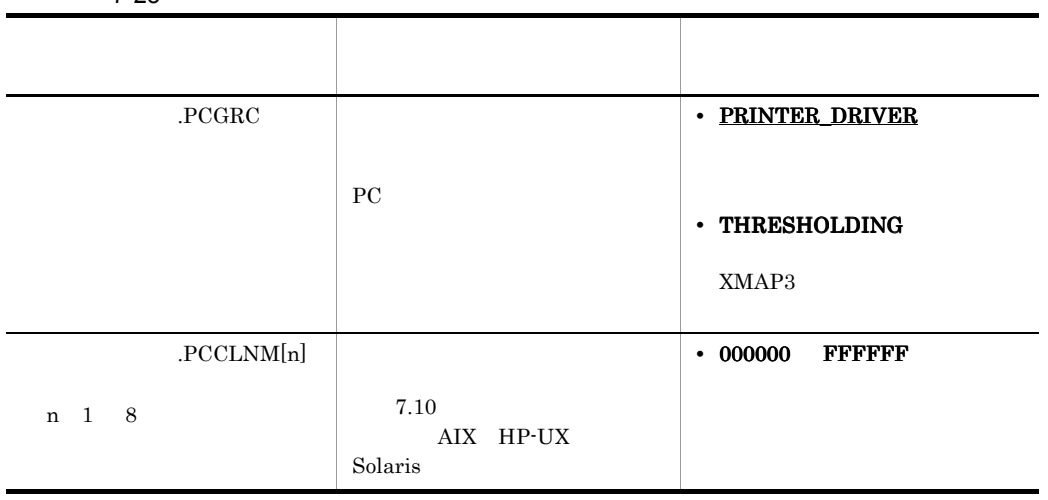

AIX HP-UX Solaris

 $3$ 

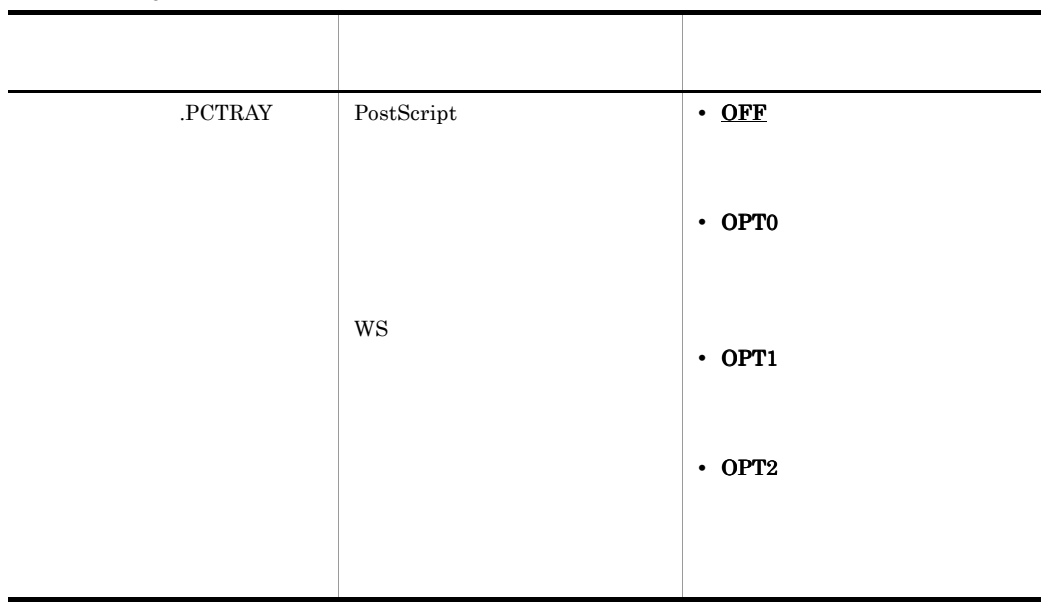

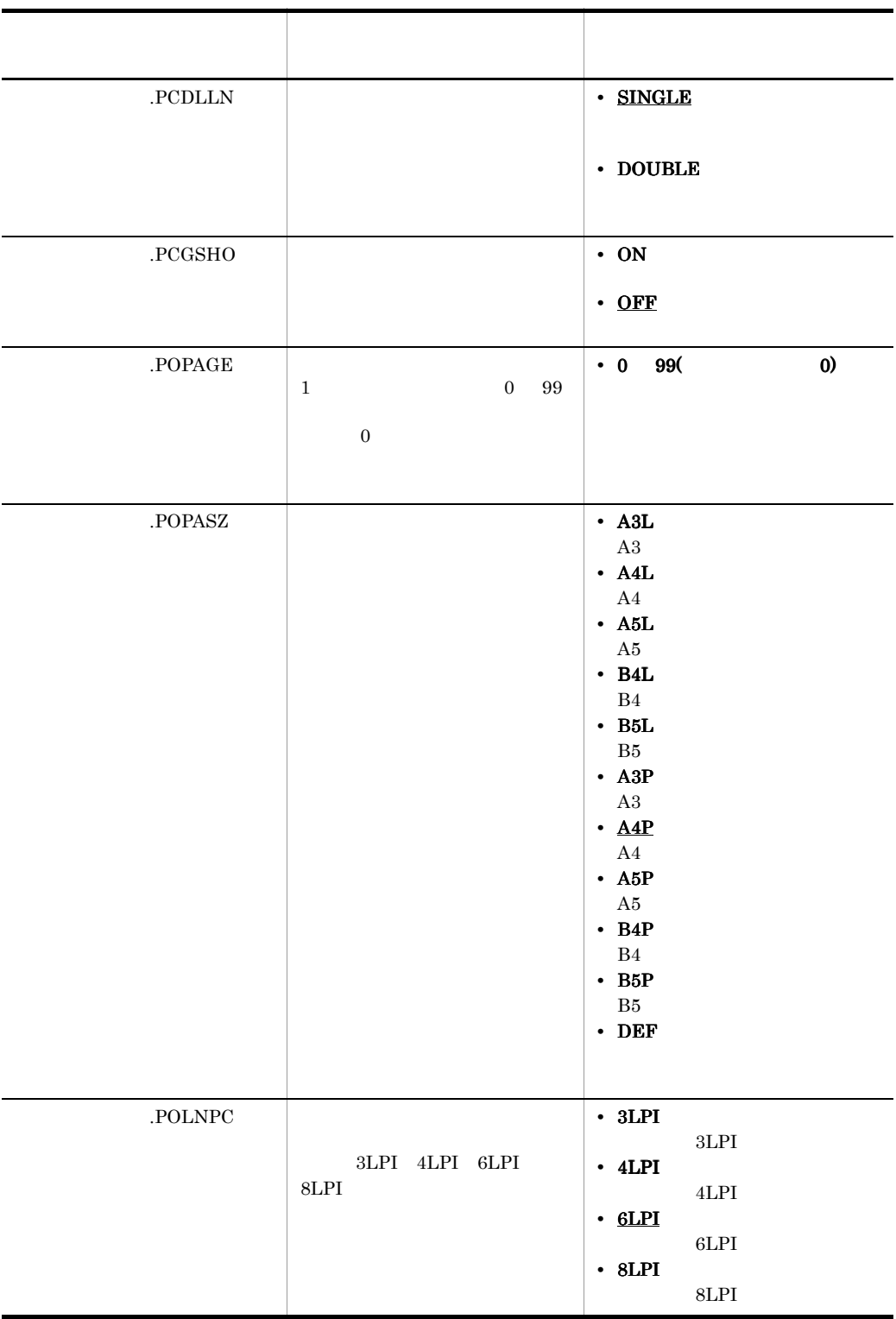

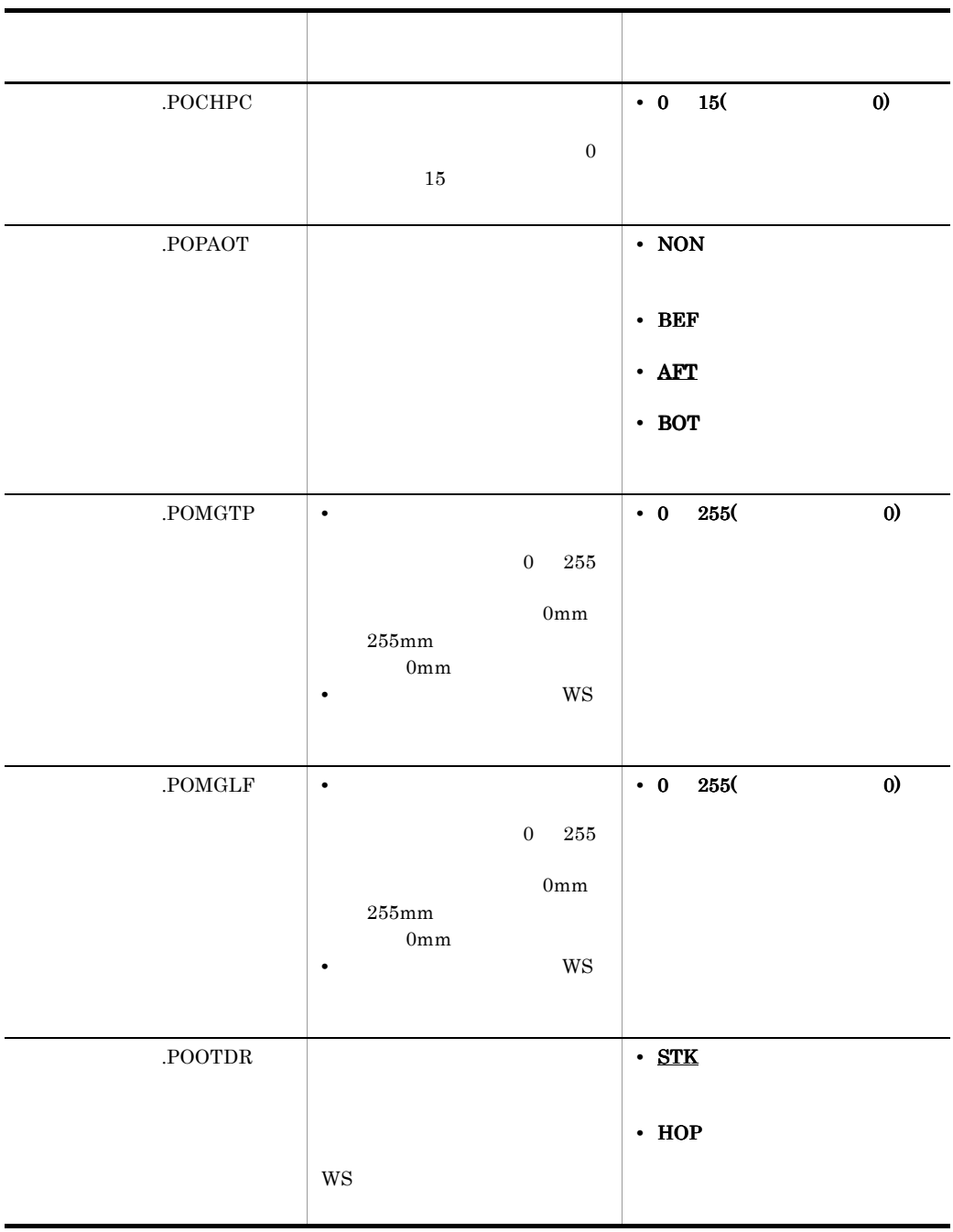

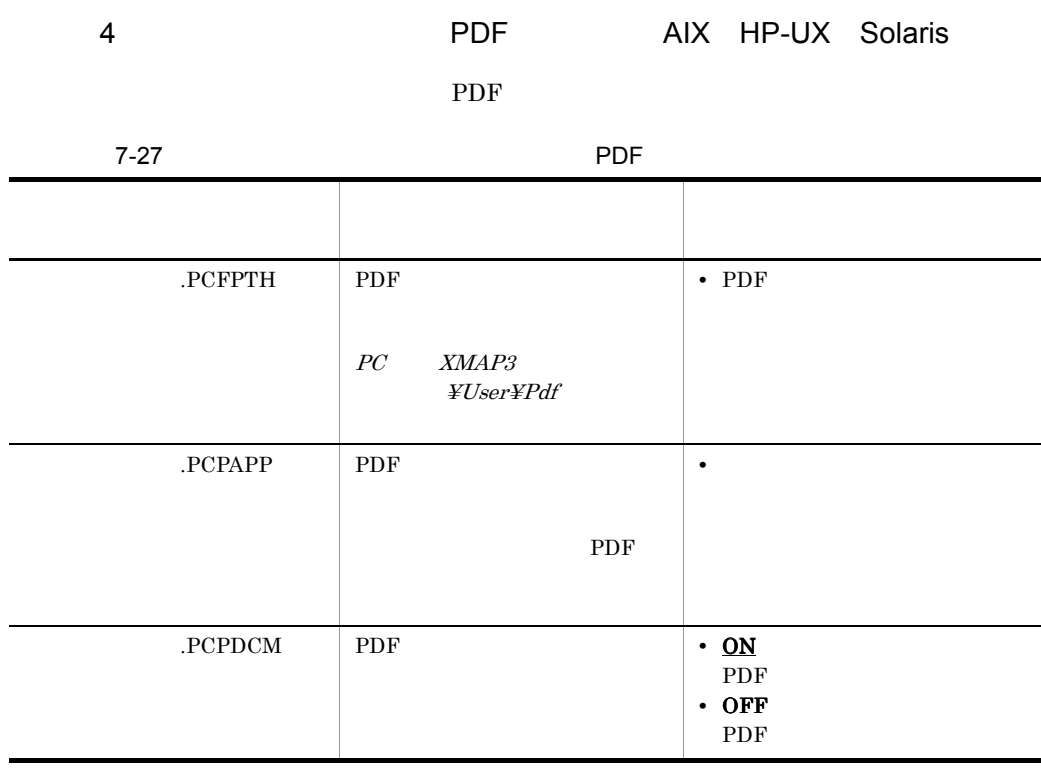

 $\rm PDF$  7.15 PDF

AIX HP-UX Solaris

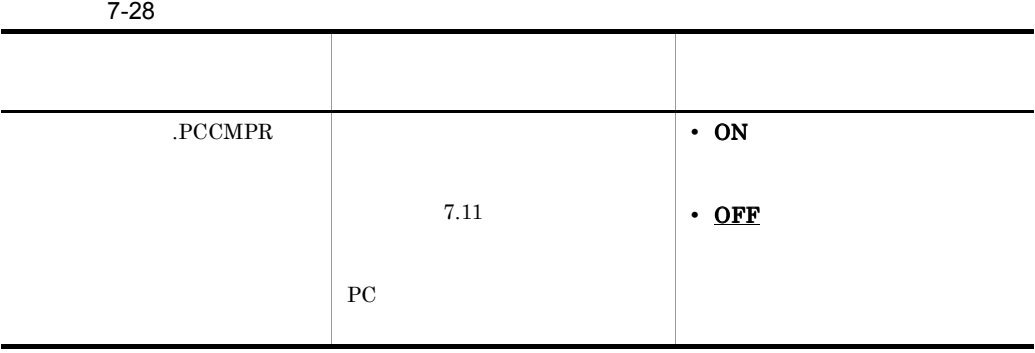

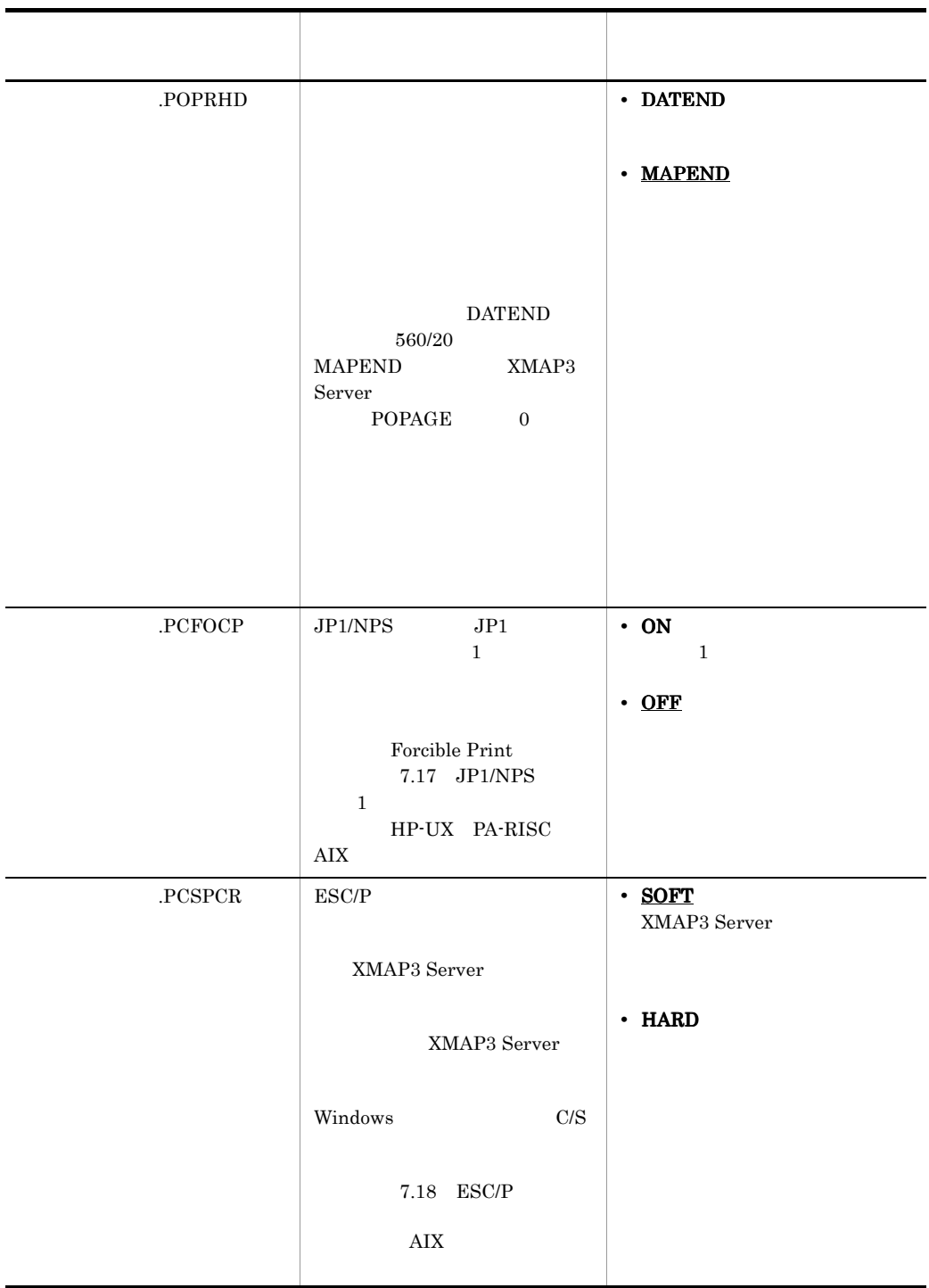

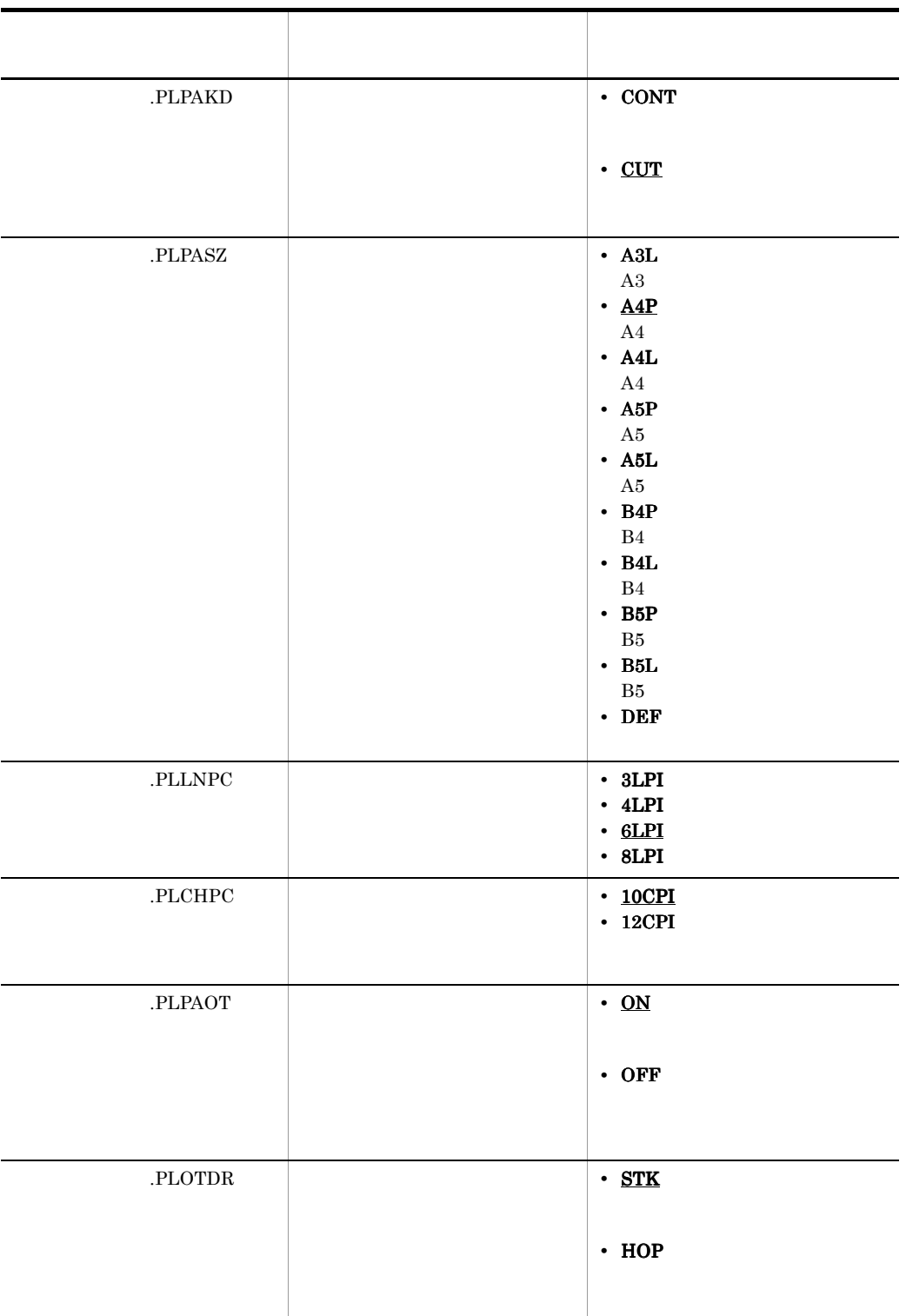

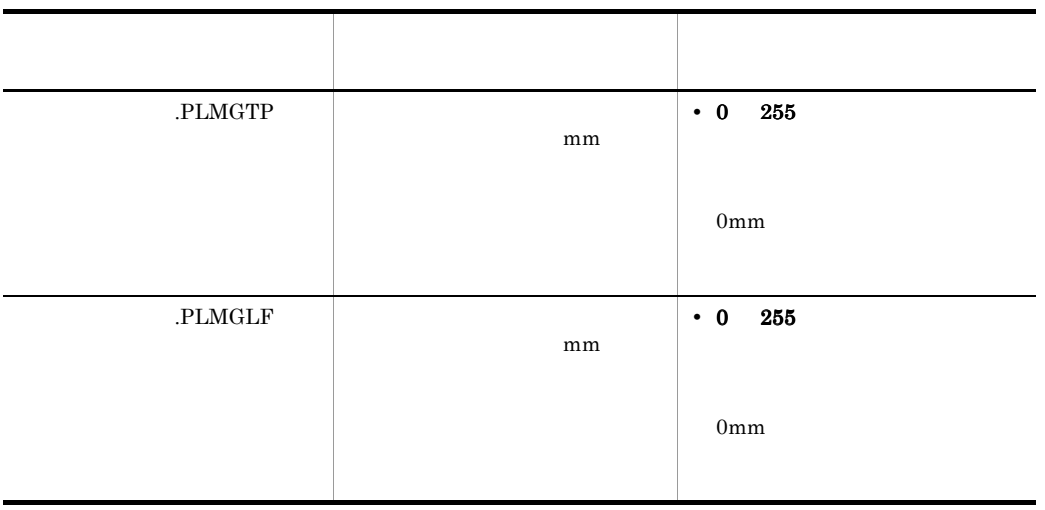

## 7.8.7 表示・印刷環境ファイルの初期状態

/etc/opt/HIXMAP/XPWconfig  $7-10$ 

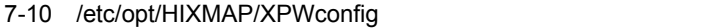

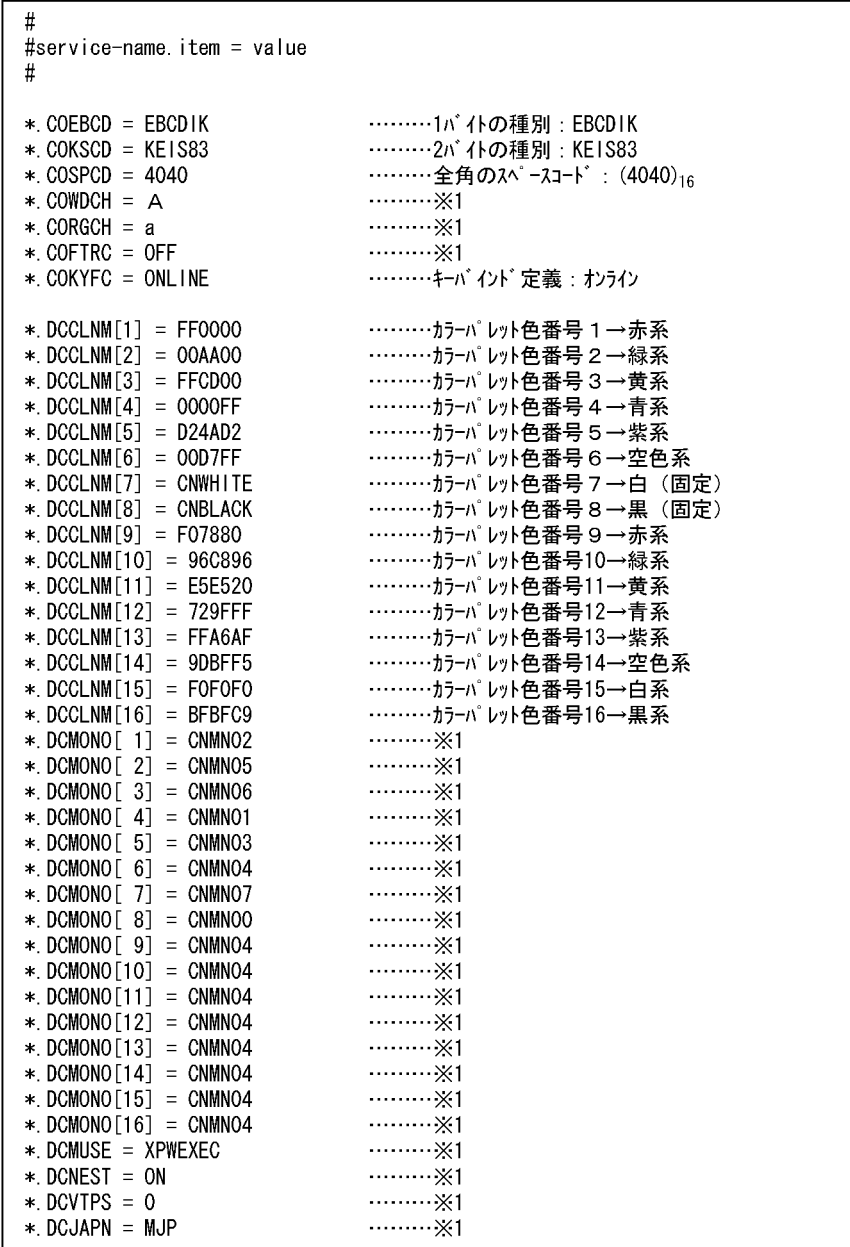

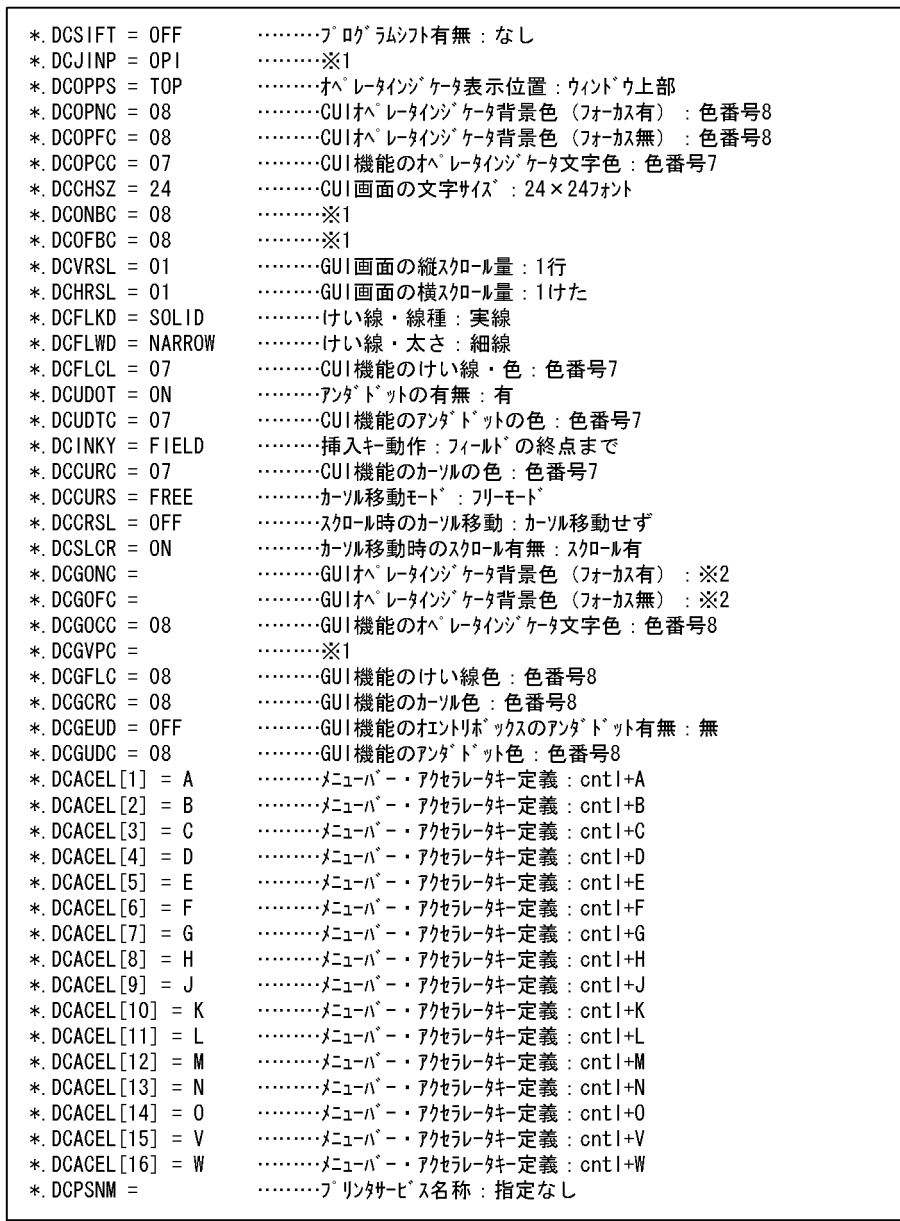

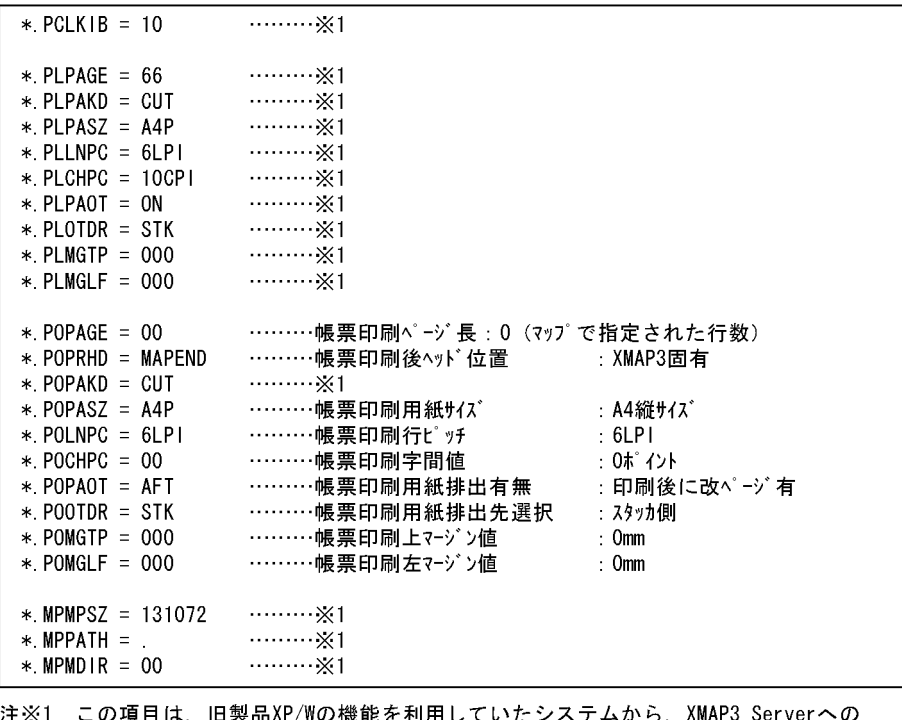

ニの項目は,旧製品XP/Wの機能を利用していたシステムから,XMAP3 Serverへの 注※1 移行用として提供しています。 - XMAP3 Serverでも互換性がありますので,そのままの設定でご利用ください。<br>注※2 未設定時はウィンドウの背景色となります。

#### PC XMAP3

## 7.9.1 PC XMAP3

PC XMAP3

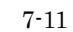

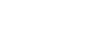

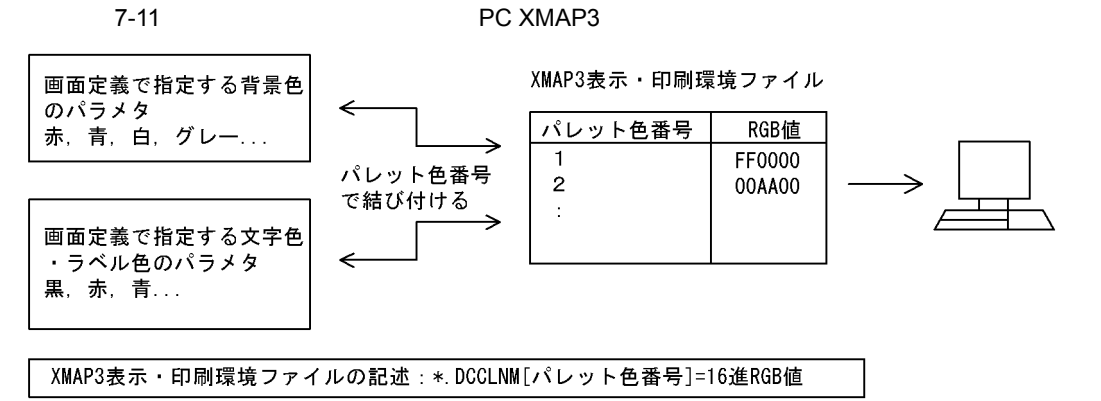

PC XMAP3

 $\frac{1}{1}$  , and  $\frac{8}{9}$ 

#### $_{\rm RGB}$

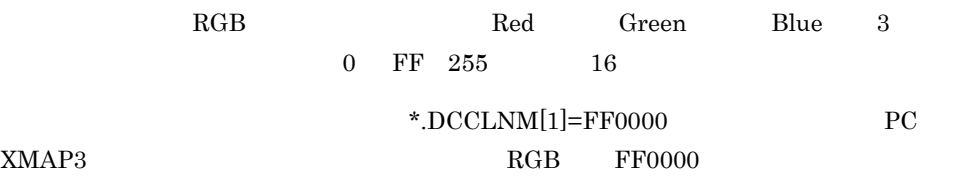

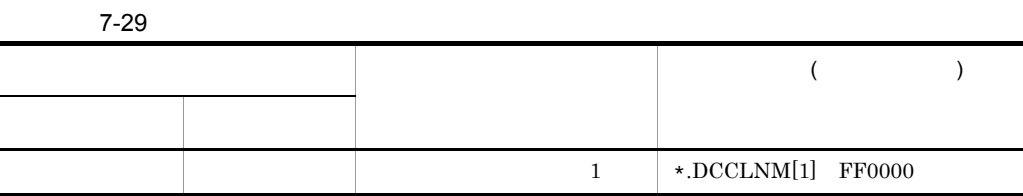

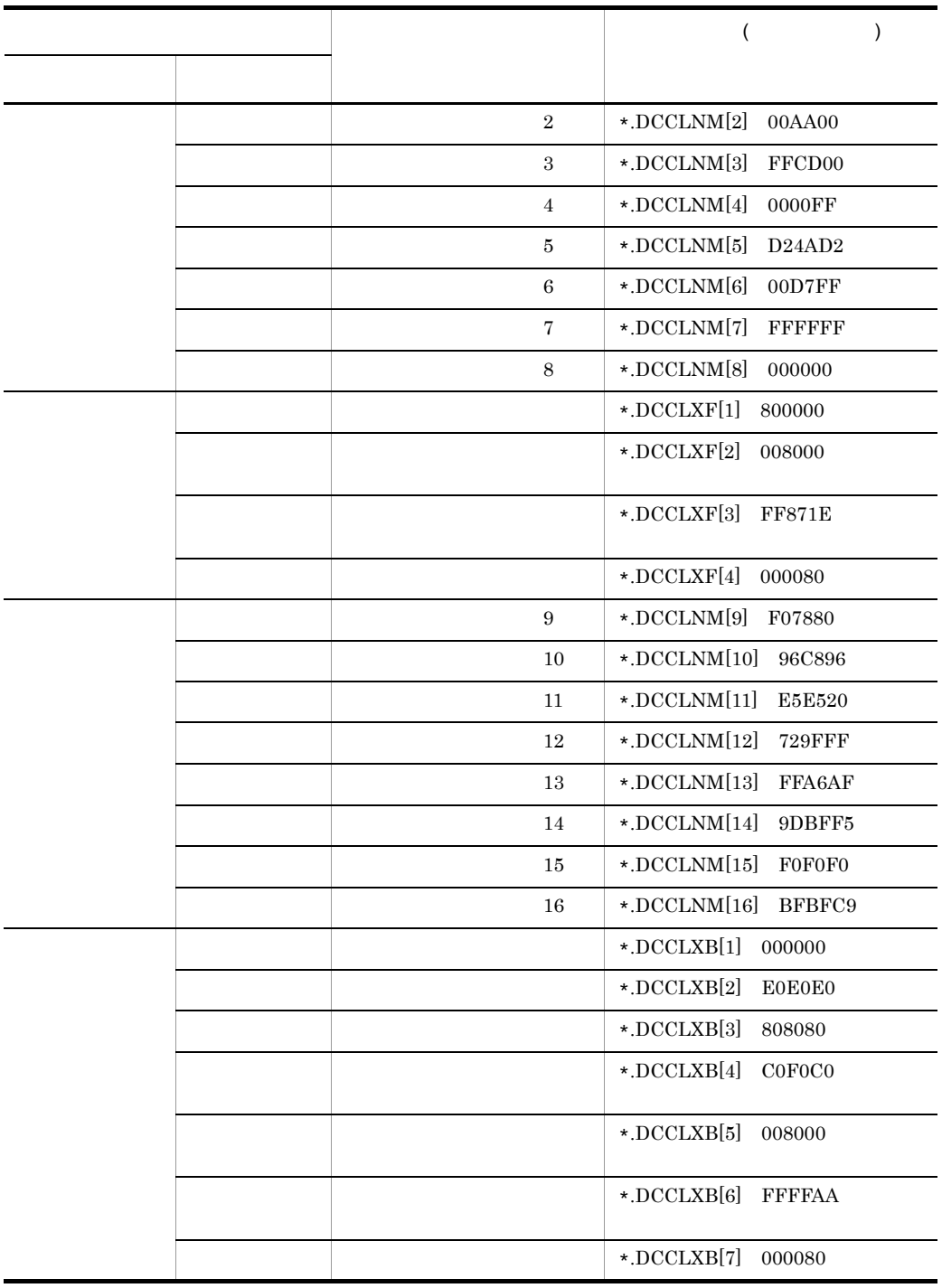

# 7.9.2 PC XMAP3

#### PC XMAP3

 $\rm \, GUI$ 

 $1$ 

 $\ast$ . DCGOCC = 01

 $7.8.5$ 

## 7.9.3 GUI CUI

GUI CUI

7-30 GUI CUI

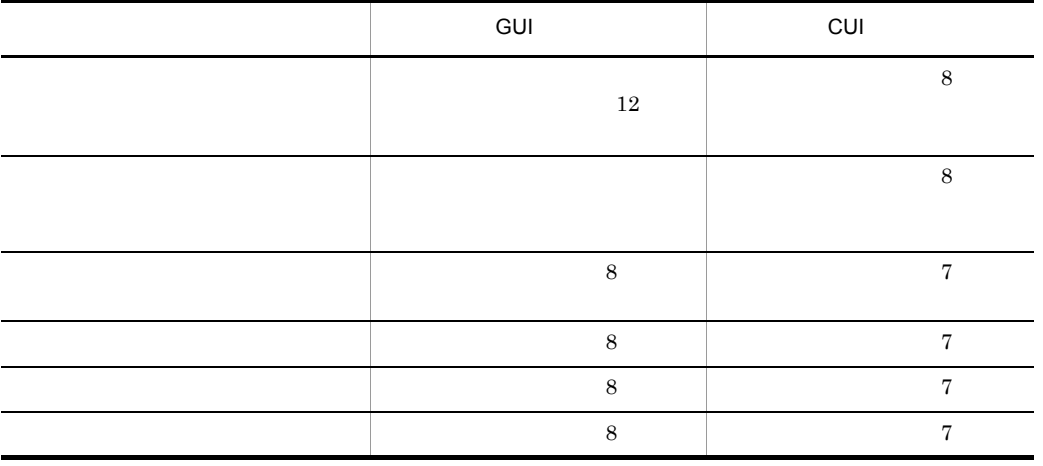

# $7.10$  AIX HP-UX Solaris

PC XMAP3

XPWconfig

# 7.10.1 **PC XMAP3**

#### PC XMAP3

 $7 - 12$ 

7-12 PC XMAP3

#### 帳票定義の指定

表示・印刷環境ファイル

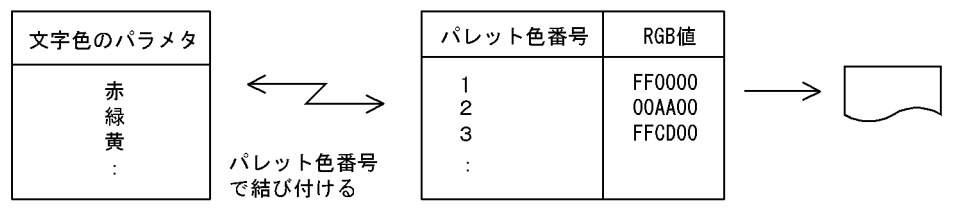

PC XMAP3

 $1$ ,  $8$ 

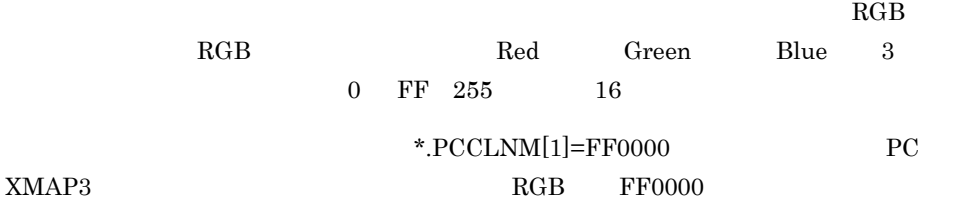

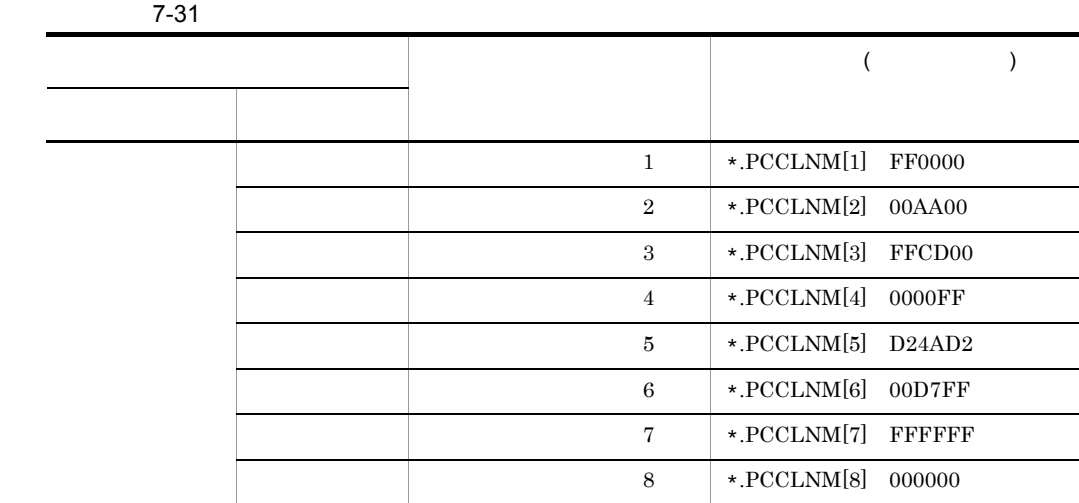

# $7.11$

1 C/S

 $XMAP3$   $C/S$ 

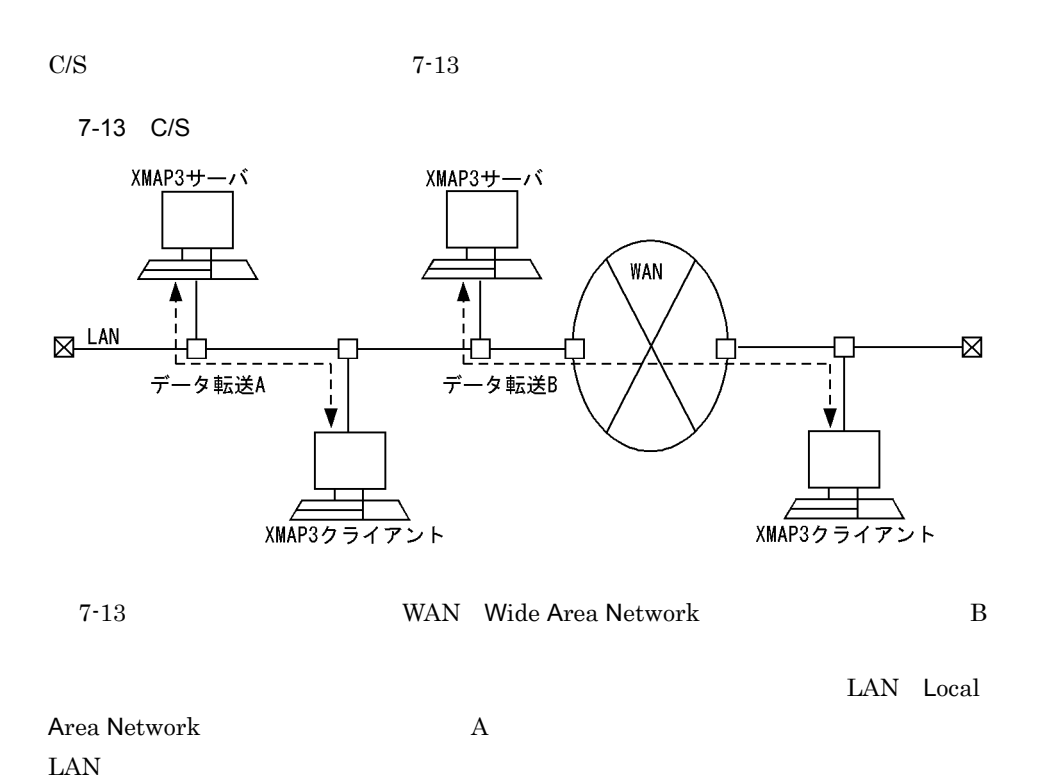

 $7-14$ 

<従来のデータ転送>

<sup>&</sup>lt;通信データ圧縮機能使用時のデータ転送>

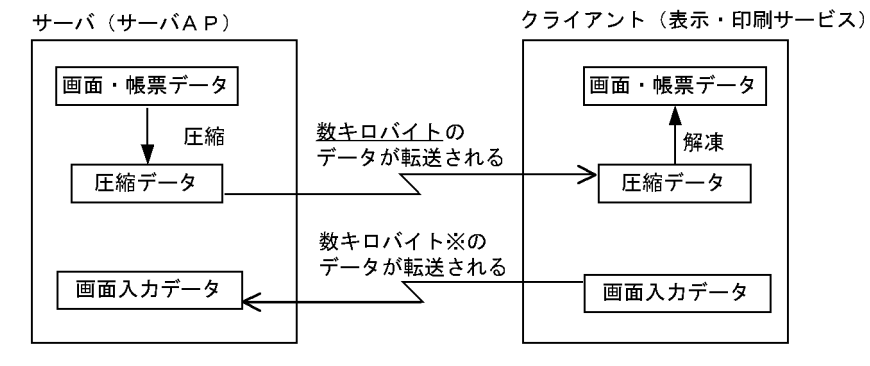

注※ 入力データの内容によって異なる場合があります。

 $AP$ 

 $2$ 

WS, PC C/S

$$
7-15
$$

### 3 XMAP3 Server

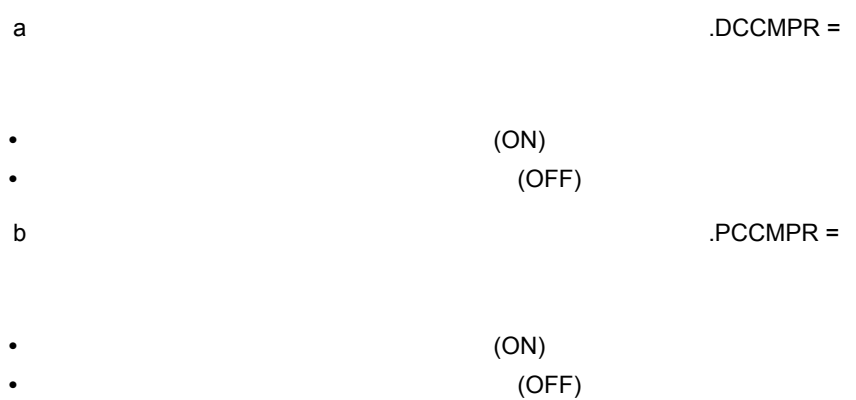

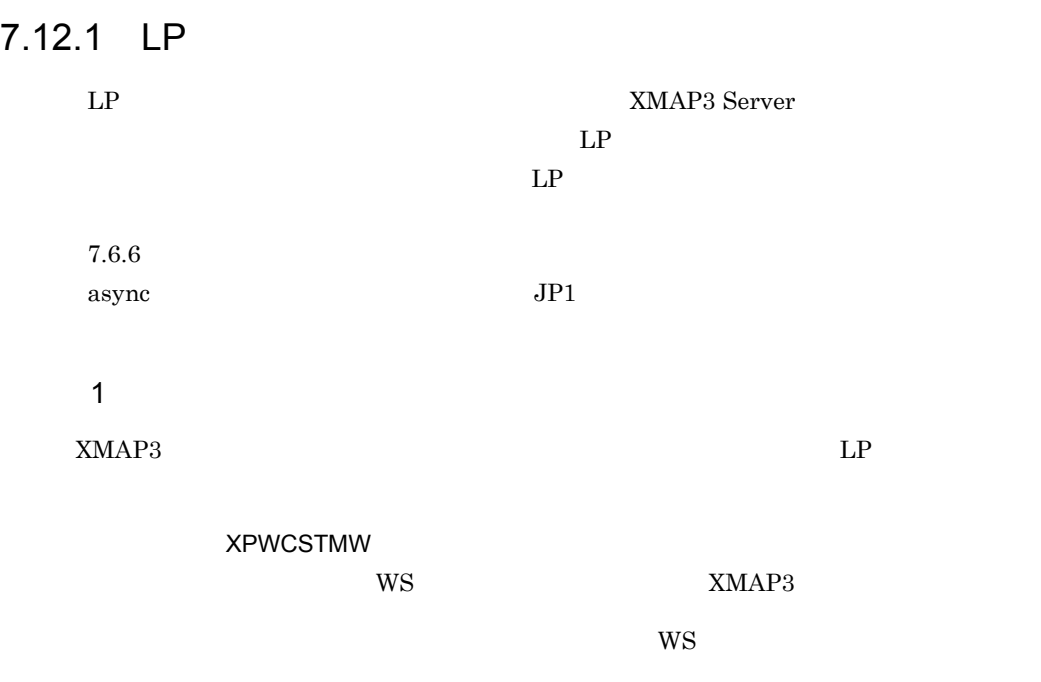

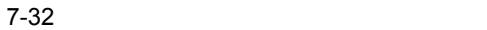

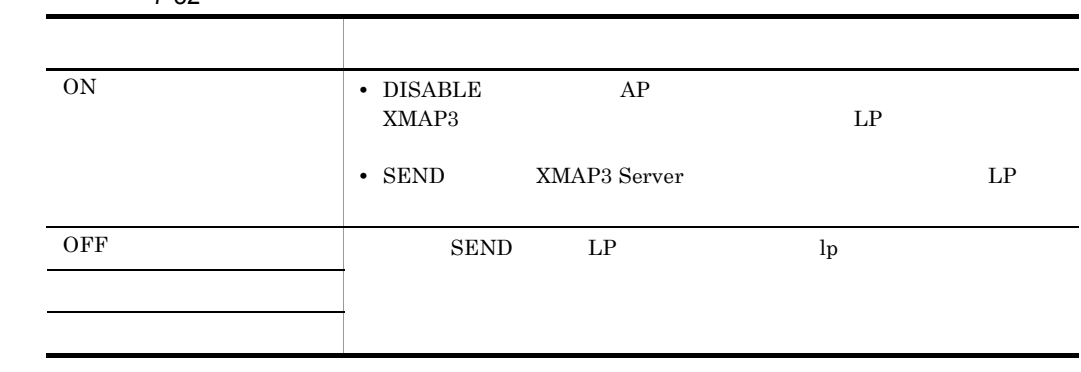

2 起動方法例 XMAP3 Server C シェル環境の場合) % setenv XPWCSTMW ON % /opt/HIXMAP/bin/xpwdaemon -s & **Bourne** #XPWCSTMW=ON #export XPWCSTMW #/opt/HIXMAP/bin/xpwdaemon -s & 3 使用時の注意事項 • **•**  $\frac{1}{2}$  (  $\frac{1}{2}$  )  $\frac{1}{2}$  (  $\frac{1}{2}$  )  $\frac{1}{2}$  (  $\frac{1}{2}$  )  $\frac{1}{2}$  (  $\frac{1}{2}$  )  $\frac{1}{2}$  ( $\frac{1}{2}$  )  $\frac{1}{2}$  ( $\frac{1}{2}$  )  $\frac{1}{2}$  ( $\frac{1}{2}$  )  $\frac{1}{2}$  ( $\frac{1}{2}$  )  $\frac{1}{2}$  ( $\frac{1}{2}$  )  $\frac{1$  ${\rm SEND} \hspace{20pt} {\rm LP}$ • **•**  $\bullet$  $XMAP3$  Server  $LP$ 7.12.2 LAN • XMAP3 Server LP  $\rm{PDL}$  $PDL$ • LP **LAN XMAP3 Server PDL** • **LP** • LP  $UAP$ 7.12.3 JP1/NQSEXEC qprx JP1/NQSEXEC JP1/NPS XMAP3 Server JP1/NQSEXEC qprx JP1

 $\gamma$  qprx  $\gamma$ 

 $qprx$ XMAP3 Server

### 環境変数:XPWQPRX

-sfc S -r

・Cシェルの場合

setenv XPWQPRX " -sfc S -r Request001" ・Bourneシェルの場合 XPWQPRX="-sfc S -r Request001" export XPWQPRX -sfc S <sup>-r</sup> JP1/NQSEXEC qprx JP1 Version 6 JP1/ Network Printing System • qprx /usr/tmp/xpw/.remote/.lprmsg\_ XPWQPRX - me qprx  $qprx$ • XPWQPRX AP SEND DISABLE SEND  $JPI$  SEND

# $7.13$   $7.13$ AIX Linux Solaris

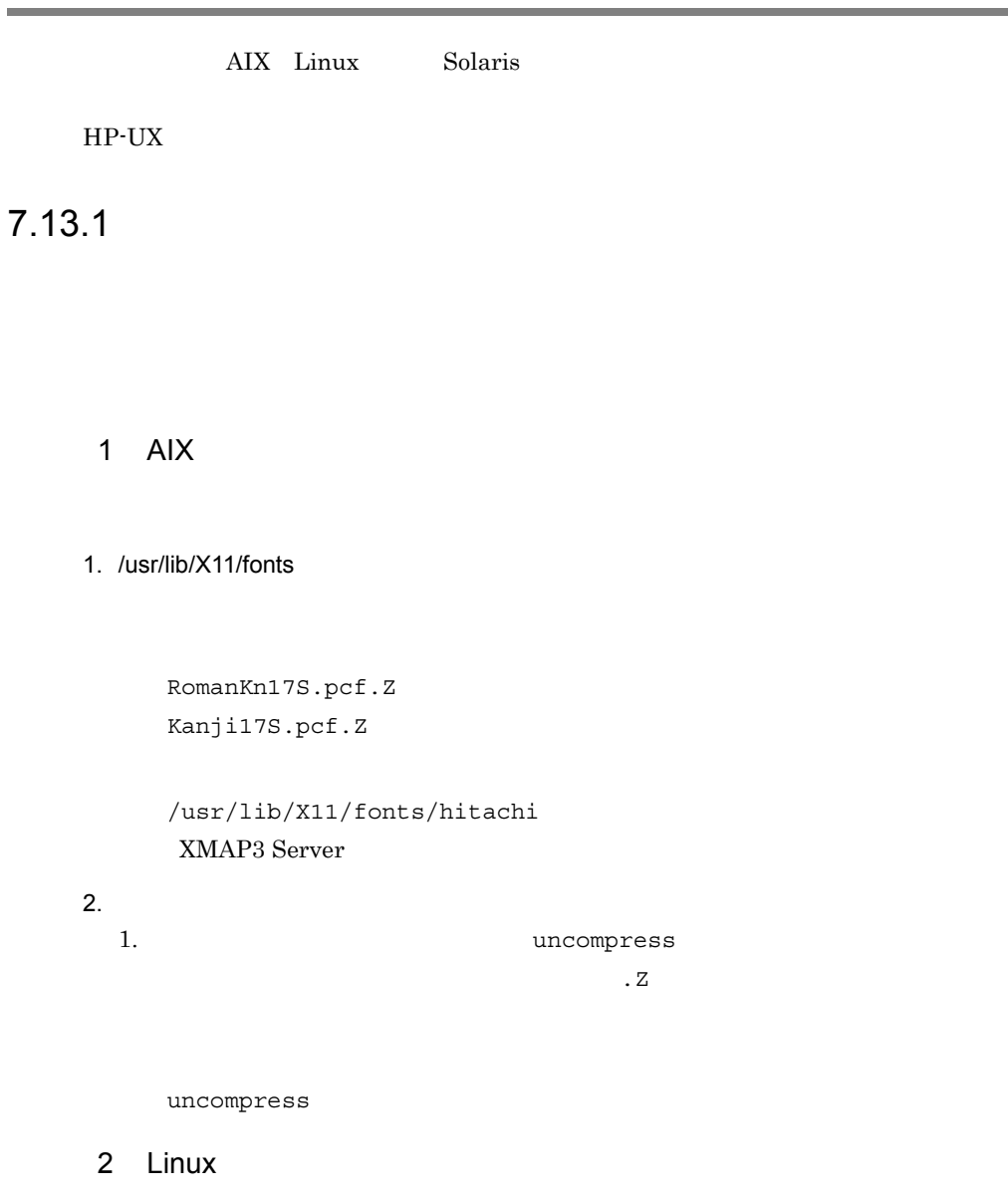

#### 1. /usr/X11R6/lib/X11fonts/misc

12x24rk.pcf.gz

```
jiskan24.pcf.gz
          /usr/lib/X11/fonts/hitachi
           XMAP3 Server
     2.1. The state of the state of the state of the state of the state of the state of the state of the state of the state of the state of the state of the state of the state of the state of the state of the state of the state o
       \overline{\text{g}}gzip -d
     3 Solaris
     1. /usr/openwin/lib/X11/fonts/misc
          12x24rk.pcf.Zjiskan24.pcf.Z
          /usr/openwin/lib/X11/fonts/hitachi
           XMAP3 Server
     2.1. which we are the compress that \alphaZuncompress
7.13.2• プレプリント帳票を印刷する場合には,あらかじめ,フォントの準備をしておかない
     • プレプリント帳票で外字を印字する場合には,フォントの設定のほかに,外字の設定
                                      7.14 \rm AIX \rm HP\text{-}UX
```
# 7.14 AIX HP-UX

### $7.14.1$

XMAP3 Server

マッピングファイルには,KEIS コードとシフト JIS 外字コードのマッピング(対応づ XMAP3 Server

XMAP3 Server

1  $\sim$ 

/usr/lib/X11/fonts/hitachi/cnv\_map\_tbl

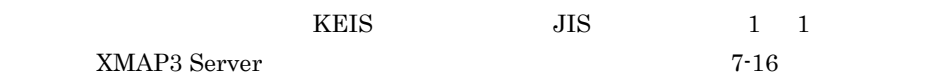

#### 7-16 XMAP3 Server

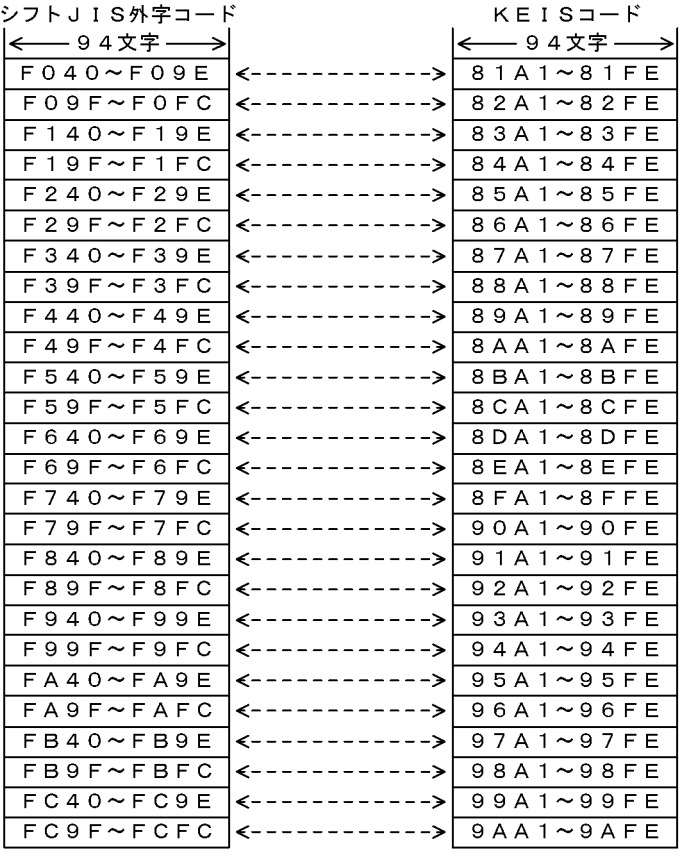

#### 2, 444種

2, 444種

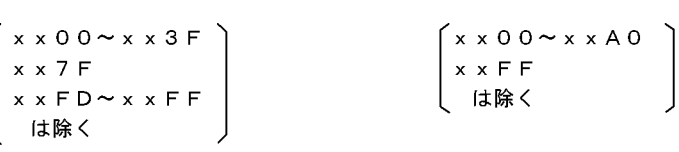

XMAP3 Server /usr/lib/X11/fonts/hitachi/cnv\_map\_tbl /usr/lib/X11/fonts/hitachi/cnv\_map\_tbl

XMAP3 Server

また,XMAP3 Server でサポートしている KEIS 外字コードの範囲は,ユーザ定義 文字領域 81nn A0nn nn A1 FE の範囲)です。ただし,図 7-16 に示すと おり,シフト JIS 外字とのマッピング上の標準値は,81nn 9Ann の範囲で設定さ

# $7.14.2$  AIX

XMAP3 Server

 $\rm AIX$ 

1  $\rho$ 

AIX が出している。<br>この中学のサイトのサイトのサイトのサイトは1  $\rm{IBM}$ 

1.  $\blacksquare$ 

/usr/bin/X11/fontutil

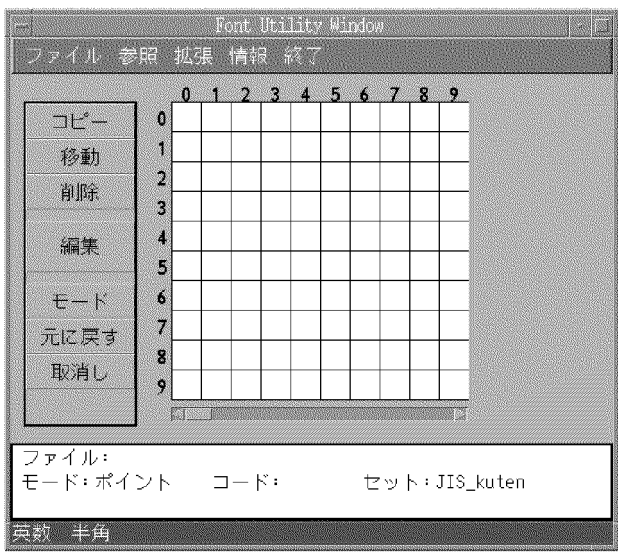

2.  $\blacksquare$ 

### /usr/lib/X11/fonts/

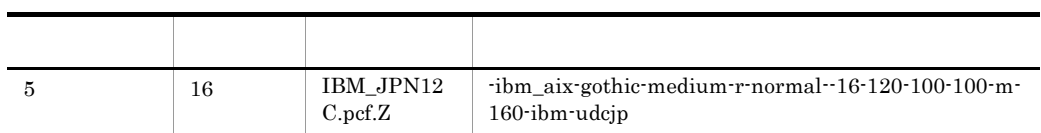

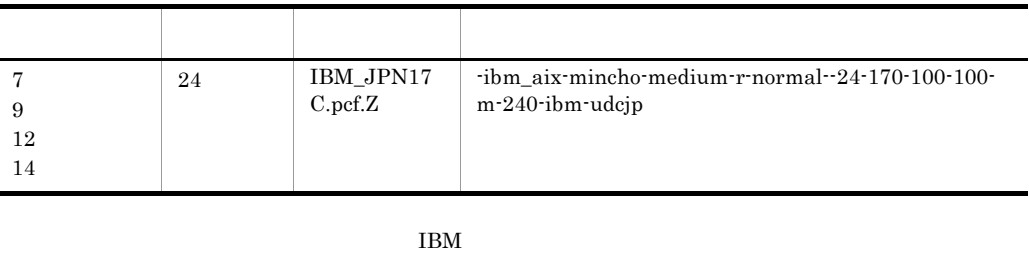

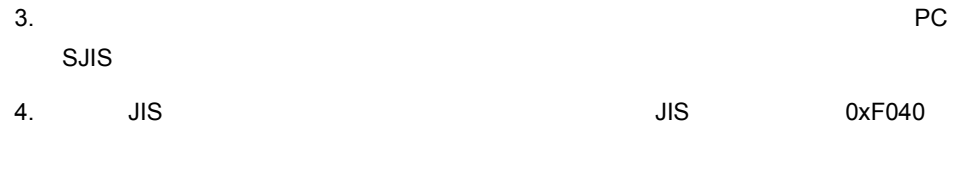

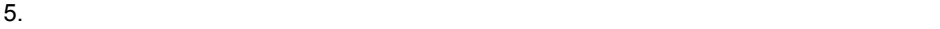

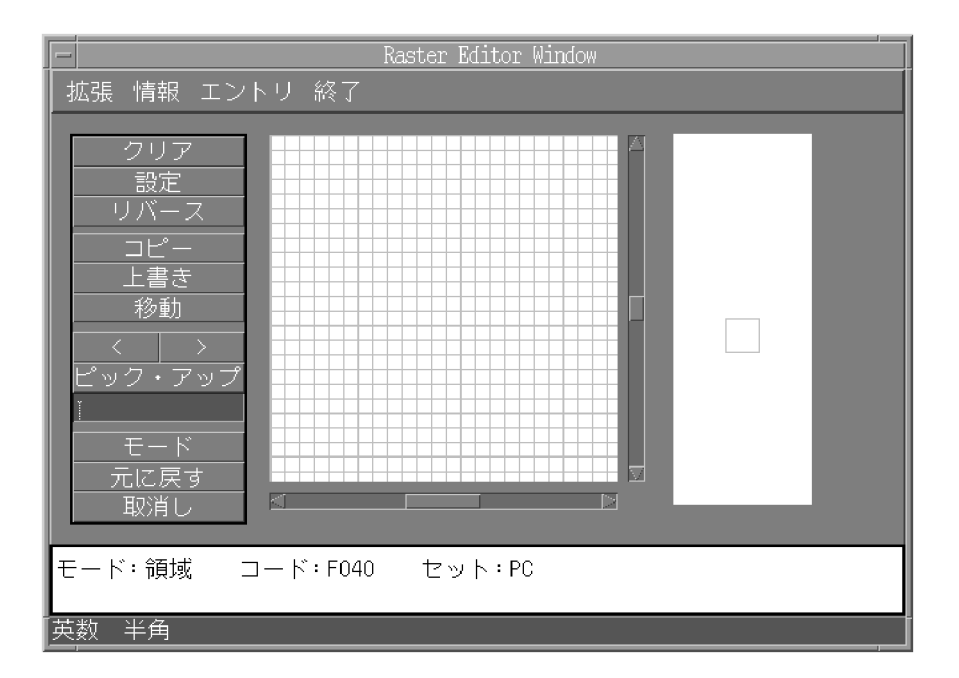

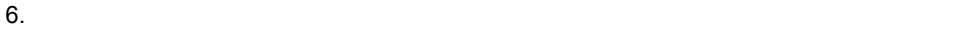

2 外字ファイルの登録

#### $XMAP3$

1. All the contract of the Music HBM\_JPN12C.pcf.Z

IBM\_JPN17C.pcf.Z

IBM\_JPN12C.pcf.Z

IBM\_JPN17C.pcf.Z

/usr/lib/X11/fonts/hitachi

(XMAP3 Serverインストール時に生成されます)

2.  $\sim$ 

/usr/bin/uncompress 外字ファイル

 $Z$ 

 $3 \overline{\phantom{a}}$ 

JIS KEIS

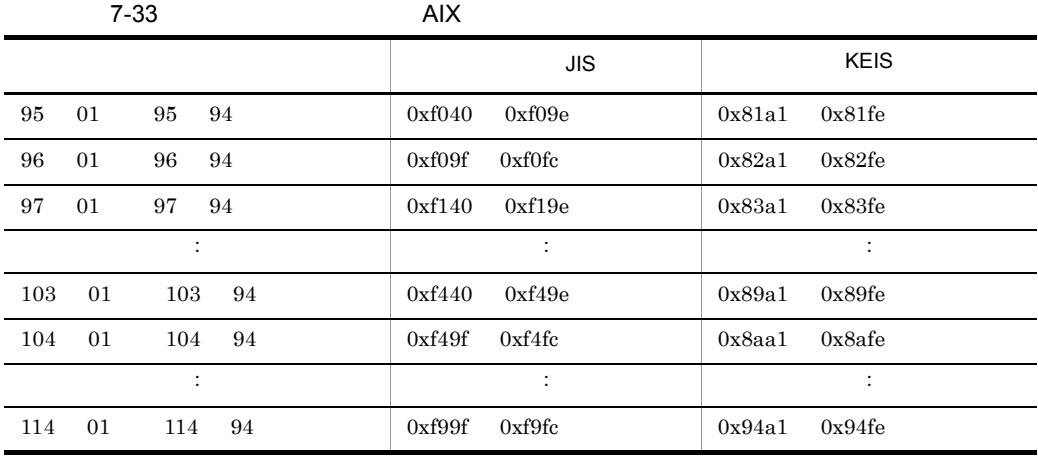

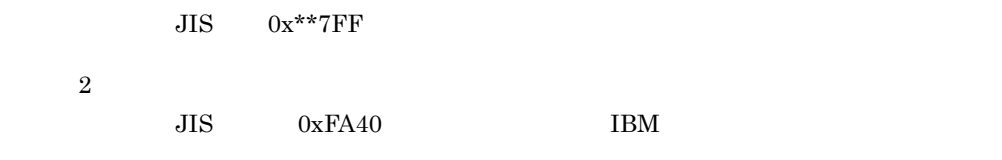

# 7.14.3 HP-UX

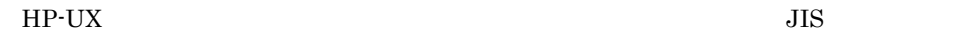

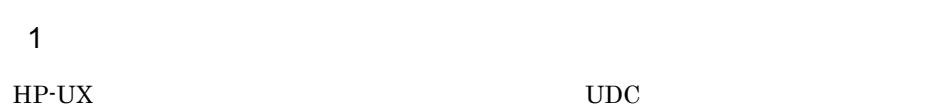

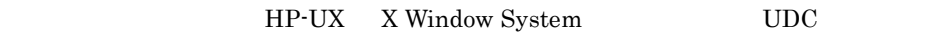

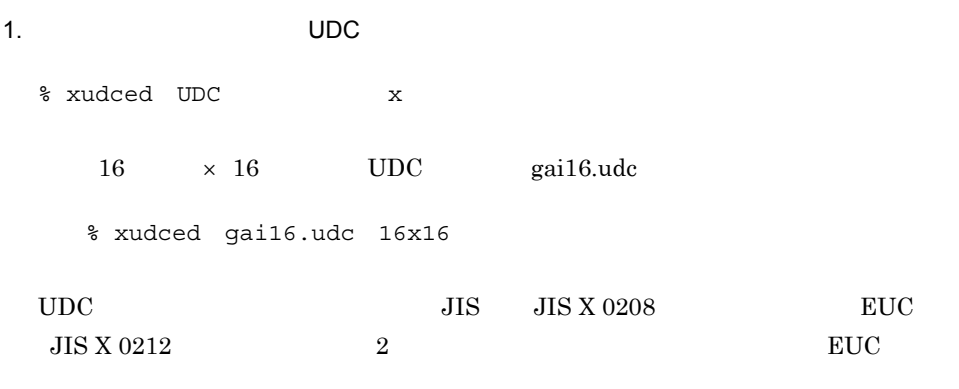

2.  $\blacksquare$ 

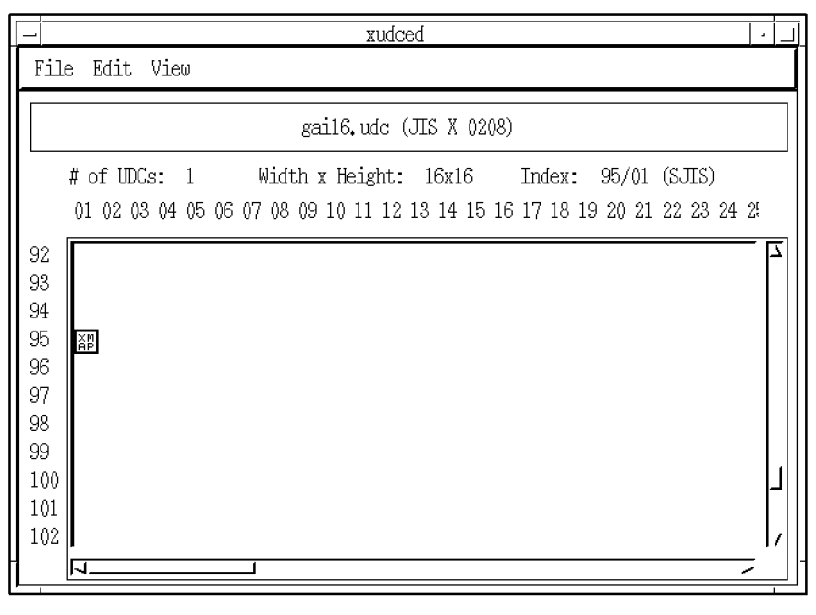

区点コードと KEIS コードおよびシフト JIS の外字コードの対応を次に示します。

#### 7-34 HP-UX

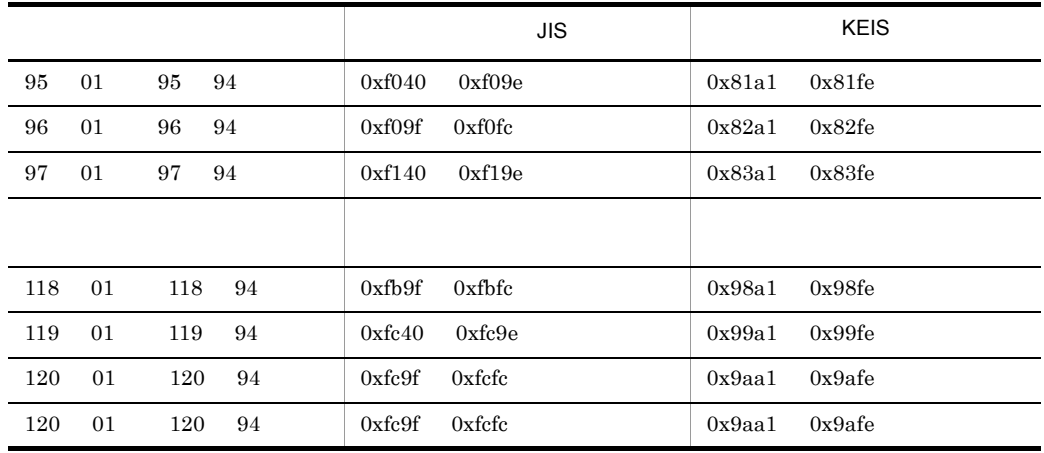

 $JIS$   $0x**7d$ 

3. Edit Modify pattern...
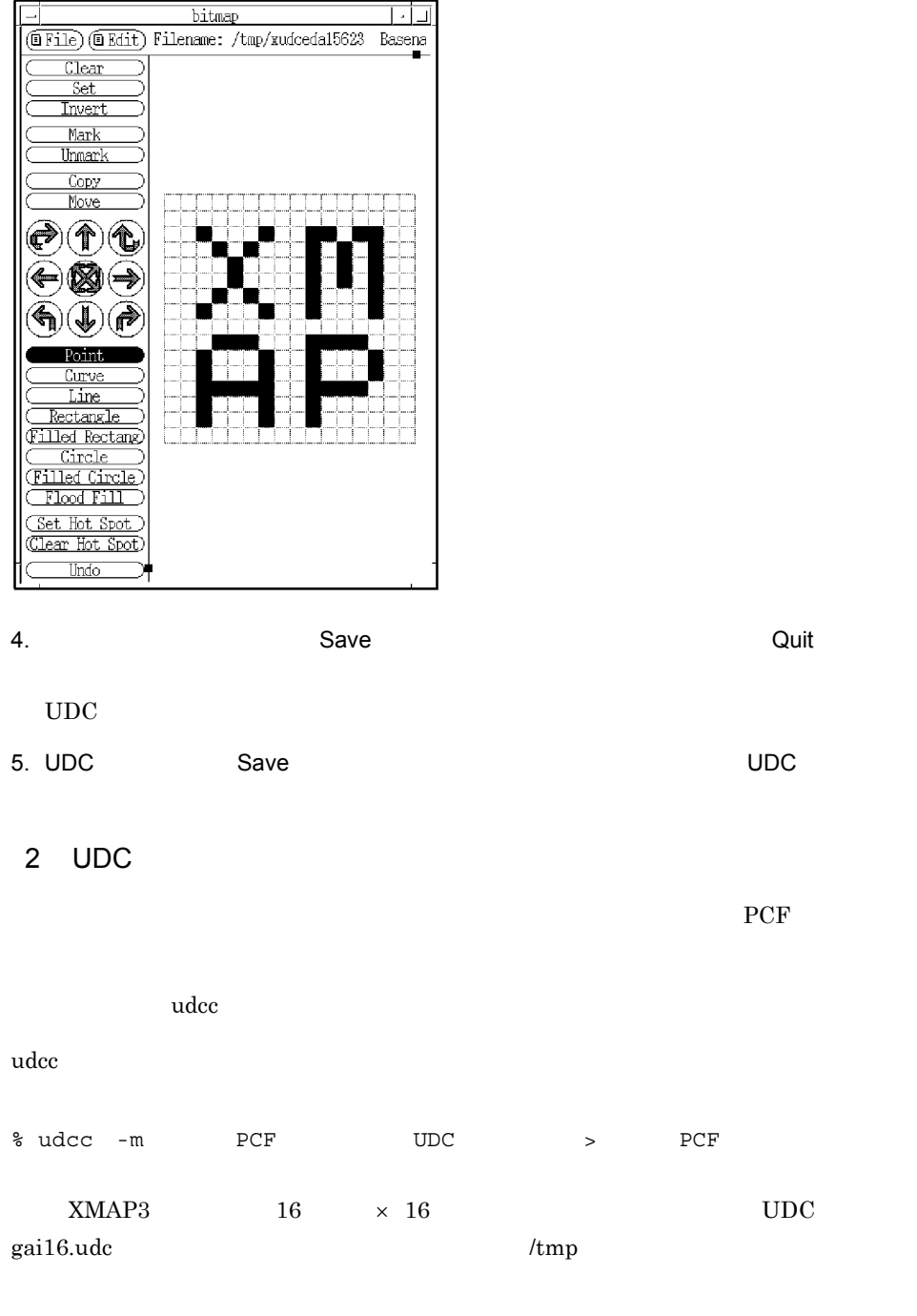

% udcc -m /usr/lib/X11/fonts/hp\_japanese/100dpi/got16k.pcf gai16.udc > /tmp/got16k.pcf

#### $XMAP3$  possible  $PCF$

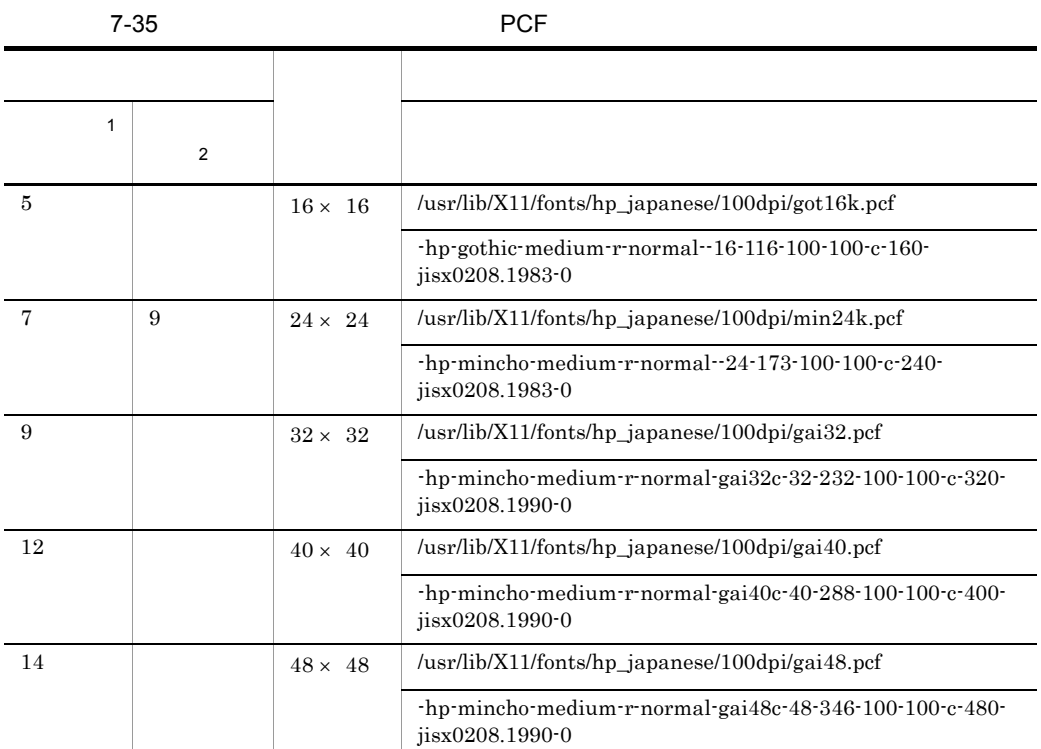

LIPS PostScript

 $\overline{2}$ 

 $\mathbf{1}$ 

#### $\text{ESC/P}$

#### $UDC$

 $PCF$ 

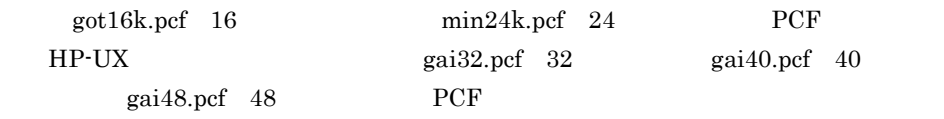

#### 7. XMAP3 Server

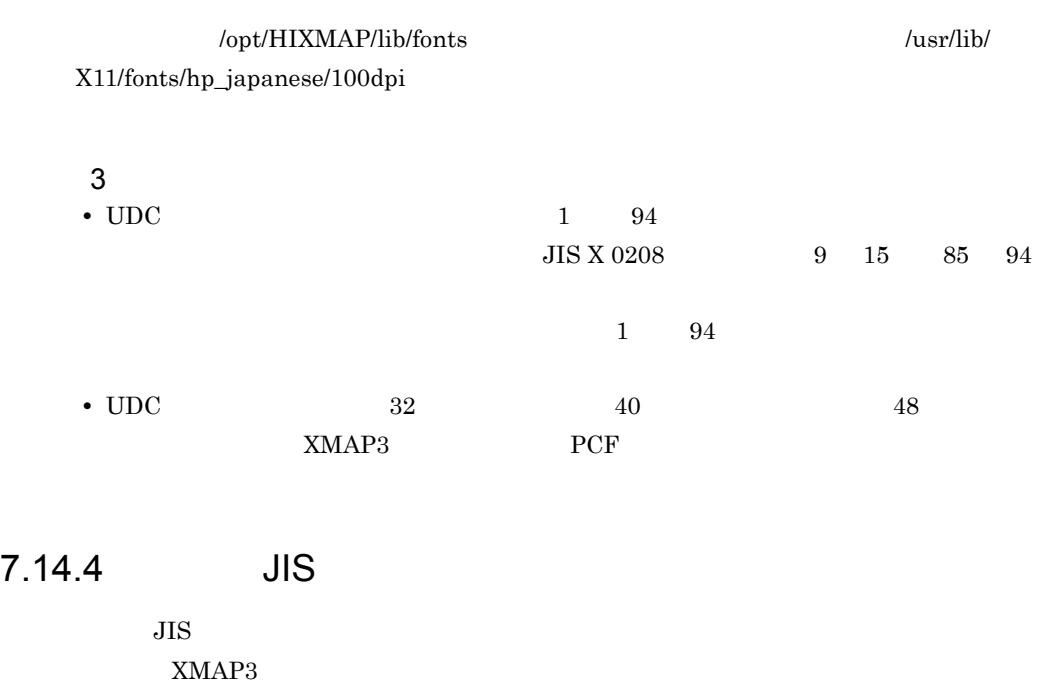

a PC C/S

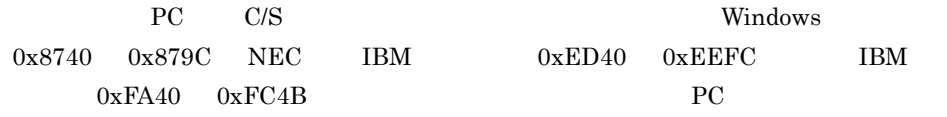

#### b<sub>2</sub>

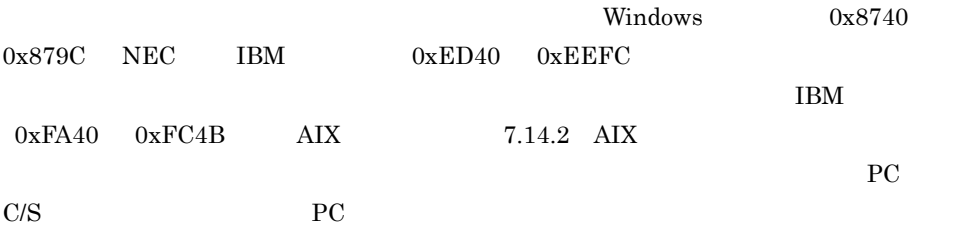

## 7.15 PDF AIX HP-UX Solaris

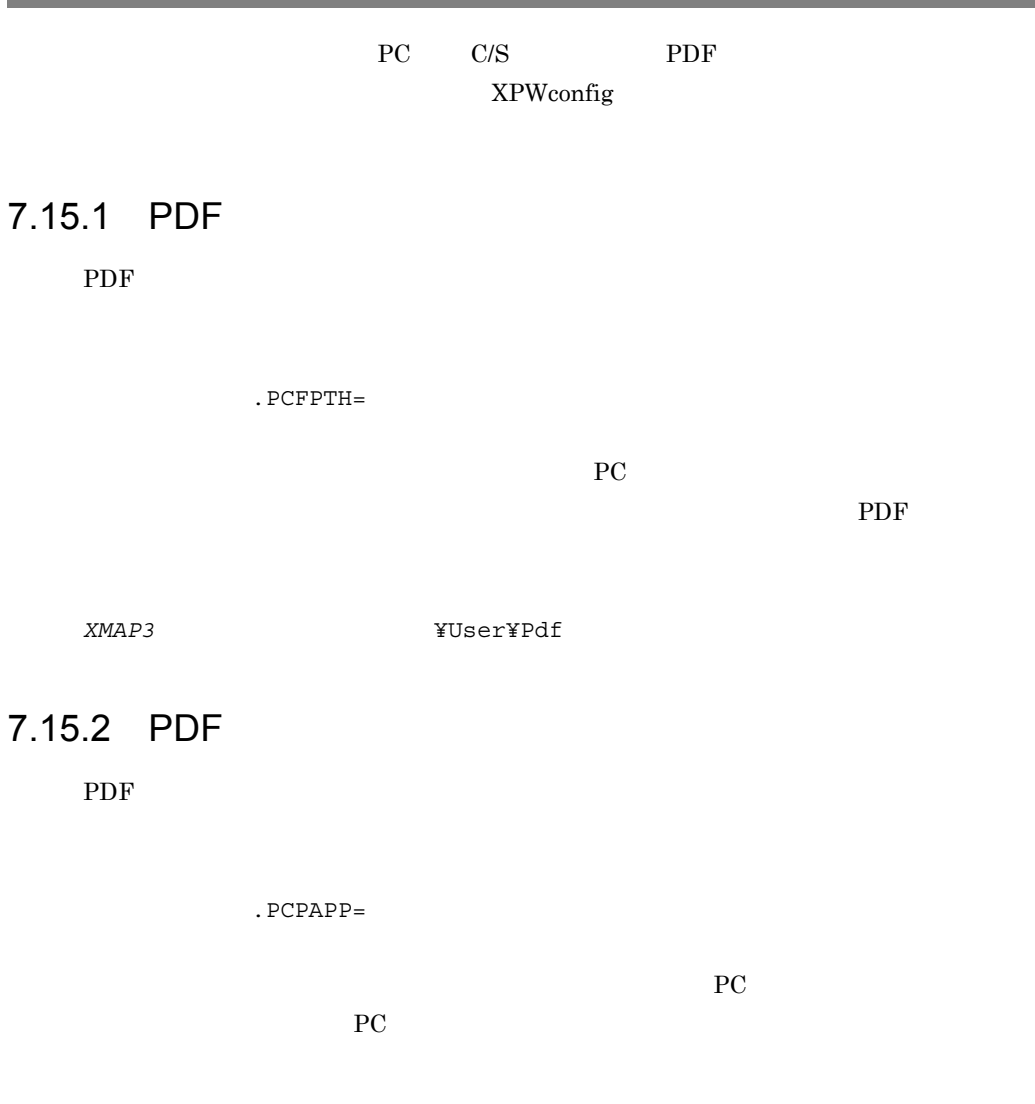

#### 7.15.3 PDF

PDF  $\blacksquare$ 

.PCPDCM= ON OFF

ON PDF OFF

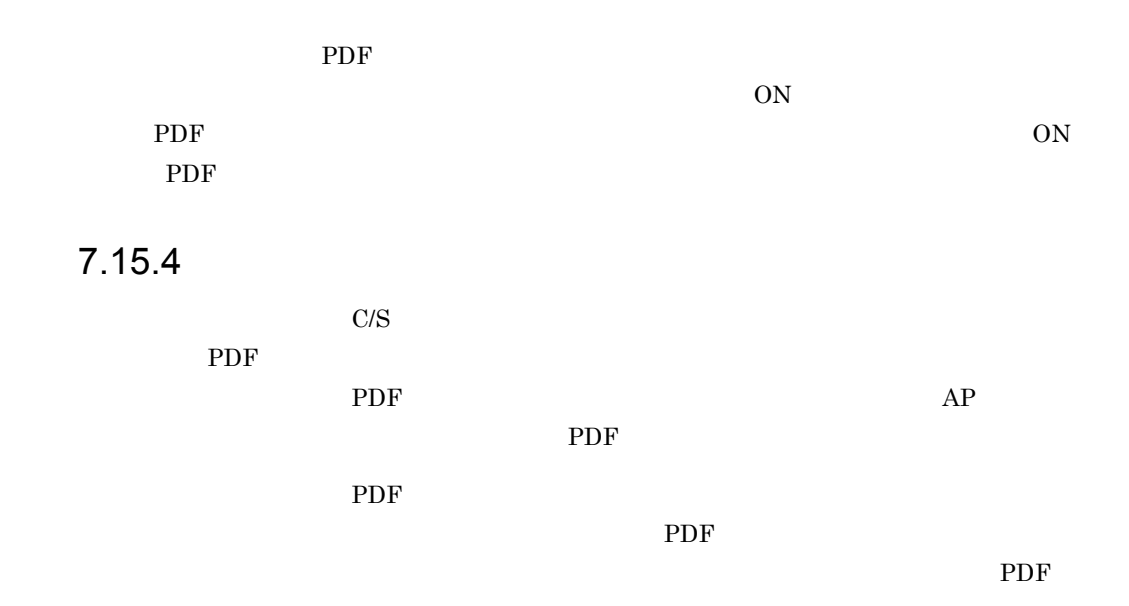

## $7.16$

## HP-UX

## PA-RISC AIX

XMAP3 Server

#### $7.16.1$

XMAP3 Server

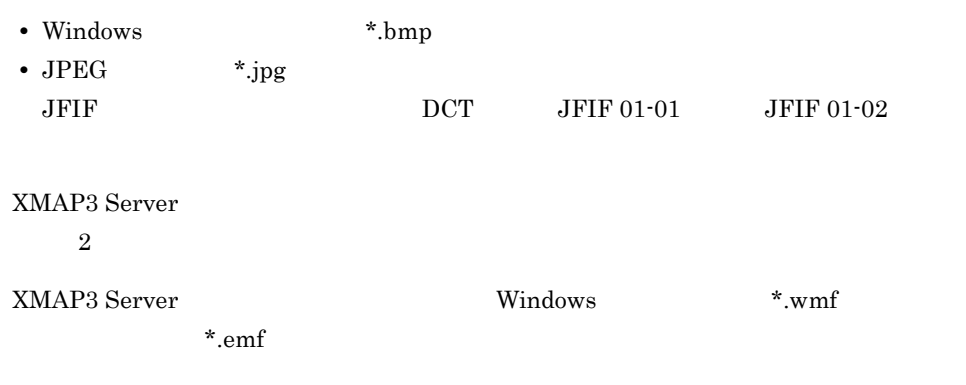

XMAP3 Server

### $7.16.2$

- LIPSIII
- PostScript 2  $\qquad \qquad$  PostScript 3
	- XPWconfig

#### $\rm LIPSIII$

\*.PCRPRT=LIPS, \*.PCLIPS=3

PostScript 2 PostScript 3

\*.PCRPRT=PostScript2

#### $7.16.3$

PC XMAP3/Enterprise Edition Version 4

#### $7.16.4$

• XMAP3 Server  $2$  $2$ • **•**  $\blacksquare$ 

• XMAP3 Server

 $\ddot{\mathbf{x}}$ XPWconfig \*.COGPTH $\qquad \qquad \, \texttt{\ddot{x}}$ 

## 7.17 JP1/NPS 1 HP-UX PA-RISC AIX

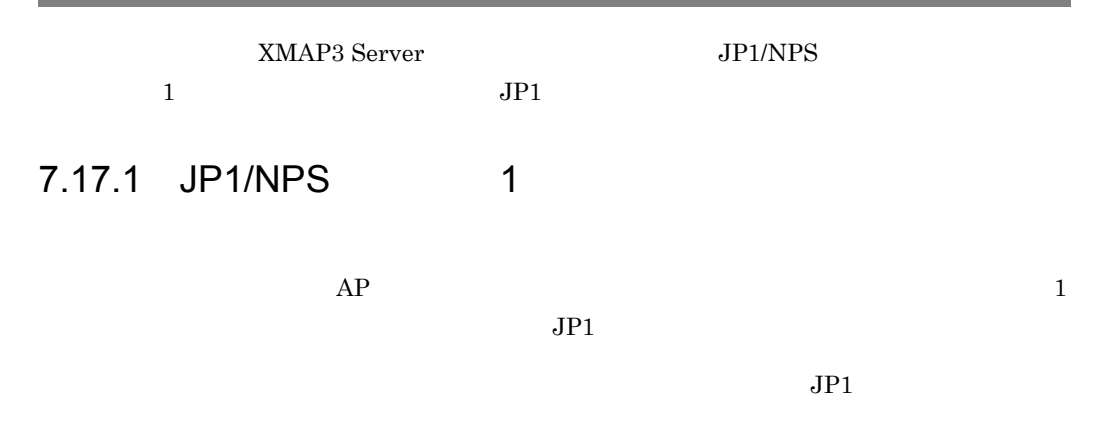

7-17 JP1/NPS 1

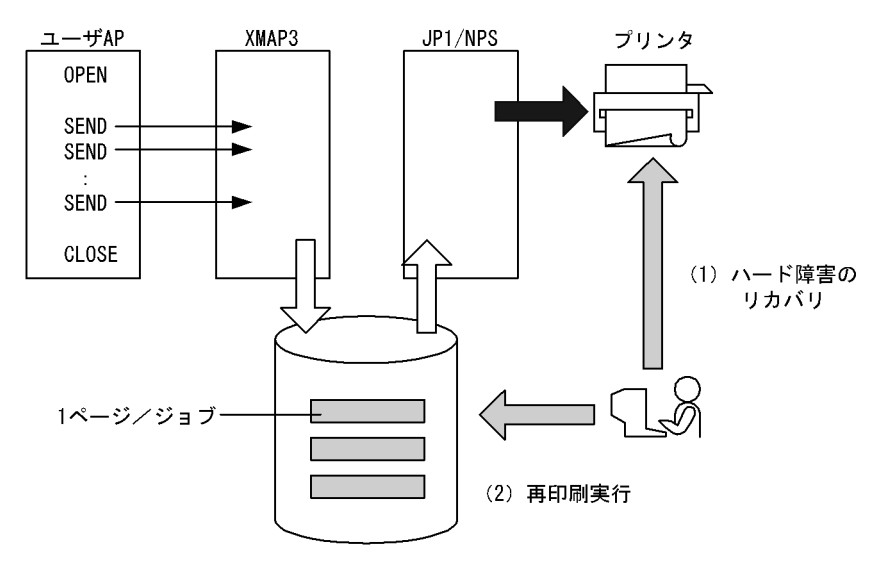

<特長>

・印刷物を目視で確認する必要がない

·JP1キューに蓄積されているジョブに対して再印刷をすることで、継続印刷ができる

• XMAP3 Server

• JP1/NPS  $\bullet$  XPWconfig \*.PCQRPX=ON

#### XPWconfig

.PCFOCP=ON

#### $7.17.2$

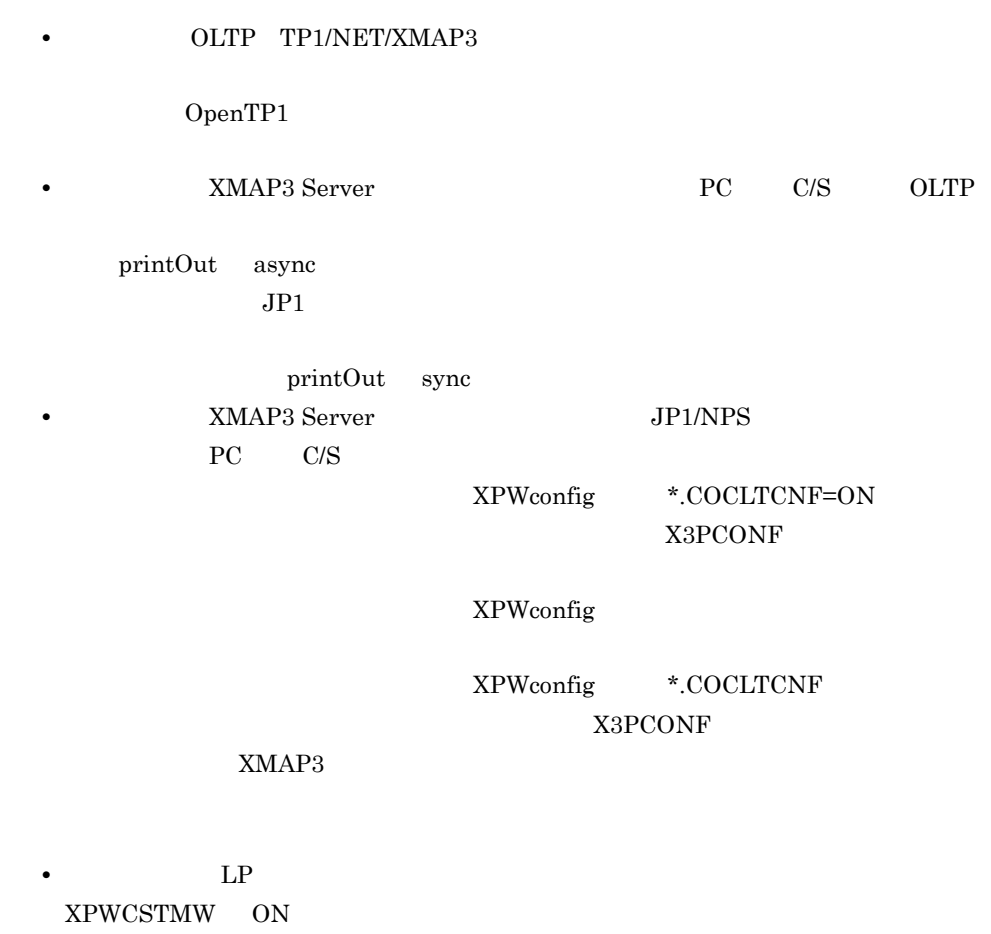

• **•** JP1/NQSEXEC JP1/NPS XPWQPRX

## 7.18 ESC/P

AIX

XMAP3 Server ESC/P

XMAP3 Server

### 7.18.1 ESC/P

XMAP3 Server ESC/P

XMAP3 Server

XMAP3 Server

 $JPI$ 

 $JPI$   $JPI/NPS$ 

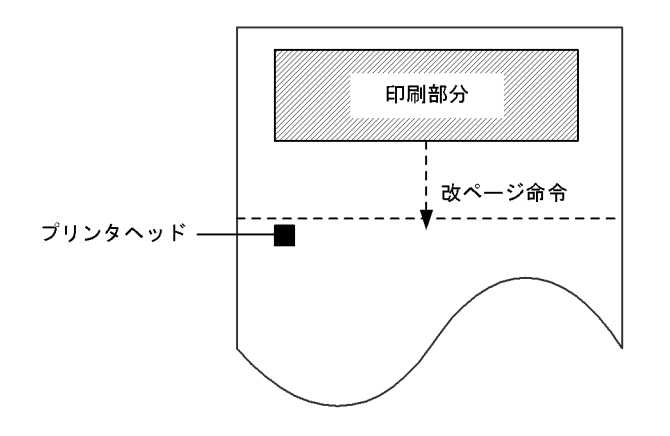

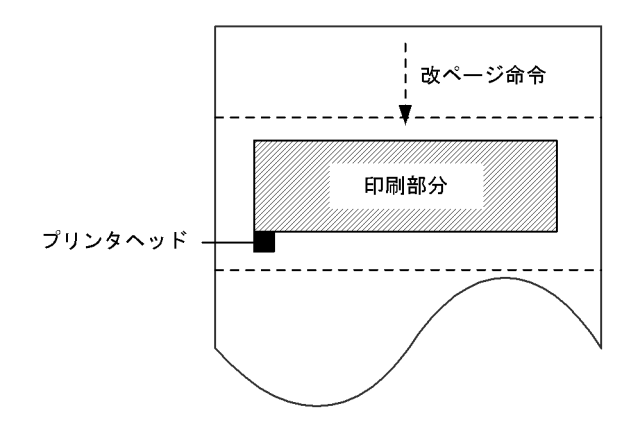

XMAP3 Server

 $\rm ESCIP$ J84

180dpi

 ${\rm ESC/P\ J84}$   $\qquad \qquad$  180dpi

XPWconfig

.PCRPRT=ESCP\_D

## 7.19

OLTP  $\sum_{i=1}^{n} a_i$ 

cui gui de Cui de Cui anno 201

 $7 - 18$ 

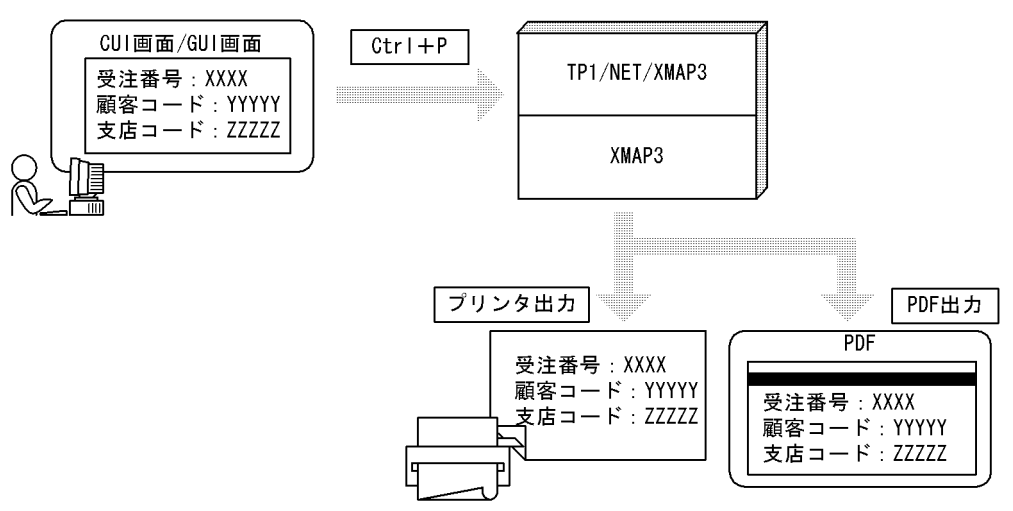

 $\rm GUI$ 

 $\rm GUI$ 

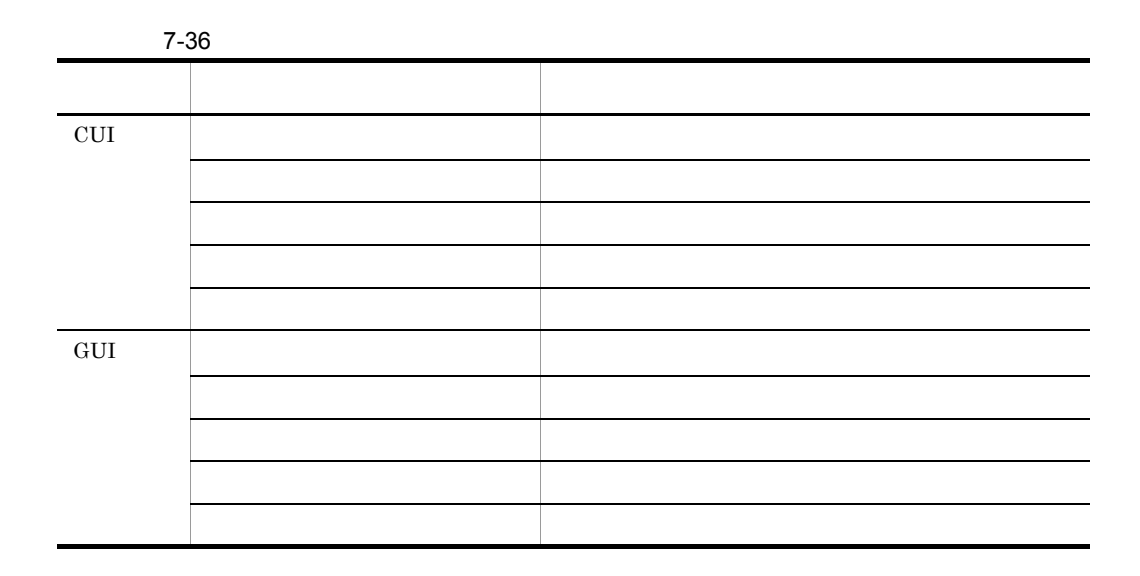

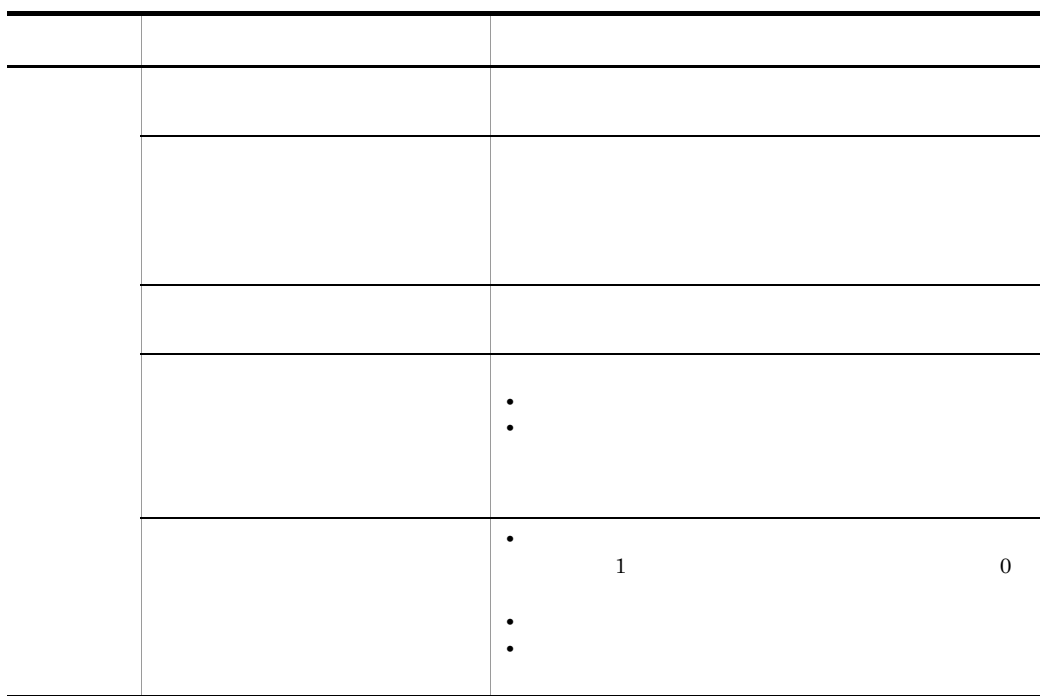

- **•** 背景色:白
- **•**  $\mathbf{r} = \mathbf{r} \cdot \mathbf{r}$
- **•** 文字色:黒
- **•** 文字サイズ:標準
- **•** 文字の書体:標準
- **•** 文字の強調:標準

## 7.19.1

- 1. 表示・印刷環境ファイル(XPWconfig)に,出力先プリンタ,用紙サイズなどの印刷
- 2.  $XMAP3$   $Ctrl + P$

## 7.19.2 XPWconfig

XPWconfig

XPWconfig

/etc/opt/HIXMAP/

XPWconfig

 $7.8.5$ 

 $7.8.6$ 

**7-37 XPWconfig** 

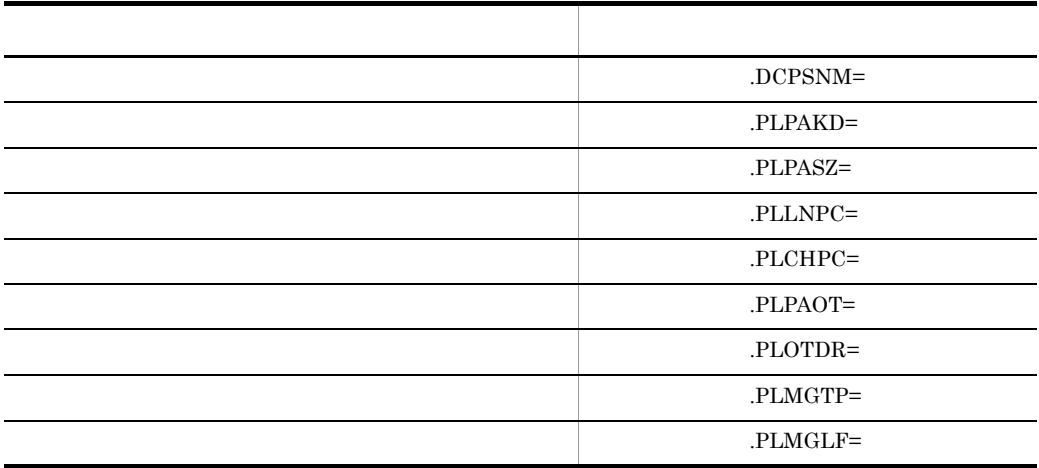

7.19.3 設定項目が有効となる印刷モード

7-38 論理ハードコピー機能の設定項目が有効となる印刷モード GDI <sup>1</sup> LIPS <sup>2</sup> ESC/P <sup>3</sup> PDF <sup>4</sup>  $.DCPSNM=$ ○○○○ .PLPAKD × │ × │ │ × .PLPASZ ○○○○○○○○<mark>×</mark>○○○○○

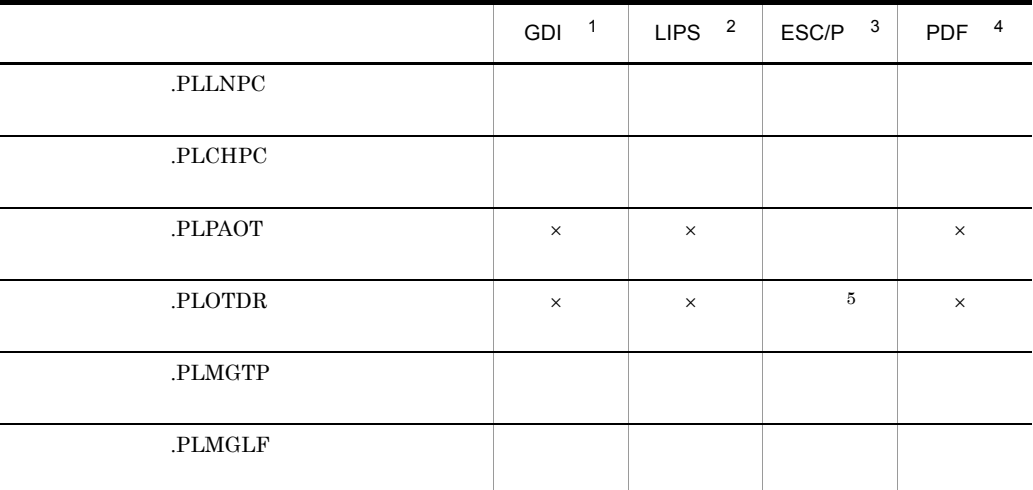

 $\times$ 注※ 1 • GDI • GDI: • FAXC/SPOOL • FAXC/SPOOL **2** • PDL LIPS 注※ 3 • PDL **ESC/P** • **ESC/P** A 0mm • **ESC/P B** 19mm 注※ 4 • PDF / / / /  $5<sup>5</sup>$ ESC/P A : 0mm  $\text{ESC/P} \quad \text{B} \qquad \qquad 19 \text{mm}$ 

7. XMAP3 Server

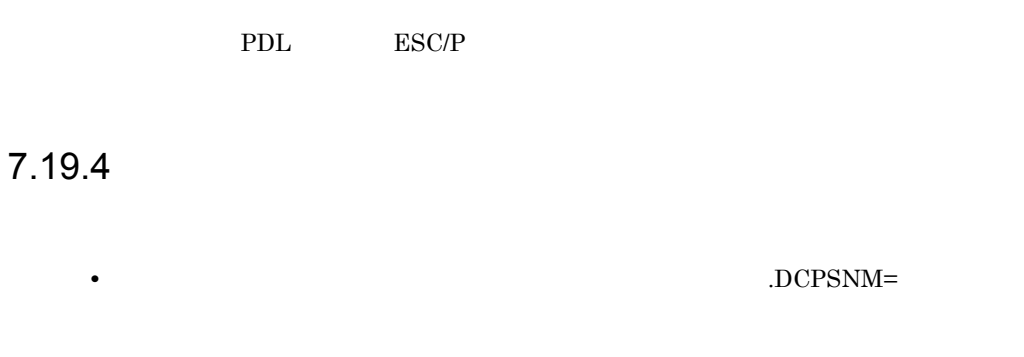

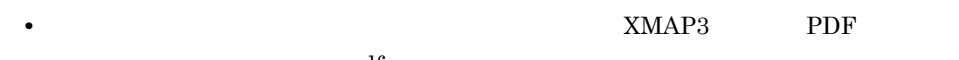

.pdf

# *8* 運用・保守

#### XMAP3 Server

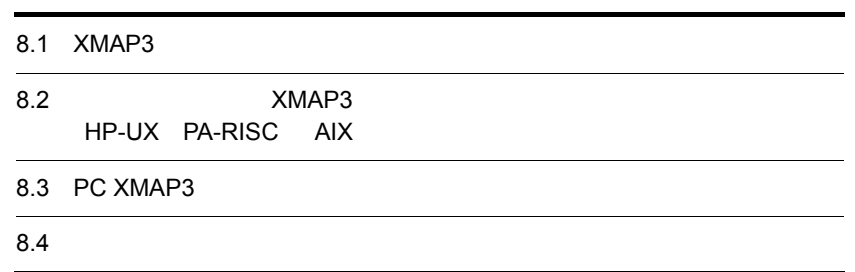

## 8.1 XMAP3

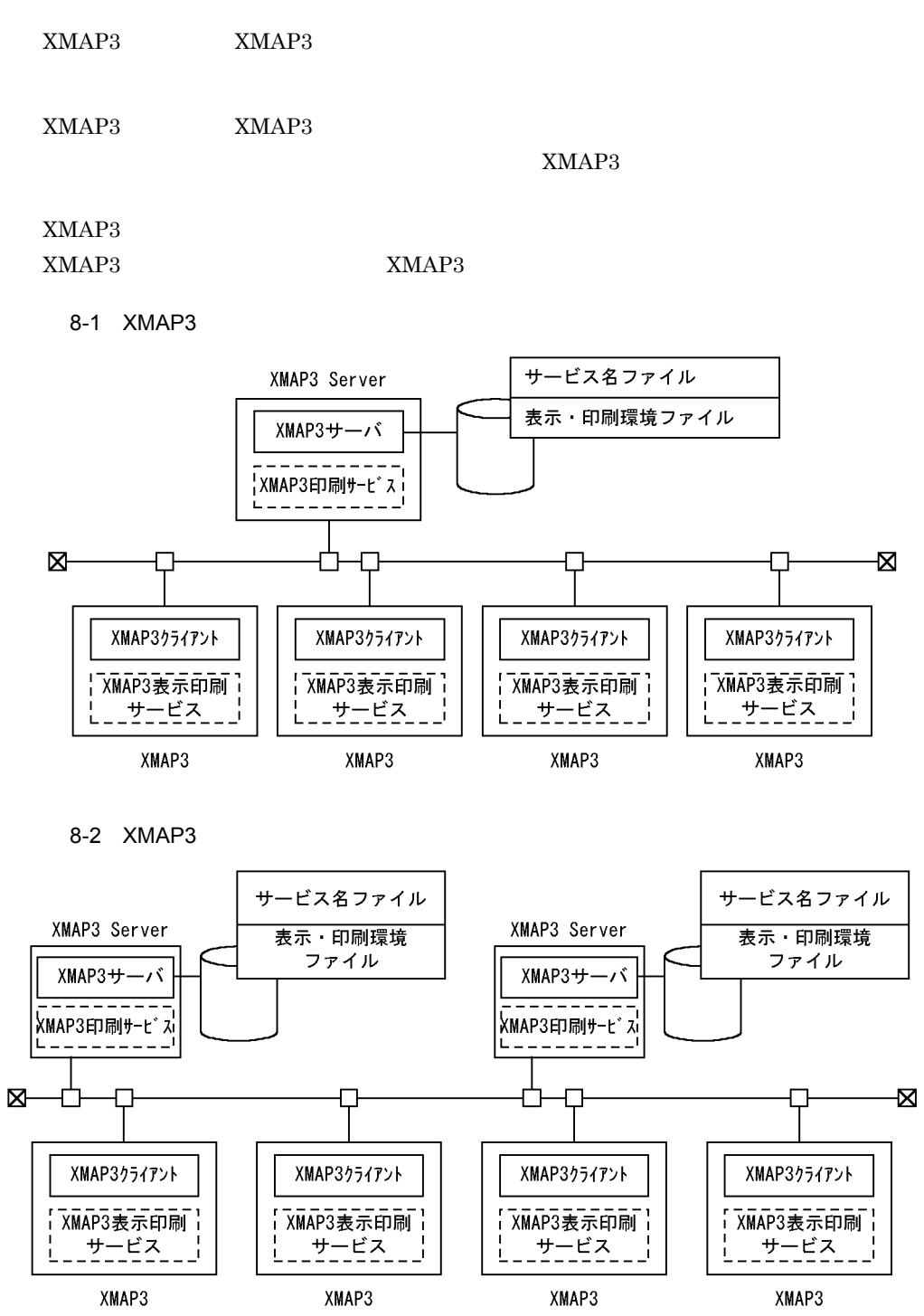

 $XMAP3$ syslog

XMAP3 KBXP5????-? xpwdaemon:  $?$ 

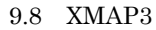

#### $8.1.1$   $XMAP3$

#### $XMAP3$   $-$ s

\$ /opt/HIXMAP/bin/xpwdaemon -s &

XMAP3 Server XMAP3

XMAP3

/etc/opt/HIXMAP/xpwrc start

XMAP3

/etc/opt/HIXMAP/xpwrc stop

#### 8.1.2 XMAP3

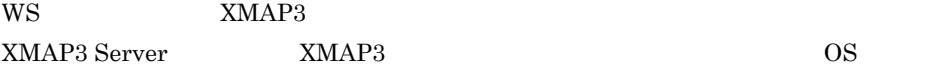

AIX

# cp /etc/opt/HIXMAP3/xpwrc /etc/rc.d/rc2.d/S99xpwrc # cp /etc/opt/HIXMAP3/xpwrc /etc/rc.d/rc2.d/K99xpwrc

 $XMAP3$ 

/etc/rc.d/rc2.d/S99xpwrc

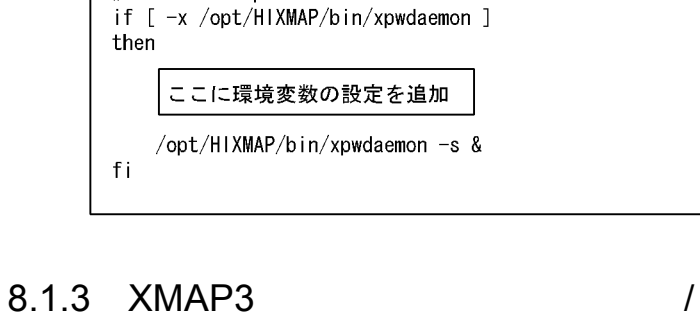

 $XMAP3$ 

 $IPL$ 

# start the xpwdaemon

XMAP3 Server

XMAP3 Server

1 XRESPONSETIME

#### **XPCLOSEWAITTIME**

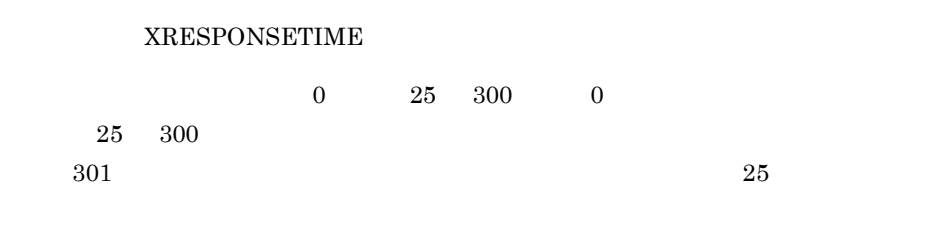

#### 2 2 POLOSEWAITTIME

 $XMAP3$ 

環境変数名 XPCLOSEWAITTIME

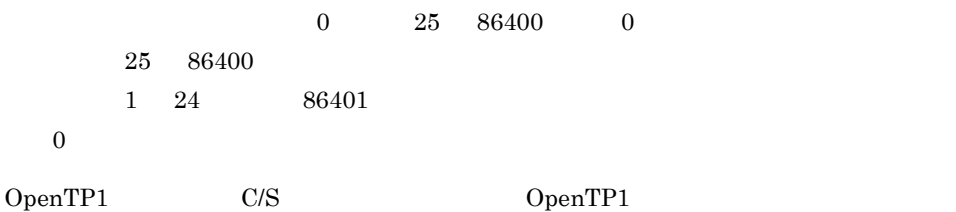

system\_terminate\_watch\_time

 $XRESPONSETIME 100$ 

#### $\mathsf{C}$

% setenv XRESPONSETIME 100 % /opt/HIXMAP/bin/xpwdaemon -s & XMAP3

#### Bourne

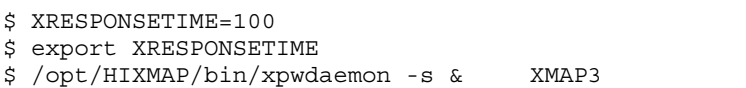

#### 8.1.4 XMAP3

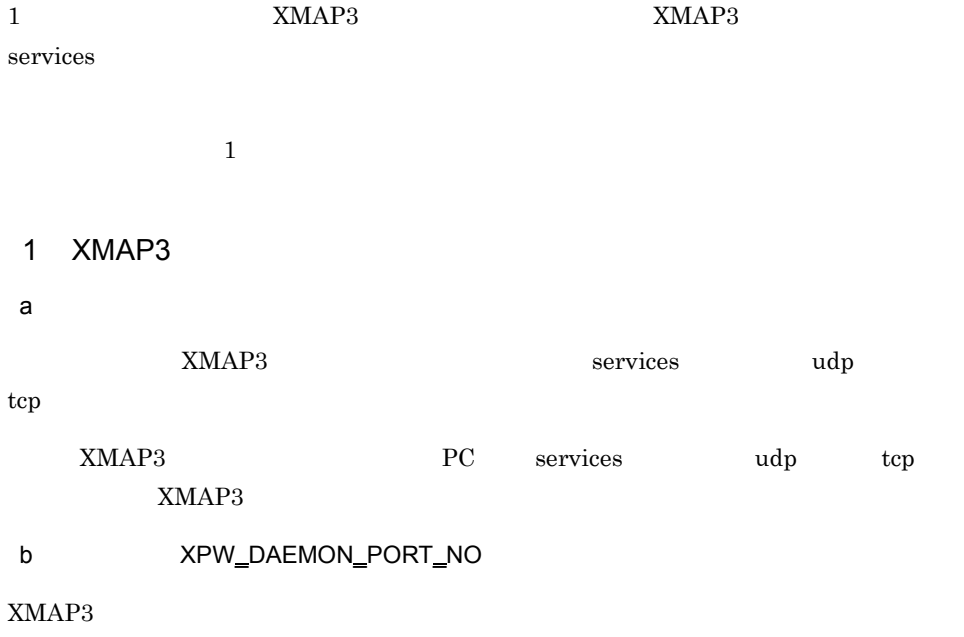

 $XMAP3$ 

#### $\text{XMAP3}$   $\text{XMAP3}$

#### XPW\_DAEMON\_PORT\_NO XPW\_DAEMON\_PORT\_NO

setenv XPW\_DAEMON\_PORT\_NO サービス名称  $c$ ), サービス名ファイルおよび表示・日常の割環境ファイルおよび表示。  $1$   $2$   $2$   $2$   $3$   $4$   $4$   $9$   $3$ -services XMAP3 services -services /opt/HIXMAP/bin/xpwdaemon -s -services サービス名 • **•**  $\bullet$ • **•**  $\bullet$ xpwdaemon is not defind(/etc/services)  $-X$ XMAP3 7x す。次に「-x オプション」の設定例を示します。 /opt/HIXMAP/bin/xpwdaemon -s -x ファイル名称 **•** このオプションを指定した場合,デフォルトのサービス名ファイルは必要ありませ • **• Example 2011 <b>Example 2012**  $\alpha$  XMAP3 -c オプションの設定 XMAP3 -c  $-c$ /opt/HIXMAP/bin/xpwdaemon -s -c ファイル名称

#### d XMAP3

#### $XMAP3$   $XMAP3$   $XMAP3$

• **•**  $\bullet$ 

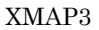

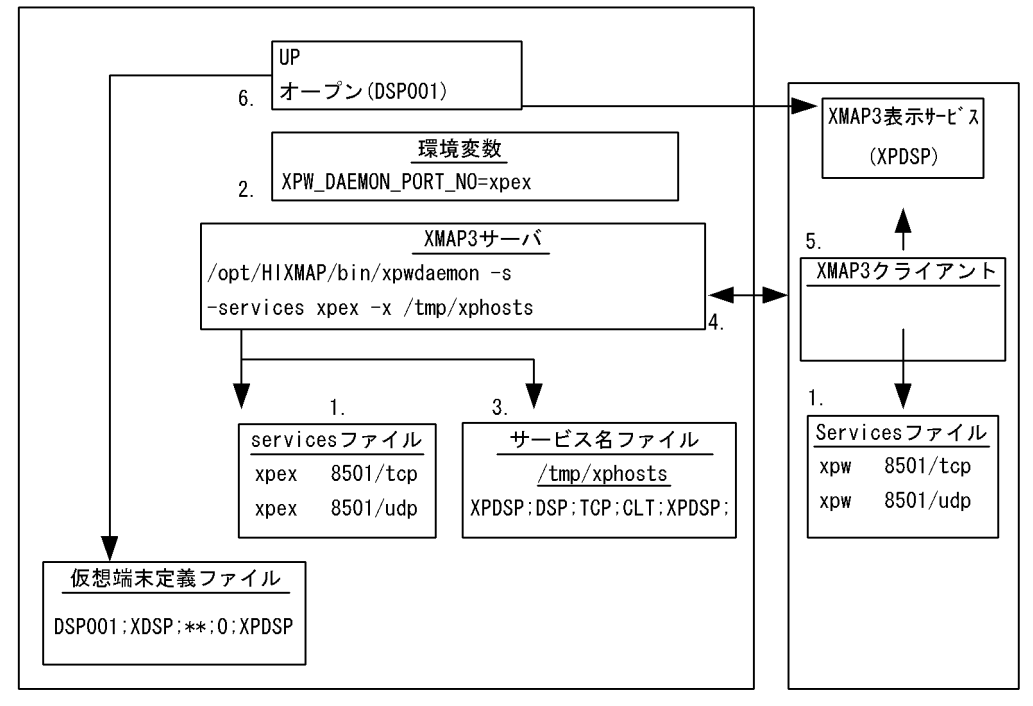

XMAP3サーバ起動ホスト

XMAP3クライアント 起動ホスト (ホスト名: CLT)

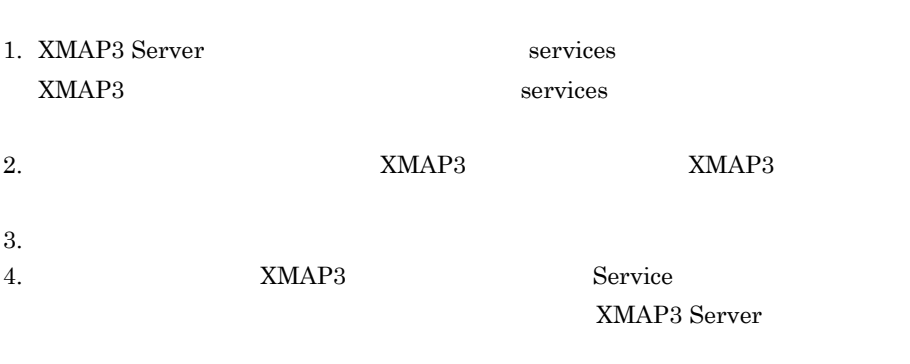

5. XMAP3  $XMAP3$ 

- $6.$
- e XMAP3

XMAP3 ID

xpex1 XMAP3

# ps -ef | grep xpwdaemon<br>root 8707 1 0 16:26:11 ? 0:00 /opt/HIXMAP/bin/xpwdaemon -s -services xpex1 -x /tmp/xphosts1 root 8717 8701 0 16:38:14 ttyp2 0:00 /opt/HIXMAP/bin/xpwdaemon -s -services xpex2 -x /tmp/xphosts2  $#$ <br># kill 8707

## 8.2 **XMAP3** HP-UX

## PA-RISC AIX

#### $XMAP3$

#### 8.2.1 XMAP3

1 XMAP3

 $XMAP3$ 

環境変数名 XMAPserv\_VirtualHost

a Bourne **Korn** 

\$ XMAPserv VirtualHost=仮想ホスト名 \$ export XMAPserv\_VirtualHost

b C

% setenv XMAPserv\_VirtualHost 仮想ホスト名

2 XMAP3

#### XMAP3

/opt/HIXMAP/bin/xpwdaemon -vh -s &

exh example the matrix of the contract of the set of the set of the set of the set of the set of the set of the set of the set of the set of the set of the set of the set of the set of the set of the set of the set of the

 $XMAP3$ 

 $\text{XMAP3}$   $\text{-wh}$ 

3 XMAP3

 $XMAP3$ 

 $XMAP3$ 

/etc/opt/HIXMAP/xpwstopvh

 $XMAP3$ 

8.2.2

XMAPserv\_VirtualHost

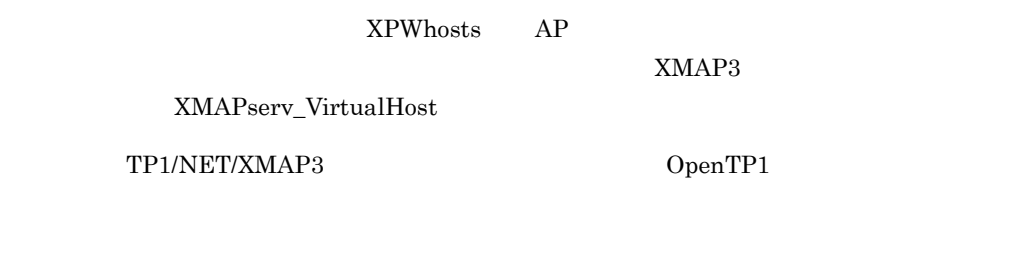

 $8.2.3$ 

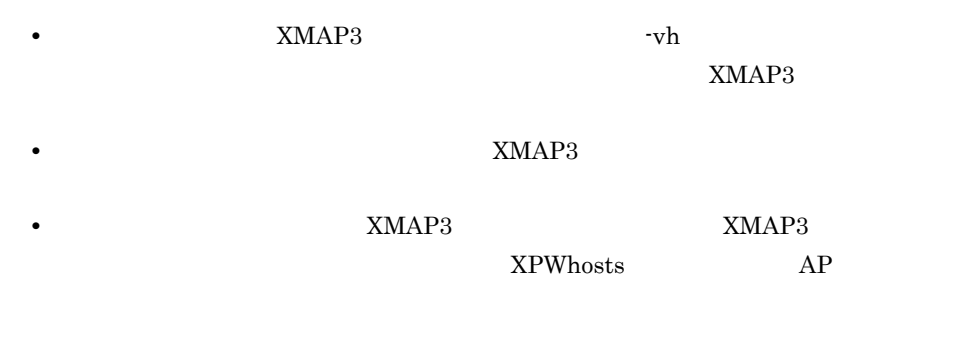

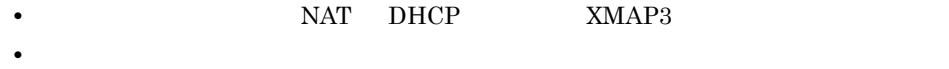

## 8.3 PC XMAP3

#### $XMAP3$

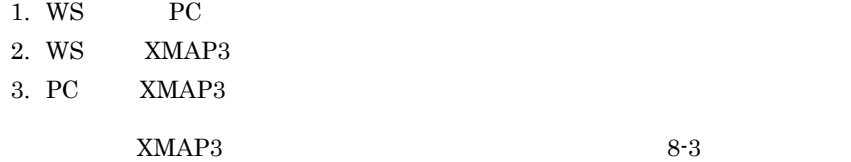

8-3 XMAP3

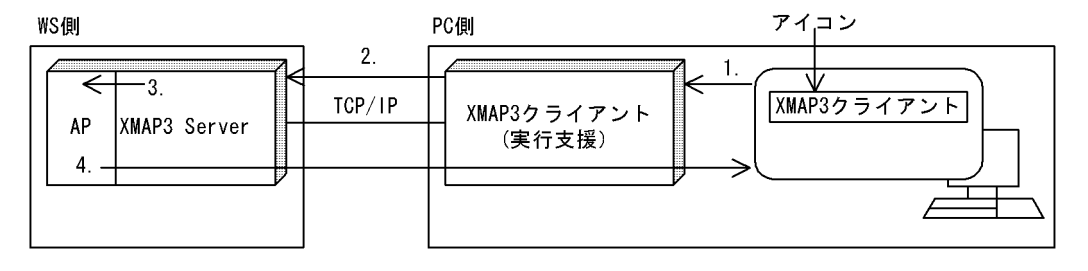

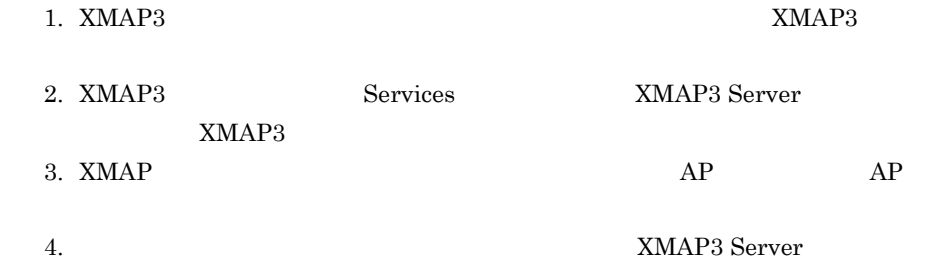

XMAP3

329

 $8.4$ 

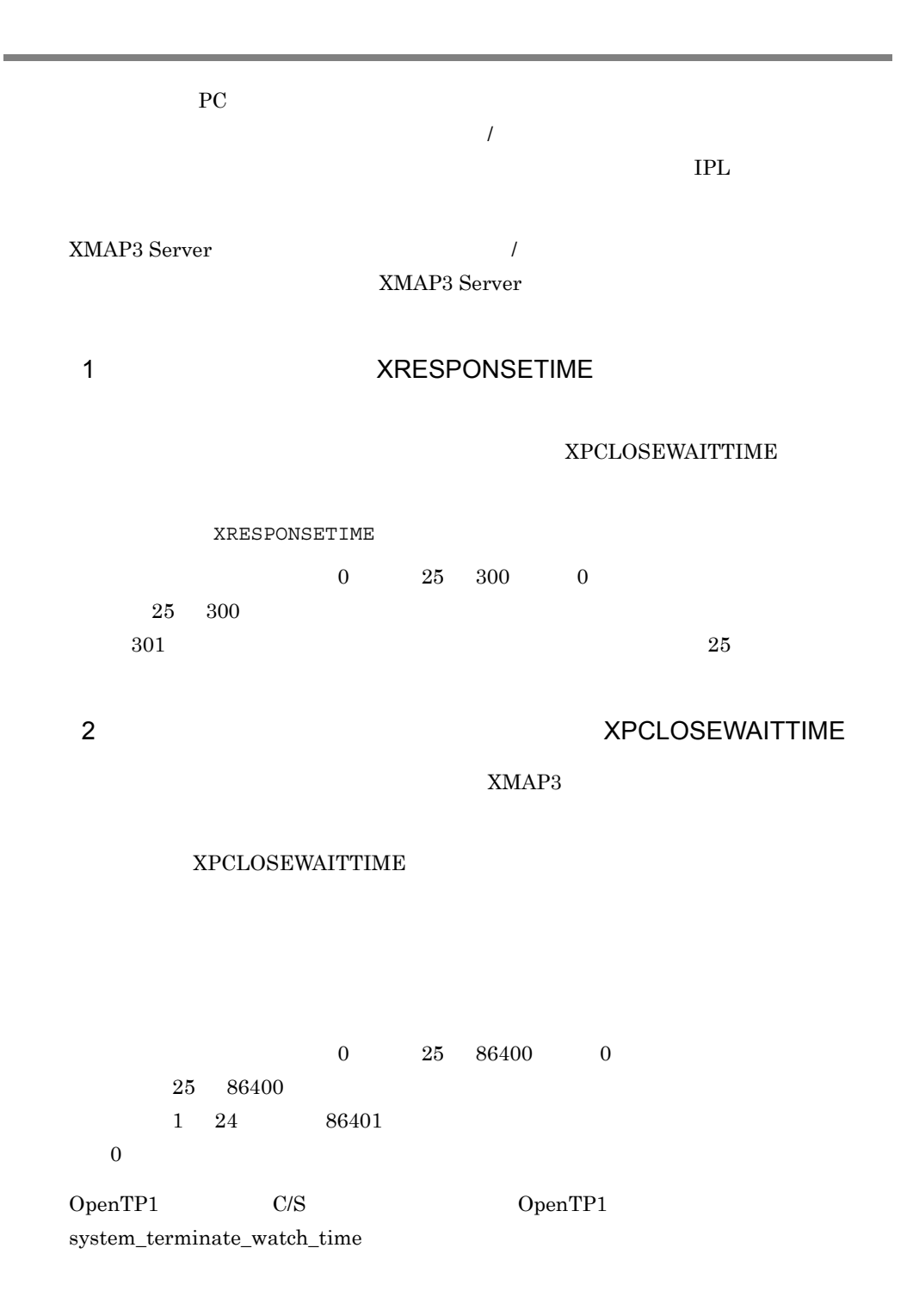

#### XRESPONSETIME 100

 $\mathsf{C}$ 

% setenv XRESPONSETIME 100 % sample1

#### Bourne

- \$ XRESPONSETIME=100
- \$ export XRESPONSETIME
- $\frac{1}{2}$  sample1

• **•** *•* $\mathbf{XMAP3 Server}$ 

#### XRESPONSETIME

**•** ユーザアプリケーションプログラムでの障害監視は,XMAP3 Server XMAP3

# *9* デバッグとチューニング

#### XMAP3 Server

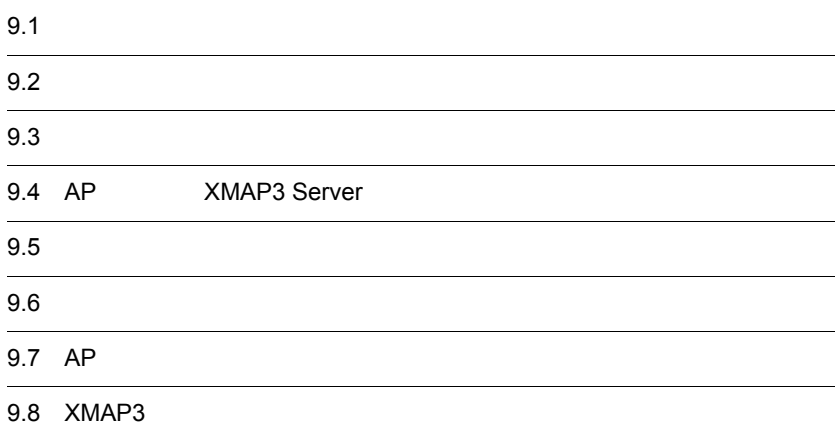

## $9.1$

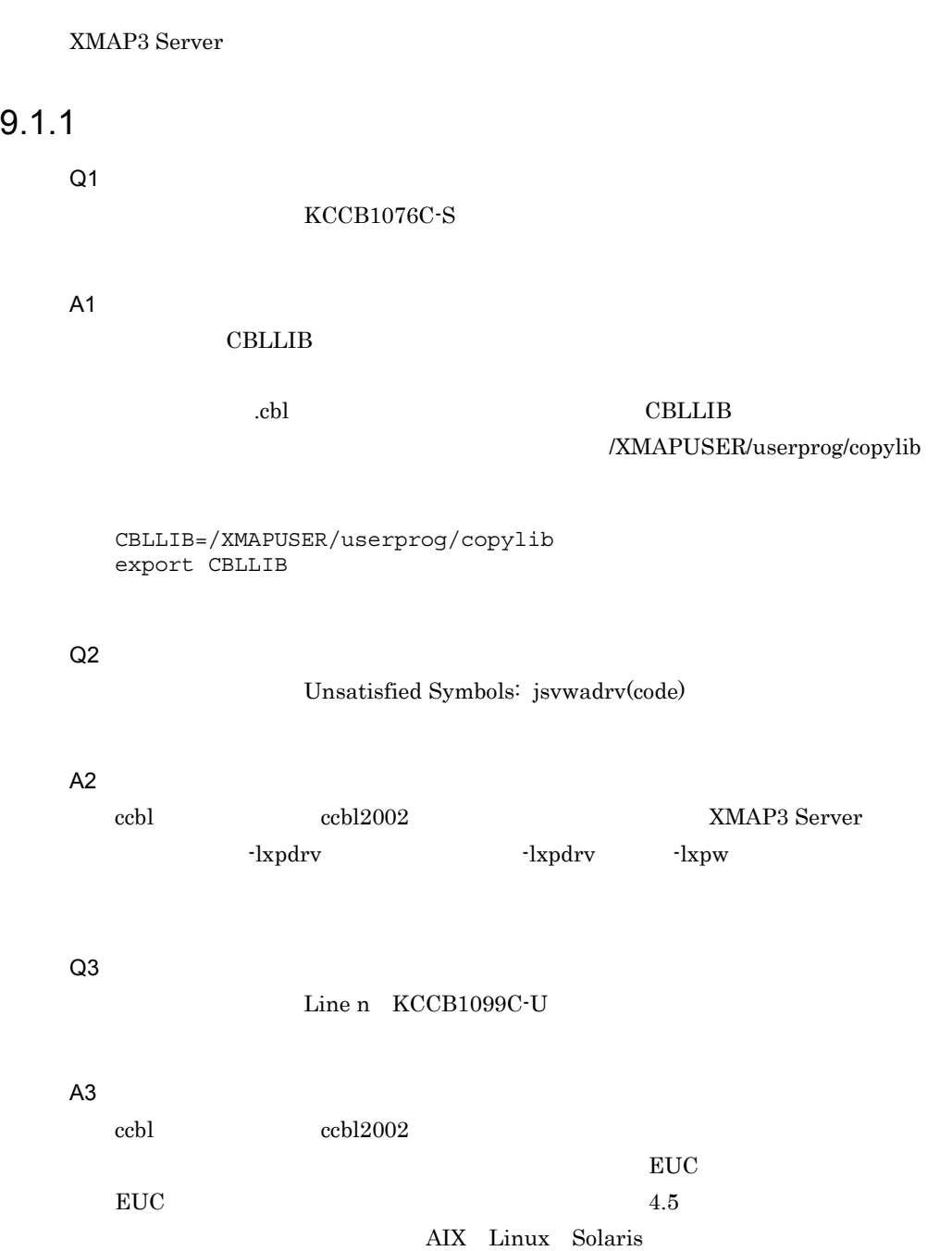

### 9.1.2 XMAP3

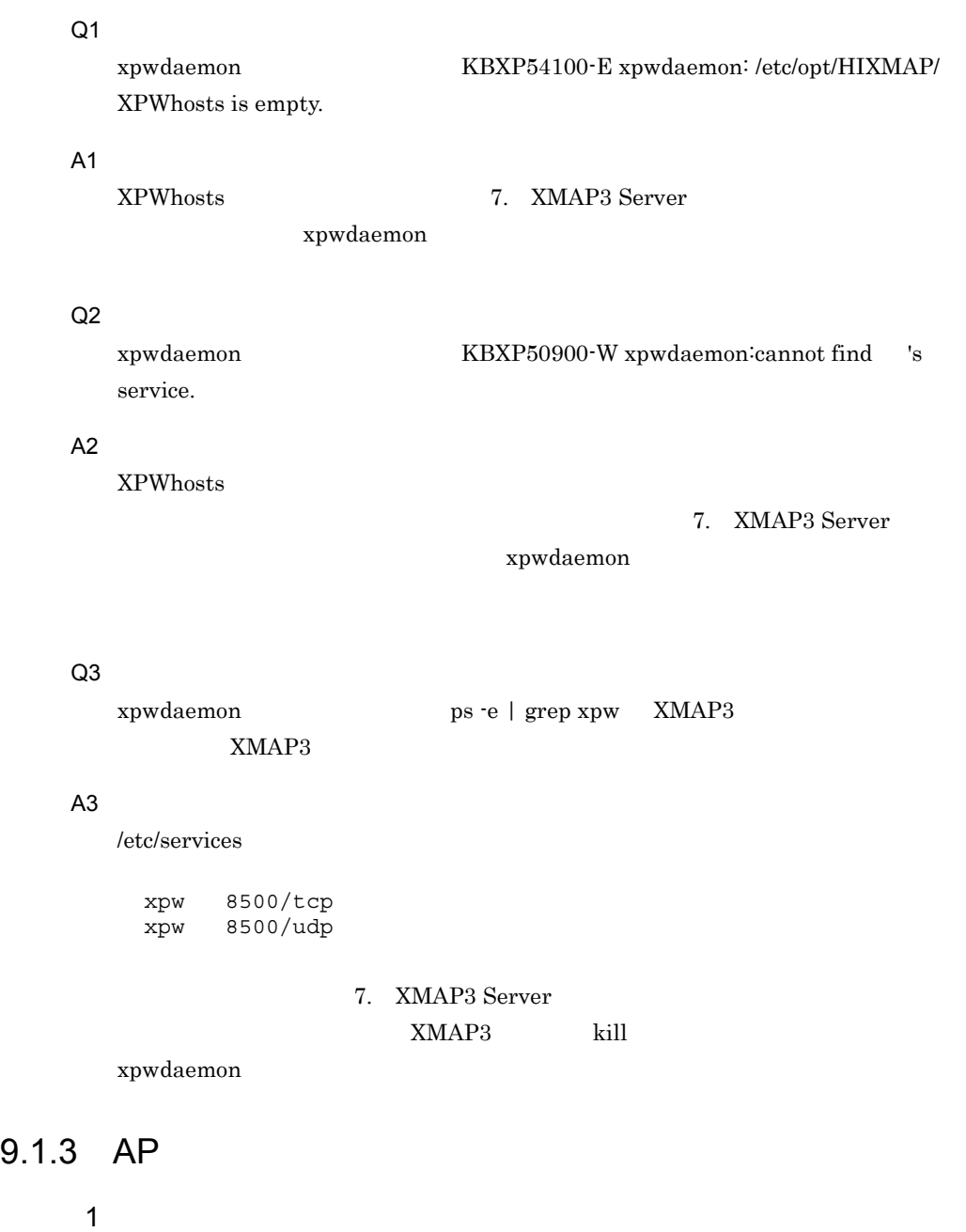

Q1

 $\begin{array}{ccc}\n\text{COBOL} & \text{AP} & \text{CD} & \text{STATUS KEY}\n\end{array}$ 

A1

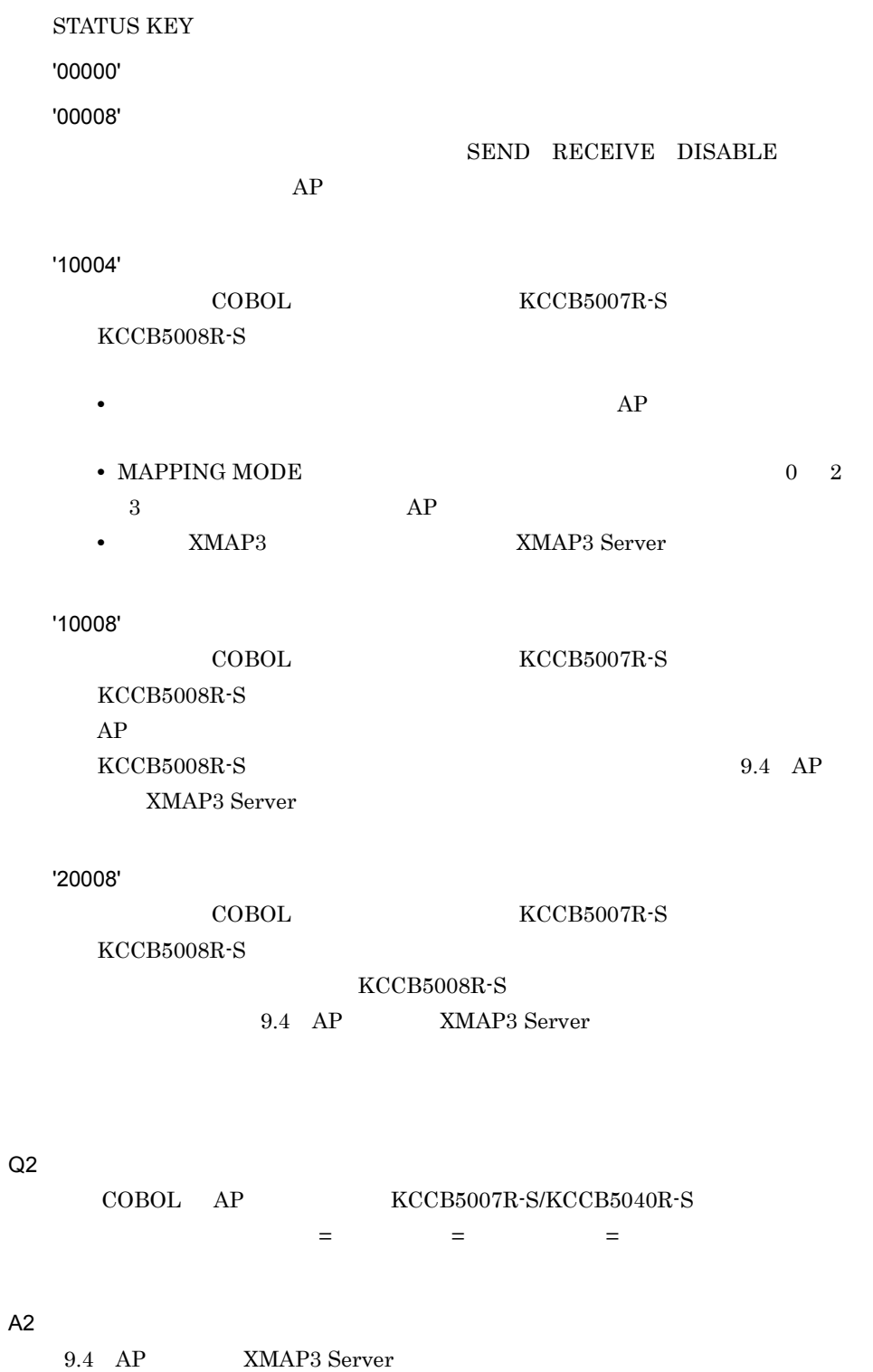

Q3  ${\tt COBOL} \hspace{40pt} {\bf A P} \hspace{50pt} {\tt KCCB5008R\hbox{-}S/KCCB5042R\hbox{-}S}$ アラムター = こうエラーコード = こうエラーコード = 」という A3 9.4 AP XMAP3 Server Q4 CALL jsvwadrv 0 A4 XMAP-COM  $XMAP-COM$  $AP$   $AP$  $9.2$ 9.4 AP XMAP3 Server Q5 XMAPhosts XMAPconfig XPWhosts hosts services A5 XMAP3  $XMAP3$   $XMAP3$ # ps -e | grep xpw XMAP3 1604 ? 0:00 xpwdaemon 1611 ? 0:00 xpwprt # kill 1604 XMAP3 XMAP3 xpwdaemon # /opt/HIXMAP/bin/xpwdaemon -s &

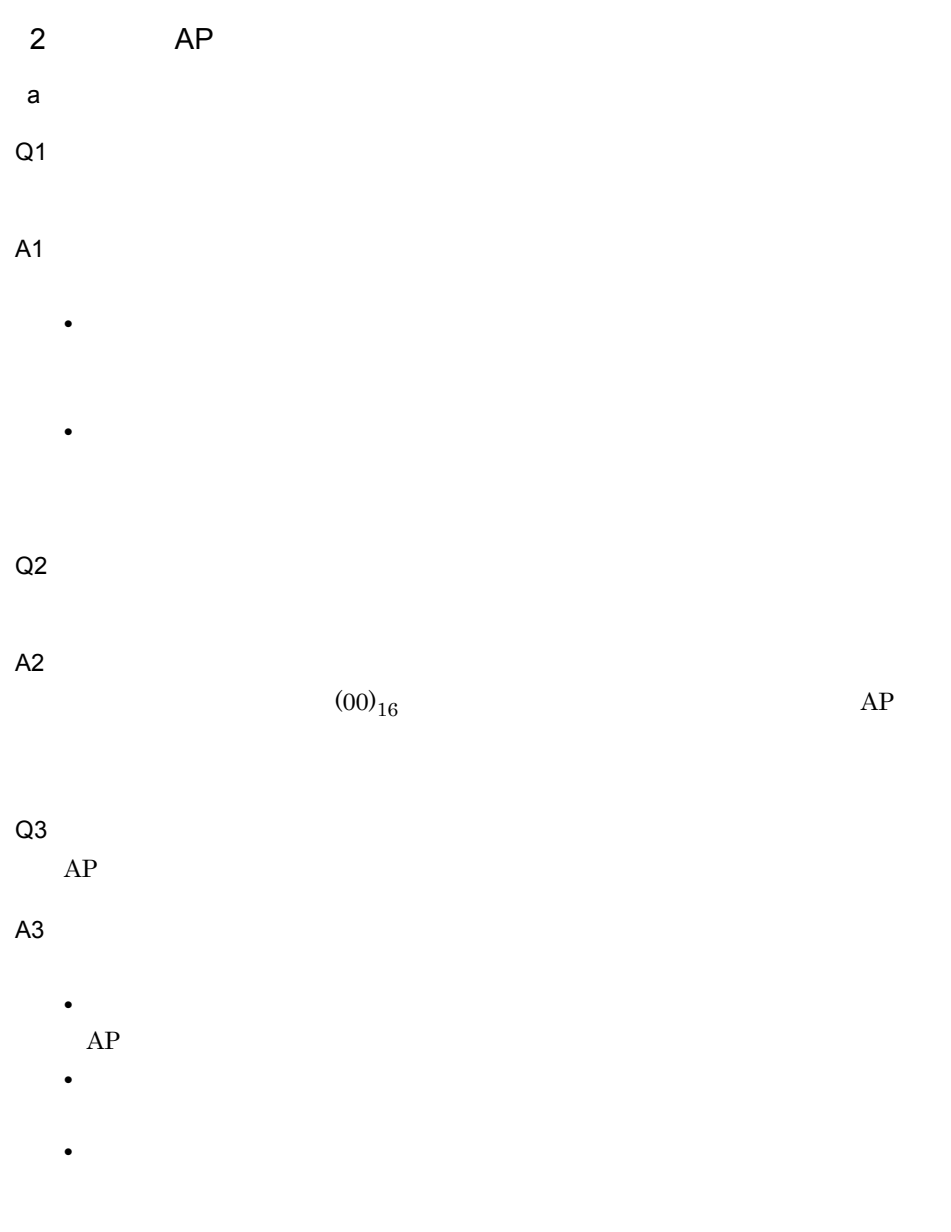

CUI フィールドボックスにカーソルを位置づけたいとき。

Q4
A4 Q5 A5 Q6 A6 Q7 A7 Q8 A8  $\begin{array}{cccc}\n\mathrm{Ctrl} & + & \mathrm{R} & \mathrm{NP} & \mathrm{PC~XMAP3} \\
\end{array}$ Q9 A9

• **•**  $\mathbf{r} = \mathbf{r} \times \mathbf{r}$ 

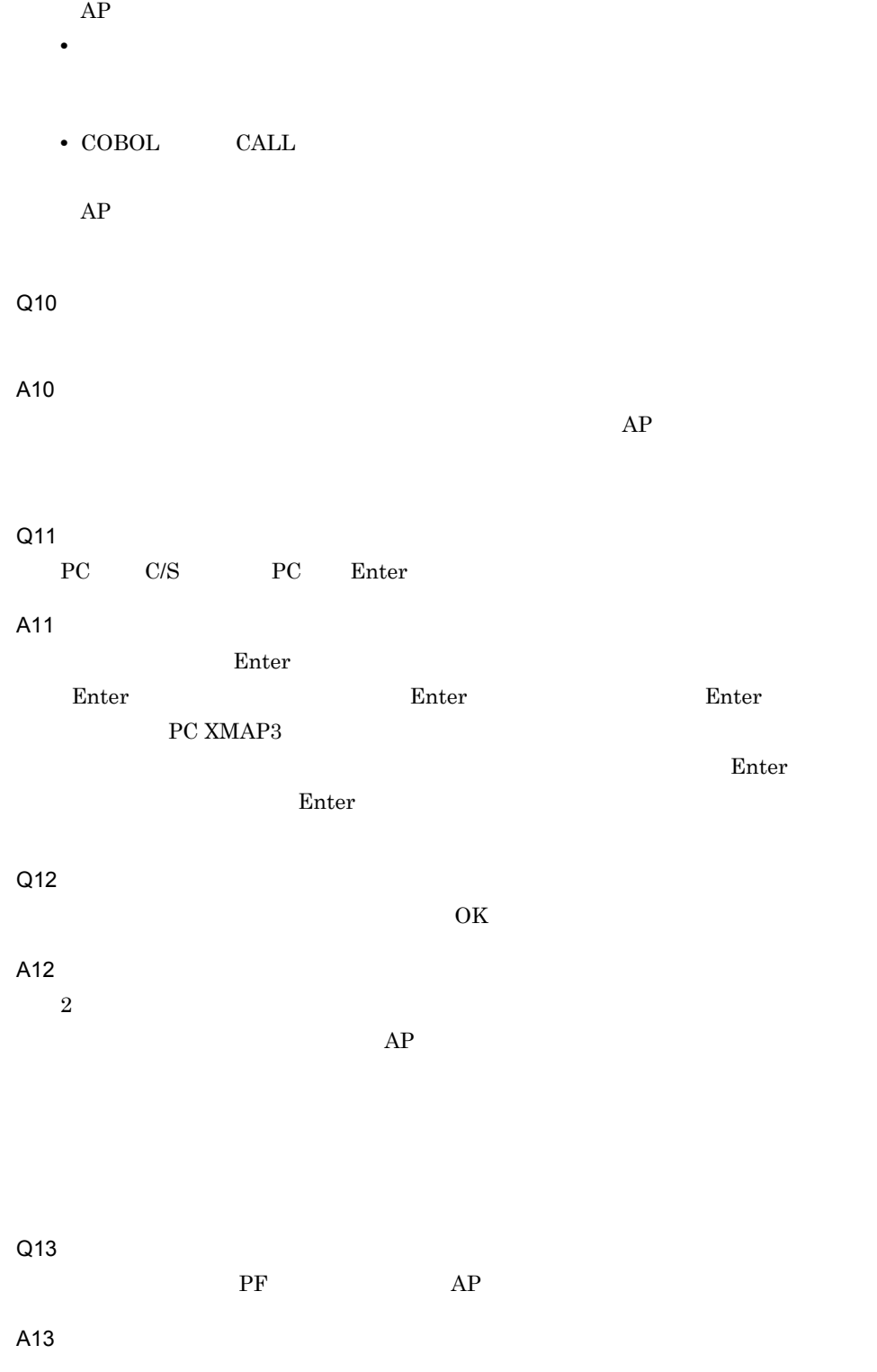

 $AP$ 

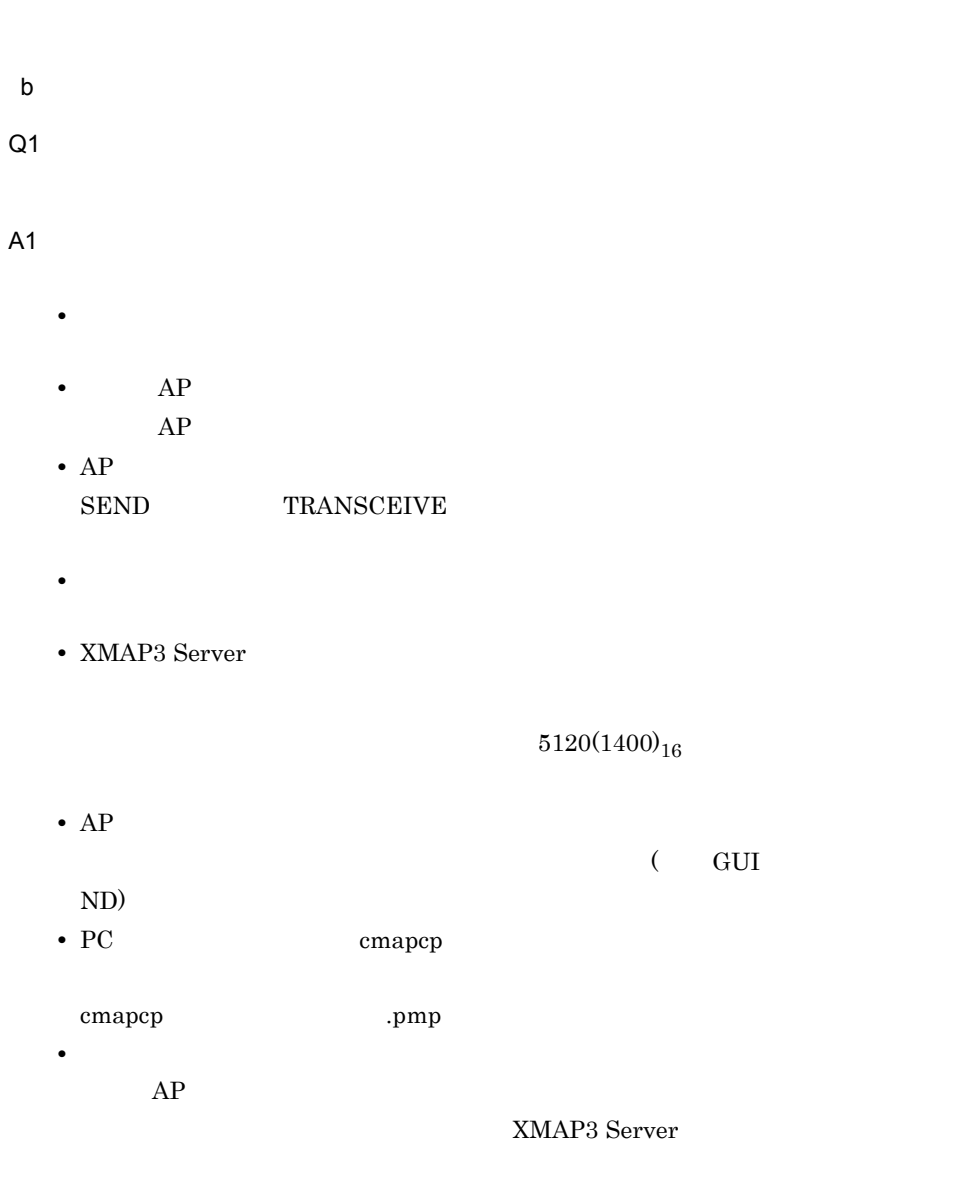

XPWhosts /etc/hosts

**•** ホスト名が一致しているかどうか

# A2

•  $(20)_{16}$ 

 $(1F)_{16}$ 

- •<br>•<br><u>• マップ</u>にはエラーが発生したため,マップに
- 
- **•**  $\mathbf{r} = \mathbf{r} \times \mathbf{r}$
- **•**  $\blacksquare$
- 
- **•**  $\frac{1}{2}$  (  $\frac{1}{2}$  )  $\frac{1}{2}$  (  $\frac{1}{2}$  )  $\frac{1}{2}$  (  $\frac{1}{2}$  )  $\frac{1}{2}$  (  $\frac{1}{2}$  )  $\frac{1}{2}$  (  $\frac{1}{2}$  )  $\frac{1}{2}$  ( $\frac{1}{2}$  )  $\frac{1}{2}$  ( $\frac{1}{2}$  )  $\frac{1}{2}$  ( $\frac{1}{2}$  )  $\frac{1}{2}$  ( $\frac{1}{2}$  )  $\frac{$
- $AP$
- **•**  $\blacksquare$
- $AP$
- **•**  $\bullet$ 
	- $AP$
- XMAP3 Server
- 1
- PC XMAP3  $WS$ PC XMAP3 WS
- $AP$ 
	-

# Q3

# A3

- $(20)_{16}$ 
	- $(1)_{16}$
- **•**  $\mathcal{P}$ 
	- **•**  $\blacksquare$

• **•**  $\bullet$ 

- <u>• インスの場合、出力論理</u>マップをクリアしないで使ったため,出力論理データの論理
- $AP$ • **•**  $\blacksquare$
- $AP$
- **•**  $\bullet$

# $AP$

- XMAP3 Server
- $AP$ • **•**  $\overline{a}$
- $\bullet$  1
- PC XMAP3  $W<sub>S</sub>$  $PC XMAP3$  WS

# Q4

A4

Q5

A5

COBOL AP

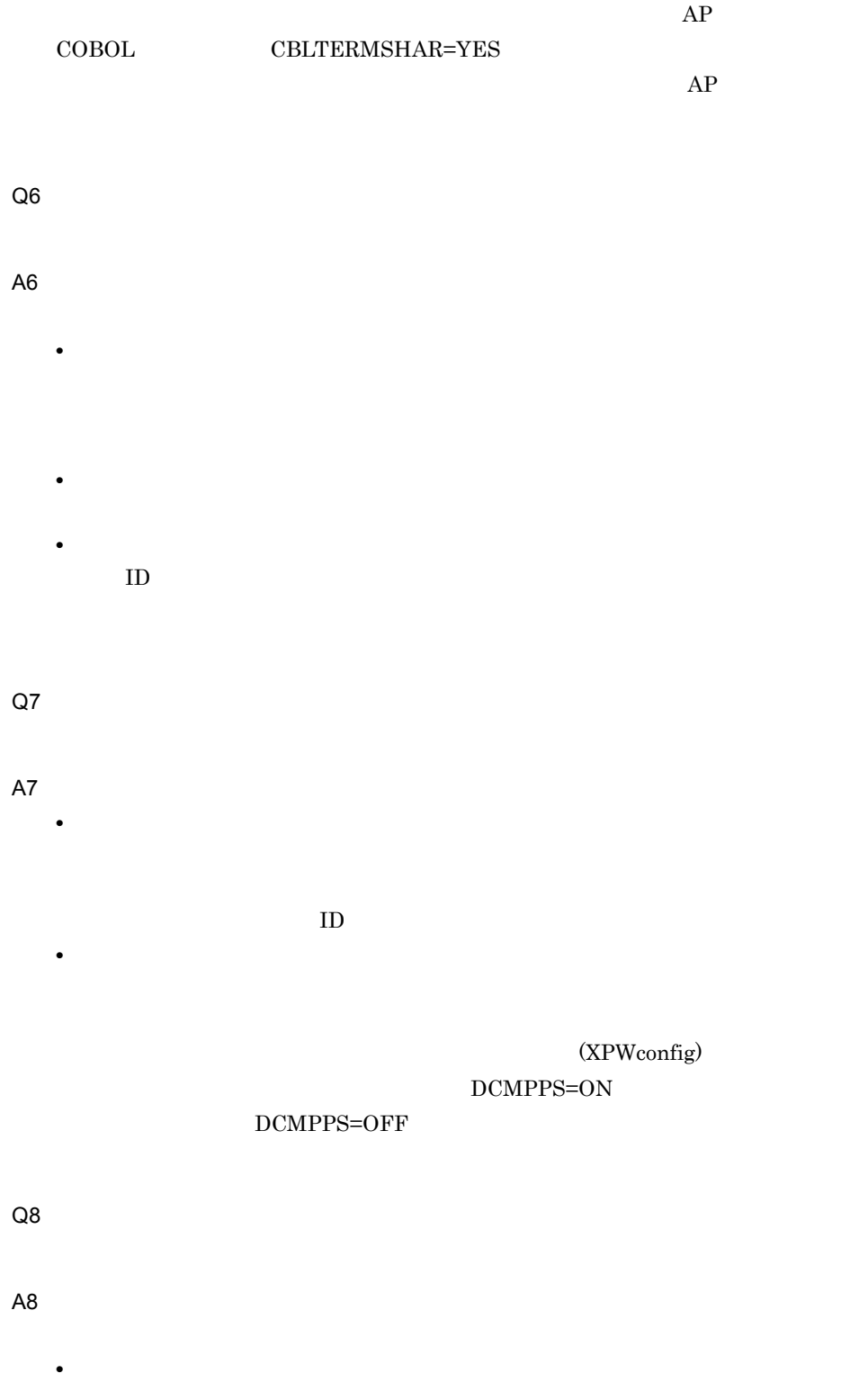

# (DCMPPS=ON)

# (XPWconfig)

•  $AP$ 

### Q9

# A9

- $AP$  $AP$
- 1 **a**
- **• •**  $\mathbf{P} = \{ \mathbf{P} \mid \mathbf{P} \in \mathbb{R}^n : \mathbf{P} \in \mathbb{R}^n : \mathbf{P} \neq \mathbf{P} \}$
- DISABLE
- **• •**  $\mathbf{F} = \mathbf{F} \mathbf{F} \mathbf{F} + \mathbf{F} \mathbf{F} \mathbf{F} + \mathbf{F} \mathbf{F} \mathbf{F} + \mathbf{F} \mathbf{F} \mathbf{F} \mathbf{F} + \mathbf{F} \mathbf{F} \mathbf{F} \mathbf{F} \mathbf{F} + \mathbf{F} \mathbf{F} \mathbf{F} \mathbf{F} \mathbf{F} \mathbf{F} \mathbf{F} \mathbf{F} \mathbf{F} \mathbf{F} \mathbf{F} \mathbf{F} \mathbf{F} \mathbf{F} \mathbf{F} \$

# Q10

# A10

- $2$  $\begin{array}{ccc} \text{COBOL} & \hspace{1.5cm} & \text{MAPPING MODE} \end{array}$  $AP$  MAPPING  $\begin{minipage}{0.9\linewidth} \textbf{MODE} & \textbf{2} & \textbf{SEND} \end{minipage}$
- **•** 同じ画面を別のプログラムで表示していないかどうか
- **•**  $\bullet$ , and  $\bullet$ , and  $\bullet$ ,

# Q11

A11

•  $(20)_{16}$ 

 $(1)_{16}$ 

- •<br>•<br><u>• マップ</u>にはエラーが発生したため,マップに
- 
- **•**  $\mathbf{r} = \mathbf{r} \times \mathbf{r}$
- **•**  $\blacksquare$
- 
- **•**  $\frac{1}{2}$  (  $\frac{1}{2}$  )  $\frac{1}{2}$  (  $\frac{1}{2}$  )  $\frac{1}{2}$  (  $\frac{1}{2}$  )  $\frac{1}{2}$  (  $\frac{1}{2}$  )  $\frac{1}{2}$  (  $\frac{1}{2}$  )  $\frac{1}{2}$  ( $\frac{1}{2}$  )  $\frac{1}{2}$  ( $\frac{1}{2}$  )  $\frac{1}{2}$  ( $\frac{1}{2}$  )  $\frac{1}{2}$  ( $\frac{1}{2}$  )  $\frac{$ 
	- $AP$
- **•**  $\blacksquare$
- $AP$
- **•**  $\bullet$

 $AP$ 

- XMAP3 Server
- 1
- PC XMAP3  $WS$ PC XMAP3 WS

 $AP$ 

Q12

A12

• **•**  $\mathbf{r} = \mathbf{r} \times \mathbf{r}$ 

 $AP$ 

• **•**  $AP$ 

 $AP$ 

- $(20)_{16}$
- **•**  $\overline{a}$

 $\overline{AP}$ 

• CD MAPPING MODE 2 2 XMAP3 Server MAPPING MODE

**•** 背景色とボタンラベル色を同じ色にしていないかどうか

• <sub>フ</sub>

Q13

A13

CUI  $\alpha$ (XPWconfig)

Q14

A14

 $AP$ 

Q15

A15

# • **•**  $\blacksquare$

• **•**  $\bullet$ 

# Q16

A16 <u>CUI スポックス</u>

# Q17

アンダードット(...)が表示されません。 A17 (XPWconfig)

•<br>•<br><u>• マップ</u>にはエラーが発生したため,マップに

(DCUDOT=ON)

Q18

# A18

# Q19

# A19

•  $(20)_{16}$ 

 $(1)_{16}$ 

- **•**  $\mathcal{P}$ • **•**  $\blacksquare$ • <u>• インスの場合、出力論理</u>マップをクリアしないで使ったため,出力論理データの論理
	- $AP$ • **•**  $\mathbf{r} = \mathbf{r} \cdot \mathbf{r}$
	- $AP$ • **•**  $\bullet$

# $AP$

• XMAP3 Server

 $AP$ 

- $\bullet$  1 •  $PC$  XMAP3
	- $WS$  $PC$  XMAP3  $WS$

Q20

A20

 $(20)_{16}$ 

Q21

# A21

•  $(20)_{16}$ 

 $(1)_{16}$ 

 $(00)_{16}$ 

- **•**  $\mathbf{r} = \mathbf{r} \times \mathbf{r}$
- **•**  $\blacksquare$
- **•**  $\mathbf{r} = \mathbf{r} \cdot \mathbf{r} + \mathbf{r} \cdot \mathbf{r} + \mathbf{r} \cdot \mathbf{r} + \mathbf{r} \cdot \mathbf{r} + \mathbf{r} \cdot \mathbf{r} + \mathbf{r} \cdot \mathbf{r} + \mathbf{r} \cdot \mathbf{r} + \mathbf{r} \cdot \mathbf{r} + \mathbf{r} \cdot \mathbf{r} + \mathbf{r} \cdot \mathbf{r} + \mathbf{r} \cdot \mathbf{r} + \mathbf{r} \cdot \mathbf{r} + \mathbf{r} \cdot \mathbf{r} + \mathbf{r} \cdot \mathbf{r$
- $AP$
- **•**  $\mathbf{r} = \mathbf{r} \times \mathbf{r}$  $AP$

•<br>• <sub>マッ</sub>プしたため,マップにはエラーが発生したため,マップに

- **•**  $\bullet$ 
	- $AP$
- XMAP3 Server

 $AP$ 

- $\bullet$  1
- PC XMAP3  $WS$  $PC$  XMAP3  $WS$ 
	-

# Q22

A22 COBOL AP DATA ABSENCE CODE  $(3F)_{16}$  $\rm (1F)_{16}$ 

 $(3F)_{16}$ 

 $(1F)_{16}$ 

Q23

A23

c) とりある しょうしょく Q1  $C/S$  and  $AP$ A1 (XPWhosts) Q2  $C/S$ A2 • AP  $AP$ • **(XMAPhosts)** , respectively, the set of  $\mathfrak{z}$  ; the set of  $\mathfrak{z}$  ;  $\mathfrak{z}$  ;  $\mathfrak{z}$  ;  $\mathfrak{z}$  ;  $\mathfrak{z}$  ;  $\mathfrak{z}$  ;  $\mathfrak{z}$  ;  $\mathfrak{z}$  ;  $\mathfrak{z}$  ;  $\mathfrak{z}$  ;  $\mathfrak{z}$  ;  $\mathfrak{z}$  ;  $\mathfrak{z}$  ;  $\mathfrak{z}$  ;  $\math$  $C/S$ したい場合は,サービス名称に「\*\*」を指定してください。サービス名称に「\*\* AP DISPLAY XPWhosts DISPLAY  $**$  AP  $AP$ DSP001;XDSP;\*\*;0;\*\*  $\begin{tabular}{ll} \bf AP & \bf DISPLAY \\ \end{tabular}$ 

> DSP001;XDSP ;\*\*;0;xppDSP1 DSP002;XDSP ;\*\*;0;xppDSP2

351

 $9.$ 

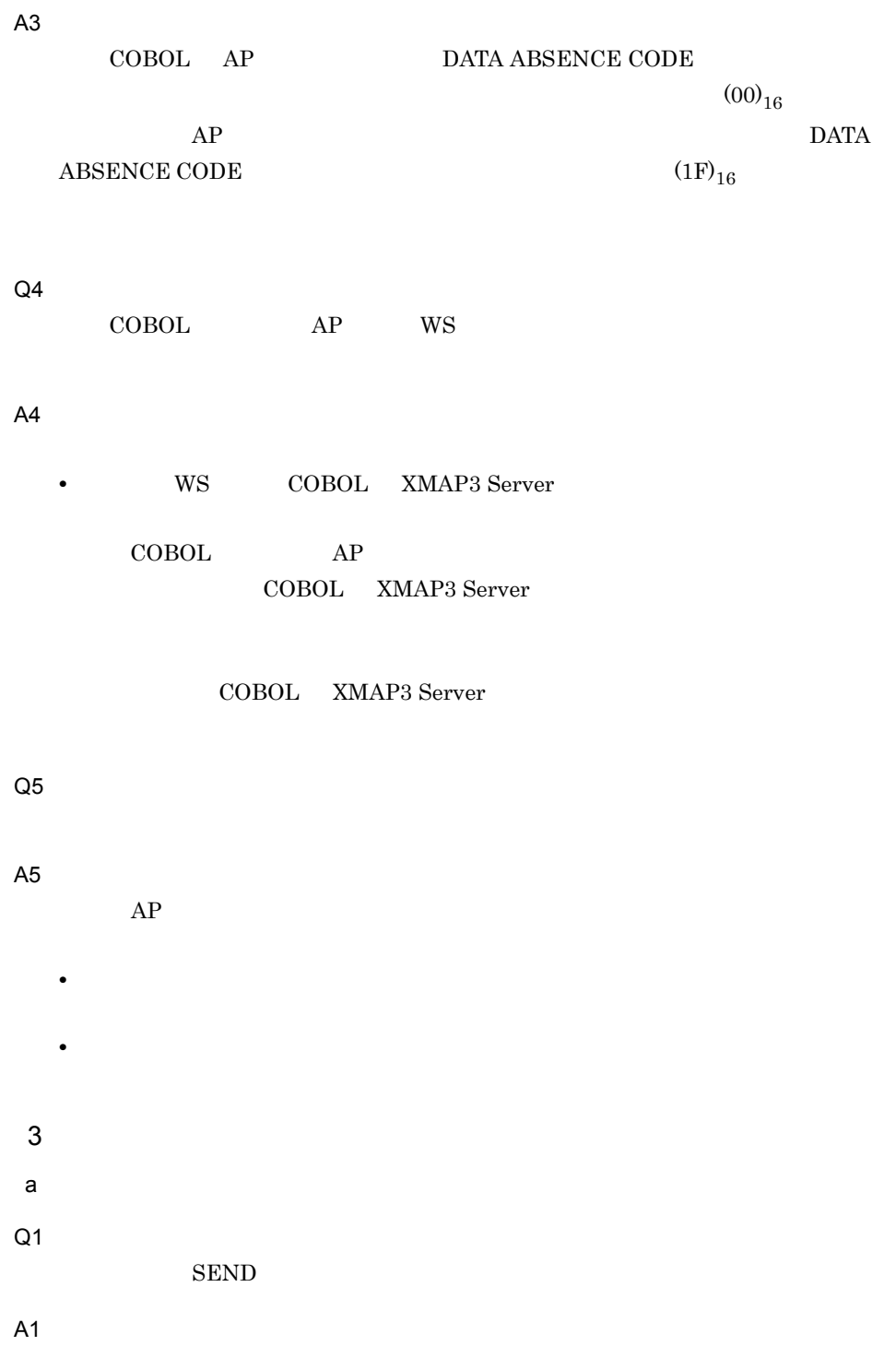

 $\begin{array}{lll} \multicolumn{2}{l}{{\bf{AP}}} & \multicolumn{2}{l}{{\bf{DISABLE}}} \\ \multicolumn{2}{l}{\bf{DISABLE}} & \multicolumn{2}{l}{\bf{DISABLE}} \\ \multicolumn{2}{l}{\bf{DISABLE}} & \multicolumn{2}{l}{\bf{DISABLE}} \\ \multicolumn{2}{l}{\bf{DISABLE}} & \multicolumn{2}{l}{\bf{DISABLE}} \\ \multicolumn{2}{l}{\bf{DISABLE}} & \multicolumn{2}{l}{\bf{DISABLE}} \\ \multicolumn{2}{l}{\bf{DISABLE}} & \multicolumn{2}{l}{\bf{DISABLE}} \\ \multicolumn{2}{l$ 

Q2 A2 • トランタに用紙の大きさ(インチ)と、実際にプリンタに<sub>で</sub>作業について用紙の大きさ(インチ)と、実際にプリンタに **•** 連続紙で,プリンタに設定した用紙サイズで改ページをしたい場合は,表示・印  $\left( \text{XPWconfig} \right) \hspace{3cm} \left( \text{POPAGE} \hspace{2mm} \text{POLNPC} \right)$ • XMAP3 Server  $XPWconfig$  ESP/  $\rm AIX$  $ESP/$  $7.18$  ESC/P  $\overline{AIX}$ 

# Q3

## A3

- **• • •**  $\mathbb{R}^n \times \mathbb{R}^n \times \mathbb{R}^$
- **•** በ P  $\mathcal{R}$  ( P  $\mathcal{R}$  ) = 1  $\mathcal{R}$  ( P  $\mathcal{R}$  ) = 1  $\mathcal{R}$  ( P  $\mathcal{R}$  ) = 1  $\mathcal{R}$  ( P  $\mathcal{R}$  ) = 1  $\mathcal{R}$  ( P  $\mathcal{R}$  ) = 1  $\mathcal{R}$  ( P  $\mathcal{R}$  ) = 1  $\mathcal{R}$  ( P  $\mathcal{R}$  ) = 1  $\mathcal{R}$  ( P  $\math$
- **•**  $\bullet$  **+**  $\bullet$  +  $\bullet$  +  $\bullet$
- 
- Q4
- A4

• **•**  $\mathbf{r} = \mathbf{r} \cdot \mathbf{r} + \mathbf{r} \cdot \mathbf{r} + \mathbf{r} \cdot \mathbf{r} + \mathbf{r} \cdot \mathbf{r} + \mathbf{r} \cdot \mathbf{r} + \mathbf{r} \cdot \mathbf{r} + \mathbf{r} \cdot \mathbf{r} + \mathbf{r} \cdot \mathbf{r} + \mathbf{r} \cdot \mathbf{r} + \mathbf{r} \cdot \mathbf{r} + \mathbf{r} \cdot \mathbf{r} + \mathbf{r} \cdot \mathbf{r} + \mathbf{r} \cdot \mathbf{r} + \mathbf{r} \cdot \mathbf{r$ 

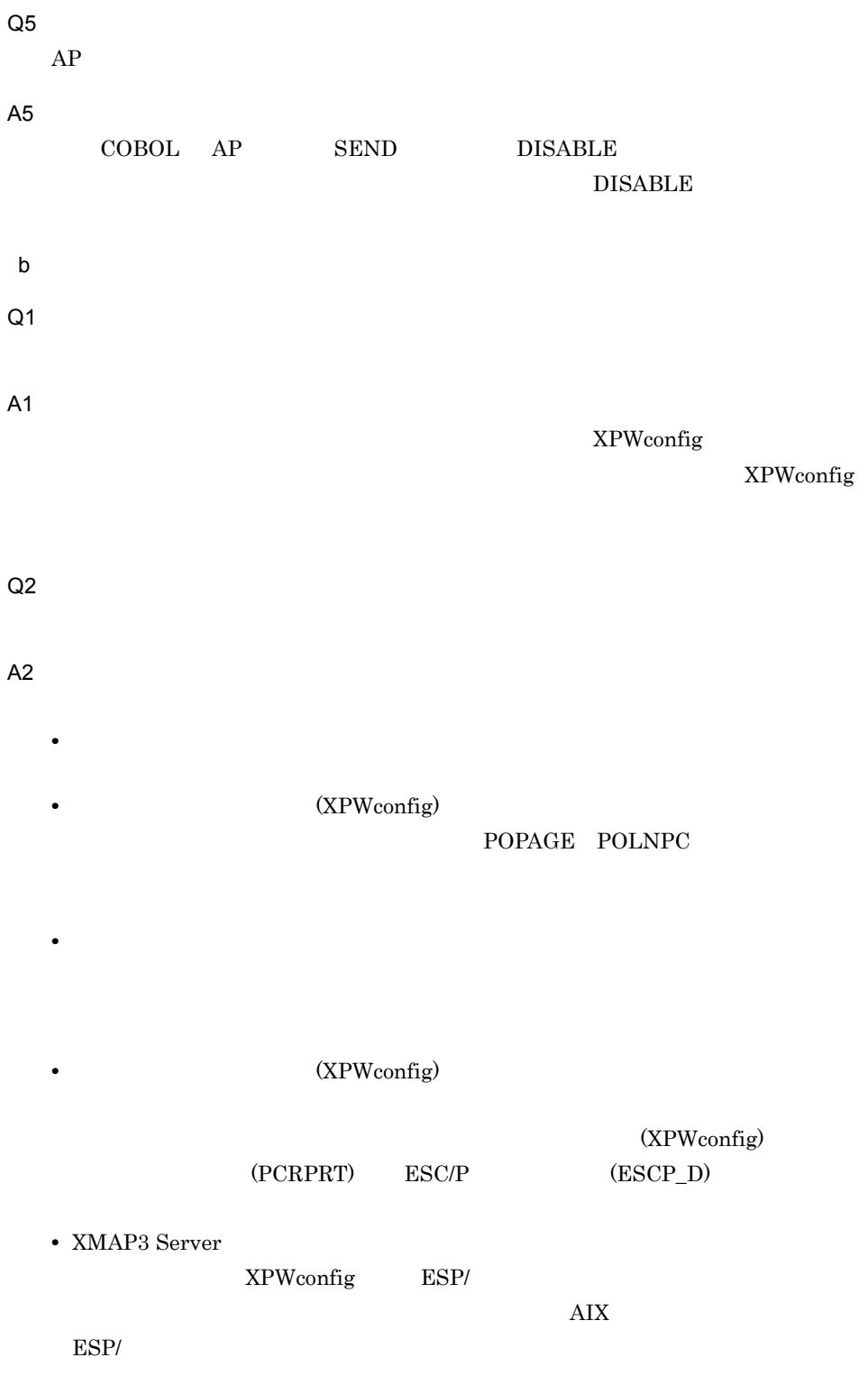

# 7.18  $\text{ESC/P}$   $\text{AIX}$

# Q3

A3

•  $(20)_{16}$ 

 $\mathrm{(1F)}_{16}$ 

- **•**  $\bullet$
- 
- **•**  $\mathcal{P}$
- <mark>• "</mark>  $\sim$  100 m  $\sim$  100 m  $\sim$  100 m  $\sim$  100 m  $\sim$  100 m  $\sim$  100 m  $\sim$  100 m  $\sim$
- 
- <u>• インスの場合、出力論理</u>マップをクリアしないで使ったため,出力論理データの論理
	- $AP$
	- **•**  $\blacksquare$
	- $AP$
	- **• •**  $\mathbf{r} = \mathbf{r} \cdot \mathbf{r} + \mathbf{r} \cdot \mathbf{r} + \mathbf{r} \cdot \mathbf{r} + \mathbf{r} \cdot \mathbf{r} + \mathbf{r} \cdot \mathbf{r} + \mathbf{r} \cdot \mathbf{r} + \mathbf{r} \cdot \mathbf{r} + \mathbf{r} \cdot \mathbf{r} + \mathbf{r} \cdot \mathbf{r} + \mathbf{r} \cdot \mathbf{r} + \mathbf{r} \cdot \mathbf{r} + \mathbf{r} \cdot \mathbf{r} + \mathbf{r} \cdot \mathbf{r} + \mathbf{r} \cdot \$

## $AP$

• **• •**  $\mathbf{r} = \mathbf{r} \times \mathbf{r}$ 

• XMAP3 Server

 $AP$ 

Q4

A4

# (XPWconfig)

• **•** The contract extension of the contract extension of the contract extension of the contract of the contract of the contract of the contract of the contract of the contract of the contract of the contract of the contra

Q5

A5

Q6

A6

•  $(20)_{16}$ 

 $(1)_{16}$ 

- •<br>• <sub>マッ</sub>プ <sub>マッ</sub>プ <sub>マッ</sub>プ <sub>マッ</sub>プ <sub>マッ</sub>プ <sub>マッ</sub>プ ジャール
- **•** 外字フォントを正しく作成しているかどうか
- **•**  $\bullet$
- 
- **•**  $\frac{1}{2}$  (  $\frac{1}{2}$  )  $\frac{1}{2}$  (  $\frac{1}{2}$  )  $\frac{1}{2}$  (  $\frac{1}{2}$  )  $\frac{1}{2}$  (  $\frac{1}{2}$  )  $\frac{1}{2}$  (  $\frac{1}{2}$  )  $\frac{1}{2}$  ( $\frac{1}{2}$  )  $\frac{1}{2}$  ( $\frac{1}{2}$  )  $\frac{1}{2}$  ( $\frac{1}{2}$  )  $\frac{1}{2}$  ( $\frac{1}{2}$  )  $\frac{$

 $AP$ 

- **•**  $\blacksquare$
- $AP$

• **•**  $\bullet$ 

 $AP$ 

• XMAP3 Server

Q7 A7 COBOL AP DATA ABSENCE CODE  $(3F)_{16}$  $\rm (1F)_{16}$  $(3F)_{16}$  $(1)_{16}$ Q8 A8 • <mark>• </mark> • Windows  $0x8740$   $0x879C$  NEC IBM  $0xED40$  $0xEEFC$  IBM  $0xFA40$   $0xFG4B$ 

 $9.$ 

Q9

A9

• **• •** [*p*  $\sim$  [*p*  $\sim$  [*p*  $\sim$  [*p*  $\sim$  [*p*  $\sim$  [*p*  $\sim$  [*p*  $\sim$  [*p*  $\sim$  [*p*  $\sim$  [*p*  $\sim$  [*p*  $\sim$  [*p*  $\sim$  [*p*  $\sim$  [*p*  $\sim$  [*p*  $\sim$  [*p*  $\sim$  [*p*  $\sim$  [*p*  $\sim$  [*p*  $\sim$  [*p*  $\sim$  [*p*  $\sim$  [

ESC/P LIPS

• XMAP3 Server

(XPWconfig)

• PC XMAP3  $WS$ PC XMAP3 WS

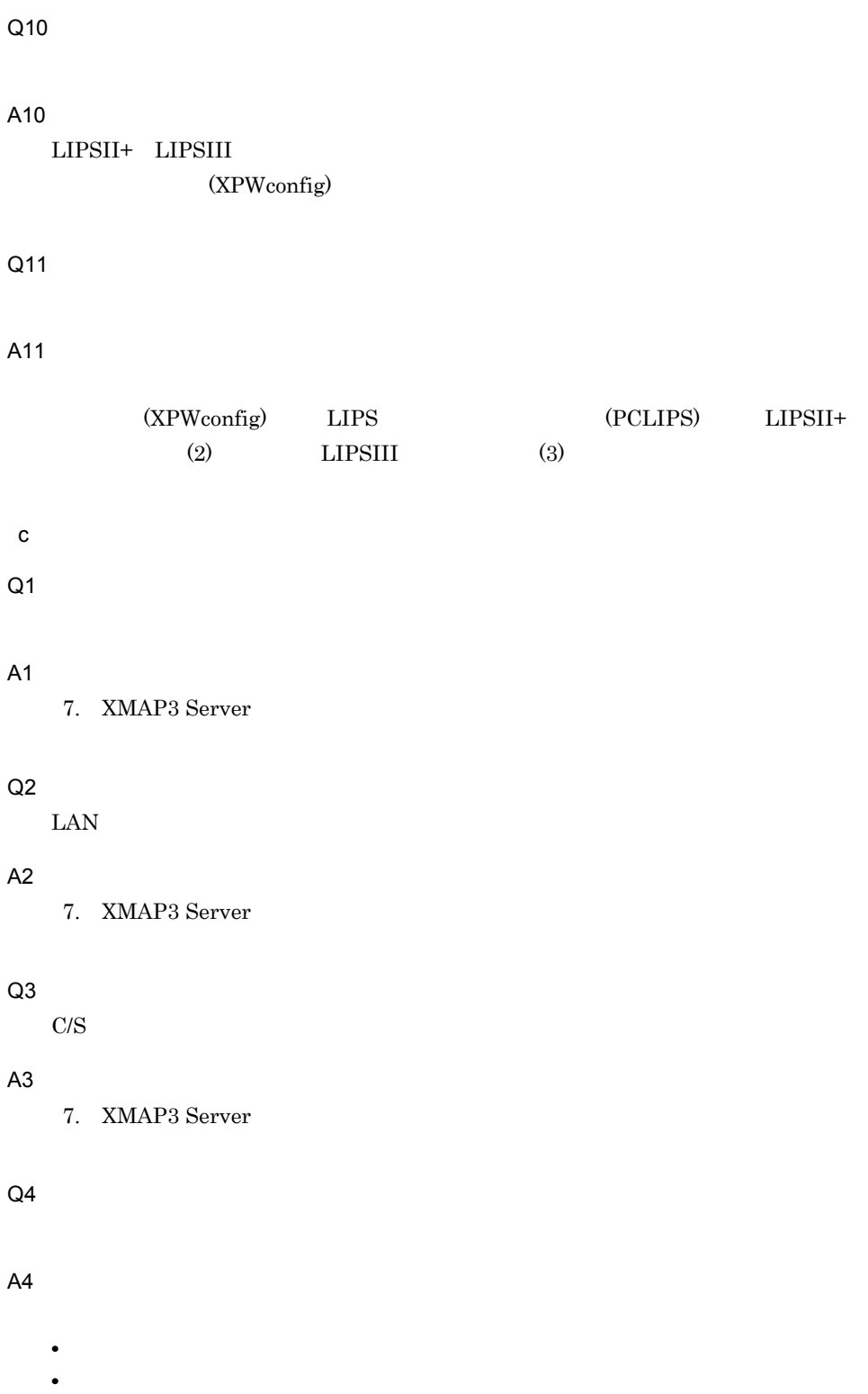

• **•**  $\mathcal{L} = \{ \mathcal{L} \mid \mathcal{L} \}$ 

Q5 A5 COBOL AP DATA ABSENCE CODE  $(00)_{16}$  $AP$  DATA ABSENCE CODE  $(1F)_{16}$ Q6  $\begin{minipage}{0.9\linewidth} COBOL \hspace{1cm} \begin{minipage}{0.9\linewidth} A P & WS \end{minipage} \end{minipage}$ A6 • WS COBOL XMAP3 Server COBOL AP COBOL XMAP3 Server COBOL XMAP3 Server Q7 A7  $AP$ • ハードディスクの空き容量を増やしてメモリのス<mark>ワップアウトができるようにしてメモリのスワップアウトができるようにしてメモリのス</mark>ワップアウト • <sub>\*</sub>

Q8

A8

 $9.$ 

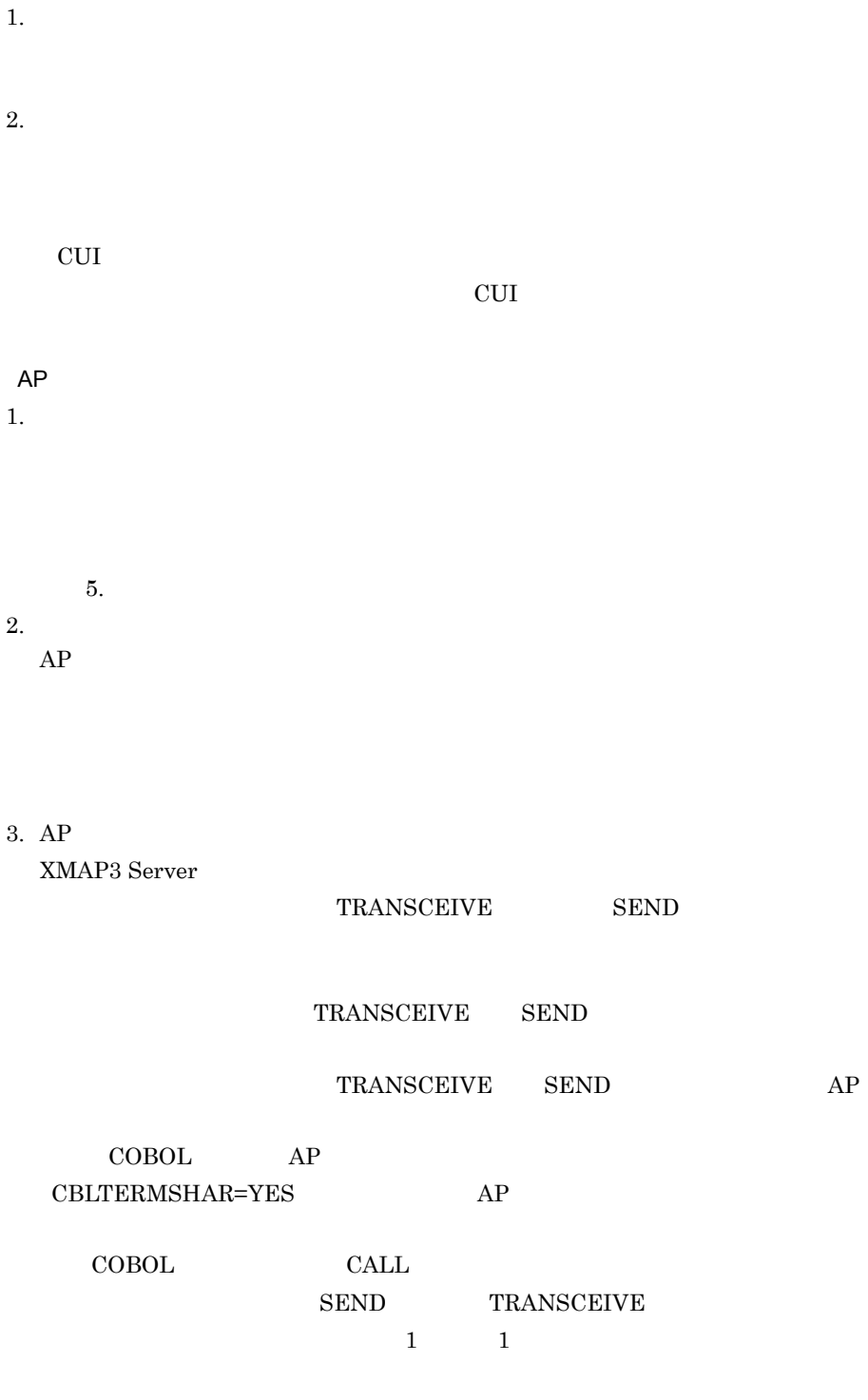

SEND TRANSCEIVE

は,各コンパイル単位でオープンを発行しないようにするため,日立 COBOL 02-02 CBLTERMSHAR=YES  $\begin{array}{lll} \texttt{CELTERMSHAR=YES} & \texttt{SEND/RECEIVE/TRANSCEIVE} \end{array}$ **CALL** CALL CALL CHERMSHAR  $\begin{array}{lll}\n\text{COBOL} & \text{AP}\n\end{array}$ XMAP3 Server AP GENDSP02 GENDSP03 4. 画面クローズのタイミングを見直す OALL DISABLE 5. AP XMAP3 Server  $AP$   $AP$  $AP$   $AP$  $AP$  $AP$  $AP$ 

1.

 $9.3.3$ 

 $9.$ 

# $9.2$

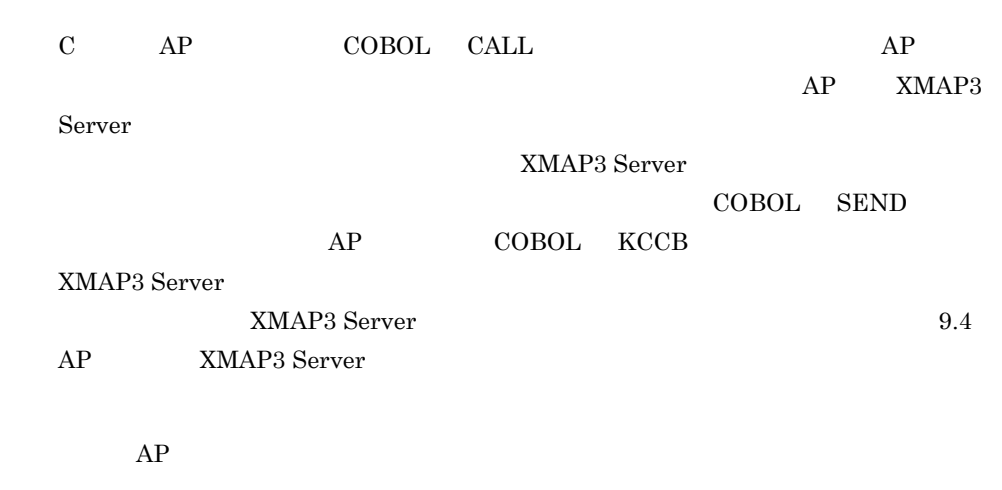

# $9.2.1$

 $9 - 1$ 

 $9 - 1$ 

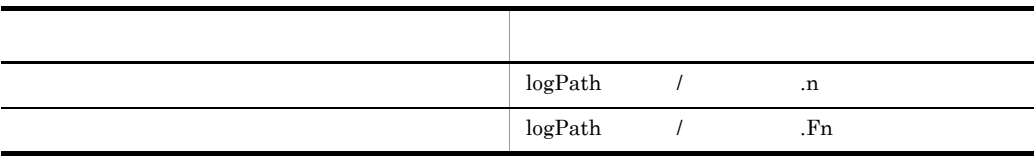

n:  $1 \t15$ 

# $9.2.2$

**XMAP3 Server 2007 Server 2008** 

 $4,096$ 

/etc/opt/HIXMAP/XMAPdrv

logSelect=standard logPath=  $\sqrt{tmp}$ 

 $logPath$  and  $AP$ 

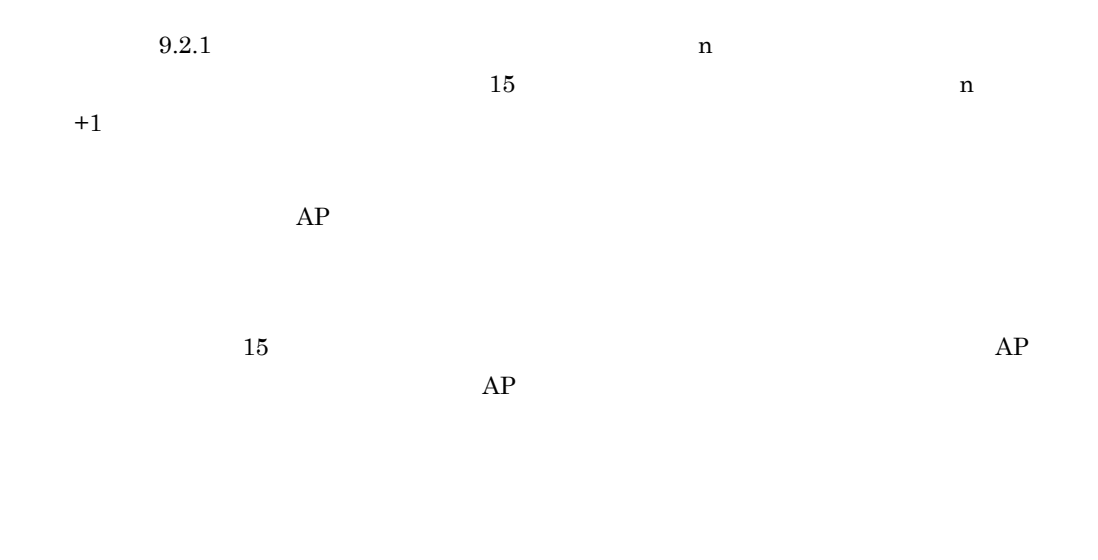

XMAP3 Server

 $9.2.3$  AP

 $AP$ 

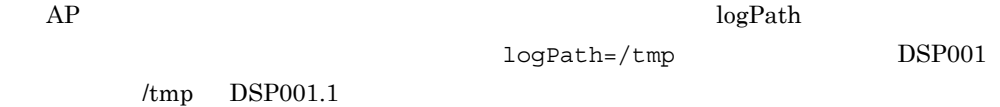

# $9.2.4$

XMAP3 Server

XMAP3 Server

9.4 AP XMAP3 Server

XMAP3 Server

 $9.$ 

```
/opt/HIXMAP/bin/jsvwuedt
```
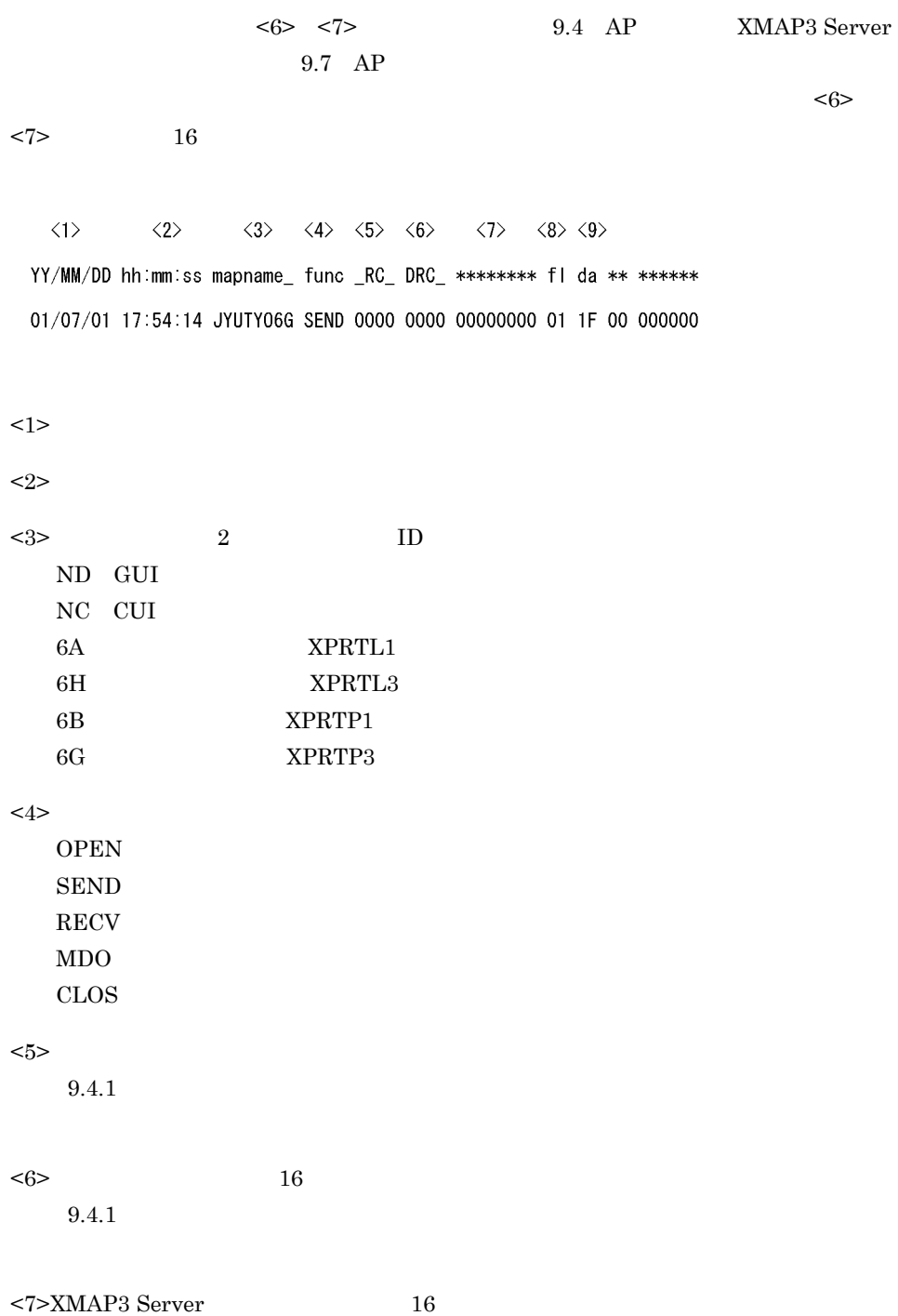

 $9.7$  AP

 $\leq$ 8>  $16$ 

 $< \theta$ 

# 9.3

XMAP3 Server  $9.3.1$ XMAP3 Server XMAPdrv  $\mathbf{R}$  , the contract of  $\mathbf{R}$  , the contract of  $\mathbf{R}$  $\lambda$ bak $\lambda$  $9.2$  $9.3.2$  $\overline{\mathbf{v}}$  i 1  $\sim$ /etc/opt/HIXMAP/XMAPdrv  $2\overline{ }$  $\begin{array}{ccc} 1 & 1 & 255 \\ \end{array} \hspace{2cm} \begin{array}{ccc} 1 & 256 \\ \end{array}$ 

パラメタ=設定値

logSelect=false<br>logPath=/var/opt/HIXMAP<br>mapPath=/opt/xmap/map/C

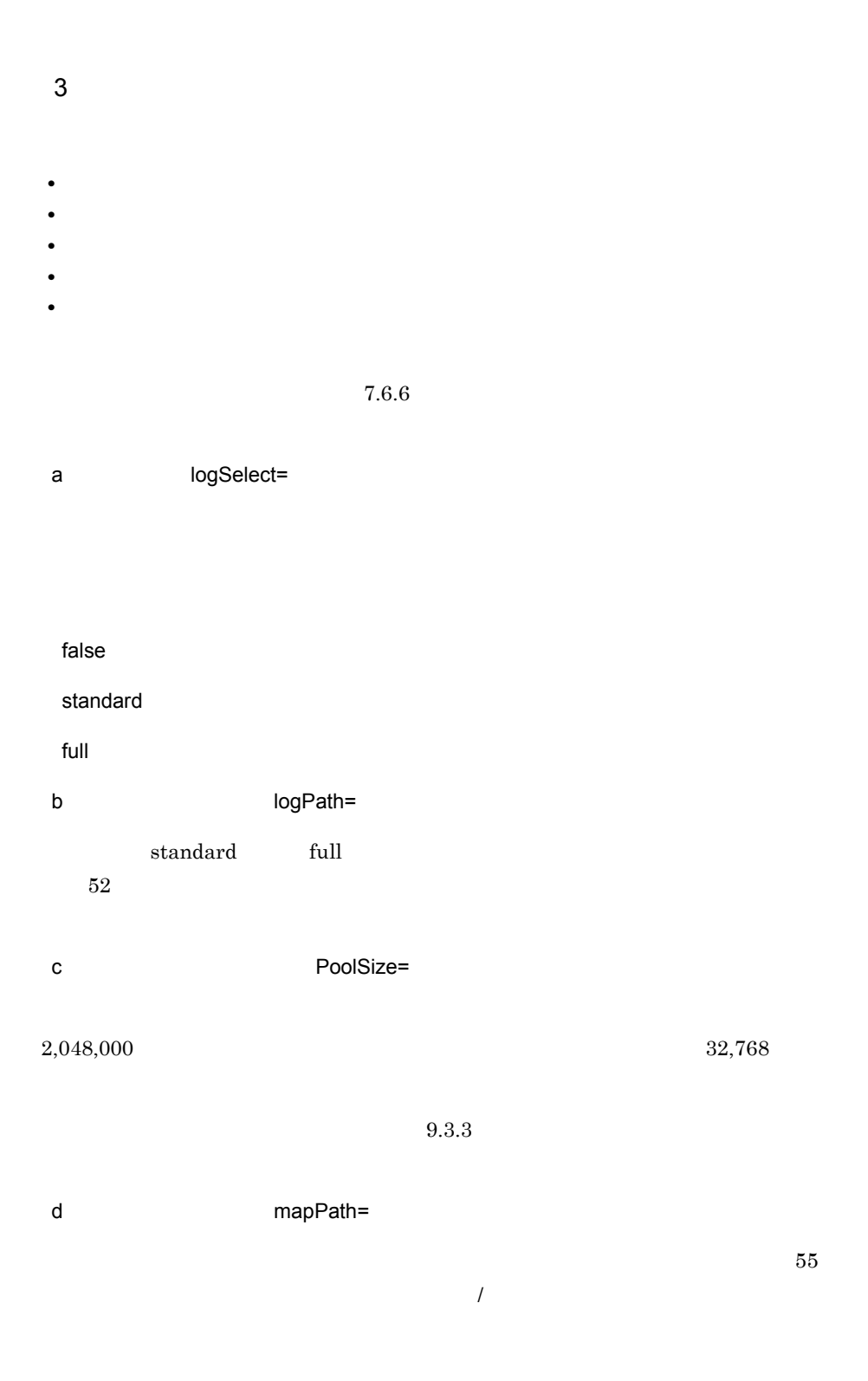

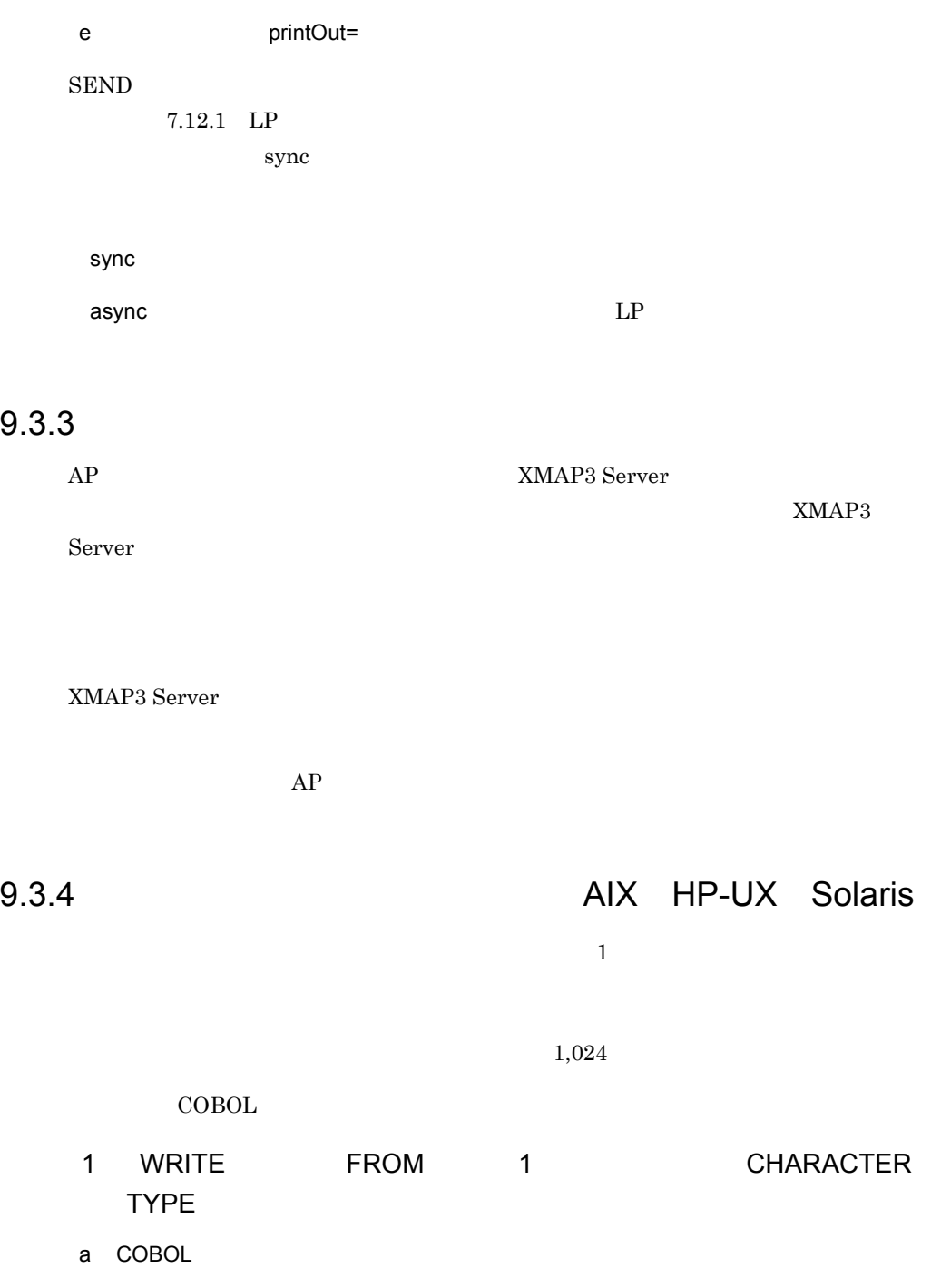

01 行データ. 02 項目 A PIC X(10). 02 項目B PIC X(10). 01 データ 1. 02 項目 1 PIC X(10). 02 項目 2 PIC X(5). 02 項目 3 PIC X(5).

|WRITE 行データ FROM データ1.  $b$ •  $04 - 10$  $384 \times 2 \times 2$ •  $04 - 10$ 16383  $\times$  2  $-$  2 32767 62  $\times$  2) 10  $\times$ 

- 2 WRITE FROM 1 1 CHARACTER TYPE
- a COBOL

01 行データ. 02 項目 A PIC X(10). 02 項目B PIC X(10). |01 データ 1.<br>| 02 項目 1 PIC X(10) CHARACTER TYPE POINT-9 INTERVAL-0.<br>| 09 潭目 0 DIA Y(C) 02 項目 2 PIC X(5). 02 項目 3 PIC X(5).

|WRITE 行データ FROM データ1.

 $\,$  b

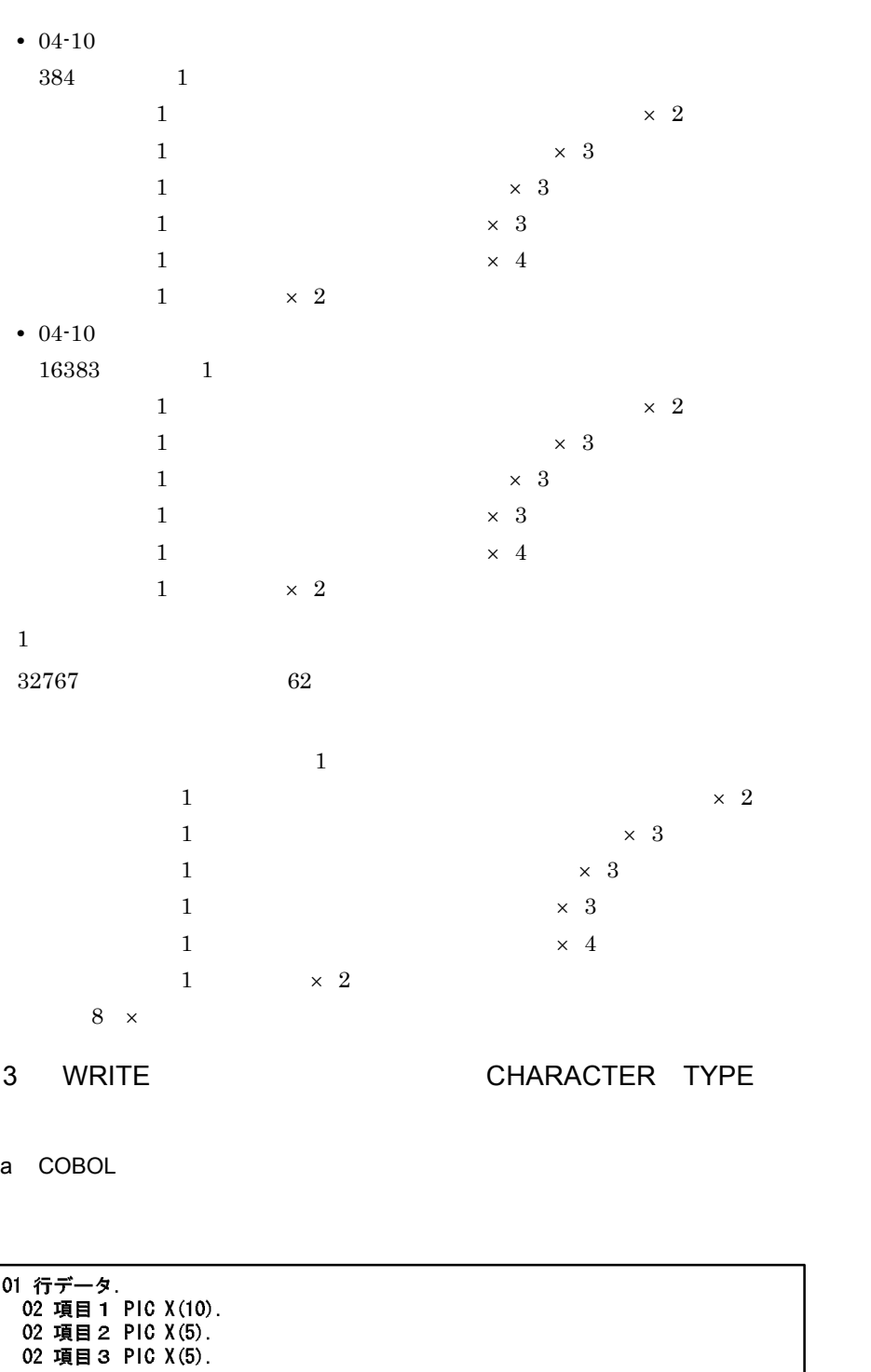

WRITE 行データ.  $b$ •  $04 - 10$  $384$   $\times$  2)  $2$ •  $04-10$  $16383$   $\times$  2)  $2$  $1$ 32767 ≧行データの和 62  $\times$  2) 10  $\times$ 4 WRITE CHARACTER TYPE

a COBOL

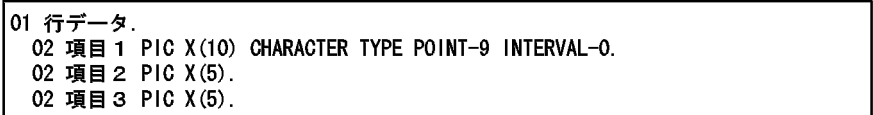

# |WRITE 行データ.

 $b$ 

•  $04 - 10$ 384 ≧行データの各項目の長さの和

> $\times$  2  $\times$  3  $\times$  3

 $9.$ 

 $\times$  3  $\times$  4

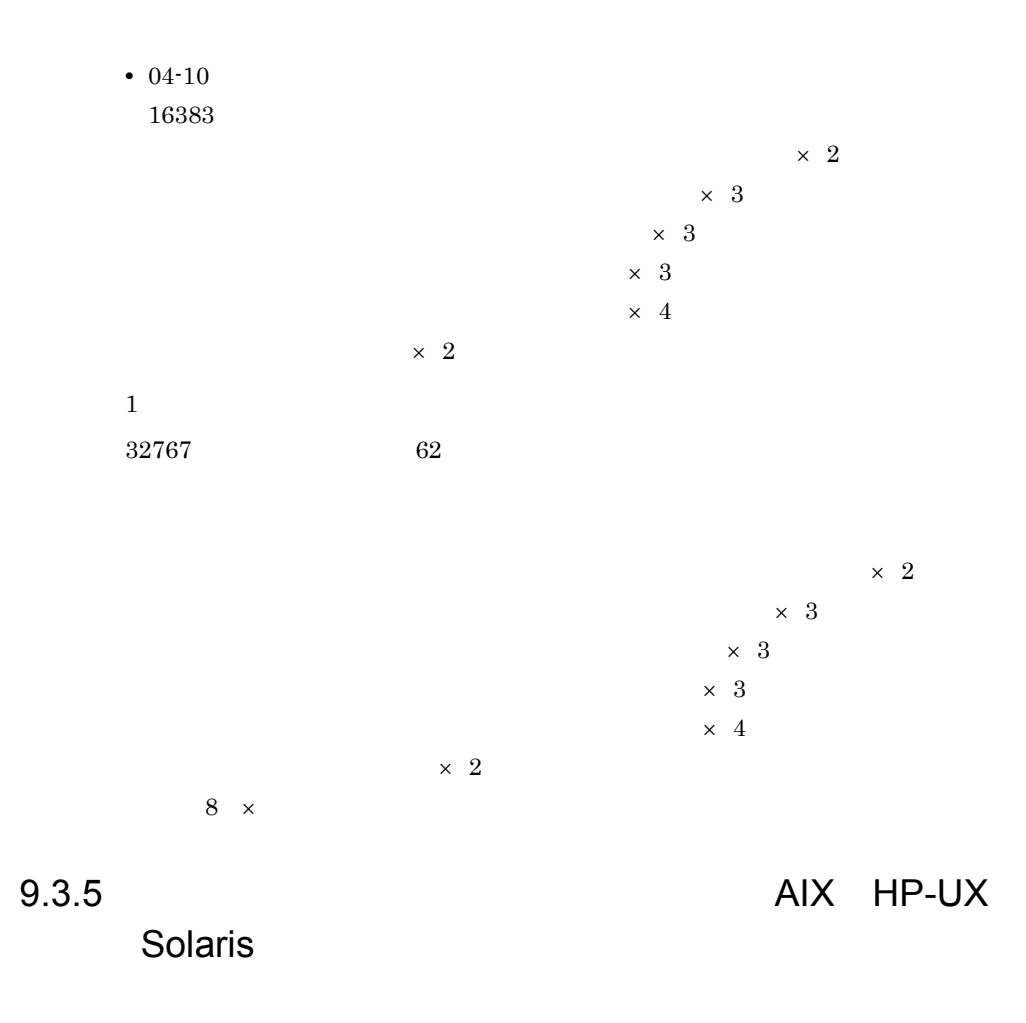

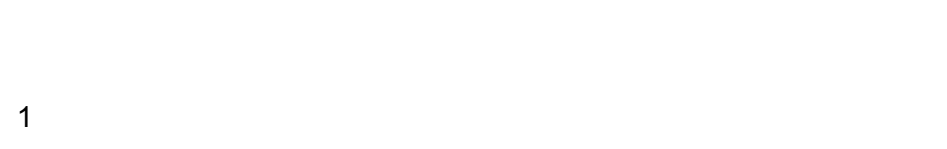

## CHARACTER TYPE

 $2$  $N\text{RITE}$ 

 $V \times W$ RITE

 $AP$ 

 ${\bf \texttt{CHAPTER} \texttt{TYPE}}$ 

(例) 文字サイズが、7ポイントと9ポイントの行を出力する場合

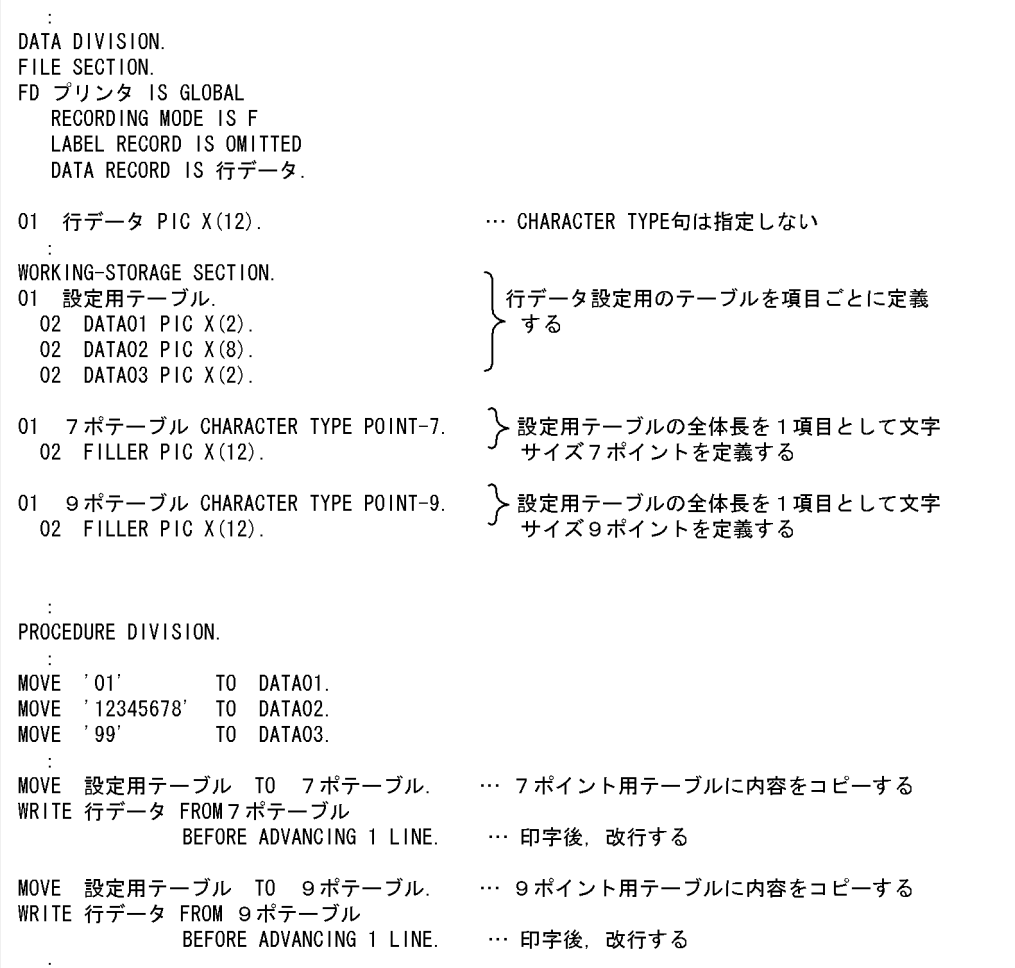

 $3$ 

1 and  $\frac{1}{\sqrt{1-\frac{1}{n}}}$ 

 $\mathbf{1}$ 

9.3.4 AIX HP-UX Solaris

**WRITE** 2002年 2003年 2014年 2014年 2014年 2014年 2014年 2014年 2014年 2014年 2014年 2014年 2014年 2014年 2014年 2014年 2014年 2014年 2014年 2014年 2014年 2014年 2014年 2014年 2014年 2014年 2014年 2014年 2014年 2014年 2014年 2014年 2014年 2014年 2014年 2014

 $WRITE$ 

CHARACTER TYPE
$9-2$ 

(例) 1行データを2回に分け、同じCHARACTER TYPE句を指定する項目が連続する場合

```
FNVIRONMENT DIVISION
CONFIGURATION SECTION.
SPECIAL-NAMES.
                                  … CSP (改行しない指定) を登録する
CSP IS 改行抑止.
DATA DIVISION.
FILE SECTION.
FD プリンタ IS GLOBAL
  RECORDING MODE IS F
  LABEL RECORD IS OMITTED
  DATA RECORD IS 行データ.
01 行データ PIC X(150).
                                  … CHARACTER TYPE句は指定しない
WORKING-STORAGE SECTION.
01 設定用テーブル.
 02 設定 1.
   03 DATA11 PIC X(2).
   03 DATA12 PIC X(8).
                                     行データの上限値を超えないように定義する
   03 DATA13 PIC X(4).
                                     (ここでは100バイトとする)
 02 設定 2.
   03 DATA21 PIC X(4).
   03 DATA22 PIC X(4).
                                     行データの上限値を超えないように定義する
   03 DATA23 PIC X(2).
                                     (ここでは50バイトとする)
    \sim 10001 送信用テーブル1.
                                              設定1の送信用のテーブルを定義する
 02 送信 1.
                                              CHARACTER TYPE句が同じ項目を一つの
  03 FILLER PIC X(100) CHARACTER TYPE FORMAT-1.
                                             項目にまとめる
01 送信用テーブル2.
 02 前データ.
                                               設定2の送信用のテーブルを定義する
  03 FILLER PIC X (100) VALUE ALL SPACE.
                                               1回目に送信したデータサイズと同じ
                                               数のスペースデータを設定する
 02 送信 2.
   03 FILLER PIC X(20)
                     CHARACTER TYPE FORMAT-2.
                                               CHARACTER TYPE句が同じ項目を一つの
   03 FILLER PIC X(30)
                     CHARACTER TYPE FORMAT-1.
                                               項目にまとめる
PROCEDURE DIVISION.
MOVE '01' TO DATA11.<br>MOVE '12345678' TO DATA12.
MOVE '9999'
              TO DATA13.
MOVE 設定 1 TO 送信 1.
                                  … 送信用のテーブルに内容をコピーする
WRITE 行データ FROM 送信用テーブル1
            BEFORE ADVANCING 改行抑止. … 印字後, 改行しない
MOVE 設定 2 TO 送信 2.
                                  … 送信用のテーブルに内容をコピーする
WRITE 行データ FROM 送信用テーブル2
                                  … 印字後,改行する
            BEFORE ADVANCING 1 LINE.
  \frac{1}{2}
```
# 9.4 AP XMAP3 Server

## $9.4.1$

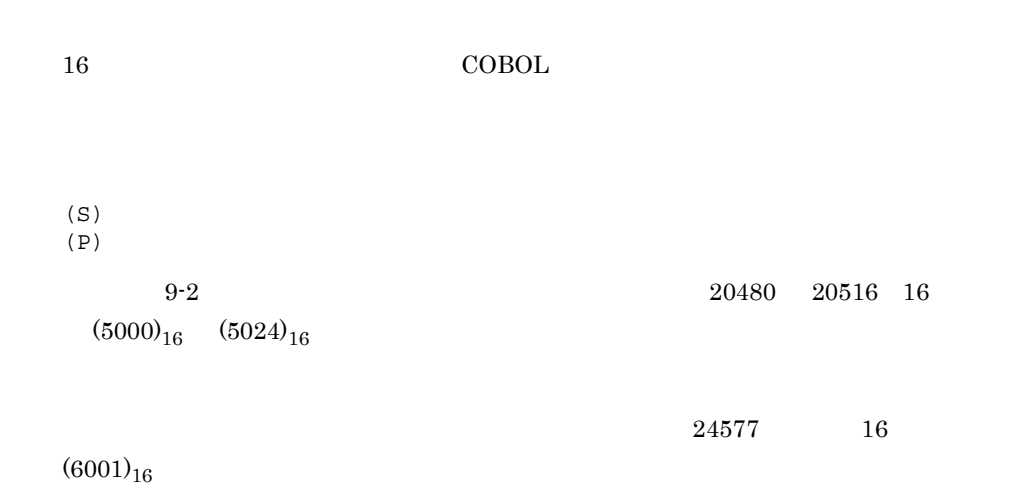

 $9-2$ 

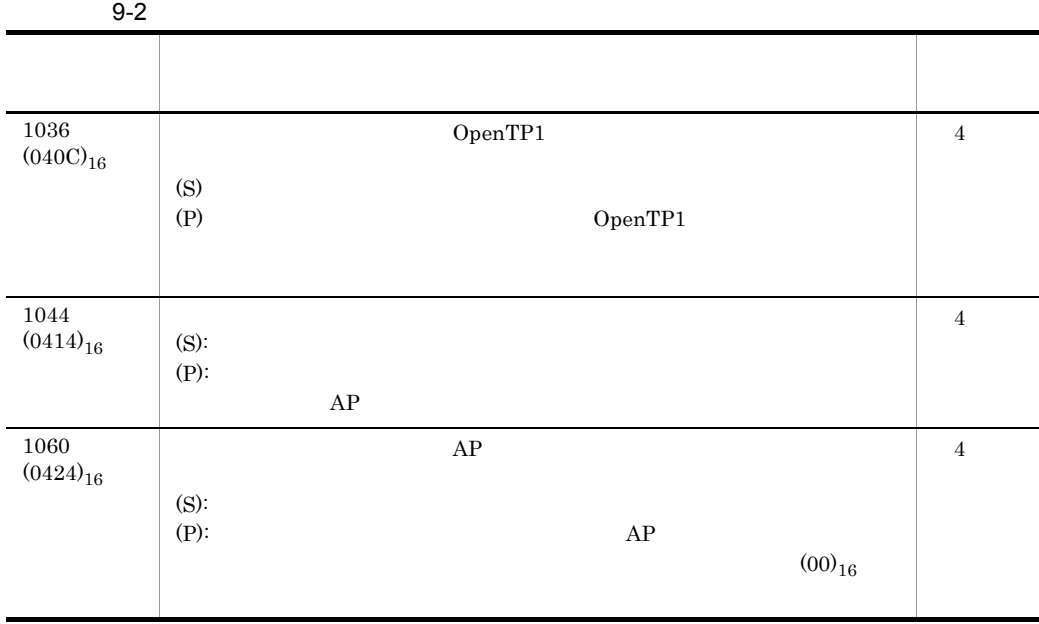

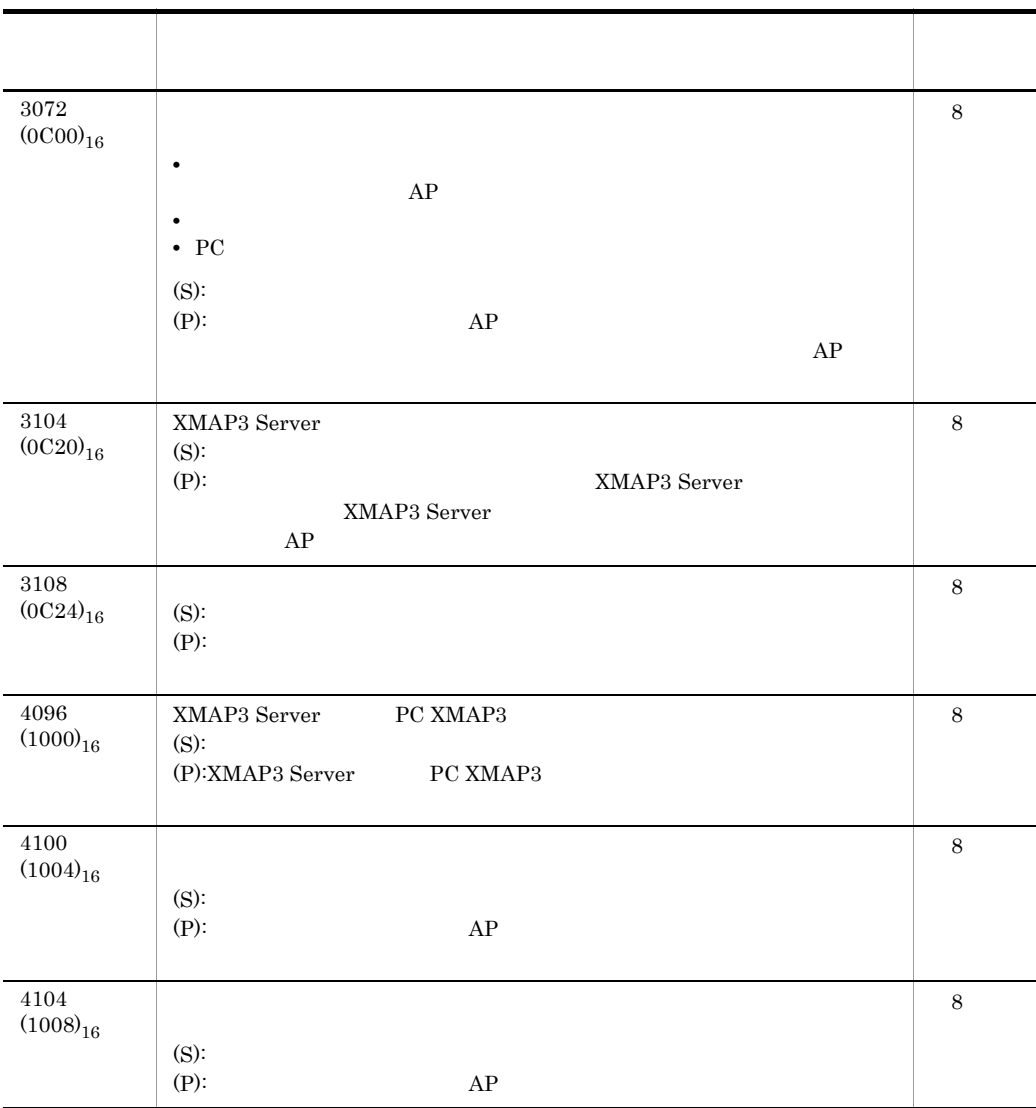

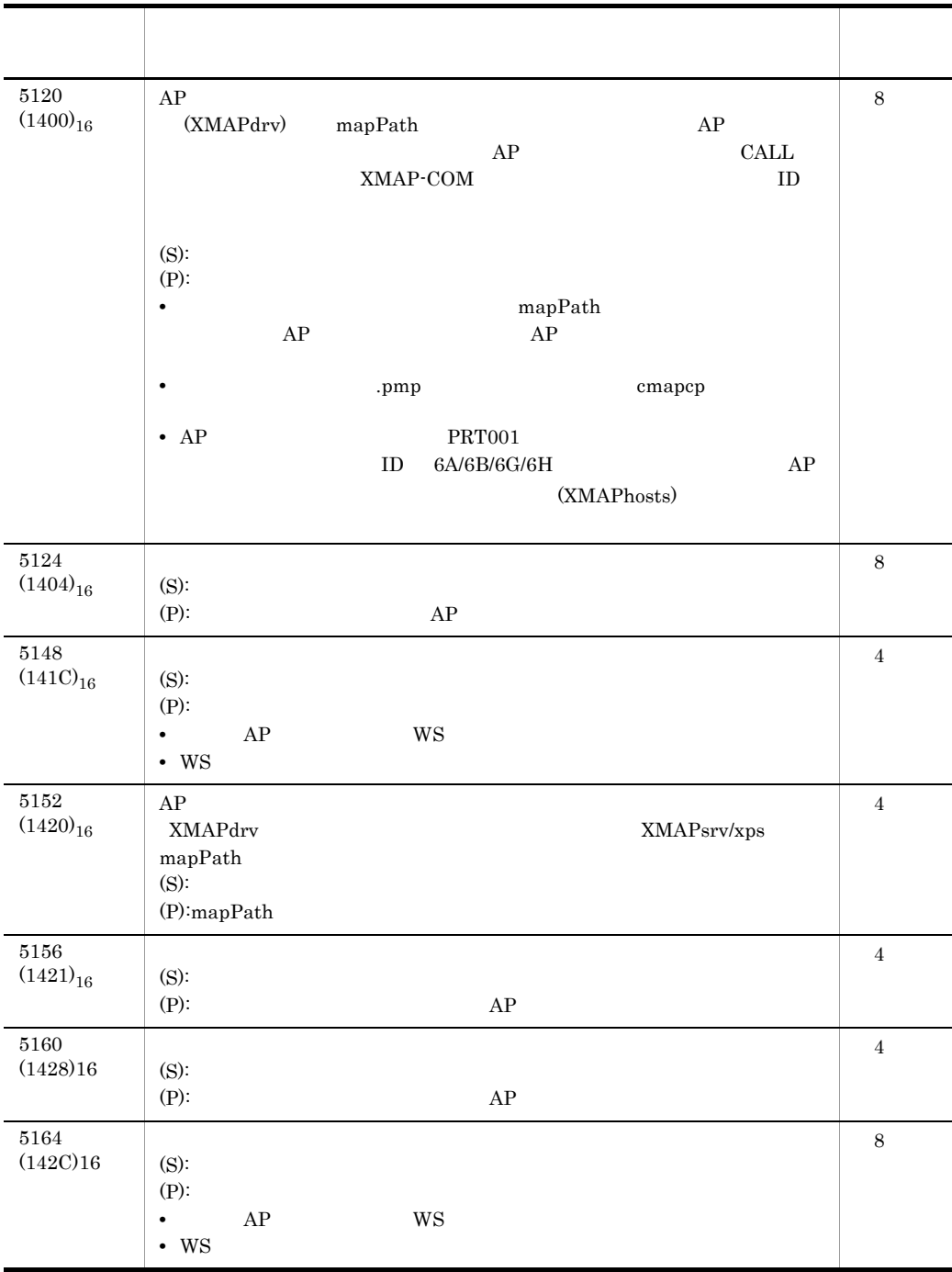

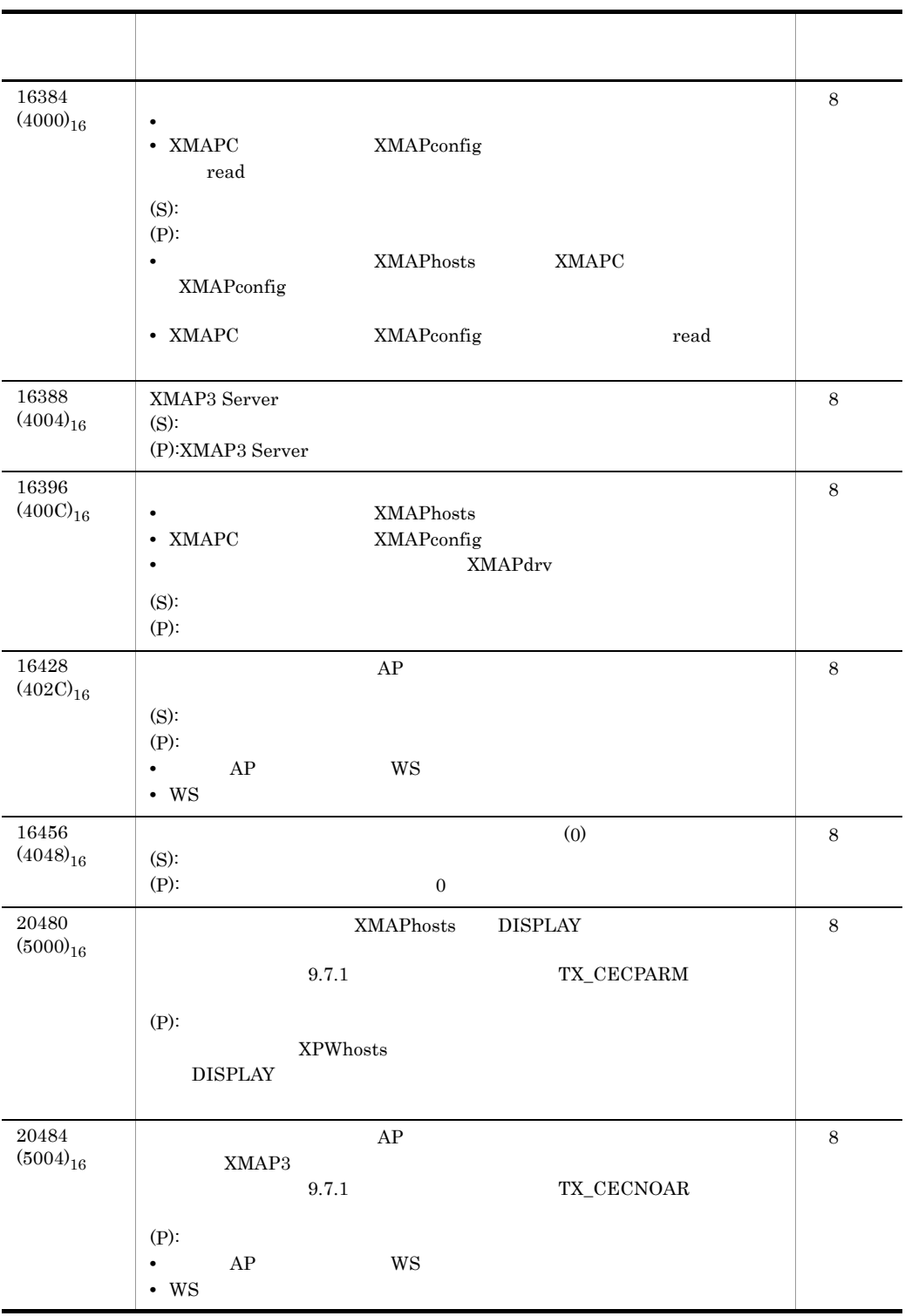

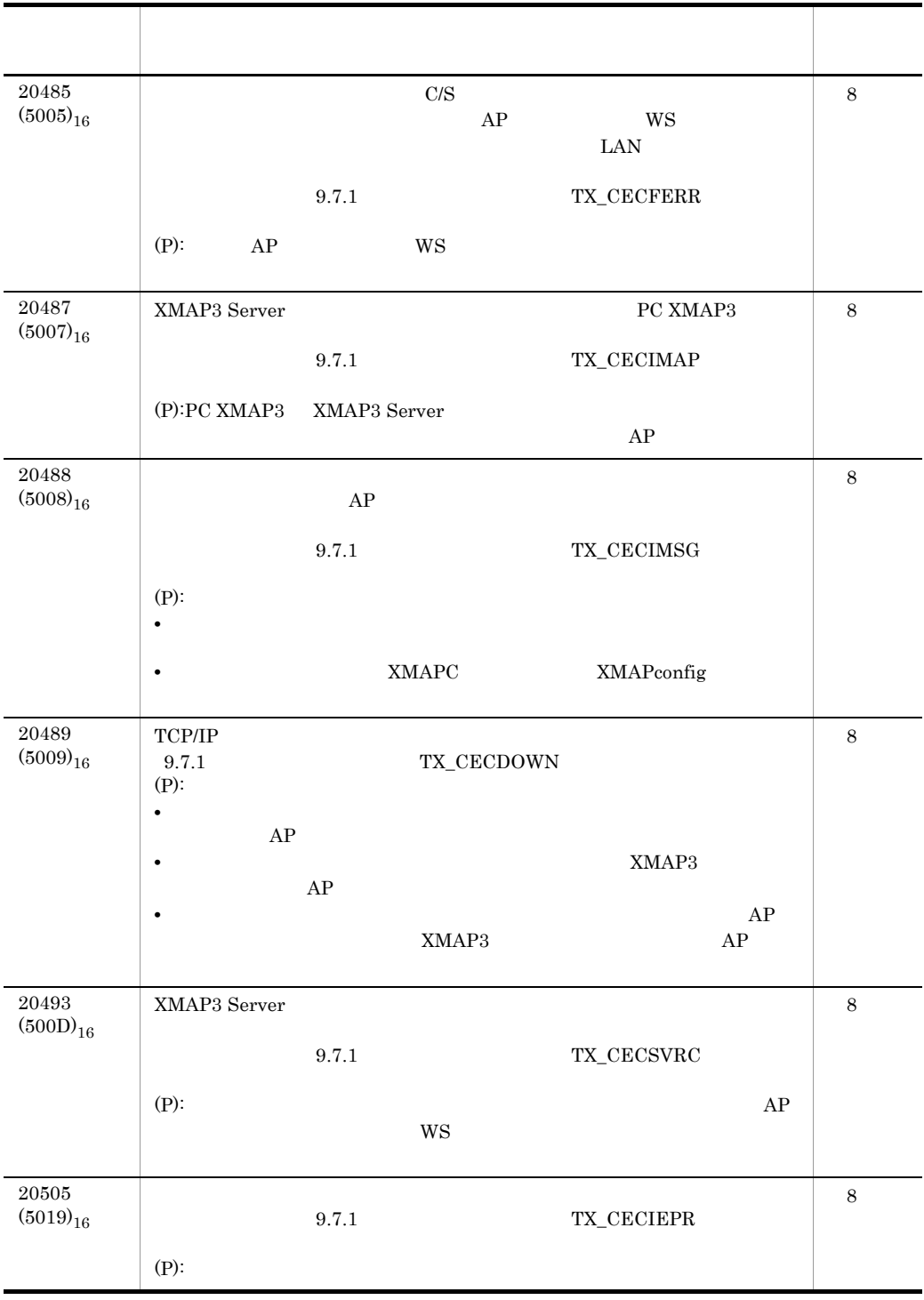

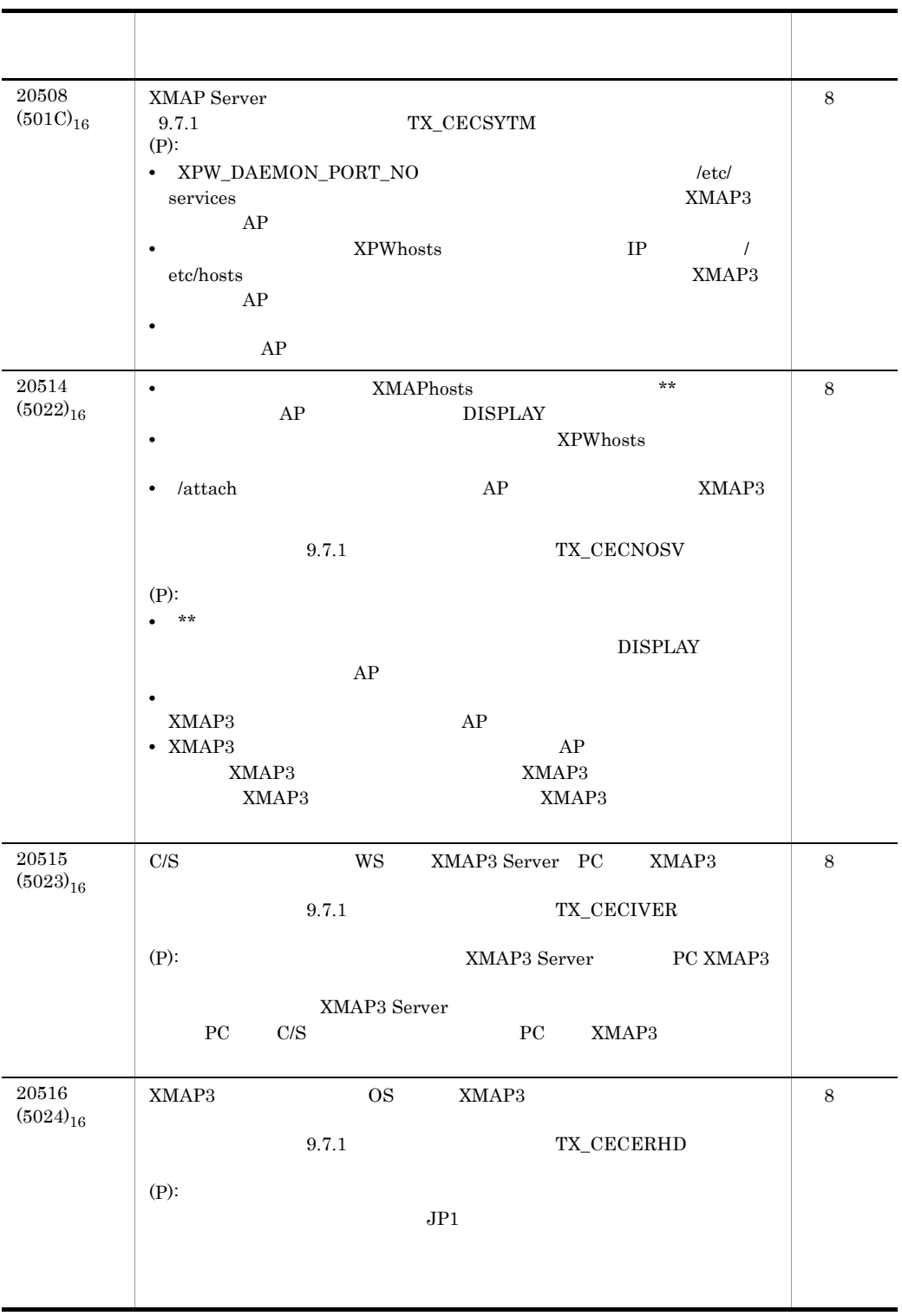

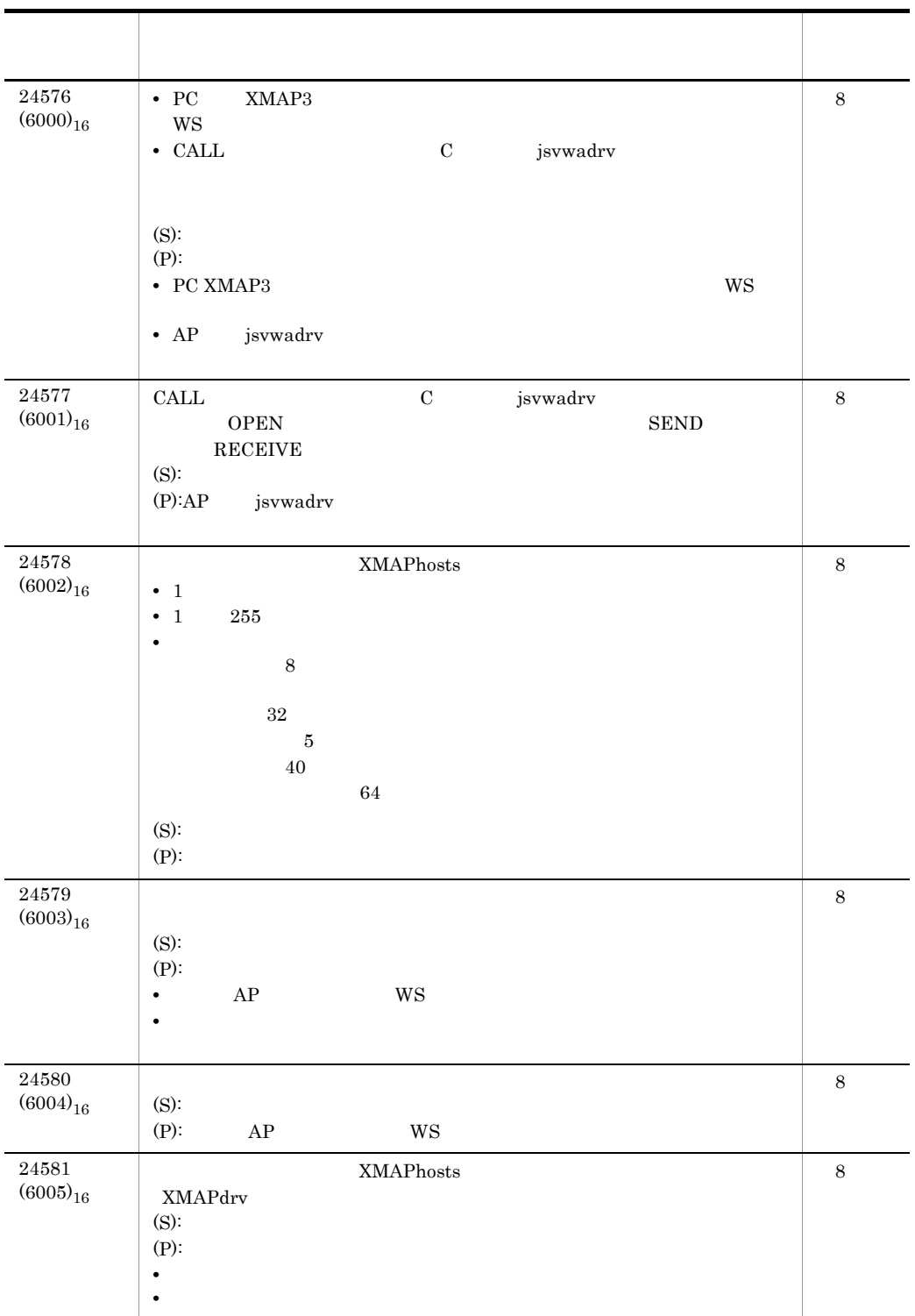

383

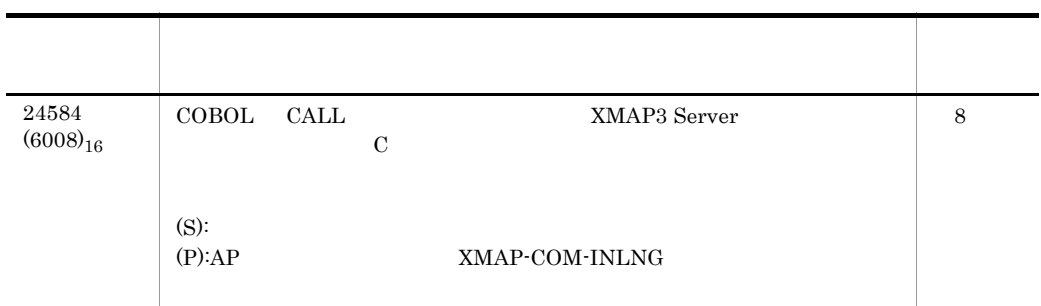

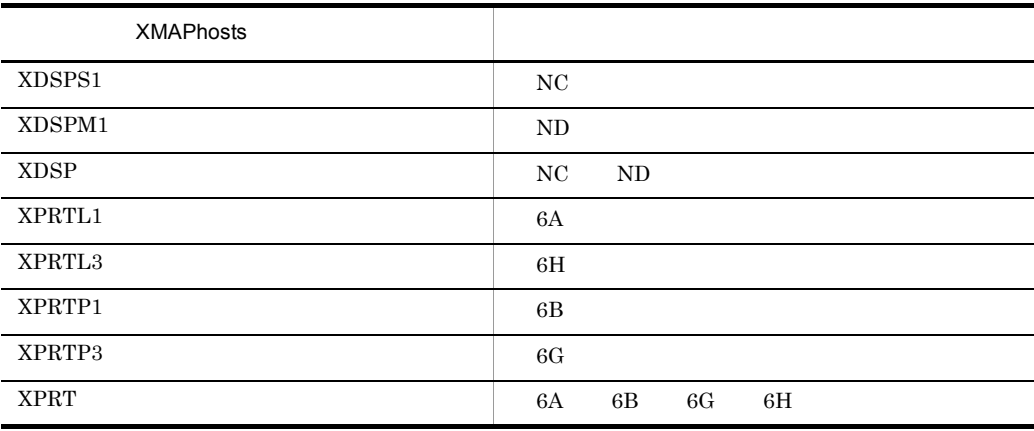

 $9.4.2$  AIX

HP-UX Solaris

 $1$ 

 $9-4$ 

 $\rm KBTQ523\text{-}E\rm \hspace{1.5cm} KBTQ523\text{-}E$ 

 $9-3$ 

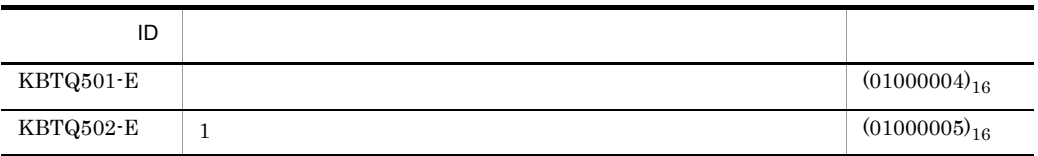

 $9.$ 

 $(2)$  C

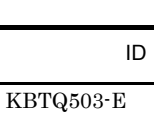

 $9.$ 

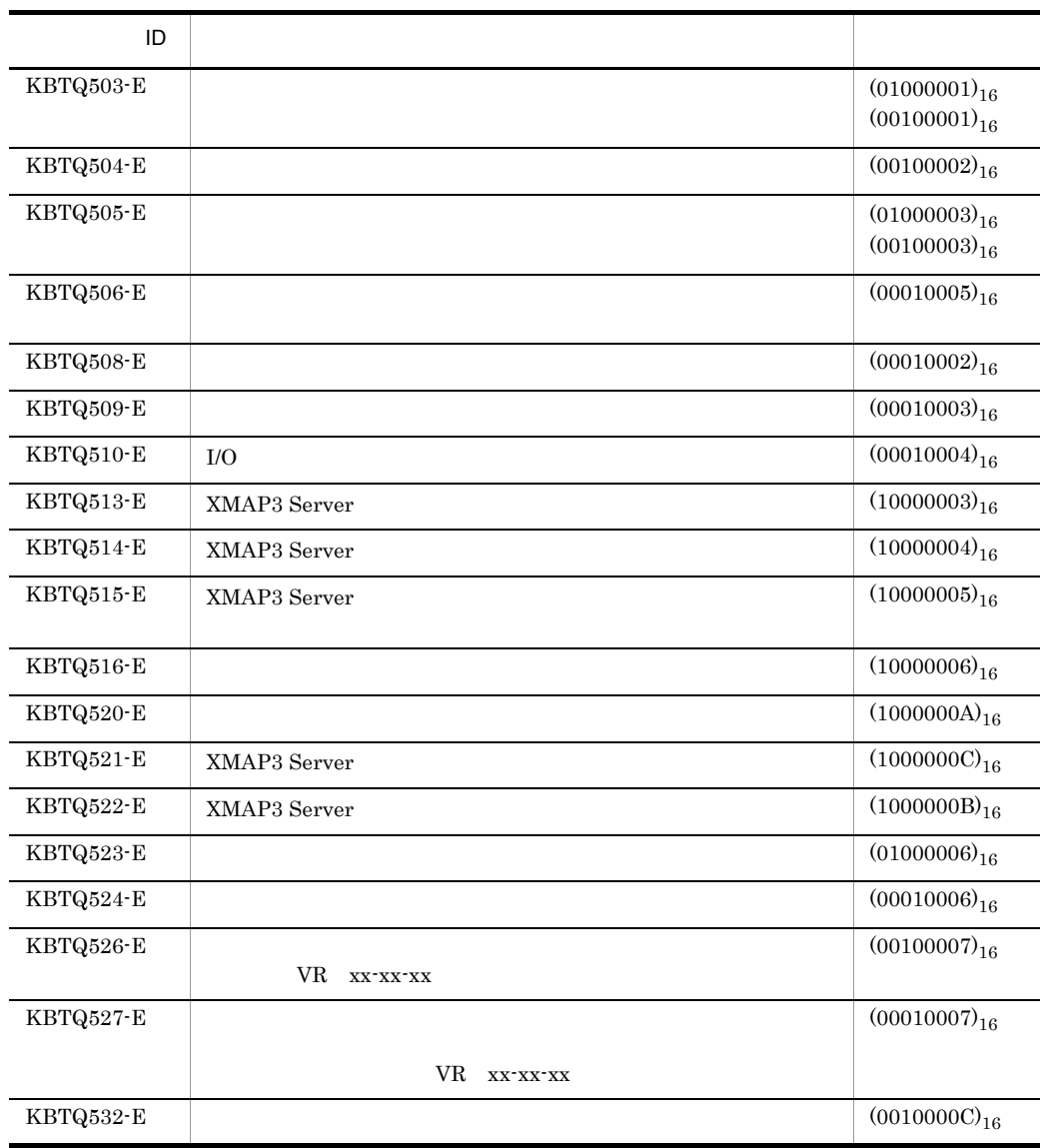

# 2 C

• (S)

• (P)

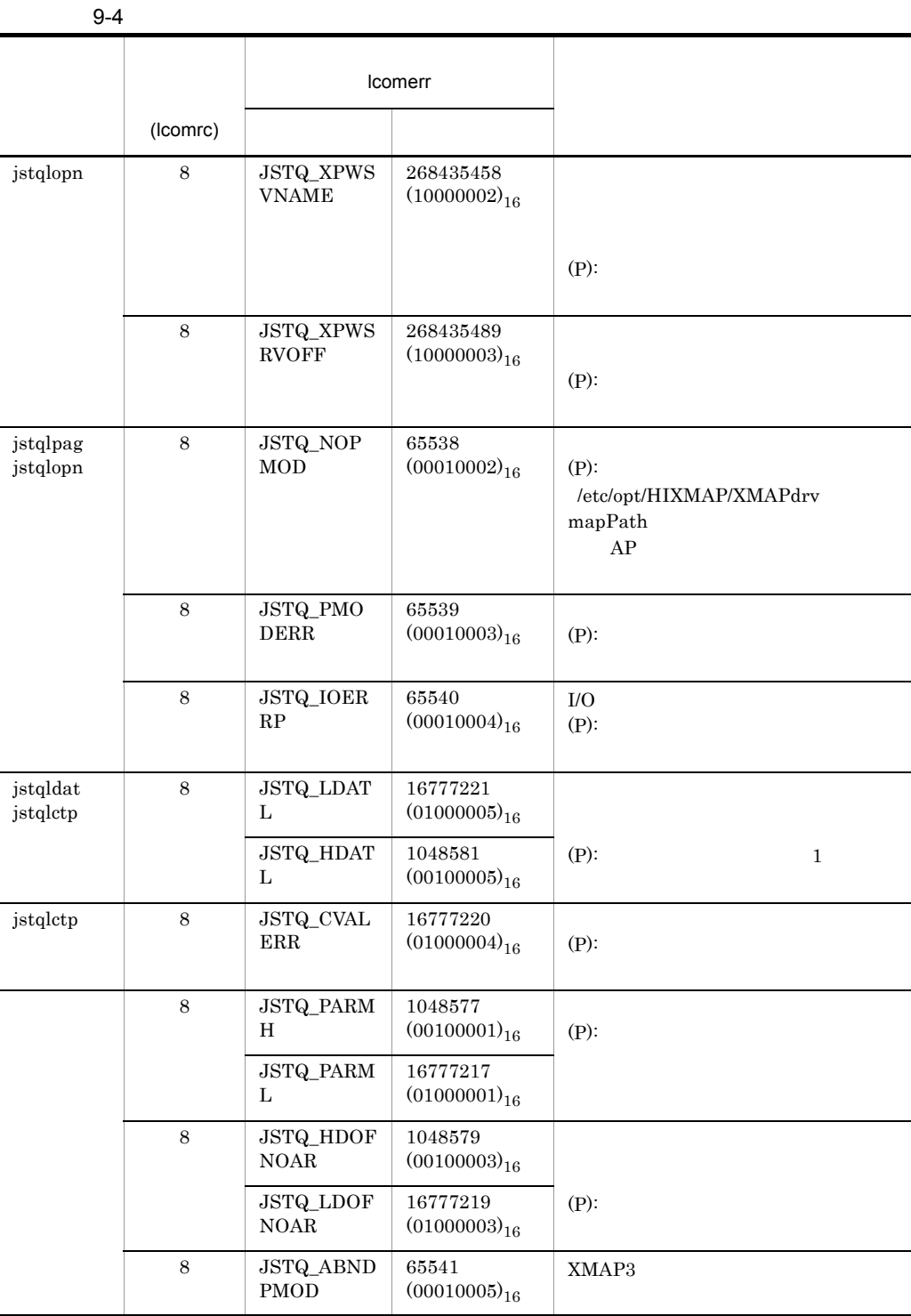

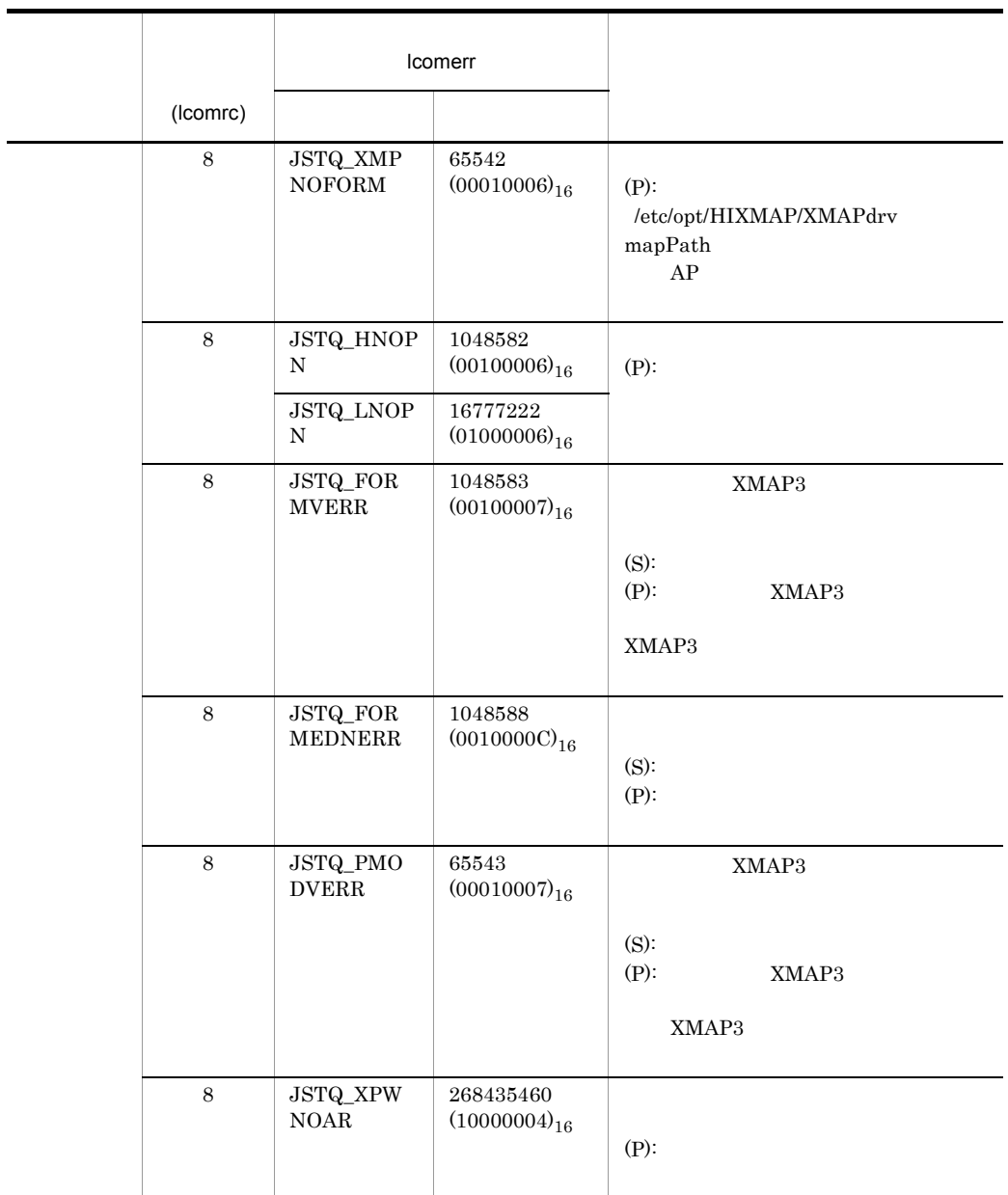

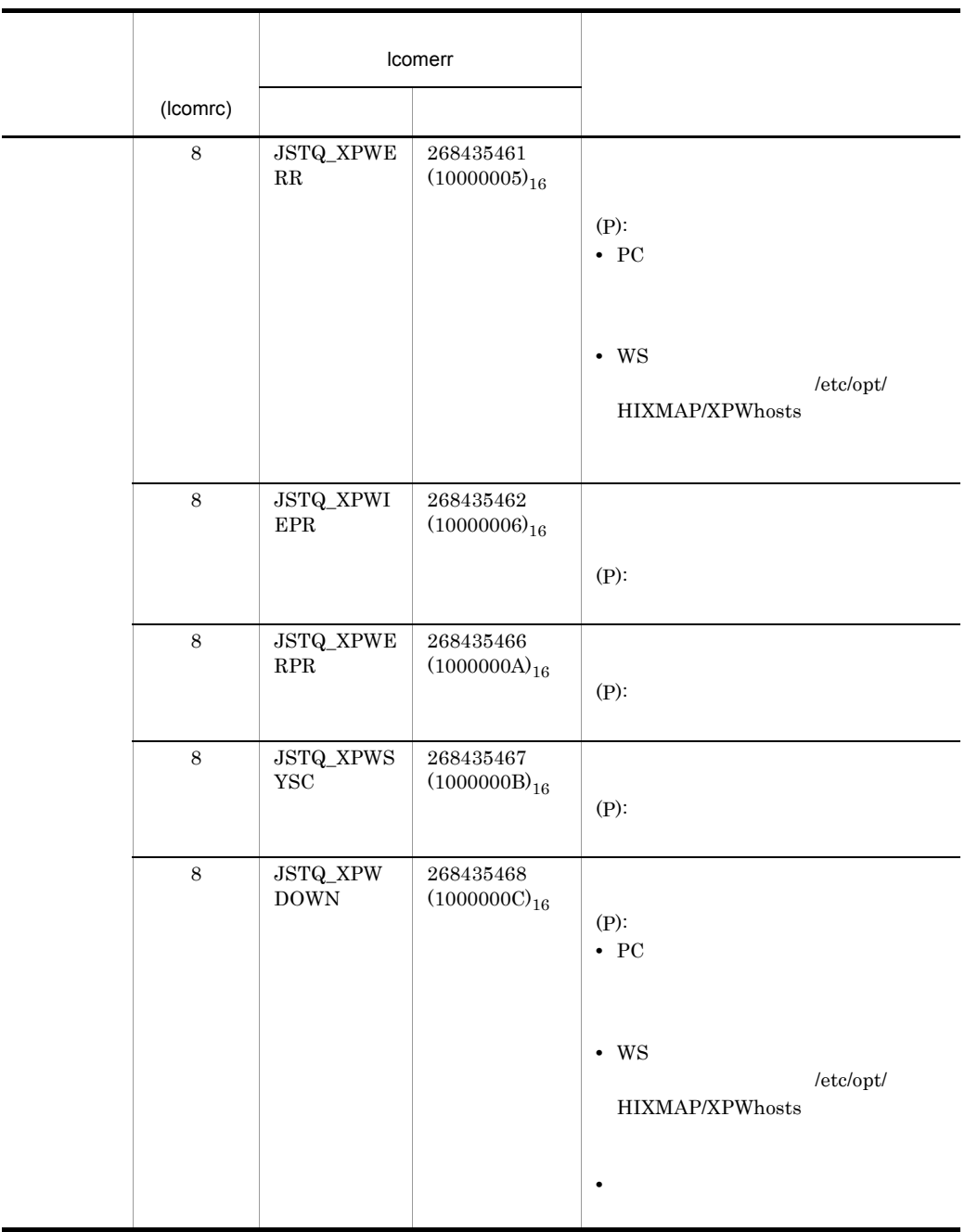

### 1 XMAP3 Server

a) in the contract of the contract of the contract of the contract of the contract of the contract of the contract of the contract of the contract of the contract of the contract of the contract of the contract of the cont

/opt/HIXMAP/bin/xptrace

/var/opt/HIXMAP/.trace/

/usr/tmp/xpw/.remote/.lprmsg\_

 $b$ 

#### **XPTRACEFILE**

• /var/opt/HIXMAP/.trace/

#### 2 XMAP3 Server

XMAP3 Server

XMAP3 Server XMAP3 Server

• /var/opt/HIXMAP

### 3 TCP/IP

 $XMAP3$ 

- /etc/hosts
- /etc/services
- netstat -n
- OS TCP/IP

4

 $\lambda$ 

- PC XMAP3
- PC XMAP3 pmp .pmp  $\cdot$  PC XMAP3

- $/\mathrm{usr}/\mathrm{tmp}/\mathrm{xpw}$
- **• •** The document of the document of the document of the document of the document of the document of the document of the document of the document of the document of the document of the document of the document of the

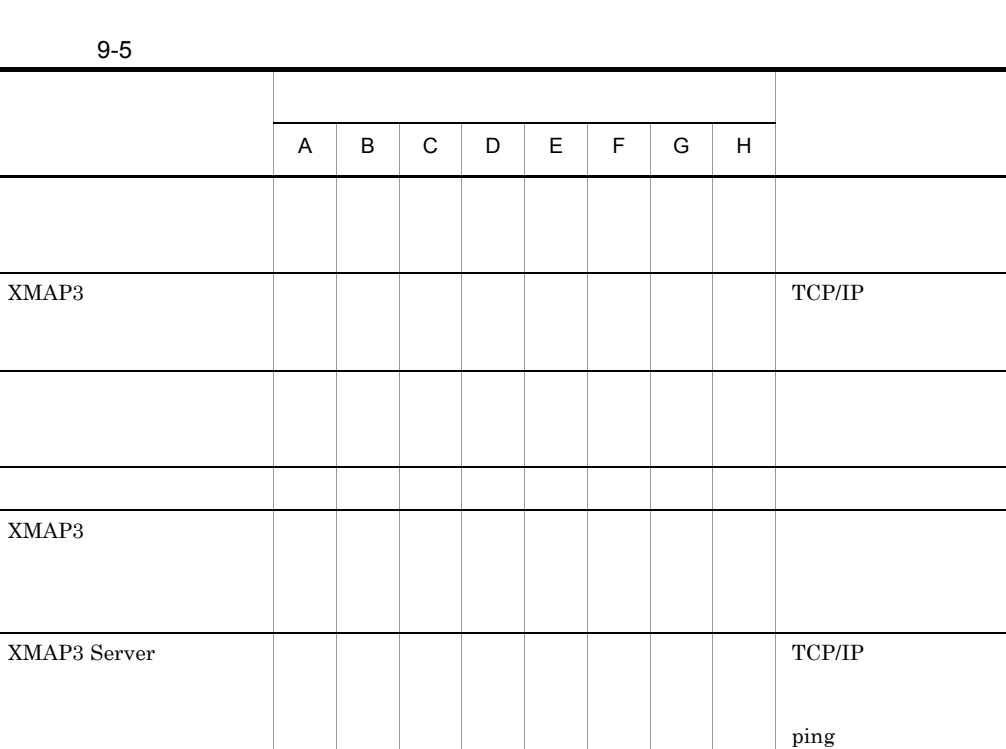

 $9.5$ 

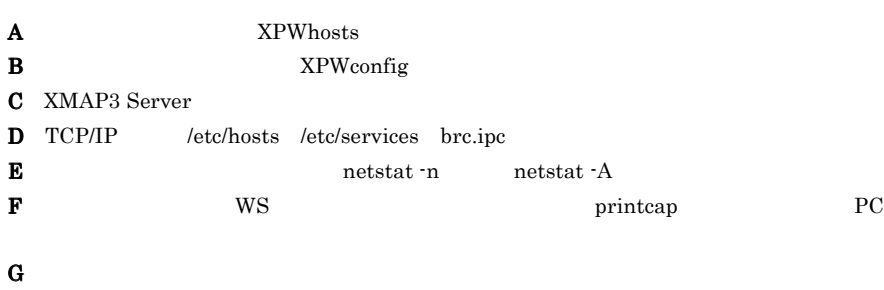

○ - - ○ - △ - - 印刷サービスが起動で

 $\overline{PC}$ 

L,

 $\mathbf H$ 

# 9.7 AP

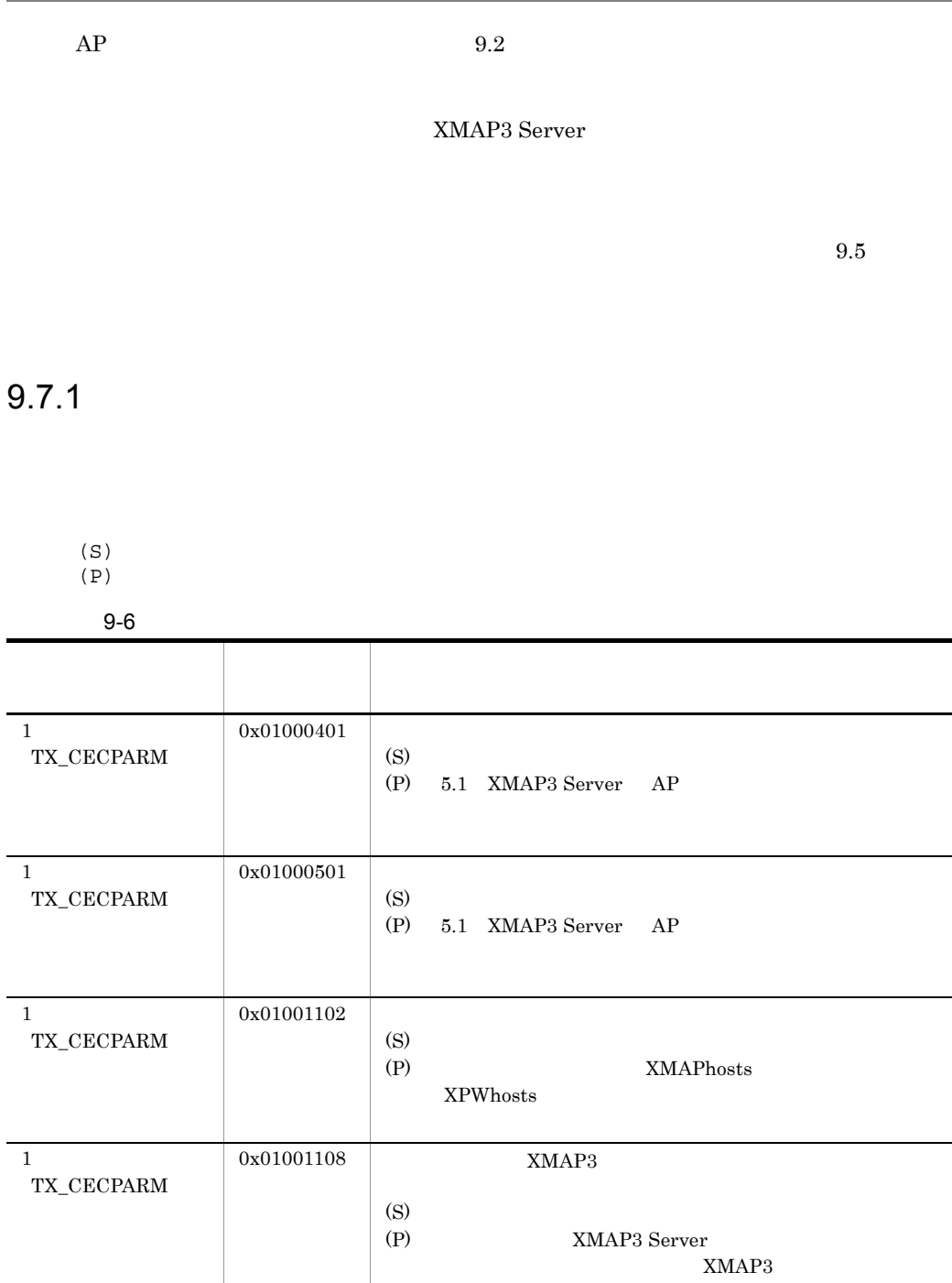

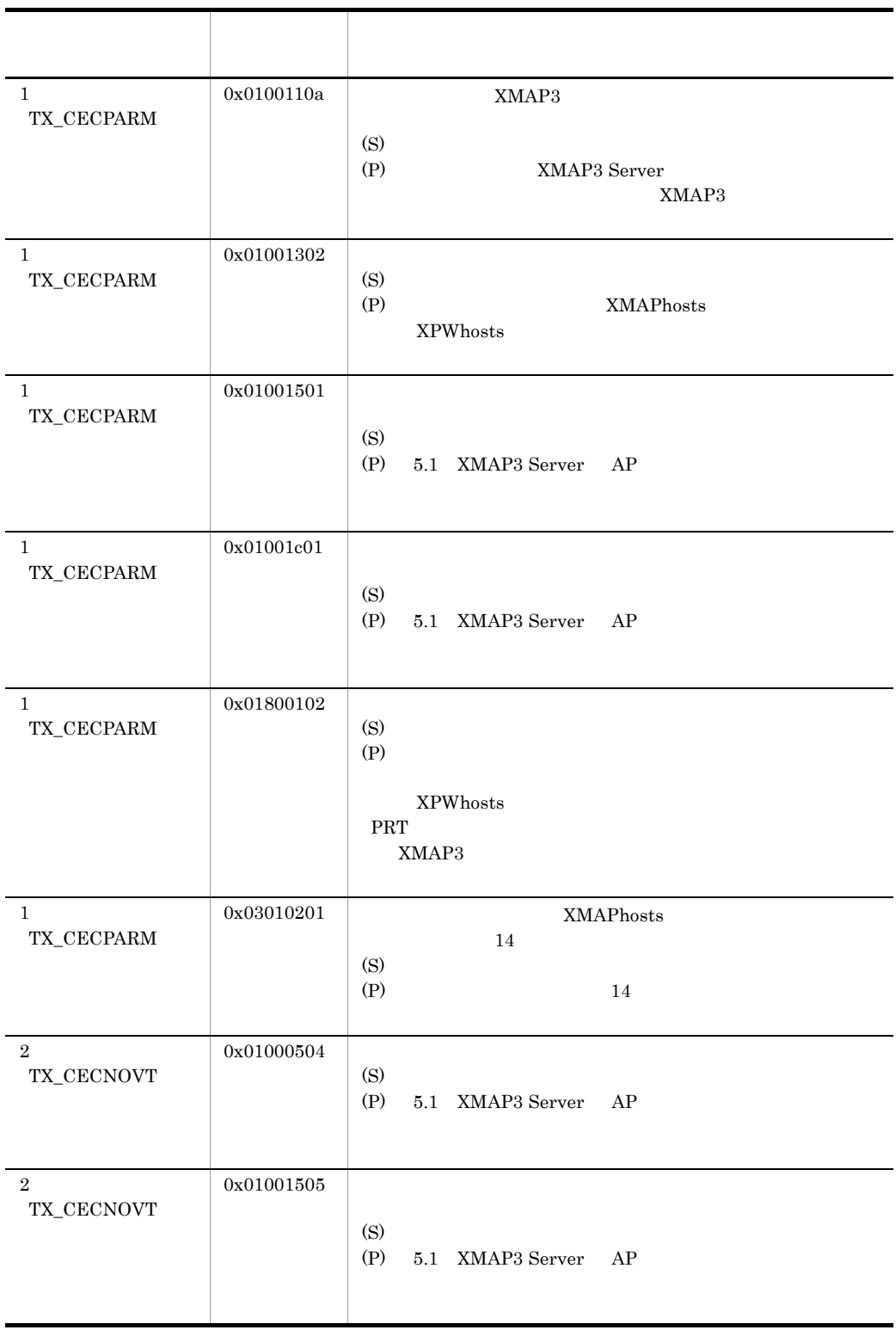

l,

l,

l,

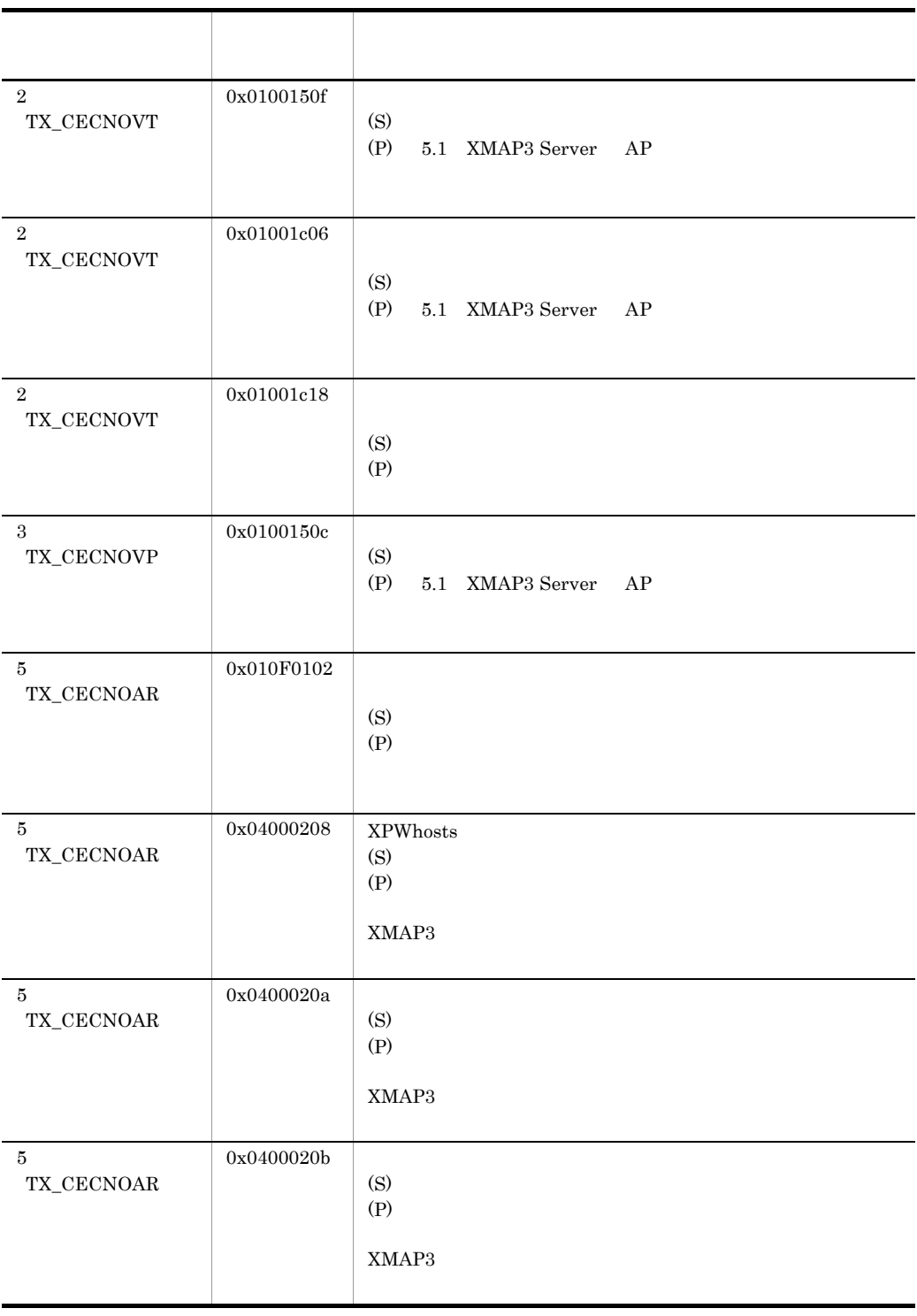

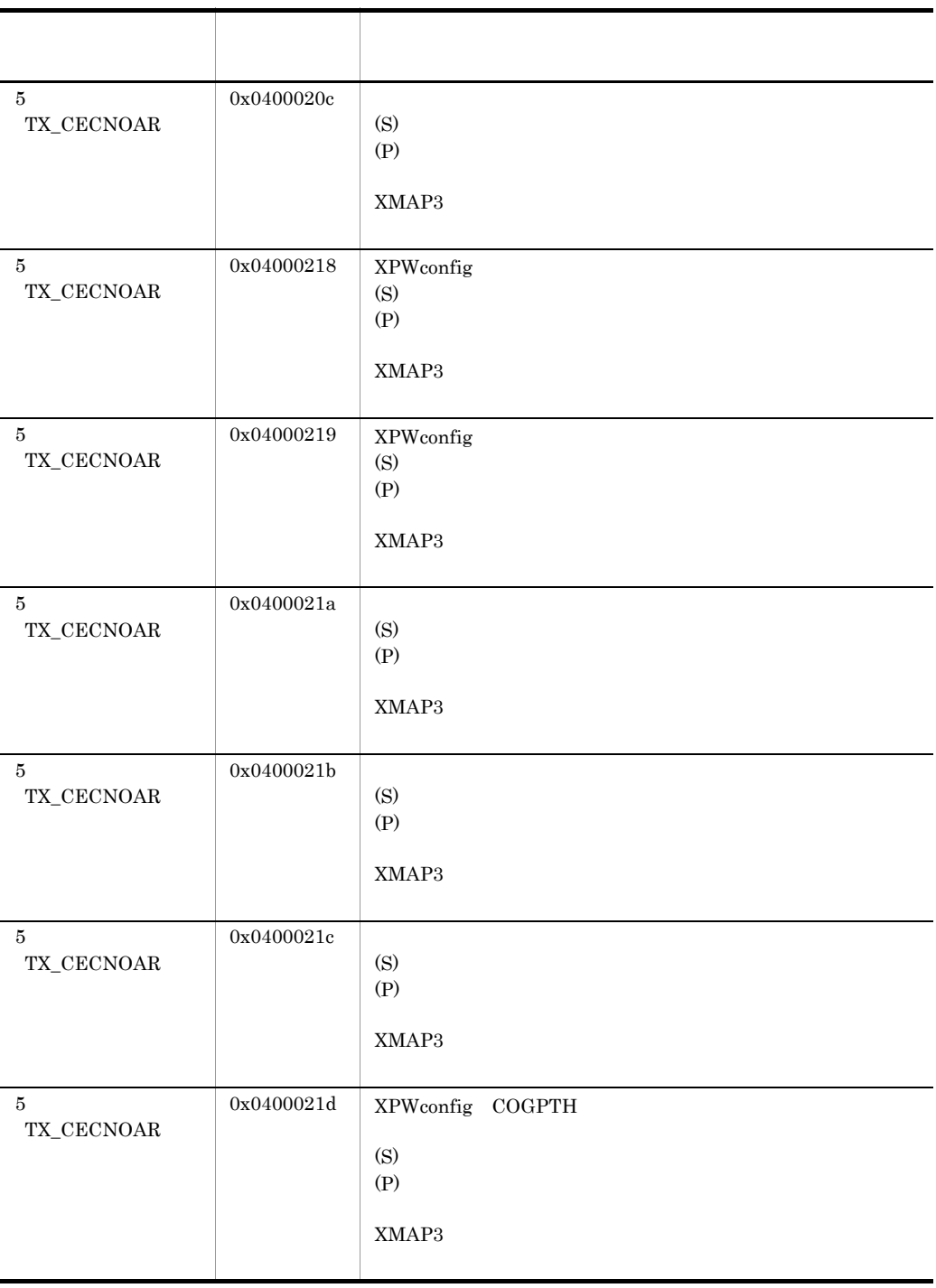

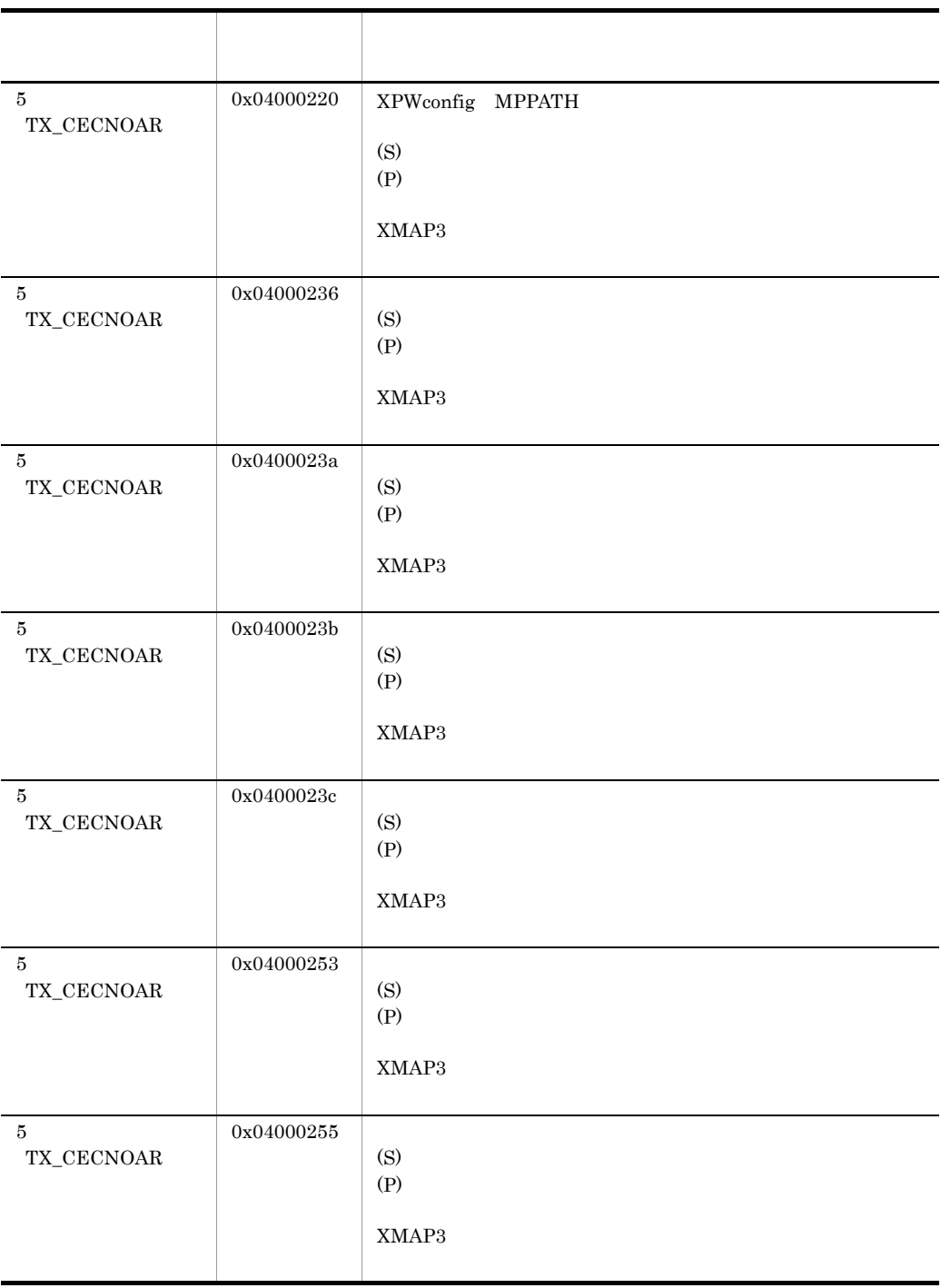

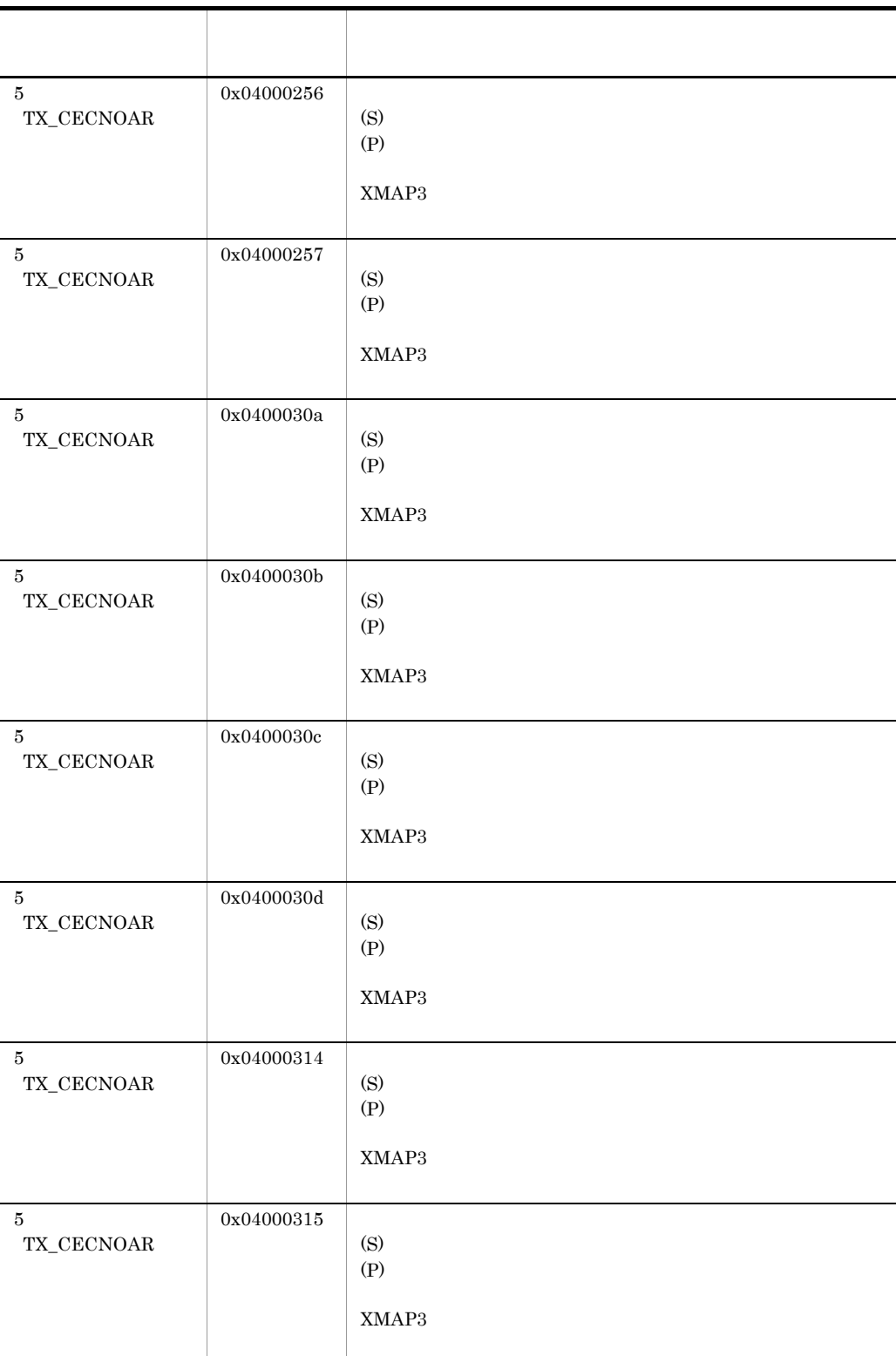

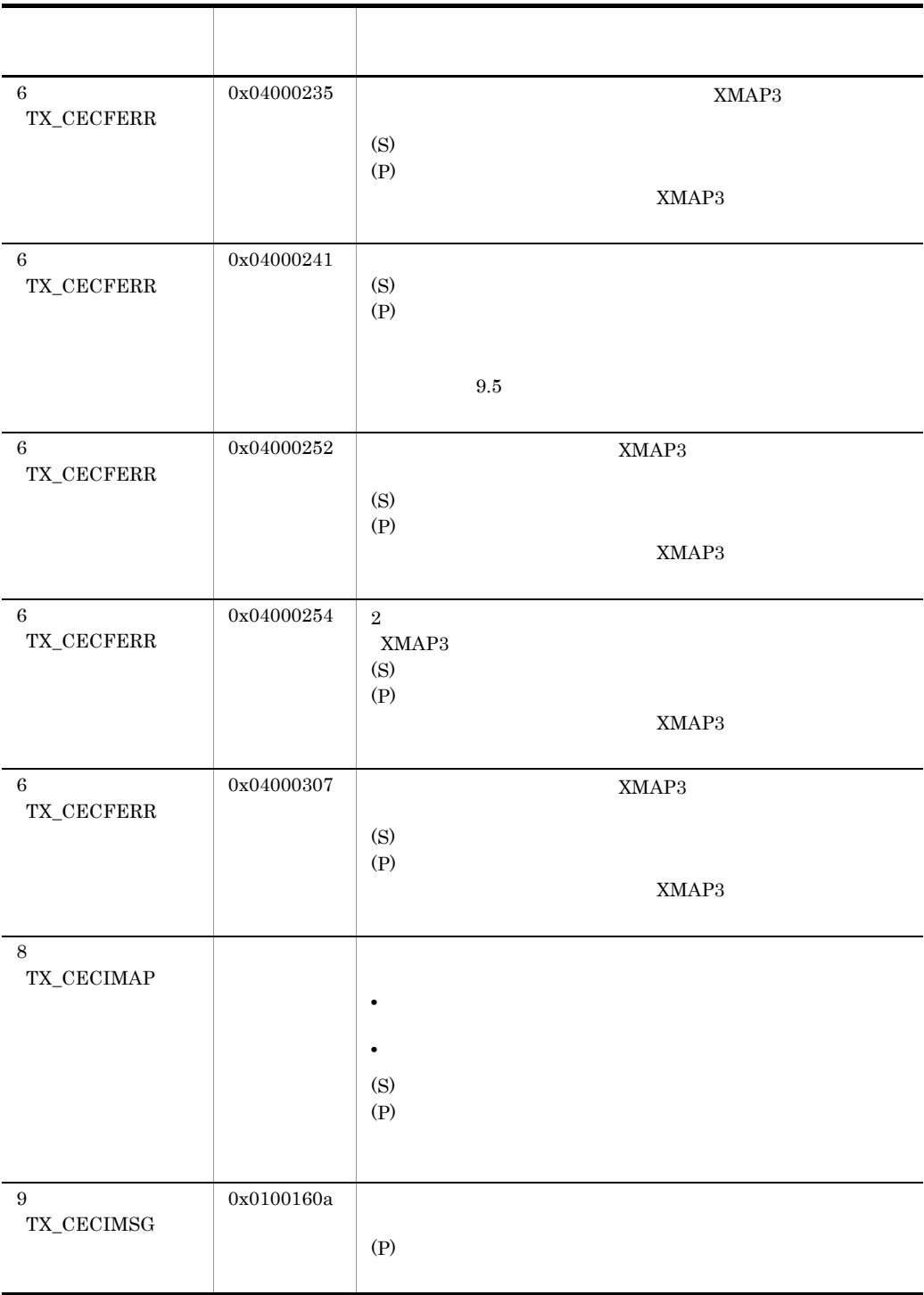

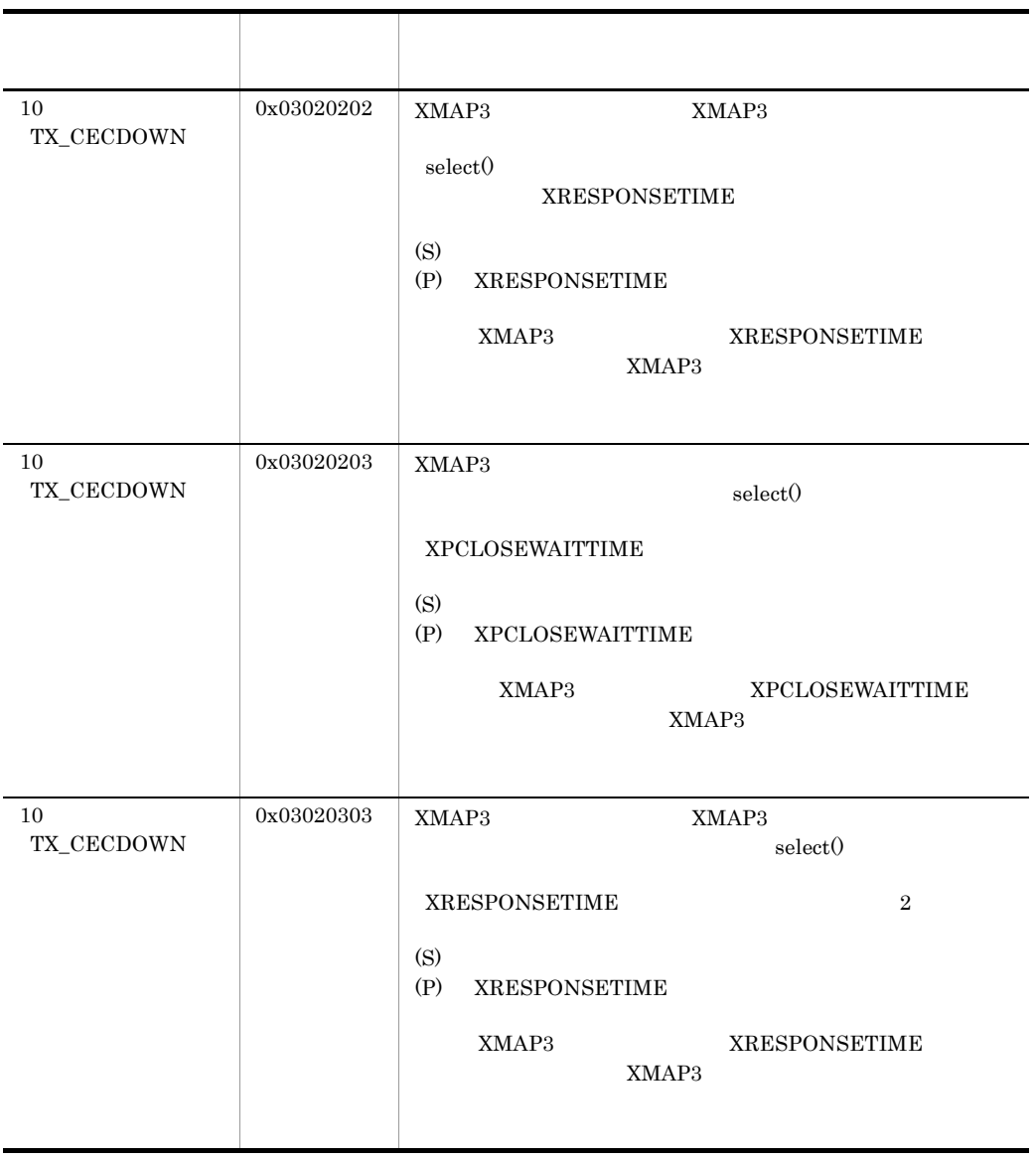

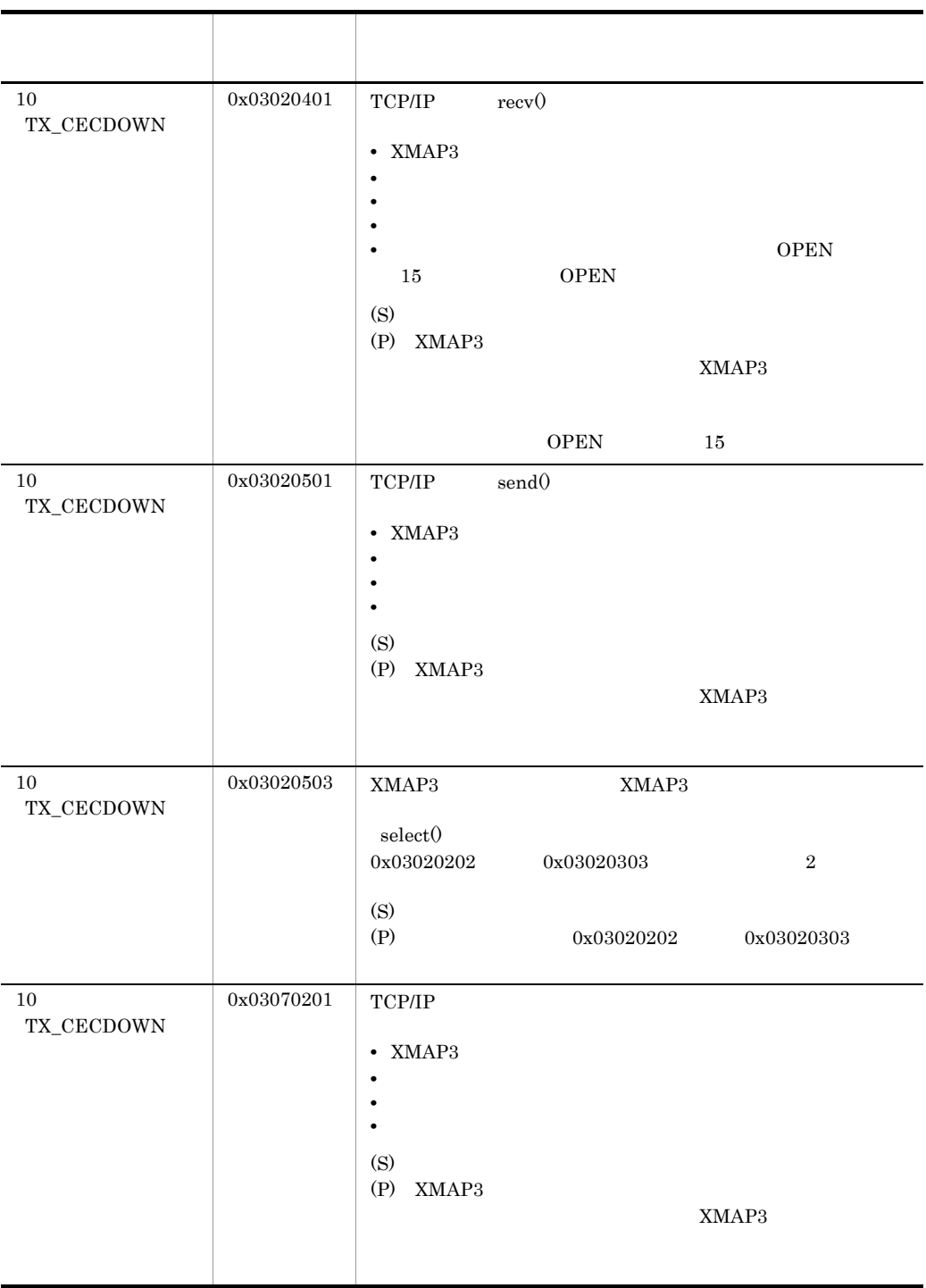

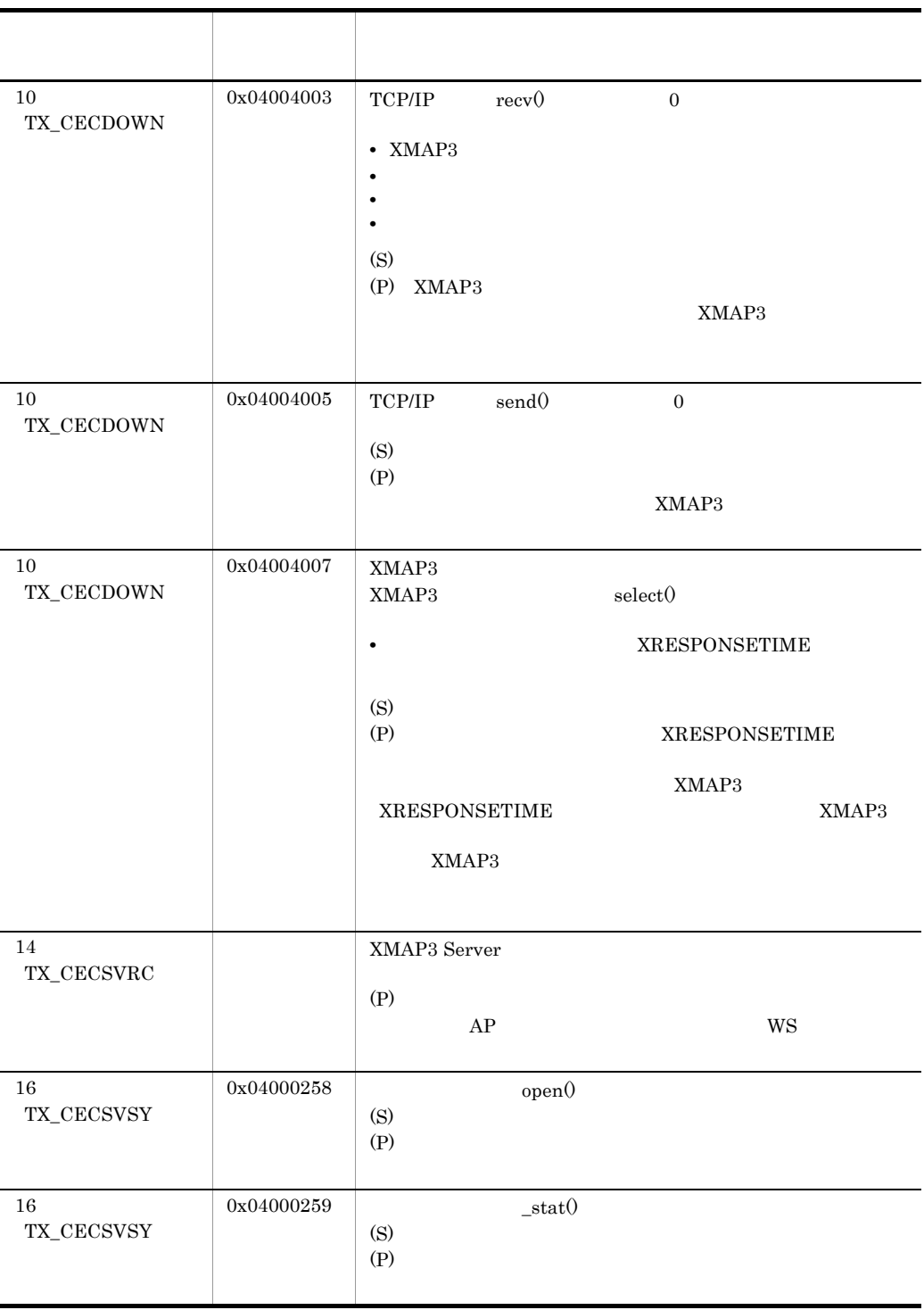

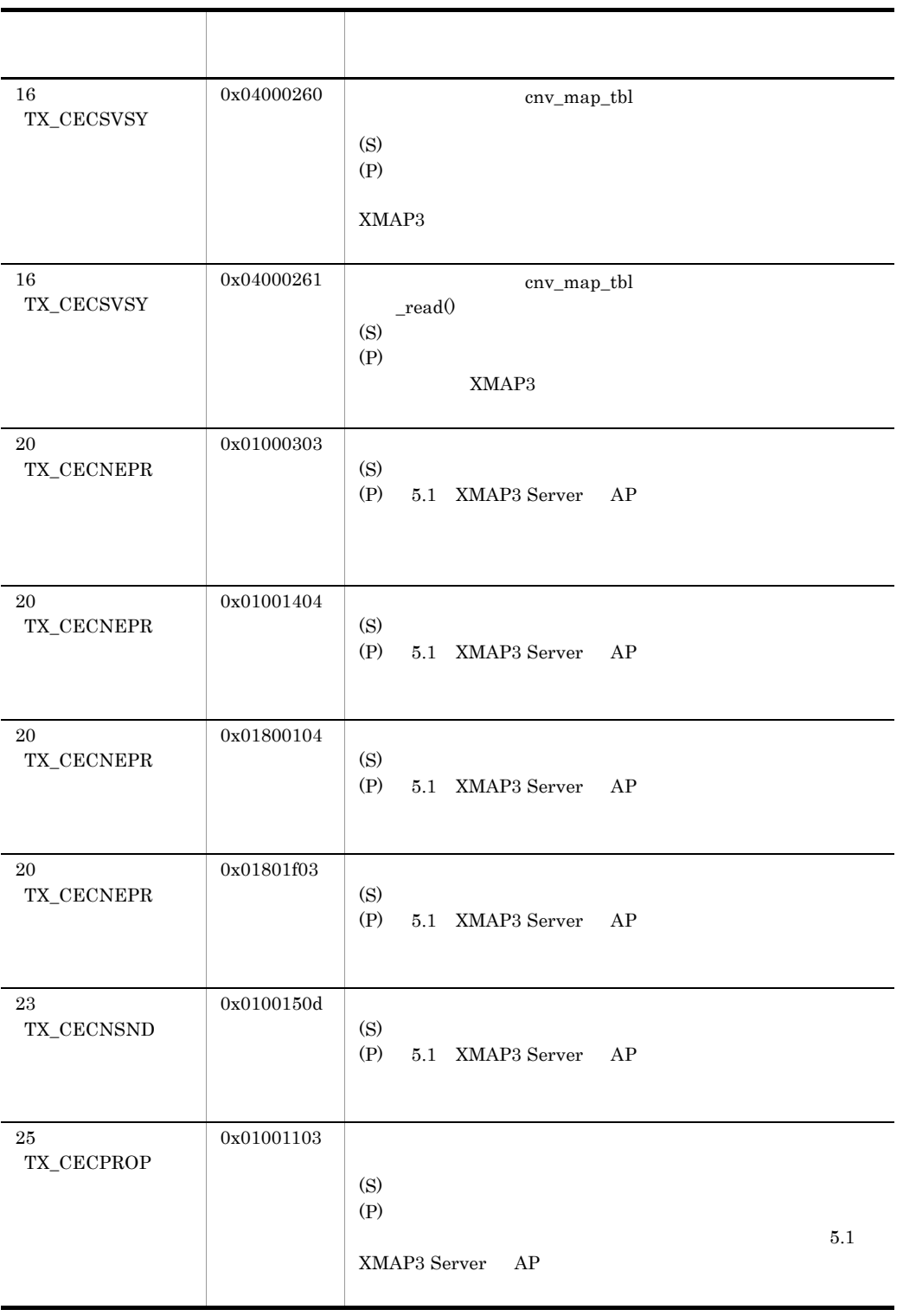

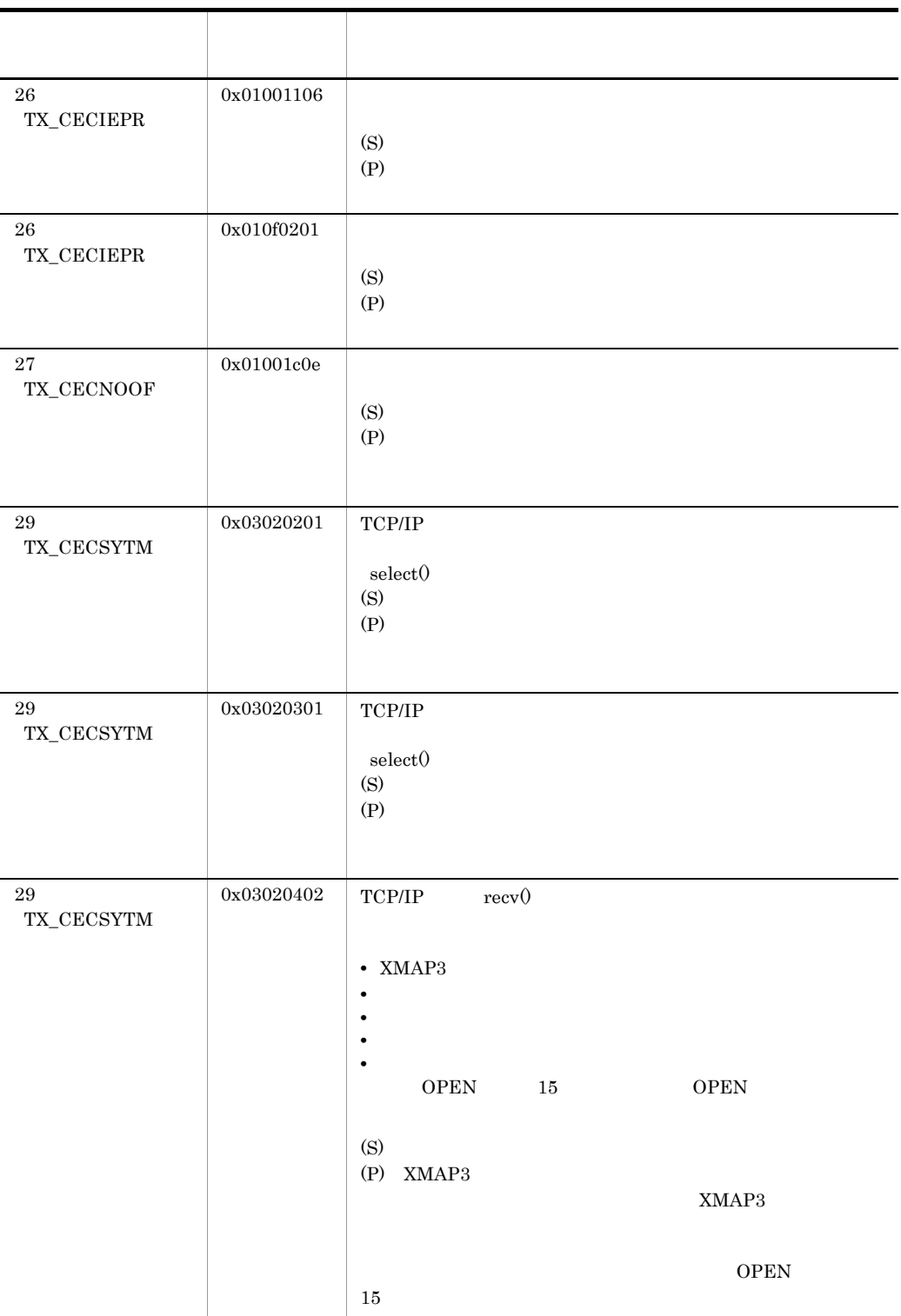

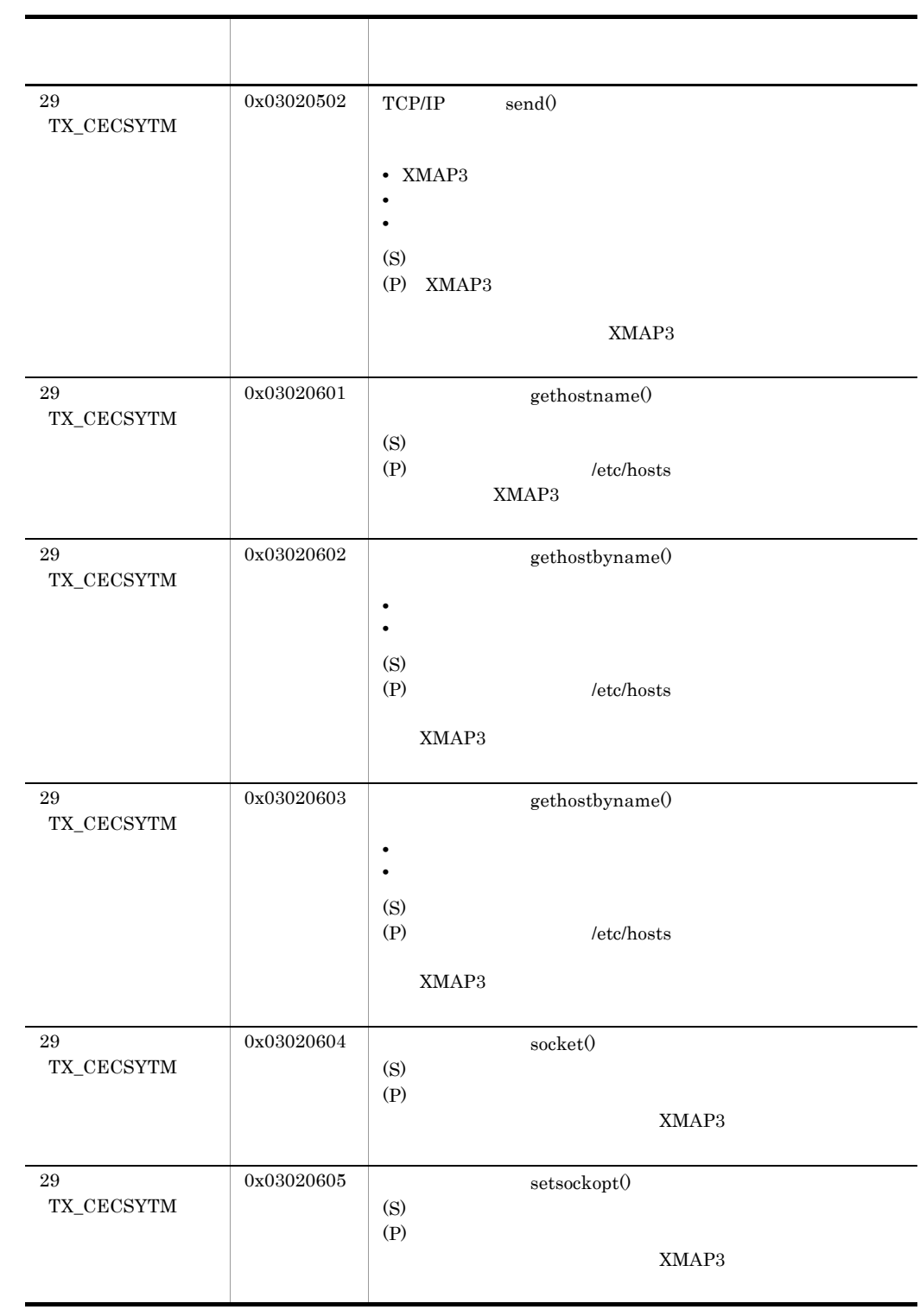

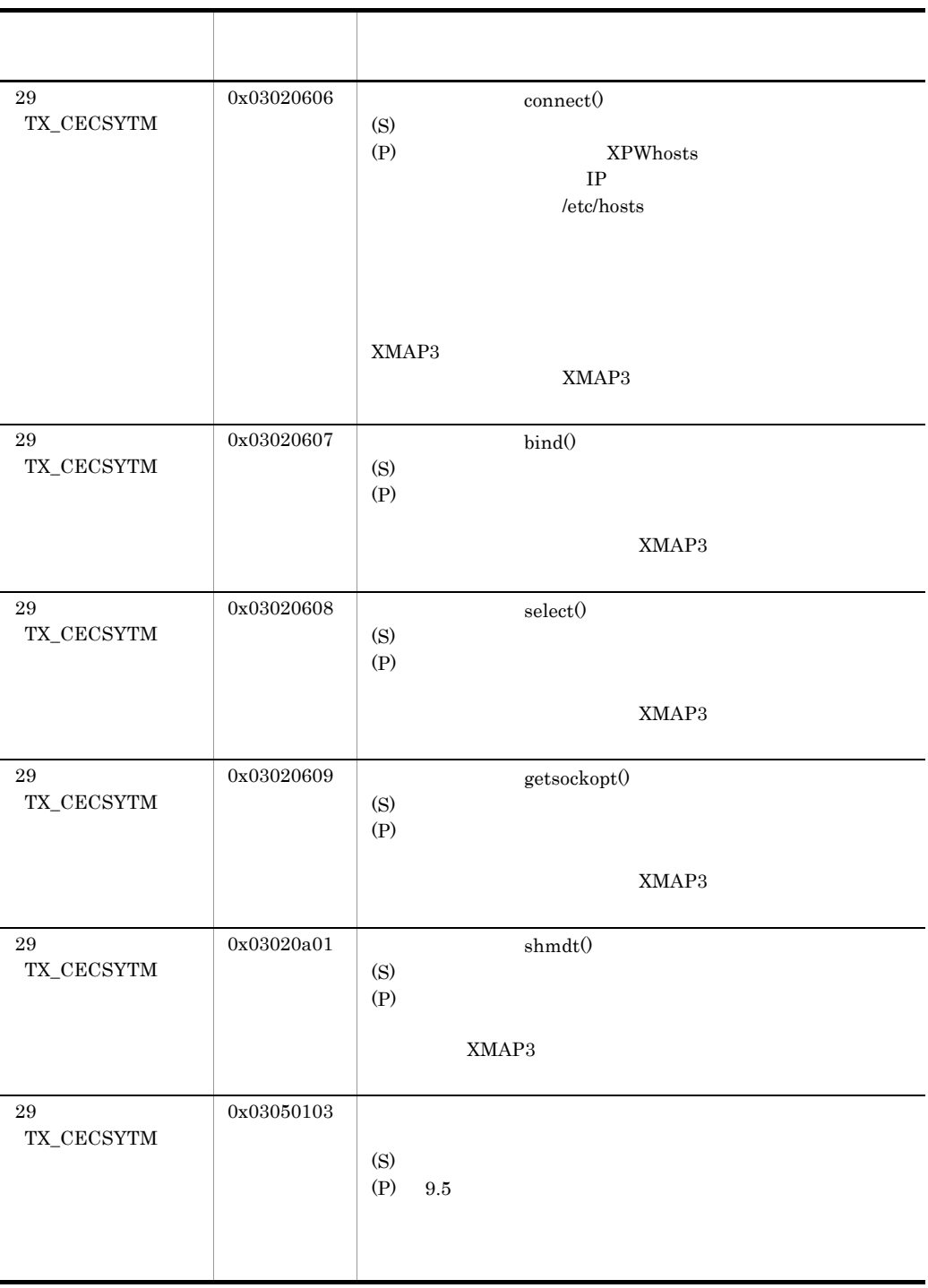

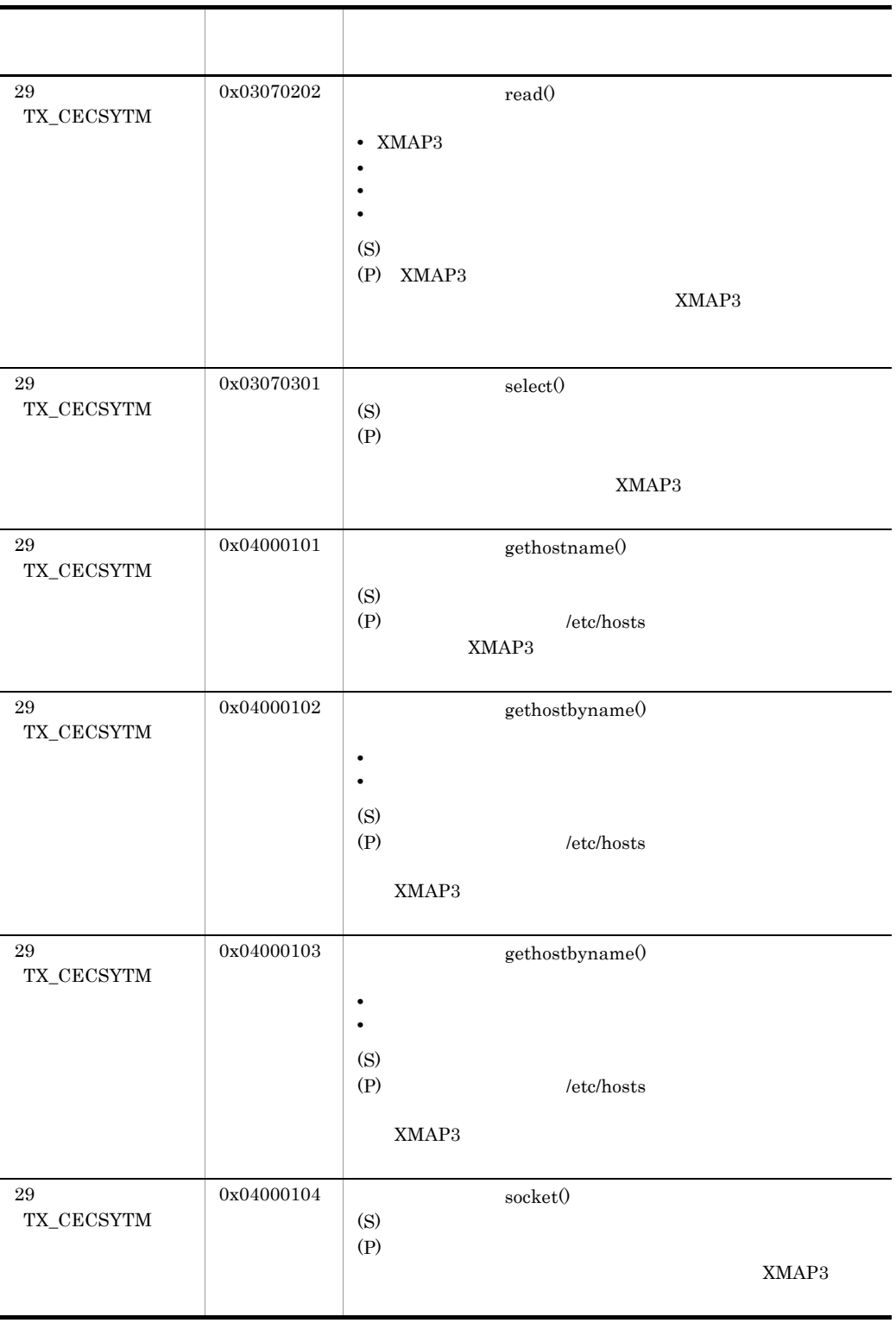

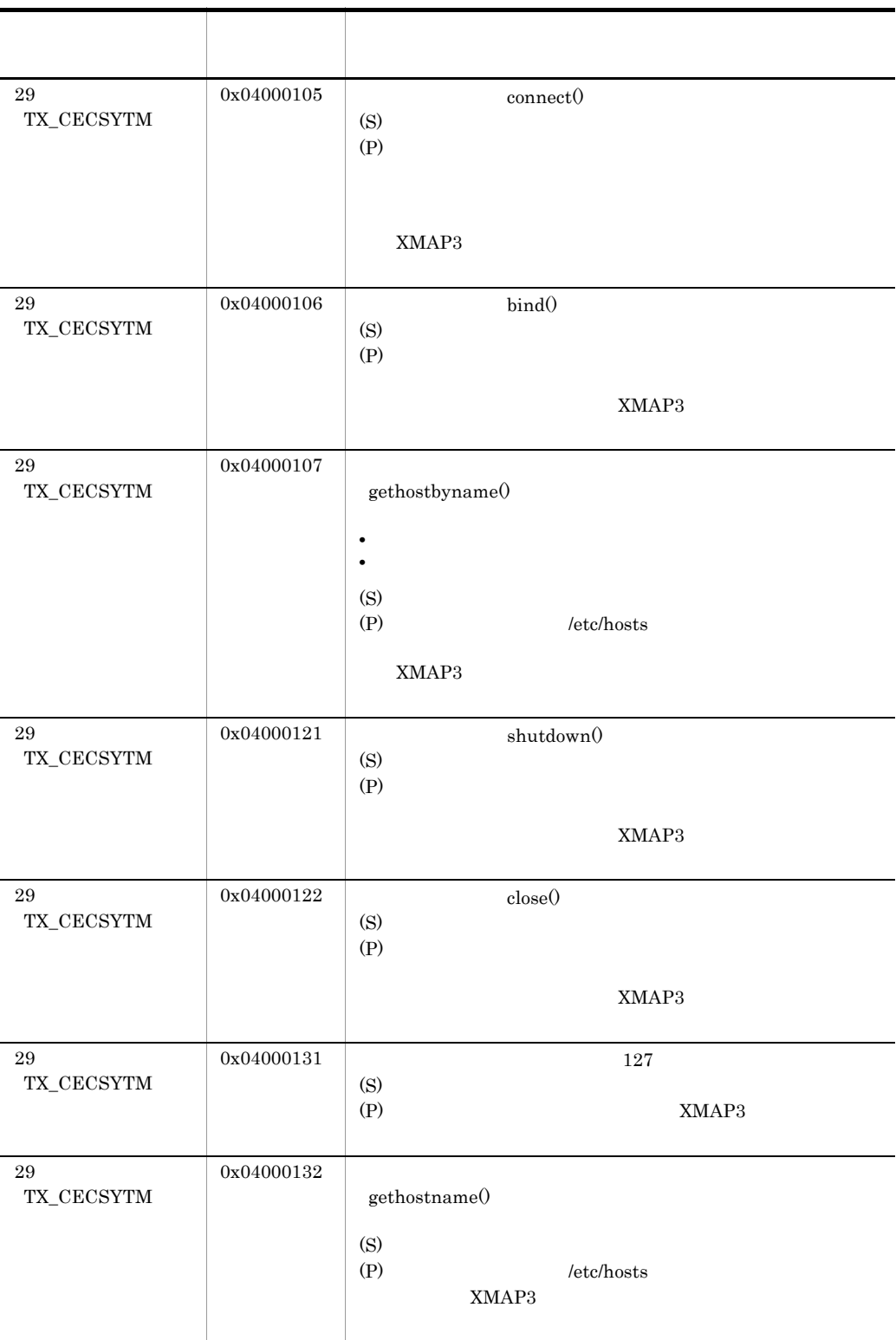

l,

l,

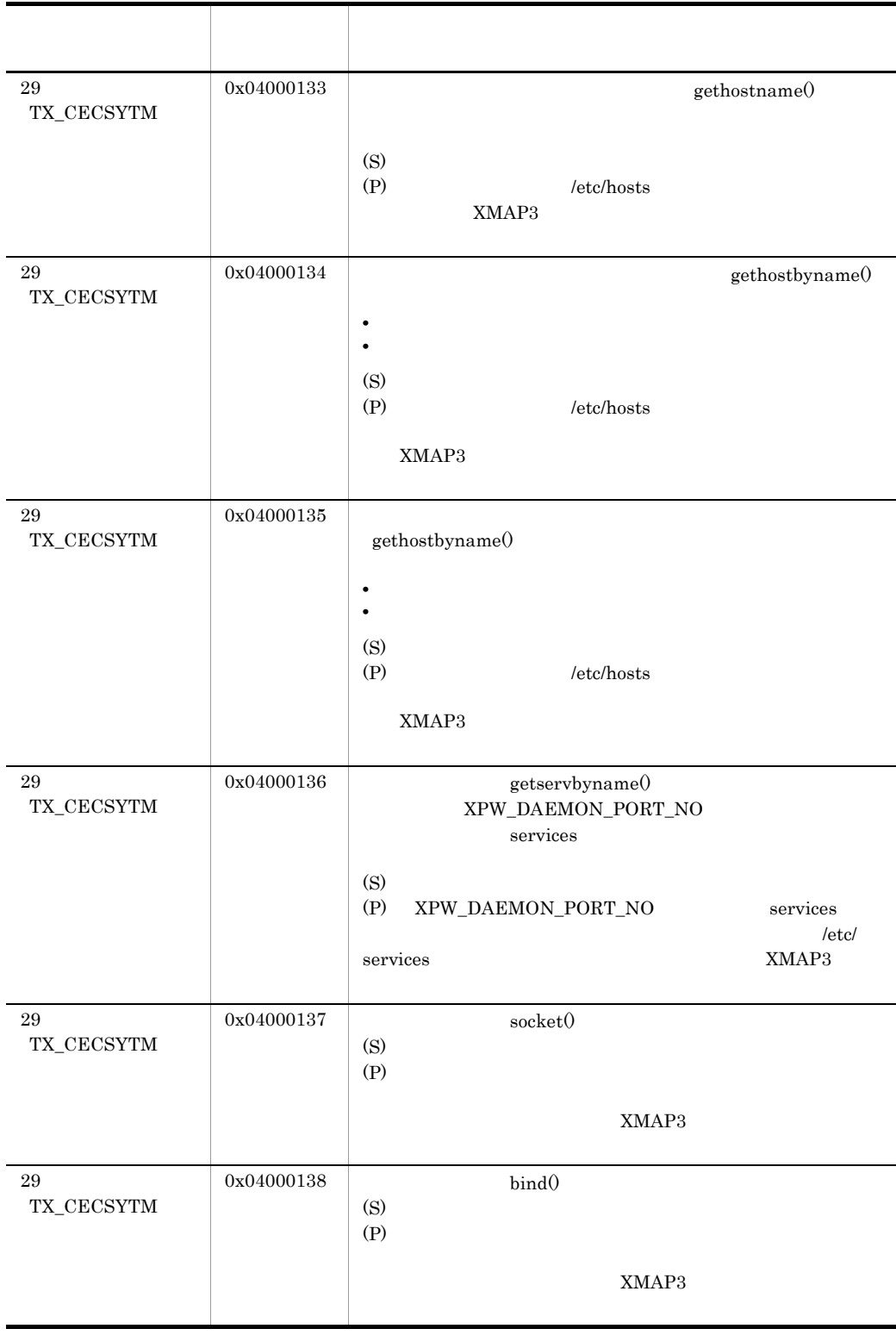

l,

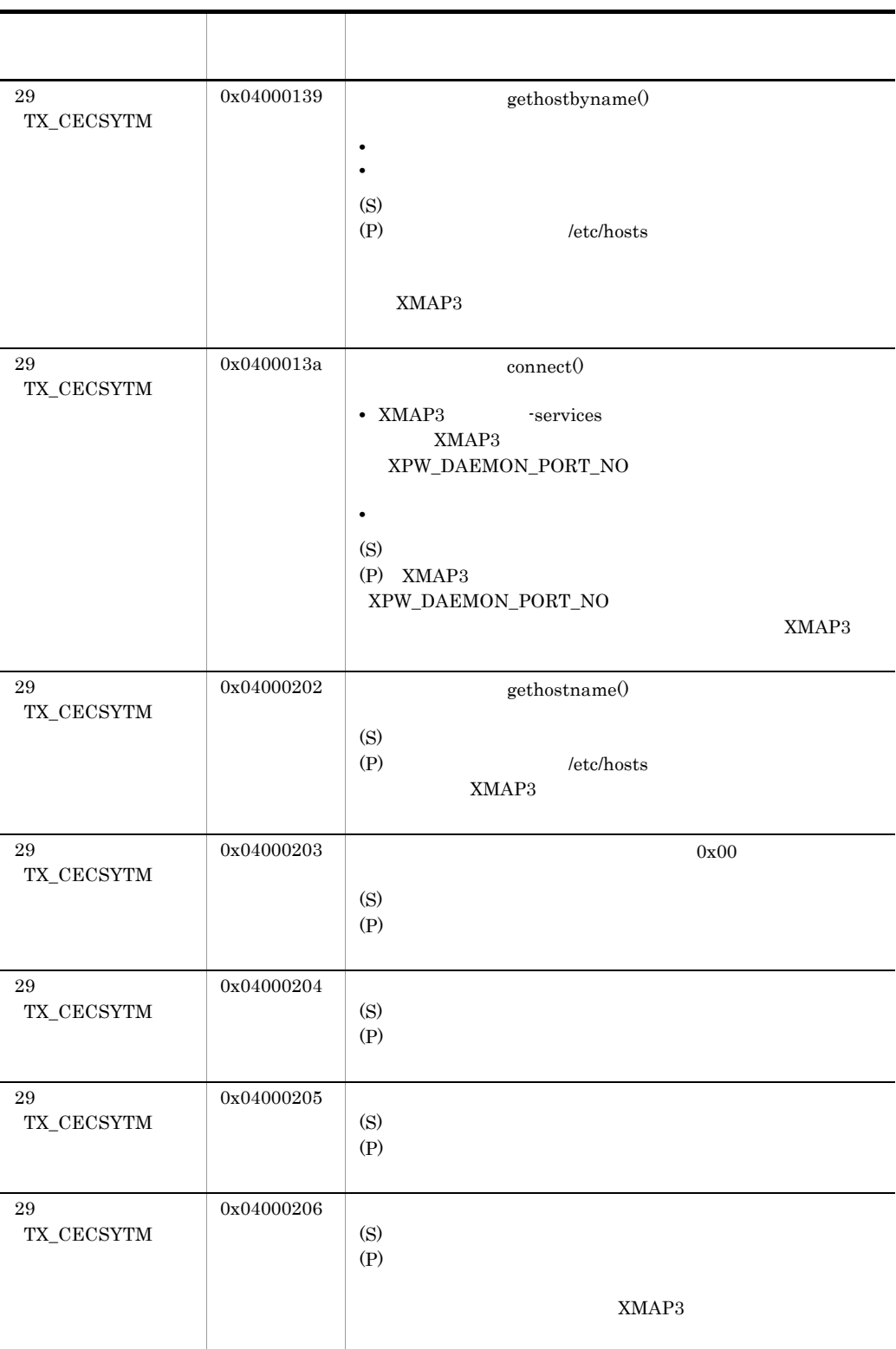

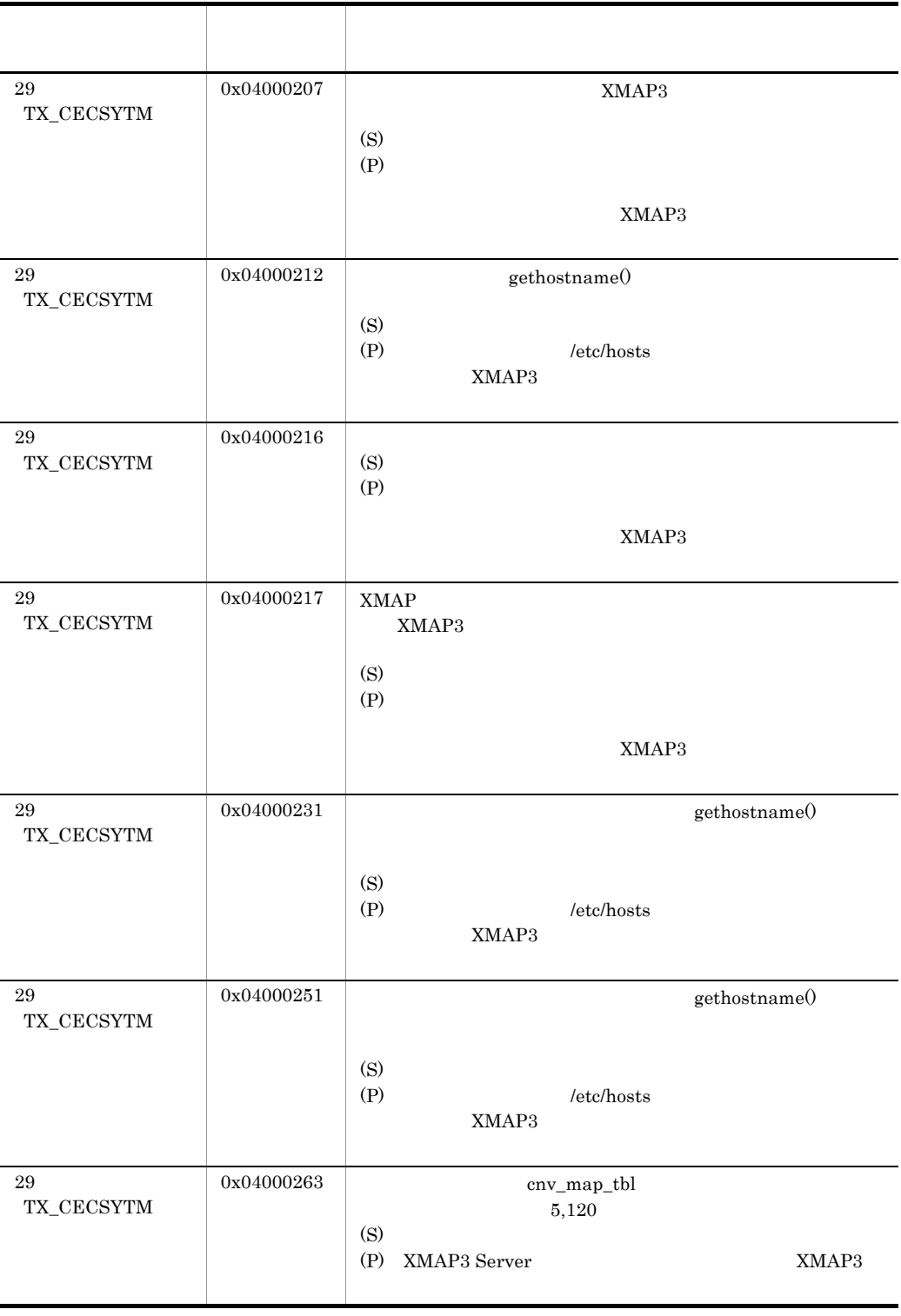
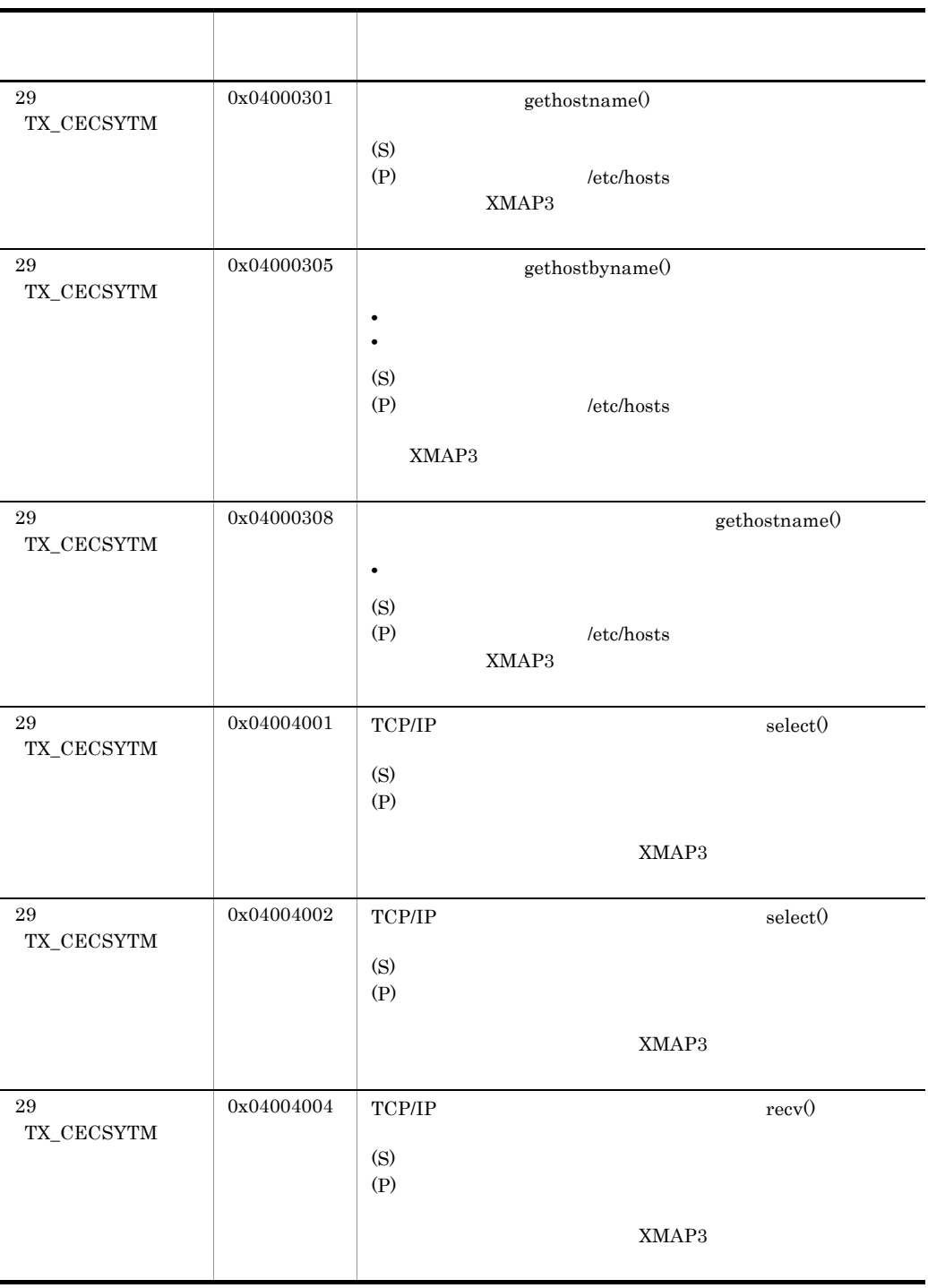

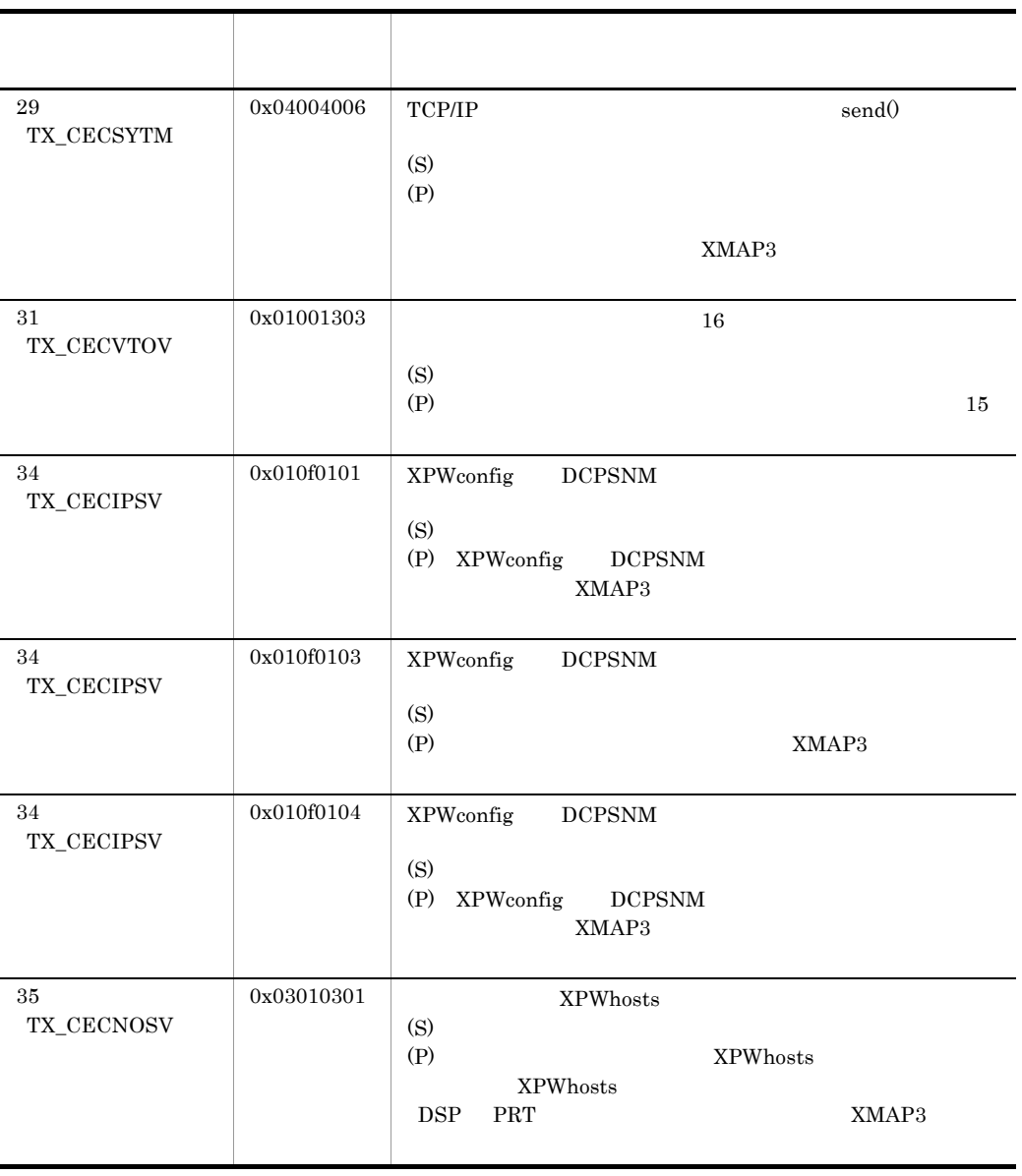

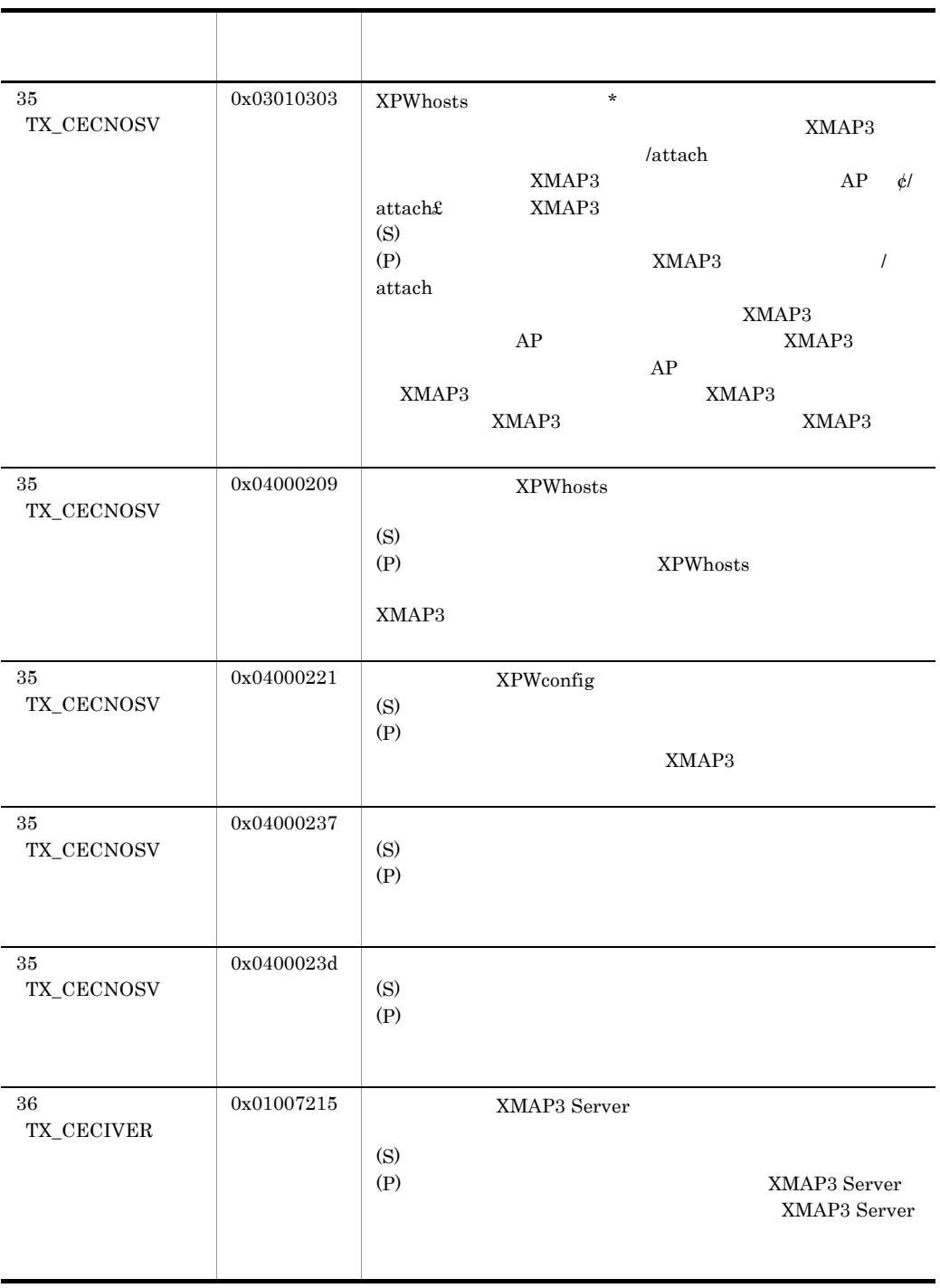

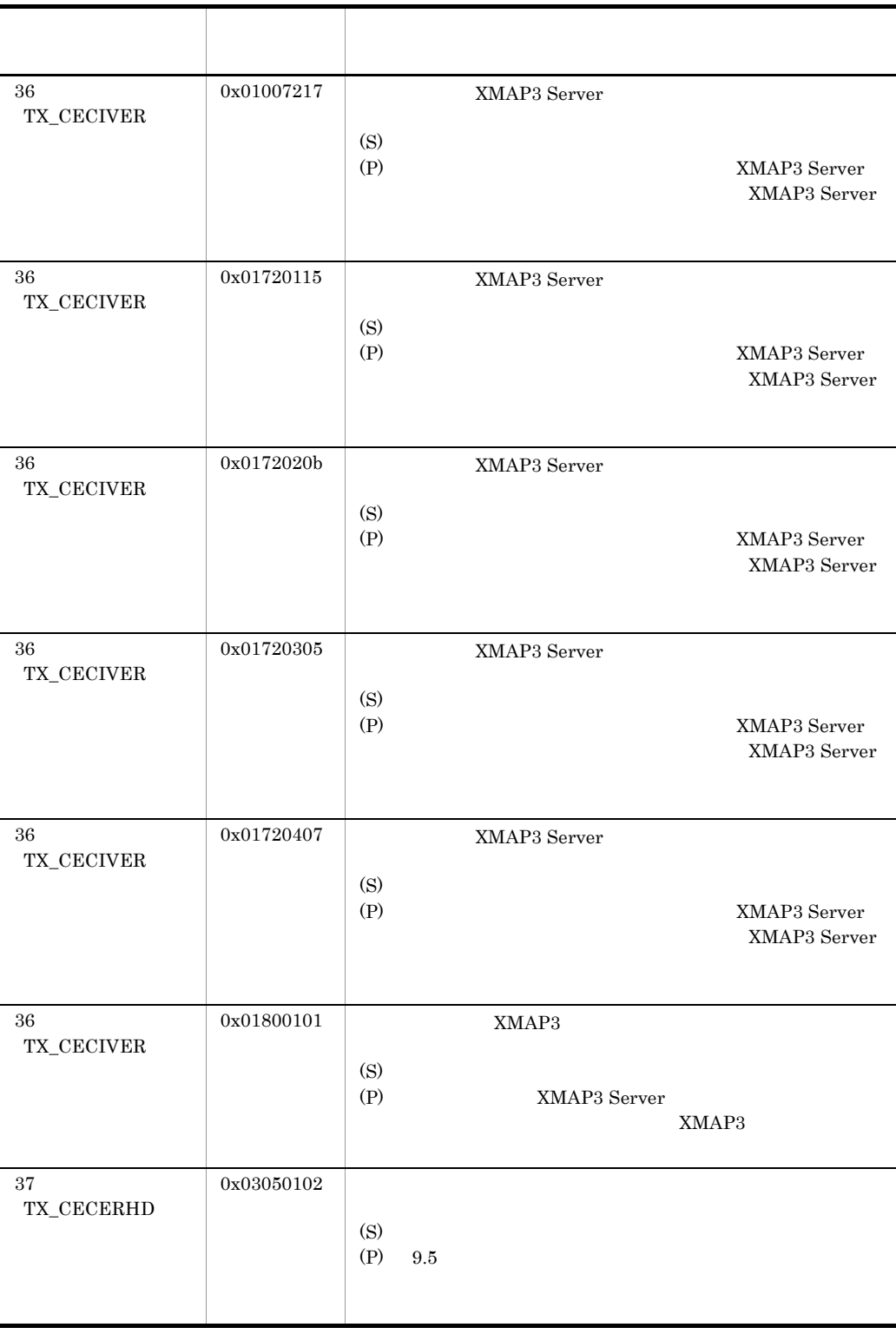

# 9.8 XMAP3

 $XMAP3$ 

# $9.8.1$

1 syslog

syslog

- XMAP3
- XMAP3
- XMAP3

2 syslog

 $\operatorname{syslog}$ 

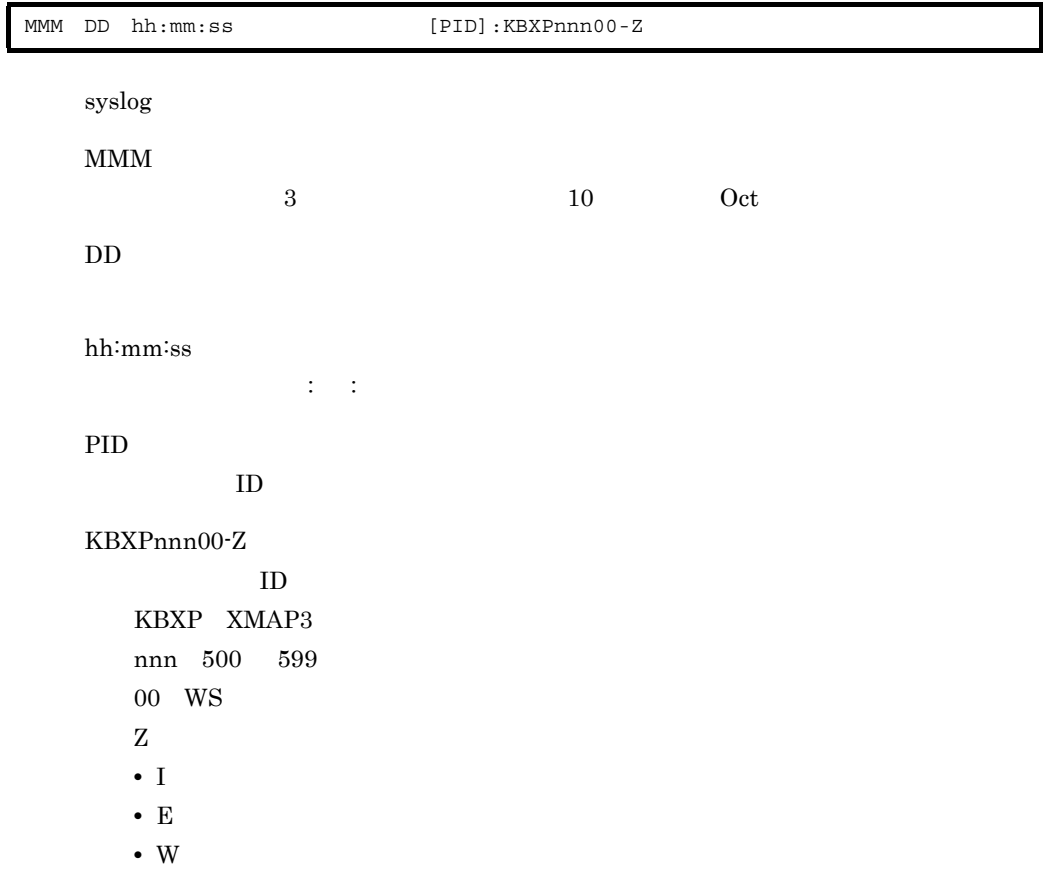

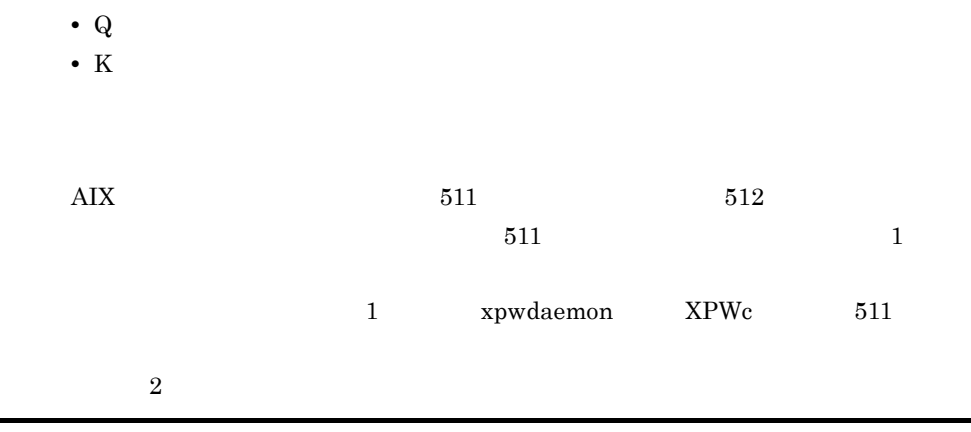

#### Oct 26 10:25:35 host1 [33684]:KBXP53600-I xpwdaemon start up :xpwdaemon … XPWc Oct 26 10:25:35 host1 [33684]:KBXP53600-I onfig -x /etc/opt/HIXMAP/XPWhosts

# $9.8.2$

#### $\rm xMAP3$  syslog syslog  $\sim$

 $1,025$  syslog  $1,025$ 

#### 9-7 XMAP3

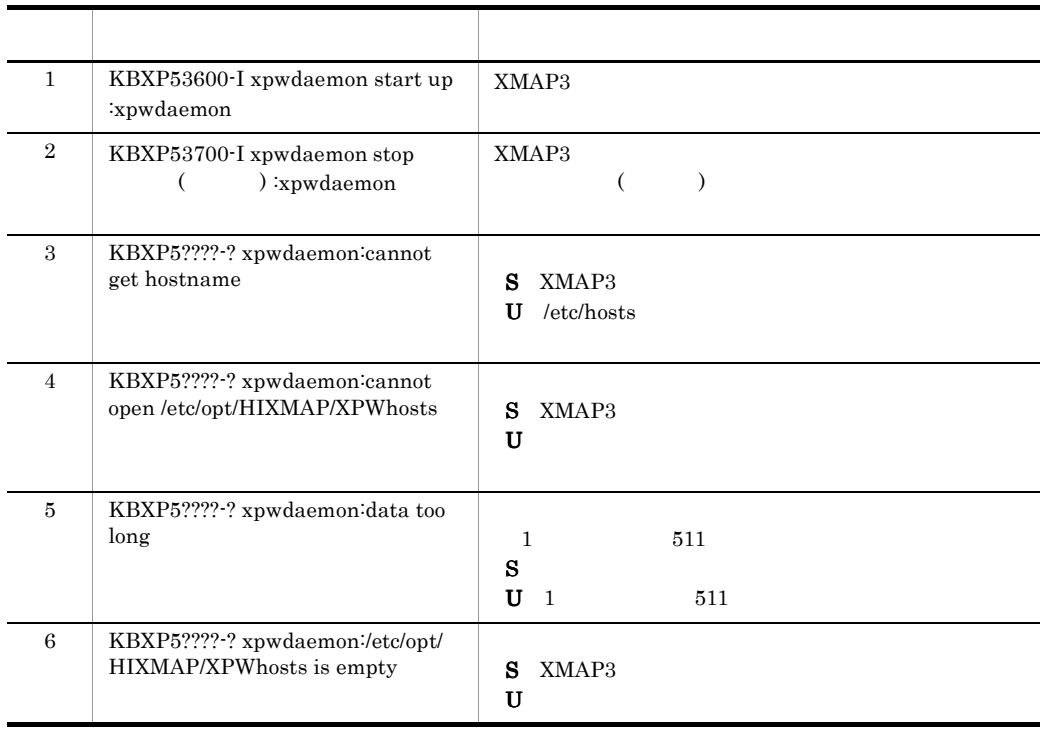

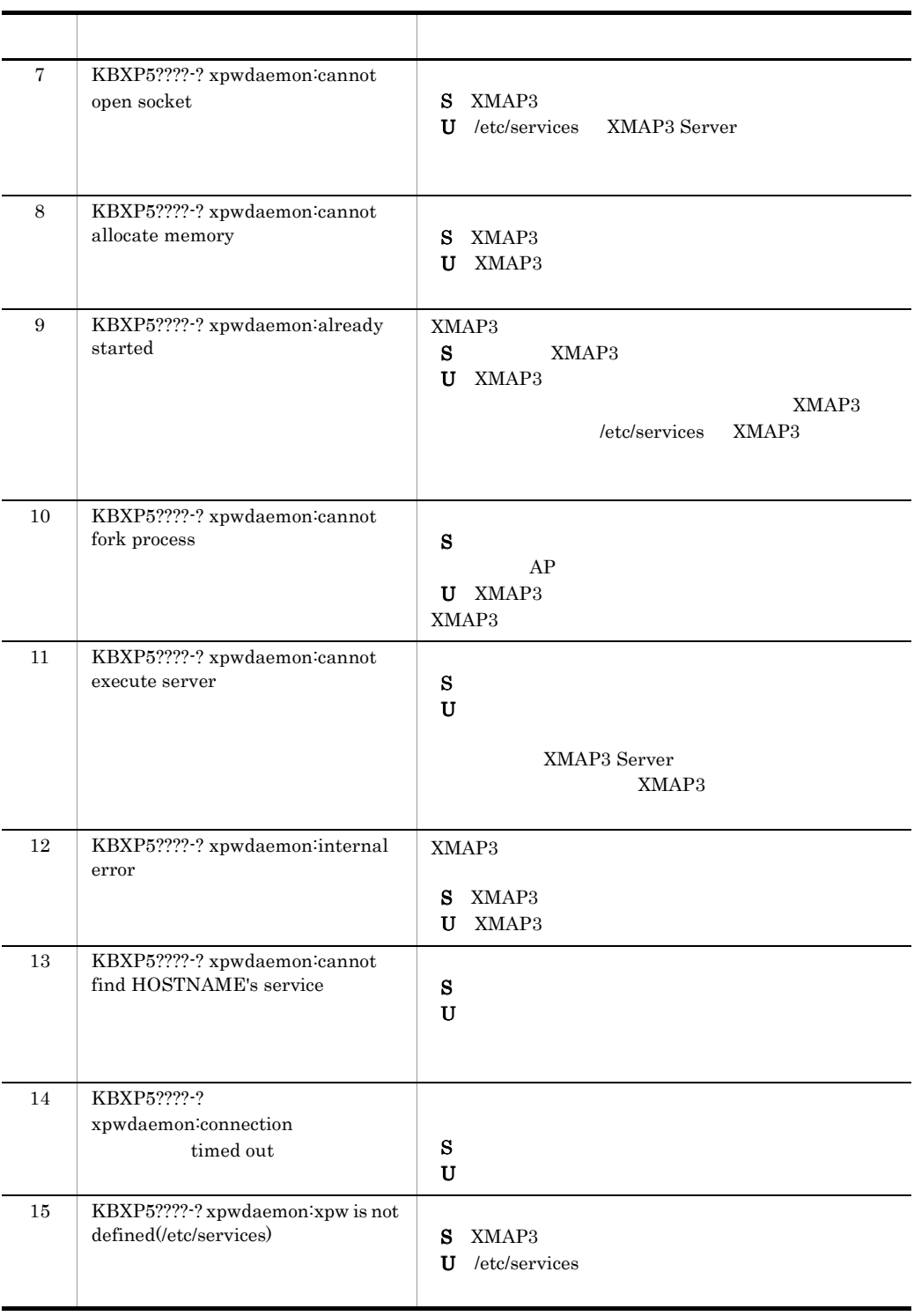

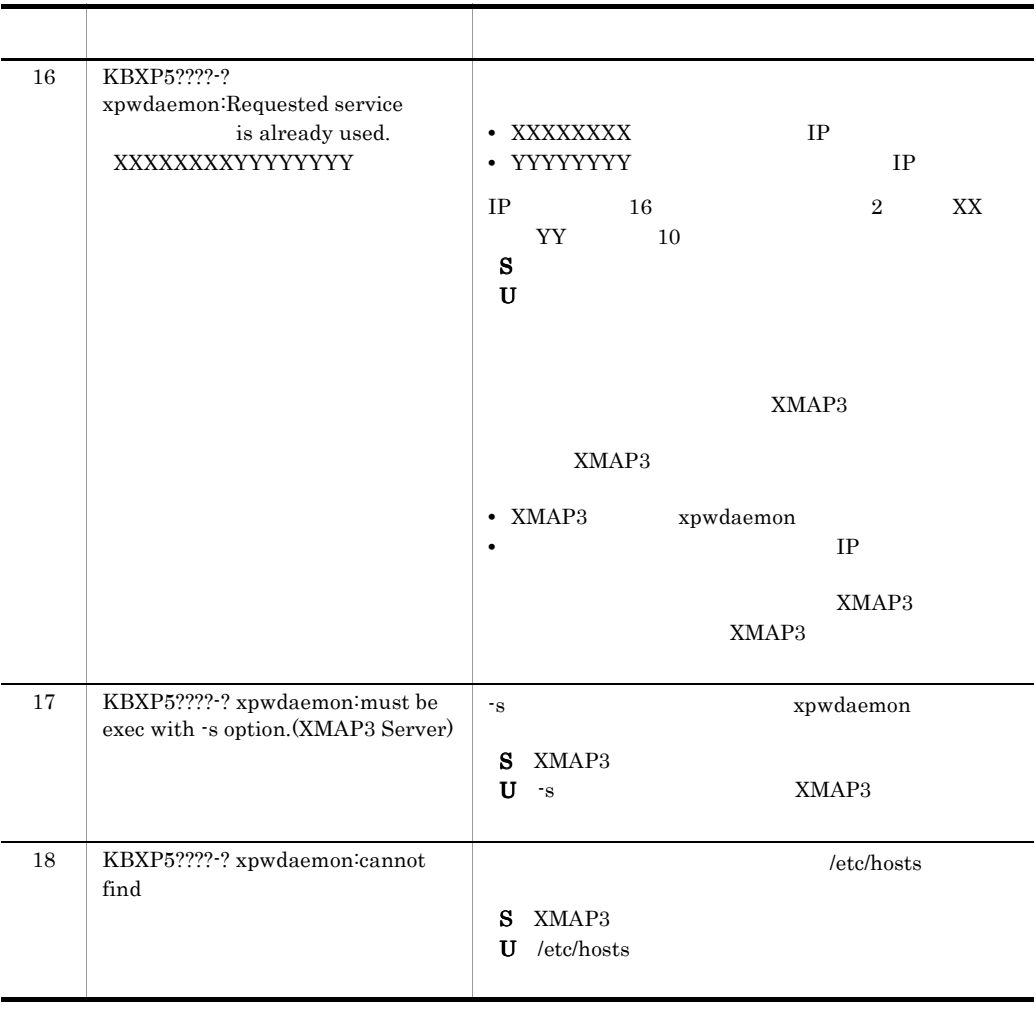

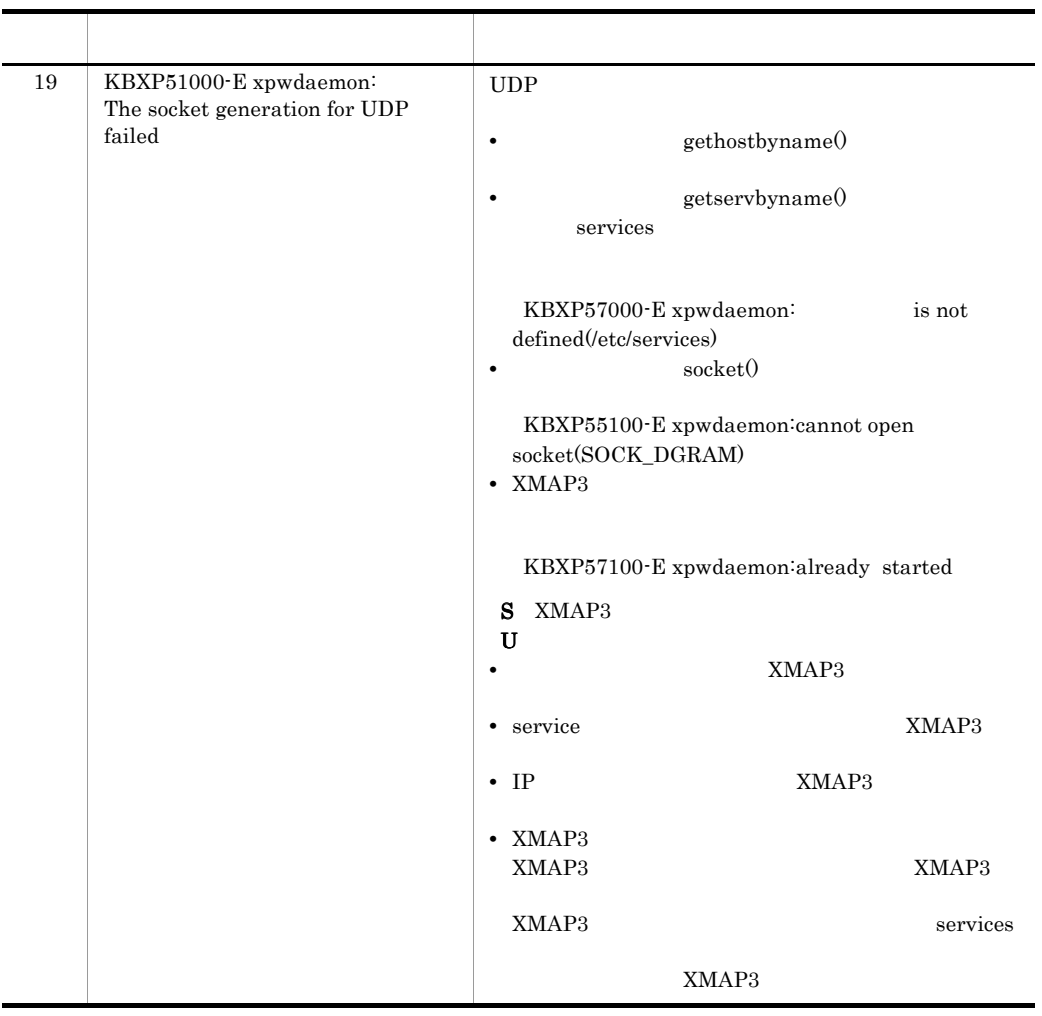

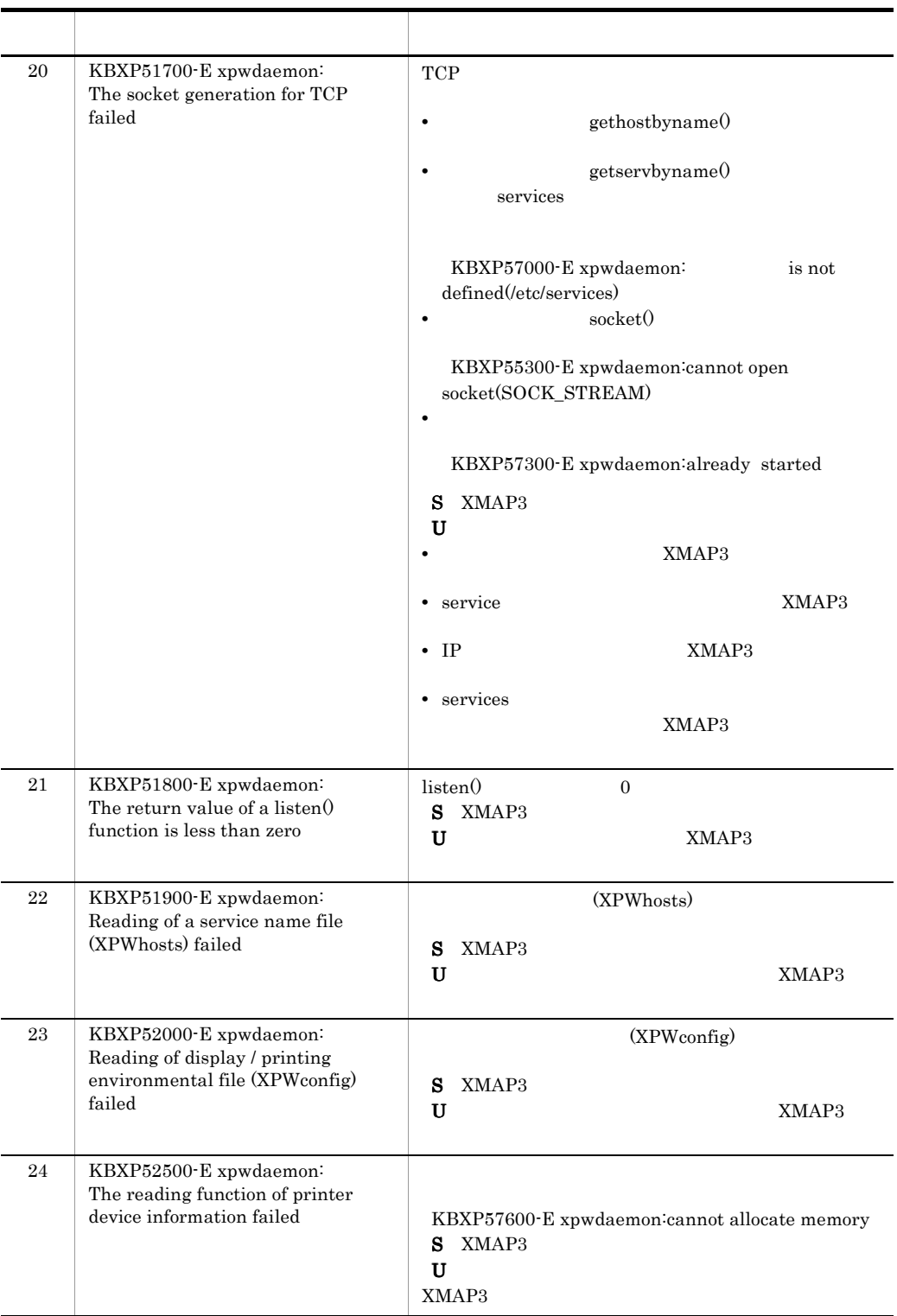

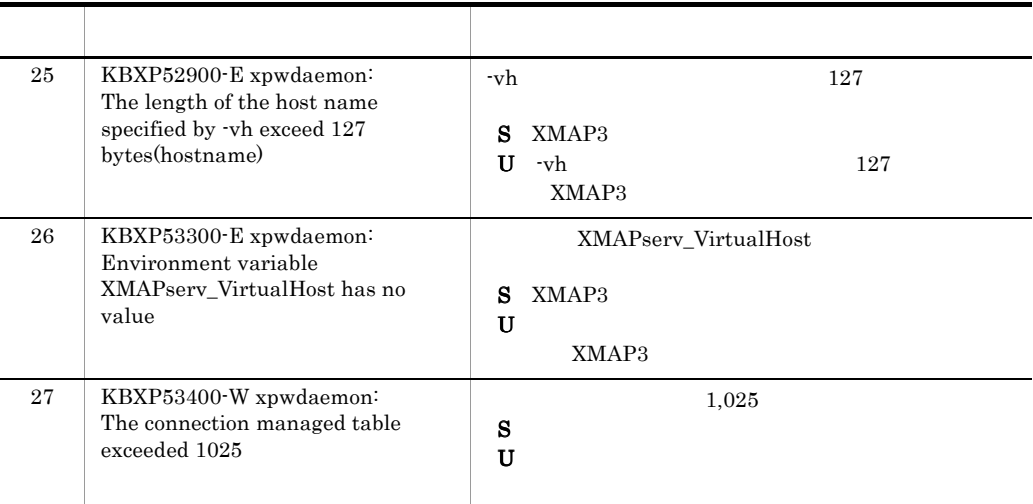

 $S \sim$ 

 $U$ 

 $9.8.3$ 

 $\text{syslog}$ 

 $\mathcal{R}$ 

1  $\sim$ 

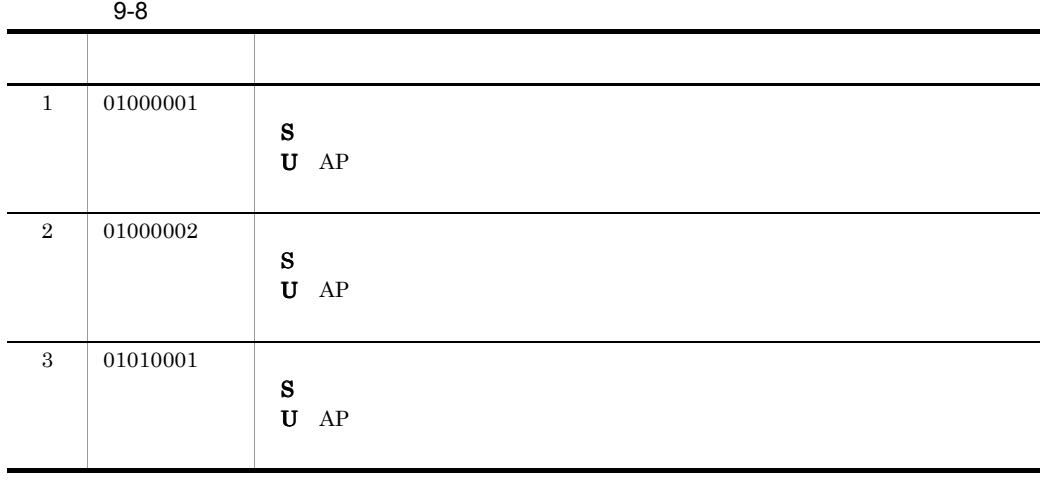

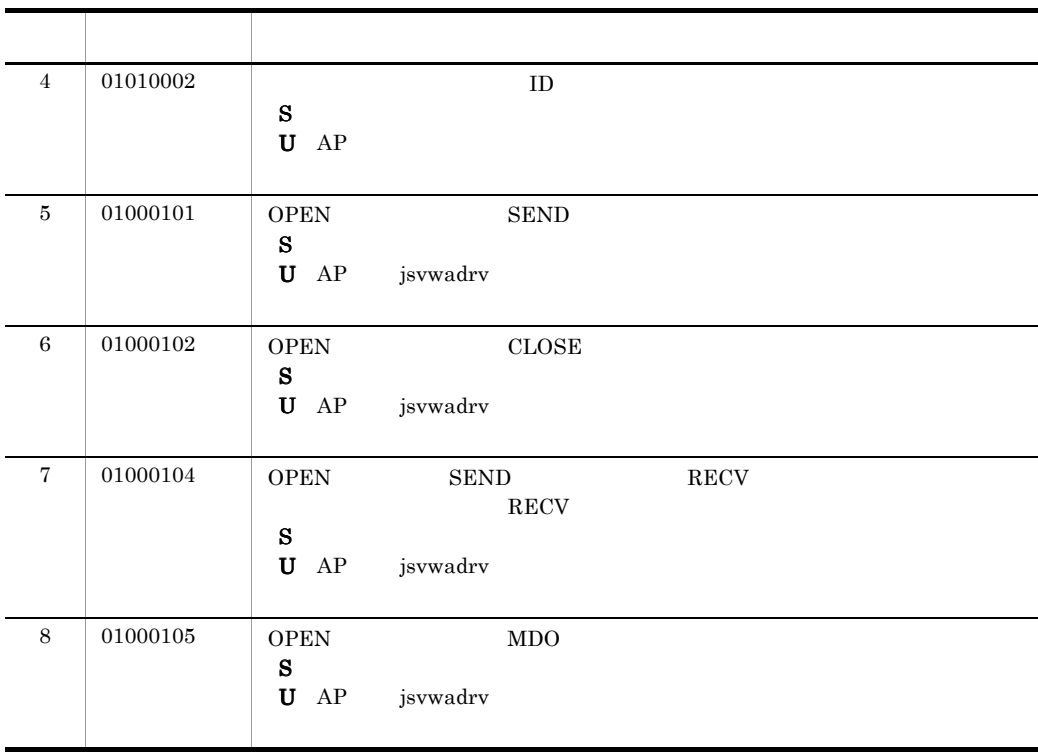

# $S \sim$

 $\mathbf{U}$ 

2 CLOSE

 $CLOSE$ 

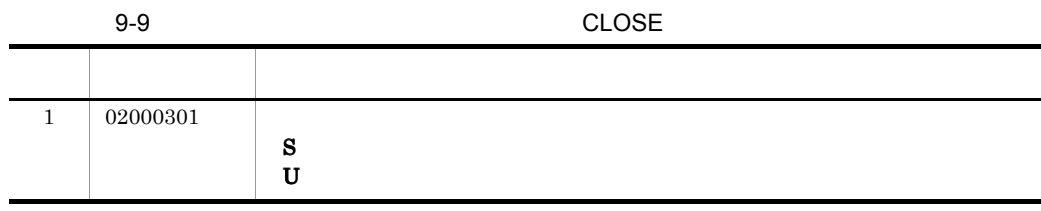

 $S \sim \mathcal{S}$  $U$ 

3 MDO

 $MDO$ 

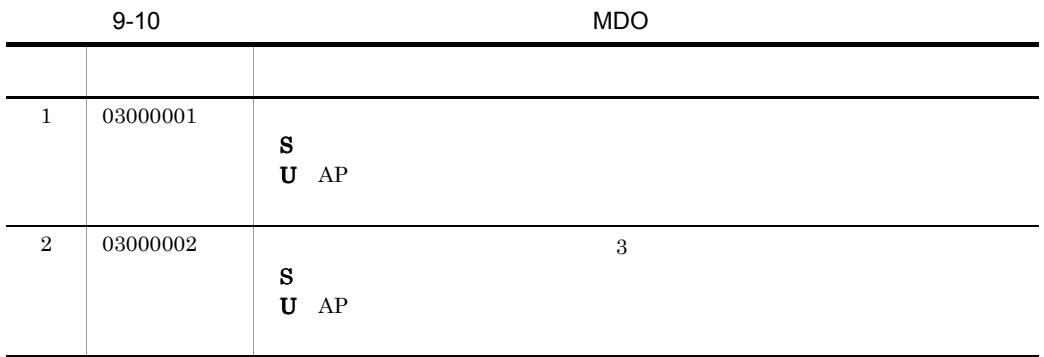

 $S \sim$ 

 $U$ 

4 OPEN

OPEN

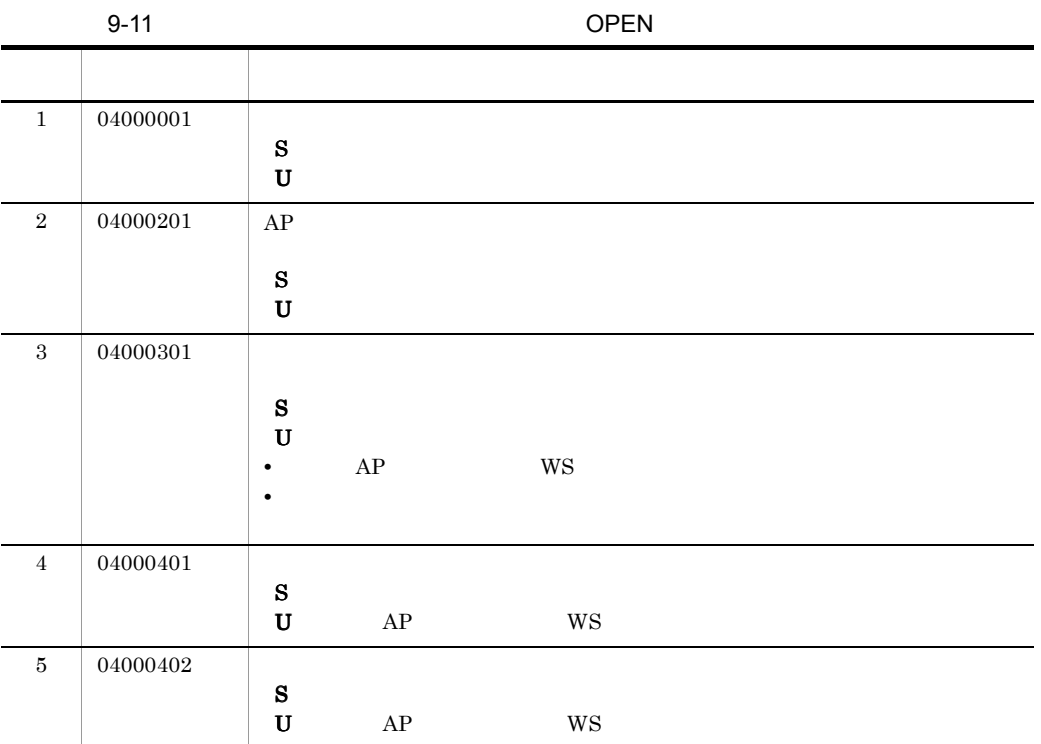

 $9.$ 

## 5 RECV

#### $RECV$

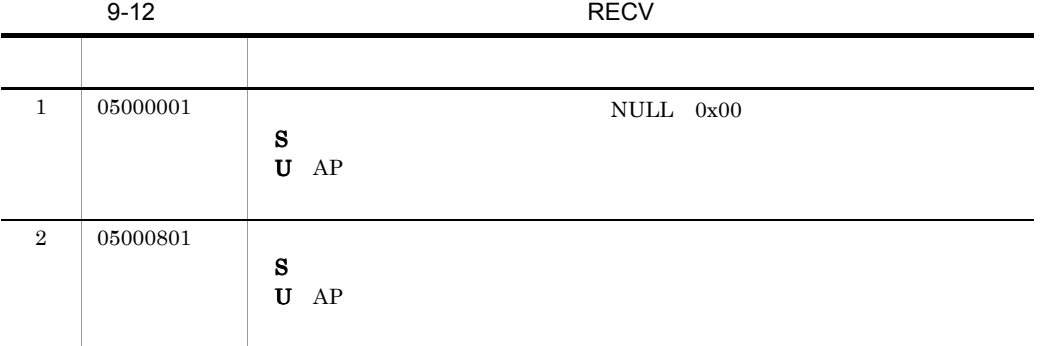

# $S$

 $U$ 

### 6 SEND

 $\operatorname{SEND}$ 

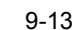

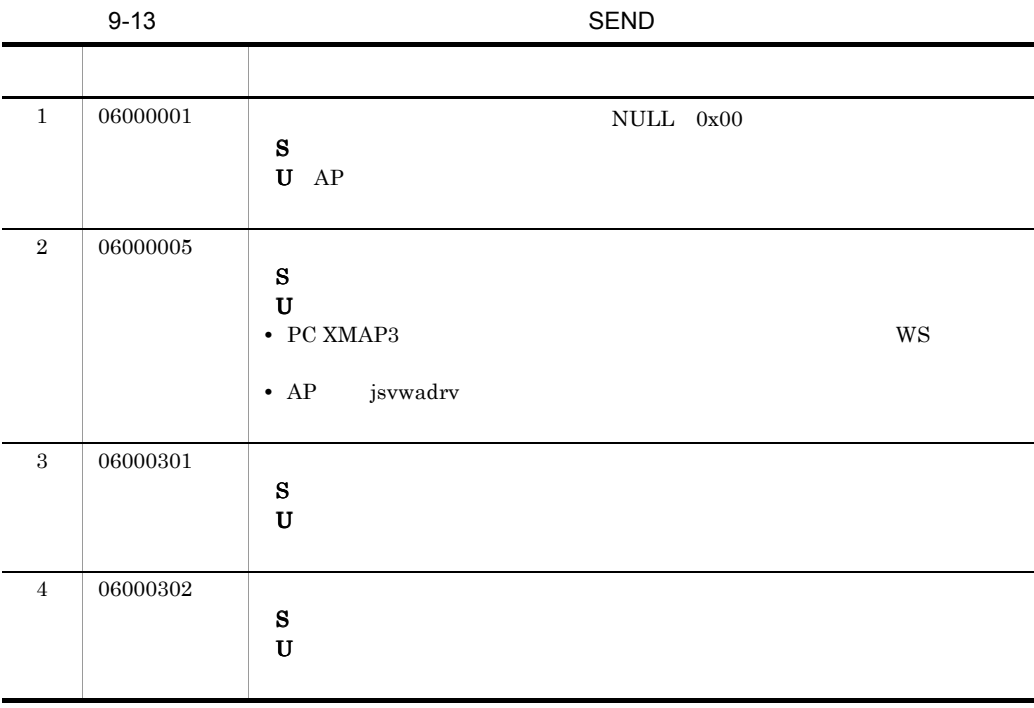

 $S \sim$  $U$ 

 $7$ 

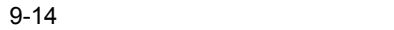

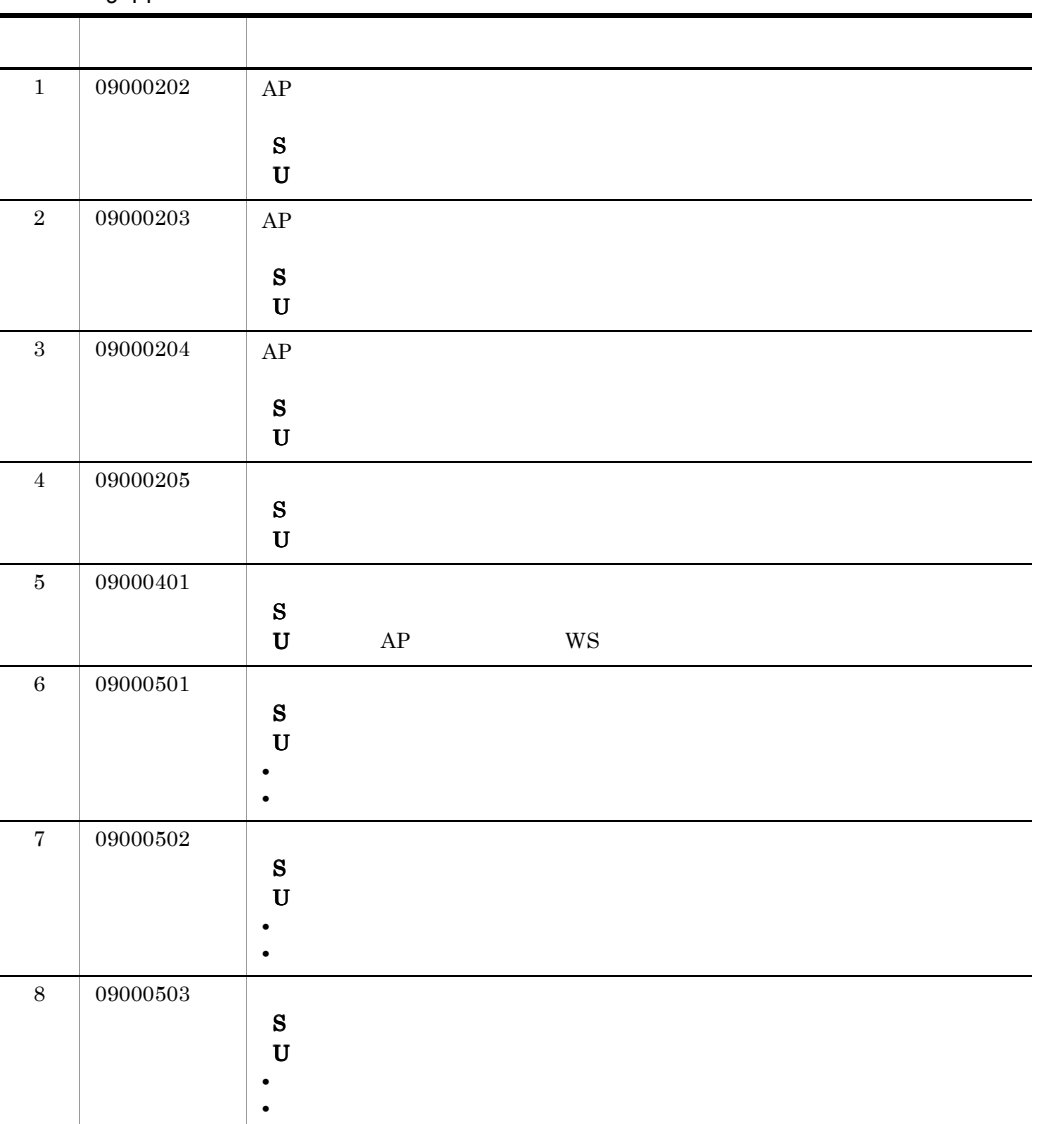

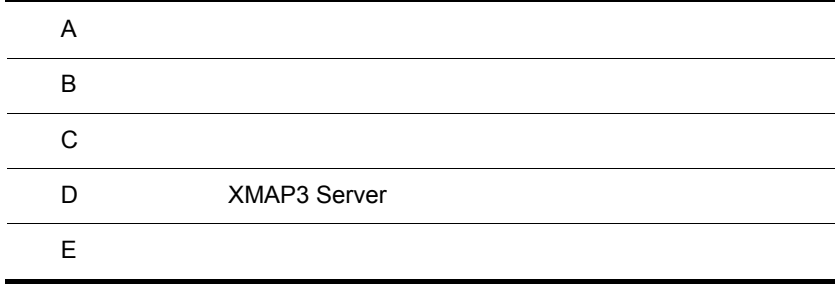

 $\overline{a}$ 

# $\overline{A}$

XMAP3 Server

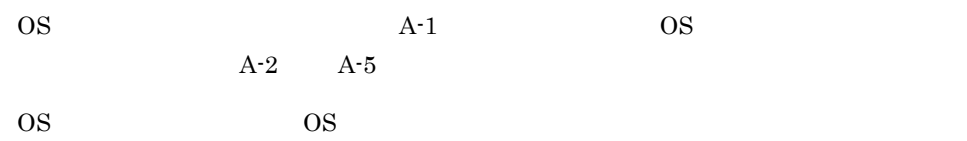

## A.1

OS <sub>the set</sub>

 $A-1$ 

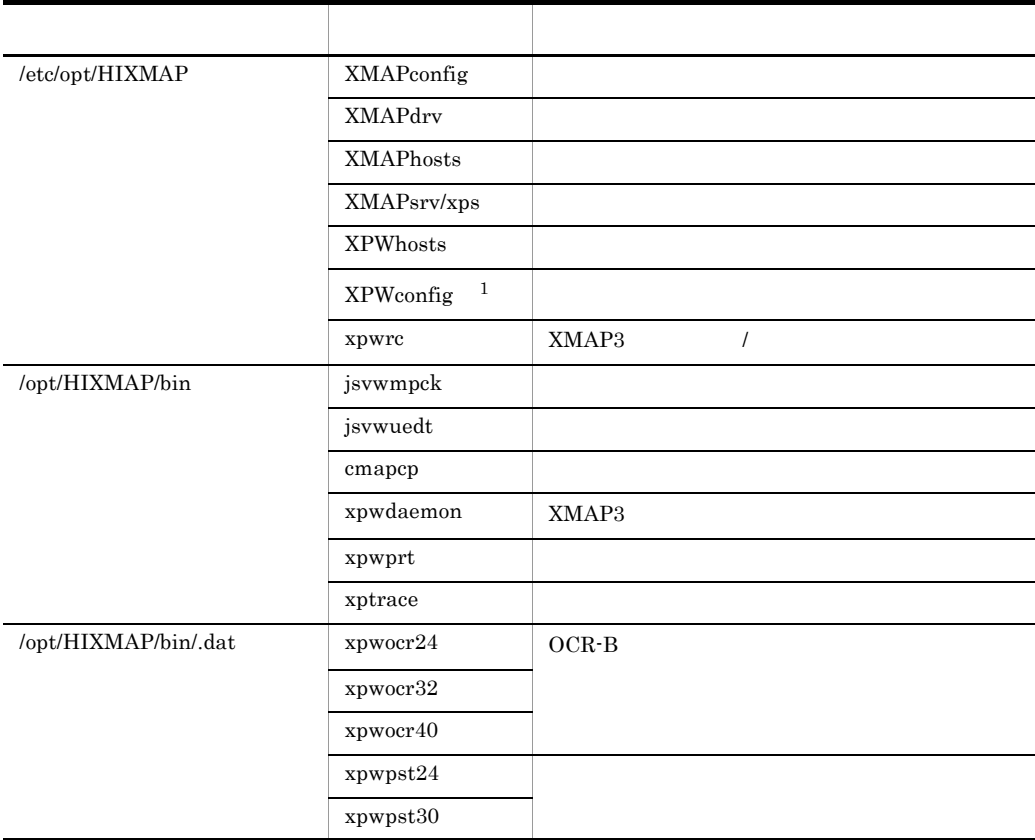

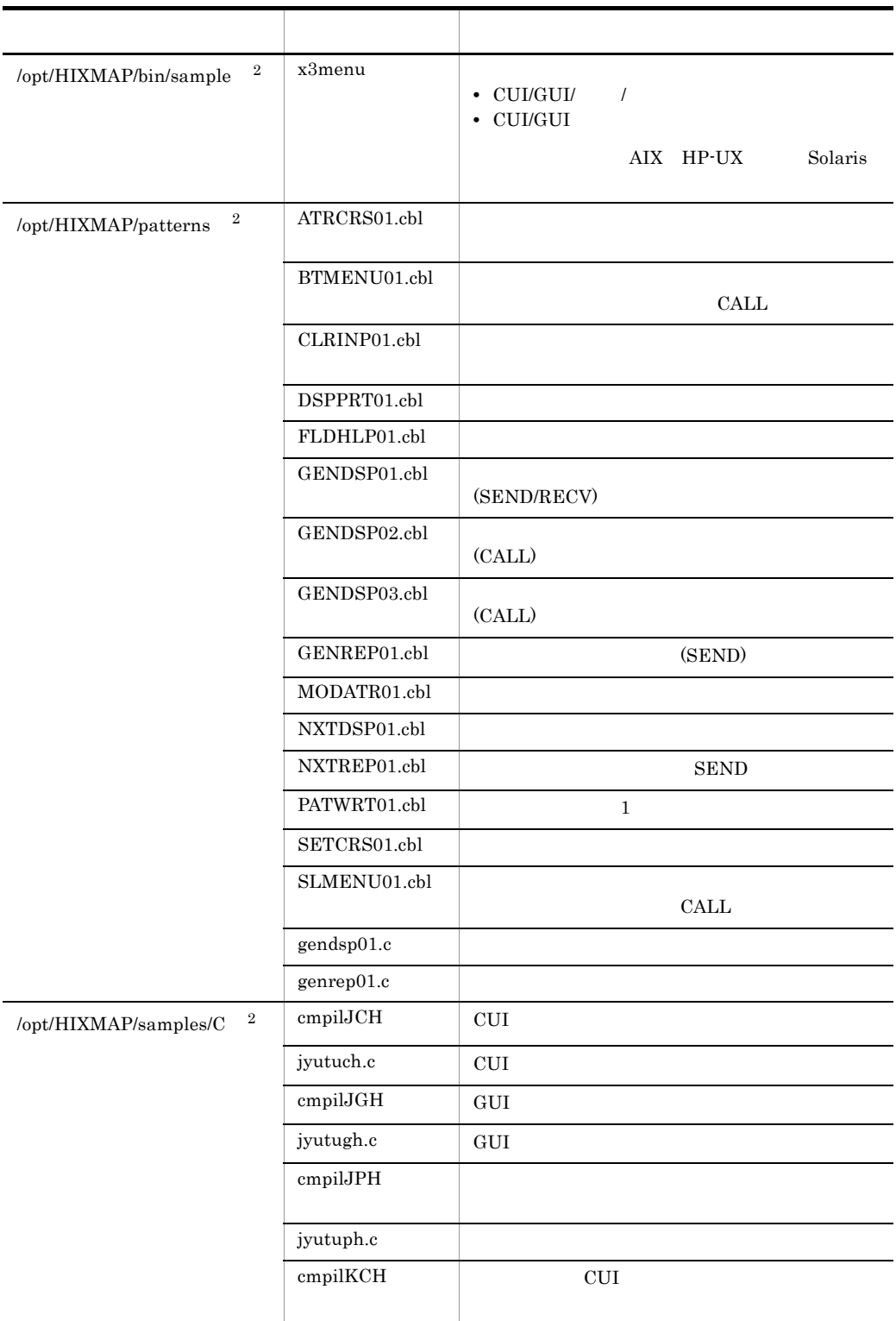

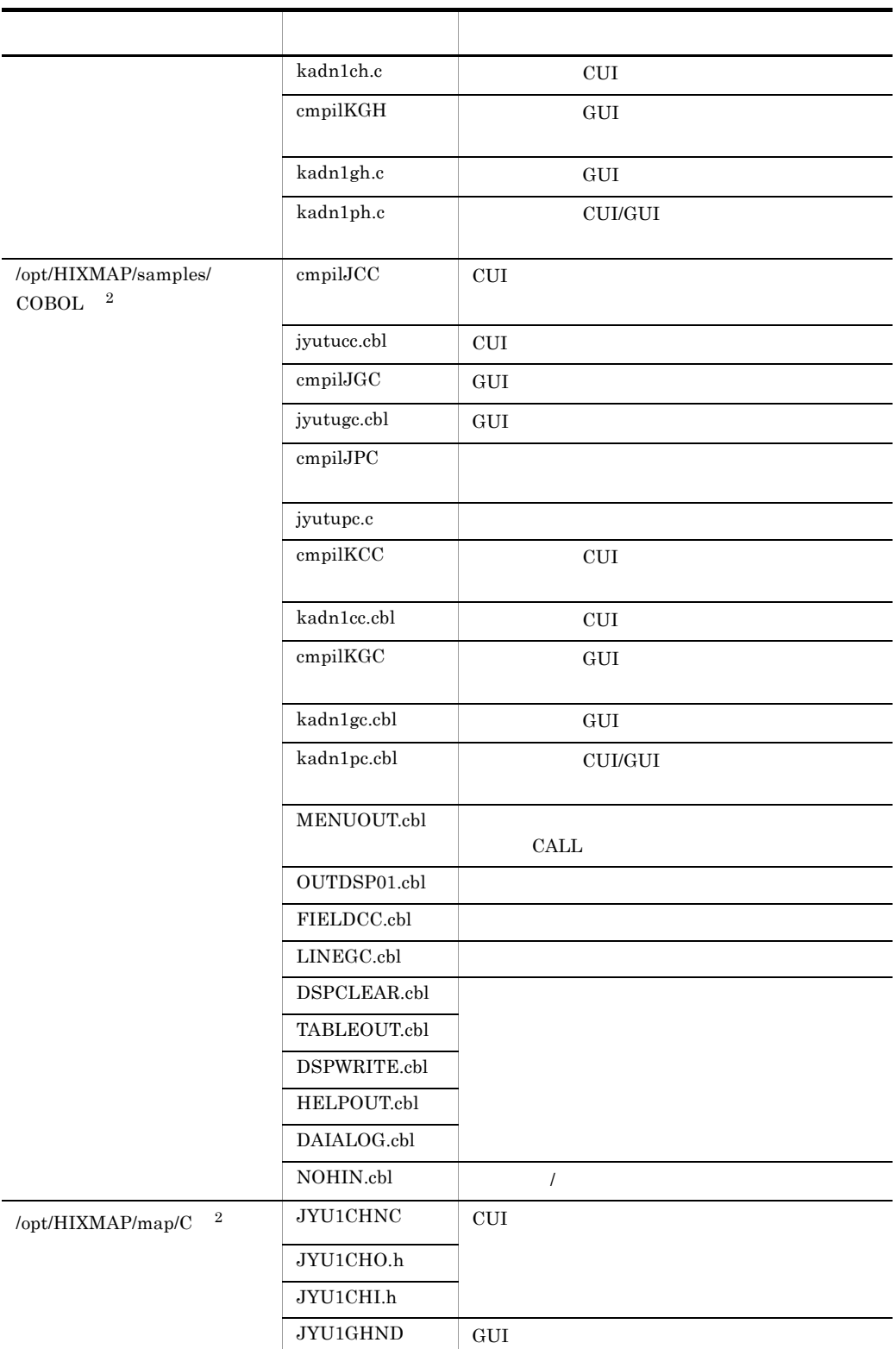

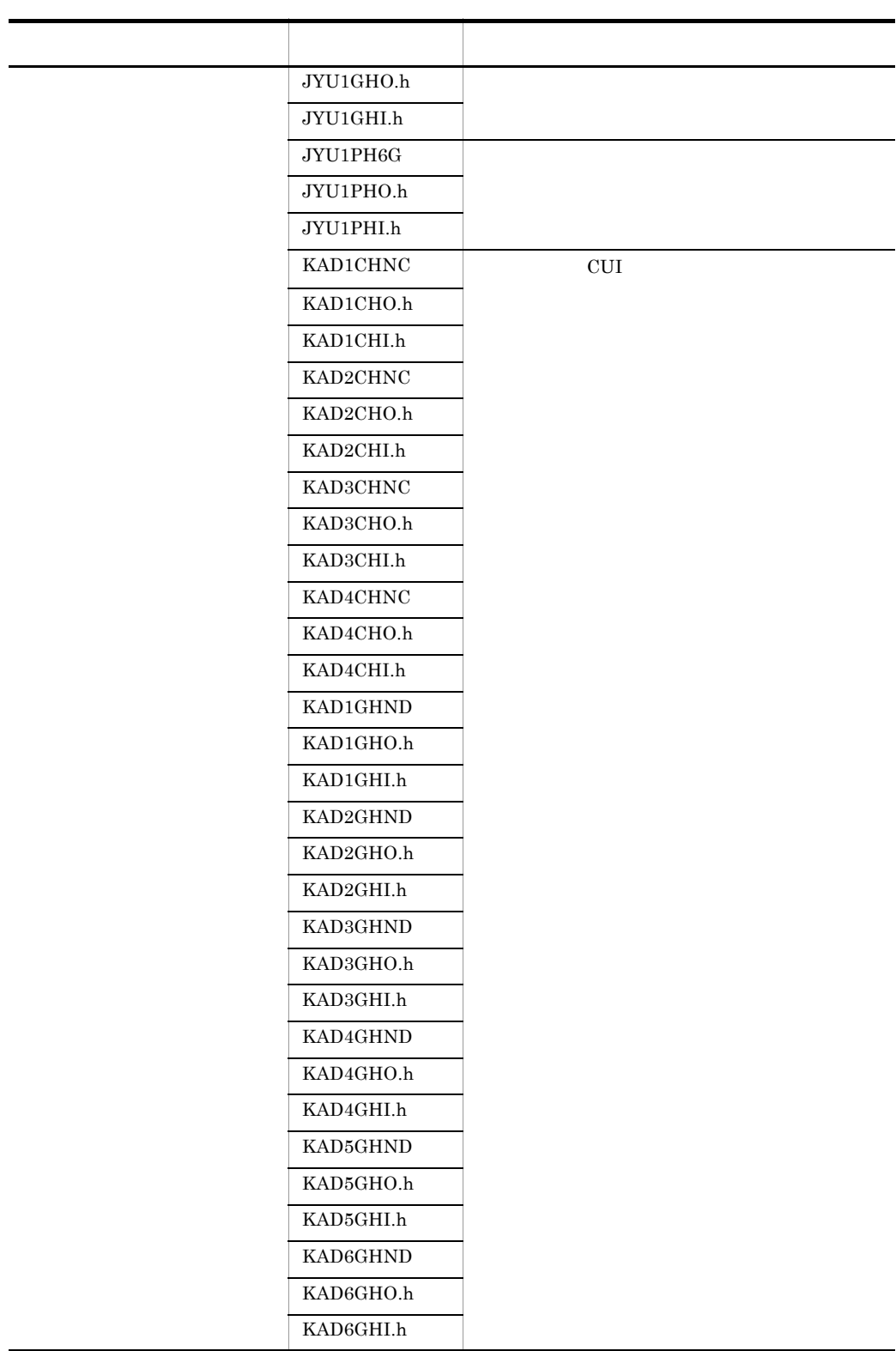

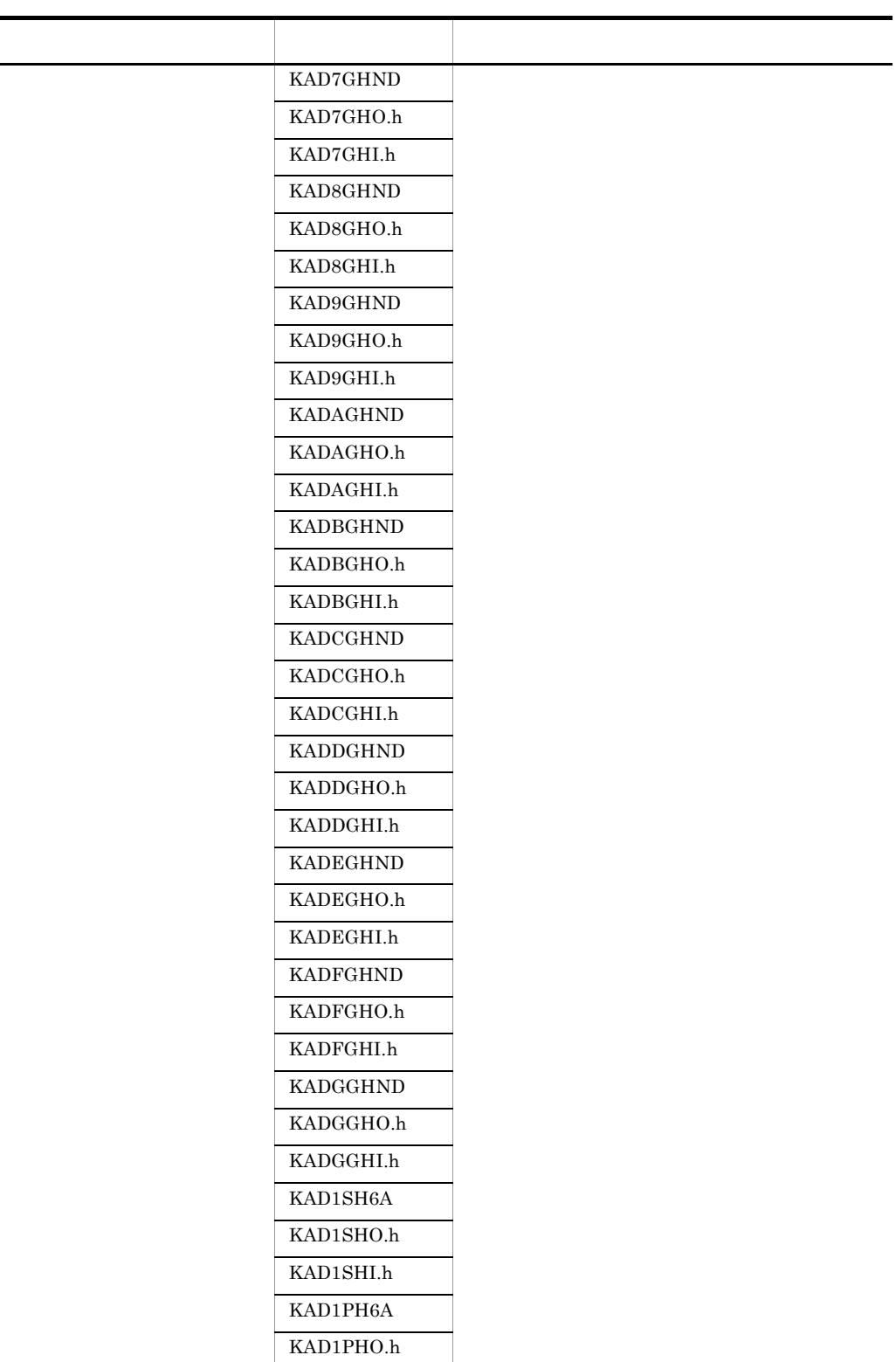

 $\blacksquare$ 

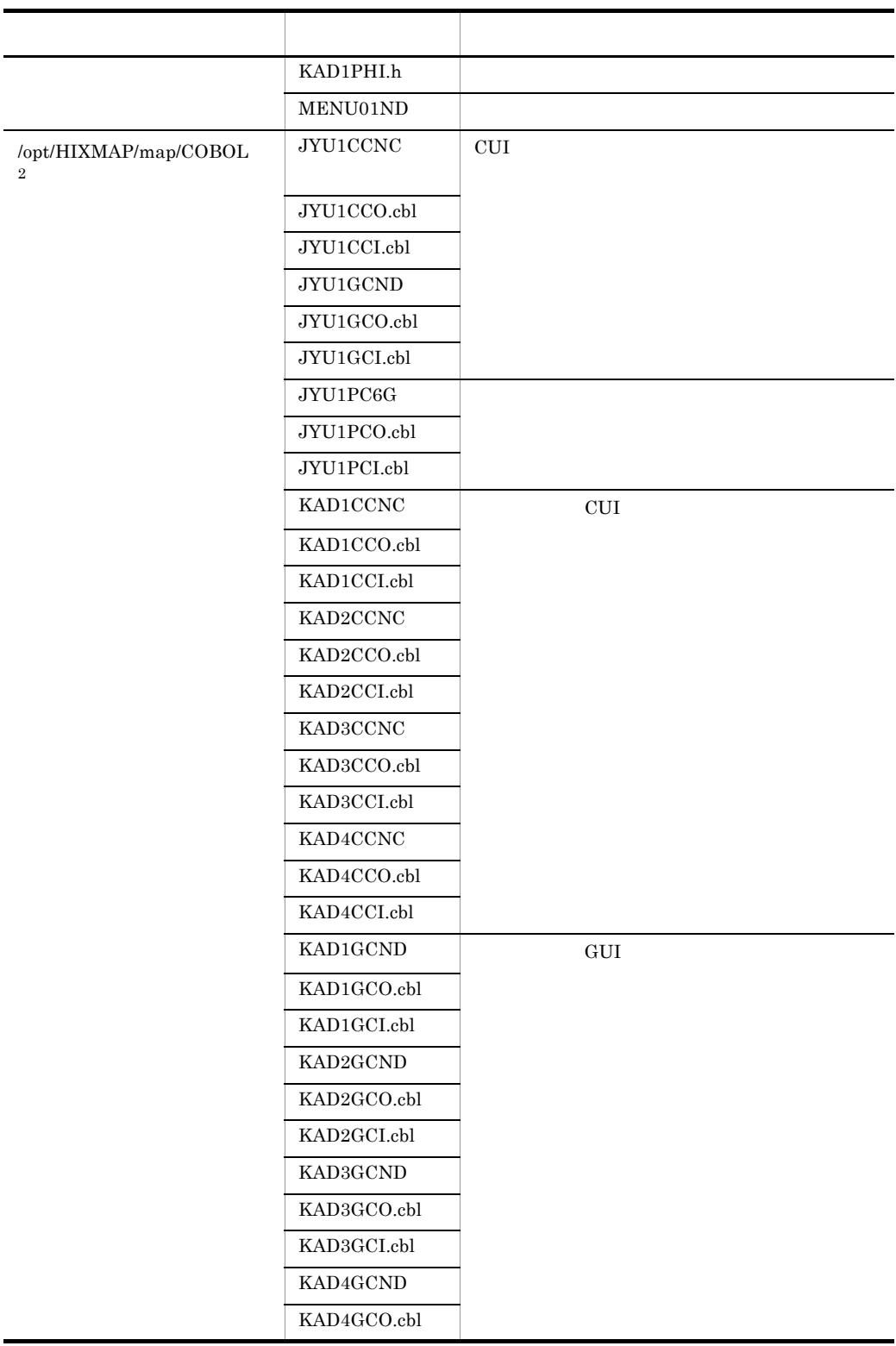

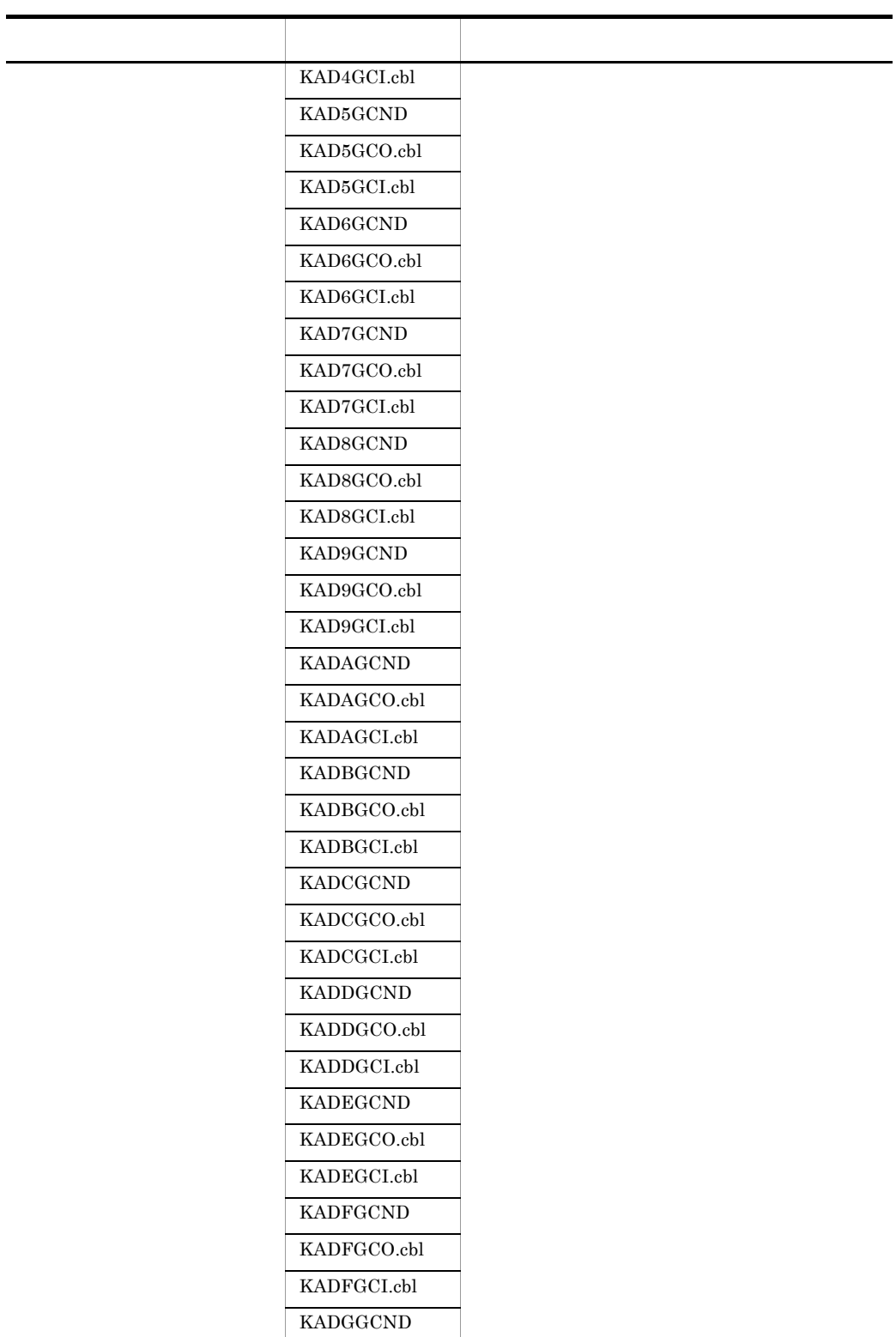

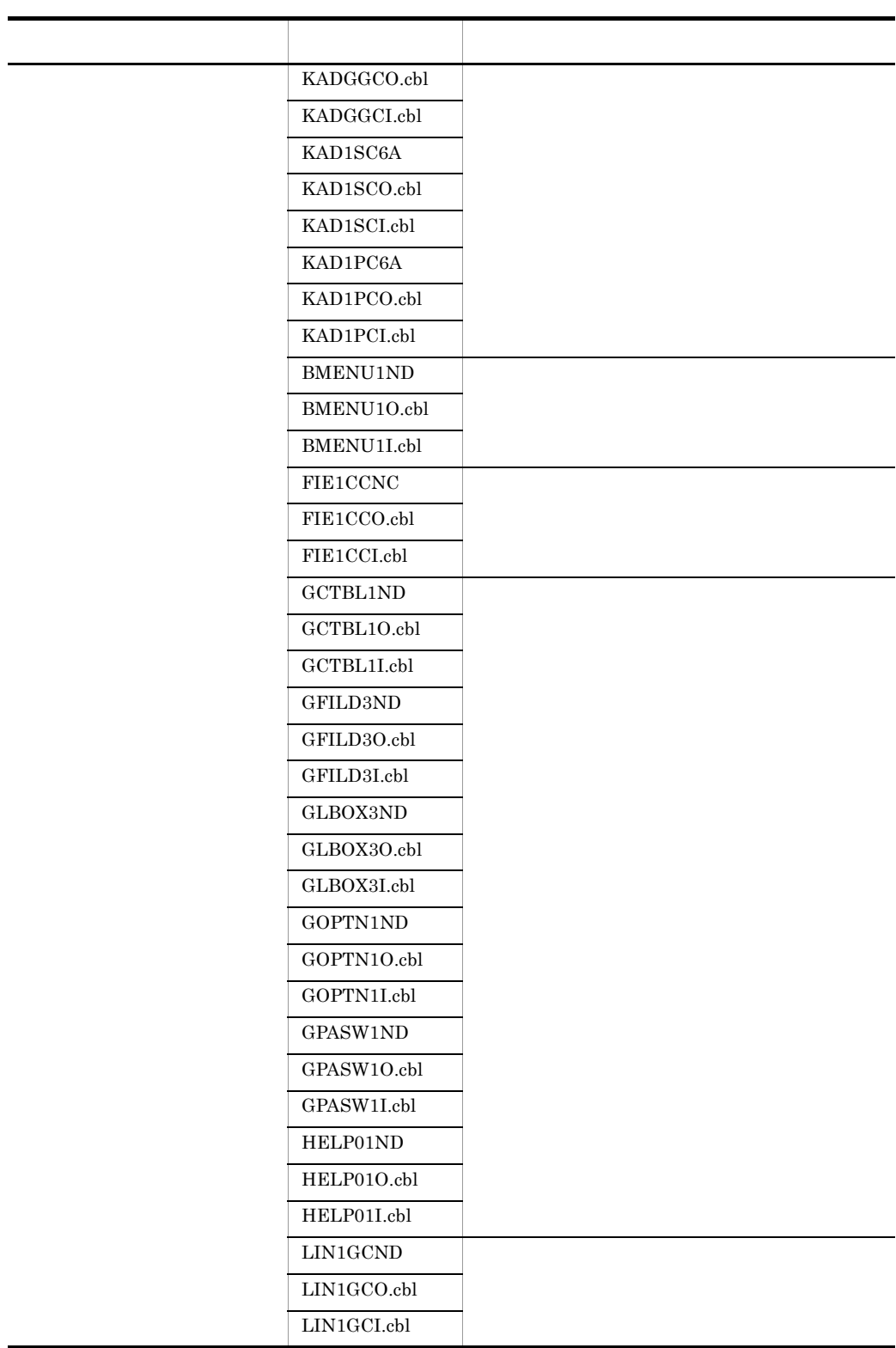

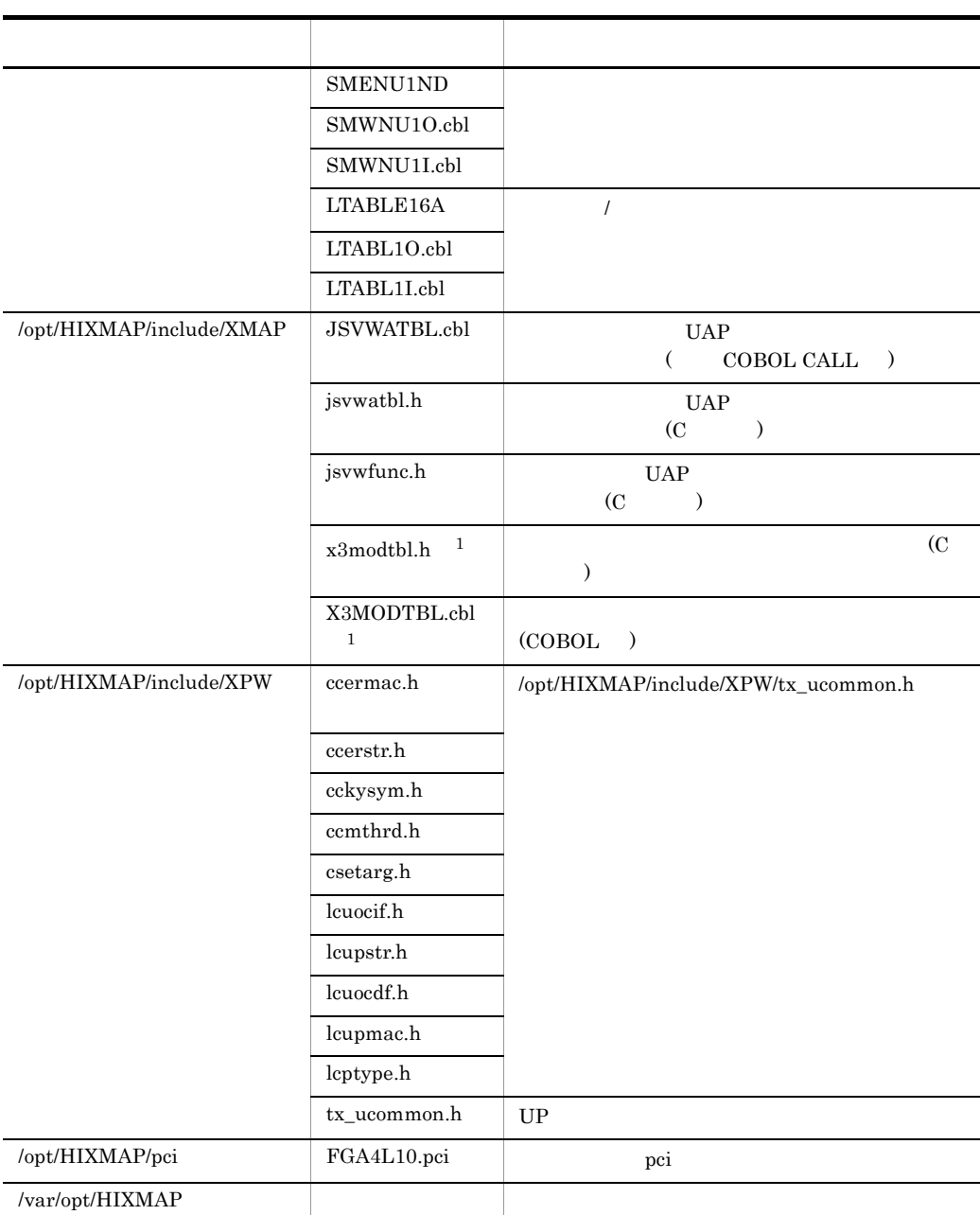

 $\mathbf 1$ 

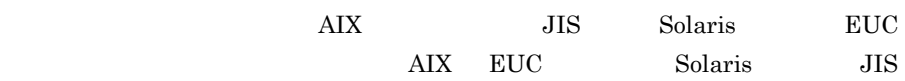

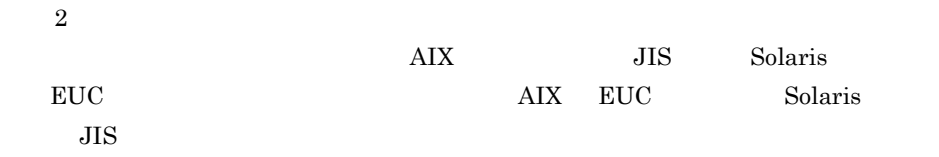

 $\overline{A}$ 

A.2 AIX

 $\rm AIX$ 

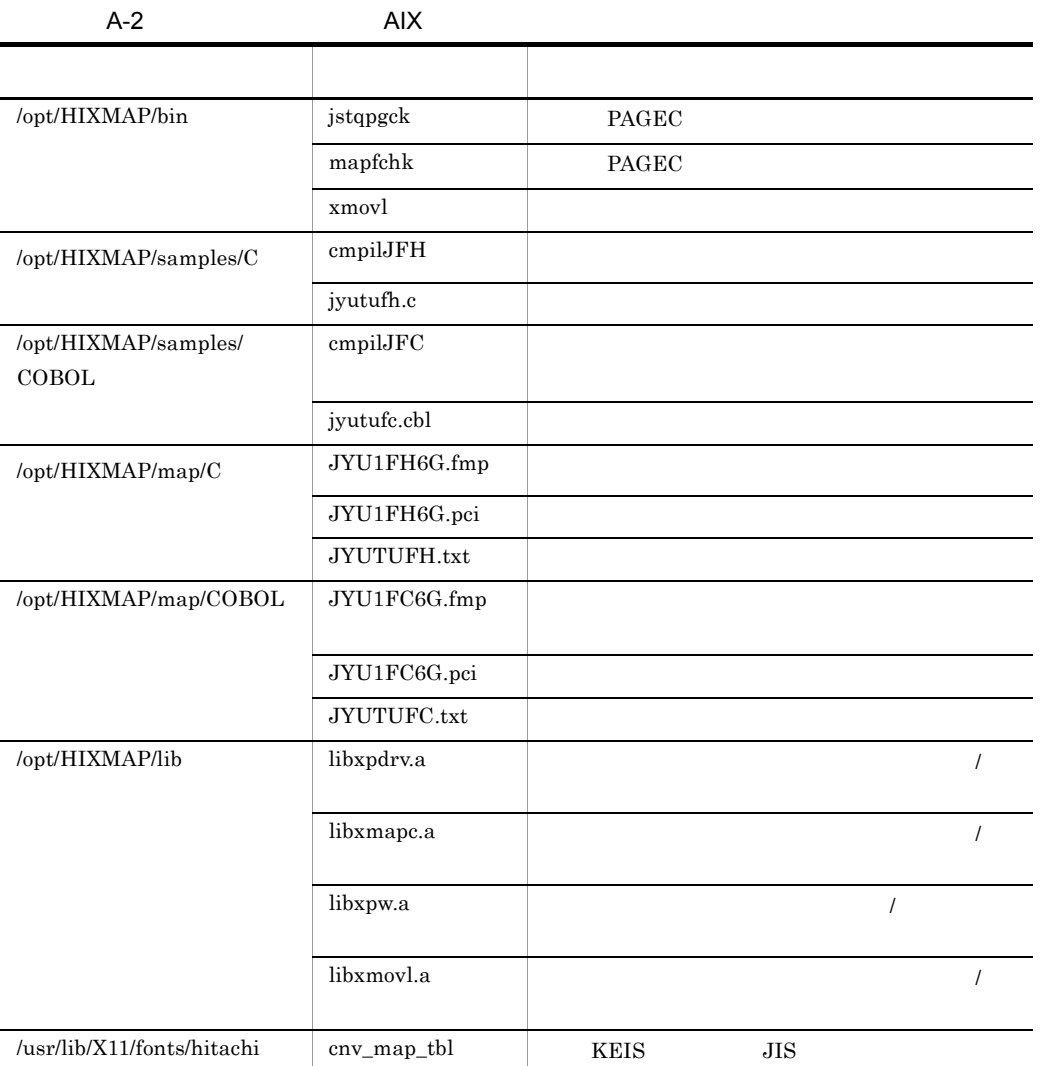

 ${\rm AIX}$   ${\rm JIS}$ 

# A.3 HP-UX

 $HP-UX$ 

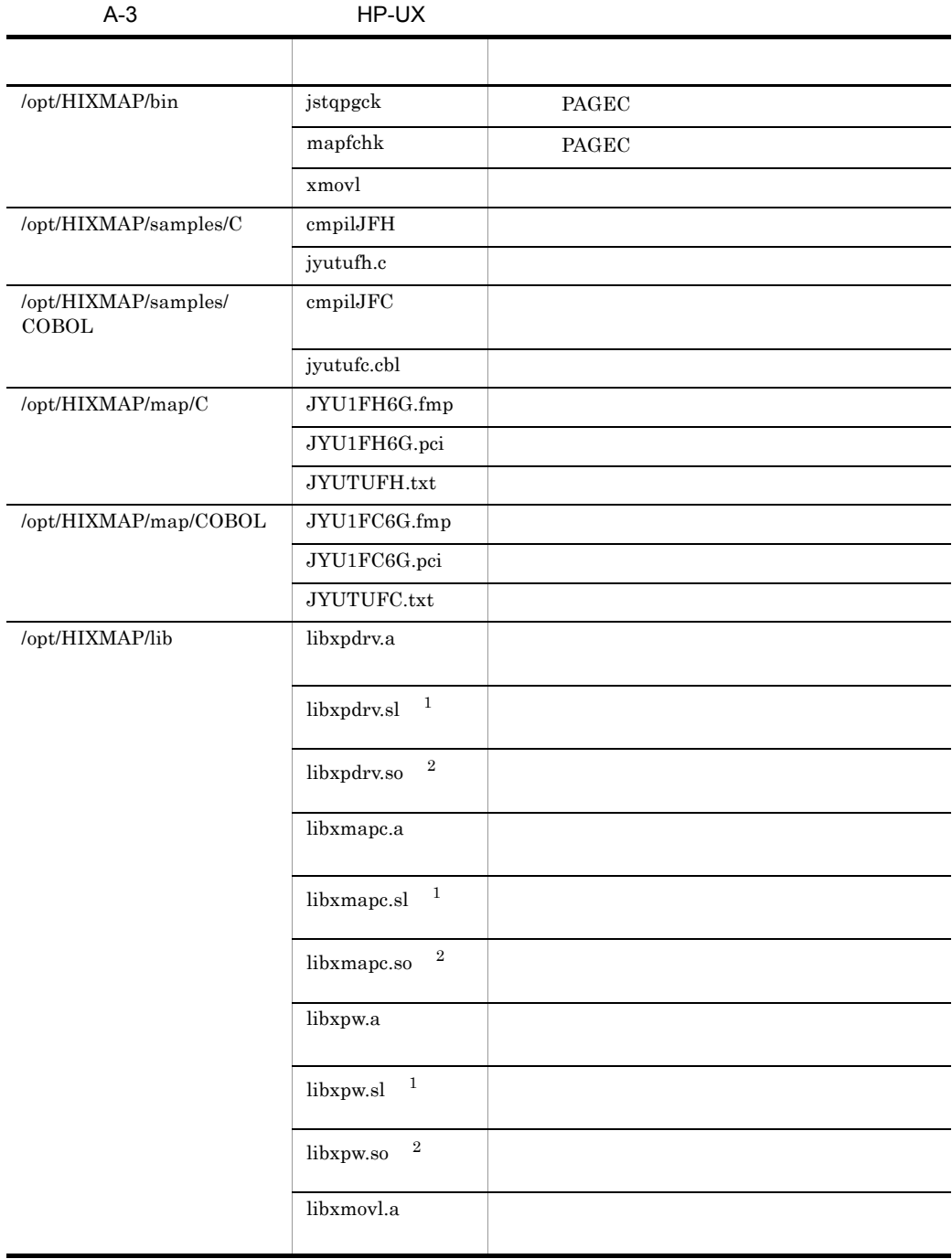

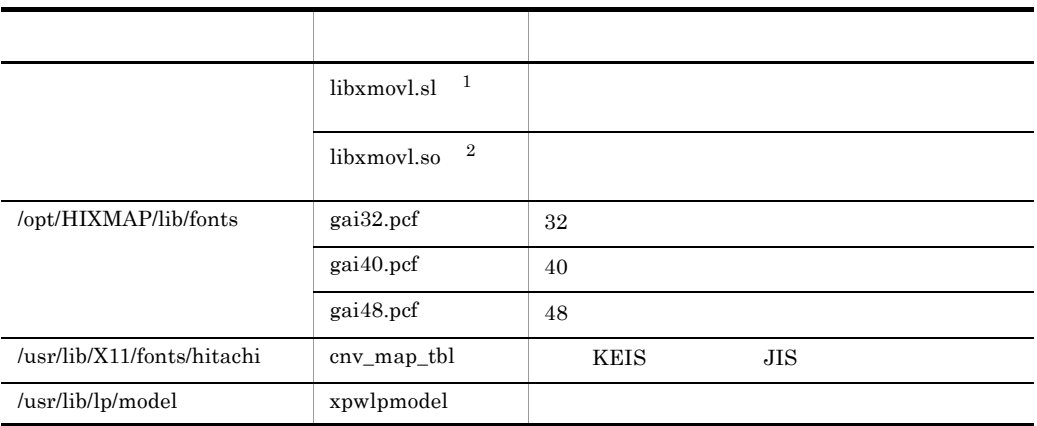

- 1 HP-UX PA-RISC
- 2 HP-UX IPF

# A.4 Linux

Linux

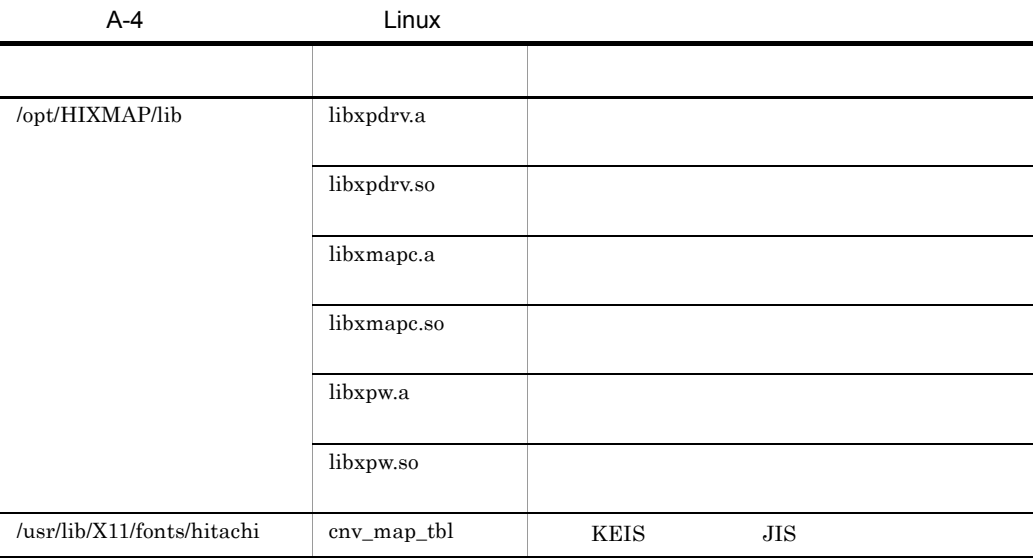

 $\overline{A}$ 

# A.5 Solaris

Solaris

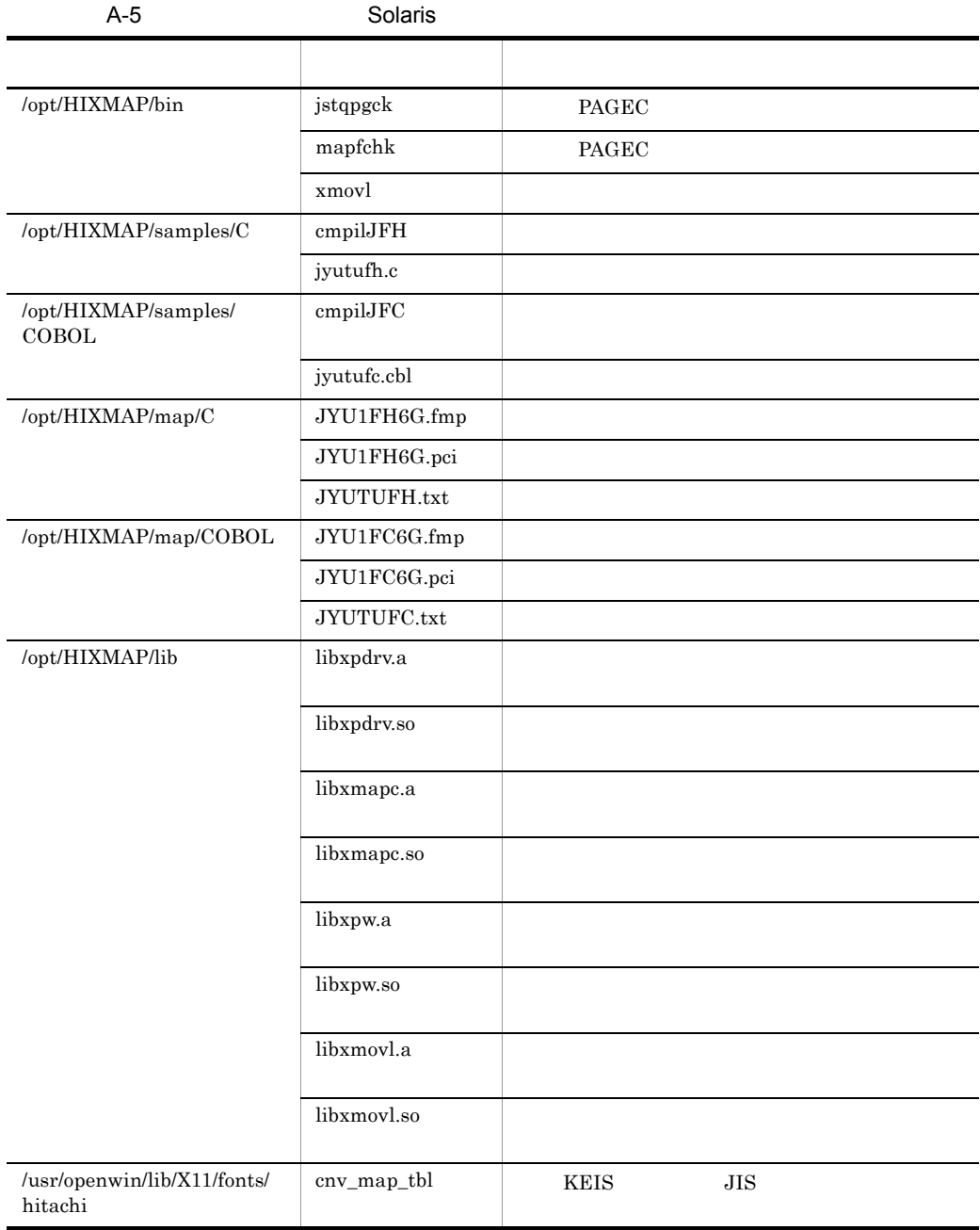

#### 付録 B 標準提供例題プログラムの使用方法

# 付録 B 標準提供例題プログラムの使用方法

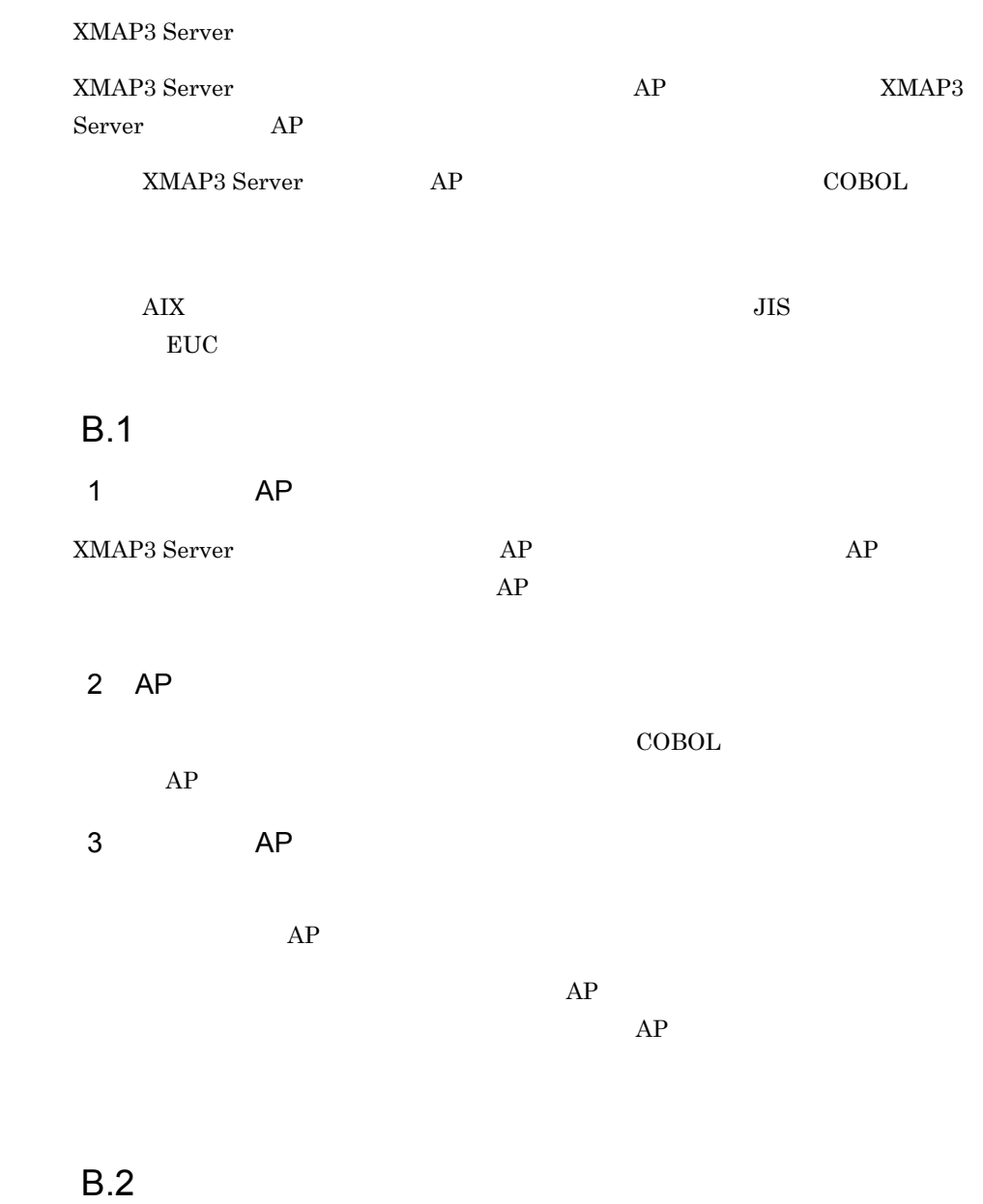

 $\sim$  7.

1 AP

#### XMAP3 Server

1. **http://etc/hosts** 

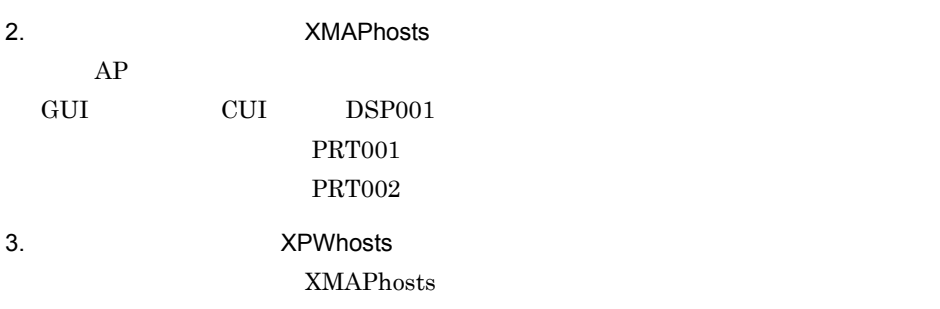

4. XMAP3

/opt/HIXMAP/bin/xpwdaemon -s &

#### $5.$  AP  $\overline{AP}$

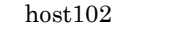

 $host102:0.0$ 

サービス名ファイルを参照し、表示し \$ cat /etc/opt/HIXMAP/XPWhosts たいディスプレイに対応したサービス た。<br>名を取得します。ここでは「xpwDSP」<br>であったとします。 xpwDSP:DSP:TCP:host102:xppDSP1:  $\sim$ \$ ps -ef | grep xpw サービス名に対応したサービスが起動 ... /opt/HIXMAP/bin/xpwdsp xpwDSP TCP ... していることを確認します。  $\cdot$ 

\$ x3menu

**•** メニュー画面

x3menu

 $6.$ 

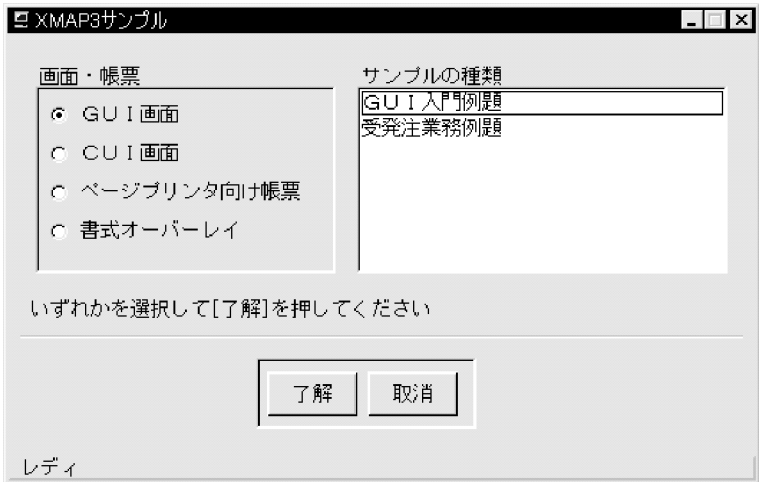

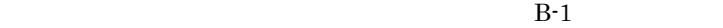

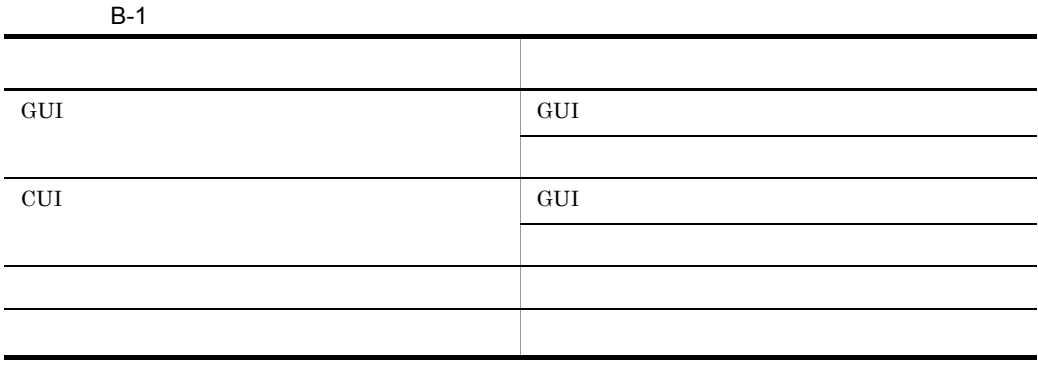

• <sub>ラジ</sub> <sub>ラジ</sub> <sub>ラジ</sub> ラジオボタンから実行させたいデバイスを選択すると,

AIX HP-UX Solaris

- 2 AP
- $AP$

/opt/HIXMAP/patterns

 $\rm AP \hspace{1.5cm} B\text{-}2 \hspace{1.5cm} B\text{-}5$ 

 $B-2$  AP

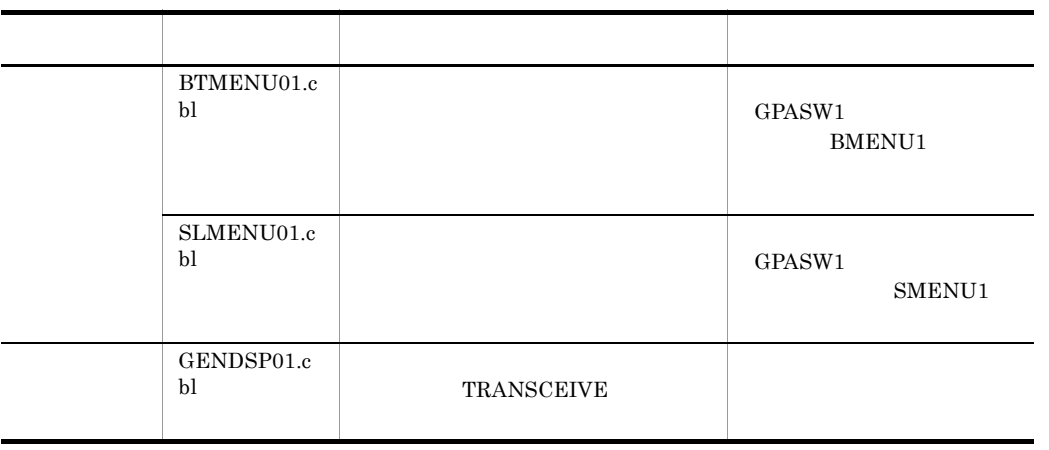

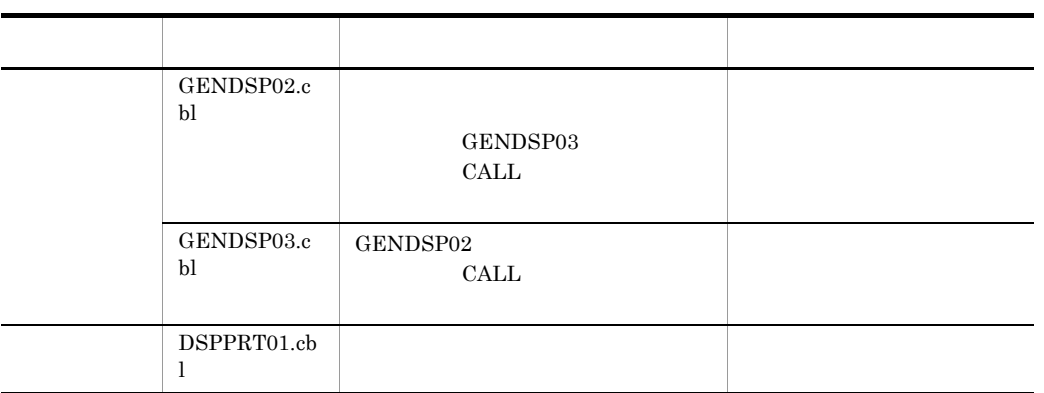

### $B-3$  AP

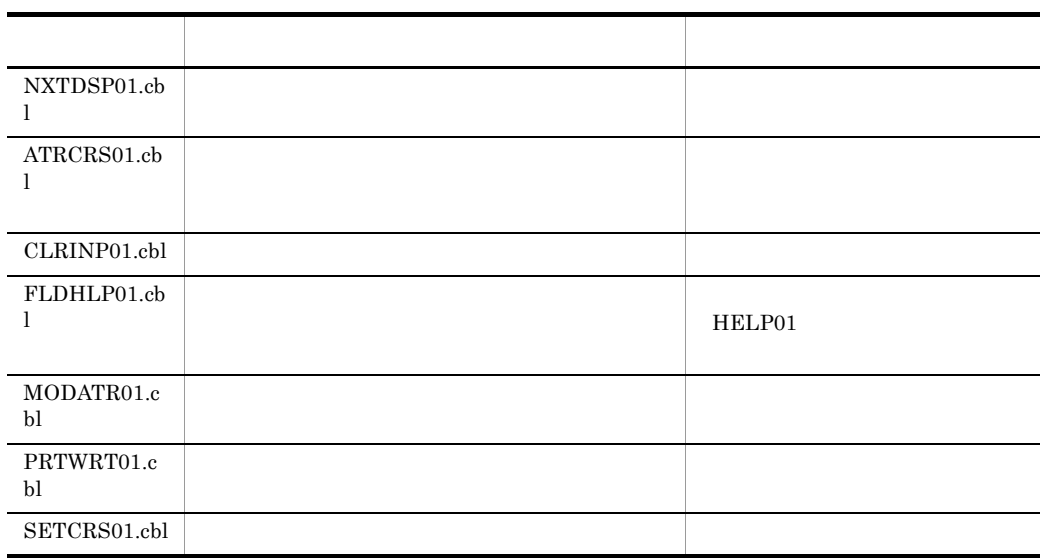

**B-4 AP** 

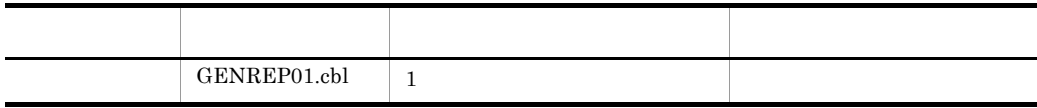

**B-5 AP** 

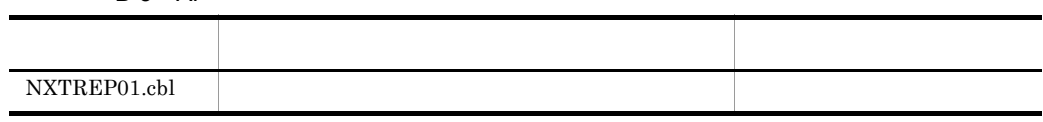

a AP

#### 7. XMAP3 Server

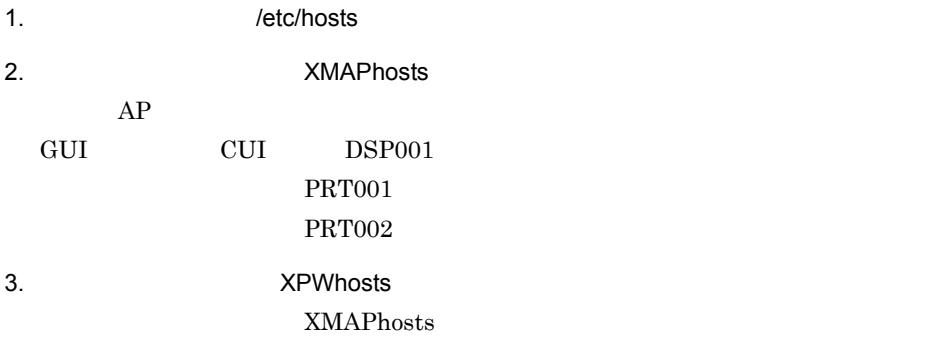

4. XMAP3 /opt/HIXMAP/bin/xpwdaemon -s &

 $5.$ 

COBOL AP

#### /opt/HIXMAP/samples/COBOL/\*

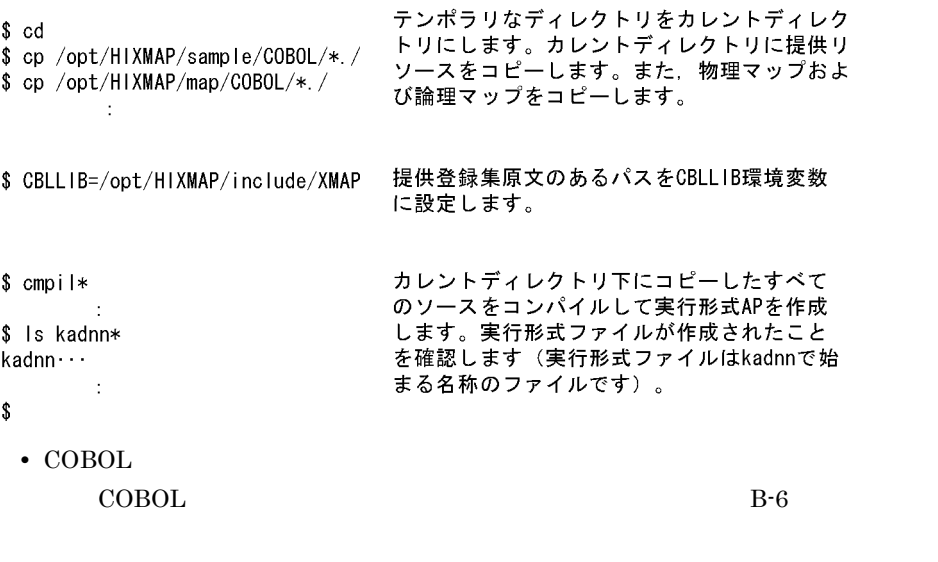

/opt/HIXMAP/samples/COBOL /opt/HIXMAP/map/COBOL

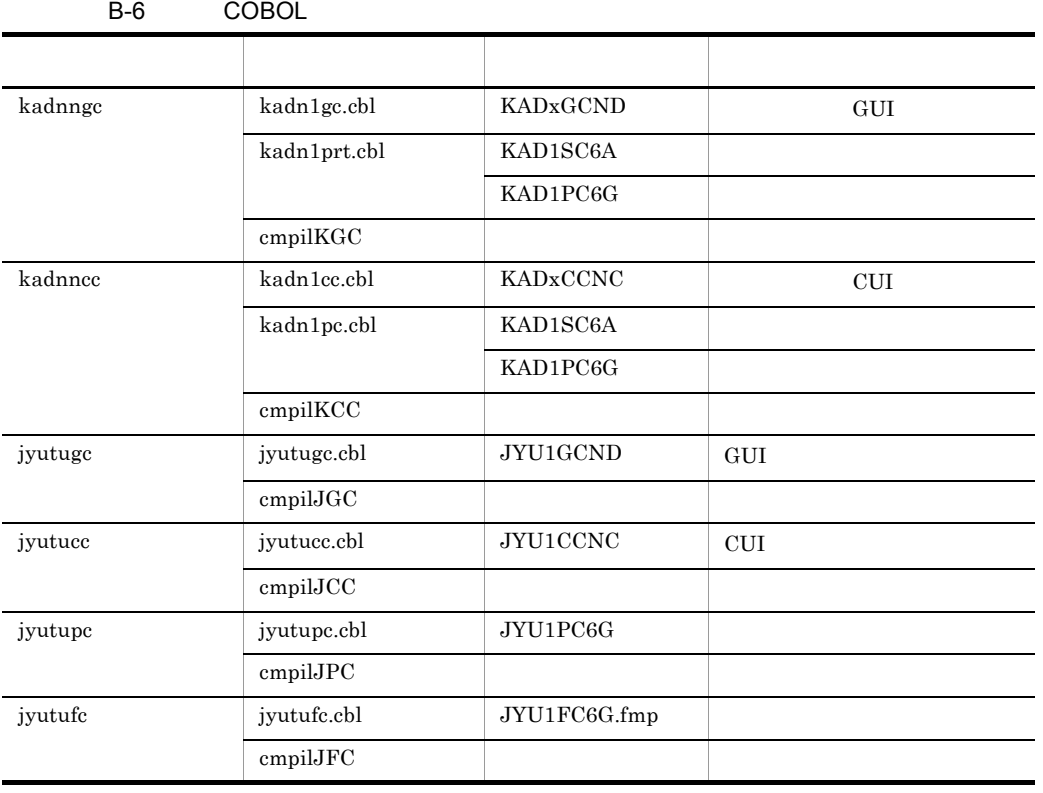

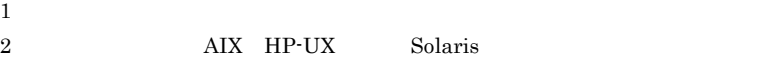

- C
	- C strategy to the system of the system of the system of the system of the system of the system of the system of the system of the system of the system of the system of the system of the system of the system of the system o

COBOL <sub>COBOL</sub> kadn1\*h .c

 $\rm COBOL$ 

/opt/HIXMAP/samples/C /opt/HIXMAP/map/C
### C the contract of the contract of the contract of the contract of the contract of the contract of the contract of the contract of the contract of the contract of the contract of the contract of the contract of the contract

XMAP3 Server  $C-1$ 

### XMAP3

C-1 XMAP3 Server

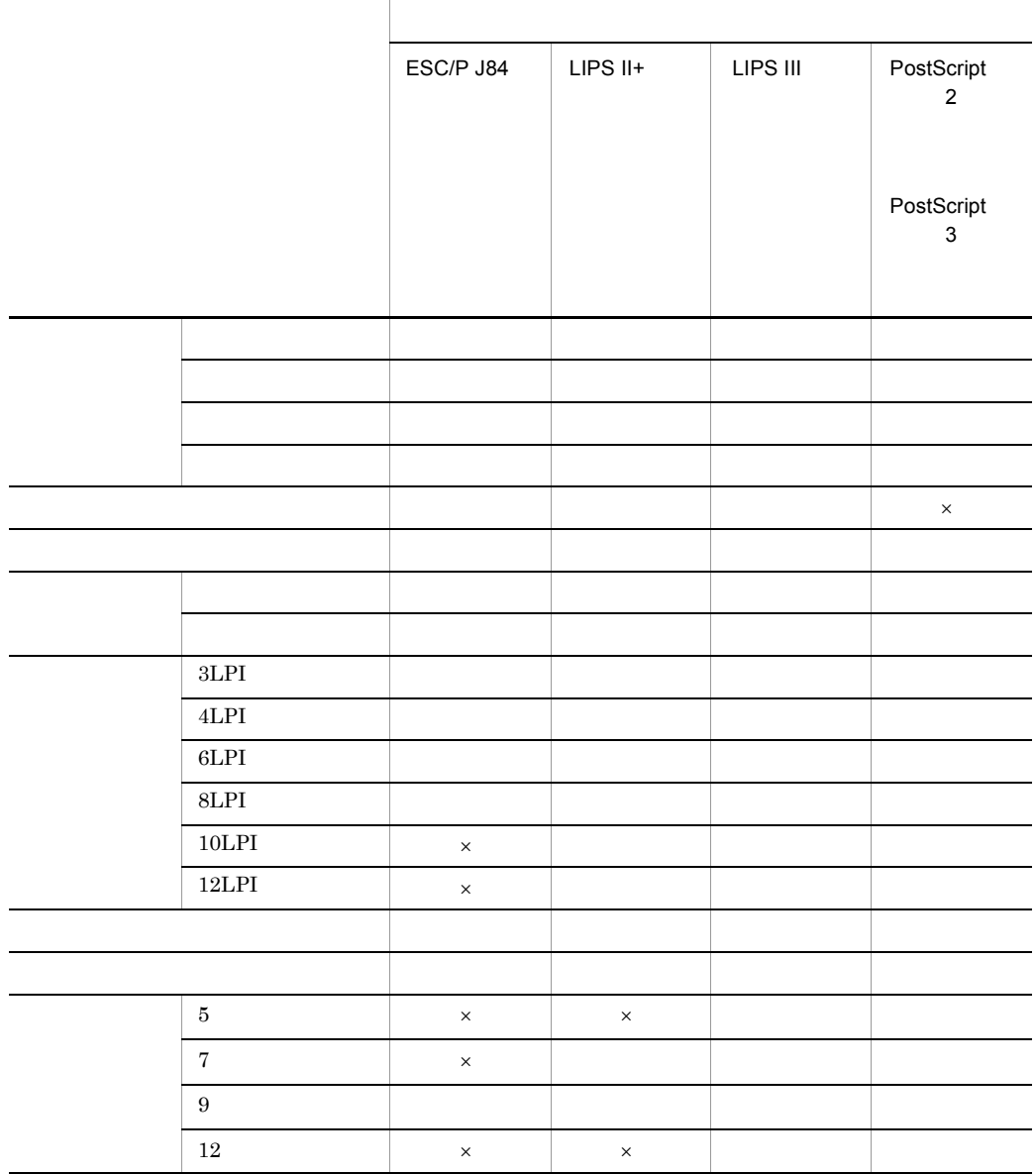

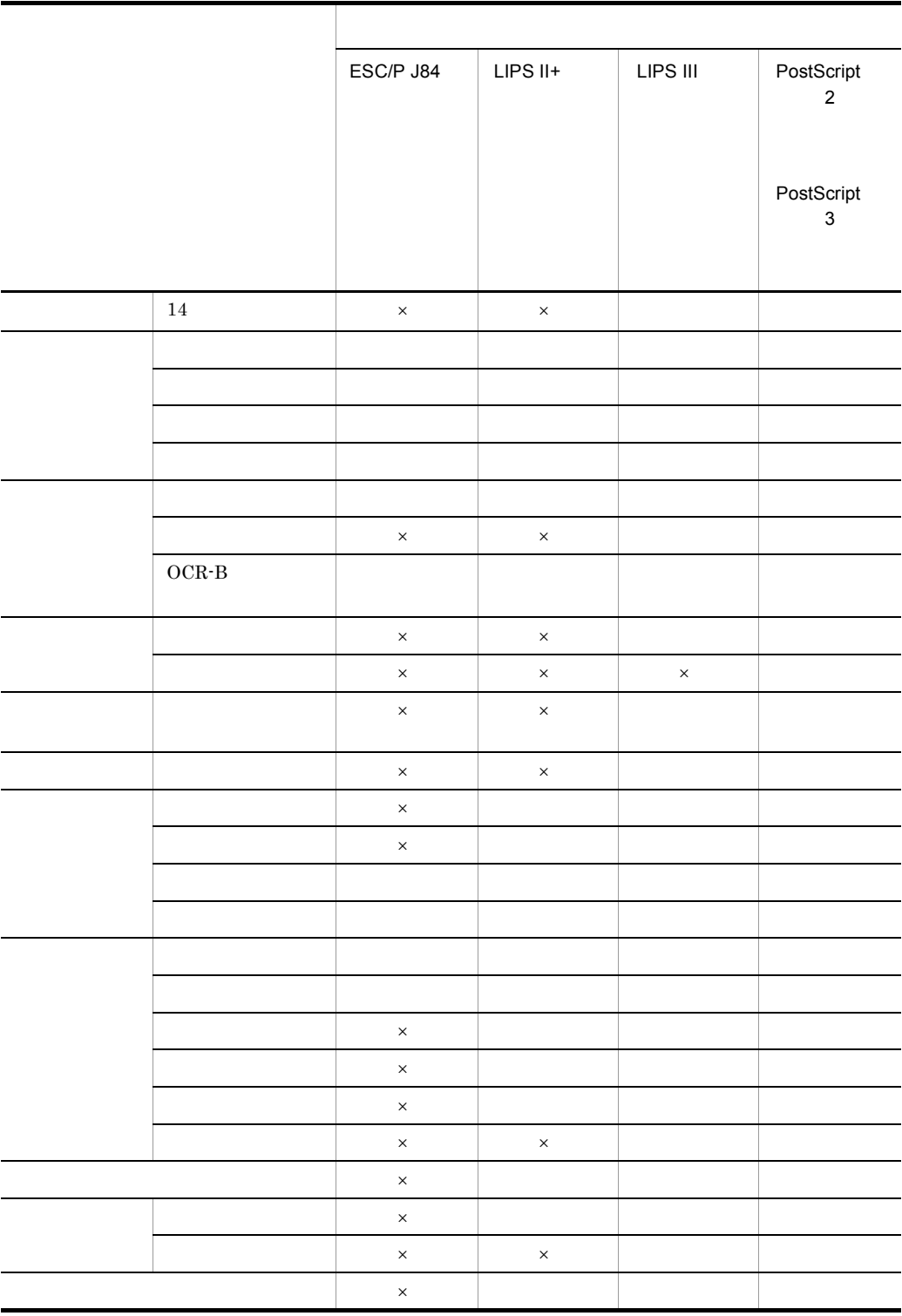

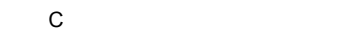

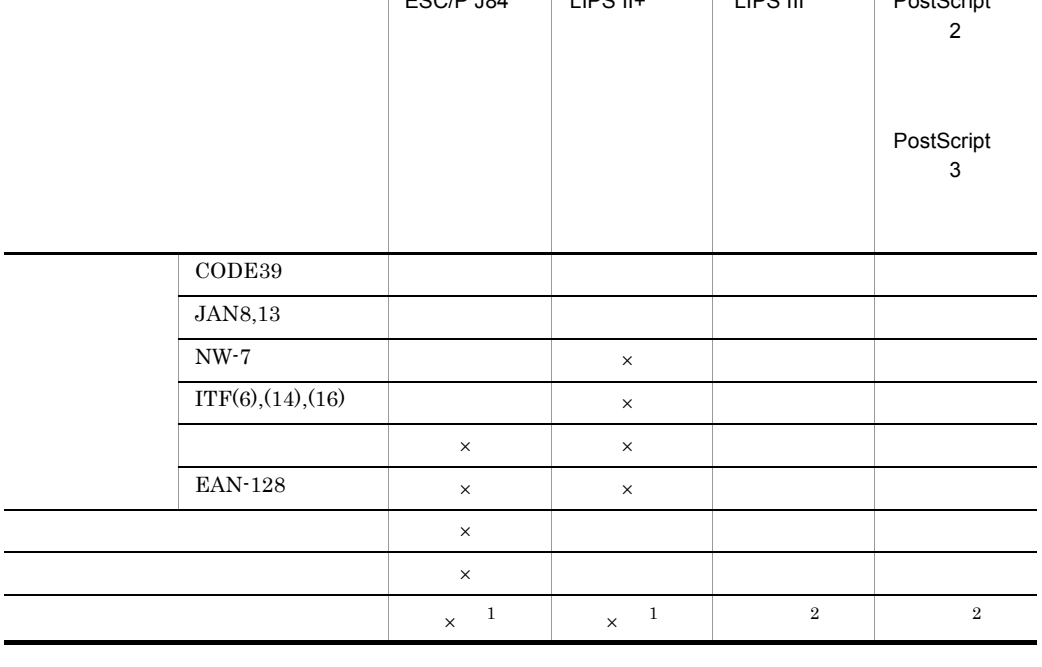

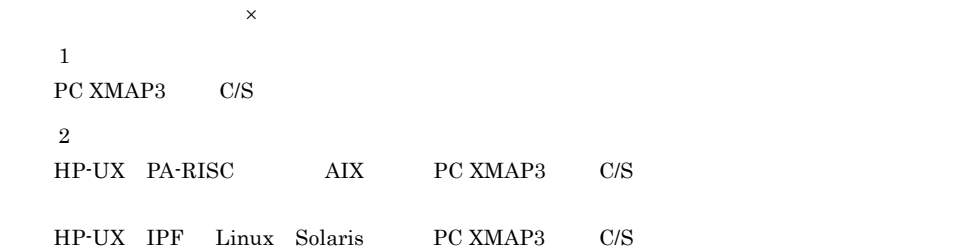

XMAP3 Server

## D.1 XMAP2/W XMAP2/W/FOG XMAP3/DISPLAY XMAP3/PRINTER XP/W

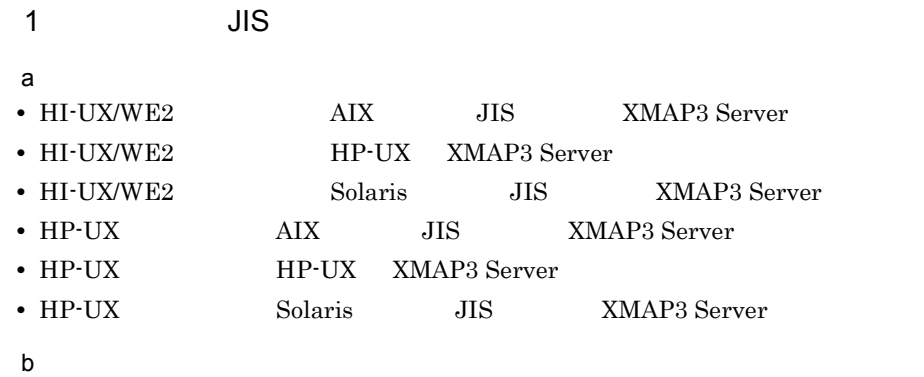

 $JIS$ 

D-1 JIS JIS スMAP2/W XMAP2/W

FOG XMAP3/DISPLAY XMAP3/PRINTER XP/W

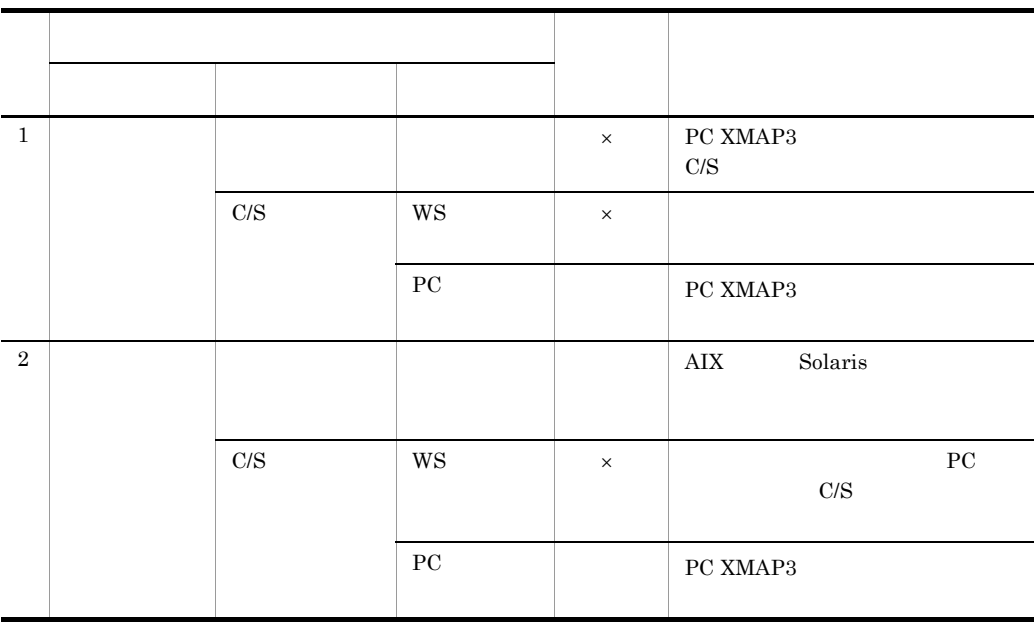

450

XMAP3 Server

c) ユーザ資産の移行

 $JIS$ 

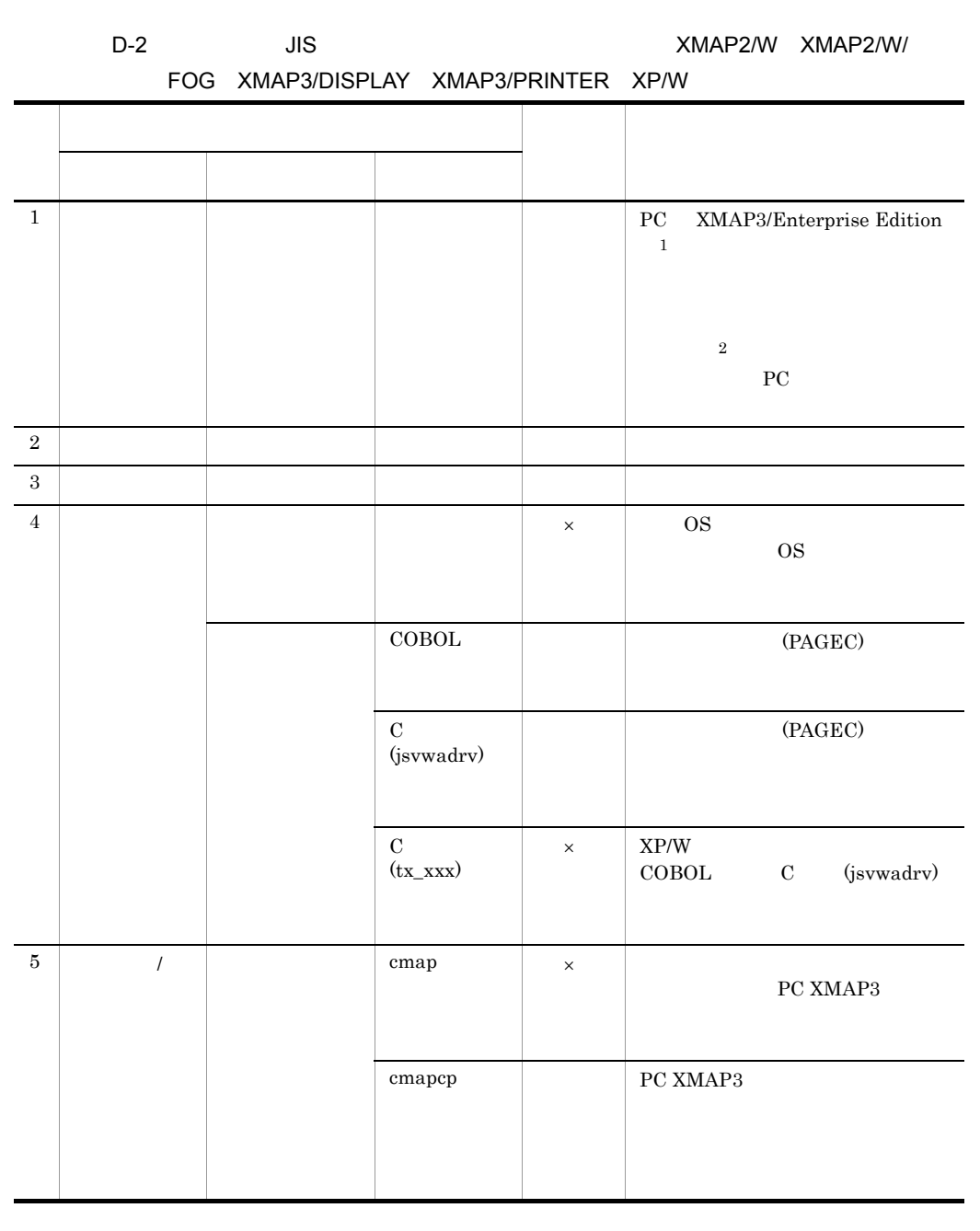

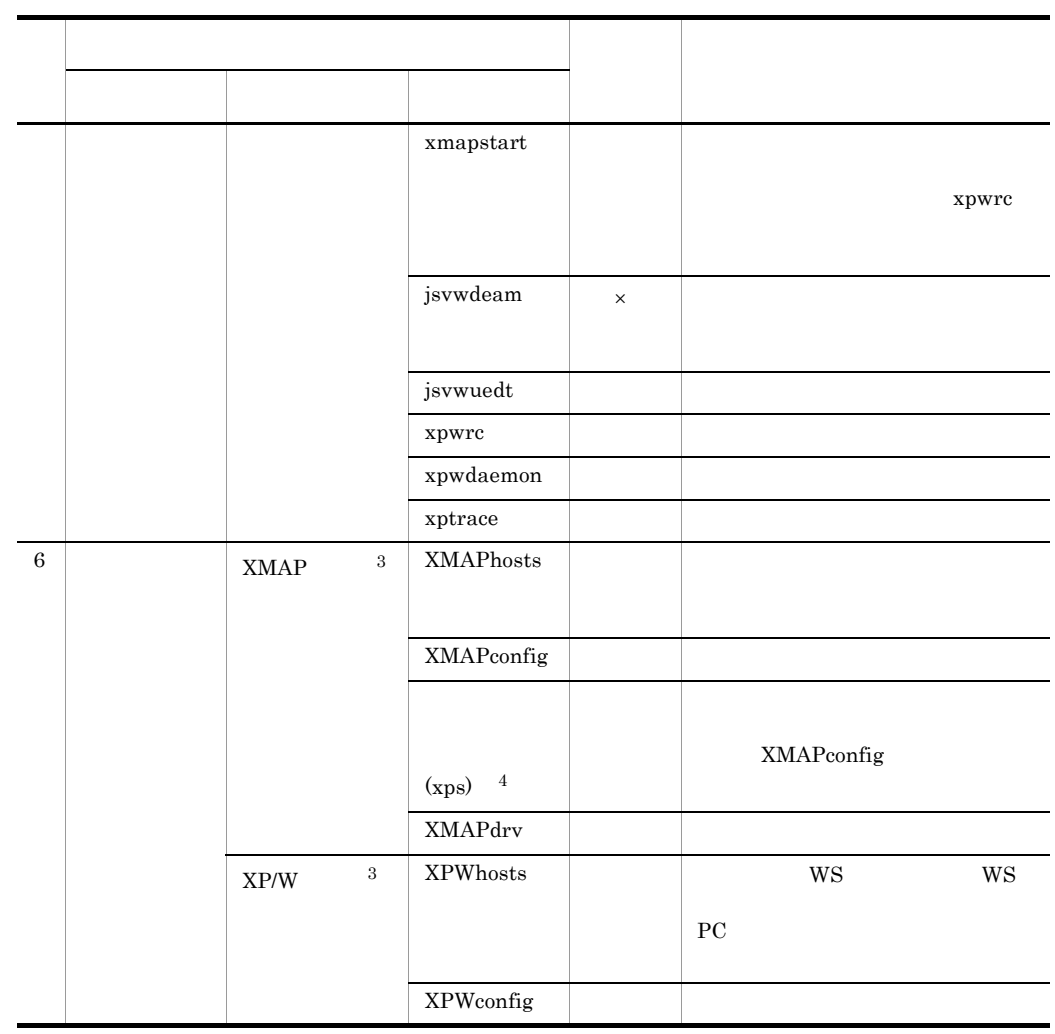

 $(\times$ 

注※ 1

XMAP3 Server

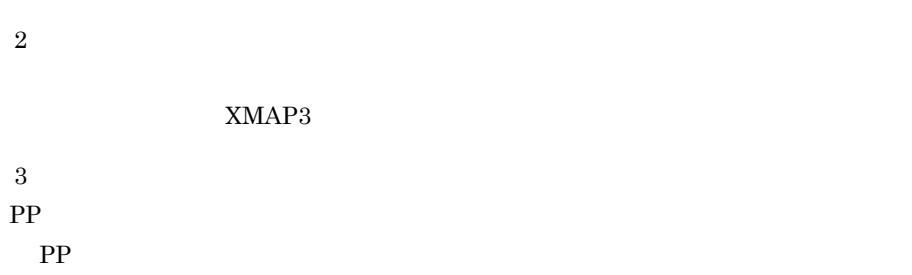

clientCount mapSize

### 2 JIS EUC

a) and  $\mathbf{a}$ 

注※ 4

- HI-UX/WE2 AIX EUC XMAP3 Server
- HI-UX/WE2 Linux XMAP3 Server
- HI-UX/WE2 Solaris EUC XMAP3 Server
- HP-UX AIX EUC XMAP3 Server
- HP-UX Linux XMAP3 Server
- HP-UX Solaris EUC XMAP3 Server
- b) システム

JIS EUC

### D-3 JIS EUC  $\blacksquare$   $\blacksquare$  XMAP2/W/FOG XMAP3/DISPLAY XMAP3/PRINTER XP/W

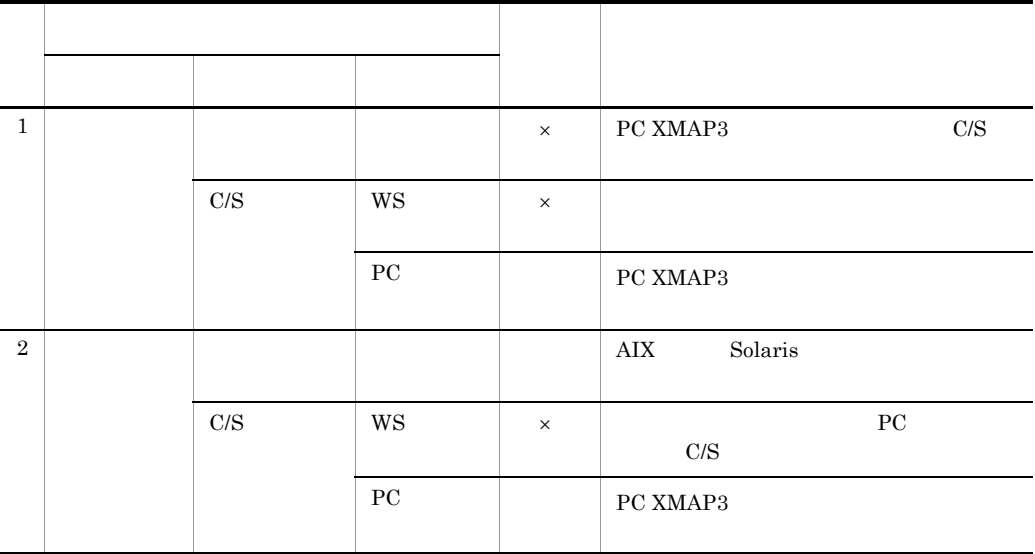

 $\mathsf X$ 

XMAP3 Server

c) ユーザ資産の移行

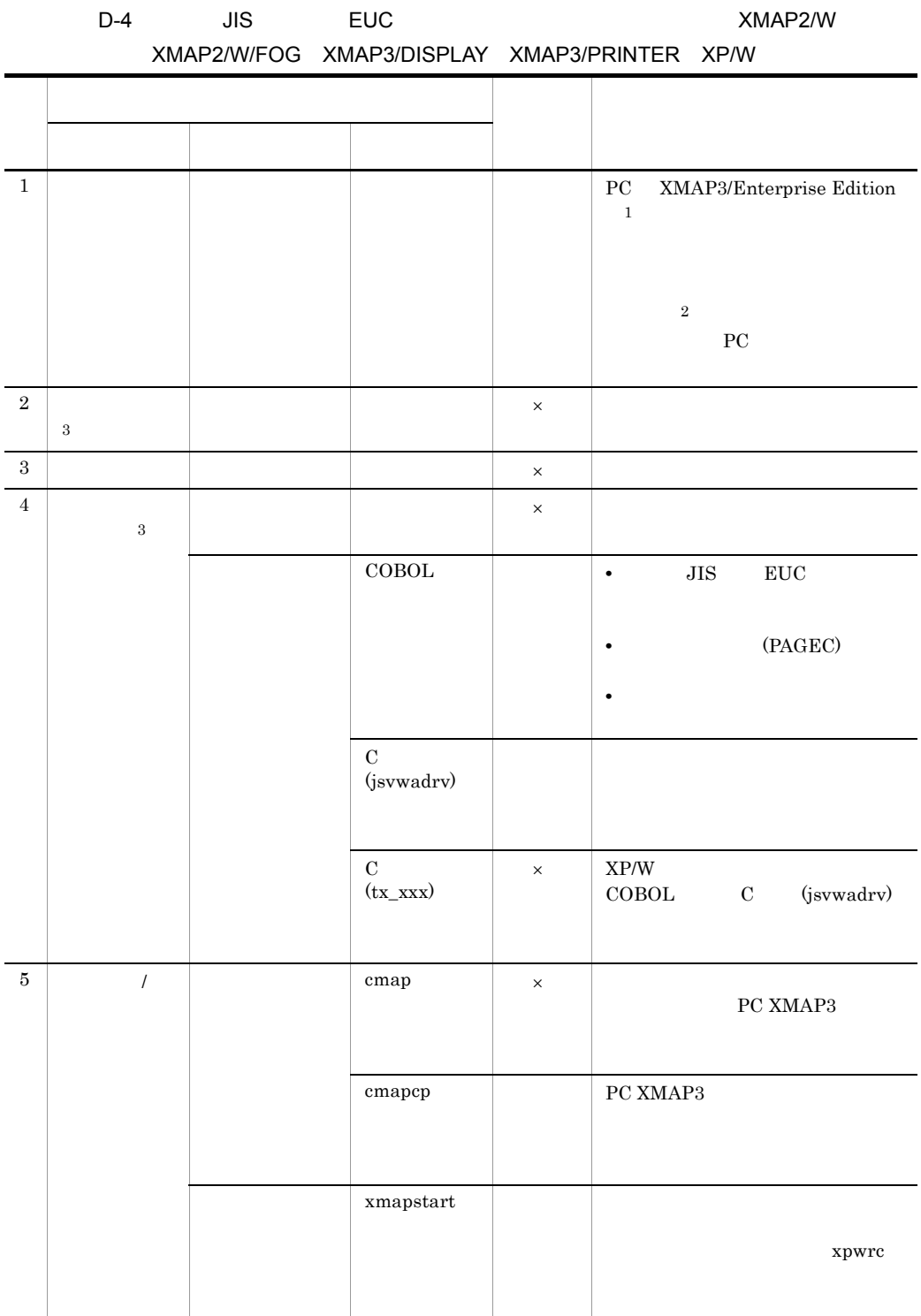

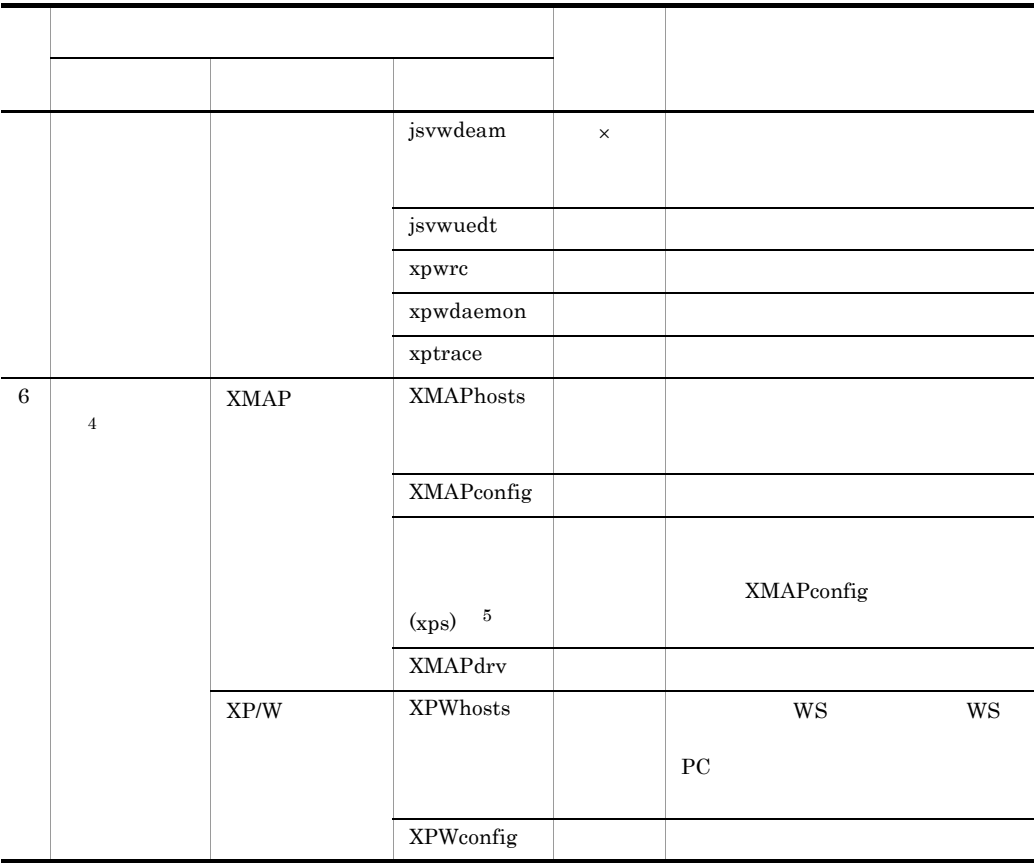

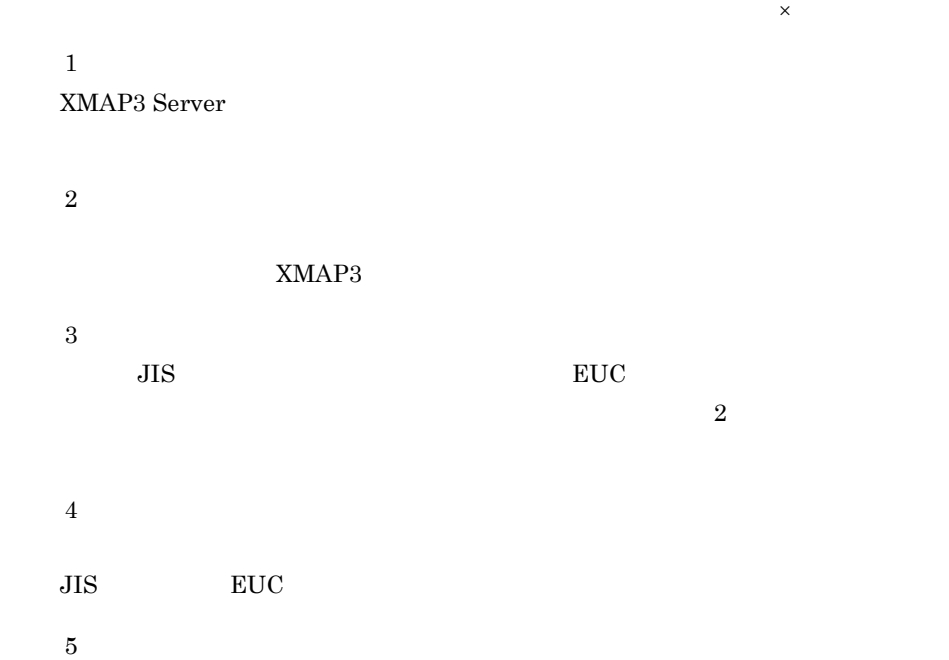

455

clientCount mapSize

## D.2 FOG2/W XP/W

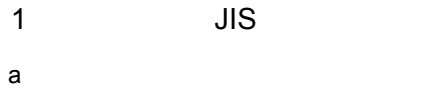

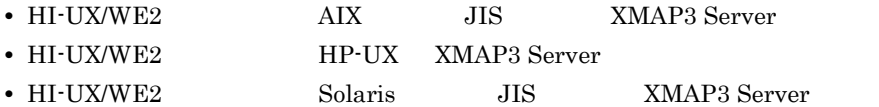

b) システム

 $JIS$ 

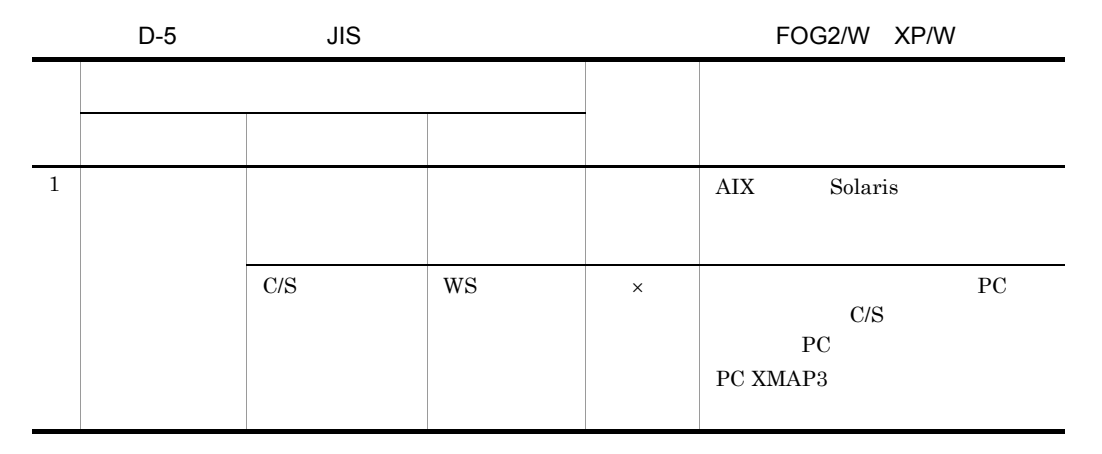

 $\times$ 

XMAP3 Server

c) ユーザ資産の移行

 $JIS$ 

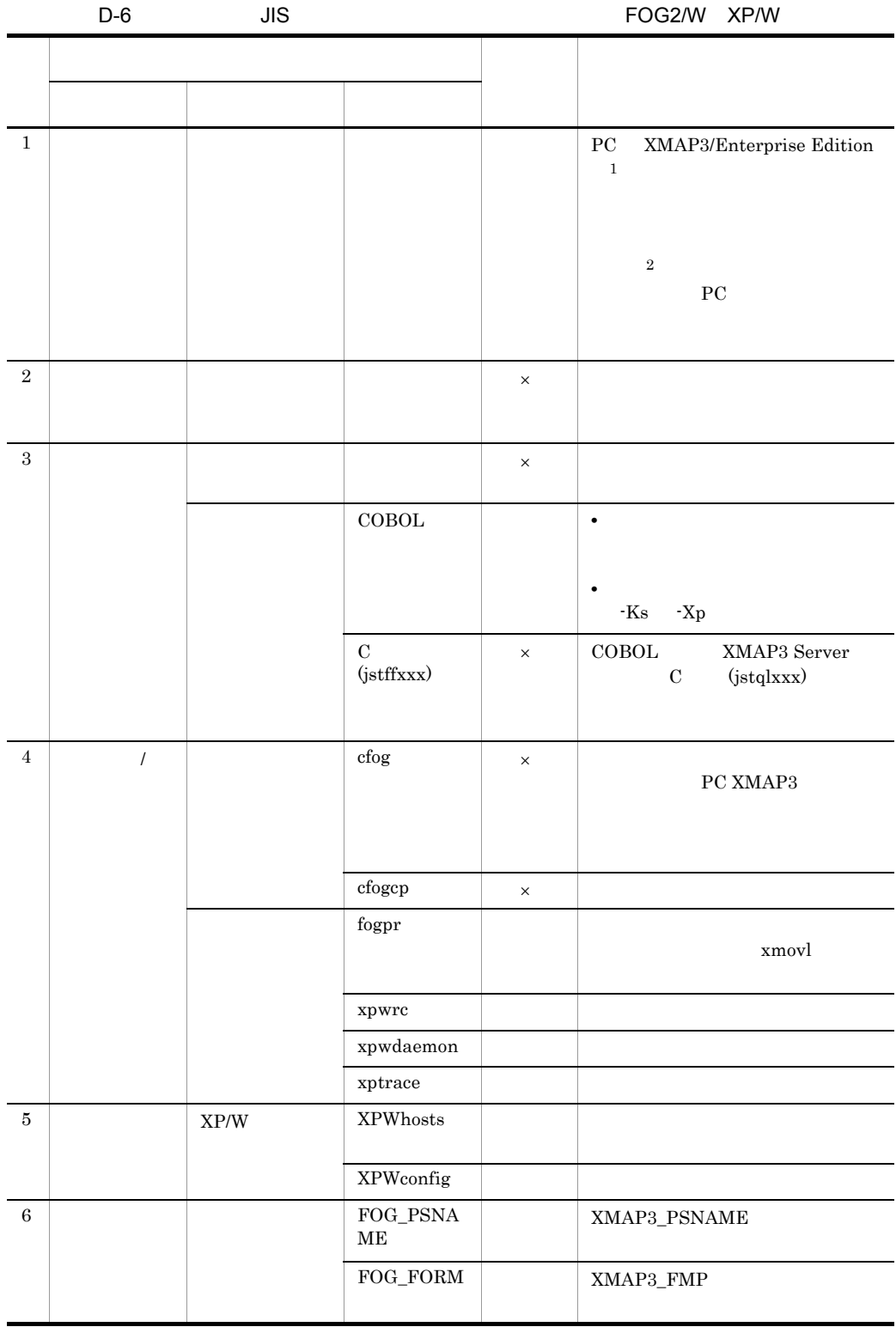

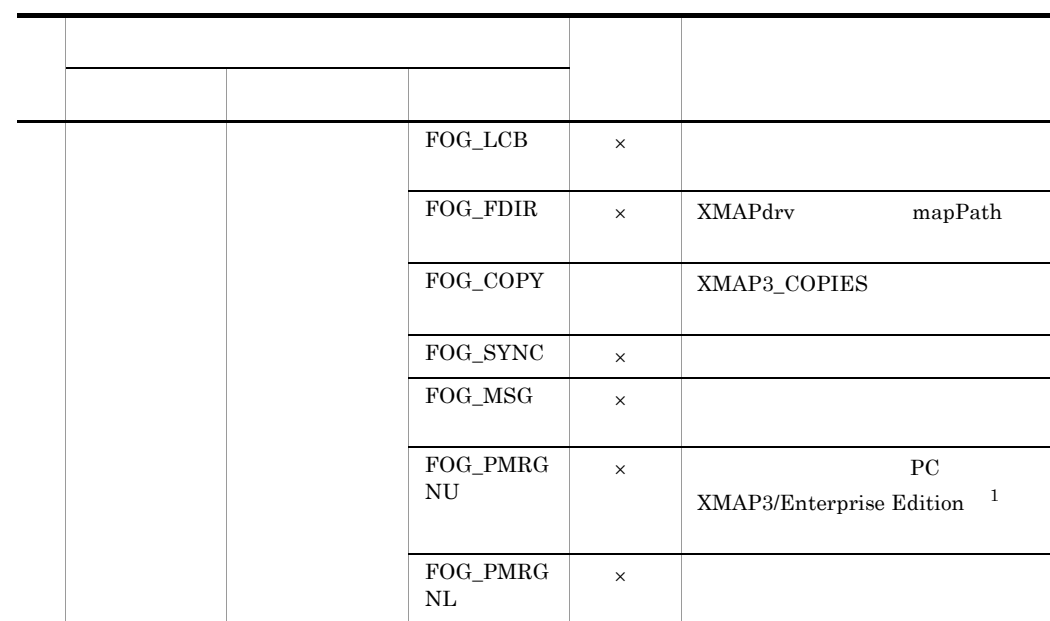

 $(\times$ 

注※ 1 XMAP3 Server

 $\overline{2}$ 

#### XMAP3

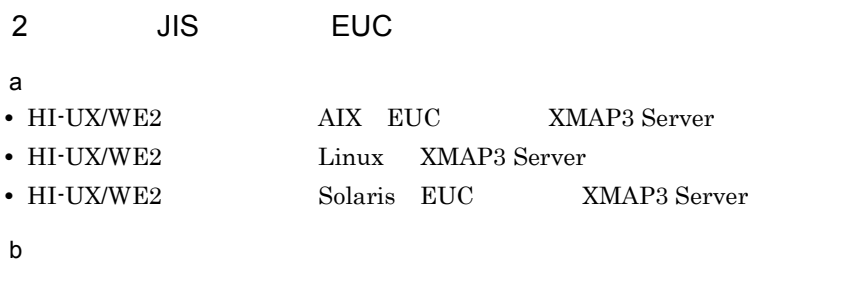

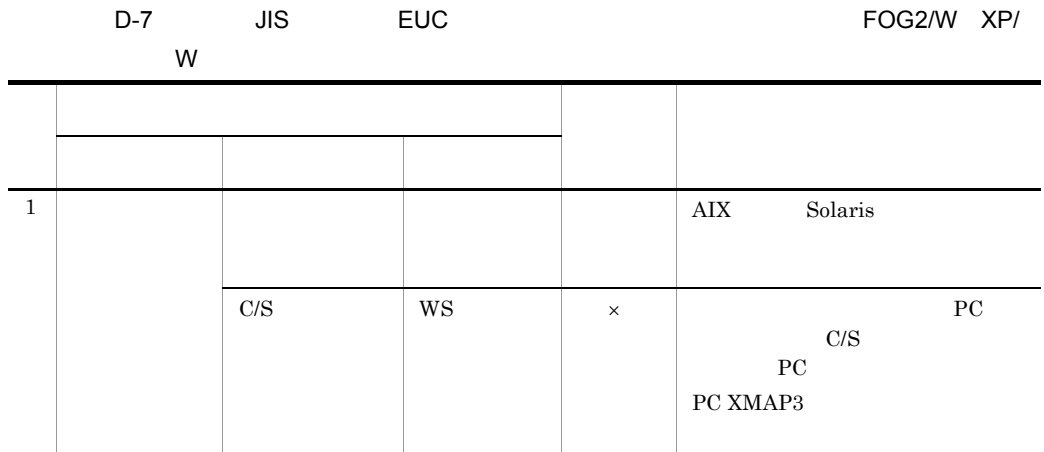

 $\times$ 

XMAP3 Server

c) ユーザ資産の移行

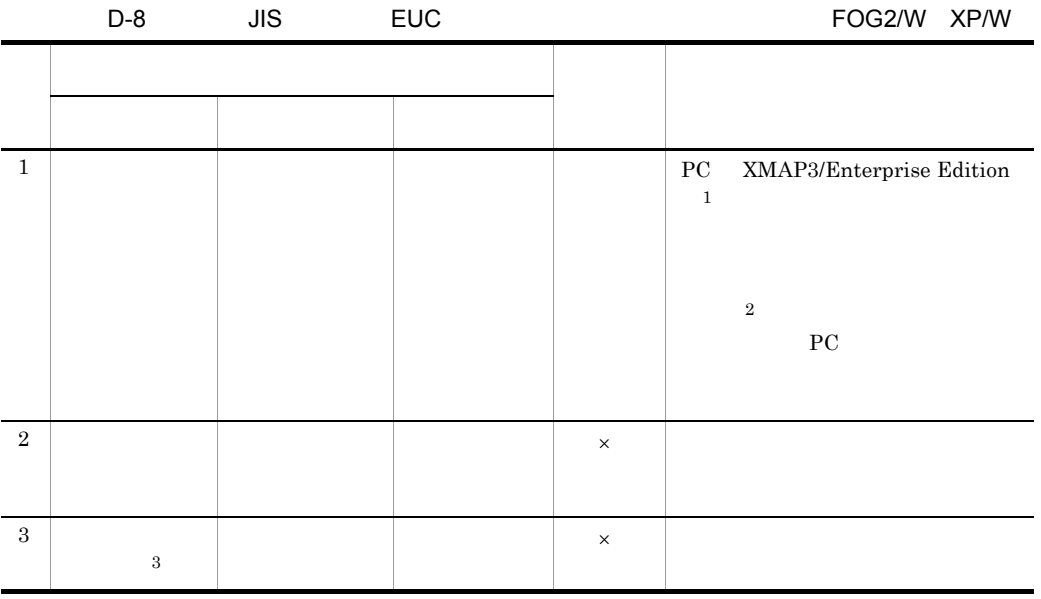

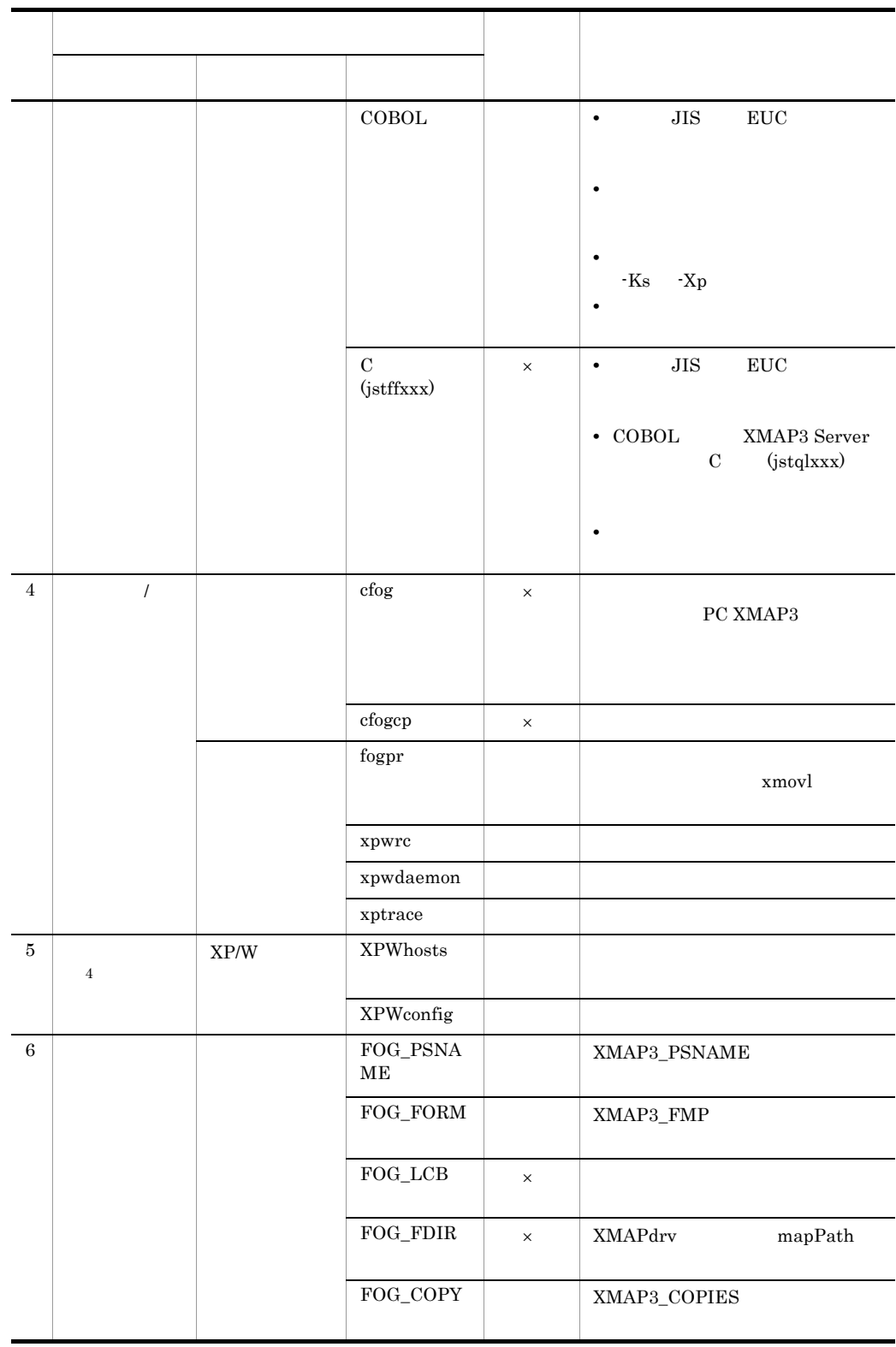

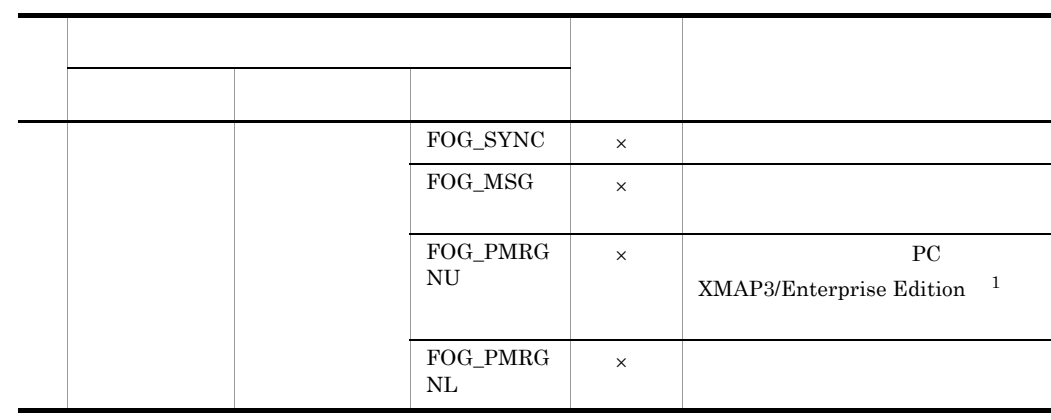

 $(\times$  $\overline{1}$ 

XMAP3 Server

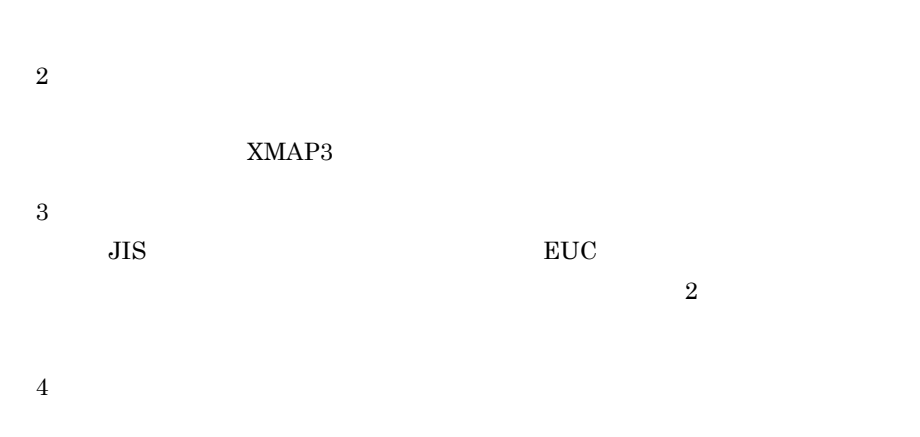

JIS EUC

## D.3 KAPS/W/PS XMAP3/PRINTER UTILITY XP/W

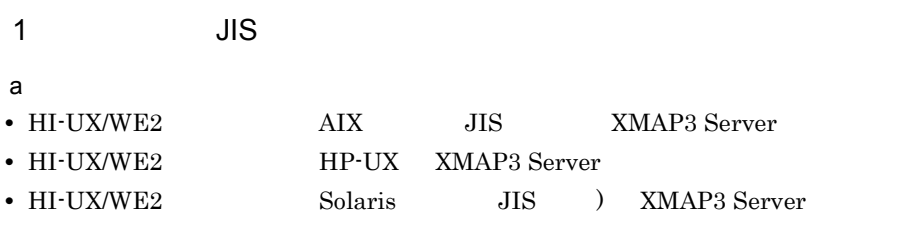

b) システム

 $JIS$ 

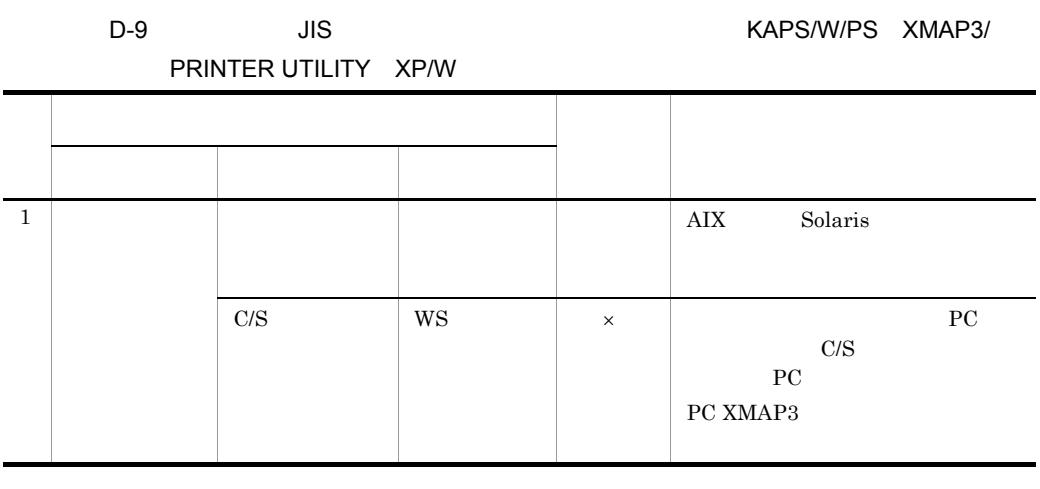

XMAP3 Server

 $\times$ 

c) ユーザ資産の移行

同じシフト JIS 環境へ移行する場合の各種ユーザ資産の移行方法を次に示します。

D-10 JIS JIS KAPS/W/PS XMAP3/ PRINTER UTILITY XP/W 項 ユーザ資産 移行の 移行方法および注意事項 番 大分類 中分類 小分類 可否 1 PAGEC 記述文 - - × PAGEC 記述文の移行はできませ PC XMAP3/Enterprise Edition PC XMAP3  $\,$ 2 PAGEC - - × 同上  $3$   $\times$   $\times$   $\times$ 

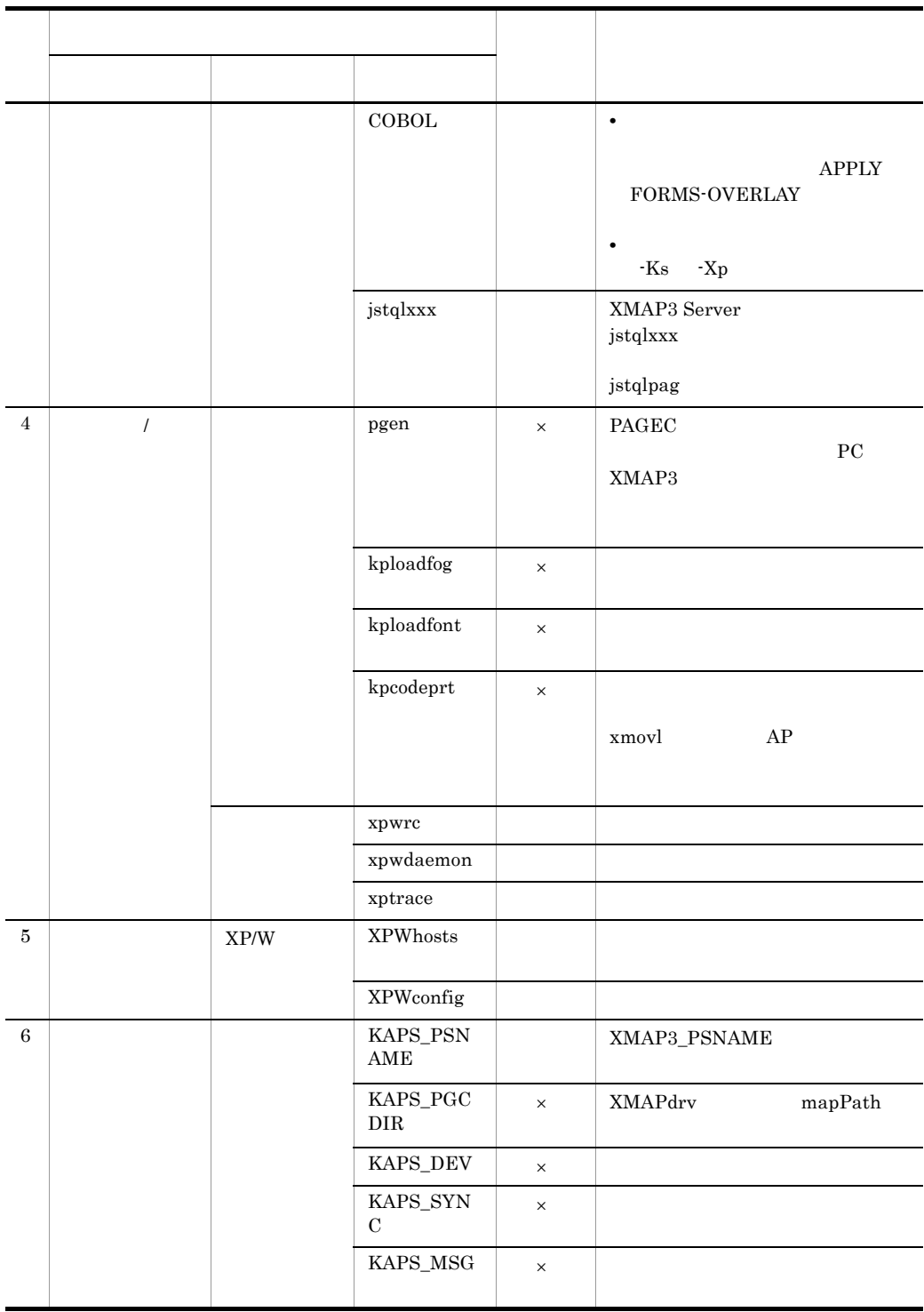

 $(\times$ 

### XMAP3 Server

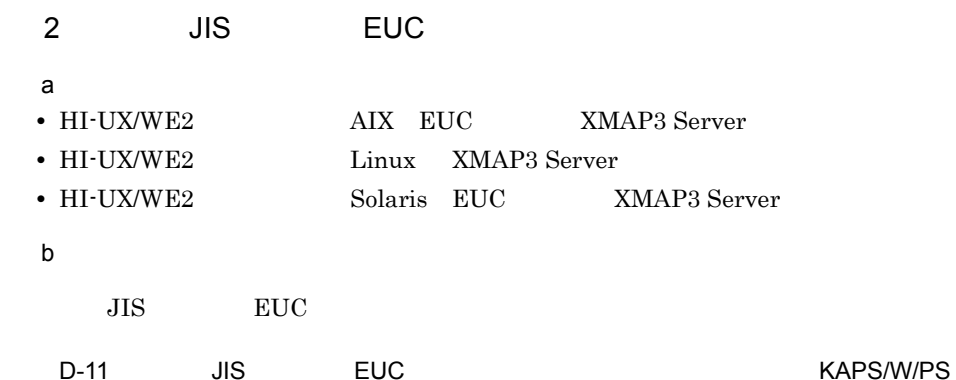

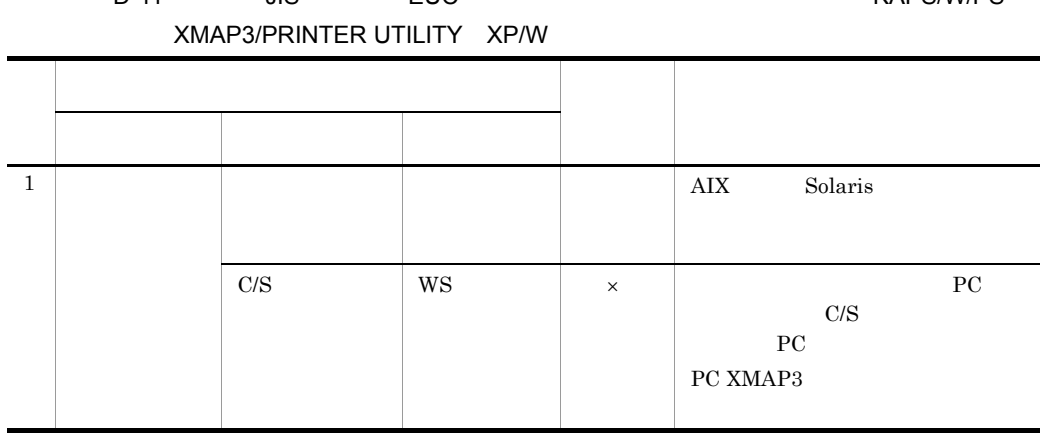

 $\times$ 

XMAP3 Server

c) ユーザ資産の移行

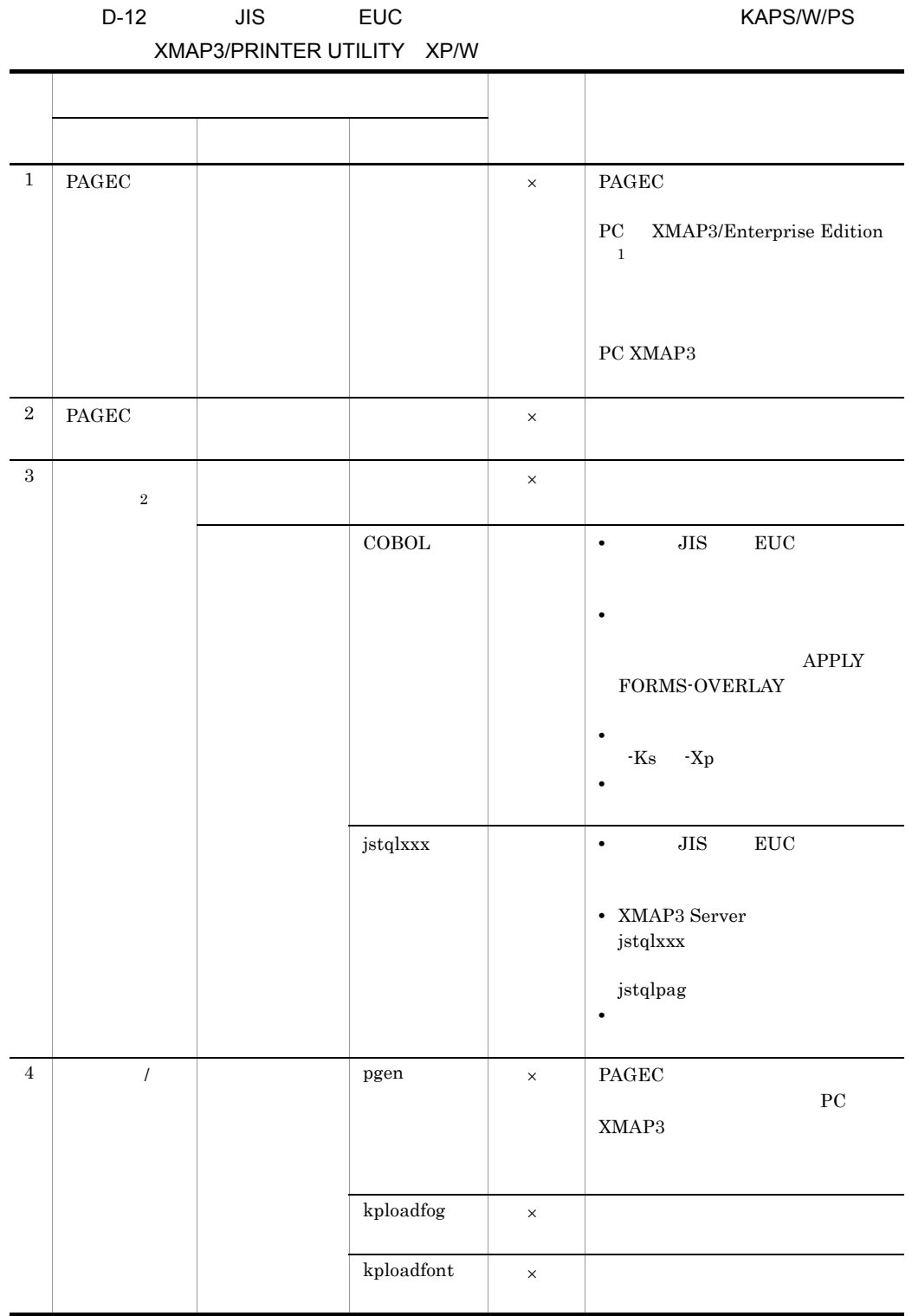

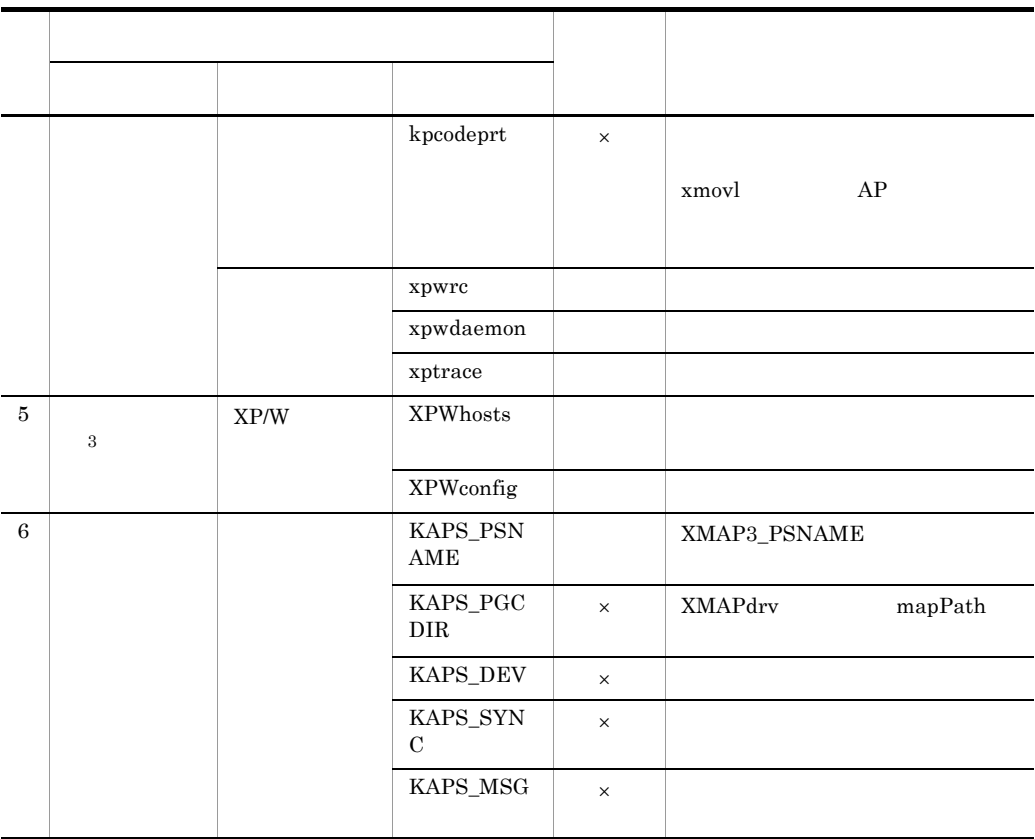

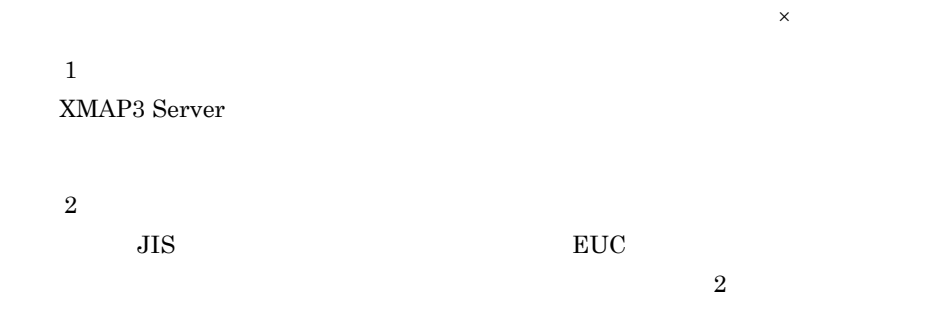

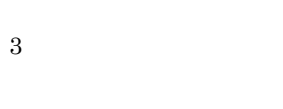

## $\overline{E}$

<span id="page-488-10"></span><span id="page-488-9"></span><span id="page-488-8"></span><span id="page-488-7"></span><span id="page-488-6"></span><span id="page-488-5"></span><span id="page-488-4"></span><span id="page-488-3"></span><span id="page-488-2"></span><span id="page-488-1"></span><span id="page-488-0"></span>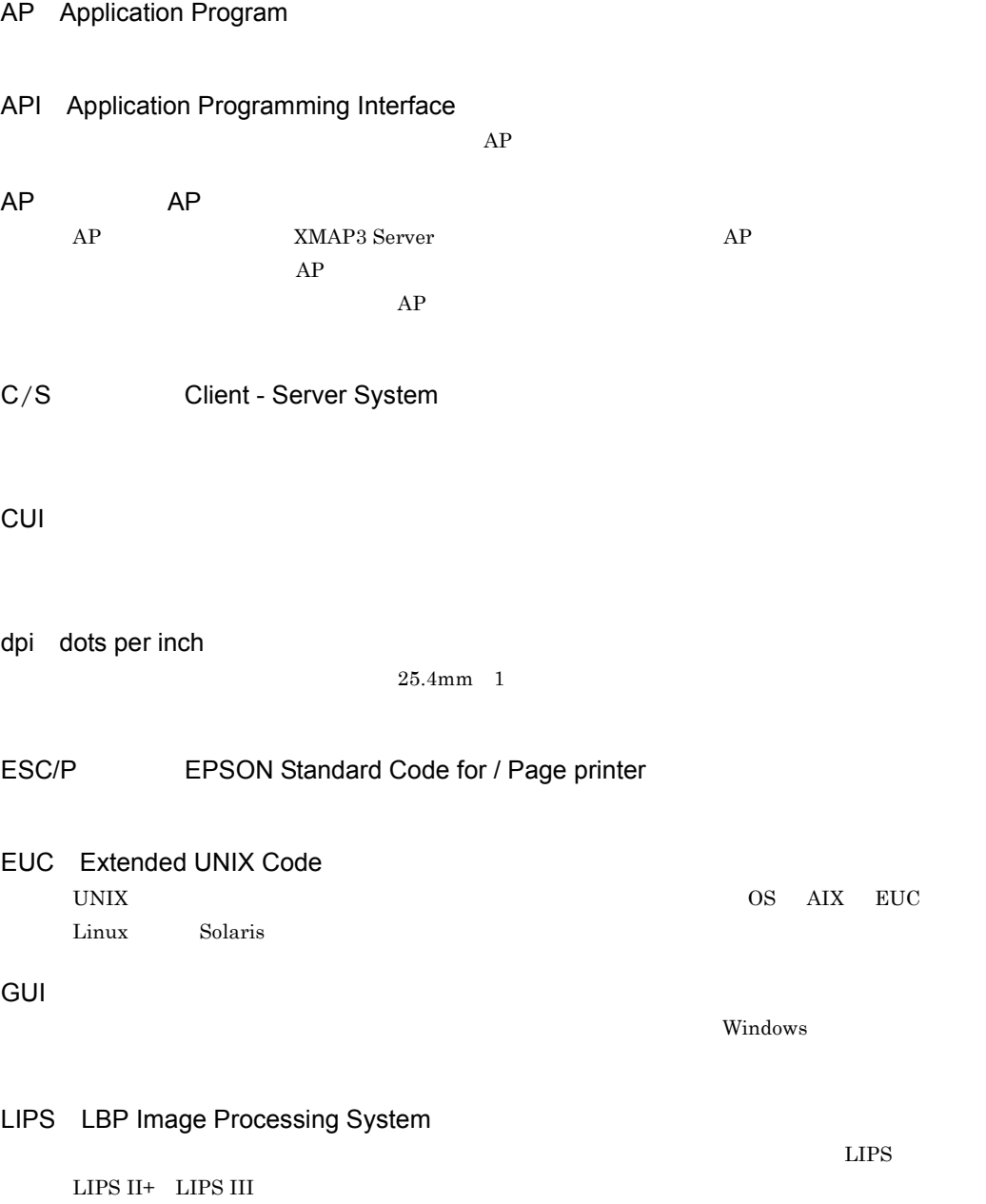

<span id="page-489-5"></span><span id="page-489-4"></span><span id="page-489-2"></span><span id="page-489-1"></span><span id="page-489-0"></span>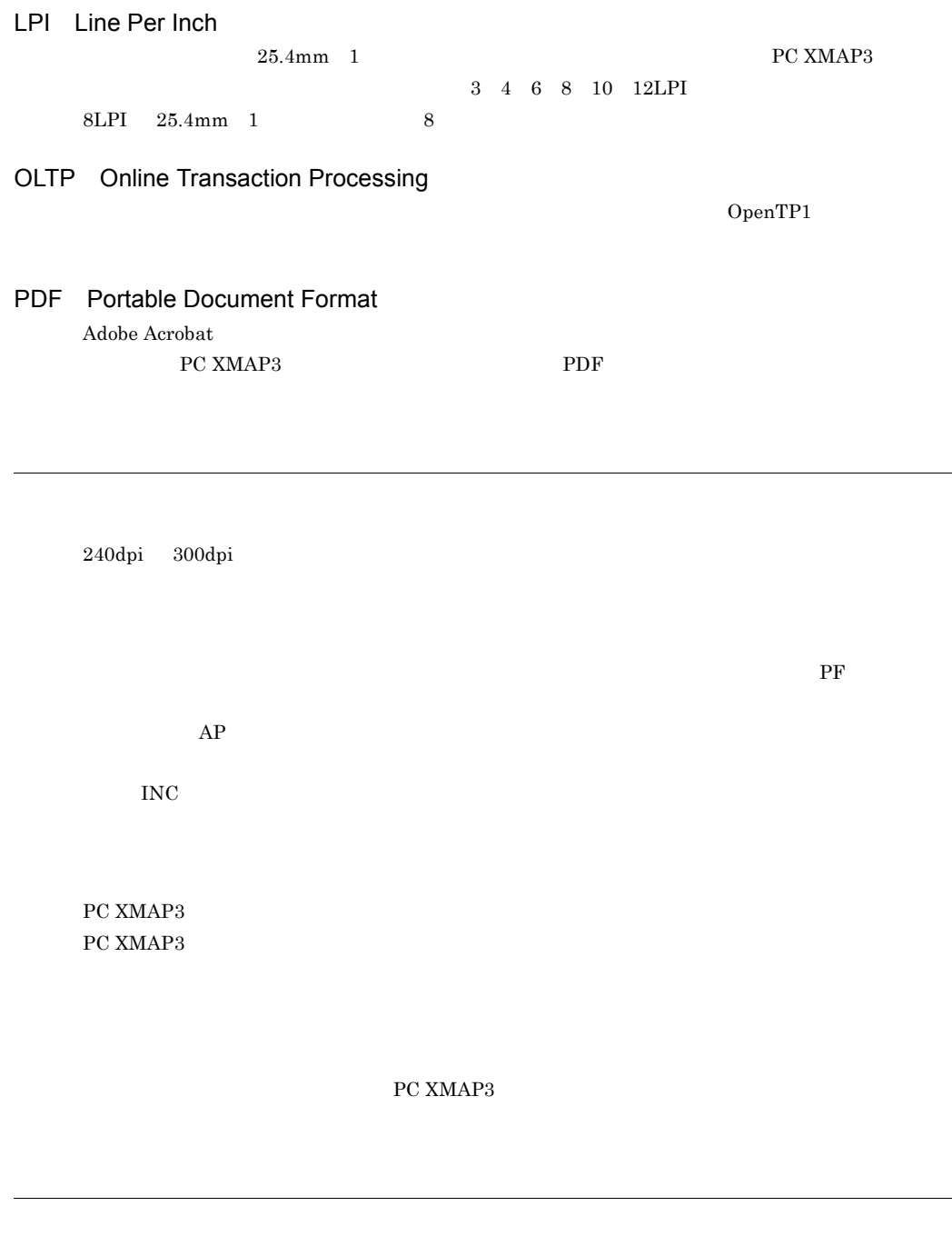

<span id="page-489-9"></span><span id="page-489-8"></span><span id="page-489-7"></span><span id="page-489-6"></span><span id="page-489-3"></span>**XMAPhosts** 

 $AP$ 

# <span id="page-490-2"></span><span id="page-490-1"></span> $R$  $AP$  1 1  $1$ 240dpi 300dpi 180dpi しんけいしゃ しゅうしゅうしゅぎ しゅうしゅうしゅう しゅうしゅうしゅう しゅうしゅうしゅうしゅうしゅう

<span id="page-490-3"></span>OCR

### <span id="page-490-4"></span><span id="page-490-0"></span>XPWhosts

<span id="page-490-5"></span> $AP$ 

1.  $PC XMAP3$ 

2. PC XMAP3

<span id="page-490-6"></span> $3. AP$ 

Ctrl +

<span id="page-490-7"></span> $AP$  aperton and  $AP$ 

<span id="page-490-9"></span><span id="page-490-8"></span> $\mathbf{A}$  and  $\mathbf{A}$  and  $\mathbf{A}$  and  $\mathbf{A}$  and  $\mathbf{A}$   $\mathbf{A}$  and  $\mathbf{A}$   $\mathbf{A}$   $\mathbf{A}$   $\mathbf{A}$   $\mathbf{A}$   $\mathbf{A}$   $\mathbf{A}$   $\mathbf{A}$   $\mathbf{A}$   $\mathbf{A}$   $\mathbf{A}$   $\mathbf{A}$   $\mathbf{A}$   $\mathbf{A}$   $\mathbf{A}$   $\mathbf{A}$   $\math$ 

 $240$ dpi  $300$ dpi

### <span id="page-491-0"></span>PC XMAP3 側のドローで定義した書式の定義情報を格納したファイル(拡張子は「.ifm )です。

<span id="page-491-2"></span><span id="page-491-1"></span>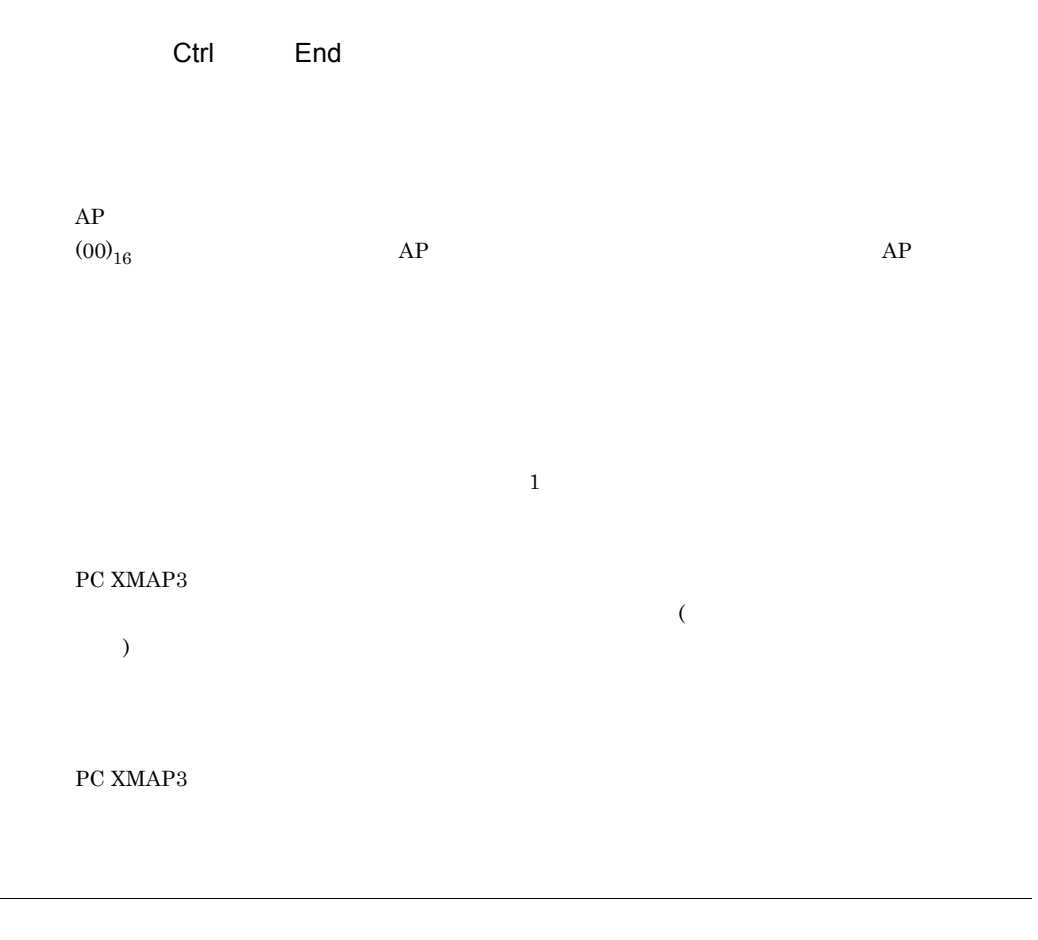

<span id="page-491-6"></span><span id="page-491-5"></span><span id="page-491-4"></span><span id="page-491-3"></span> $16$ 

PC XMAP3

### <span id="page-492-1"></span><span id="page-492-0"></span>(XPWconfig)

<span id="page-492-2"></span> $XMAP3$  Server

 $AP$  applies and  $AP$ PC XMAP3

<span id="page-492-3"></span> $GUI$  and  $A$   $\overline{P}$  $AP$ 

<span id="page-492-4"></span> $AP$ 

 $PC$  XMAP3  $AP$ 

<span id="page-492-5"></span> $\rho_{\rm m}$ 

XMAP3 Server

<span id="page-492-6"></span>180dpi のドットインパクトプリンタ用の帳票です。カット紙に対応するものと,連続紙に対応する

<span id="page-492-7"></span>OCR

<span id="page-492-8"></span> $AP$ 

<span id="page-493-1"></span><span id="page-493-0"></span>PC XMAP3

 $PC$  XMAP3

<span id="page-493-3"></span><span id="page-493-2"></span>.imp

PC XMAP3

XMAP3 Server

<span id="page-493-4"></span>PC XMAP3

<span id="page-493-5"></span>PC XMAP3  $\,$ 

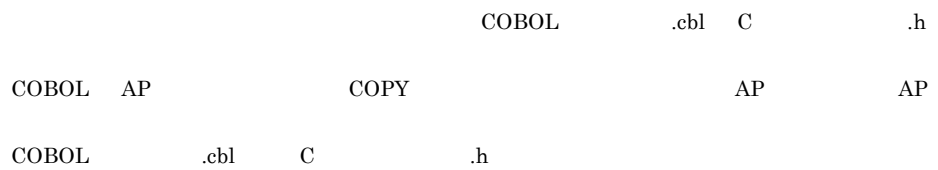

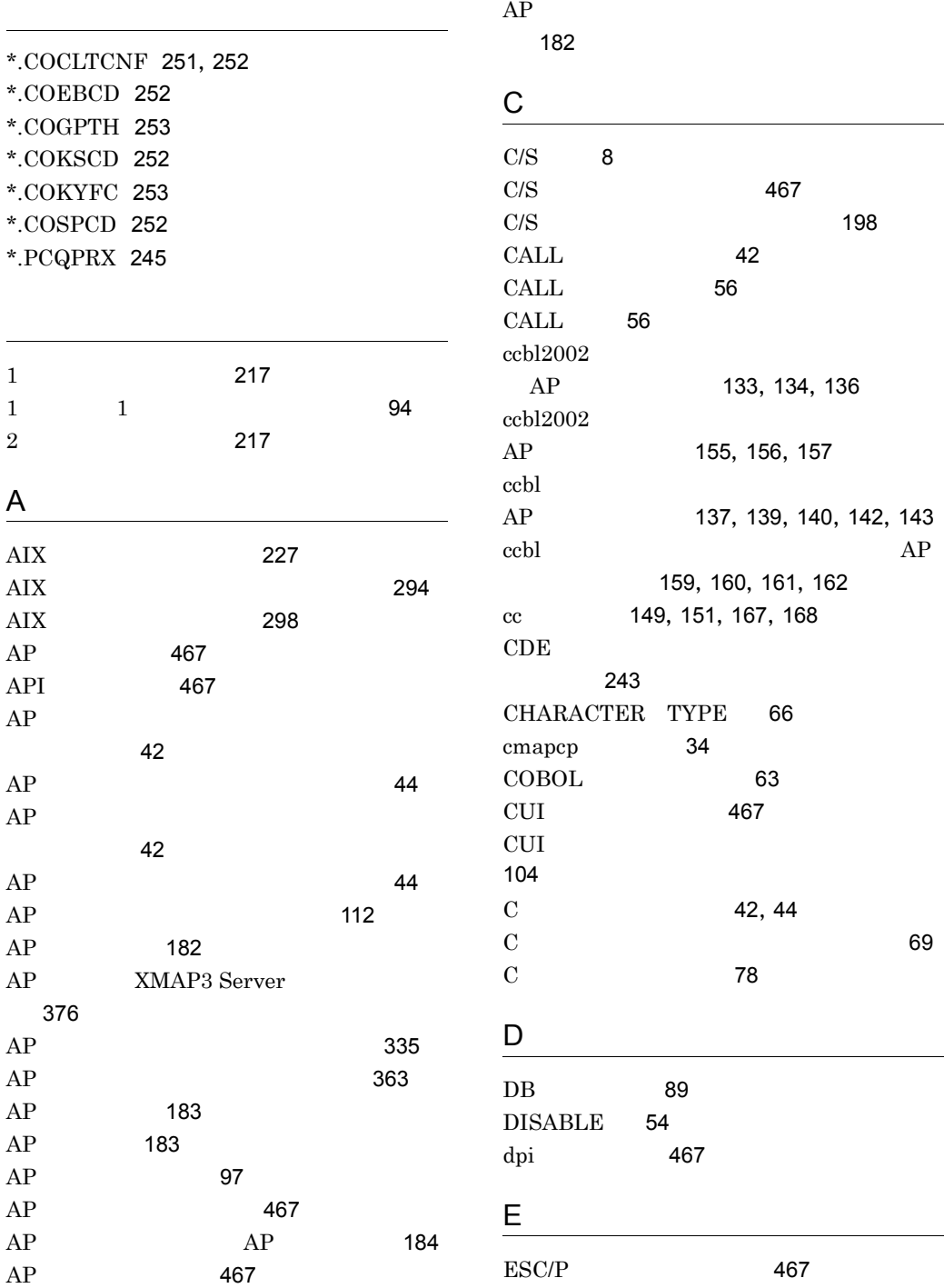

### $\mathop{\hbox{\rm ESC/P}}$

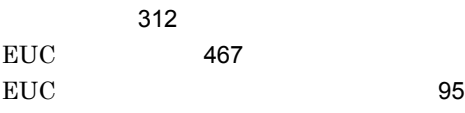

### F

fontutil [298](#page-319-1) FORMAT-n [66](#page-87-1)

## G **G**

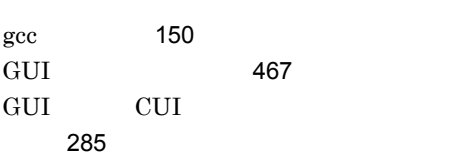

### H<sub>ar</sub>

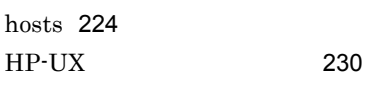

<u> 1980 - Johann Barn, mars ar breist fan de Amerikaansk kommunent fan de Amerikaanske kommunent fan de Amerikaa</u>

### I

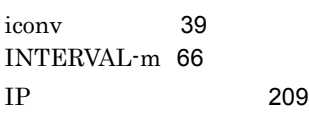

### J

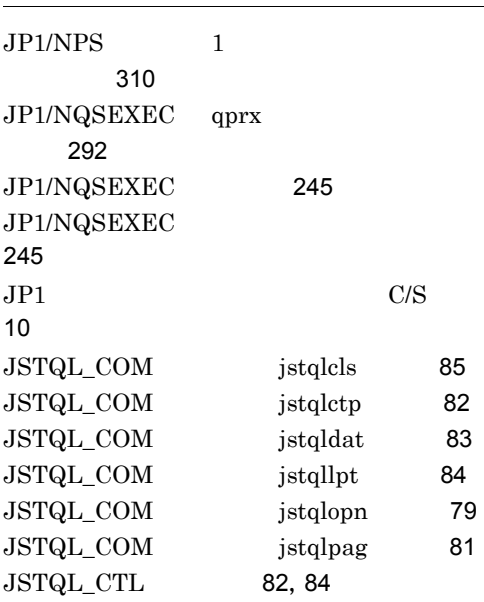

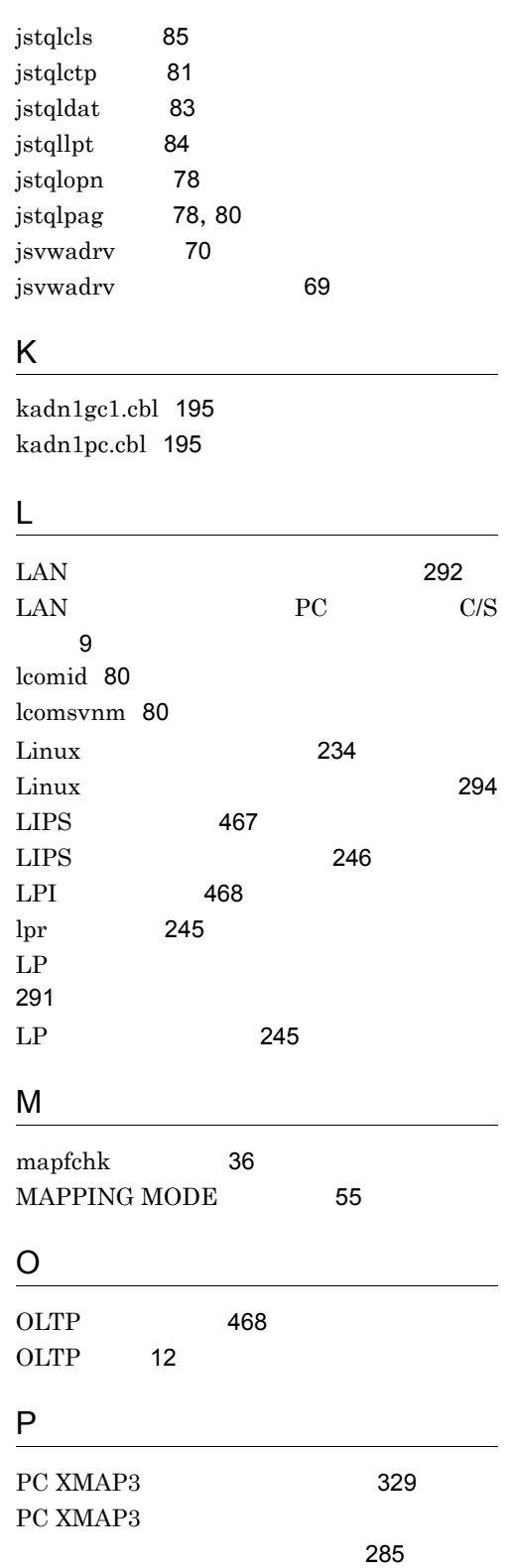

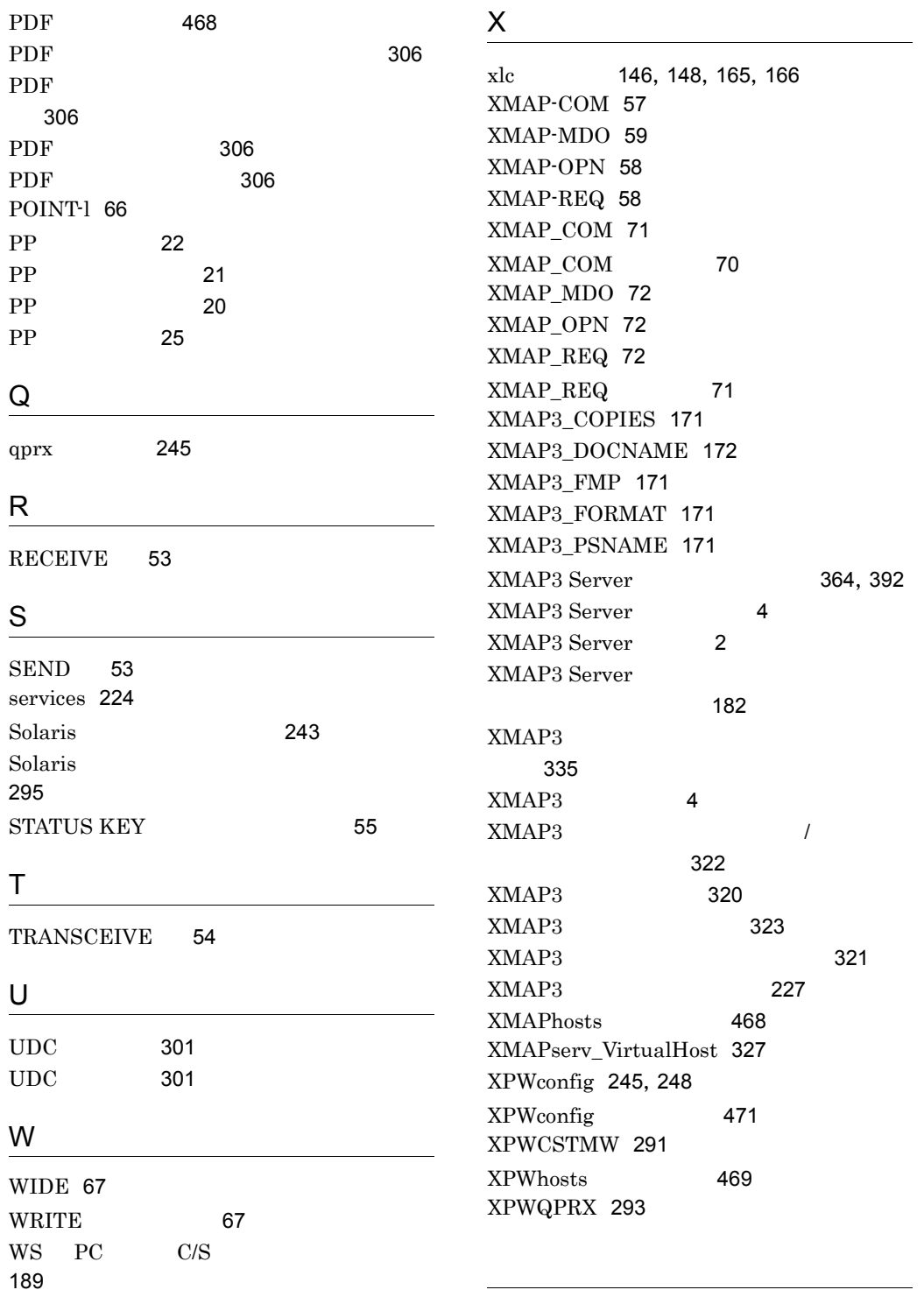

引き継ぐ場合 [45](#page-66-0)

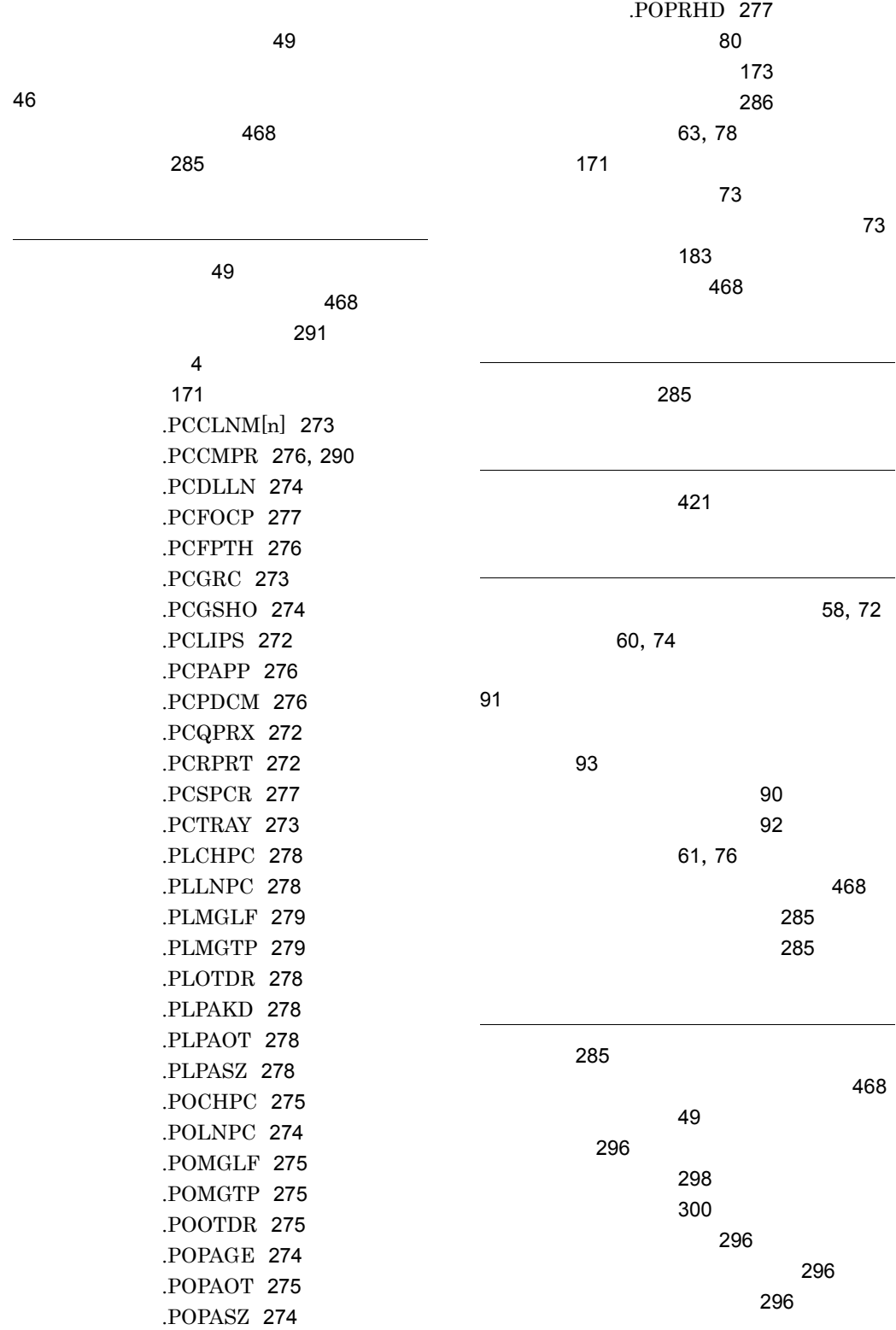

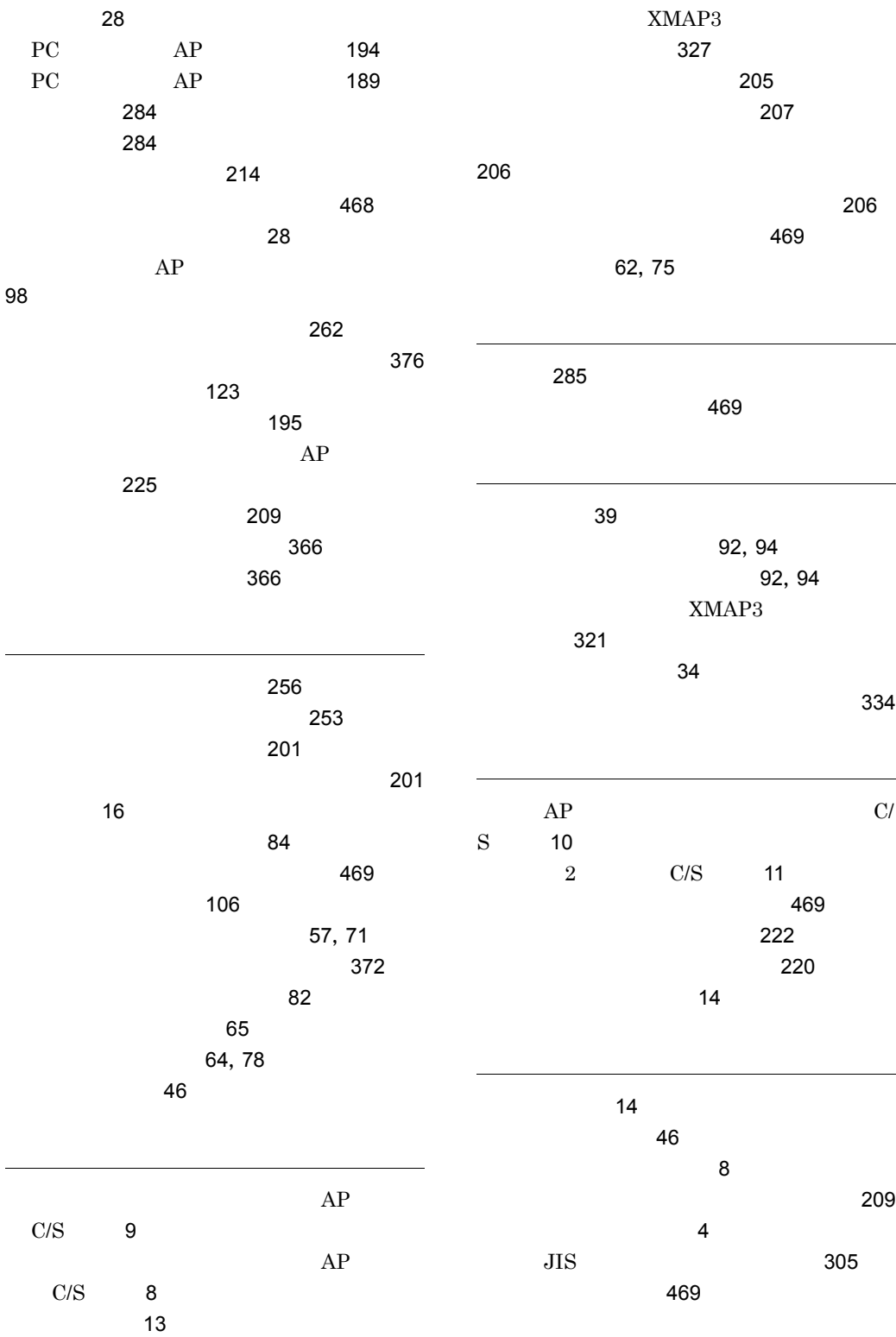

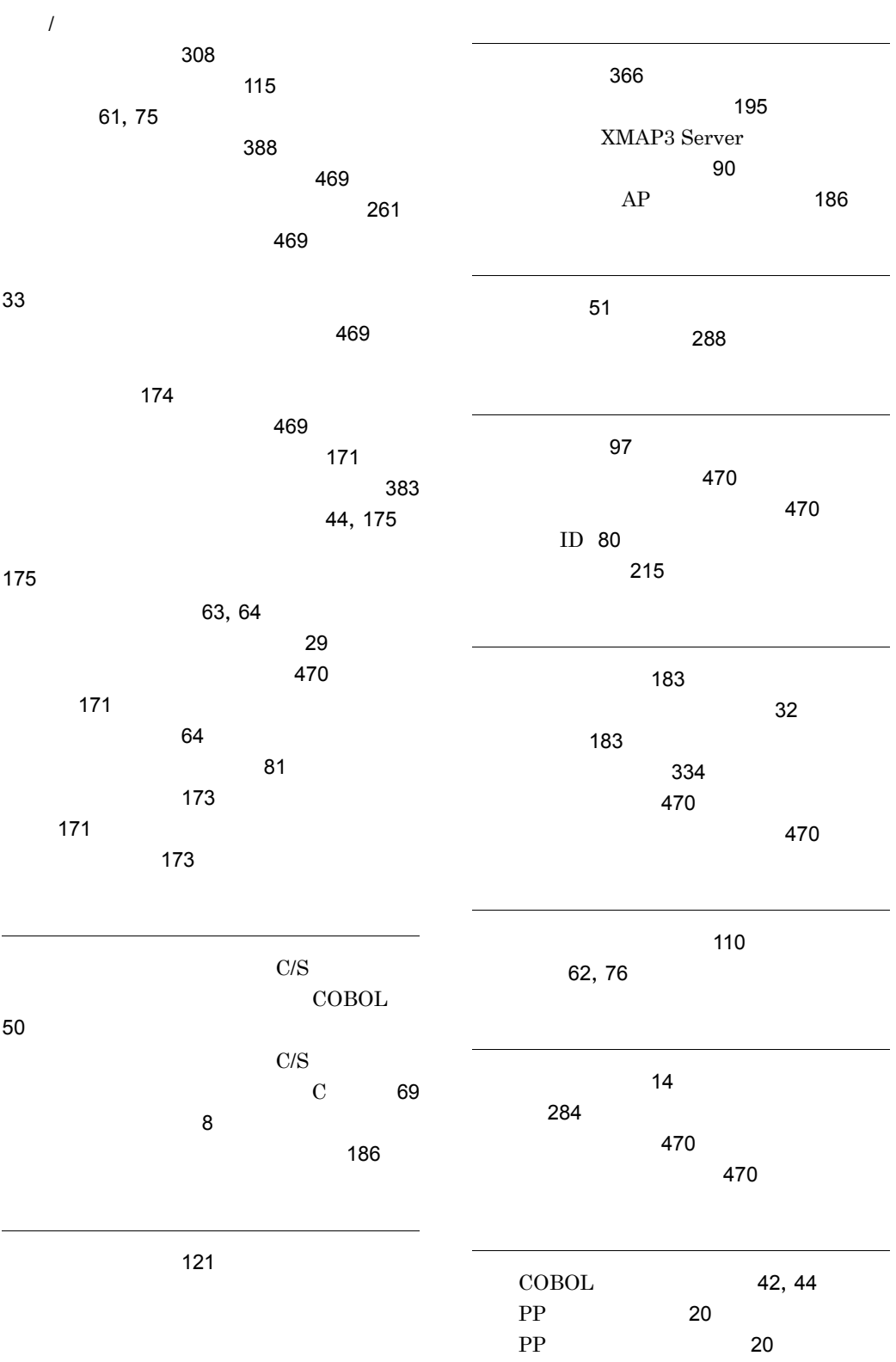

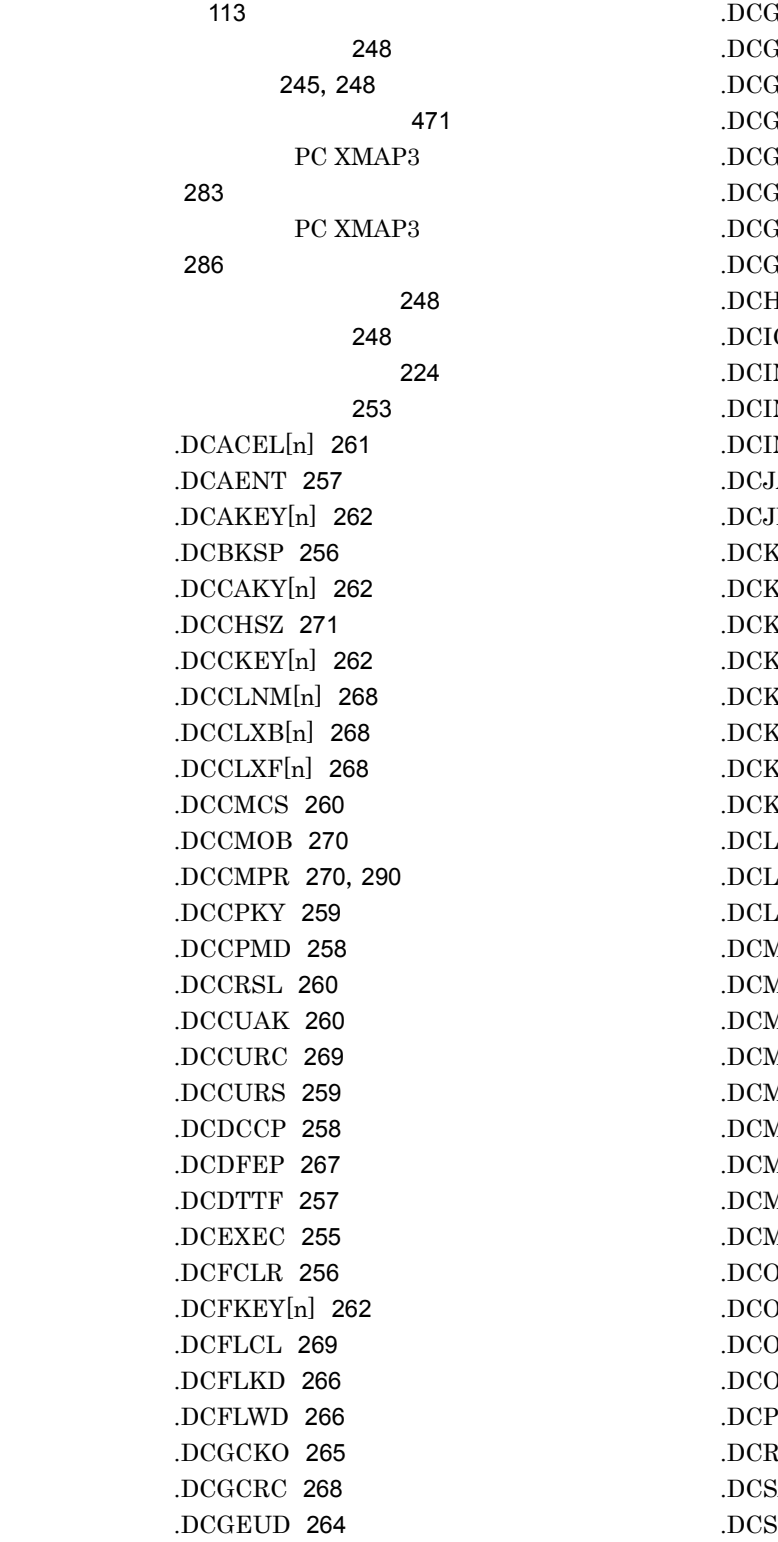

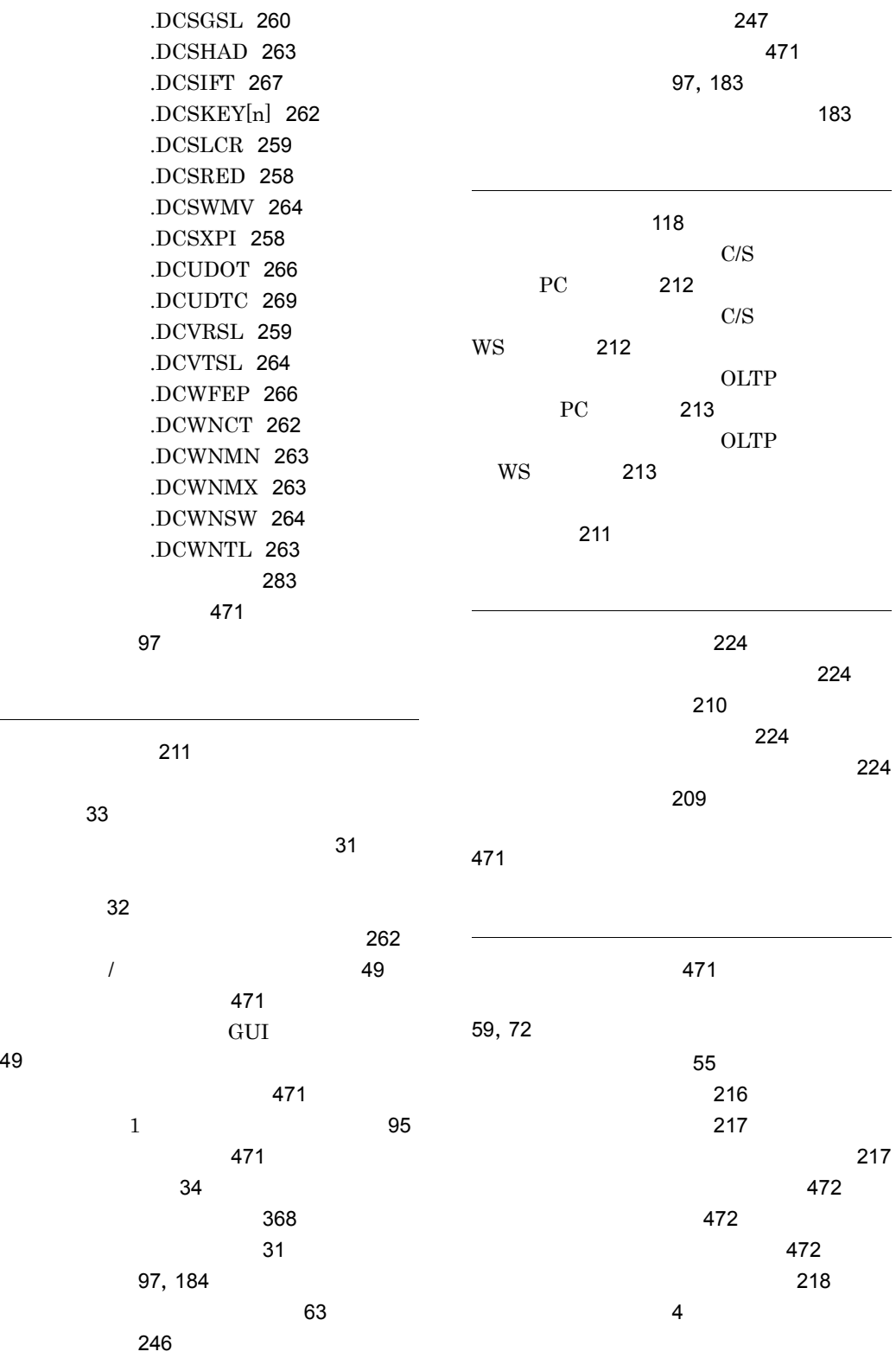

[49](#page-70-4)

i<br>S  $\overline{a}$ 

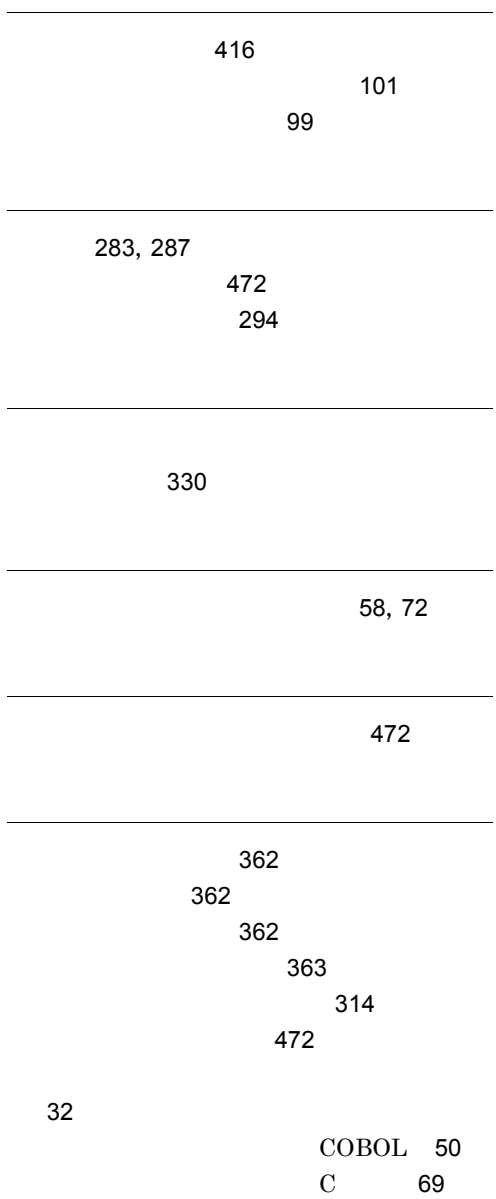
## URL http://www.hitachi.co.jp/soft/manual/

OD-ROM CD-ROM

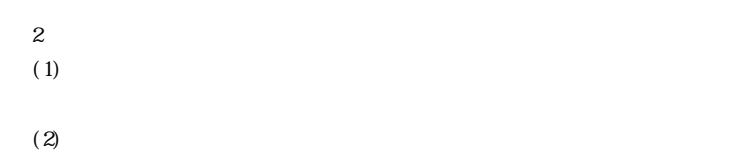

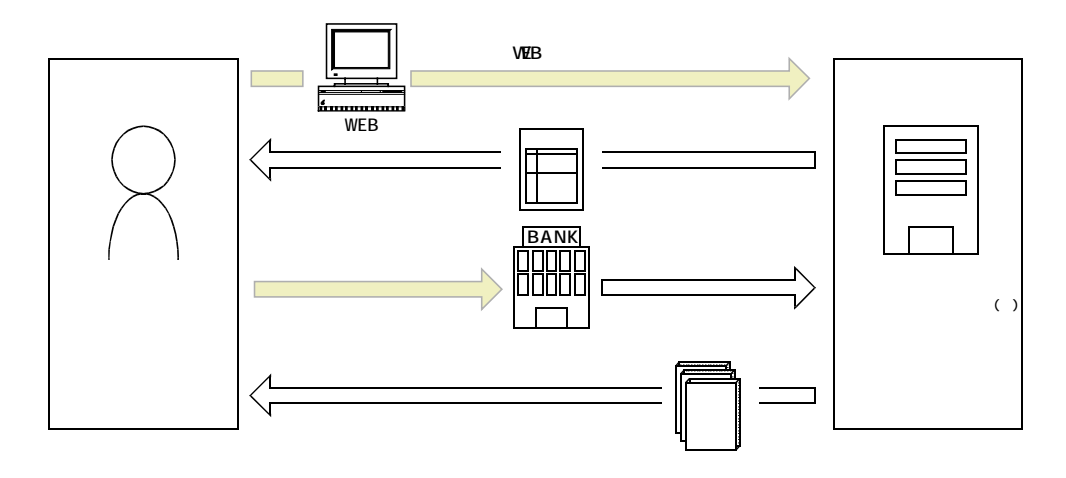

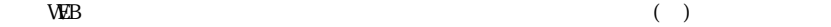